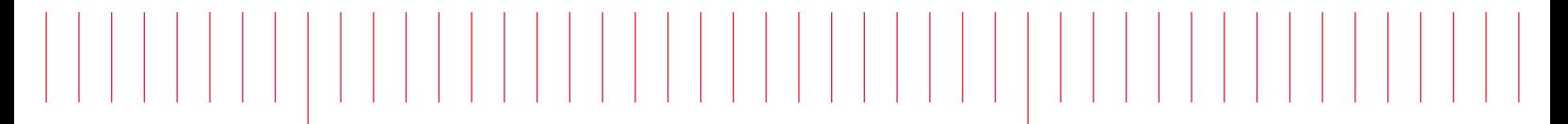

 Guide d'utilisation et de maintenance

# Keysight série True*volt* Multimètres numériques

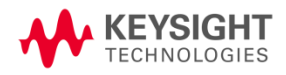

Avertissement : Ce document contient des références à Agilent Technologies. L'ancienne activité de test et de mesure d'Agilent est devenue Keysight Technologies. Pour de plus amples informations, rendez-vous sur [www.keysight.com.](http://www.keysight.com/)

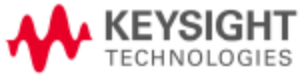

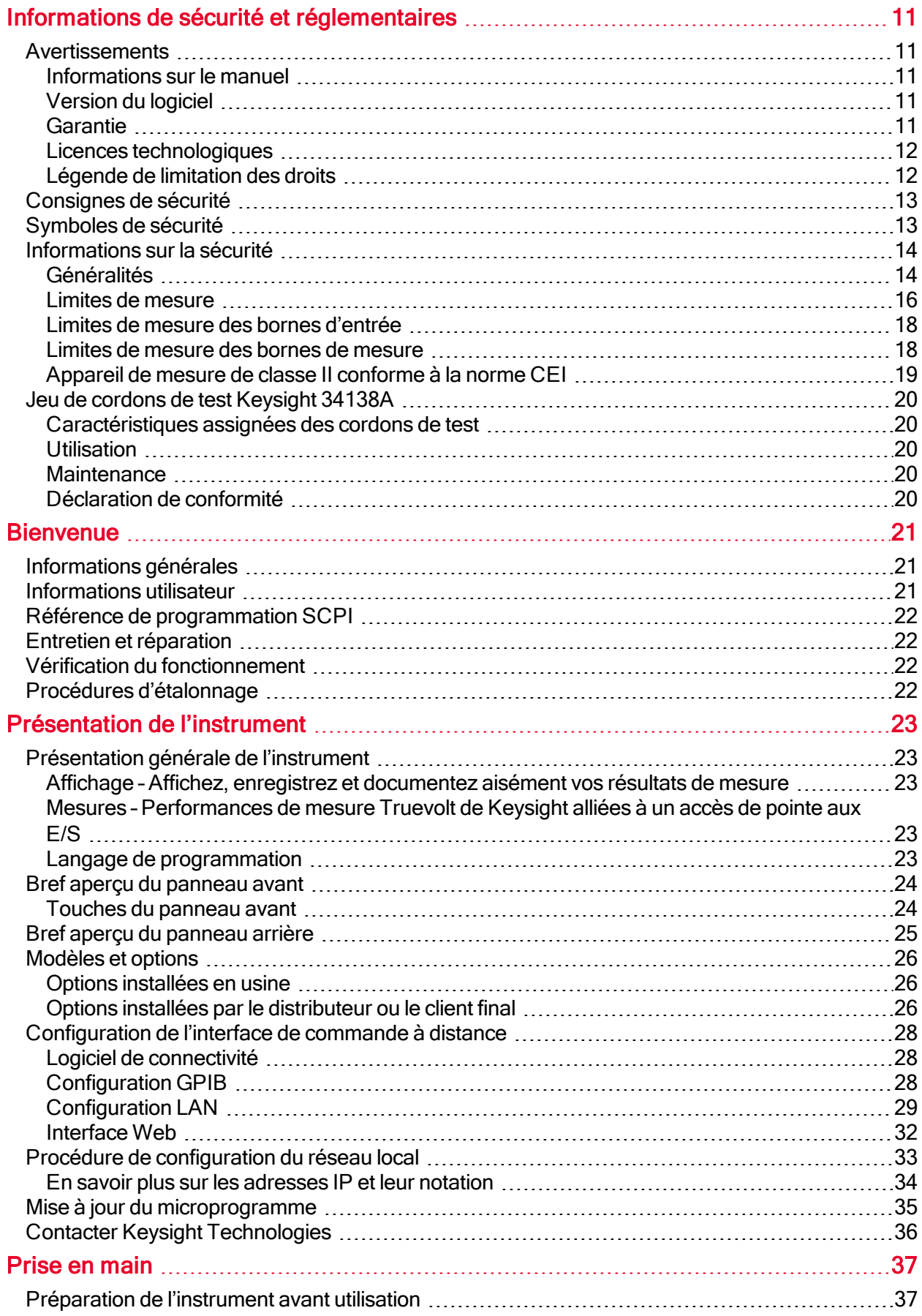

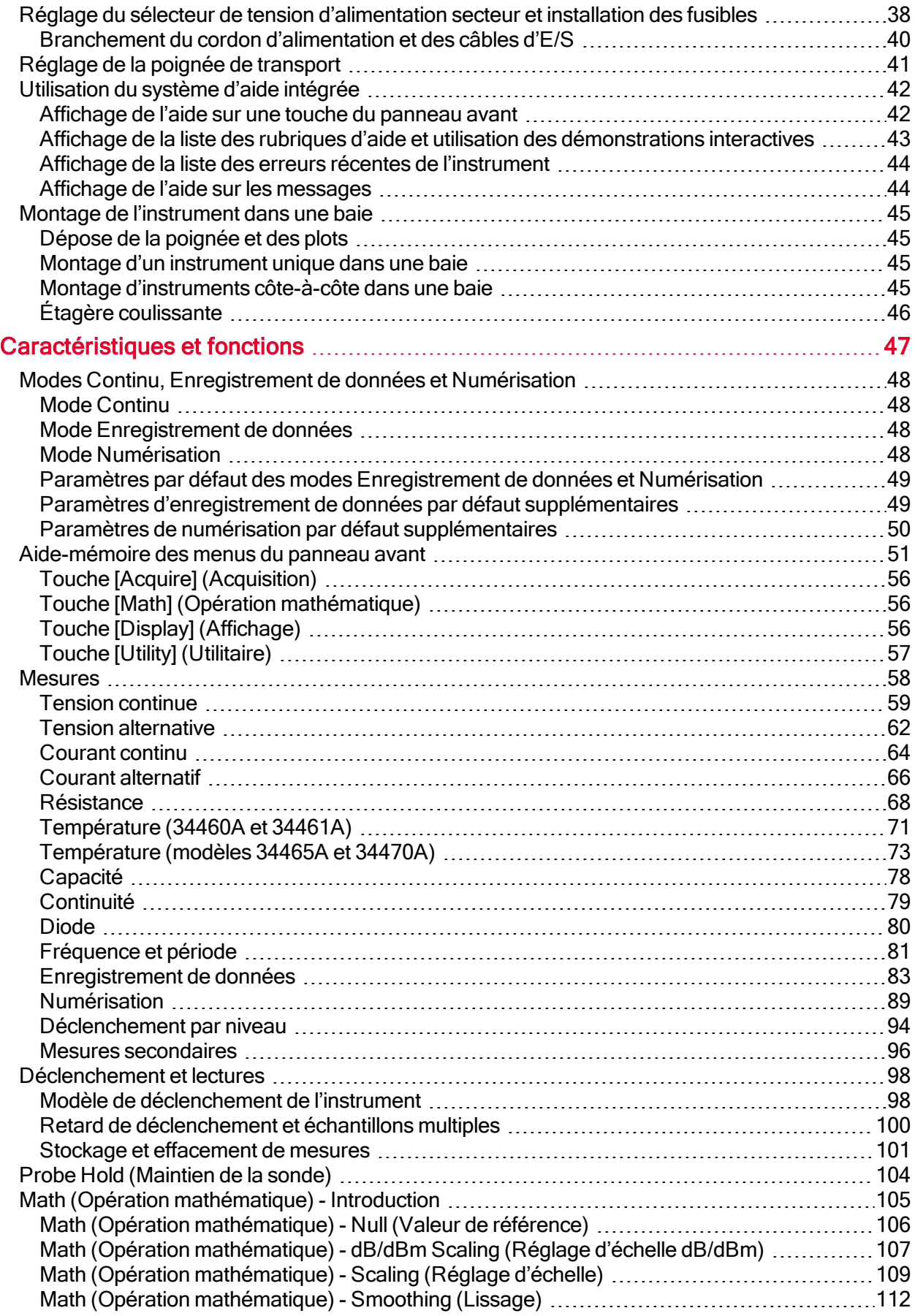

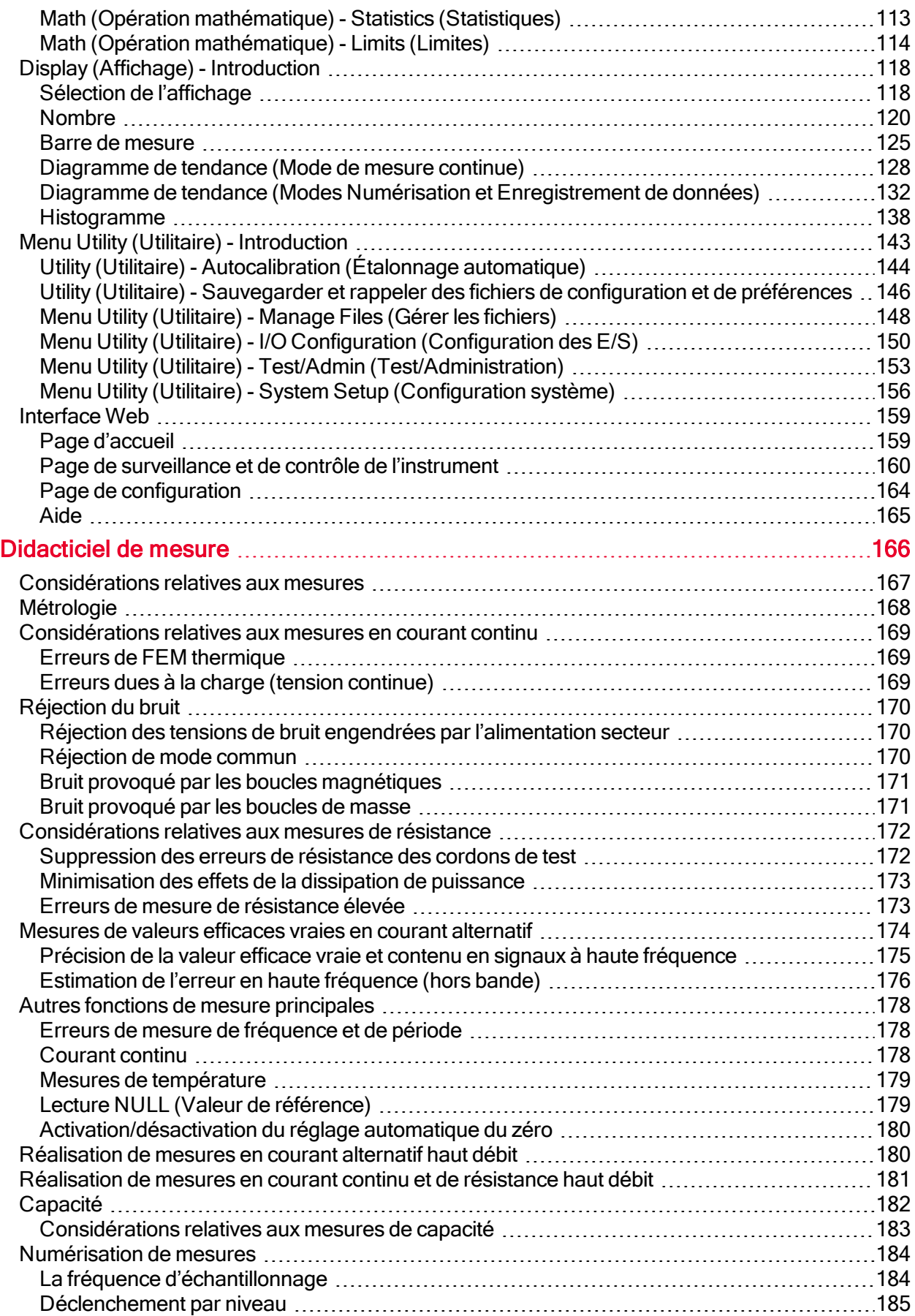

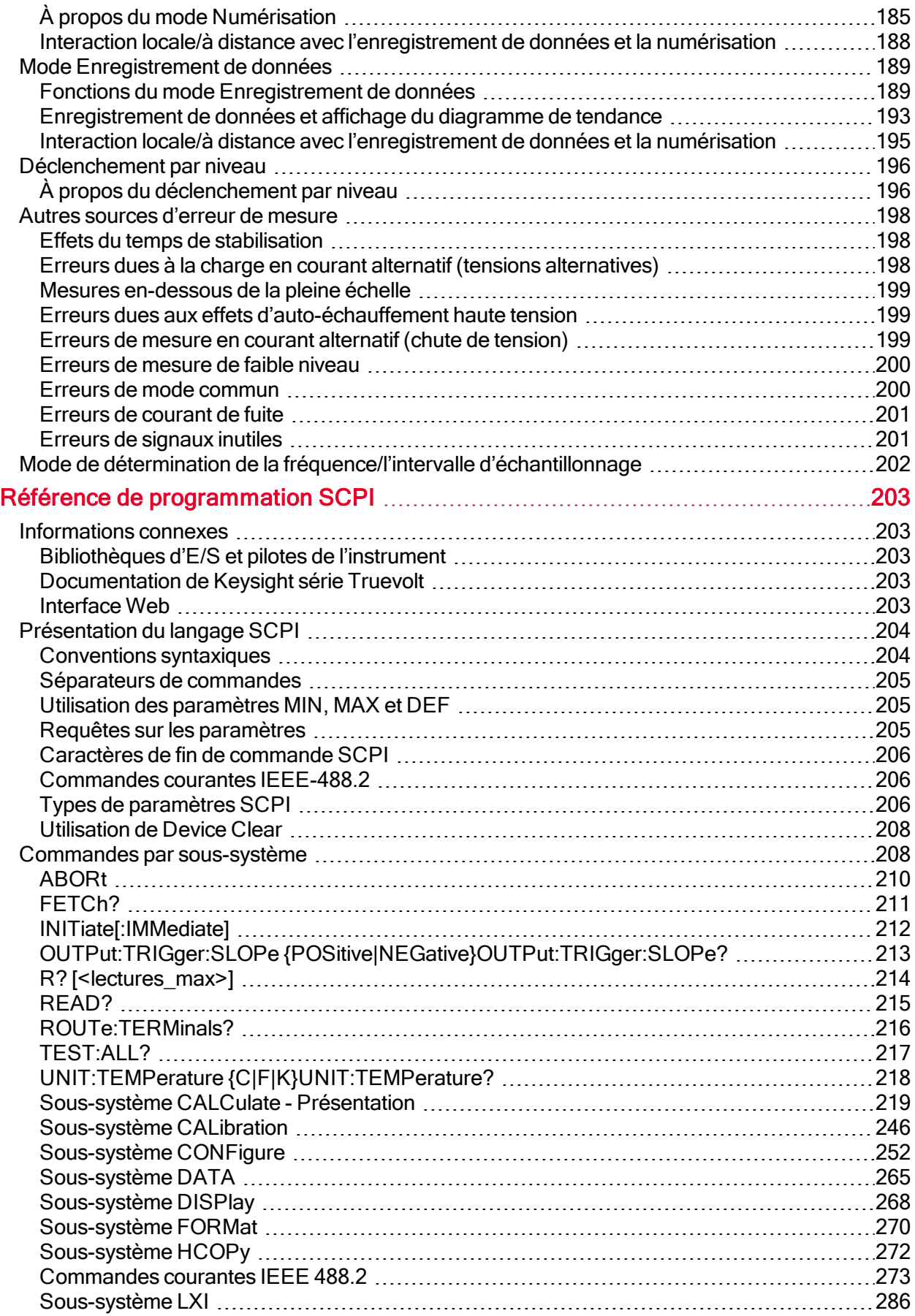

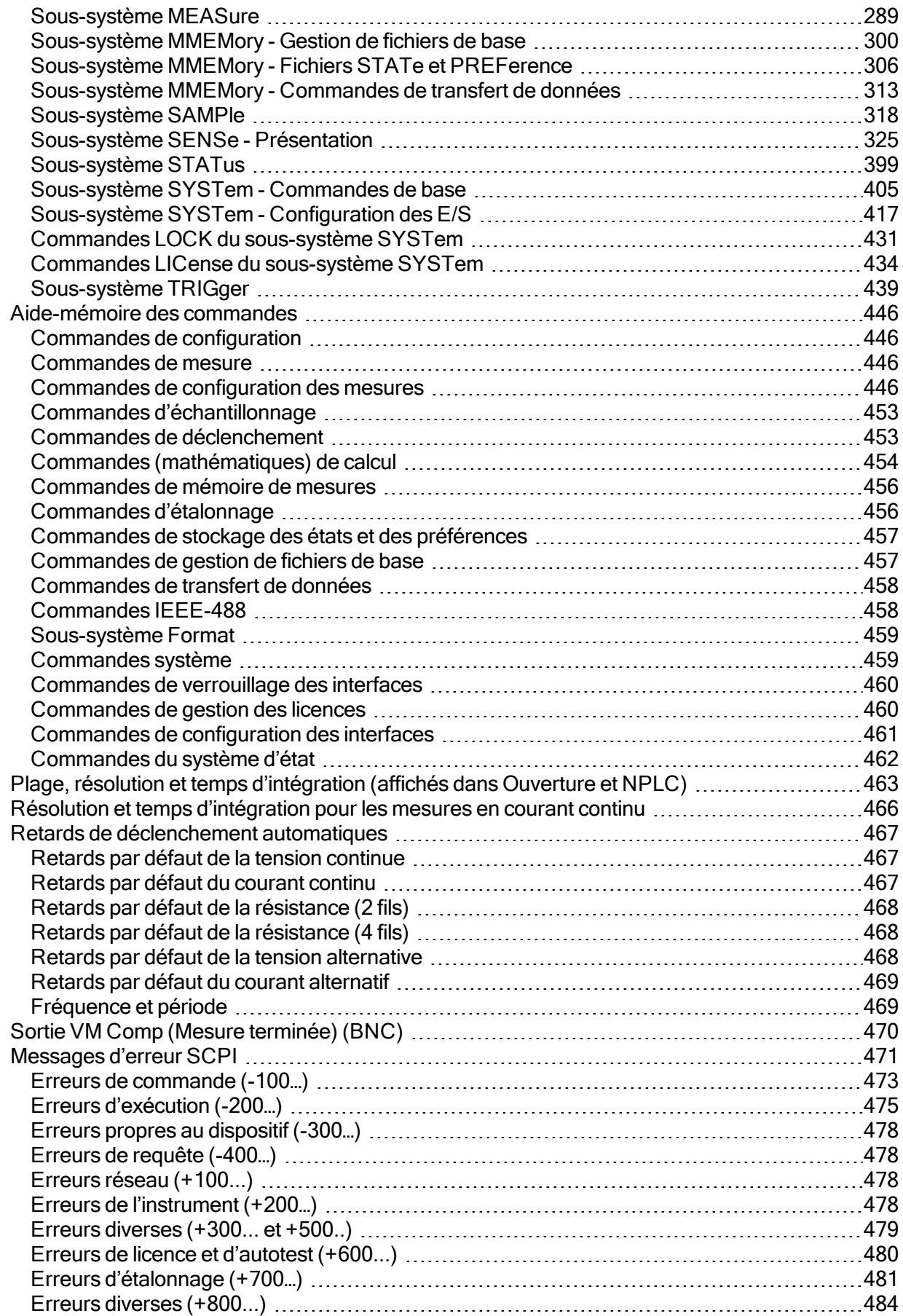

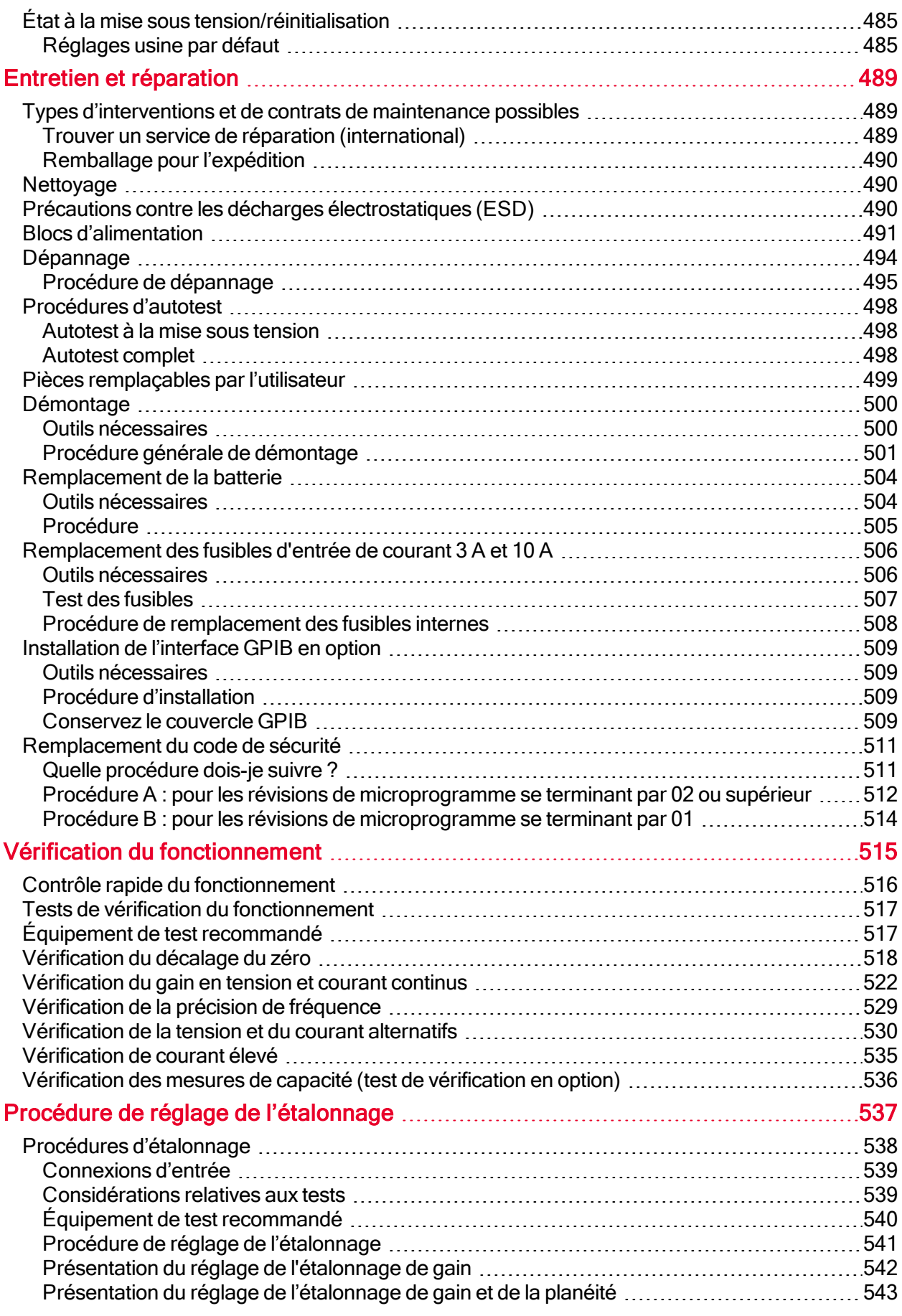

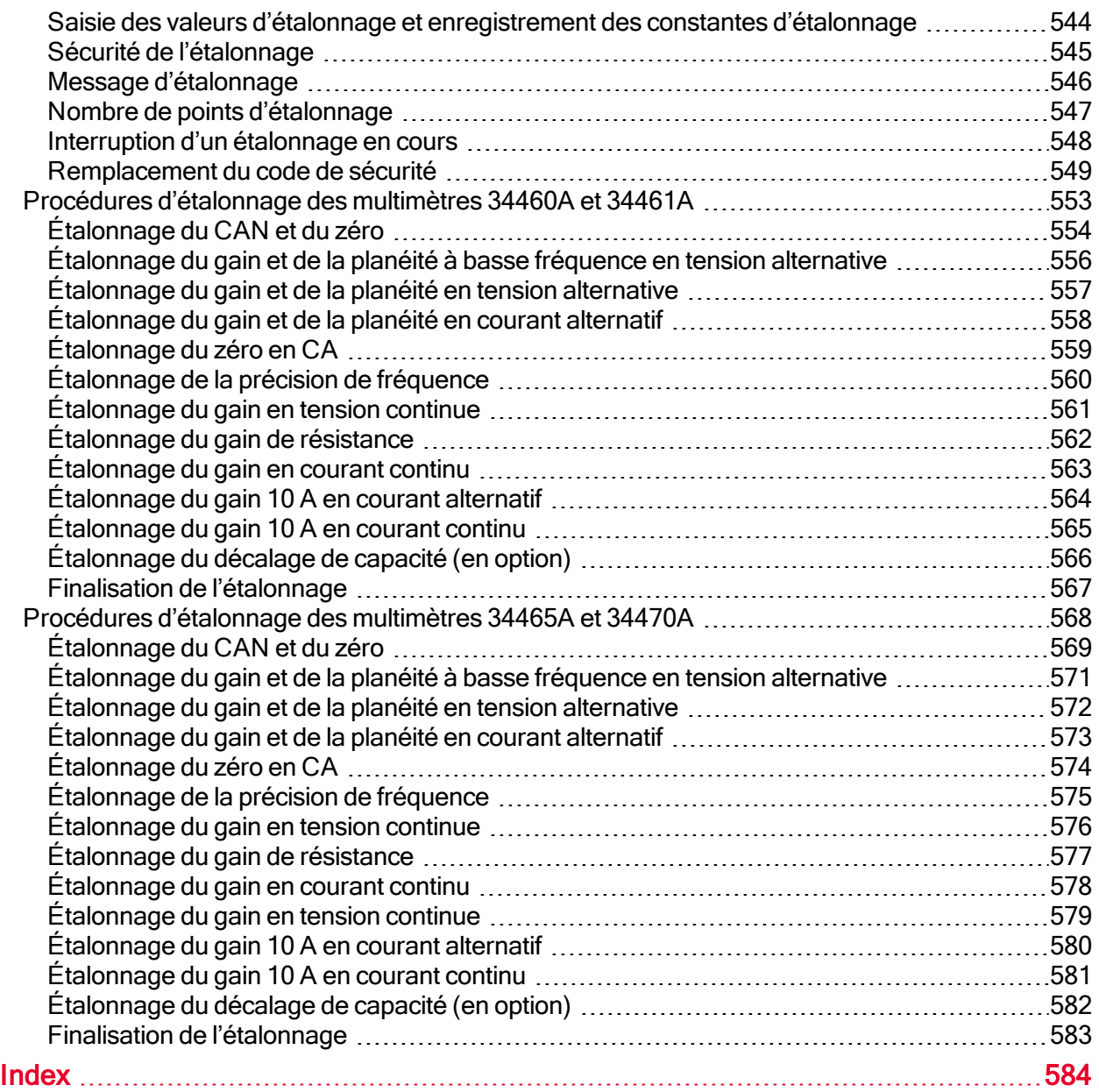

# <span id="page-10-0"></span>Informations de sécurité et réglementaires

### <span id="page-10-1"></span>Avertissements

© Keysight Technologies, Inc. 2013 - 2015

Conformément aux lois internationales relatives à la propriété intellectuelle, toute reproduction, tout enregistrement électronique et toute traduction de ce manuel, totalement ou en partie, sous quelque forme et par quelque moyen que ce soit, sont interdits sauf accord écrit préalable de la société Keysight Technologies, Inc.

### <span id="page-10-2"></span>Informations sur le manuel

Référence : 34460-90912, deuxième édition, (février 2015)

Keysight Technologies, Inc. 900 S. Taft Ave. Loveland, CO 80537 États-Unis

### <span id="page-10-3"></span>Version du logiciel

Pour obtenir la dernière version du microprogramme, accédez à la page du produit à l'adresse [www.](http://www.keysight.com/find/truevolt) [keysight.com/find/truevolt](http://www.keysight.com/find/truevolt).

La dernière documentation du produit est disponible à l'adresse [www.keysight.com/find/truevolt-doc](http://www.keysight.com/find/truevolt-doc). Pour consulter la documentation des appareils mobiles, rendez-vous sur [www.](http://www.keysight.com/find/truevolt-mobilehelp) [keysight.com/find/truevolt-mobilehelp.](http://www.keysight.com/find/truevolt-mobilehelp)

Une partie du logiciel de ce produit est soumise à licence selon les termes de General Public License Version 2 (« GPLv2 »). Le texte de la licence et le code source se trouvent à l'adresse [www.](http://www.keysight.com/find/GPLV2) [keysight.com/find/GPLV2](http://www.keysight.com/find/GPLV2).

Ce produit utilise Microsoft Windows CE. Keysight recommande instamment que tous les ordinateurs sous Windows connectés aux instruments sous Windows CE utilisent un antivirus courant. Pour plus d'informations, rendez-vous sur [www.keysight.com/find/truevolt](http://www.keysight.com/find/truevolt).

### <span id="page-10-4"></span>**Garantie**

Les informations contenues dans ce document sont fournies « en l'état » et peuvent faire l'objet de modifications sans préavis dans les éditions ultérieures. Par ailleurs, dans les limites de la législation en vigueur, Keysight exclut en outre toute garantie, expresse ou implicite, concernant ce manuel et les informations qu'il contient, y compris, mais non exclusivement, les garanties de qualité marchande et d'adéquation à un usage particulier. Keysight ne saurait en aucun cas être tenu responsable des erreurs ou des dommages incidents ou indirects, liés à la fourniture, à l'utilisation ou à l'exactitude de ce document ou aux performances de tout produit Keysight auquel il se rapporte. Si Keysight a passé un contrat écrit avec l'utilisateur et que certains termes de ce contrat semblent contradictoires avec ceux de ce document, les termes et conditions de la garantie prévalent.

### <span id="page-11-0"></span>Licences technologiques

Le matériel et le logiciel décrits dans ce document sont protégés par un accord de licence ; leur utilisation ou leur reproduction est soumise aux termes et conditions de ladite licence.

### <span id="page-11-1"></span>Légende de limitation des droits

Limitation des droits du Gouvernement des États-Unis. Les droits s'appliquant au logiciel et aux informations techniques concédées au gouvernement fédéral incluent uniquement les droits concédés habituellement aux clients utilisateurs. Keysight concède la licence commerciale habituelle sur le logiciel et les informations techniques suivant les directives FAR 12.211 (Informations techniques) et 12.212 (Logiciel informatique) et, pour le Ministère de la Défense, selon les directives DFARS 252.227-7015 (Informations techniques – Articles commerciaux) et DFARS 227.7202-3 (Droits s'appliquant aux logiciels informatiques commerciaux ou à la documentation des logiciels informatiques commerciaux).

# <span id="page-12-0"></span>Consignes de sécurité

### **CAUTION**

La mention ATTENTION signale un danger pour le matériel. Elle attire l'attention sur une procédure ou une pratique qui, si elle n'est pas respectée ou correctement réalisée, peut se traduire par un endommagement de l'instrument ou une perte de données importante. En présence de la mention ATTENTION, il convient de ne pas continuer tant que les conditions indiquées n'ont pas été parfaitement comprises et respectées.

### **WARNING**

La mention AVERTISSEMENT signale un danger pour la sécurité de l'opérateur. Elle attire l'attention sur une procédure ou une pratique qui, si elle n'est pas respectée ou correctement réalisée, peut se traduire par des accidents graves, voire mortels. En présence de la mention AVERTISSEMENT, il convient de s'interrompre tant que les conditions indiquées n'ont pas été parfaitement comprises et respectées.

### <span id="page-12-1"></span>Symboles de sécurité

Courant alternatif

Borne reliée au cadre ou au châssis

Alimentation en mode veille. L'appareil n'est pas complètement débranché de l'alimentation secteur si l'interrupteur est en position OFF.

**WARNING** Risque d'électrocution

**CAUTION** Consultez la documentation fournie

Le marquage CE est une marque déposée de la Communauté européenne.

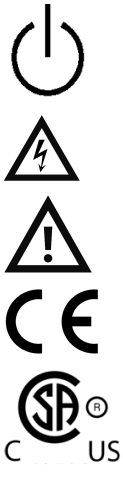

Le marquage CSA accompagné des mentions 'c' et 'us' signifie que le produit est certifié conforme aux normes américaines et canadiennes pour le marché américain et le marché canadien, respectivement.

CAT II (300 V) Appareil de mesure de classe II conforme à la norme CEI. Les entrées peuvent être connectées à l'alimentation secteur (jusqu'à 300 Vca) dans des conditions de surtension de classe II.

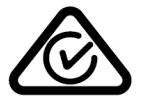

001

Ce produit porte le marquage ACMA RCM pour indiquer sa conformité aux normes d'Australie / Nouvelle-Zélande. Une copie de la Déclaration de conformité australienne du fabricant de cet instrument peut être obtenue en contactant votre représentant local Keysight Technologies.

ISM 1-A Ce texte indique que l'instrument est un produit industriel, scientifique et médical de classe A et du groupe 1 (CISPER 11, clause 4).

ICES/NMB-This ISM device complies with Canadian ICES-001.

Cet instrument ISM est conforme à la norme NMB-001 du Canada.

Informations de sécurité et réglementaires

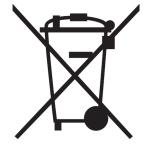

Ce produit est conforme aux équipements marqués selon la Directive WEEE (2002/96/CE). L'étiquette apposée sur le produit indique que vous ne devez pas le jeter avec les ordures ménagères.

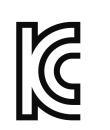

Pour retourner vos produits usagés, contactez votre bureau Keysight local ou consultez le site [www.keysight.com/environment/product/](http://www.keysight.com/environment/product/) pour de plus amples informations. Cet équipement appartient à la classe A adaptée à un usage professionnel et est conçu pour être utilisé dans des environnements électromagnétiques non résidentiels.

이 기기는 업무용 (A 급 ) 전자파적합기기로서판 매자 또는 사용자는 이 점을 주 의하시기 바라 며, 가정외의 지역에서 사용하는 것을 목적으 로 합니다.

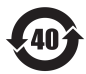

Contient une ou plusieurs des 6 substances dangereuses supérieures à la valeur de concentration maximale (MCV), période d'utilisation de protection environnementale (EPUP) de 40 ans.

### <span id="page-13-0"></span>Informations sur la sécurité

### <span id="page-13-1"></span>Généralités

N'utilisez ce produit que de la manière préconisée par le fabricant. Les fonctions de sécurité de ce produit peuvent être inhibées si vous ne respectez pas les consignes d'utilisation. N'installez pas de composants de rechange et n'apportez aucune modification non autorisée à l'instrument. Pour garantir les caractéristiques de sécurité de l'instrument, retournez-le à votre bureau de vente et d'après-vente Keysight Technologies le plus proche en vue d'une opération de maintenance et de réparation.

### **WARNING** Mise à la terre du produit

L'instrument est un produit de classe 1 équipé d'un jeu de cordons d'alimentation avec mise à la masse. Afin de minimiser les risques d'électrocution, son châssis et son capot sont reliés à la prise de terre de l'instrument. La broche de terre de la fiche du jeu de cordons doit être fermement raccordée à une borne de terre (terre de sécurité) au niveau de la prise de courant. Toute interruption du conducteur de protection (mise à la terre) ou tout débranchement de la borne de terre de protection vous expose à un risque d'électrocution susceptible de provoquer des blessures graves ou la mort.

### **WARNING Nettoyage**

Pour prévenir les risques d'électrocution, débranchez l'instrument de l'alimentation secteur et tous les cordons de test avant les opérations de nettoyage. Nettoyez la partie extérieure de l'instrument avec un chiffon doux non pelucheux légèrement humidifié. N'utilisez pas de lessive ou de solvant. Ne tentez aucune opération de nettoyage interne. Si nécessaire, contactez un bureau de ventes et de service après-vente Keysight Technologies pour convenir de travaux d'entretien adéquats afin de garantir la préservation des fonctions de sécurité et des performances.

### **WARNING** Cordon d'alimentation secteur

Pour mettre l'instrument hors tension, il convient de débrancher le cordon d'alimentation secteur. Assurez-vous de laisser un espace suffisant autour du cordon d'alimentation pour faciliter son débranchement du secteur. N'utilisez que le cordon d'alimentation indiqué par Keysight pour une utilisation dans le pays de destination ou un cordon présentant des caractéristiques équivalentes.

#### **Ne pas démonter le capot de l'instrument**

Le capot de l'instrument ne doit être retiré que par du personnel qualifié et formé à la maintenance. Entretien : Débranchez l'instrument de la prise murale, le cordon d'alimentation et retirez toutes les sondes des bornes avant de procéder à l'entretien.

#### **Fusible d'alimentation secteur**

Pour une protection optimale contre les incendies, ne remplacez le fusible d'alimentation que par des fusibles du type et du calibre spécifiés. L'instrument doit être débranché de l'alimentation secteur et toutes les bornes de mesure doivent être déconnectées avant de remplacer le fusible.

#### **Fusible de protection de mesure du courant**

Pour une protection optimale contre les incendies, ne remplacez les fusibles de protection de courant que par des fusibles du type et du calibre spécifiés. L'instrument doit être débranché de l'alimentation secteur et toutes les bornes de mesure doivent être déconnectées avant de remplacer le fusible.

#### **Commutateur Front/Rear (Avant/Arrière)**

Ne modifiez pas la position du commutateur Front/Rear (Avant/Arrière) sur le panneau avant si des signaux sont présents sur le jeu de bornes avant ou arrière. Le commutateur n'est pas conçu comme un multiplexeur actif. Toute commutation en présence d'un courant ou d'une haute tension risque d'endommager l'instrument et de provoquer des chocs électriques.

#### **MARNING** Ne pas utiliser en atmosphère explosive

Cet instrument n'est pas conçu pour fonctionner dans un environnement explosif. Son enceinte est conforme à l'indice de protection IP 20.

#### **En cas de dommages**

Tout instrument endommagé ou défectueux doit être désactivé et protégé contre toute utilisation involontaire jusqu'à ce qu'il ait été réparé par un technicien de maintenance qualifié.

#### **WARNING Autotest**

Avant de mesurer une tension ou un courant dangereux, débranchez tous les cordons de test de l'instrument, exécutez la requête TEST:ALL? depuis l'interface de commande à distance et lisez le résultat pour vérifier que l'instrument fonctionne correctement.

La requête TEST:ALL? est un autotest qui renvoie la valeur +0 si l'instrument réussit et la valeur +1 si l'instrument échoue aux tests. Vous pouvez également exécuter cette requête à partir du panneau avant en appuyant sur [Shift] > [Utility] > Test/Admin > Self Test > Full Test. Si cet autotest échoue, assurez-vous que l'instrument est réparé et qu'il réussit le test complet avant de poursuivre.

#### **Mesure de l'alimentation secteur**

Les bornes d'entrée HI, LO et de courant peuvent être connectées à l'alimentation secteur d'installations de classe II conformes à la norme CEI pour des tensions secteur maximales de 300 Vca. Pour éviter tout risque d'électrocution, ne connectez pas les entrées à l'alimentation secteur pour les tensions secteur supérieures à 300 Vca. Pour de plus amples informations, reportez-vous à la section [Instrument](#page-18-0) de mesure de classe de classe II [conforme](#page-18-0) à la norme CEI.

#### **Mesure de courant avec un transformateur de courant**

Si vous utilisez un transformateur de courant pour mesurer le courant, il doit être équipé d'une protection secondaire interne. L'utilisation d'un transformateur de courant sans protection peut produire des tensions dangereuses susceptibles de provoquer de graves chocs électriques ou la mort. De plus, les composants de l'instrument risquent d'être sérieusement endommagés.

### **Facteur de crête**

Le dépassement du facteur de crête limite peut engendrer l'affichage d'une valeur inexacte ou inférieure. Ne dépassez pas le facteur de crête limite pour éviter tout endommagement de l'instrument et risque d'électrocution. Le facteur de crête limite est indiqué sur la fiche technique de l'instrument à l'adresse [www.](http://www.keysight.com/find/truevolt-doc) [keysight.com/find/truevolt-doc](http://www.keysight.com/find/truevolt-doc).

#### **Limites de mesure**

Pour éviter tout endommagement de l'instrument et risque d'électrocution, ne dépassez pas les limites de mesure définies dans la section suivante.

Ce produit est conforme à la norme EN/CEI 61326-2-1 relative aux instruments de contrôle et de mesure sensibles :

> Lorsqu'il est soumis à des phénomènes électromagnétiques rayonnés et/ou conduits transitoires, le produit peut enregistrer une perte temporaire de ses fonctions ou performances. Un délai supérieur à 10 secondes peut être nécessaire pour rétablir ces fonctions/performances.

Lorsque le produit est soumis à des phénomènes électromagnétiques continus, un ralentissement des performances peut être observé.

Sauf mention contraire dans les caractéristiques techniques, cet instrument ou ce système est destiné à un usage dans un local abrité, une installation de catégorie II et dans un environnement de degré de pollution 2 selon les normes CEI 61010-1 et respectivement. Il est conçu pour fonctionner avec une humidité relative maximale de 5 % à 80 % à 40 °C au maximum (sans condensation). Cet instrument ou ce système est conçu pour fonctionner jusqu'à 3 000 mètres d'altitude et à des températures comprises entre 0 °C et 55 °C.

### <span id="page-15-0"></span>Limites de mesure

Les multimètres numériques série Truevolt incluent un circuit de protection pour éviter que l'instrument ne soit endommagé et vous protéger contre les risques d'électrocution, à condition que les limites de mesure ne soient pas dépassées. Pour garantir une utilisation sans danger de l'instrument, ne dépassez pas les limites de mesures indiquées sur le panneau avant et arrière, et définies comme suit :

### Informations de sécurité et réglementaires

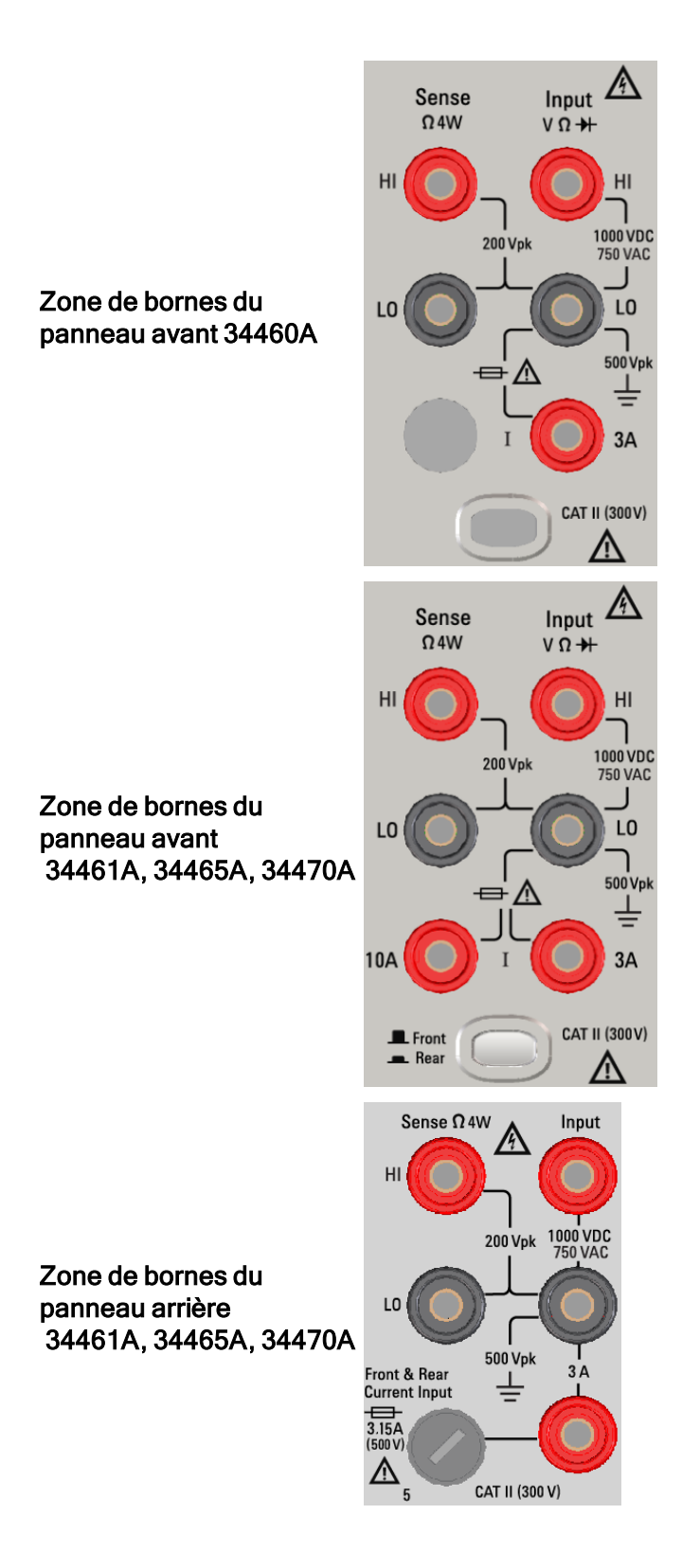

#### Informations de sécurité et réglementaires

Sur les modèles 34461A, 34465A et 34470A, assurez-vous que le commutateur avant/arrière sélectionne le jeu de bornes désiré. N'utilisez PAS ce commutateur lorsque des signaux sont présents sur les bornes avant ou arrière.

> Le fusible de protection de courant de 3 A remplaçable par l'utilisateur est situé sur le panneau arrière. L'unité comporte des fusibles de protection de courant de 3 A et 10 A (modèles 34461A, 34465A et 34470A). Pour obtenir des instructions de remplacement, contactez votre revendeur et le service après-vente Keysight ou consultez la documentation d'entretien du produit.

> Pour une protection optimale, remplacez les fusibles par des [fusibles](#page-498-0) du type et du calibre [spécifiés](#page-498-0).

### <span id="page-17-0"></span>Limites de mesure des bornes d'entrée

Des limites de mesure sont définies pour les bornes d'entrée :

Bornes d'entrée (HI et LO) principales. Les bornes d'entrée HI et LO sont utilisées pour les mesures de tension, de résistance, de fréquence (période) et de test de diodes. Deux limites de mesure sont définies pour ces bornes :

- Limite de mesure entre les bornes HI et LO. La limite de mesure entre les bornes HI et LO (bornes d'entrée) est de 1 000 Vcc ou de 750 Vca, qui correspond également à la mesure de tension maximale. Cette limite peut également être définie sur une valeur maximale de 1 000 V crête.
- Limite de mesure entre la borne LO et la masse. La borne d'entrée LO peut « flotter » en toute sécurité à une tension maximale de 500 V crête par rapport à la masse, où la masse est définie comme conducteur de terre de protection dans le cordon d'alimentation secteur fixé à l'instrument.

Comme l'impliquent les limites ci-dessus, la limite de mesure pour la borne d'entrée HI est tout au plus de 1 500 V crête par rapport à la masse lorsque la borne LO atteint sa valeur maximale de 500 V crête par rapport à la masse.

Borne d'entrée de courant. La borne d'entrée de courant (« I ») a une limite de mesure de 3 ou 10 A (CC ou CA) entre la borne « I » (3 A ou 10 A) et la borne d'entrée LO. Notez que les bornes d'entrée de courant présentent toujours approximativement la même tension que la borne LO, sauf si un fusible de protection de courant est ouvert. La borne de 10 A n'est pas disponible sur le modèle 34460A.

### <span id="page-17-1"></span>Limites de mesure des bornes de mesure

Les bornes de mesure HI et LO sont utilisées pour les mesures du rapport de tension continue et les mesures de résistance et de température à quatre fils. La limite de mesure est de 200 V crête pour tous les couplages de bornes : entre la mesure LO et l'entrée LO, entre la mesure HI et l'entrée LO, et entre les mesures HI et LO.

La limite de 200 V crête sur les bornes de mesure correspond à la limite de mesure. Les tensions opérationnelles des mesures de résistance sont considérablement inférieures : jusqu'à ± 12 V dans des conditions de fonctionnement normales.

### <span id="page-18-0"></span>Appareil de mesure de classe II conforme à la norme CEI

Pour prévenir tout risque d'électrocution, le multimètre numérique Keysight série True volt protège l'utilisateur contre les événements de surtension de l'alimentation secteur. Lors de la mesure de l'alimentation secteur, les bornes d'entrée HI et LO peuvent être connectées à une alimentation secteur maximale de 300 Vca dans les conditions de mesure de catégorie II définies ci-dessous.

La catégorie de mesure de la norme CEI comprend des dispositifs électriques branchés à une prise secteur sur un circuit de dérivation. Ces dispositifs incluent la plupart des petits appareils, équipements de test et autres dispositifs qui se branchent à une prise ou un connecteur de dérivation. L'instrument peut être utilisé pour effectuer des mesures avec les entrées HI et LO branchées à l'alimentation secteur de ces dispositifs ou à la prise de dérivation proprement dite (jusqu'à 300 Vca). Cependant, l'instrument ne peut pas être utilisé si ses entrées HI et LO sont branchées à l'alimentation secteur de dispositifs électriques fixes, tels que le disjoncteur du panneau principal, les tableaux de coupure du panneau secondaire ou les moteurs à câblage fixe. Ces dispositifs et circuits sont soumis à des surtensions qui peuvent dépasser les capacités de protection de l'instrument.

Les tensions supérieures à 300 Vca peuvent être uniquement mesurées dans des circuits isolés de l'alimentation secteur. Cependant, des surtensions transitoires sont également présentes sur les circuits qui sont isolés de l'alimentation secteur. L'instrument a été conçu pour supporter en toute sécurité des surtensions transitoires occasionnelles pouvant atteindre 1 500 V crête lors de la mesure de tensions supérieures à 300 Vca. N'utilisez pas cet équipement pour mesurer des circuits dans lesquels les surtensions transitoires pourraient dépasser ce niveau.

### <span id="page-19-0"></span>Jeu de cordons de test Keysight 34138A

Le jeu de cordons de test Keysight 34138A décrit ci-dessous est compatible avec les multimètres numériques série Truevolt.

### <span id="page-19-1"></span>Caractéristiques assignées des cordons de test

- $\bullet$  Cordons de test 1 000 V, 15 A
- Capuchons de sonde à pointe fine 300 V
- $\bullet$  Capuchon de grippe fil miniature 3 A 300 V, 3 A
- $\bullet$  Capuchon de grippe fil SMT 300 V, 3 A

### <span id="page-19-2"></span>**Utilisation**

Les capuchons à pointe fine, grippe fil miniature et grippe fil SMT s'insèrent à l'extrémité des sondes des cordons de test.

### <span id="page-19-3"></span>**Maintenance**

Si une partie du jeu de cordons de test est usée ou endommagée, n'utilisez pas les cordons. Remplacez-les par un nouveau jeu de cordons de test Keysight 34138A.

### Si le jeu de cordons de test est utilisé d'une manière non recommandée par Keysight Technologies, la protection assurée par ces cordons peut être inhibée. Aussi, n'utilisez pas de jeux de cordons de test endommagés ou usés, sous peine de provoquer des blessures ou la mort.

### <span id="page-19-4"></span>Déclaration de conformité

Vous pouvez télécharger sur le site Web réglementaire de Keysight les déclarations de conformité concernant ce produit et d'autres produits Keysight à l'adresse suivante :

<http://regulations.products.keysight.com/DoC/search.htm>

### <span id="page-20-0"></span>**Bienvenue**

Ce Guide d'utilisation et de maintenance contient des informations sur l'utilisation, la programmation et l'entretien des multimètres numériques Keysight série True volt. Pour nous faire part de vos commentaires sur ce document, rendez-vous sur [www.keysight.com/find/truevolt-docfeedback.](http://www.keysight.com/find/truevolt-docfeedback)

### <span id="page-20-1"></span>Informations générales

Informations de sécurité et [réglementaires](#page-10-0)

[Modèles](#page-25-0) et options

[Prise](#page-36-0) en main

Contacter Keysight [Technologies](#page-35-0)

<span id="page-20-2"></span>[Présentation](#page-22-0) de l'instrument

### Informations utilisateur

[Aide-mémoire](#page-50-0) des menus du panneau avant [Caractéristiques](#page-46-0) et fonctions [Configuration](#page-27-0) de l'interface de commande à distance Procédure de [configuration](#page-32-0) du réseau local [Interface](#page-158-0) Web **[Mesures](#page-57-0)** [Déclenchement](#page-97-0) et lectures Probe Hold [\(Maintien](#page-103-0) de la sonde) Math (Opération [mathématique\)](#page-104-0) Display [\(Affichage\)](#page-117-0) Menu Utility [\(Utilitaire\)](#page-142-0) [Didacticiel](#page-165-0) de mesure

### <span id="page-21-0"></span>Référence de programmation SCPI

- [Bienvenue](#page-202-0) dans SCPI
- [Présentation](#page-203-0) du langage SCPI
- Commandes par [sous-système](#page-207-1)
- [Aide-mémoire](#page-445-0) des commandes
- Plage, [résolution](#page-462-0) et NPLC
- Tableau de [résolution](#page-465-0)
- Sortie VM Comp (Mesure [terminée\)](#page-469-0)
- [Messages](#page-470-0) d'erreur SCPI
- <span id="page-21-1"></span>État à la mise sous [tension/réinitialisation](#page-484-0)

### Entretien et réparation

Entretien et [réparation](#page-488-0) **[Démontage](#page-499-0)** [Dépannage](#page-493-0) Blocs [d'alimentation](#page-490-0) [Procédures](#page-497-0) d'autotest [Remplacement](#page-503-0) de la batterie [Installation](#page-508-0) de l'interface GPIB en option Pièces [remplaçables](#page-498-0) par l'utilisateur

### <span id="page-21-2"></span>Vérification du fonctionnement

<span id="page-21-3"></span>Vérification du [fonctionnement](#page-514-0)

### Procédures d'étalonnage

Procédures [d'étalonnage](#page-537-0) Procédures d'étalonnage des [modèles 34460A](#page-552-0) et 34461A Procédures d'étalonnage des [modèles 34465A](#page-567-0) et 34470A Mise à jour du [microprogramme](#page-34-0)

# <span id="page-22-0"></span>Présentation de l'instrument

Les instruments Keysight Technologies 34460A/61A/65A sont des multimètres numériques 6½ chiffres ; le modèle 34470A est un multimètre numérique 7½ chiffres.

[Présentation](#page-22-1) générale de l'instrument Bref aperçu du [panneau](#page-23-0) avant Bref aperçu du [panneau](#page-24-0) arrière [Modèles](#page-25-0) et options Contacter Keysight [Technologies](#page-35-0)

# <span id="page-22-1"></span>Présentation générale de l'instrument

L'association de fonctions d'application de laboratoire et d'intégration en système font de cet instrument une solution polyvalente répondant aux exigences présentes et futures. L'instrument peut effectuer un large éventail de mesures précises et flexibles.

### <span id="page-22-2"></span>Affichage – Affichez, enregistrez et documentez aisément vos résultats de mesure

- Grande convivialité via une interface utilisateur intuitive pilotée par des menus
- Vues Histogramme, Diagramme de tendance (non disponible sur le modèle 34461A), Multimètre et numérique sur un écran couleur haute résolution
- Interface USB, LAN (en option sur le modèle 34460A) et GPIB en option
- Connectivité USB sans pilote de type Glisser-déposer

### <span id="page-22-3"></span>Mesures – Performances de mesure Truevolt de Keysight alliées à un accès de pointe aux E/S

• Performances de niveau métrologique brevetées qui constituent la base de toutes les mesures

### <span id="page-22-4"></span>Langage de programmation

• Langage de programmation SCPI (Standard Commands for Programmable Instruments)

### <span id="page-23-0"></span>Bref aperçu du panneau avant

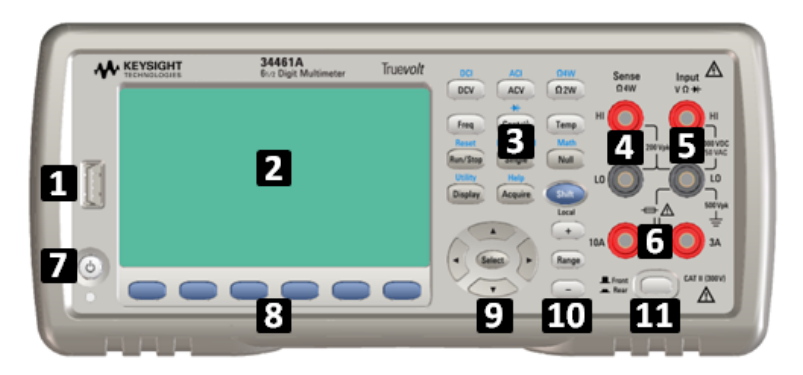

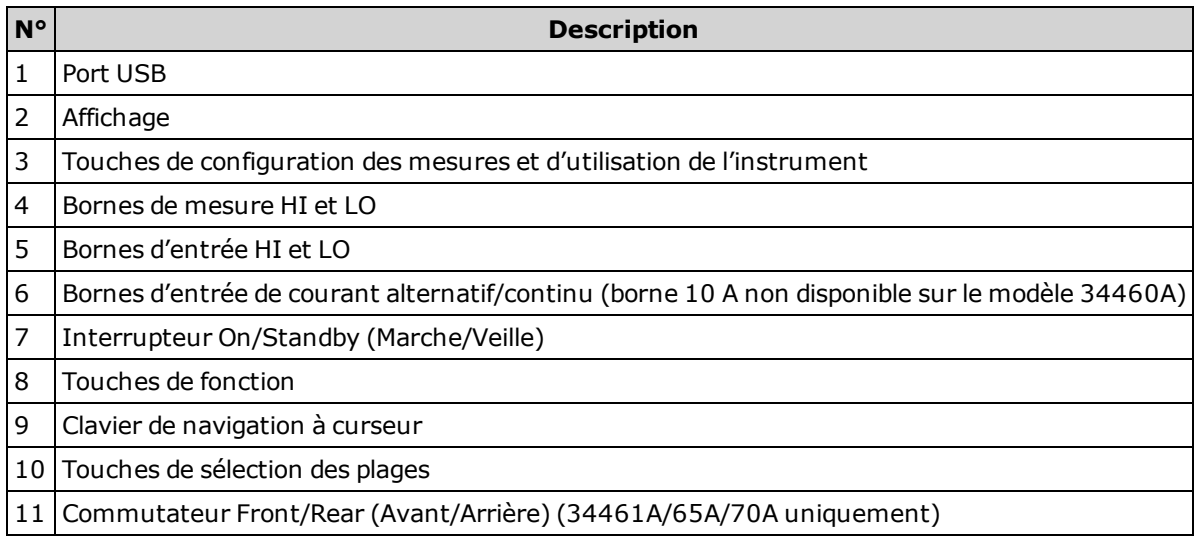

### <span id="page-23-1"></span>Touches du panneau avant

**NOTE** 

Certaines touches du panneau avant sont précédées de texte. Cela indique que la touche exerce une fonction à laquelle vous pouvez accéder en appuyant sur la touche [Shift] et en la relâchant avant d'appuyer dessus. Par exemple, si vous appuyez sur la touche [Shift] et que vous la relâchez avant d'appuyer sur [Display], vous accéderez à la fonction [Utility] :

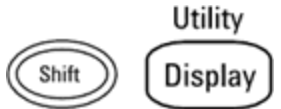

# <span id="page-24-0"></span>Bref aperçu du panneau arrière

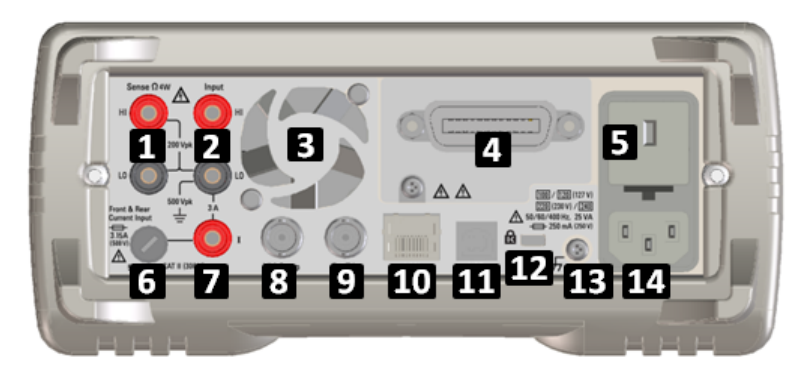

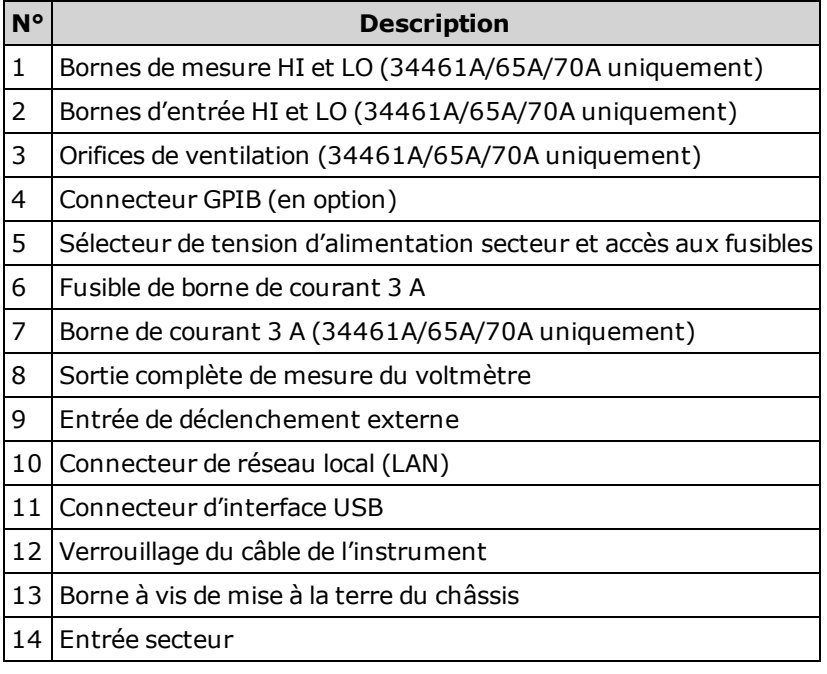

## <span id="page-25-0"></span>Modèles et options

Les multimètres numériques Keysight True volt suivants sont disponibles :

- 34460A Multimètre numérique de base 6½ chiffres
- 34461A Multimètre numérique de rechange 6½ chiffres 34401A
- 34465A Multimètre numérique 6½ chiffres
- 34470A Multimètre numérique 7½ chiffres

Les options installées en usine et celles pouvant être installées par vous-même ou un distributeur sont répertoriées dans les tableaux ci-dessous. Vous pouvez déterminer les options installées depuis le panneau avant de l'instrument en appuyant sur [Shift] > [Help]About.

### <span id="page-25-1"></span>Options installées en usine

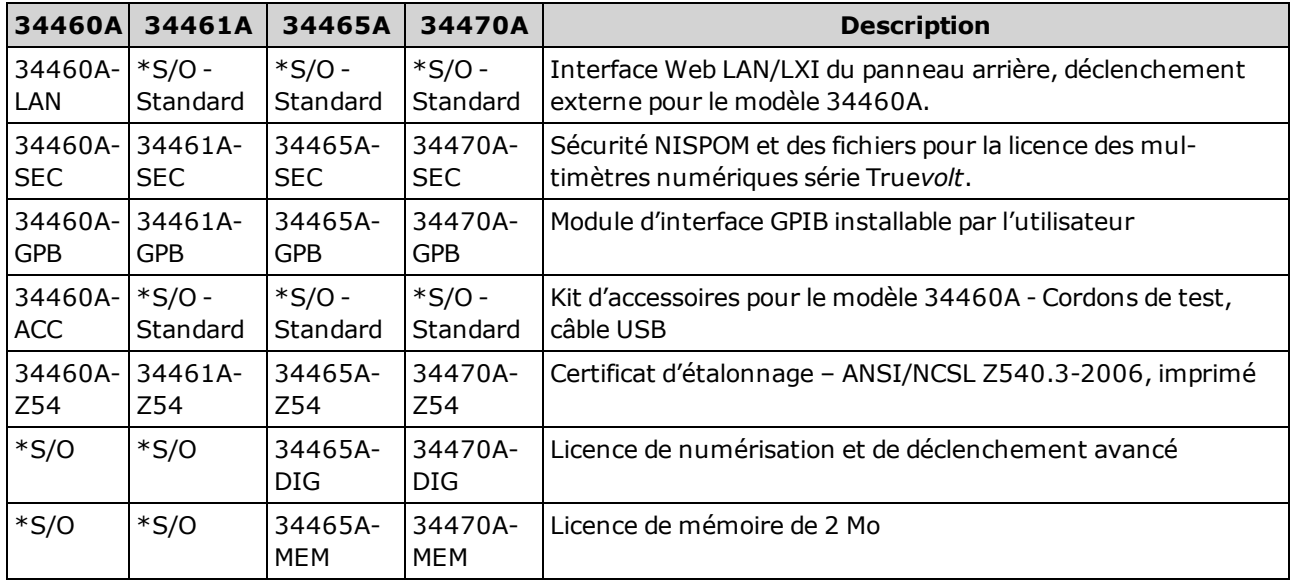

### <span id="page-25-2"></span>Options installées par le distributeur ou le client final

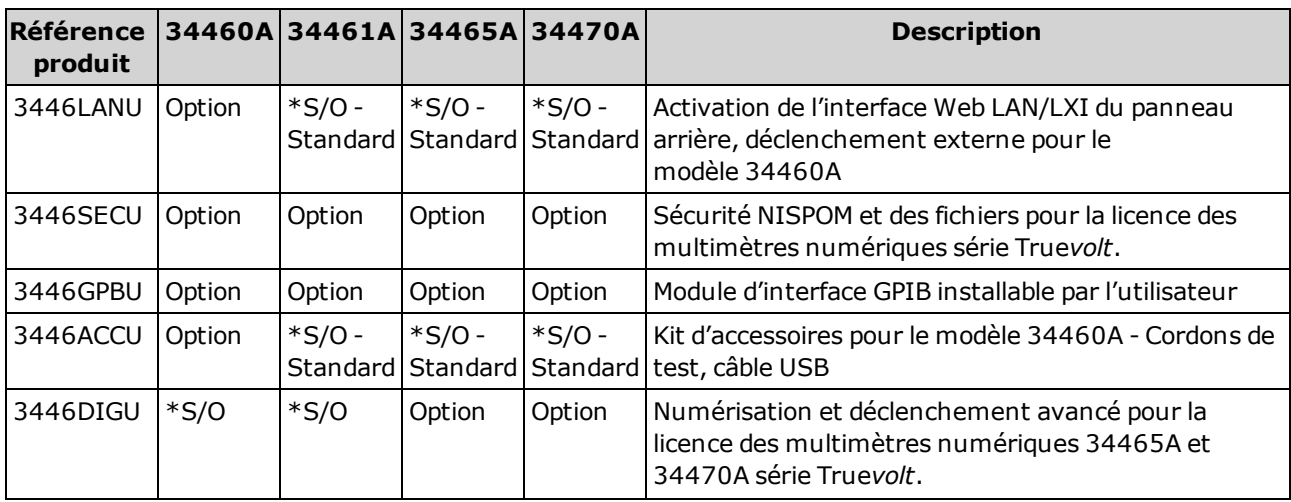

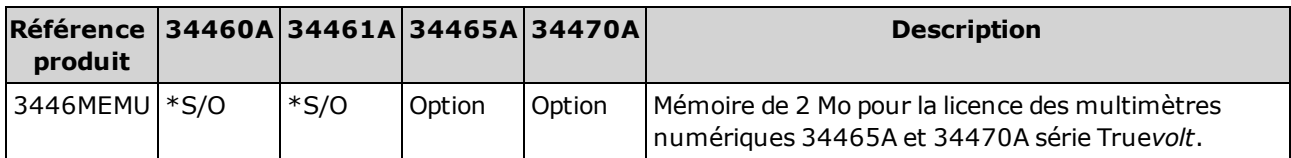

\*S/O <sup>=</sup> Sans objet.

### <span id="page-27-0"></span>Configuration de l'interface de commande à distance

Si l'option de sécurité est installée sur votre instrument, vous devez déverrouiller ce dernier à l'aide du code de sécurité pour effectuer la plupart de ces actions.

L'instrument prend en charge les communications avec l'interface de commande à distance sur 3 interfaces : GPIB (en option), USB et LAN (en option sur le modèle 34460A). Ces trois interfaces sont « actives » à la mise sous tension lorsque l'instrument quitte l'usine.

- Interface GPIB : Configurez l'adresse GPIB de l'instrument et connectez ce dernier à l'ordinateur au moyen d'un câble GPIB.
- Interface USB : Utilisez le connecteur USB du panneau arrière pour communiquer avec votre ordinateur. Pour de plus amples informations, reportez-vous à la section [Paramètres USB](#page-150-0).
- Interface LAN : Par défaut, le protocole DHCP est activé pour permettre les communications sur un réseau local. DHCP est l'abréviation de Dynamic Host Configuration Protocol ; il s'agit d'un protocole d'attribution d'adresses IP dynamiques IP à des périphériques en réseau. Avec l'adressage dynamique, un périphérique peut avoir une adresse IP différente chaque fois qu'il se connecte au réseau.

### <span id="page-27-1"></span>Logiciel de connectivité

• L'instrument est livré avec le CD-ROM Keysight Automation-Ready. Ce CD-ROM contient le logiciel Keysight IO Libraries Suite qui doit être installé pour les opérations sur l'interface de commande à distance. Il démarre automatiquement et contient des informations sur l'installation du logiciel. Il contient également le manuel Keysight Technologies USB/LAN/GPIB Connectivity Guide qui fournit des informations complémentaires.

### <span id="page-27-2"></span>Configuration GPIB

Chaque périphérique connecté à l'interface GPIB (IEEE-488) doit avoir une adresse unique comprise entre 0 et 30. L'instrument est livré avec l'adresse 10 par défaut et l'adresse GPIB est affichée à la mise sous tension.

- Ce paramètre est non volatile ; il n'est pas altéré par une remise sous tension ou l'exécution de la commande [\\*RST](#page-282-0) ou [SYSTem:PRESet](#page-412-0).
- L'interface GPIB de votre ordinateur ne doit pas interférer avec un instrument sur le bus de l'interface.
- Panneau avant : Appuyez sur [Utility] > I/O Config > LAN Settings. Dans ce menu, vous pouvez définir l'adresse GPIB et activer/désactiver l'interface GPIB. Une fois les modifications terminées, vous devez remettre l'instrument sous tension pour que la modification soit prise en compte.
- $\cdot$  SCPI: [SYSTem:COMMunicate:GPIB:ADDRess](#page-418-0) <adresse> [SYSTem:COMMunicate:ENABle](#page-417-0) {ON|1|OFF|0}GPIB

### <span id="page-28-0"></span>Configuration LAN

Les sections suivantes décrivent les principales fonctions de configuration du réseau local sur le panneau avant, notamment les commandes SCPI applicables. Certaines fonctions de configuration LAN peuvent être uniquement exécutées via des commandes SCPI. Reportez-vous à la section [Sous-sys](#page-416-0)tème SYSTem - [Configuration](#page-416-0) des E/S pour une description des commandes de configuration LAN, et à la section Procédure de [configuration](#page-32-0) LAN pour configurer le réseau local via le panneau avant.

**NOTE** Certains paramètres LAN requièrent une remise sous tension de l'instrument pour être activés. L'instrument affiche brièvement un message dans ce cas ; examinez donc attentivement l'écran lorsque vous modifiez les paramètres LAN.

### Réinitialisation du réseau local

Vous pouvez effacer le mot de passe de l'interface Web, activer le protocole DHCP et redémarrer le réseau local à tout moment :

• Panneau avant :[Utility] > I/O Config > LAN Reset

Le message « Performing LAN Reset » (Réinitialisation du réseau local) s'affiche pendant la réinitialisation du réseau local.

• SCPI: LXI:RESet

### Activation/Désactivation de DHCP

Le protocole DHCP (Dynamic Host Configuration Protocol) affecte automatiquement une adresse IP dynamique à un périphérique sur le réseau local. C'est généralement la manière la plus simple de configurer l'instrument pour le réseau local.

- <sup>l</sup> Ce paramètre est non volatile ; il n'est pas altéré par une remise sous tension ou l'exécution de la commande [\\*RST](#page-282-0) ou [SYSTem:PRESet](#page-412-0).
- Panneau avant : [Utility] > I/O Config > LAN Settings > Modify Settings Enfin, configurez la première touche de fonction sur DHCP pour utiliser le protocole DHCP et affecter automatiquement une adresse IP.
- SCPI : [SYSTem:COMMunicate:LAN:DHCP](#page-419-0) {ON|1|OFF|0}
- Si vous modifiez ce paramètre, vous devez appuyer sur la touche de fonction Apply Changes (panneau avant) ou envoyer la commande [SYSTem:COMMunicate:LAN:UPDate](#page-426-0) (interface de commande à distance) pour que la modification soit prise en compte.

Pour configurer manuellement une adresse IP, un masque de sous-réseau ou une passerelle par défaut, désactivez le protocole DHCP, puis procédez comme suit pour modifier l'adresse IP.

### Adresse IP

Vous pouvez saisir une adresse IP statique pour l'instrument sous la forme de 4 octets avec la notation par points. Chaque octet est une valeur décimale sans zéro initial (ex. 169.254.2.20).

- Si le protocole DHCP est activé, il essaie d'affecter une adresse IP à l'instrument. Si le protocole DHCP échoue, Auto-IP essaie d'affecter une adresse IP à l'instrument.
- Contactez votre administrateur réseau pour obtenir une adresse IP.
- Ce paramètre est non volatile ; il n'est pas altéré par une remise sous tension ou l'exécution de la commande [\\*RST](#page-282-0) ou [SYSTem:PRESet](#page-412-0).
- Panneau avant : [Utility] > I/O Config > LAN Settings > Modify Settings Puis, configurez la première touche de fonction sur **Manual**et appuyez sur IP Address pour saisir une nouvelle adresse IP.
- SCPI : [SYSTem:COMMunicate:LAN:IPADdress](#page-423-0) "<adresse>"
- Si vous modifiez ce paramètre, vous devez appuyer sur la touche de fonction Apply Changes (panneau avant) ou envoyer la commande [SYSTem:COMMunicate:LAN:UPDate](#page-426-0) (interface de commande à distance) pour que la modification soit prise en compte.

#### Masque de sous-réseau

Le masque de sous-réseau permet à l'administrateur réseau de sous-diviser un réseau pour simplifier sa gestion et minimiser le trafic sur le réseau. Le masque de sous-réseau indique la partie de l'adresse de l'hôte utilisée pour désigner le sous-réseau.

- Pour de plus amples informations, contactez votre administrateur réseau.
- <sup>l</sup> Ce paramètre est non volatile ; il n'est pas altéré par une remise sous tension ou l'exécution de la commande [\\*RST](#page-282-0) ou [SYSTem:PRESet](#page-412-0).
- Panneau avant : [Utility] > I/O Config > LAN Settings > Modify Settings Configurez ensuite la première touche de fonction sur Manual et appuyez sur Subnet Mask pour saisir un nouveau masque de sous-réseau à l'aide des touches fléchées (par exemple : 255.255.0.0).
- SCPI : [SYSTem:COMMunicate:LAN:SMASk](#page-424-0) "<masque>"
- Si vous modifiez ce paramètre, vous devez appuyer sur la touche de fonction Apply Changes (panneau avant) ou envoyer la commande [SYSTem:COMMunicate:LAN:UPDate](#page-426-0) (interface de commande à distance) pour que la modification soit prise en compte.

#### Passerelle par défaut

Une passerelle est un périphérique de connexion au réseau. La passerelle par défaut est l'adresse IP de ce périphérique.

- Vous n'avez pas besoin de configurer l'adresse d'une passerelle si vous utilisez DHCP.
- Pour de plus amples informations, contactez votre administrateur réseau.
- <sup>l</sup> Ce paramètre est non volatile ; il n'est pas altéré par une remise sous tension ou l'exécution de la commande [\\*RST](#page-282-0) ou [SYSTem:PRESet](#page-412-0).
- Panneau avant : [Utility] > I/O Config > LAN Settings > Modify Settings Configurez ensuite la première touche de fonction sur Manual et appuyez sur More et Gateway. Puis, configurez l'adresse de passerelle appropriée à l'aide des touches fléchées.
- SCPI : [SYSTem:COMMunicate:LAN:GATeway](#page-421-0) "<adresse>"
- Si vous modifiez ce paramètre, vous devez appuyer sur la touche de fonction Apply Changes (panneau avant) ou envoyer la commande [SYSTem:COMMunicate:LAN:UPDate](#page-426-0) (interface de commande à distance) pour que la modification soit prise en compte.

#### Nom d'hôte

Un nom d'hôte est la partie hôte du nom du domaine qui est traduite en adresse IP.

- L'instrument reçoit en usine un nom d'hôte unique que vous pouvez modifier. Ce nom doit être unique sur le réseau.
- Le nom doit commencer par une lettre ; les autres caractères peuvent être des majuscules ou des minuscules, des chiffres ou des traits d'union (« - »).
- <sup>l</sup> Ce paramètre est non volatile ; il n'est pas altéré par une remise sous tension ou l'exécution de la commande [\\*RST](#page-282-0) ou [SYSTem:PRESet](#page-412-0).
- Panneau avant : [Utility] > I/O Config > LAN Settings > Modify Settings Appuyez ensuite sur Host Name et saisissez le nom d'hôte à l'aide des touches fléchées du panneau avant.
- SCPI : [SYSTem:COMMunicate:LAN:HOSTname](#page-422-0) "<nom>"
- Si vous modifiez ce paramètre, vous devez appuyer sur la touche de fonction Apply Changes (panneau avant) ou envoyer la commande [SYSTem:COMMunicate:LAN:UPDate](#page-426-0) (interface de commande à distance) pour que la modification soit prise en compte.

#### Nom de domaine

Un nom de domaine est un nom Internet enregistré qui est traduit en adresse IP. Vous pouvez le configurer sur le panneau avant ou avec une commande SCPI.

### Serveur DNS

DNS (Domain Name Service) est un service Internet qui convertit les noms de domaine en adresses IP. L'adresse du serveur DNS est l'adresse IP d'un serveur qui fournit ce service.

- Normalement, DHCP recherche l'adresse DNS ; il vous suffit d'indiquer si le protocole DHCP est inutilisé ou non fonctionnel. Pour de plus amples informations, contactez votre administrateur réseau.
- Ce paramètre est non volatile ; il n'est pas altéré par une remise sous tension ou l'exécution de la commande [\\*RST](#page-282-0) ou [SYSTem:PRESet](#page-412-0).
- <sup>l</sup> Panneau avant :[Utility] > I/O Config > LAN Settings > Modify Settings Configurez ensuite la première touche de fonction sur Manual et appuyez sur les touches More et Primary DNS ou sur la touche Second DNS pour saisir une adresse DNS à l'aide des touches fléchées du panneau avant.
- SCPI : [SYSTem:COMMunicate:LAN:DNS\[{1|2}\]](#page-420-0) "<adresse>"
- Si vous modifiez ce paramètre, vous devez appuyer sur la touche de fonction Apply Changes (panneau avant) ou envoyer la commande [SYSTem:COMMunicate:LAN:UPDate](#page-426-0) (interface de commande à distance) pour que la modification soit prise en compte.

### Configuration active (LAN)

- Appuyez sur [Utility] > I/O Config > LAN Settings pour afficher l'adresse MAC et la configuration active du réseau local. Il n'existe pas de commande SCPI équivalente.
- <sup>l</sup> Si l'instrument passe en mode de commande à distance, toutes les modifications du réseau local sont annulées et l'écran change. Si vous sélectionnez à nouveau la page LAN Settings, les nouveaux paramètres sont affichés si un redémarrage du réseau a lieu.

### <span id="page-31-0"></span>Interface Web

L'instrument intègre une interface Web pour l'accès et le contrôle à distance de l'instrument sur un réseau local via un navigateur Web. Pour de plus amples informations, reportez-vous à la section [Inter](#page-158-0)face [Web.](#page-158-0)

# <span id="page-32-0"></span>Procédure de configuration du réseau local

Vous devrez éventuellement définir plusieurs paramètres pour établir une communication réseau via l'interface LAN. Tout d'abord, vous devrez configurer une adresse IP. Vous devrez peut-être contacter votre administrateur réseau qui vous aidera à établir les communications avec l'interface LAN.

NOTE Si votre instrument inclut l'option Secure (SEC), vous devez le déverrouiller pour modifier la plupart des paramètres du réseau local.

### 1. Appuyez sur Press [Utility] > I/O Config > LAN Settings.

2. Vous pouvez sélectionner Modify Settings pour modifier les paramètres du réseau local, ou bien activer/désactiver l'option LAN Services ou rétablir les paramètres réseau par défaut.

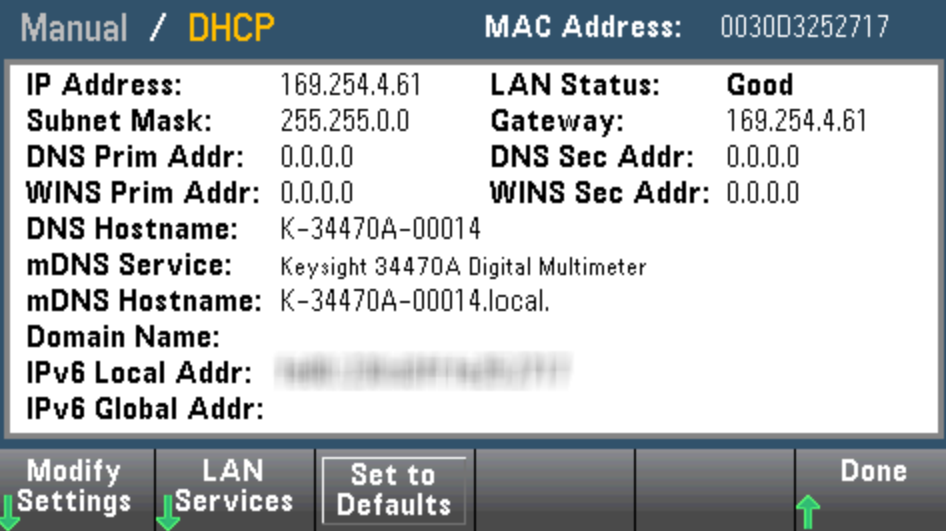

3. Pour modifier les paramètres TCP/IP, appuyez sur Modify Settings. Pour accéder à la plupart des paramètres de cet écran, utilisez la première touche de fonction pour passer de DHCP à Manual. Si l'option DHCP est activée, une adresse IP est automatiquement configurée par DHCP (Dynamic Host Configuration Protocol) lorsque vous connectez l'instrument au réseau, à condition que le serveur DHCP soit détecté et qu'il soit en mesure d'effectuer cette opération. Par ailleurs, le protocole DHCP gère automatiquement le masque de sous-réseau, l'adresse de la passerelle, les serveurs DNS et WINS et le domaine, si nécessaire. Il s'agit de la manière la plus facile d'établir une communication avec le réseau local pour votre instrument ; Il vous suffit de laisser l'option DHCP activée. Pour de plus amples informations, contactez votre administrateur réseau.

### 4. Définissez une « configuration IP ».

Si vous n'utilisez pas l'option DHCP (première touche de fonction sur **Manuel**), vous devez spécifier une configuration IP, y compris une adresse IP, et éventuellement un masque de sous-réseau et l'adresse d'une passerelle. Les boutons IP Address et Subnet Mask sont situés sur l'écran principal. Appuyez sur bouton More pour configurer la passerelle.

Contactez votre administrateur réseau pour obtenir l'adresse IP, le masque de sous-réseau et la passerelle à utiliser. Toutes les adresses IP sont exprimées sous la forme « nnn.nnn.nnn.nnn », « nnn » étant la valeur décimale d'un octet compris entre 0 et 255. Vous pouvez saisir une nouvelle adresse IP à l'aide des touches fléchées du panneau avant. Ne [saisissez](#page-33-0) pas de zéro au début des [nombres](#page-33-0).

Présentation de l'instrument

#### 5. Paramétrez la « configuration DNS » (option).

DNS (Domain Name Service) est un service Internet qui traduit les noms de domaines en adresses IP. Demandez à votre administrateur réseau si ce service est utilisé ; si tel est le cas, demandez le nom de l'hôte, le nom du domaine et l'adresse du serveur à utiliser.

- a. Configurez le « nom d'hôte ». Appuyez sur **Host Name** et saisissez ce nom. Un nom d'hôte est la partie hôte du nom du domaine qui est traduite en adresse IP. Vous saisissez le nom de l'hôte sous la forme d'une chaîne de caractères à l'aide des touches fléchées du panneau avant pour sélectionner et modifier les caractères. Le nom de l'hôte peut contenir des lettres, des chiffres et des traits d'union (« - »).
- b. Configurez les adresses « Serveur DNS ». Sur l'écran de configuration du réseau, appuyez sur More pour accéder au deuxième ensemble de touches de fonction.

Entrez les serveurs DNS principal et secondaire. Consultez votre administrateur réseau pour de plus amples informations.

### <span id="page-33-0"></span>En savoir plus sur les adresses IP et leur notation

Les adresses notées par points (« nnn.nnn.nnn.nnn » où « nnn » est la valeur d'un octet comprise entre 0 et 255) doivent être soigneusement exprimées du fait que la plupart des logiciels des PC interprètent les octets avec des zéros initiaux comme des nombres en base 8. Par exemple, « 192.168.020.011 » est équivalent à la notation décimale « 192.168.16.9 » car « .020 » est interprété comme « 16 » en base 8 et « .011 » comme « 9 ». Pour éviter toute confusion, utilisez uniquement des valeurs décimales comprises entre 0 et 255 sans zéro d'en-tête.

### <span id="page-34-0"></span>Mise à jour du microprogramme

Pour mettre à jour le microprogramme de l'instrument, procédez comme suit :

**CAUTION** Ne mettez pas l'instrument hors tension pendant la mise à jour.

- 1. Appuyez sur [Help] > About pour déterminer la version du microprogramme de l'instrument actuellement installée.
- 2. Visitez la page [www.keysight.com/find/truevolt](http://www.keysight.com/find/truevolt) et utilisez les liens disponibles pour obtenir la dernière version du microprogramme. Si elle correspond à la version installée sur votre instrument, il n'est pas nécessaire de poursuivre cette procédure. Sinon, téléchargez l'utilitaire de mise à jour du microprogramme et un fichier ZIP du microprogramme. Vous trouverez les instructions détaillées du microprogramme à la section *Instructions de l'utilitaire de mise à jour du microprogramme* de la page de téléchargement.
- 3. Décompressez le fichier ZIP et exécutez l'utilitaire de mise à jour du microprogramme pour préparer une clé USB avec le microprogramme mis à jour :
- 4. Branchez la clé USB au panneau avant de l'instrument et appuyez sur [Utility] > Test / Admin > Firmware Update pour mettre à jour le microprogramme. Si l'option de sécurité est installée, déverrouillez l'instrument à l'aide du code de sécurité avant d'installer le microprogramme.

**Important :** Pour mettre à jour le microprogramme de l'instrument *à partir de l'interface de commande à* distance, le numéro de modèle de la réponse [\\*IDN?](#page-277-0) doit correspondre à celui de l'instrument réel. Si vous avez remplacé la réponse [\\*IDN?](#page-277-0) de l'instrument par celle d'un autre instrument, lors de la tentative de mise à jour du microprogramme à partir de l'interface de commande à distance, l'erreur suivante s'affiche : The instrument is not supported by this firmware file (L'instrument n'est pas pris en charge par ce fichier de microprogramme). Pour mettre le microprogramme à jour, suivez la procédure indiquée sur le panneau avant ou, dans l'interface de commande à distance, utilisez la commande [SYSTem:IDENtify](#page-411-0) pour définir la réponse [\\*IDN?](#page-277-0) afin qu'elle corresponde au numéro de modèle réel, mettez le microprogramme à jour, puis réutilisez la commande [SYSTem:IDENtify](#page-411-0) pour définir la réponse [\\*IDN?](#page-277-0) sur l'autre numéro de modèle.

# <span id="page-35-0"></span>Contacter Keysight Technologies

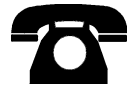

Vous pouvez contacter Keysight Technologies pour toute information sur la garantie, les services ou l'assistance technique.

Aux États-Unis : (800) 829-4444

En Europe : 31 20 547 2111

Au Japon : 0120-421-345

Pour contacter Keysight dans le monde entier ou votre représentant Keysight Technologies, rendez-vous sur [www.keysight.com/find/assist](http://www.keysight.com/find/assist).
# Prise en main

Cette section décrit les procédures de base vous permettant de commencer à utiliser rapidement l'instrument.

- [Préparation](#page-36-0) de l'instrument avant utilisation
- Réglage de la poignée de [transport](#page-40-0)
- **[Utilisation](#page-41-0) du système d'aide intégrée**
- Montage de [l'instrument](#page-44-0) dans une baie

# <span id="page-36-0"></span>Préparation de l'instrument avant utilisation

Vérifiez que vous avez bien reçu les éléments suivants. Si l'un des éléments est manquant, contactez votre représentant local Keysight ou votre revendeur autorisé Keysight.

- Cordon d'alimentation (adapté au pays de destination)
- Certificat d'étalonnage (en option)
- CD Keysight Automation-Ready (en anglais) (contient le logiciel Keysight IO Libraries Suite) (en option sur le modèle 34460A)
- Dossier de documentation supplémentaire
- Câble USB 2.0 (en option sur le modèle 34460A)

La dernière documentation du produit est disponible à l'adresse [www.keysight.com/find/truevolt-doc](http://www.keysight.com/find/truevolt-doc). Pour consulter la documentation des appareils mobiles, rendez-vous sur [www.](http://www.keysight.com/find/truevolt-mobilehelp) [keysight.com/find/truevolt-mobilehelp.](http://www.keysight.com/find/truevolt-mobilehelp)

Pour télécharger l'utilitaire Digital Multimeter Connectivity, rendez-vous sur [www.](http://www.keysight.com/find/DMMutilitysoftware) [keysight.com/find/DMMutilitysoftware.](http://www.keysight.com/find/DMMutilitysoftware)

# Réglage du sélecteur de tension d'alimentation secteur et installation des fusibles

#### **WARNING**

Avant de brancher l'instrument à l'alimentation secteur, vérifiez que le sélecteur de tension d'alimentation situé à l'arrière du module d'entrée secteur est correctement positionné pour la source d'alimentation secteur connectée. Les sélections de tension d'alimentation secteur sont indiquées dans un encadré du panneau arrière, immédiatement à gauche du module d'entrée secteur. Les autres tensions d'alimentation secteur nominales sont indiquées entre parenthèses.

Vérifiez que le fusible approprié est installé. Pour remplacer un fusible grillé ou vérifier que le fusible approprié est utilisé,

tirez-le délicatement du compartiment à fusible et insérez le bon fusible. Utilisez uniquement un fusible certifié de 250 V, 0,25 A à action différée de 5x20 mm. Le numéro de référence Keysight est 2110-0817.

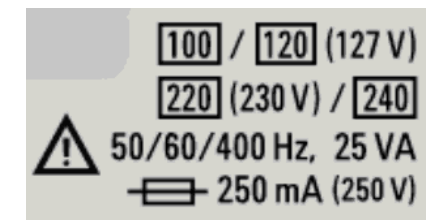

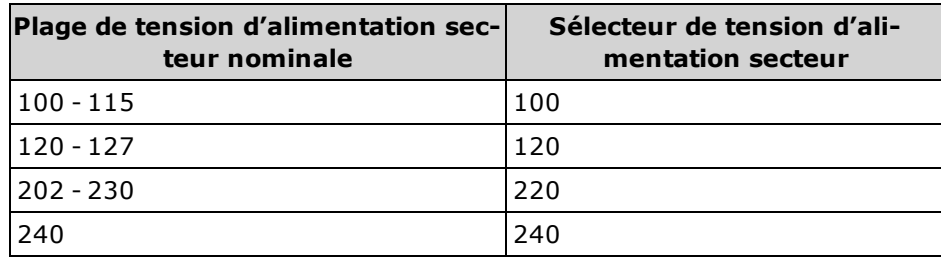

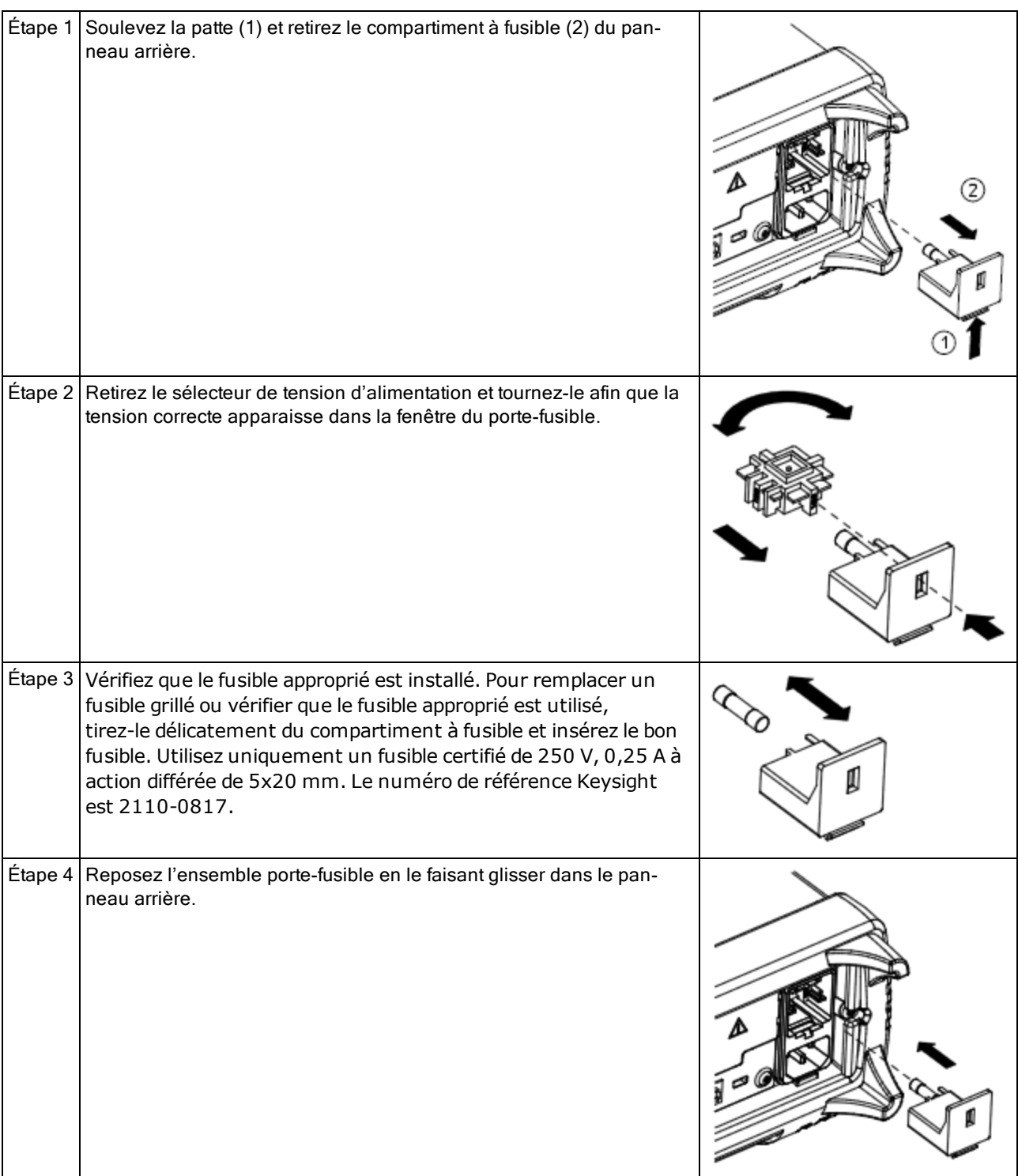

Pour configurer le sélecteur de tension d'alimentation, procédez comme suit :

#### **WARNING** Mise à la terre du produit

L'instrument est un produit de classe 1 équipé d'un jeu de cordons d'alimentation avec mise à la masse. Afin de minimiser les risques d'électrocution, son châssis et son capot sont reliés à la prise de terre de l'instrument. La broche de terre de la fiche du jeu de cordons doit être fermement raccordée à une borne de terre (terre de sécurité) au niveau de la prise de courant. Toute interruption du conducteur de protection (mise à la terre) ou tout débranchement de la borne de terre de protection vous expose à un risque d'électrocution susceptible de provoquer des blessures graves ou la mort.

#### Branchement du cordon d'alimentation et des câbles d'E/S

Branchez le cordon d'alimentation et le câble de réseau local (LAN), GPIB ou USB selon les besoins. Une fois l'instrument allumé (comme décrit ci-dessous), il effectue un autotest à la mise sous tension, puis affiche un message qui explique comment obtenir de l'aide ainsi que l'adresse IP actuelle. Il affiche également l'adresse GPIB (le cas échéant).

La fonction de mesure par défaut de l'instrument est DC Voltage (DCV) (Tension continue (V CC)), avec la commutation automatique de plage activée.

## Interrupteur d'alimentation /

Appuyez sur l'interrupteur d'alimentation dans l'angle inférieur gauche du panneau avant. Si l'instrument ne s'allume pas, vérifiez que le cordon d'alimentation est solidement raccordé, que le fusible fonctionne correctement et que le sélecteur de tension d'alimentation secteur est correctement réglé, comme décrit ci-dessus. Vérifiez également que l'instrument est connecté à une source d'alimentation sous tension. Si le voyant situé sous l'interrupteur d'alimentation est éteint, aucune prise d'alimentation secteur n'est branchée. Si le voyant est orange, l'instrument est alimenté en courant secteur et en veille ; s'il s'allume en vert, l'instrument est en service.

NOTE **NOTE** Dans certains cas, le voyant orange peut s'allumer, même si la tension secteur incorrecte est sélectionnée. Dans ce cas, il est possible que l'instrument ne s'allume pas.

Si l'autotest à la mise sous tension échoue, le message **Error** (Erreur) s'affiche dans l'angle supérieur droit de l'écran. Un message décrivant l'erreur est également affiché. Pour de plus amples informations sur les codes d'erreur, reportez-vous à la section [Messages](#page-470-0) d'erreur SCPI. Pour des instructions sur le renvoi de l'instrument pour entretien, reportez-vous à la section Entretien et réparation - [Introduction.](#page-488-0)

Pour mettre l'instrument hors tension, appuyez sur l'interrupteur d'alimentation en le maintenant enfoncé pendant environ 500 ms. Cela évite d'éteindre accidentellement l'instrument en appuyant brièvement sur l'interrupteur.

Si vous éteignez l'instrument en débranchant la prise d'alimentation (procédure décon-NOTE **NOTE** seillée), il s'allume dès l'alimentation rétablie. Il n'est pas nécessaire d'appuyer sur l'interrupteur.

# <span id="page-40-0"></span>Réglage de la poignée de transport

La poignée comporte trois positions, illustrées ci-dessous.

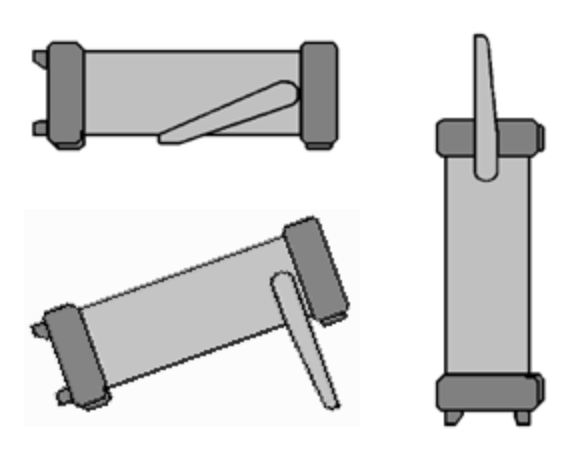

Pour régler la position de la poignée, saisissez les bords de la poignée, tirez vers l'extérieur et faites tourner la poignée.

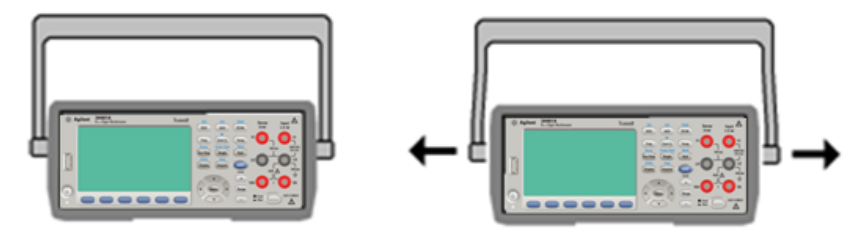

# <span id="page-41-0"></span>Utilisation du système d'aide intégrée

Le système d'aide intégré fournit une aide contextuelle sur toutes les touches du panneau avant et les touches de fonction des menus. Une liste de rubriques d'aide vous permettant de mieux comprendre le fonctionnement de l'instrument est également disponible.

#### Affichage de l'aide sur une touche du panneau avant

Appuyez sur une touche de fonction ou un bouton (ex. [Display]) et maintenez-les enfoncés.

Si le message contient plus d'informations que ne peut en afficher l'écran, appuyez sur la touche de fonction fléchée vers le bas pour le parcourir.

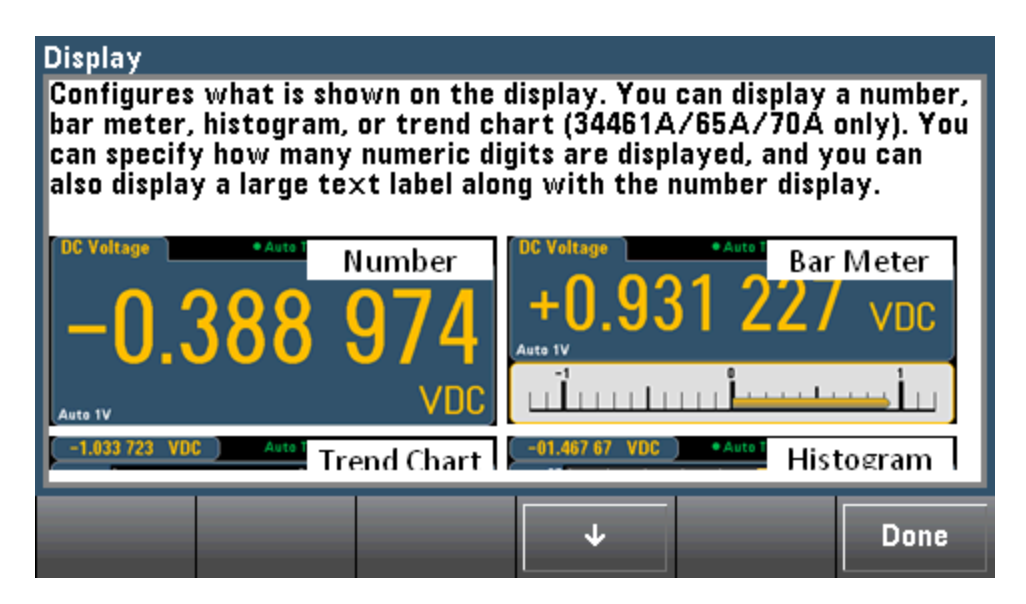

Appuyez sur Done pour quitter l'aide.

### Affichage de la liste des rubriques d'aide et utilisation des démonstrations interactives

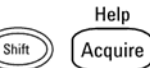

Appuyez sur (Shift) (Acquire)<br>Appuyez sur les touches de fonction fléchées ou utilisez les touches fléchées du panneau avant pour mettre en surbrillance la rubrique désirée. Appuyez ensuite sur Select. Vous pouvez également appuyer sur la touche Demos pour exécuter des démonstrations interactives sur l'utilisation de l'instrument.

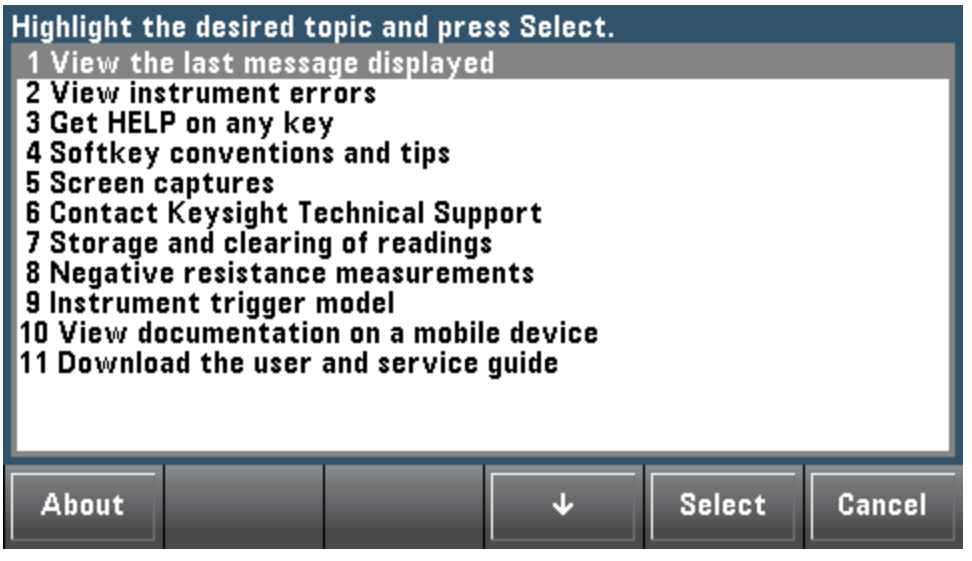

Dans ce cas, la rubrique d'aide suivante apparaît :

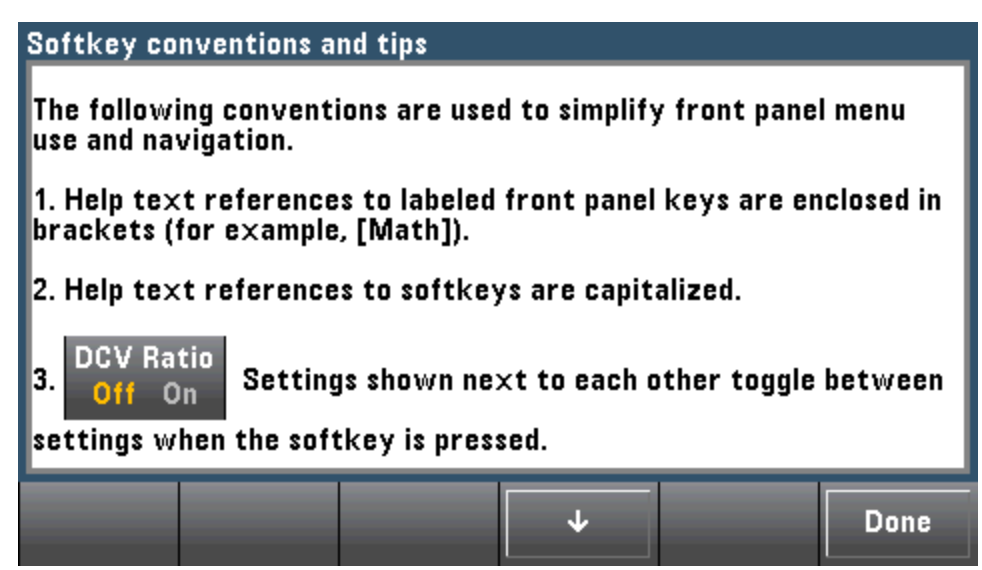

#### Affichage de la liste des erreurs récentes de l'instrument

Help Appuyez sur (Shift) (Acquire)<br>Appuyez sur local des choisissez **View instrument errors** dans la liste des rubriques d'aide. La file d'erreurs de l'instrument qui contient jusqu'à 20 erreurs s'affiche.

#### Affichage de l'aide sur les messages

Lorsqu'une limite est dépassée ou qu'une autre configuration incorrecte est détectée, l'instrument affiche un message. Le système d'aide intégré fournit des informations supplémentaires sur le dernier message. Appuyez sur [Shift] > [Help], sélectionnez View the last message displayed, puis appuyez sur Select.

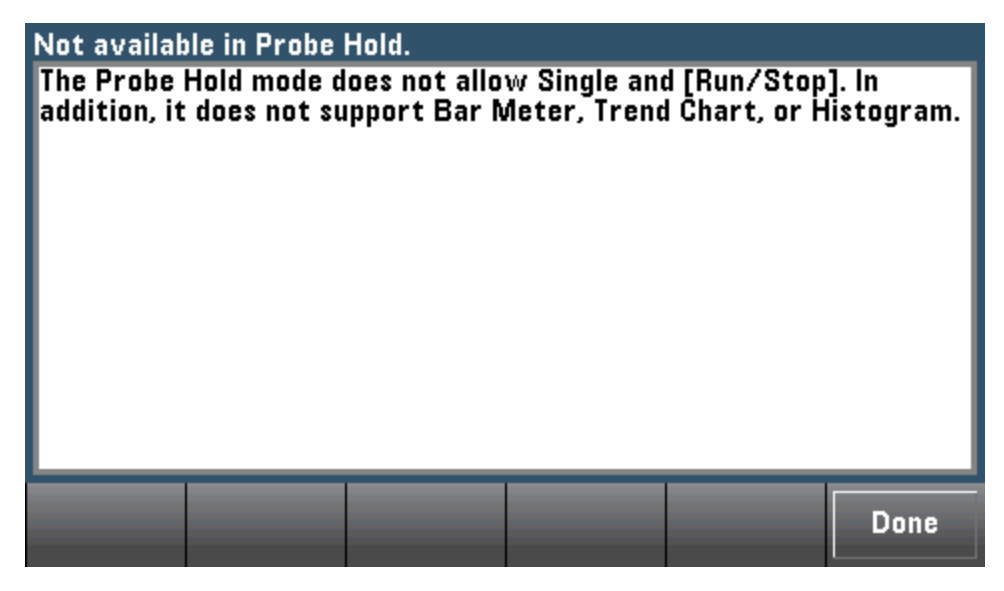

Appuyez sur **Done** pour quitter l'aide.

**NOTE** 

#### Aide dans votre langue

Tous les messages, l'aide contextuelle et les rubriques d'aide existent dans les langues suivantes : Anglais, Chinois, Français, Allemand, Japonais, Coréen et Russe. Pour sélectionner une langue, appuyez sur [Utility] > System Setup > User Settings > Help Lang. Sélectionnez ensuite la langue désirée.

Les libellés des touches de fonction des menus et les messages des lignes d'état ne sont pas traduits.

# <span id="page-44-0"></span>Montage de l'instrument dans une baie

Vous pouvez installer l'instrument dans une armoire standard 19 pouces à l'aide d'un des deux kits disponibles en option. Chacun de ces kits contient des instructions et le matériel nécessaire au montage. Vous pouvez également monter un autre instrument Keysight System II de hauteur et largeur identiques à côté de l'instrument.

**CAUTION** Pour éviter toute surchauffe de l'instrument, ne bloquez pas les entrées et sorties d'air de l'instrument. Laissez suffisamment d'espace à l'arrière, sur les côtés et sous l'instrument afin de permettre une ventilation interne adéquate.

**NOTE** 

Déposez la poignée de transport et les plots en caoutchouc avant et arrière avant de monter l'instrument dans une baie.

## Dépose de la poignée et des plots

Pour déposer la poignée, tournez-la à la verticale et tirez les extrémités vers l'extérieur.

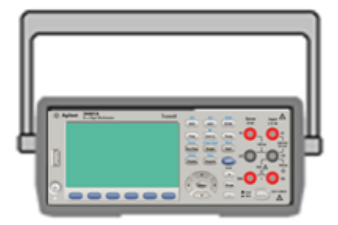

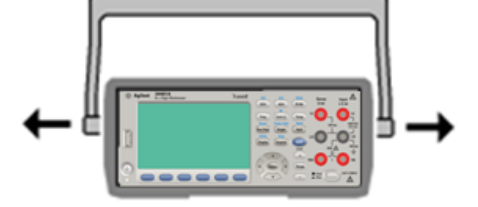

Pour retirer le plot en caoutchouc, étirez un coin et faites-le glisser vers l'extérieur.

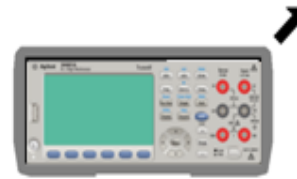

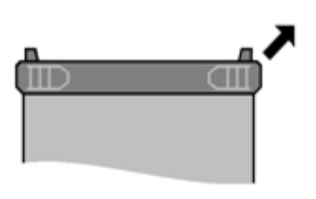

Avant Arrière (vue de dessous)

### Montage d'un instrument unique dans une baie

Pour monter un seul instrument dans une baie, commandez le kit de montage 5063-9240.

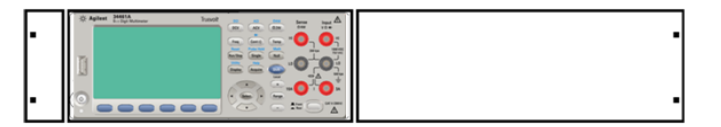

### Montage d'instruments côte-à-côte dans une baie

Pour installer deux instruments côte à côte dans une baie, commandez le kit de liaison 50618769 et le kit de cornières 5063-9212. Assurez-vous de pouvoir utiliser les rails supports internes à l'armoire de

Prise en main

baie.

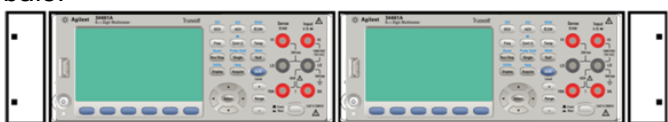

# Étagère coulissante

Pour installer un ou deux instruments sur une étagère coulissante, commandez l'étagère 5063-9255 et le kit de glissières 1494-0015. Pour un seul instrument, commandez également le panneau aveugle 5002-3999.

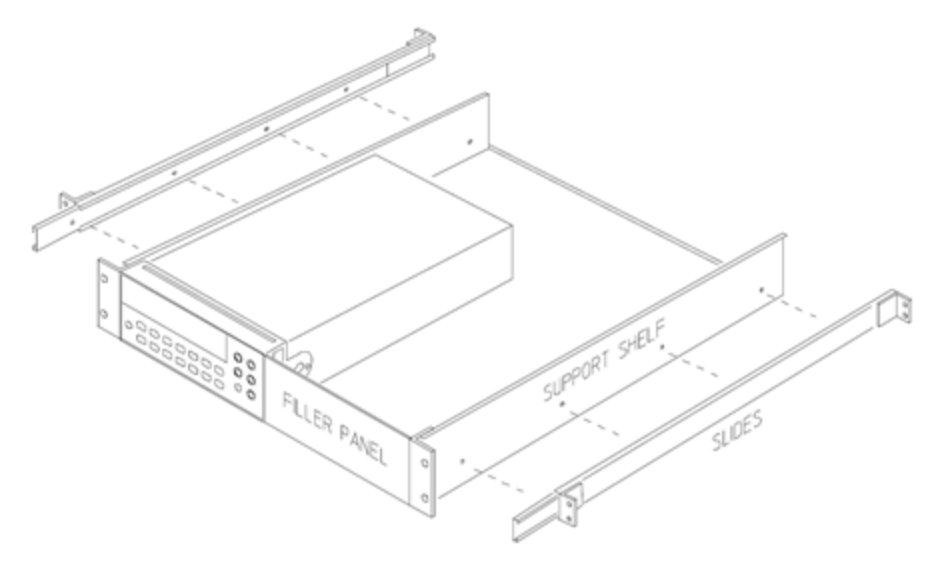

# Caractéristiques et fonctions

Cette rubrique détaille les caractéristiques de l'instrument, notamment l'utilisation des commandes du panneau avant et de l'interface de commande à distance. Reportez-vous d'abord à la section [Réfé](#page-50-0)rence des menus du [panneau](#page-50-0) avant. Pour plus d'informations sur les commandes et les requêtes SCPI, reportez-vous à la section [Présentation](#page-203-0) du langage SCPI.

Sujets traités :

[Aide-mémoire](#page-50-0) des menus du panneau avant

[Mesures](#page-57-0)

[Déclenchement](#page-97-0) et lectures

Probe Hold [\(Maintien](#page-103-0) de la sonde)

Menu Math (Opération [mathématique\)](#page-104-0)

Menu Display [\(Affichage\)](#page-117-0)

Menu Utility [\(Utilitaire\)](#page-142-0)

[Interface](#page-158-0) Web

Dans ce document, les états et les valeurs « par [défaut](#page-484-0) » sont identifiés. Il s'agit des états par défaut à la mise sous [tension](#page-484-0) lorsque l'instrument quitte l'usine.

# Modes Continu, Enregistrement de données et Numérisation

Les modèles 34465A/70A peuvent fonctionner en mode Continu, Enregistrement de données ou Numérisation comme décrit ci-dessous.

**NOTE** Les multimètres numériques 34460A/61A fonctionnent toujours en mode Continu. Les modes Enregistrement de données et Numérisation ne sont pas disponibles sur ces modèles.

## Mode Continu

Le mode Continu est le mode sélectionné par défaut sur tous les multimètres numériques Truevolt. Avec les réglages par défaut d'usine, le multimètre numérique effectue des mesures V CC avec les fonctions de commutation automatique de plage et de réglage du zéro automatique activées, le paramètre NPLC défini à 10 PLC, etc. (pour plus de détails, voir les réglages d'usine par défaut).

### Mode Enregistrement de données

Le mode Enregistrement de données est disponible de série sur les modèles 34465A et 34470A et uniquement depuis le panneau avant du multimètre. Il inclut une interface utilisateur de panneau avant qui vous permet de configurer l'enregistrement des données dans la mémoire non volatile de l'instrument, ou dans des fichiers internes/externes, sans aucune programmation ni connexion à un ordinateur. Une fois la collecte de données terminée, vous pouvez visualiser ces dernières sur le panneau avant ou bien les transférer vers l'ordinateur. Le mode Enregistrement de données vous permet de spécifier un certain nombre de mesures, ou des mesures acquises sur une période donnée, dans la mémoire de l'instrument ou dans des fichiers de données internes ou externes.

Pour sélectionner le mode Enregistrement de données, appuyez sur **[Acquire] Acquire > Data Log**. Vous pouvez ensuite sélectionner l'intervalle d'échantillonnage (laps de temps s'écoulant entre les mesures, par exemple, 500 mS), la durée, sous forme de période ou de nombre de mesures, déterminer si l'enregistrement de données doit démarrer après un délai ou à une heure précise de la journée, et si les données doivent être enregistrées en mémoire ou dans des fichiers. Après avoir configuré les paramètres d'enregistrement des données, appuyez sur [Run/Stop]. L'enregistrement des données commencera après le délai spécifié ou à l'heure indiquée.

### Mode Numérisation

Le mode numérisation concerne uniquement les modèles 34465A/70A équipés de l'option DIG et est uniquement disponible sur le panneau avant du multimètre numérique. Le mode numérisé fournit une interface utilisateur de panneau avant qui vous permet de configurer rapidement les mesures numérisées.

La numérisation est un processus consistant à convertir un signal analogique continu, par exemple une onde sinusoïdale en série d'échantillons discrets (lectures). La figure ci-dessous illustre le résultat de numérisation d'une onde sinusoïdale. Ce chapitre décrit les diverses méthodes de numérisation de signaux, l'importance de la fréquence d'échantillonnage et comment utiliser le déclenchement par niveau.

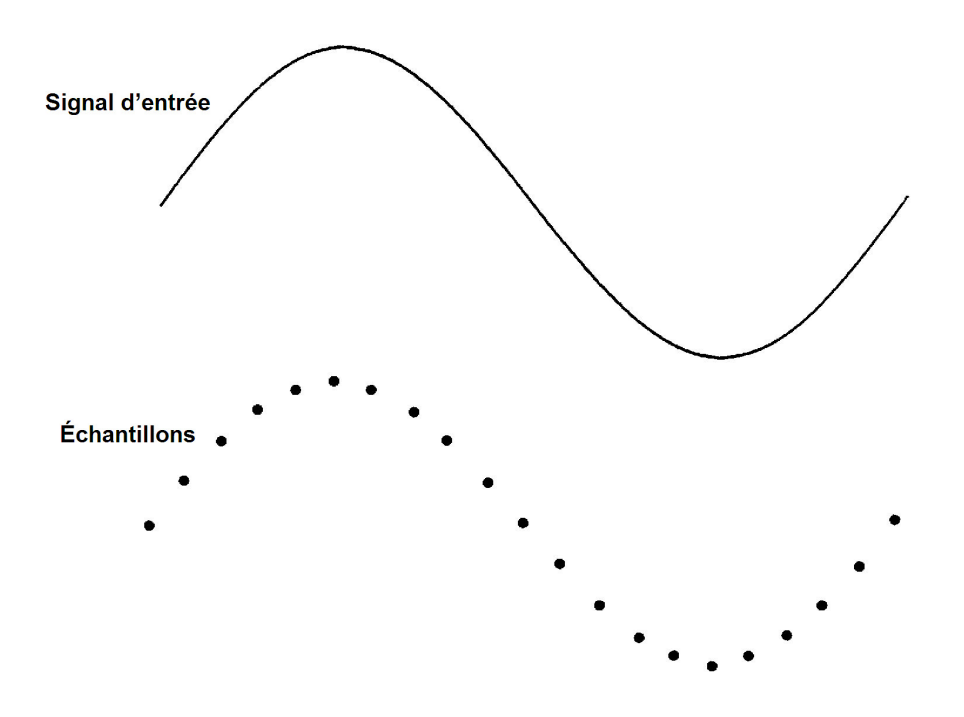

#### Paramètres par défaut des modes Enregistrement de données et Numérisation

Lors de l'accès au mode Enregistrement de données ou Numérisation, le multimètre numérique configure les paramètres suivants :

- Nombre de déclenchements défini à 1 (le nombre de déclenchements est généralement infini en mode Local et ne peut pas être réglé sur le panneau avant).
- Les mesures secondaires sont désactivées.
- La fonction mathématique de lissage est désactivée.
- Les statistiques sont effacées.
- L'histogramme est effacé.
- Le diagramme de tendance passe du mode périodisé Continu à un graphique de données simple.

#### Paramètres d'enregistrement de données par défaut supplémentaires

Lors de l'accès au mode Enregistrement de données, le multimètre numérique configure les paramètres suivants :

- La source de déclenchement est réglée sur Automatique.
- Le délai de déclenchement est réglé sur Automatique.
- Le nombre de pré-déclenchements est défini à zéro.
- Le nombre d'échantillons par déclenchement est défini en fonction de la durée d'enregistrement des données (temps ou échantillons).

Caractéristiques et fonctions

• Le temporisateur d'échantillonnage est placé en mode temporisateur (non immédiat) et la durée d'échantillonnage est définie en fonction de l'intervalle d'échantillonnage d'enregistrement des données.

#### Paramètres de numérisation par défaut supplémentaires

Lors de l'accès au mode Numérisation, le multimètre numérique configure les paramètres suivants :

- Si la source de déclenchement est réglée sur Manuel, elle passe à Automatique. (Les paramètres Externe et Niveau ne changent pas.)
- Le mode Limites est désactivé.
- Le réglage d'échelle est désactivé.
- Les statistiques et l'histogramme sont placés en mode de post-traitement (calculés une fois la numérisation terminée).
- Une fois la fonction sélectionnée (V CC ou I CC) et pour la nouvelle fonction si celle-ci est modifiée :
	- La commutation automatique de plage est désactivée.
	- Le réglage automatique du zéro est désactivé.
	- Les paramètres NPLC et Ouverture sont définis à leurs valeurs minimales.
- · Si la source de déclenchement est Externe ou Niveau, le nombre de pré-déclenchements est défini sur le paramètre de nombre de pré-déclenchements de numérisation (0 par défaut).
- Le nombre d'échantillons par déclenchement est défini en fonction de la durée de numérisation (temps ou échantillons).
- Le temporisateur d'échantillonnage est placé en mode temporisateur (non immédiat) et réglé en fonction de l'intervalle d'échantillonnage d'enregistrement des données.
- Le mode Diagramme de tendance passe au mode périodisé lors de l'enregistrement de données dans un fichier.
- Lors du retour au mode Continu, les réglages sont laissés tels quels en mode Enregistrement de données ou Numérisation, à l'exception de ce qui suit :
	- La source d'échantillonnage est réglée sur Immédiate.
	- Le nombre de pré-déclenchements est défini à 0.
	- Le nombre d'échantillons par déclenchement est défini à 1.
	- Le nombre de déclenchements est réglé sur Infini.

# <span id="page-50-0"></span>Aide-mémoire des menus du panneau avant

Le tableau suivant récapitule les touches du panneau avant et la structure de menus.

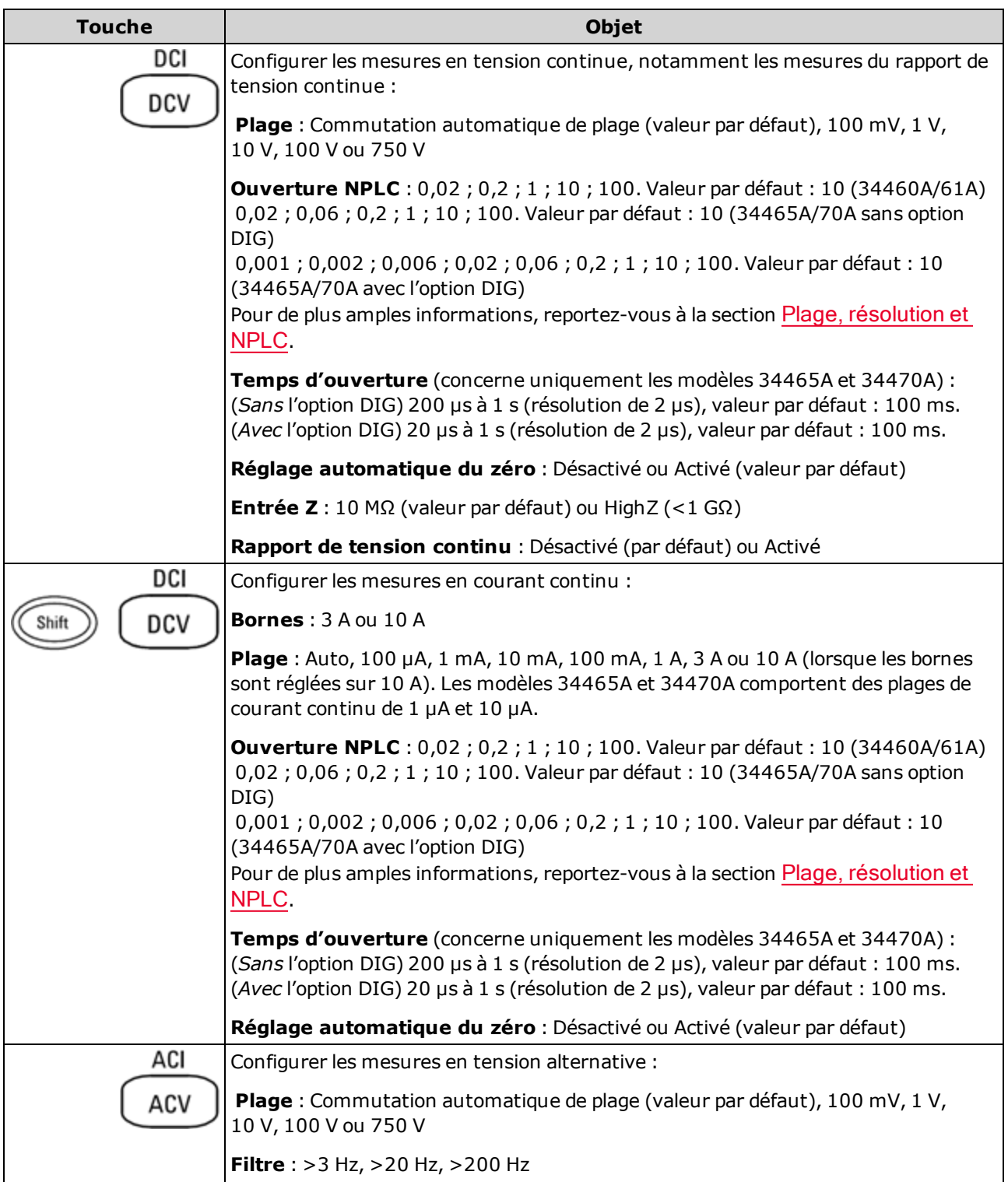

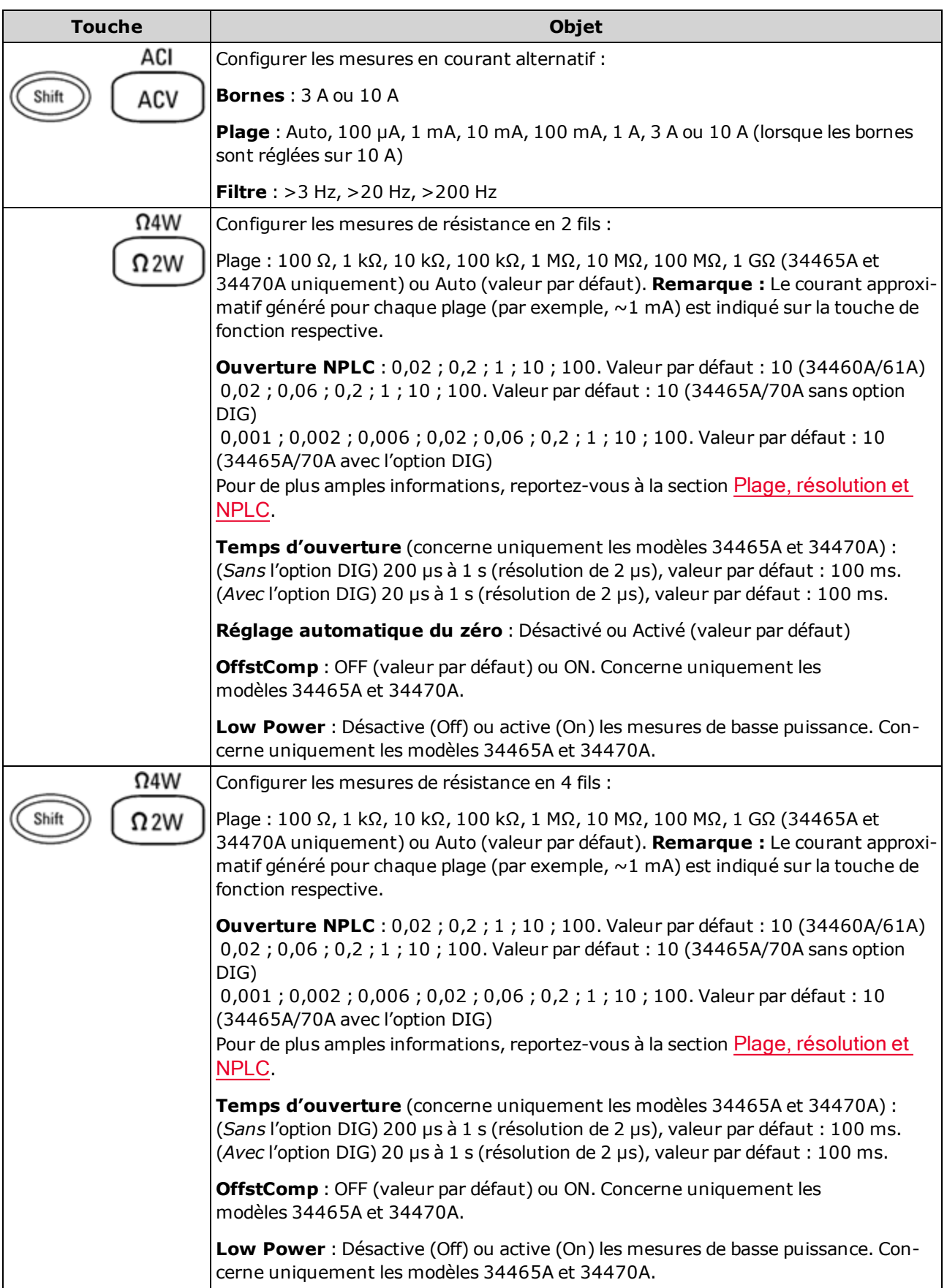

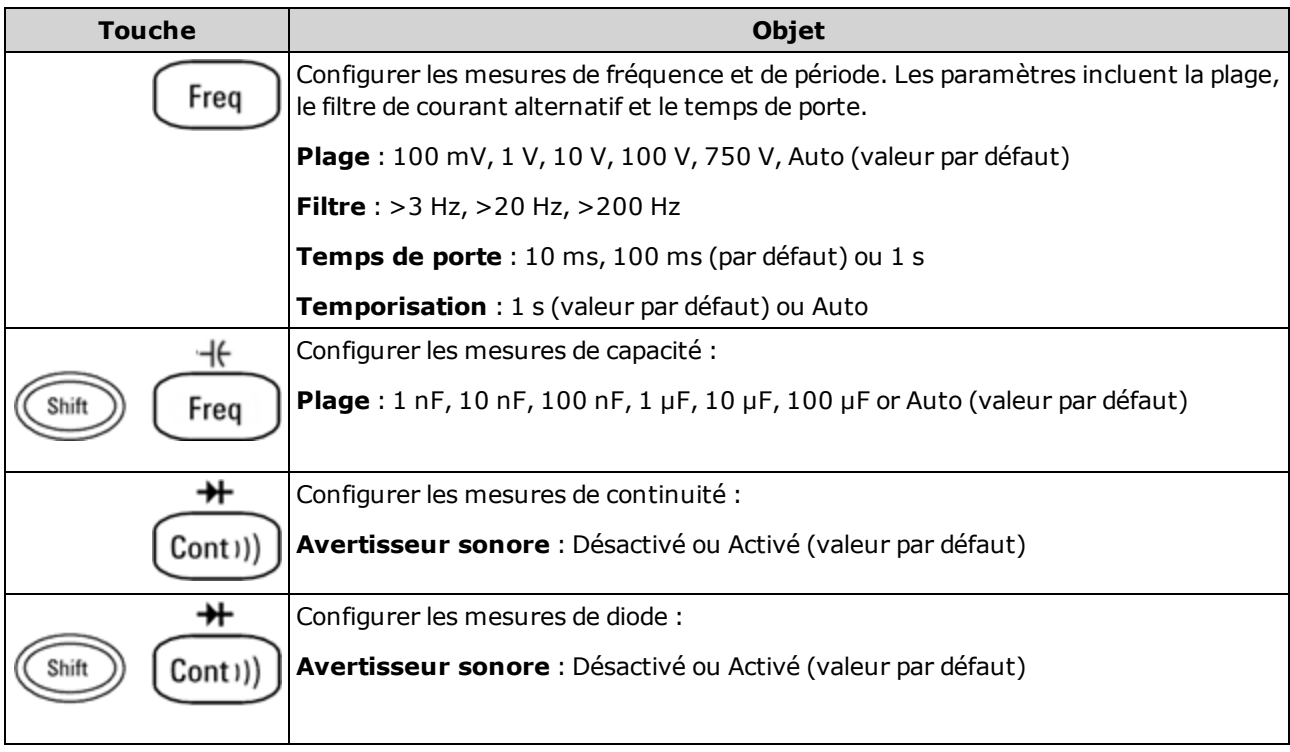

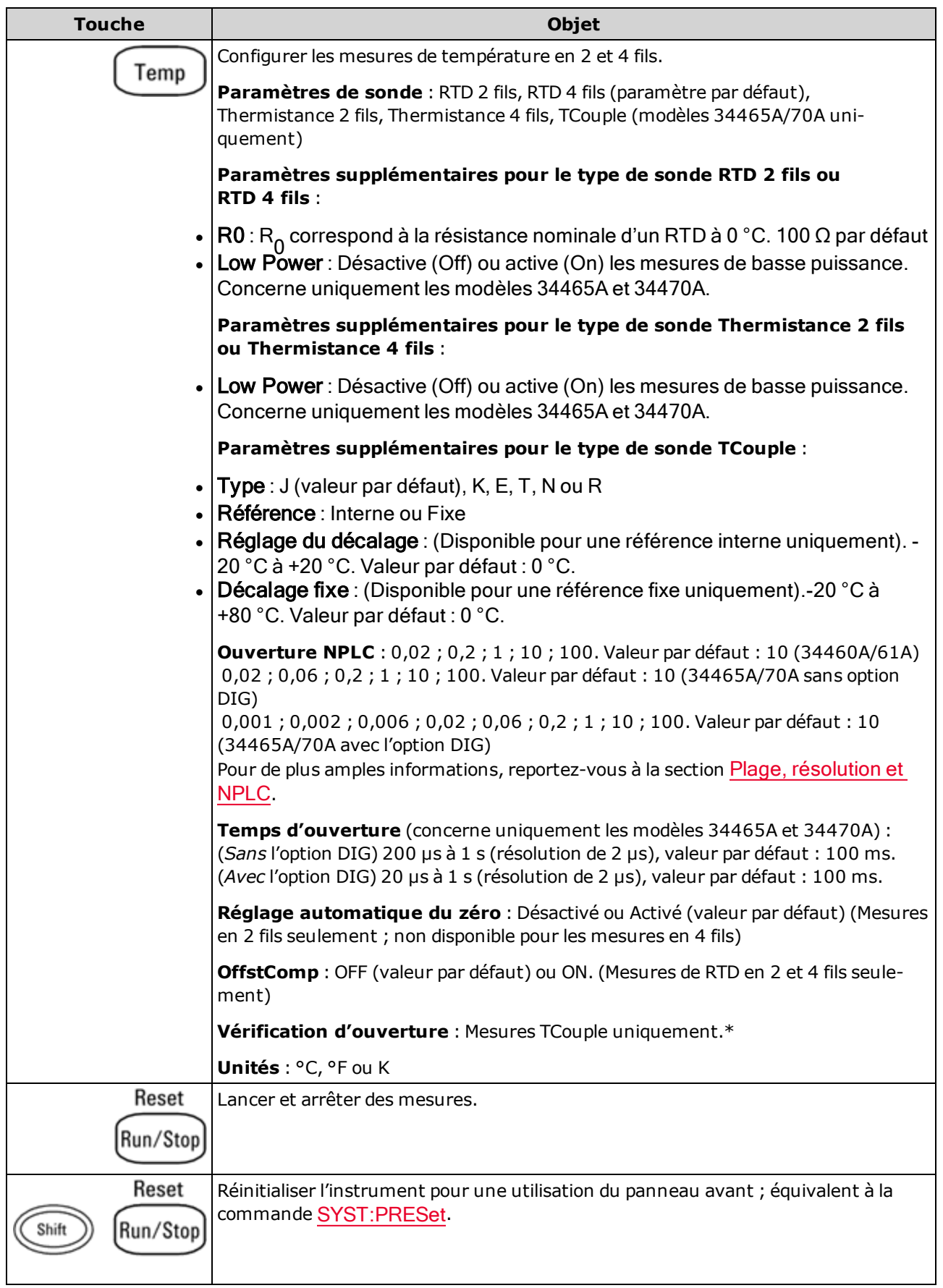

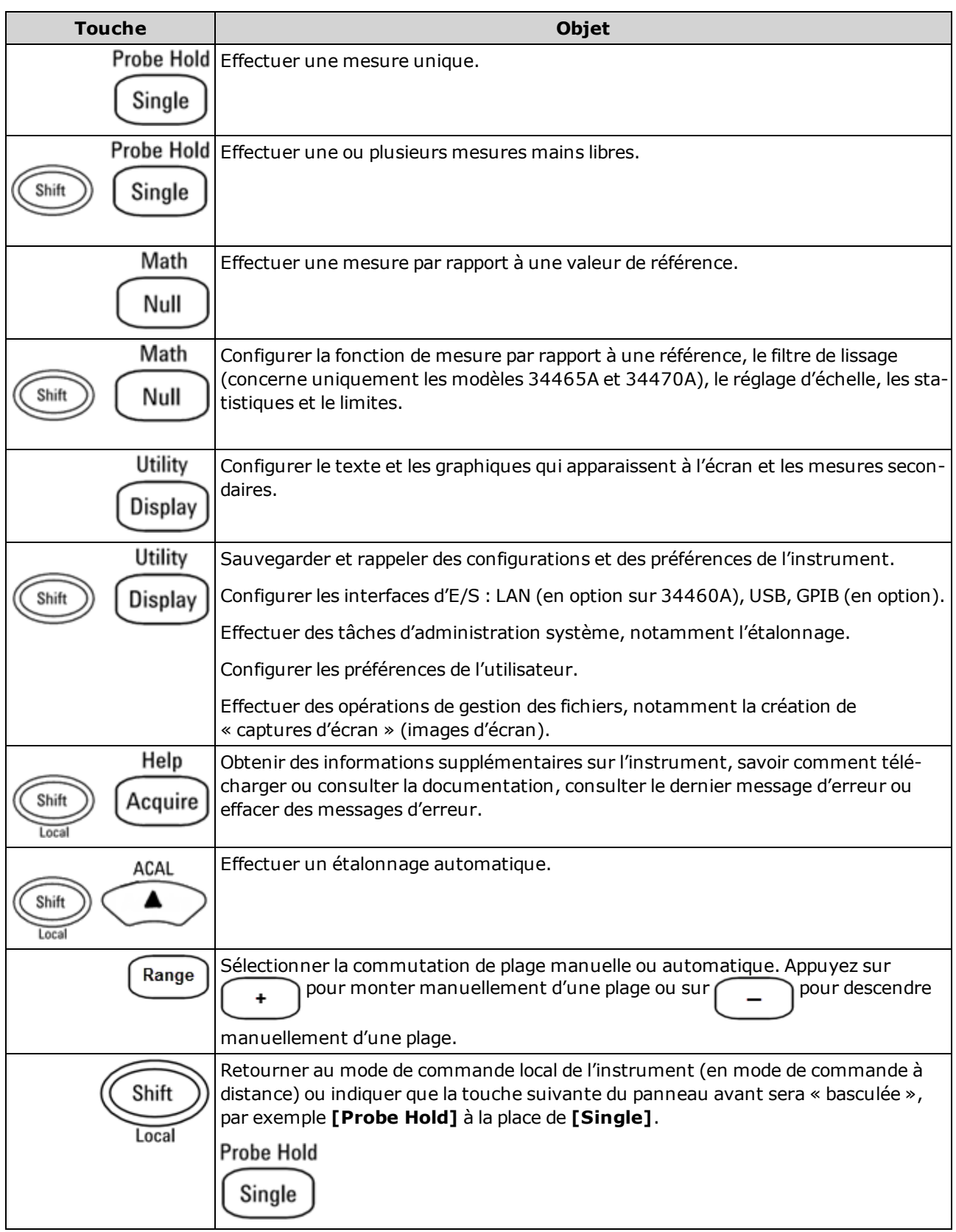

Les touches qui accèdent à un large éventail de fonctions sont répertoriées ci-dessous.

# Touche [Acquire] (Acquisition)

Help Acquire

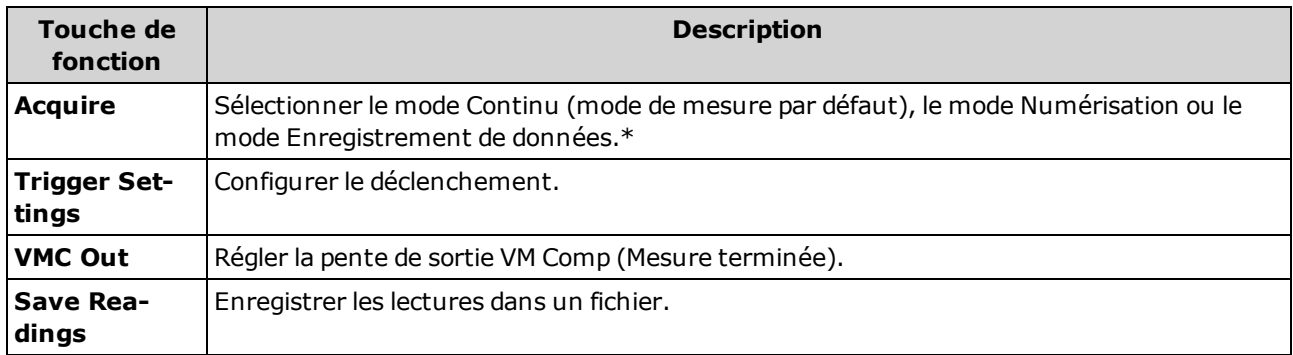

\* Les modes Numérisation et Enregistrement de données sont uniquement disponibles sur les modèles 34465A/70A. Le mode Numérisation requiert l'option DIG.

## Touche [Math] (Opération mathématique)

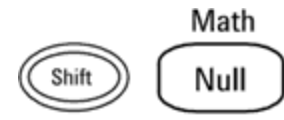

La disponibilité des touches de fonction Math varie selon la fonction de mesure.

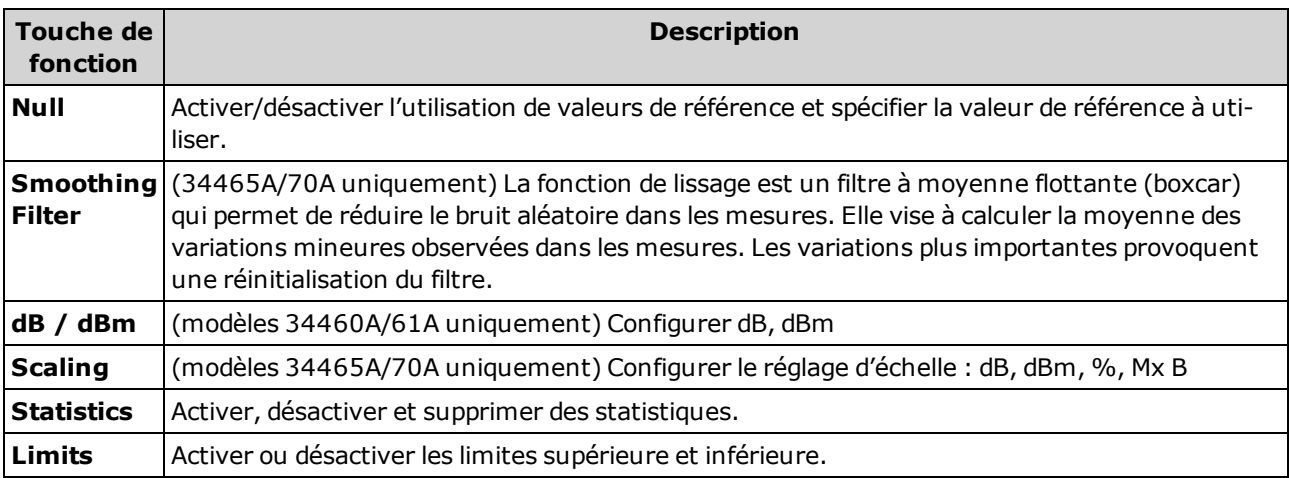

# Touche [Display] (Affichage)

Utility

Display

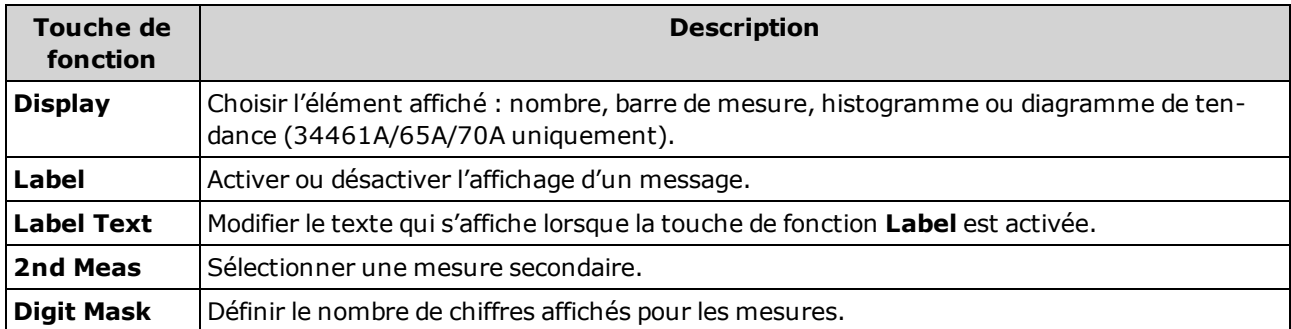

# Touche [Utility] (Utilitaire)

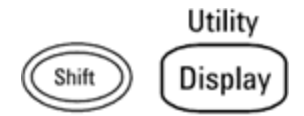

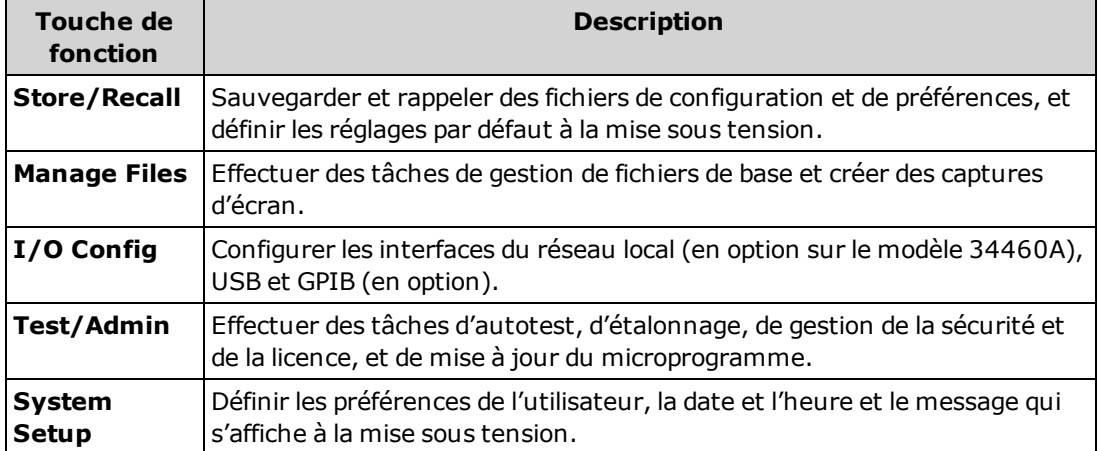

# <span id="page-57-0"></span>**Mesures**

Les multimètres numériques Keysight True volt prennent en charge de nombreuses mesures courantes :

Tension [continue](#page-58-0)

Tension [alternative](#page-61-0)

[Courant](#page-63-0) continu

Courant [alternatif](#page-65-0)

**[Résistance](#page-67-0)** 

**[Température](#page-72-0)** 

**[Capacité](#page-77-0)** 

**[Continuité](#page-78-0)** 

**[Diode](#page-79-0)** 

[Fréquence](#page-80-0) et période

[Enregistrement](#page-82-0) de données

**[Numérisation](#page-88-0)** 

[Déclenchement](#page-195-0) par niveau

## <span id="page-58-0"></span>Tension continue

Cette section décrit la procédure à suivre pour configurer les mesures en tension continue depuis le panneau avant, et notamment les mesures du rapport de tension continue.

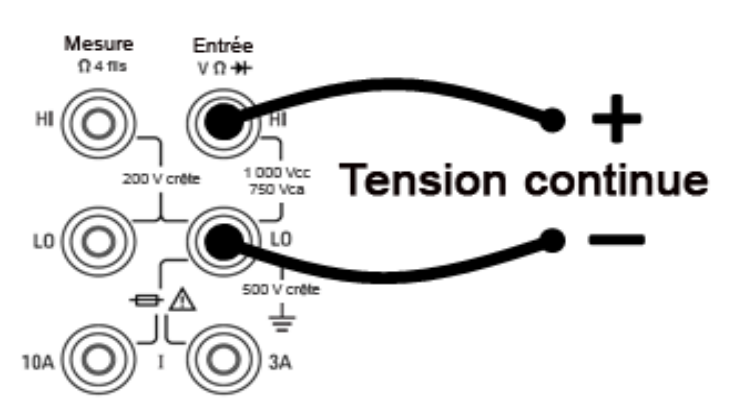

Étape 1 : Configurez les cordons de test comme indiqué.

Étape 2 : Appuyez sur la touche [DCV] du panneau avant.

#### Étape 3 :

• Pour les modèles 34460A/61A, appuyez sur Aperture et choisissez le nombre de cycles de tension d'alimentation (PLC) souhaités pour la mesure. Seuls 1, 10 et 100 PLC permettent une réjection (du bruit de fréquence réseau) en mode normal. La sélection de 100 PLC permet une réjection de bruit et une résolution optimales, mais ralentit les mesures.

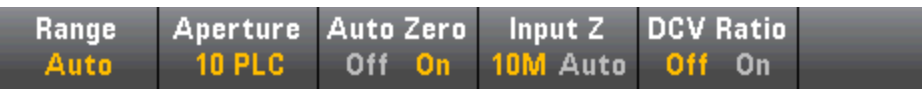

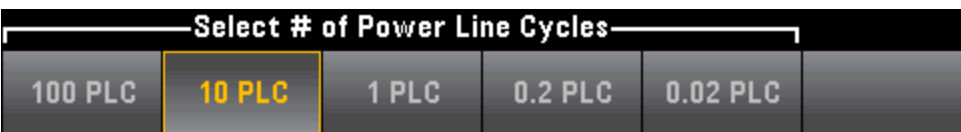

• Pour les modèles 34465A/70A, la touche de fonction Aperture NPLC est sélectionnée par défaut. Utilisez les touches fléchées vers le haut/bas pour spécifier le temps d'intégration en nombre de cycles de tension d'alimentation (PLC) souhaités pour la mesure. 1, 10 et 100 PLC permettent une réjection (du bruit de fréquence réseau) en mode normal. La sélection de 100 PLC permet une réjection de bruit et une résolution optimales, mais ralentit les mesures.

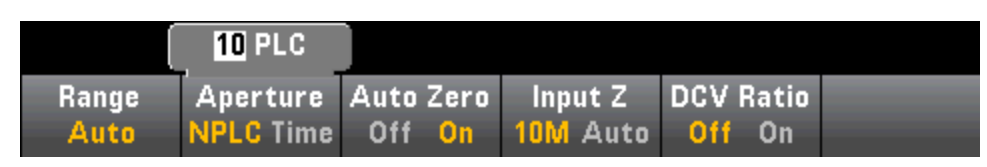

Pour définir le temps d'intégration avec précision, au lieu d'utiliser des PLC, appuyez sur Aperture Time et utilisez les touches fléchées vers la gauche/droite et vers le haut/bas pour spécifier le temps d'intégration en secondes. Pour Aperture Time, vous pouvez spécifier un temps d'intégration compris entre 200 μs (20 μs avec l'option DIG) et 1 s (résolution de 2 μs) :

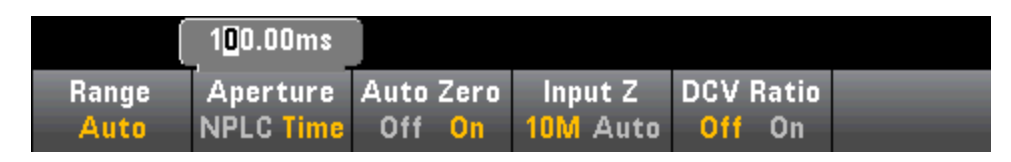

Étape 4 :Appuyez sur Range et sélectionnez une plage pour la mesure. Vous pouvez également sélectionner la plage à l'aide des touches [+], [-] et [Range] du panneau avant. La fonction de commutation automatique de plage (Auto) sélectionne automatiquement la plage de la mesure en fonction de l'entrée. Cette fonction est pratique, mais génère des mesures plus lentes par rapport à la fonction de commutation manuelle. Elle augmente d'une plage à 120 % de la plage actuelle et descend d'une plage sous 10 % de la plage actuelle.

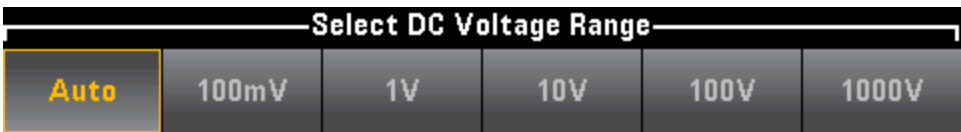

Étape 5 : Auto Zero : La fonction de réglage automatique du zéro permet d'obtenir des mesures de haute précision, mais exige plus de temps pour effectuer la mesure du zéro. Lorsque la fonction de réglage automatique du zéro est activée, le multimètre mesure en interne le décalage après chaque mesure. Elle soustrait ensuite cette mesure de la lecture précédente. Cette méthode évite que des tensions de décalage présentes sur le circuit d'entrée de l'instrument n'affectent la précision de mesure. Lorsque cette fonction est désactivée (OFF), le multimètre mesure le décalage une fois et soustrait ce dernier de toutes les mesures suivantes. Il recueille une nouvelle mesure du décalage chaque fois que vous modifiez la fonction, la plage ou le temps d'intégration. (Il n'existe aucun réglage du zéro automatique pour les mesures de résistance en 4 fils.)

Étape 6 : Spécifiez l'impédance d'entrée pour les cordons de test (Input Z). Ce paramètre spécifie l'impédance d'entrée de la borne de mesure, qui est Auto ou 10 MΩ. Le mode Auto sélectionne une impédance élevée (HighZ) pour les plages 100 mV, 1 V et 10 V, et 10 MΩ pour les plages 100 V et 1 000 V. Dans la plupart des cas, la valeur 10 MΩ est suffisamment élevée pour ne pas charger la plupart des circuits. Cependant, elle n'est pas suffisamment basse pour stabiliser les lectures des circuits à impédance élevée. Cette valeur engendre également des lectures comportant moins de bruit qu'avec l'option **HighZ**, qui est prévue pour les situations dans lesquelles la charge de 10 MΩ est importante.

#### Rapport de tension continue

La touche DCV Ratio permet d'activer ou de désactiver la mesure du rapport de tension continue. Notez que la touche de fonction Auto Zero disparaît lorsque vous activez les mesures du rapport de tension continue. En effet, le réglage automatique du zéro ne peut pas être désactivé pendant la mesure du rapport de tension continue.

Le rapport est la tension aux bornes d'entrée, divisée par la tension de référence. La tension de référence est la différence de deux mesures distinctes. Ces mesures correspondent aux tensions continues entre la borne de mesure HI et la borne d'entrée LO, et entre la borne de mesure LO et la borne d'entrée LO. Ces deux mesures doivent être comprises dans la plage ±12 Vcc. La tension de référence est toujours en commutation automatique de plage, et la plage utilisée pour les deux est basée sur le plus grand résultat de ces deux mesures.

Configurez les mesures du rapport de tension continue comme indiqué ci-dessous :

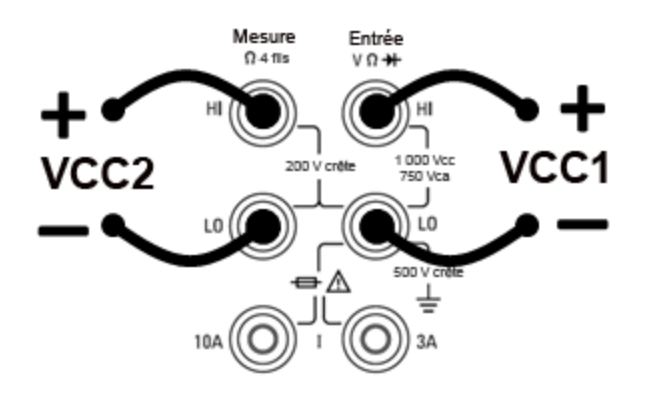

#### <span id="page-61-0"></span>Tension alternative

Cette section décrit la procédure à suivre pour configurer les mesures en tension alternative depuis le panneau avant.

Les délais par défaut sont sélectionnés pour fournir les premières lectures correctes de la **NOTE** plupart des mesures. Pour des mesures de haute précision, la constante de temps RC de blocage de l'entrée doit être stabilisée à 1/50 du niveau de signal alternatif.

> Les signaux supérieurs à 300 V (eff.) ou à 1 A (eff.) provoqueront l'auto-échauffement des composants de conditionnement de signaux. Ces erreurs sont incluses dans les spécifications de l'instrument. Des variations de température internes dues à un effet d'autoéchauffement peuvent provoquer des erreurs supplémentaires sur d'autres fonctions ou plages. Ces erreurs disparaissent généralement après quelques minutes.

> Par exemple, supposons un signal de 100 mVca avec une polarisation de 10 Vcc. La polarisation de 10 Vcc doit être stabilisée à 1/50 de 100 mVca ou 2 mVcc. Le temps de stabilisation correspondant peut être calculé à l'aide de la constante de temps RC de blocage de 0,22 s comme suit :

temps de stabilisation = ln(polarisation/valeur stabilisée) \* 0,22 s

temps de stabilisation =  $ln(10$  Vcc / 2 mVcc)  $*$  0,22 s

temps de stabilisation =  $ln(5 000) * 0,22 s = 1,9 s$ 

Ce délai de stabilisation supplémentaire doit être appliqué après avoir connecté le signal à l'entrée V CA du multimètre numérique ou après avoir sélectionné la fonction V CA avec le signal déjà connecté. Si la polarisation en courant continu demeure constante, les mesures suivantes peuvent être réalisées avec une précision absolue sans retards de stabilisation supplémentaires.

Étape 1 : Configurez les cordons de test comme indiqué.

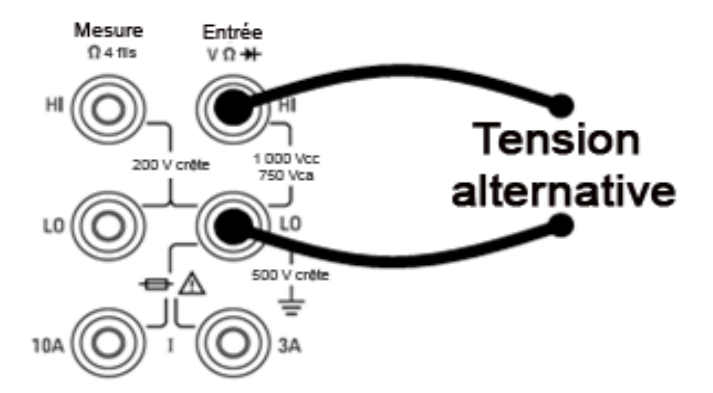

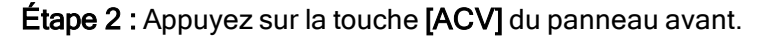

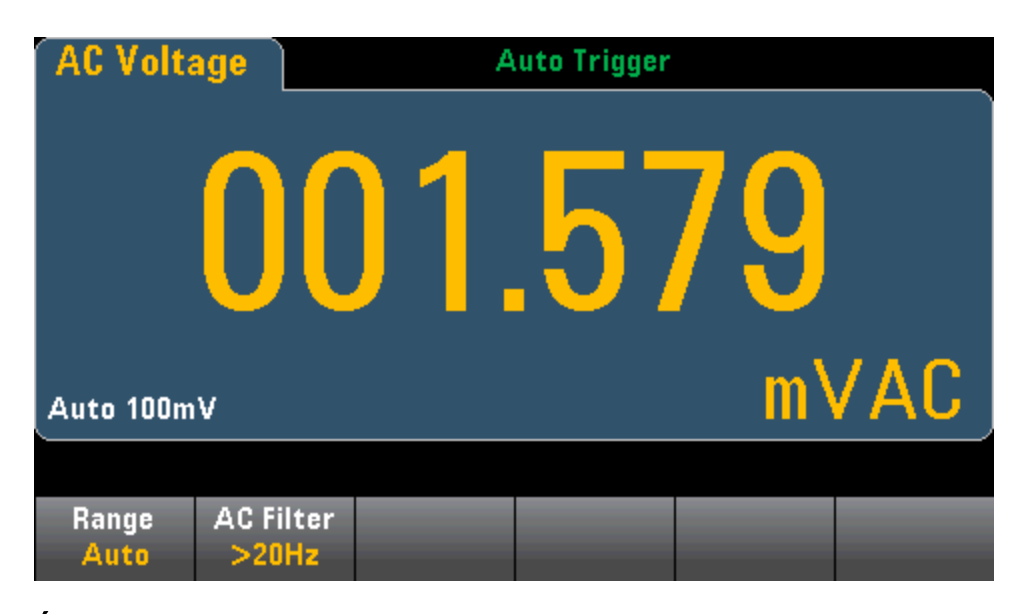

Étape 3 : Appuyez sur Range et sélectionnez une plage pour la mesure. La fonction de commutation automatique de plage (Auto) sélectionne automatiquement la plage de la mesure en fonction de l'entrée. Cette fonction est pratique, mais génère des mesures plus lentes par rapport à la fonction de commutation manuelle. Elle augmente d'une plage à 120 % de la plage actuelle et descend d'une plage sous 10 % de la plage actuelle.

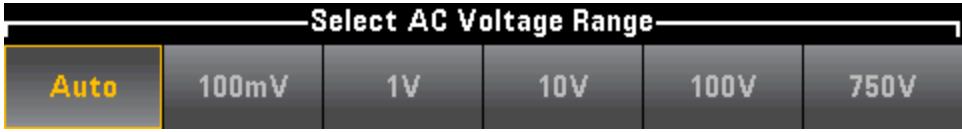

Étape 4 : Appuyez sur AC Filter et choisissez le filtre pour la mesure. L'instrument utilise trois filtres de courant alternatif différents qui vous permettent d'optimiser la précision en basse fréquence ou de réduire les temps de stabilisation en courant alternatif suite à une variation de l'amplitude du signal d'entrée.

Les trois filtres sont 3 Hz, 20 Hz et 200 Hz et vous devez généralement sélectionner le filtre à plus haute fréquence dont la fréquence est inférieure au signal que vous mesurez, car les filtres à fréquence plus élevée génèrent des mesures plus rapides. Par exemple, lors de la mesure d'un signal compris entre 20 et 200 Hz, utilisez le filtre 20 Hz.

Si la vitesse de mesure n'est pas un problème, un filtre à plus basse fréquence peut produire des mesures plus silencieuses, selon le signal que vous mesurez.

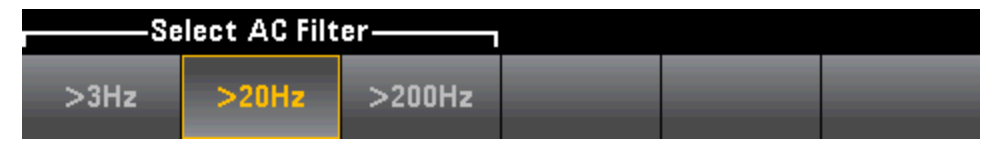

Pour un affichage précis des statistiques des mesures en courant alternatif en mode Panneau avant, vous devez utiliser le retard de déclenchement manuel par défaut ([Acquire] > Delay Man).

## <span id="page-63-0"></span>Courant continu

Cette section décrit la procédure de configuration des mesures en courant continu à partir du panneau avant.

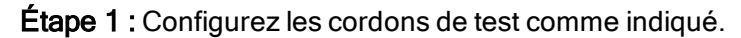

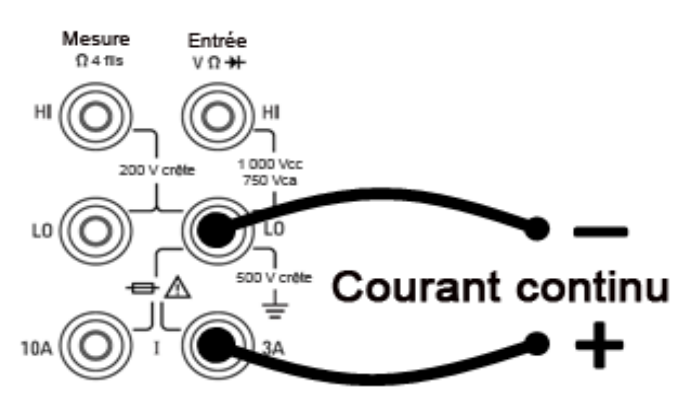

Sur les modèles 34461A/65A/70A, vous pouvez également configurer la mesure avec la borne de 10 A, qui est recommandée pour mesurer un courant supérieur à 1 A :

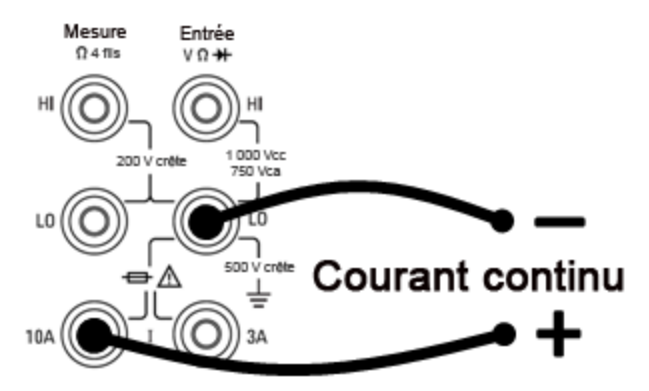

Étape 2 : Appuyez sur la touche [DCI] du panneau avant.

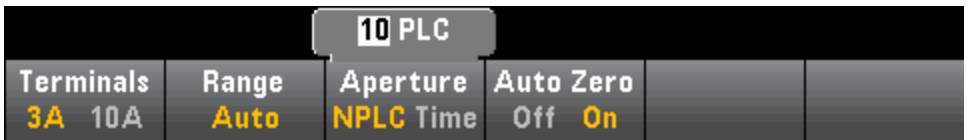

Étape 3 : Pour les modèles 34465A/70A, la touche de fonction Aperture NPLC est sélectionnée par défaut. Utilisez les touches fléchées vers le haut/bas pour spécifier le temps d'intégration en nombre de cycles de tension d'alimentation (PLC) souhaités pour la mesure. 1, 10 et 100 PLC permettent une réjection (du bruit de fréquence réseau) en mode normal. La sélection de 100 PLC permet une réjection de bruit et une résolution optimales, mais ralentit les mesures.

Étape 4 (34461A/65A/70A uniquement): Les bornes de 3A sont sélectionnées par défaut. La touche de fonction Terminals bascule entre les bornes de 3 A et les bornes d'entrée de 10 A. Si vous modifiez ce paramètre à 10 A, la plage de mesure devient automatiquement 10 A.

Étape 5 : Appuyez sur Range et sélectionnez une plage pour la mesure. Vous pouvez également sélectionner la plage à l'aide des touches [+], [-] et [Range] du panneau avant. La fonction de commutation automatique de plage (Auto) sélectionne automatiquement la plage de la mesure en fonction de l'entrée. Cette fonction est pratique, mais génère des mesures plus lentes par rapport à la fonction de commutation manuelle. Elle augmente d'une plage à 120 % de la plage actuelle et descend d'une plage sous 10 % de la plage actuelle. Appuyez sur More pour basculer entre les deux pages de paramètres.

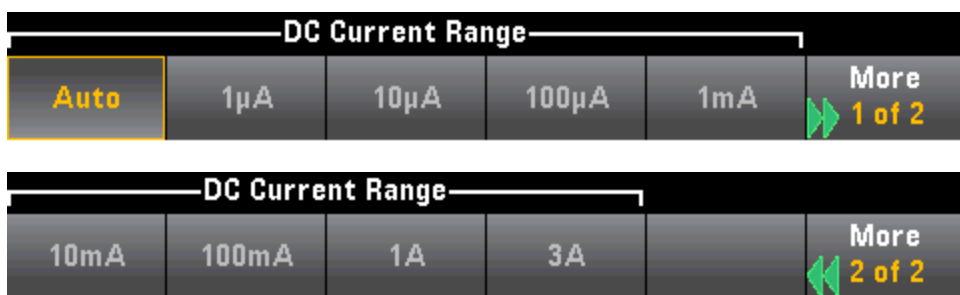

Étape 6 : Auto Zero : La fonction de réglage automatique du zéro permet d'obtenir des mesures de haute précision, mais exige plus de temps pour effectuer la mesure du zéro. Lorsque la fonction de réglage automatique du zéro est activée, le multimètre mesure en interne le décalage après chaque mesure. Elle soustrait ensuite cette mesure de la lecture précédente. Cette méthode évite que des tensions de décalage présentes sur le circuit d'entrée de l'instrument n'affectent la précision de mesure. Lorsque cette fonction est désactivée (OFF), le multimètre mesure le décalage une fois et soustrait ce dernier de toutes les mesures suivantes. Il recueille une nouvelle mesure du décalage chaque fois que vous modifiez la fonction, la plage ou le temps d'intégration. (Il n'existe aucun réglage du zéro automatique pour les mesures de résistance en 4 fils.)

## <span id="page-65-0"></span>Courant alternatif

Cette section décrit la procédure de configuration des mesures en courant alternatif à partir du panneau avant.

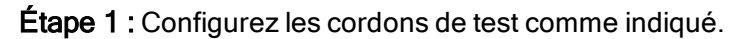

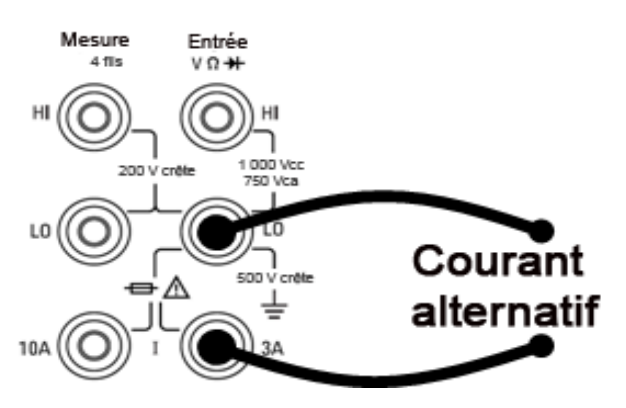

Sur les modèles 34461A/65A/70A, vous pouvez également configurer la mesure avec la borne de 10 A, qui est recommandée pour mesurer un courant supérieur à 1 A :

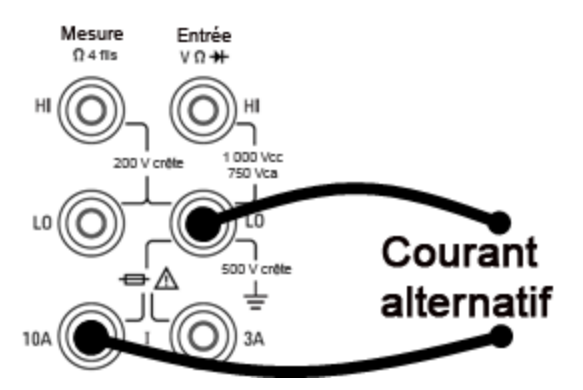

Étape 2 : Appuyez sur la touche [ACI] du panneau avant.

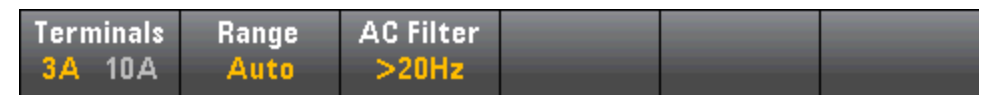

Étape 3 (34461A/65A/70A uniquement): Les bornes de 3A sont sélectionnées par défaut. La touche de fonction Terminals bascule entre les bornes de 3 A et les bornes d'entrée de 10 A. Si vous modifiez ce paramètre à 10 A, la plage de mesure devient automatiquement 10 A.

**CAUTION** Lors de la réalisation de mesures à l'aide de bornes 10 A, la présence d'un signal sur les bornes 3A peut provoquer de graves erreurs.

Étape 4 : Appuyez sur Range et sélectionnez une plage pour la mesure. Vous pouvez également sélectionner la plage à l'aide des touches [+], [-] et [Range] du panneau avant. La fonction de commutation automatique de plage (Auto) sélectionne automatiquement la plage de la mesure en fonction de l'entrée. Cette fonction est pratique, mais génère des mesures plus lentes par rapport à la fonction de commutation manuelle. Elle augmente d'une plage à 120 % de la plage actuelle et descend d'une plage sous 10 % de la plage actuelle. Appuyez sur More pour basculer entre les deux pages de paramètres.

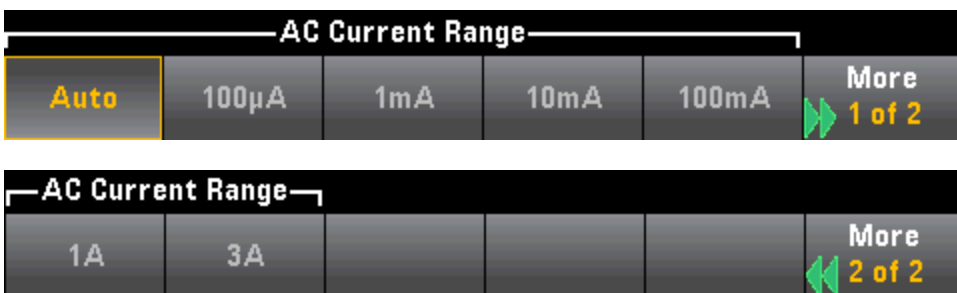

Étape 5 : Appuyez sur AC Filter et choisissez le filtre pour la mesure. L'instrument utilise trois filtres de courant alternatif différents qui vous permettent d'optimiser la précision en basse fréquence ou de réduire les temps de stabilisation en courant alternatif suite à une variation de l'amplitude du signal d'entrée.

Les trois filtres sont 3 Hz, 20 Hz et 200 Hz et vous devez généralement sélectionner le filtre à plus haute fréquence dont la fréquence est inférieure au signal que vous mesurez, car les filtres à fréquence plus élevée génèrent des mesures plus rapides. Par exemple, lors de la mesure d'un signal compris entre 20 et 200 Hz, utilisez le filtre 20 Hz.

Si la vitesse de mesure n'est pas un problème, un filtre à plus basse fréquence peut produire des mesures plus silencieuses, selon le signal que vous mesurez.

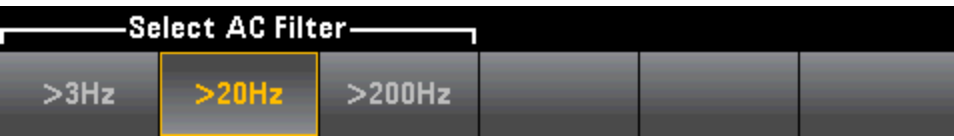

Pour un affichage précis des statistiques des mesures en courant alternatif en mode Pan-**NOTE** neau avant, vous devez utiliser le retard de déclenchement manuel par défaut ([Acquire] > Delay Man).

## <span id="page-67-0"></span>Résistance

Cette section décrit la procédure à suivre pour configurer les mesures de résistance en 2 ou 4 fils depuis le panneau avant.

Étape 1 : Configurez les cordons de test comme indiqué.

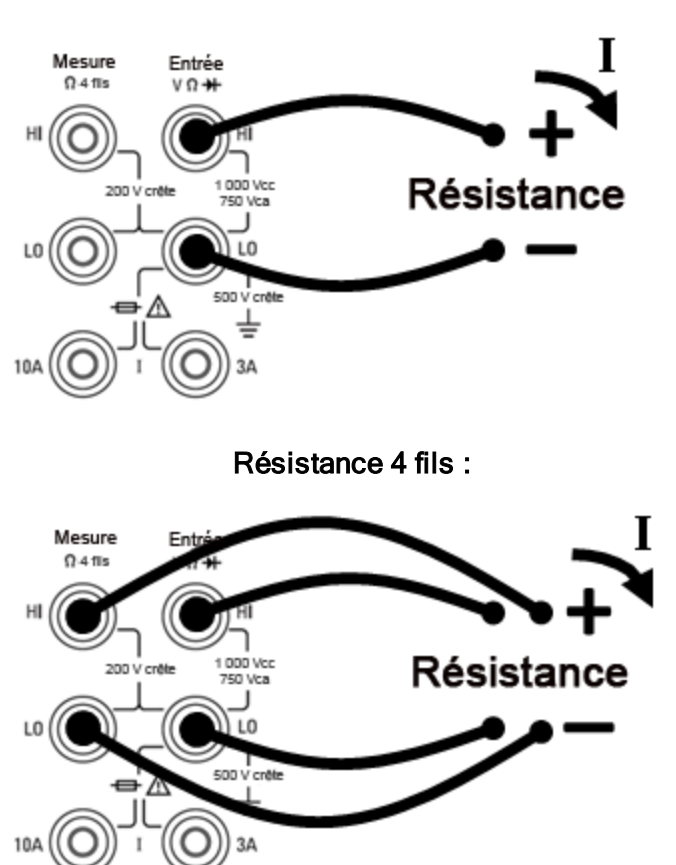

Résistance 2 fils :

Étape 2 : Appuyez sur la touche [Ω2W] ou [Ω4W] du panneau avant. Le menu suivant s'affiche. (Le menu Ω4W n'inclut pas la touche Auto Zero.)

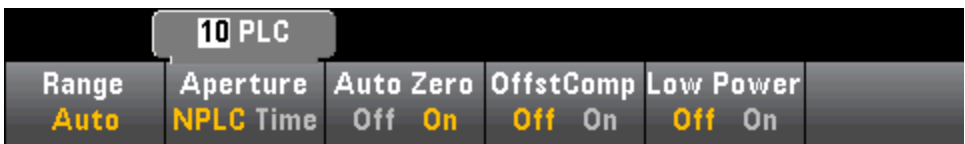

Étape 3 : Pour les modèles 34465A/70A, la touche de fonction Aperture NPLC est sélectionnée par défaut. Utilisez les touches fléchées vers le haut/bas pour spécifier le temps d'intégration en nombre de cycles de tension d'alimentation (PLC) souhaités pour la mesure. 1, 10 et 100 PLC permettent une réjection (du bruit de fréquence réseau) en mode normal. La sélection de 100 PLC permet une réjection de bruit et une résolution optimales, mais ralentit les mesures.

Étape 4 :Appuyez sur Range et sélectionnez une plage pour la mesure. La fonction de commutation automatique de plage (Auto) sélectionne automatiquement la plage de la mesure en fonction de l'entrée. Cette fonction est pratique, mais génère des mesures plus lentes par rapport à la fonction de commutation manuelle. Elle augmente d'une plage à 120 % de la plage actuelle et descend d'une plage sous 10 % de la plage actuelle. Appuyez sur More pour basculer entre les deux pages de paramètres.

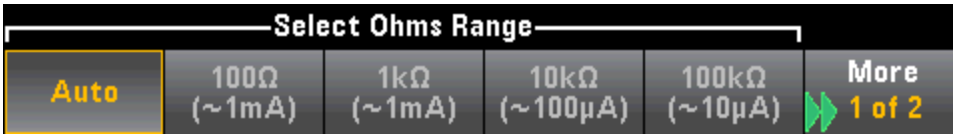

Notez que la quantité de courant de test générée est indiquée pour chaque plage. Après avoir sélectionné une plage, le menu de résistance principal est affiché.

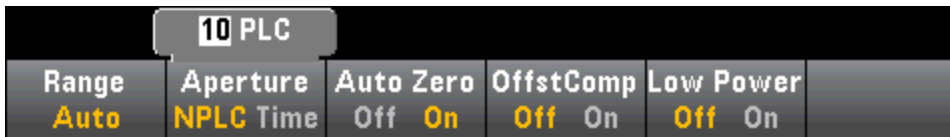

Étape 5 : Auto Zero : La fonction de réglage automatique du zéro permet d'obtenir des mesures de haute précision, mais exige plus de temps pour effectuer la mesure du zéro. Lorsque la fonction de réglage automatique du zéro est activée, le multimètre mesure en interne le décalage après chaque mesure. Elle soustrait ensuite cette mesure de la lecture précédente. Cette méthode évite que des tensions de décalage présentes sur le circuit d'entrée de l'instrument n'affectent la précision de mesure. Lorsque cette fonction est désactivée (OFF), le multimètre mesure le décalage une fois et soustrait ce dernier de toutes les mesures suivantes. Il recueille une nouvelle mesure du décalage chaque fois que vous modifiez la fonction, la plage ou le temps d'intégration. (Il n'existe aucun réglage du zéro automatique pour les mesures de résistance en 4 fils.)

Étape 6 : OffstComp (modèles 34465A/70A uniquement) : Active ou désactive la compensation de décalage. La compensation de décalage élimine les effets de faibles tensions continues dans le circuit mesuré. La méthode consiste à recueillir la différence entre deux mesures de résistance, une avec la source de courant réglée sur la valeur normale et l'autre avec la source de courant réglée sur une valeur inférieure. L'activation de la compensation de décalage multiplie environ par deux le temps de lecture.

Étape 7 : Low Power (modèles 34465A/70A uniquement) : Le mode basse puissance génère moins de courant de test par plage de mesure que la normale pour les mesures de résistance standard afin de réduire la dissipation de puissance et l'auto-échauffement du dispositif testé. Si la puissance basse est activée, une pression sur la touche Range entraîne l'affichage du courant inférieur généré pour chaque plage :

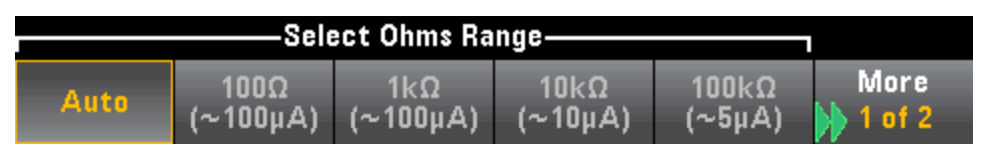

Les mesures de résistance de basse puissance s'appliquent uniquement aux plages 100 Ω-100 kΩ. Les plages 1 MΩ-1 GΩ génèrent le même courant (~0,5 µA), quel que soit le réglage de basse puissance.

#### Mesures de résistance négatives

Dans certains cas, l'instrument peut signaler des mesures de résistance négatives (notamment dans le cas des mesures de résistance en 2/4 fils ou des mesures de continuité).

Les situations suivantes peuvent générer des valeurs de résistance négatives :

- Modifications de la résistance des contacts des commutateurs avant/arrière
- Inversion des fils de mesure Hi et Lo
- Circuits présentant une polarisation externe ou des tensions thermiques aux connexions
- Changements dans la connexion de mesure suite à une opération NULL

Dans les mêmes conditions, l'instrument 34401A renvoie la valeur absolue de la mesure pour éviter toute confusion associée aux lectures négatives. Les multimètres numériques Keysight série Truevolt renvoient des valeurs négatives. Ce comportement permet d'obtenir des résultats extrêmement précis après une opération NULL.

## Température (34460A et 34461A)

Cette rubrique concerne uniquement les multimètres numériques 34460A/61. Pour les mesures de température à l'aide du multimètre 34465A/70A, reportez-vous à la section [Température](#page-72-0) (34465A et [34470A\).](#page-72-0)

Cette section décrit la procédure à suivre pour configurer les mesures de température en 2 ou 4 fils à partir du panneau avant.

Étape 1 : Configurez les cordons de test comme indiqué.

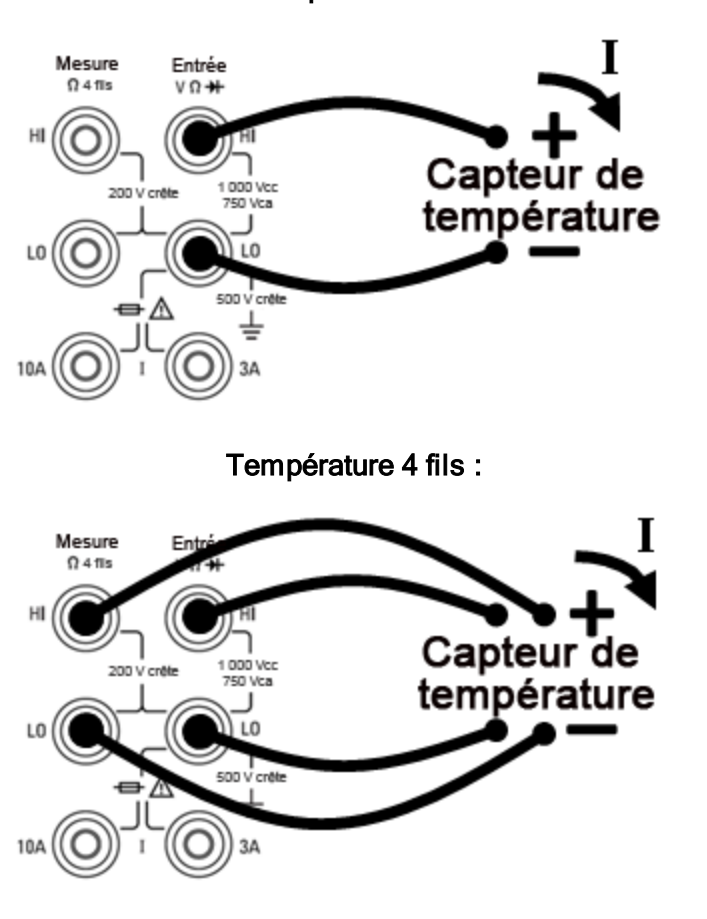

Température 2 fils :

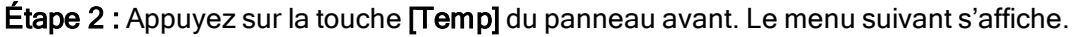

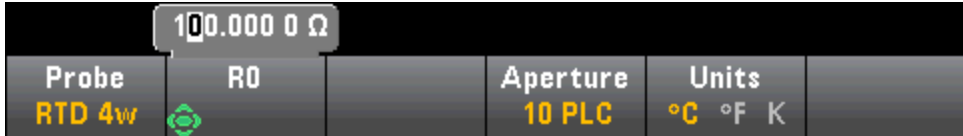

Étape 3 : Appuyez sur la touche Probe et choisissez un type de sonde. Si vous préférez utiliser un RTD, le menu inclut une touche de fonction qui permet de spécifier la résistance du RTD à 0 degré Celsius  $(R_0)$ .

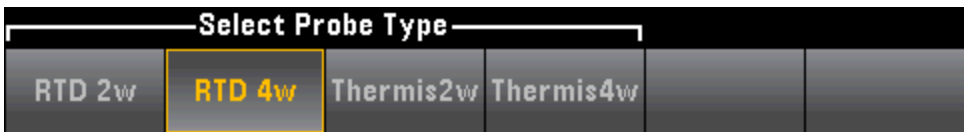

Étape 4 : Pour les mesures à 2 fils, la touche de fonction Auto Zero est disponible.

Auto Zero : Cette fonction permet d'obtenir des mesures de haute précision, mais exige plus de temps pour effectuer la mesure du zéro. Lorsque la fonction de réglage automatique du zéro est activée, le multimètre mesure en interne le décalage après chaque mesure. Elle soustrait ensuite cette mesure de la lecture précédente. Cette méthode évite que des tensions de décalage présentes sur le circuit d'entrée de l'instrument n'affectent la précision de mesure. Lorsque cette fonction est désactivée, le multimètre mesure le décalage une fois et soustrait ce dernier de toutes les mesures suivantes. Il recueille une nouvelle mesure du décalage chaque fois que vous modifiez la fonction, la plage ou le temps d'intégration. (Il n'existe aucun réglage du zéro automatique pour les mesures de résistance en 4 fils.)

Étape 5 : Appuyez sur Aperture et choisissez le nombre de cycles de tension d'alimentation (PLC) souhaités pour la mesure. Seuls 1, 10 et 100 PLC permettent une réjection (du bruit de fréquence réseau) en mode normal. La sélection de 100 PLC permet une réjection de bruit et une résolution optimales, mais ralentit les mesures :

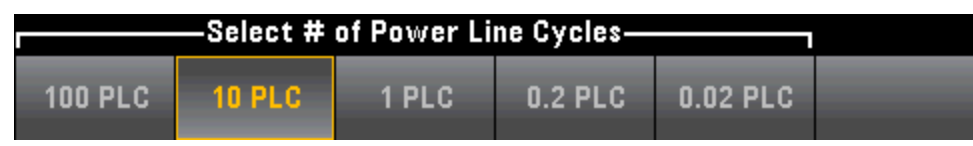

Étape 6 : Utilisez la touche de fonction Units pour afficher la température en degrés Celsius, degrés Fahrenheit ou Kelvin.
# Température (modèles 34465A et 34470A)

Cette rubrique concerne uniquement les multimètres numériques 34465A/70. Pour les mesures de température à l'aide du multimètre 34460A/61A, reportez-vous à la section [Température](#page-70-0) (modèles 34460A et [34461A\)](#page-70-0).

Cette section décrit la procédure à suivre pour configurer les mesures de température depuis le panneau avant. Pour les mesures de température, un capteur de température est nécessaire. Les sondes prises en charge sont les RTD à 2 et 4 fils, les thermistances à 2 et 4 fils (type 44007 de 5 k, voir la section Exigences relatives à la [thermistance](#page-74-0)) et les thermocouples de type E, J, K, N, R ou T.

NOTE Cette section contient des informations générales sur la configuration des mesures de température. Pour un didacticiel détaillé sur les mesures de température, consultez la note d'application 290 de Keysight intitulée Mesures de température pratiques, disponible à l'adresse [www.](http://www.keysight.com/) [keysight.com.](http://www.keysight.com/)

**Étape 1 :** Configurez les cordons de test comme indiqué.

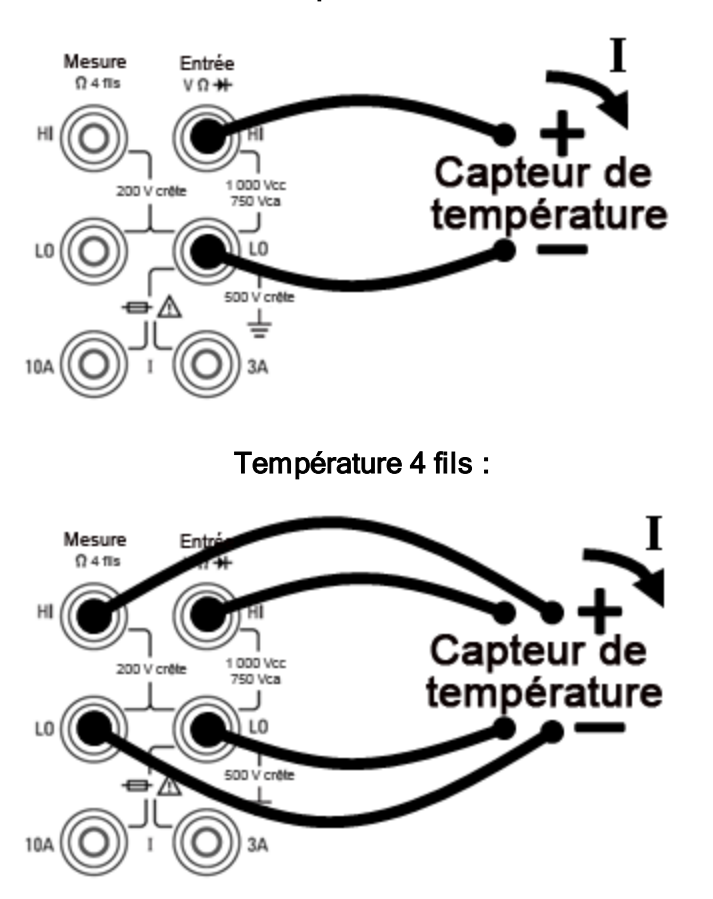

Température 2 fils :

Étape 2 : Appuyez sur la touche [Temp] du panneau avant.

Étape 3 : La touche de fonction Aperture NPLC est sélectionnée par défaut. Utilisez les touches fléchées vers le haut/bas pour spécifier le temps d'intégration en nombre de cycles de tension d'alimentation (PLC) souhaités pour la mesure. 1, 10 et 100 PLC permettent une réjection (du bruit de fréquence réseau) en mode normal. La sélection de 100 PLC permet une réjection de bruit et une résolution optimales, mais ralentit les mesures :

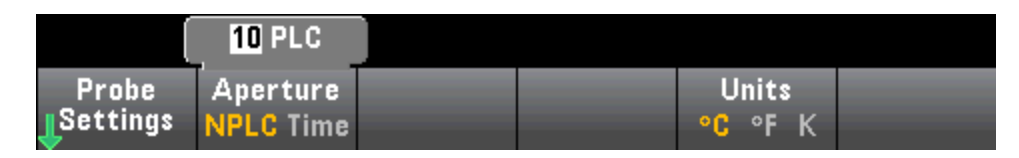

Pour définir le temps d'intégration avec précision, au lieu d'utiliser des PLC, appuyez sur Aperture Time et utilisez les touches fléchées vers la gauche/droite et vers le haut/bas pour spécifier le temps d'intégration en secondes. Pour Aperture Time, vous pouvez spécifier un temps d'intégration compris entre 200 µs (20 µs avec l'option DIG) et 1 s (résolution de 2 µs) :

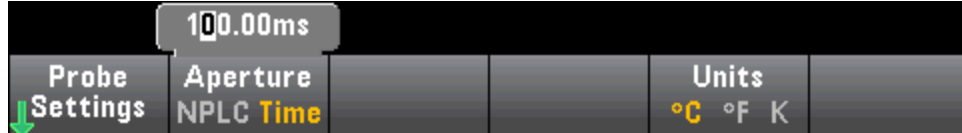

Étape 4 : Utilisez la touche de fonction Units pour afficher la température en degrés Celsius, degrés Fahrenheit ou Kelvin.

Étape 5 : Appuyez sur Probe Settings. Les paramètres par défaut de la sonde sont les suivants :

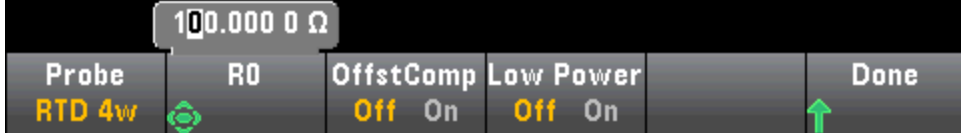

Étape 6 : Pour sélectionner un autre type de sonde, appuyez sur Probe et appuyez sur l'une des touches de fonction suivantes :

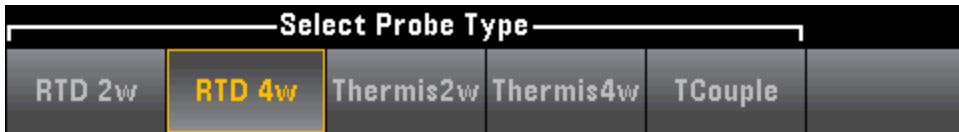

Les paramètres supplémentaires pour chaque type de sonde sont décrits dans les sections ci-dessous.

## Pour les sondes de type RTD 2 fils ou RTD 4 fils...

Les sondes de type RTD 2 fils ou RTD 4 fils vous permettent de régler le R0 et d'activer/de désactiver la compensation de décalage et/ou le mode basse puissance :

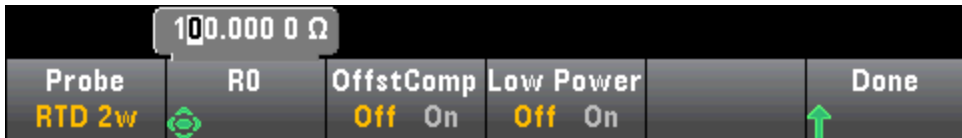

**R0** : R<sub>0</sub> correspond à la résistance nominale d'un RTD à 0 °C. 100 Ω par défaut

Compensation de décalage :Active ou désactive la compensation de décalage. La compensation de décalage élimine les effets de faibles tensions continues dans le circuit mesuré. La méthode consiste à recueillir la différence entre deux mesures de résistance, une avec la source de courant réglée sur la valeur normale et l'autre avec la source de courant réglée sur une valeur inférieure. L'activation de la compensation de décalage multiplie environ par deux le temps de lecture.

Basse puissance : Désactive (Off) ou active (On) les mesures de basse puissance. Le mode basse puissance génère moins de courant de test par plage de mesure que la normale pour les mesures de résistance standard afin de réduire la dissipation de puissance et l'auto-échauffement de la sonde.

Appuyez sur **Done** pour revenir au menu de température principale.

Pour la sonde de type RTD 2w, le paramètre Auto Zero supplémentaire est disponible :

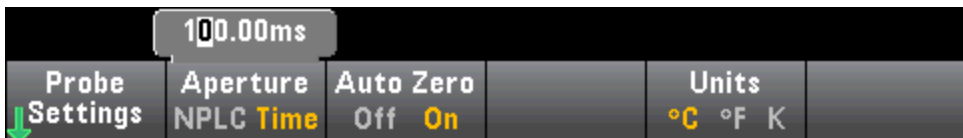

Auto Zero : La fonction de réglage automatique du zéro permet d'obtenir des mesures de haute précision, mais exige plus de temps pour effectuer la mesure du zéro. Lorsque la fonction de réglage automatique du zéro est activée, le multimètre mesure en interne le décalage après chaque mesure. Elle soustrait ensuite cette mesure de la lecture précédente. Cette méthode évite que des tensions de décalage présentes sur le circuit d'entrée de l'instrument n'affectent la précision de mesure. Lorsque cette fonction est désactivée (OFF), le multimètre mesure le décalage une fois et soustrait ce dernier de toutes les mesures suivantes. Il recueille une nouvelle mesure du décalage chaque fois que vous modifiez la fonction, la plage ou le temps d'intégration. (Il n'existe aucun réglage du zéro automatique pour les mesures de résistance en 4 fils.)

#### Pour les sondes de type Thermistance 2 fils ou Thermistance 4 fils...

Les sondes de type Thermistance 2 fils ou Thermistance 4 fils vous permettent d'activer/de désactiver le mode basse puissance :

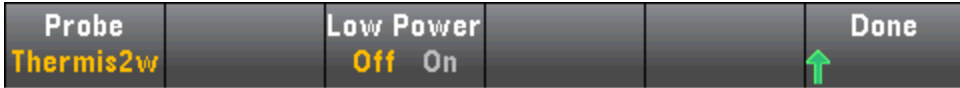

Saturday, September 15, 2001 - 02:20

Basse puissance : Désactive (Off) ou active (On) les mesures de basse puissance. Le mode basse puissance génère moins de courant de test par plage de mesure que la normale pour les mesures de résistance standard afin de réduire la dissipation de puissance et l'auto-échauffement de la sonde.

Appuyez sur Done pour revenir au menu de température principal. Pour la sonde de type Thermis2w, le paramètre Auto Zero supplémentaire est disponible :

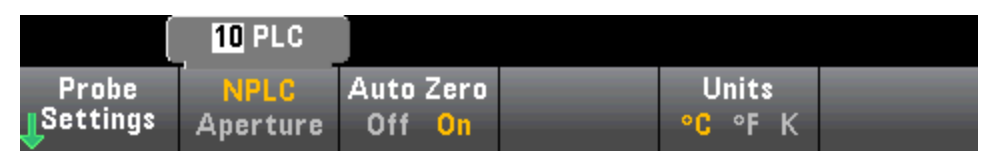

Auto Zero : La fonction de réglage automatique du zéro permet d'obtenir des mesures de haute précision, mais exige plus de temps pour effectuer la mesure du zéro. Lorsque la fonction de réglage automatique du zéro est activée, le multimètre mesure en interne le décalage après chaque mesure. Elle soustrait ensuite cette mesure de la lecture précédente. Cette méthode évite que des tensions de décalage présentes sur le circuit d'entrée de l'instrument n'affectent la précision de mesure. Lorsque cette fonction est désactivée (OFF), le multimètre mesure le décalage une fois et soustrait ce dernier de toutes les mesures suivantes. Il recueille une nouvelle mesure du décalage chaque fois que vous modifiez la fonction, la plage ou le temps d'intégration. (Il n'existe aucun réglage du zéro automatique pour les mesures de résistance en 4 fils.)

## <span id="page-74-0"></span>Thermistance requise

Le multimètre numérique convertit la résistance de thermistance mesurée en température à l'aide de l'équation de thermistance de Steinhart-Hart suivante :

 $1/T = A + B (Ln(R)) + C (Ln(R))^3$ 

où :

A, B et C sont des constantes fournies par le fabricant de la thermistance et dérivées de trois points de test de température.

R = Résistance de thermistance en Ω.

T = Température en degrés K.

Important : Utilisez uniquement une thermistance de type 44007 de 5 kΩ. Ce type de thermistance offre des constantes de A = 1.285e-3, B = 2.362e-4, C = 9.285e-8. L'utilisation d'un type de thermistance incorrect peut provoquer des erreurs supérieures à 20 °C pour une température mesurée de 100 °C.

Pour un didacticiel détaillé sur les mesures de température, consultez la note d'application 290 de Keysight intitulée Mesures de température pratiques, disponible à l'adresse [www.keysight.com](http://www.keysight.com/).

# Pour les sondes de type TCouple...

Les sondes de type TCouple vous permettent de configurer les paramètres suivants :

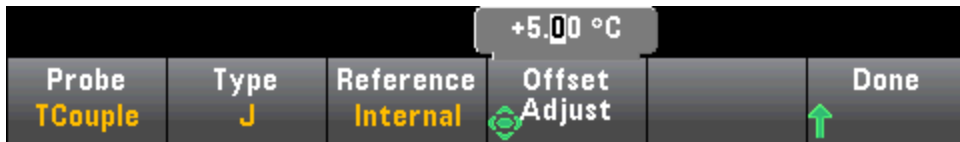

Type : Sélectionnez le type de thermocouple. Les types pris en charge sont J (valeur par défaut), K, E, T, N ou R

Référence : Les mesures par thermocouples requièrent une température de jonction de référence. Vous pouvez saisir une température de jonction de référence fixe connue (généralement utilisée pour les jonctions de référence externes) ou utiliser la température mesurée en interne des bornes avant comme température de jonction de référence. Sélectionnez la référence interne ou fixe.

Important : La température de référence interne étant égale à celle des connexions avant, l'utilisation des connexions *arrière* avec la sélection de la jonction de référence interne génèrera une erreur inconnue sans aucune performance spécifiée et est déconseillée.

Réglage du décalage : Vous permet d'apporter des ajustements mineurs à la température pour corriger les différences entre la mesure de température interne de la connexion avant du multimètre numérique et la température réelle des bornes de mesures. Lorsque vous sélectionnez la jonction de référence interne, la mesure de température interne des bornes avant ainsi que la valeur de décalage spécifiée sont utilisées comme température de jonction de référence. Par exemple, si la température interne mesurée est de +20,68 °C et le décalage spécifié est de +5 °C, les fonctions mathématiques de jonction froide artificielle utilisent la somme des deux valeurs. Keysight recommande de laisser le décalage défini à la valeur 0, sauf indication contraire de la métrologie.

Décalage fixe : Lorsque vous sélectionnez la jonction de référence externe, vous devez spécifier la température de jonction de référence en degrés Celsius. Saisissez une valeur comprise entre -20 °C à +80 °C. Valeur par défaut : 0 °C. Par exemple, pour régler la température de référence fixe à  $+23.36 °C$ :

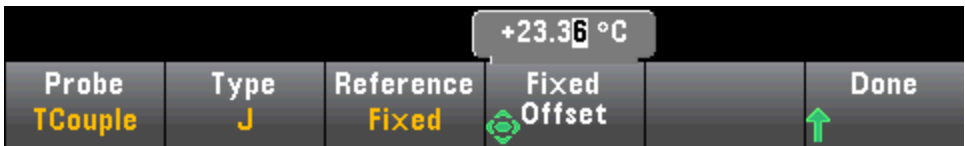

Appuyez sur **Done** pour revenir au menu de température principal qui affiche des paramètres supplémentaires pour les mesures par thermocouples :

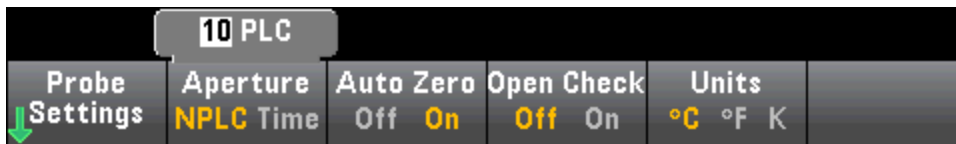

Auto Zero : La fonction de réglage automatique du zéro permet d'obtenir des mesures de haute précision, mais exige plus de temps pour effectuer la mesure du zéro. Lorsque la fonction de réglage automatique du zéro est activée, le multimètre mesure en interne le décalage après chaque mesure. Elle soustrait ensuite cette mesure de la lecture précédente. Cette méthode évite que des tensions de décalage présentes sur le circuit d'entrée de l'instrument n'affectent la précision de mesure. Lorsque cette fonction est désactivée (OFF), le multimètre mesure le décalage une fois et soustrait ce dernier de toutes les mesures suivantes. Il recueille une nouvelle mesure du décalage chaque fois que vous modifiez la fonction, la plage ou le temps d'intégration. (Il n'existe aucun réglage du zéro automatique pour les mesures de résistance en 4 fils.)

Vérification d'ouverture : Désactive ou active la fonction de *vérification des thermocouples* pour vérifier que vos thermocouples sont correctement connectés pour les mesures. Lorsque cette fonction est activée, l'instrument mesure la résistance après chaque mesure par thermocouple pour garantir une connexion adéquate. Si une connexion ouverte est détectée (supérieure à 5 kΩ sur la plage 10 kΩ), l'instrument signale une condition de surcharge.

Pour de plus amples informations sur la réalisation de mesures de température, consultez la note d'application 290 de Keysight intitulée Mesures de température pratiques, disponible à l'adresse [www.](http://www.keysight.com/) [keysight.com.](http://www.keysight.com/)

# Capacité

Cette section décrit la procédure à suivre pour configurer les mesures de capacité à partir du panneau avant.

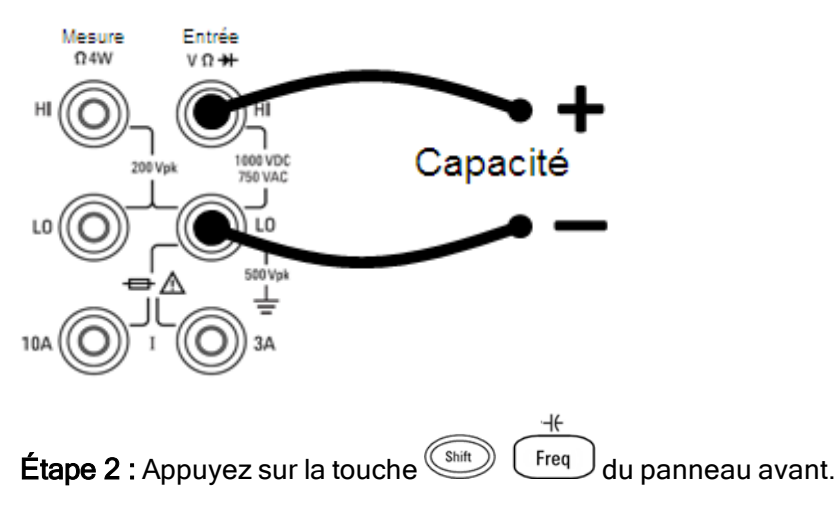

**Étape 1 :** Configurez les cordons de test comme indiqué.

Étape 3 : Pour neutraliser la capacité des cordons de test :

- Débranchez la sonde des cordons de test + et du circuit de test et laissez-la ouverte.
- Appuyez sur Null. Le multimètre numérique soustrait maintenant cette valeur de référence des mesures de capacité.

Étape 4 : Appuyez sur Range et sélectionnez une plage pour la mesure. Vous pouvez également sélectionner la plage à l'aide des touches [+], [-] et [Range] du panneau avant. La fonction de commutation automatique de plage (Auto) sélectionne automatiquement la plage pour la mesure en fonction de l'entrée. Cette fonction est pratique, mais génère des mesures plus lentes par rapport à la fonction de commutation manuelle. La commutation automatique de plage descend d'une plage à moins de 10 % de la plage et augmente d'une plage à plus de 120 % de la plage. Pour les mesures de capacité uniquement, lorsque la fonction de commutation automatique de plage est désactivée, l'instrument ne signale pas de surcharge pour les lectures supérieures à 120 % de la plage. Une surcharge se produit uniquement une fois le délai de l'algorithme dépassé car la capacité appliquée est trop élevée pour l'algorithme à mesurer. Si vous appliquez une tension continue ou un court-circuit aux bornes d'entrée en mode de mesure de capacité, l'instrument rapporte une surcharge.

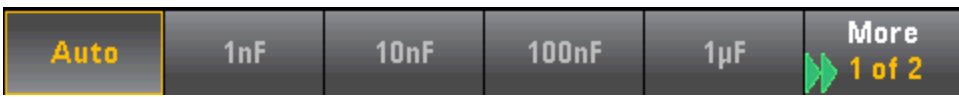

# **Continuité**

Cette section décrit la procédure à suivre pour configurer les tests de continuité à partir du panneau avant.

Étape 1 : Configurez les cordons de test comme indiqué.

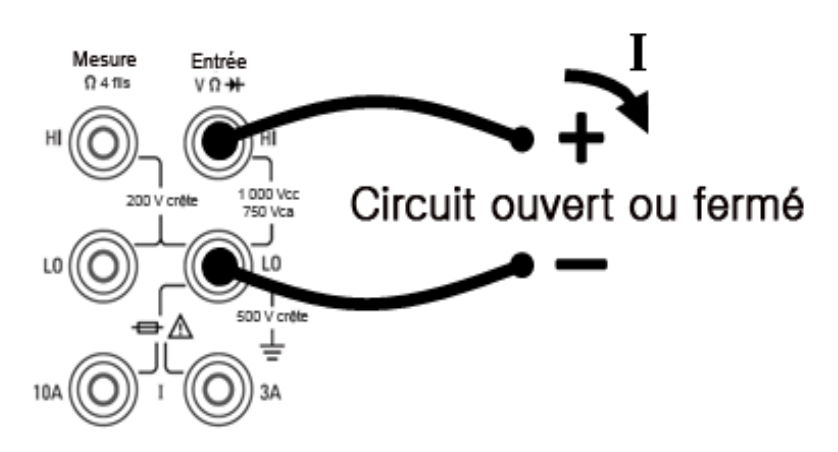

Étape 2 : Appuyez sur la touche [Cont] du panneau avant pour accéder à un menu dans lequel vous pouvez activer ou désactiver l'avertisseur sonore pour toutes les fonctions utilisant ce dernier (limites, maintien de la sonde, diode, continuité et erreurs).

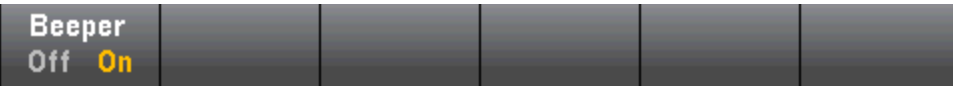

Les mesures de continuité se comportent comme suit :

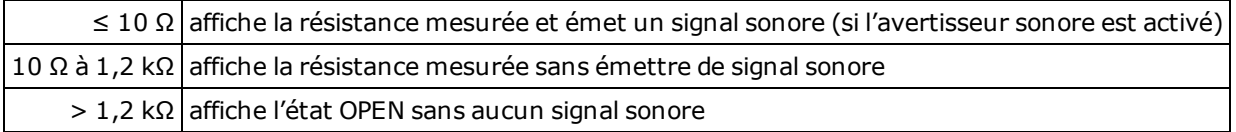

# Diode

Cette section décrit la procédure à suivre pour configurer les tests de diodes depuis le panneau avant. La plage et la résolution sont fixes ; la plage est de 10 Vcc (avec une sortie de source de courant de 1 mA).

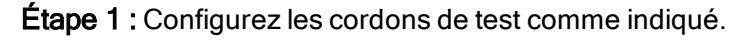

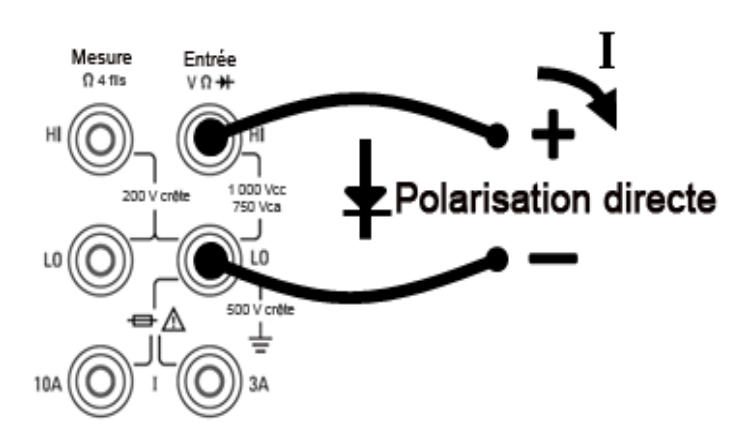

Étape 2 : Appuyez sur la touche du panneau avant pour accéder à un menu qui indique si le multimètre numérique émettra un signal sonore pour signaler la réussite d'un test de diode.

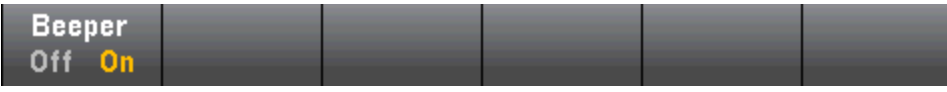

Les mesures de diodes se comportent comme suit :

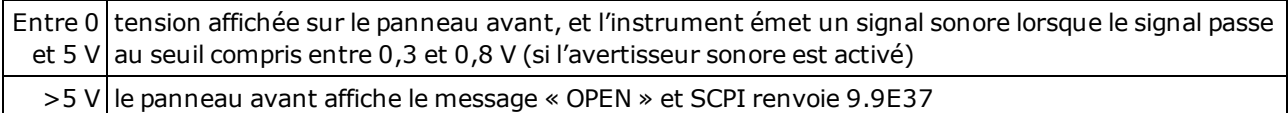

# Fréquence et période

Cette section décrit la procédure à suivre pour configurer les mesures de fréquence et de période depuis le panneau avant.

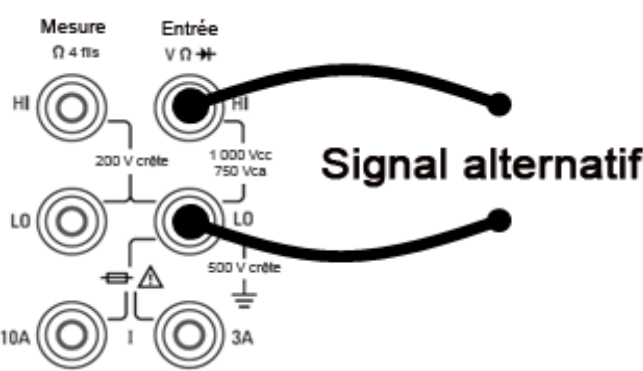

Étape 2 : Appuyez sur la touche [Freq] du panneau avant, puis utilisez la première touche de fonction pour choisir une mesure de fréquence ou de période.

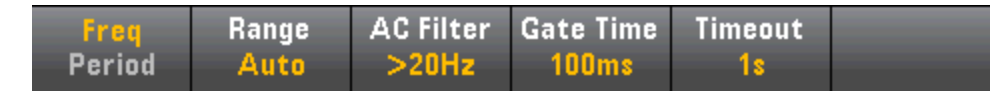

Étape 3 : Appuyez sur Range et sélectionnez une plage pour la mesure. La fonction de commutation automatique de plage (Auto) sélectionne automatiquement la plage de la mesure en fonction de l'entrée. Cette fonction est pratique, mais génère des mesures plus lentes par rapport à la fonction de commutation manuelle. Elle augmente d'une plage à 120 % de la plage actuelle et descend d'une plage sous 10 % de la plage actuelle.

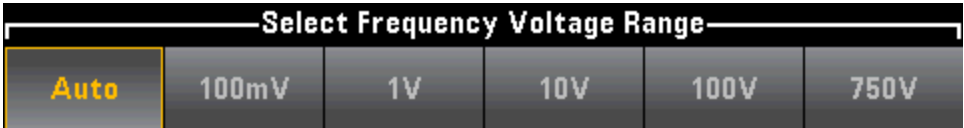

Étape 4 : Appuyez sur AC Filter et choisissez le filtre pour la mesure. L'instrument utilise trois filtres de courant alternatif différents qui vous permettent d'optimiser la précision en basse fréquence ou de réduire les temps de stabilisation en courant alternatif suite à une variation de l'amplitude du signal d'entrée.

Les trois filtres sont 3 Hz, 20 Hz et 200 Hz et vous devez généralement sélectionner le filtre à plus haute fréquence dont la fréquence est inférieure au signal que vous mesurez, car les filtres à fréquence plus élevée génèrent des mesures plus rapides. Par exemple, lors de la mesure d'un signal compris entre 20 et 200 Hz, utilisez le filtre 20 Hz.

Si la vitesse de mesure n'est pas un problème, un filtre à plus basse fréquence peut produire des mesures plus silencieuses, selon le signal que vous mesurez.

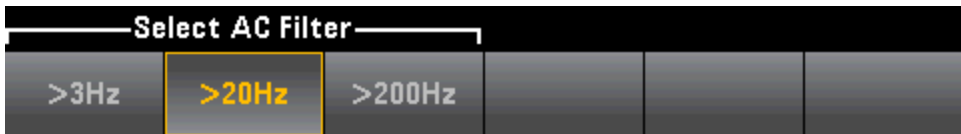

Signal alternatif

Étape 1 : Configurez les cordons de test comme indiqué.

Étape 5 : Appuyez sur la touche Gate Time et choisissez l'ouverture de mesure (temps d'intégration) de 1 ms (modèles 34465A/70A uniquement), de 10 ms, de 100 ms (valeur par défaut) ou de 1 s.

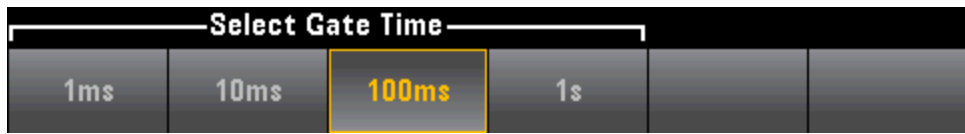

Étape 6 : (modèles 34465A/70A uniquement) Appuyez sur Timeout pour déterminer la durée d'attente de l'instrument avant d'annuler une mesure de fréquence ou de période en l'absence de signal. Lorsque la durée est définie à 1 s, l'instrument patiente 1 seconde avant d'annuler la mesure. Lorsqu'elle est définie sur Auto, le délai d'attente varie en fonction de la bande passante du filtre CA ; pour les bandes passantes plus rapides, l'instrument patiente moins longtemps avant d'annuler la mesure et de renvoyer 0.0. Cela est avantageux dans les systèmes de test de fabrication dans lesquels un échec du dispositif testé peut se traduire par une absence de signal ; dans ce cas, l'échec peut être détecté plus tôt et accroître ainsi la cadence du test.

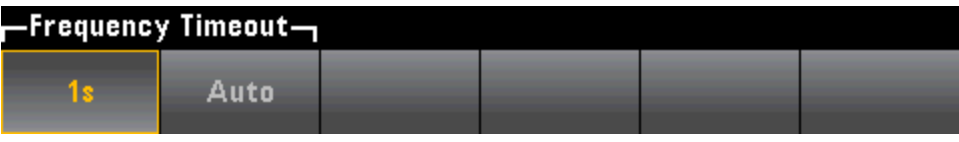

Pour un affichage précis des statistiques des mesures en courant alternatif en mode Pan-**NOTE** neau avant, vous devez utiliser le retard de déclenchement manuel par défaut ([Acquire] > Delay Man).

# <span id="page-82-0"></span>Enregistrement de données

Le mode Enregistrement de données est disponible de série sur les modèles 34465A et 34470A et uniquement depuis le panneau avant du multimètre. Il inclut une interface utilisateur de panneau avant qui vous permet de configurer l'enregistrement des données dans la mémoire non volatile de l'instrument, ou dans des fichiers internes/externes, sans aucune programmation ni connexion à un ordinateur. Une fois la collecte de données terminée, vous pouvez visualiser ces dernières sur le panneau avant ou bien les transférer vers l'ordinateur. Le mode Enregistrement de données vous permet de spécifier un certain nombre de mesures, ou des mesures acquises sur une période donnée, dans la mémoire de l'instrument ou dans des fichiers de données internes ou externes.

Pour sélectionner le mode Enregistrement de données, appuyez sur **[Acquire] Acquire > Data Log**. Vous pouvez ensuite sélectionner l'intervalle d'échantillonnage (laps de temps s'écoulant entre les mesures, par exemple, 500 mS), la durée, sous forme de période ou de nombre de mesures, déterminer si l'enregistrement de données doit démarrer après un délai ou à une heure précise de la journée, et si les données doivent être enregistrées en mémoire ou dans des fichiers. Après avoir configuré les paramètres d'enregistrement des données, appuyez sur [Run/Stop]. L'enregistrement des données commencera après le délai spécifié ou à l'heure indiquée.

Le mode Enregistrement de données est disponible pour les mesures en tension et courant continus, en tension et courant alternatifs, de résistance en 2 et 4 fils, de fréquence, de période, de température, de capacité et de rapport (la diode et la continuité sont exclues). La fréquence de lecture maximale est de 1 000 mesures/s et la durée maximale est de 100 heures, ce qui génère un nombre maximal de mesures de 360 000 000 dans le fichier. Le nombre de mesures pouvant être enregistrées en mémoire varie selon la quantité de mémoire de l'instrument. Avec l'option MEM, la limite est de 2 000 000 lectures ; sans l'option MEM, la limite est de 50 000 mesures. Par défaut, le mode de déclenchement par défaut est Automatique. Les sources de déclenchement par niveau et externe ne sont pas prises en charge pour l'enregistrement de données.

#### **CAUTION**

Une perte de données est possible. La transition du mode local au mode de commande à distance entraîne un effacement de la mémoire de l'instrument : Lors de l'enregistrement ou de la numérisation de données en mémoire, si vous accédez à l'instrument à distance (envoi d'une commande SCPI ou courante)\* et que vous repassez en mode local (en appuyant sur [Local]), les lectures sont effacées de la mémoire et l'instrument repasse en mode Continu.

Pour l'enregistrement de données uniquement, vous pouvez éviter cette situation en enregistrant les données dans un fichier plutôt qu'en mémoire (pour plus de détails, voir [Mode](#page-82-0) [Enregistrement](#page-82-0) de données). Vous pouvez également empêcher cette situation pour la numérisation ou l'enregistrement des données en suivant la procédure pour que l'instrument ne soit pas accessible à distance. Pour empêcher l'accès à distance, vous pouvez déconnecter les câbles d'interface LAN, GPIB et USB de l'instrument avant de lancer les mesures. Pour éviter tout accès à distance via le réseau local, vous pouvez connecter l'instrument derrière un routeur. Vous pouvez également désactiver les différentes interfaces E/S des menus du panneau avant sous [Utility] > I/O Config.

Pour afficher l'état d'un enregistrement de données ou d'une opération de numérisation à distance, utilisez l'interface [utilisateur](#page-158-0) Web de l'instrument. L'écran de l'interface utilisateur Web de l'instrument ne permet pas de paramétrer l'instrument en mode de commande à distance.

\*Si l'accès est effectué à distance, l'instrument poursuit la numérisation ou l'enregistrement des données jusqu'à la fin et vous pouvez récupérer les lectures depuis l'interface de commande à distance.

# Présentation de l'enregistrement de données

Cette section est un récapitulatif des étapes nécessaires à la configuration de l'enregistrement de données. Les étapes détaillées sont décrites ci-dessous dans la section Étapes détaillées de l'enregistrement.

- 1. Sélectionnez la fonction de mesure et établissez les connexions au dispositif testé (pour plus de détails, reportez-vous à la section [Mesures\)](#page-57-0).
- 2. Sélectionnez le mode Enregistrement de données (appuyez sur [Acquire] > Acquire > ). Data Log.
- 3. Spécifiez l'intervalle d'échantillonnage (temps entre les lectures) par exemple, 20 mS.
- 4. Indiquez la durée sous forme de temps ou de nombre de lectures.
- 5. Indiquez la date à laquelle lancer l'enregistrement de données (délai ou heure précise de la journée). Vous pouvez utiliser uniquement le déclenchement automatique (valeur par défaut) ou le déclenchement unique (appuyez sur [Single]) pour l'enregistrement des données.
- 6. Indiquez si vous souhaitez que les données soient enregistrées en mémoire ou des fichiers internes ou externes.
- 7. Appuyez sur [Run/Stop] ou sur [Single]. L'enregistrement des données démarre une fois le délai saisi écoulé ou l'heure de la journée échue (spécifiés à l'étape 5). L'enregistrement de données s'arrête une fois la durée spécifiée (heure ou nombre de mesures) écoulée ou après avoir appuyé à nouveau sur [Run/Stop].

# Étapes détaillées de l'enregistrement de données

Remarque : pour de plus amples informations, appuyez sur l'une des touches de fonctions ci-dessous et maintenez-la enfoncée (par exemple, plage de valeurs pour un paramètre donné).

Étape 1 : Sélectionnez la fonction de mesure et établissez les connexions au dispositif testé (pour plus de détails, reportez-vous à la section [Mesures\)](#page-57-0). Par exemple, appuyez sur DCV et configurez les cordons de test comme indiqué.

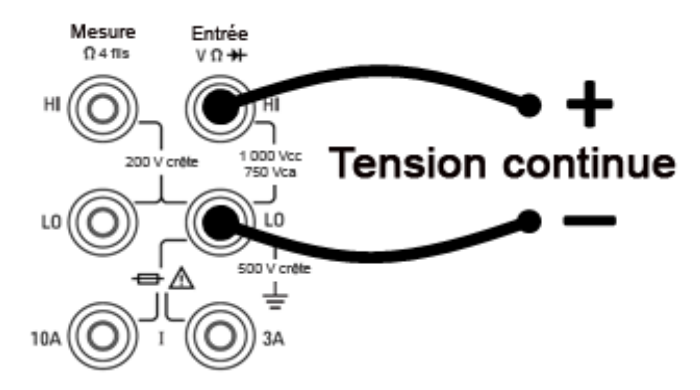

Étape 2 : Appuyez sur la touche [Acquire] du panneau avant, puis sur l'une des touches de fonction suivantes :

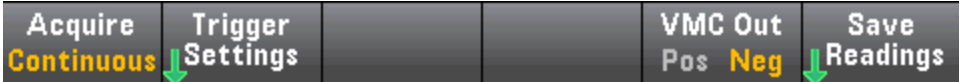

Appuyez sur la touche de fonction Acquire.

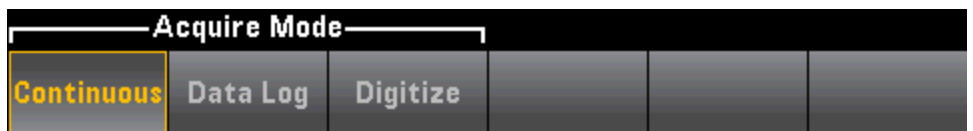

Appuyez sur la touche de fonction Data Log. Le menu Data Log s'ouvre :

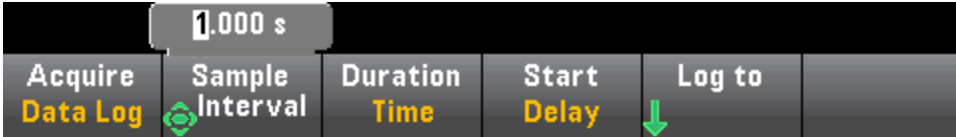

Étape 3 : Appuyez sur Sample Interval et spécifiez l'intervalle qui s'écoule entre les échantillons (mesures).

Remarque : le message suivant est visible lors de la configuration de l'enregistrement de données : Sample interval is limited by measurement settings (L'intervalle d'échantillonnage est limité par les paramètres de mesure). Le temps de mesure est déterminé par la fonction de mesure, le NPLC, l'ouverture, la commutation automatique de plage, le réglage du zéro automatique, la compensation de décalage, le filtre CA, la vérification d'ouverture TC et le temps de porte. L'intervalle d'échantillonnage d'enregistrement des données ne peut pas être inférieur au temps de mesure. Vous pouvez réduire le temps de mesure en sélectionnant un temps d'intégration inférieur, en sélectionnant une plage fixe, etc.

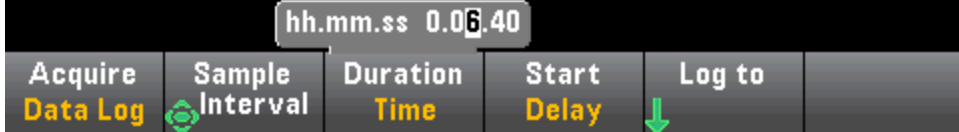

Étape 4 : Appuyez sur la touche de fonction Duration pour spécifier la durée d'enregistrement des données ou appuyez à nouveau sur **Duration** pour spécifier le nombre total de mesures à enregistrer.

Étape 5 : Appuyez sur Start pour indiquer quand démarrer l'enregistrement de données. Vous pouvez sélectionner :

- Start Delay Démarre l'enregistrement de données après un délai donné. Indiqué au format HH.MM.SS.
- Start Time of Day Démarre l'enregistrement de données après une heure précise de la journée. Indiqué au format HH.MM.SS. Pour utiliser l'heure de la journée, il faut que l'horloge en temps réel de l'instrument soit correctement réglée. Pour régler l'horloge, appuyez sur [Shift] > [Utility] > > System Setup.Date/Time.

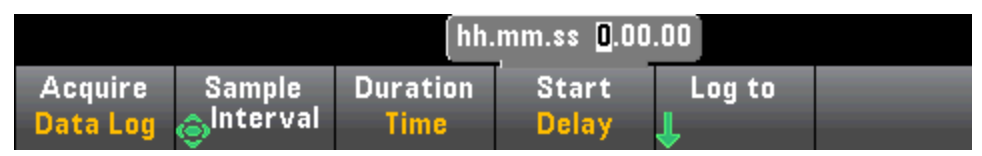

NOTE Il n'est pas possible de configurer une source de déclenchement lors de l'enregistrement de données. Vous pouvez utiliser uniquement le déclenchement automatique (sélectionné par défaut) ou lorsque vous êtes prêt à lancer l'enregistrement de données, vous pouvez activer un déclenchement unique (en appuyant sur [Single]). Les effets sont les mêmes, car vous ne nécessitez que d'un événement de déclenchement automatique ou unique pour activer l'enregistrement de données.

Étape 6 : Appuyez sur Log To > Log To Memory ou sur Log To Files pour déterminer si les résultats d'enregistrement des données doivent être sauvegardés en mémoire volatile pour affichage ou être écrits dans un ou plusieurs fichiers internes/externes.

#### Caractéristiques et fonctions

• Lors de l'enregistrement des données en mémoire, les données sont volatiles (ne sont pas conservées lors de la mise hors tension), mais peuvent être sauvegardées dans un fichier interne ou externe une fois l'enregistrement de données terminé (voir l'étape 7 ci-dessous). Le nombre de mesures pouvant être enregistré en mémoire varie selon la quantité de mémoire de l'instrument. Avec l'option MEM, la limite est de 2 000 000 lectures. Sans l'option MEM, la limite est de 50 000 lectures.

• En cas d'enregistrement des données directement dans un fichier, accédez à un chemin interne ou externe et spécifiez un nom de fichier. Si plusieurs fichiers doivent être créés pour conserver les données, le deuxième nom de fichier portera le suffixe \_0001, le troisième fichier portera le suffixe \_ 00002, etc. En cas d'enregistrement des données dans des fichiers, le nombre maximal de mesures est de 360 000 000.

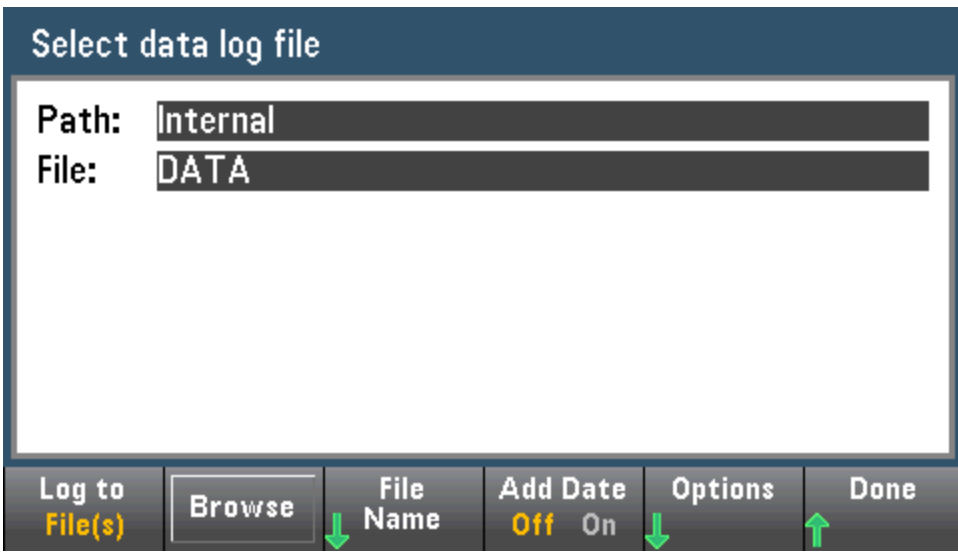

Lorsque le paramètre Ajouter la date est activé, la date et l'heure de début d'enregistrement des données sont ajoutées au nom de fichier au format suivant :

### \_AAAAMMJJ\_HHMMSS

Par exemple, pour un fichier nommé Données 1, le résultat est similaire à ce qui suit : Données 1\_ 20140720\_032542.

Appuyez sur la touche Options pour configurer les options de stockage de mesures :

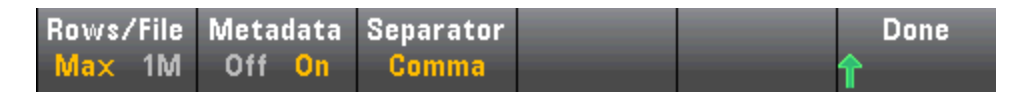

Rows/File - Indique le nombre maximal de lignes ou de lectures à écrire dans un fichier. Pour Max, la limite correspond au nombre d'octets autorisés par le système de fichiers ( $2^{32}$  = 4,294967296 Go). Cela représente environ 252 millions de mesures avec le paramètre Metadata désactivé ou 159 millions de mesures avec le paramètre Metadata activé. Pour 1M, la limite est de 1 000 000 lignes dans le fichier obtenu. Cela vous permet de prendre en charge des applications d'analyse de feuilles de calcul, de bases de données et de données communes limitées à 1 million de lignes par fichier.

Metadata - Active le numéro de mesure, l'horodatage de la première lecture et l'intervalle d'échantillonnage (si celui-ci est disponible) dans le fichier.

Separator - Indique le caractère (virgule, tabulation ou point-virgule) à utiliser pour séparer les informations présentes sur chaque ligne.

Lorsque vous avez terminé de configurer le stockage des mesures, appuyez sur Done > Done pour

revenir au menu d'enregistrement de données principal.

Étape 7 : Appuyez sur [Run/Stop] ou sur [Single]. L'enregistrement des données démarre une fois le délai saisi écoulé ou l'heure de la journée échue (spécifiés à l'étape 5). L'enregistrement de données s'arrête une fois la durée saisie (heure ou nombre de mesures) écoulée ou après avoir appuyé à nouveau sur [Run/Stop].

Lorsque l'enregistrement des données est terminé :

- Lors de l'enregistrement de données dans des fichiers, l'instrument sauvegarde ces derniers avec le nom et le chemin d'accès spécifiés.
- Lors de l'enregistrement de données en mémoire, vous pouvez désormais sauvegarder les mesures depuis le menu d'enregistrement de données principal en appuyant sur Save Readings.

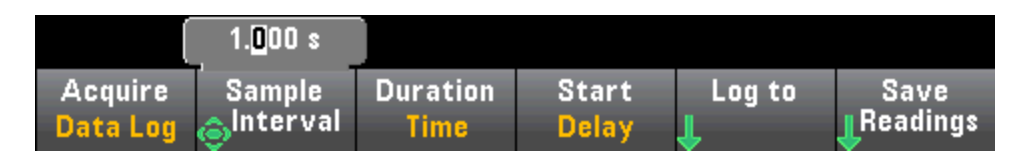

Vous pouvez ensuite accéder à un chemin interne ou externe et spécifier un Nom de fichier. Vous pouvez également spécifier les options de stockage de mesures comme décrit ci-dessus à l'étape 6.

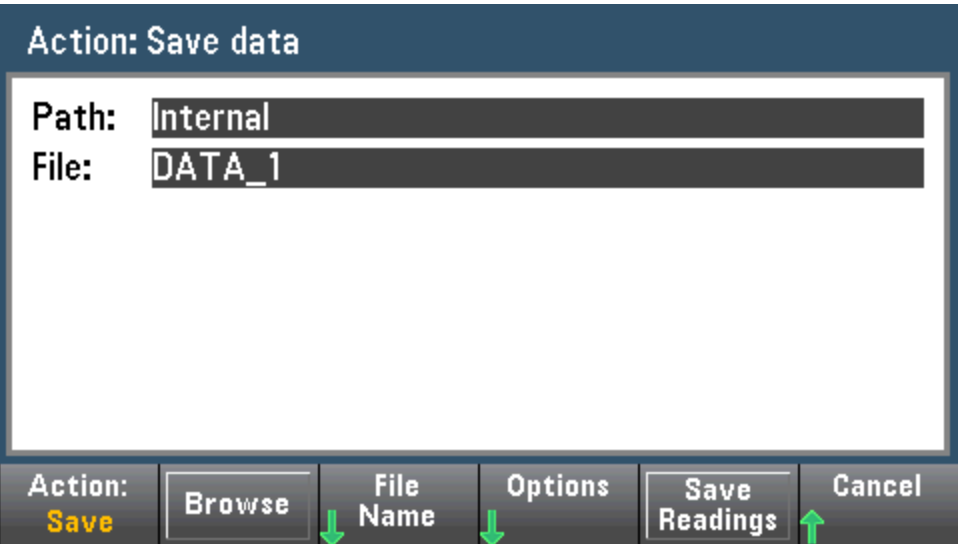

#### Diagramme de tendance pour l'enregistrement de données

Le diagramme de tendance est particulièrement utile pour la visualisation des mesures d'en-registrement de données. Pour plus de détails, reportez-vous à la section [Diagramme](#page-131-0) de tendance (Modes Numérisation et [Enregistrement](#page-131-0) de données).

# <span id="page-88-0"></span>Numérisation

La fonction de numérisation (concerne uniquement les modèles 34465A/70A avec l'option DIG) fournit une interface utilisateur de panneau avant qui permet de configurer rapidement les mesures numérisées. La numérisation est un processus consistant à convertir un signal analogique continu, par exemple une onde sinusoïdale en une série d'échantillons discrets (lectures) :

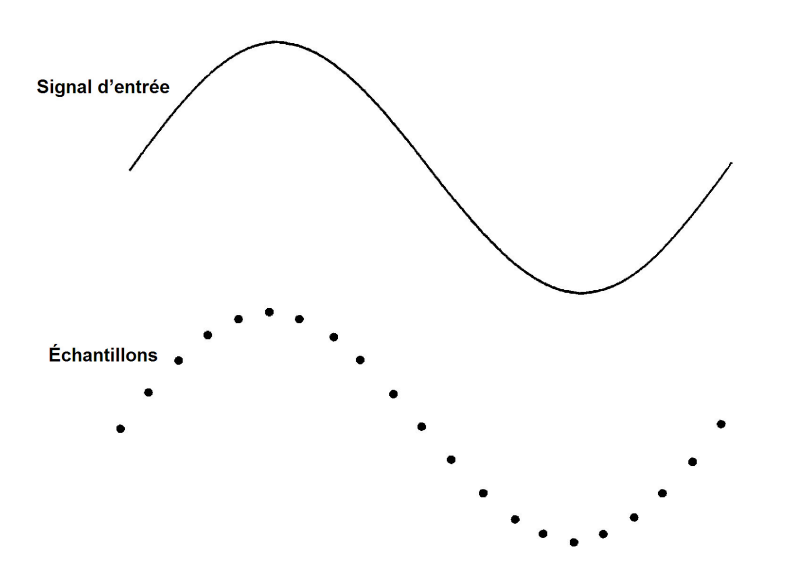

Pour un didacticiel sur la numérisation et de plus amples informations sur les fréquences d'échantillonnage et les fréquences d'entrée, reportez-vous à la section [Numérisation](#page-183-0) des mesures.

Le multimètre numérique numérise en échantillonnant le signal d'entrée à l'aide de la fonction V CC (par défaut) ou de la fonction I CC avec la commutation automatique de plage et le réglage automatique du zéro désactivés.

#### **CAUTION**

Une perte de données est possible. La transition du mode local au mode de commande à distance entraîne un effacement de la mémoire de l'instrument : Lors de l'enregistrement ou de la numérisation de données en mémoire, si vous accédez à l'instrument à distance (envoi d'une commande SCPI ou courante)\* et que vous repassez en mode local (en appuyant sur [Local]), les lectures sont effacées de la mémoire et l'instrument repasse en mode Continu.

Pour l'enregistrement de données uniquement, vous pouvez éviter cette situation en enregistrant les données dans un fichier plutôt qu'en mémoire (pour plus de détails, voir [Mode](#page-82-0) [Enregistrement](#page-82-0) de données). Vous pouvez également empêcher cette situation pour la numérisation ou l'enregistrement des données en suivant la procédure pour que l'instrument ne soit pas accessible à distance. Pour empêcher l'accès à distance, vous pouvez déconnecter les câbles d'interface LAN, GPIB et USB de l'instrument avant de lancer les mesures. Pour éviter tout accès à distance via le réseau local, vous pouvez connecter l'instrument derrière un routeur. Vous pouvez également désactiver les différentes interfaces E/S des menus du panneau avant sous [Utility] > I/O Config.

Pour afficher l'état d'un enregistrement de données ou d'une opération de numérisation à distance, utilisez l'interface [utilisateur](#page-158-0) Web de l'instrument. L'écran de l'interface utilisateur Web de l'instrument ne permet pas de paramétrer l'instrument en mode de commande à distance.

\*Si l'accès est effectué à distance, l'instrument poursuit la numérisation ou l'enregistrement des données jusqu'à la fin et vous pouvez récupérer les lectures depuis l'interface de commande à distance.

## Présentation de la numérisation

Cette section est un récapitulatif des étapes nécessaires à la configuration de la numérisation. Les étapes détaillées sont décrites ci-dessous dans la section Étapes détaillées de la numérisation.

- 1. Sélectionnez des mesures V CC ou I CC et connectez le dispositif testé.
- 2. Sélectionnez le mode Numérisation (appuyez sur **[Acquire] > Acquire > Digitize**).
- 3. Spécifiez la fréquence d'échantillonnage (par exemple, 50 kHz) ou un intervalle d'échantillonnage (par exemple, 20 µS).
- 4. Indiquez la durée sous forme de temps ou de nombre de lectures.
- 5. Sélectionnez la source de déclenchement (Auto, Ext ou Niveau).
- a. Pour la source Externe, spécifiez la polarité.
- b. Pour la source Niveau, utilisez Plage +/- pour sélectionner une plage fixe, puis indiquez le seuil et la polarité.
- 6. Spécifiez le temps de retard ou utilisez l'option Automatique.
- 7. Facultatif : Si vous utilisez une source de déclenchement par niveau ou externe, spécifiez un nombre de pré-déclenchements (nombre de lectures à stocker avant que l'événement de déclenchement ne se produise).
- 8. Appuyez sur [Run/Stop]. La numérisation démarre lorsque l'événement de déclenchement se produit et s'arrête après la durée ou lorsque vous appuyez à nouveau sur [Run/Stop].
- 9. Enregistrez les données numérisées dans un fichier.
- 10. Facultatif : sélectionnez le diagramme dans lequel vous souhaitez visualiser les données numérisées.

NOTE Les fonctions d'histogramme et de statistiques peuvent être utilisées lors de la numérisation. Cependant, ces données ne sont mises à jour qu'une fois la numérisation terminée.

## Étapes détaillées de la numérisation

Étape 1 : Pour numériser la tension continue, appuyez sur DCV et configurez les cordons de test comme indiqué.

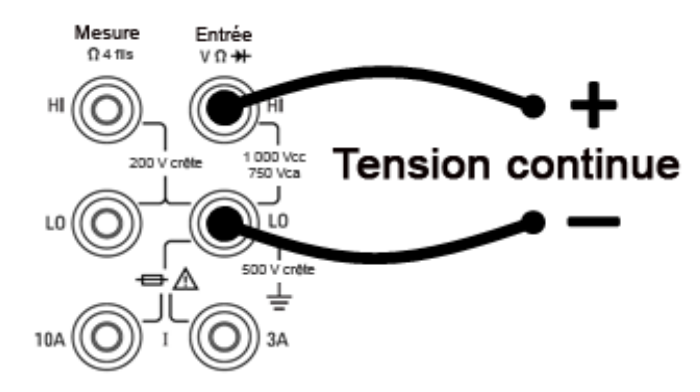

Pour numériser le courant continu, appuyez sur DCI et configurez les cordons de test comme indiqué.

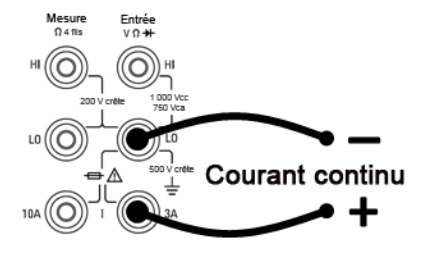

Sur les modèles 34461A/65A/70A, vous pouvez également configurer la mesure avec la borne de 10 A, qui est recommandée pour mesurer un courant supérieur à 1 A :

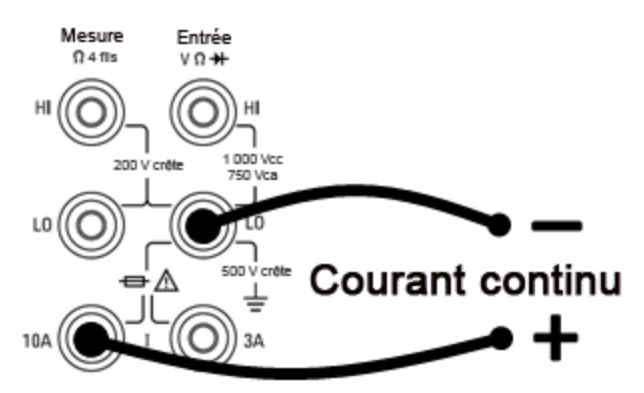

Étape 2 : Appuyez sur la touche [Acquire] du panneau avant, puis sur la touche de fonction Acquire :

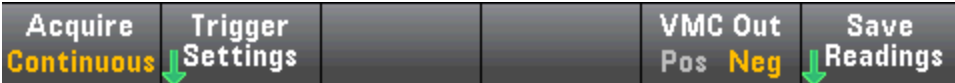

Appuyez sur la touche de fonction Digitize :

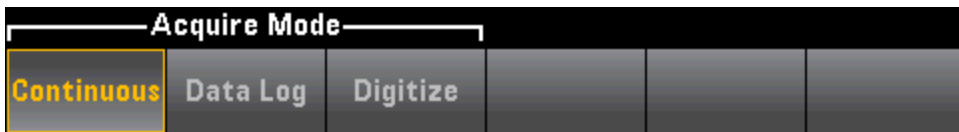

Étape 3 : Le menu Numérisation s'ouvre :

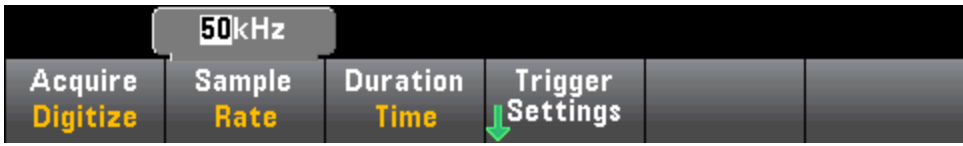

Après avoir sélectionné l'option Sample Rate, utilisez les touches fléchées vers le haut/bas pour sélectionner une fréquence d'échantillonnage en échantillons par seconde (Hz) ou appuyez sur la touche de fonction Sample Rate pour spécifier un intervalle d'échantillonnage (temps entre les échantillons) :

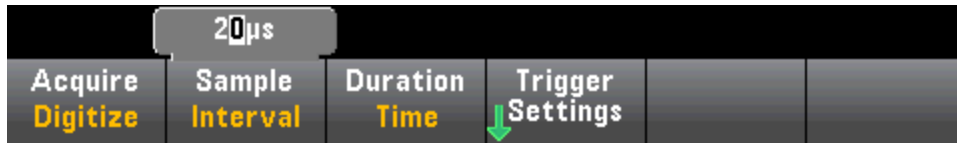

Étape 4 : Appuyez sur la touche de fonction Duration pour spécifier la durée à numériser :

Caractéristiques et fonctions

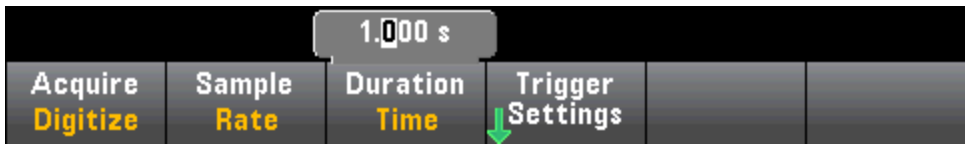

Vous pouvez également appuyer à nouveau sur Duration pour spécifier le nombre total d'échantillons à numériser :

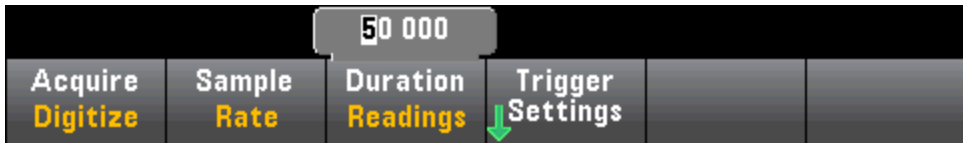

Étape 5 : Appuyez sur Trigger Settings pour visualiser ou modifier la source de déclenchement. Par défaut, la source de déclenchement est réglée sur Automatique. Vous pouvez également sélectionner le niveau de déclenchement externe et par niveau lors de la numérisation.

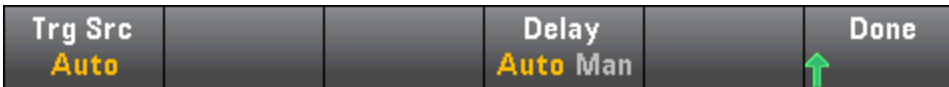

Appuyez sur Trg Source et sélectionnez l'une des trois sources de déclenchement :

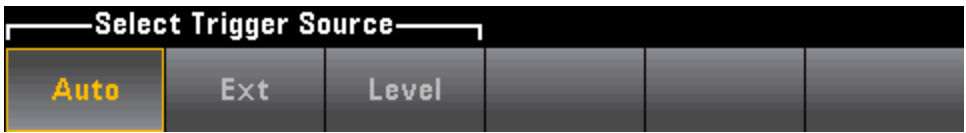

Auto - L'instrument se déclenche automatiquement dès que vous appuyez sur [Run/Stop] ou [Single].

Étape 5a Configuration du déclenchement externe : Après avoir appuyé sur Ext, ce menu apparaît :

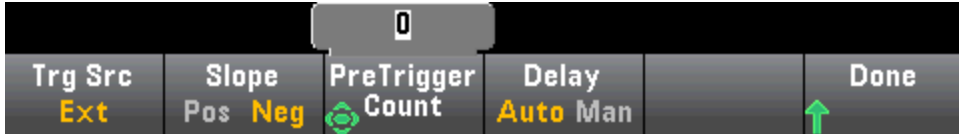

Ext - L'instrument se déclenche lorsqu'un bord de la pente appropriée parvient au connecteur Ext Trig du panneau arrière. Vous pouvez spécifier la pente dans le menu de touches de fonction qui apparaît lorsque Trg Src est défini sur Ext. Pour sélectionner le déclenchement externe, appuyez sur Ext et sélectionnez une pente positive ou négative :

Étape 5b Sélection du déclenchement par niveau : Level - (Modèles 34465A/70A avec option DIG uniquement) L'instrument émet un déclenchement lorsque le seuil de mesure indiqué se déclenche avec la pente positive ou négative spécifiée. Pour sélectionner le déclenchement par niveau, appuyez sur Level et spécifiez le seuil de niveau et la pente positive ou négative :

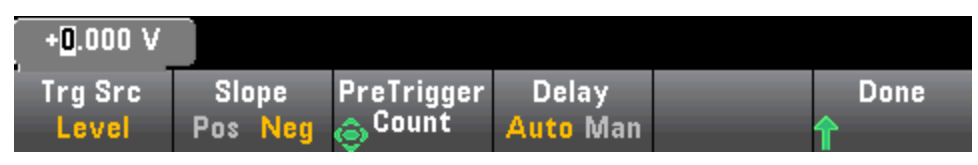

NOTE Sélectionnez la plage de mesure désirée à l'aide des touches [Range] [+] et [-] avant de définir la tension ou le courant de déclenchement par niveau.

Étape 6 : Spécification du retard

Spécifiez le retard qui se produit avant la numérisation. Ce retard est inséré une fois après l'événement de déclenchement et avant le début de la numérisation. Ce dernier peut être automatique (l'instrument choisit alors le retard en fonction du temps de stabilisation de l'instrument) ou manuel (vous spécifiez le retard).

Étape 7 : (Facultatif) Spécifiez le nombre de pré-déclenchements.

Lorsqu'une source de déclenchement Externe ou Niveau, vous pouvez spécifier un nombre de prédéclenchements. Après avoir spécifié un nombre de pré-déclenchements, les mesures sont effectuées et conservées dans une mémoire tampon pendant l'attente de l'événement de déclenchement. Lorsque l'événement de déclenchement se produit, les mesures en mémoire tampon sont transférées vers la mémoire de mesures et les autres mesures sont enregistrées normalement. Si l'événement de déclenchement se produit avant que les mesures du nombre de pré-déclenchements n'aient été réalisées, l'événement de déclenchement a toujours lieu et la numérisation est effectuée sans avoir acquis toutes les mesures de pré-déclenchement. Le nombre de pré-déclenchements est limité à un moins le nombre total de mesures spécifiées qui doivent être acquises via le paramètre Durée.

Étape 8 : Appuyez sur la touche [Run/Stop] pour lancer le processus de numérisation. La numérisation commence lorsque l'événement de déclenchement spécifié se produit une fois le retard saisi écoulé. • Le message Digitizing (Numérisation en cours) est affiché en haut de l'écran pendant la numérisation ; une fois l'opération terminée, le message Digitize Stopped (Numérisation arrêtée) s'affiche.

Étape 9 : Toutes les mesures réalisées pendant la numérisation sont sauvegardées dans la mémoire volatile. Une fois la numérisation terminée, appuyez sur la touche de fonction Save Readings pour spécifier un emplacement de fichier et enregistrer les mesures.

Étape 10 : (Facultatif) Appuyez sur Display > Display Trend pour visualiser le diagramme de tendance. Le diagramme de tendance est particulièrement utile pour la visualisation et l'analyse des mesures numérisées. Les curseurs X et Y (indiqués ci-dessous), les curseurs de suivi et les commandes de panoramique/zoom vous permettent d'analyser les données numérisées. Pour plus de détails, reportez-vous à la section Diagramme de tendance (Modes Numérisation et [Enregistrement](#page-131-0) de [données\)](#page-131-0).

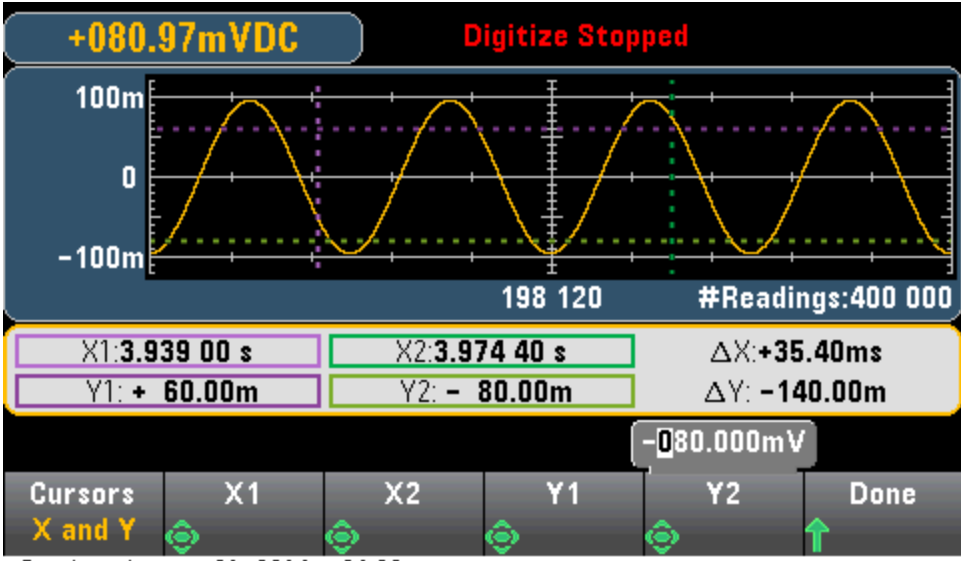

Sunday, August 31, 2014 - 04:08

# Déclenchement par niveau

Le déclenchement par niveau est uniquement disponible sur les modèles 34465A/70A équipés de l'option DIG. Il permet de déclencher des mesures en un point précis du signal d'entrée, par exemple lorsque le signal franchit zéro volts ou lorsqu'il atteint le point central de son amplitude de crête positive ou négative. Par exemple, ce graphique illustre un échantillonnage commençant au point où le signal d'entrée croise 0 V avec une pente positive :

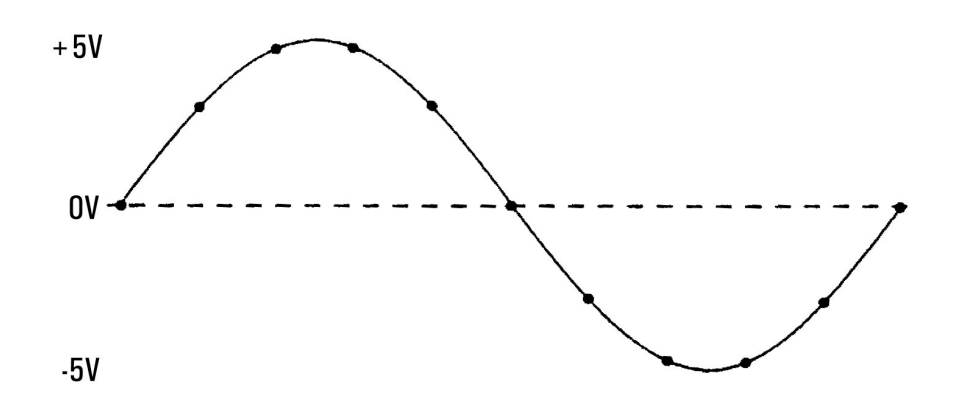

## À propos du déclenchement par niveau

Le déclenchement par niveau est disponible pour ces fonctions de mesure :

- Tension continue et courant continu
- Tension alternative et courant alternatif
- Résistance à 2 et 4 fils avec compensation de décalage désactivée, et basse puissance désactivée
- Capteurs de température, RTD ou de thermistance uniquement
- Fréquence et période

Le déclenchement par niveau est sensible aux fronts. En effet, l'instrument doit détecter une variation de la quantité mesurée entre un côté du réglage de niveau et l'autre côté (direction déterminée par le paramètre Pente). Par exemple, si la pente est positive, alors la quantité mesurée doit d'abord atteindre une valeur *inférieure* au niveau défini avant qu'un événement de déclenchement ne puisse être détecté.

Les performances de déclenchement par niveau ne sont pas homogènes. Sa précision, sa latence et sa sensibilité dépendent d'autres fonctions du multimètre numérique. Ces dépendances varient selon la fonction de mesure comme décrit ci-dessous.

#### Considérations relatives à la tension continue, au courant continu et à la résistance à 2 fils :

Ces fonctions de mesure peuvent utiliser un détecteur à réponse rapide intégré au matériel pour des mesures de plage fixe. Pour une latence minimale et une sensibilité maximale, utilisez une plage fixe lors de l'utilisation du déclenchement par niveau. Cependant, la précision du niveau de déclenchement est réduite lorsque le détecteur de matériel est utilisé.

Pour augmenter la précision du niveau de déclenchement et réduire la sensibilité (évitez les déclenchements inopportuns en raison du bruit), utilisez la commutation automatique de plage :

- Lorsque la fonction automatique de plage est activée, la précision du niveau de déclenchement et la latence augmentent et la sensibilité diminue car le réglage Ouverture ou NPLC augmente.
- Lorsque la commutation automatique de plage est activée, la précision du niveau de déclenchement et la latence augmentent et la sensibilité diminue si le réglage automatique du zéro est activé.
- Lorsque la commutation automatique de plage est activée, des modifications de la plage peuvent être effectuées pendant le passage du déclenchement, ce qui peut provoquer une latence/incertitude supplémentaires.

#### Considérations relatives à la résistance à 4 fils et la température

- La précision du niveau de déclenchement et la latence augmentent et la sensibilité diminue car le réglage Ouverture ou NPLC augmente.
- La plage fixe (uniquement disponible pour la résistance) élimine les incertitudes (en raison du changement de plage) en matière de latence de déclenchement.

#### Considérations relatives à la tension et au courant alternatifs

- La latence de déclenchement augmente et la sensibilité diminue car la bande passante du filtre augmente.
- La latence de déclenchement peut être contrôlée par le paramètre de retard de déclenchement.
- La plage fixe élimine les incertitudes (en raison du changement de plage) en matière de latence de déclenchement.
- Les incertitudes de commutation automatique de plage s'aggravent lorsque la bande passante du filtre augmente.

#### Considérations relatives à la fréquence et à la période

- La précision du niveau de déclenchement et la latence augmentent et la sensibilité diminue car le temps de porte augmente.
- La plage de tension fixe élimine les incertitudes (en raison du changement de plage) en matière de latence de déclenchement.

# Mesures secondaires

La plupart des fonctions de mesure vous permettent de sélectionner et d'afficher une fonction de mesure secondaire. Les mesures secondaires peuvent être uniquement affichées sur les affichages Number (Nombre) et Bar Meter (Barre de mesure). Par exemple, une mesure de température de thermistance (principale) et la mesure de résistance effectuée sur la thermistance (secondaire) sont présentées ci-dessous :

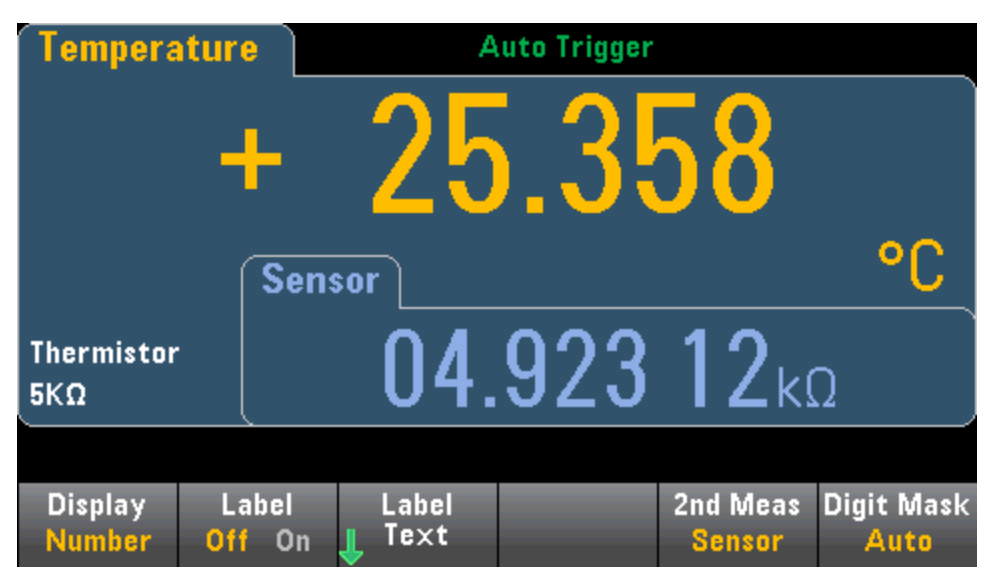

Pour sélectionner une mesure secondaire sur le panneau avant, sélectionnez d'abord la fonction de mesure principale, puis appuyez sur **Display** :

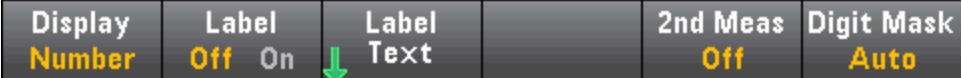

Appuyez sur 2nd Meas pour sélectionner et afficher la mesure secondaire.

Les fonctions de mesure principales et les mesures secondaires associées pour chaque modèle de multimètre numérique sont les suivantes :

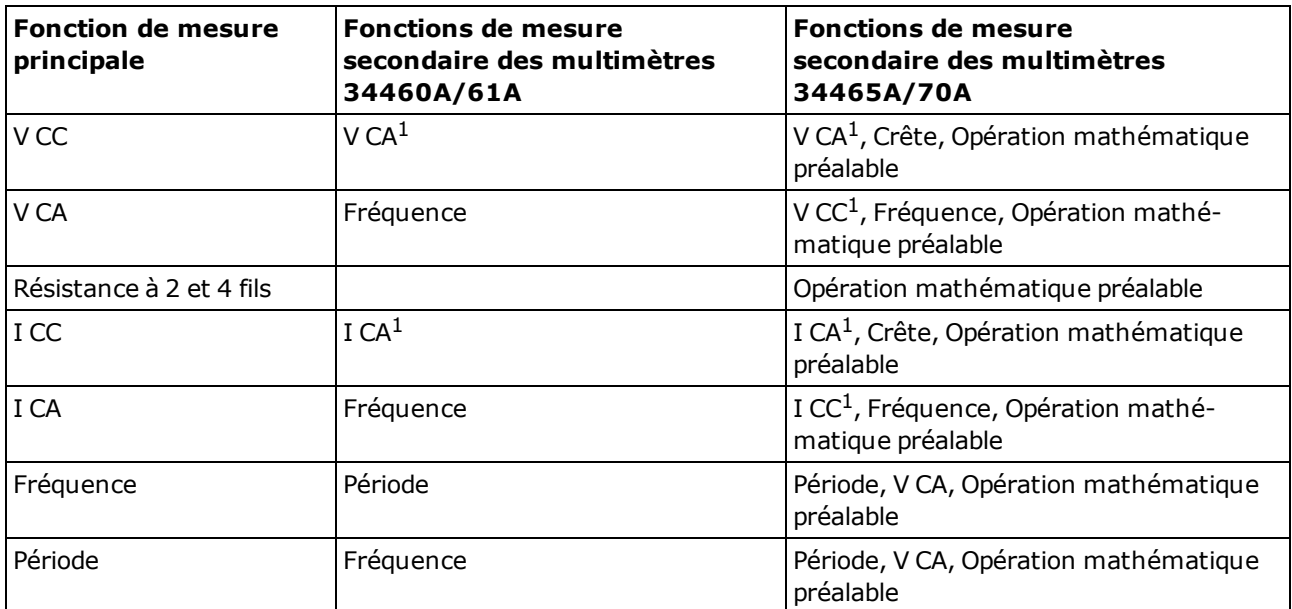

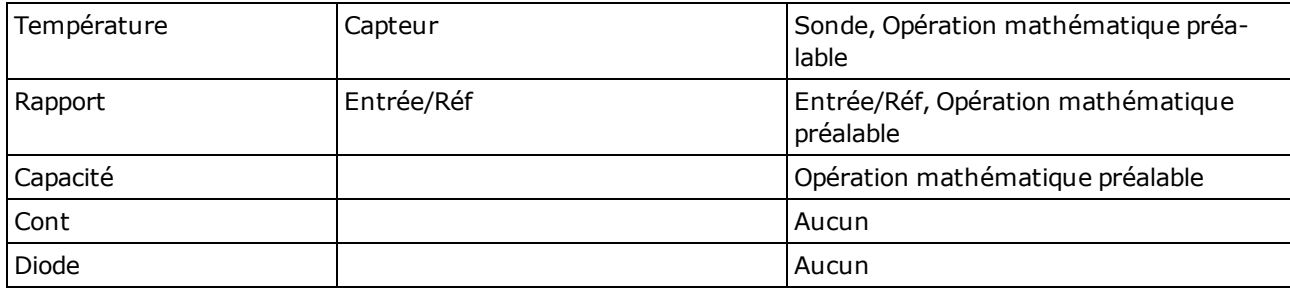

où :

- Opération mathématique préalable Valeur de mesure précédant toute opération mathématique (notamment l'opération NULL).
- Capteur Valeur de capteur brute ; résistance de thermistance/RTD, tension du thermocouple (les mesures par thermocouples concernent uniquement les modèles 34465A et 34470A).
- **Entrée/Réf : Mesures de la tension de signal continue et de la tension de référence continue.**
- Crête Affiche un historique en cours des valeurs de crête minimale, de crête maximale et de crête à crête du signal d'entrée. Les mesures de crête sont rapides (ouverture effective de 16 µs) et sont différentes des valeurs min., max. et crête à crête regroupées dans Statistics (Statistiques).

<sup>1</sup> Après avoir réalisé une ou plusieurs mesures principales en courant continu pendant environ 4 secondes, le multimètre numérique procède à une mesure secondaire.

Pour la mesure secondaire de crête, la touche de fonction Clear Peaks vous permet d'effacer l'historique cumulé de la fonction crête à crête (réinitialise l'enregistrement des valeurs de crête).

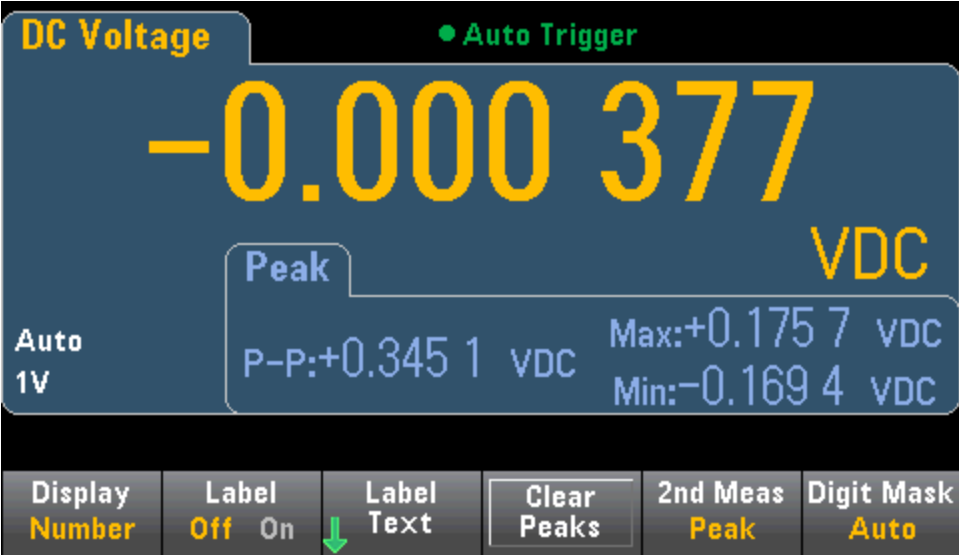

# Déclenchement et lectures

Le modèle de déclenchement et l'importante mémoire de mesures des multimètres série Truevolt offrent des fonctionnalités polyvalentes adaptées à une vaste gamme d'applications.

# Modèle de déclenchement de l'instrument

L'acquisition de mesures sur le multimètre numérique s'effectue toujours en résultat d'un déclenchement. Cette section décrit la procédure à suivre pour configurer le déclenchement pour le mode de mesure continu. Pour le modèle 34465A/70A, reportez-vous aux sections [Numérisation](#page-88-0) et [Enre](#page-82-0)[gistrement](#page-82-0) de données afin d'obtenir des informations sur le déclenchement dans ces modes de mesure.

Pour le modèle 34460A/61A, le fait d'appuyer sur la touche [Acquire] entraîne l'ouverture du menu suivant :

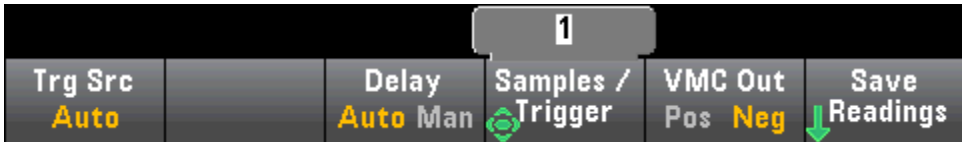

Pour le modèle 34465A/70A, le fait d'appuyer sur la touche [Acquire] entraîne l'ouverture du menu suivant :

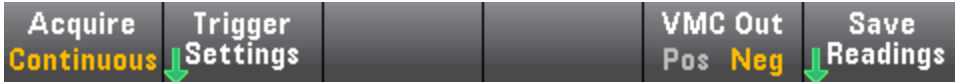

Appuyez sur Trigger Settings pour ouvrir le menu suivant :

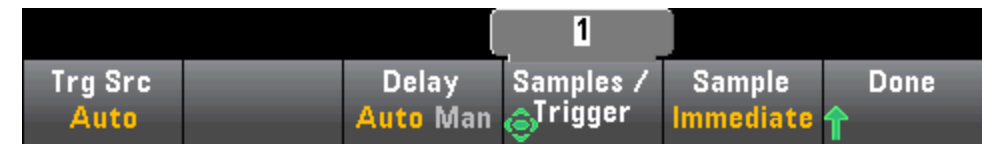

Les menus ci-dessus vous permettent de configurer le déclenchement des mesures. Vous pouvez également utiliser la touche de fonction VMC Out pour définir la pente de front de la sortie VM Comp (Mesure terminée) sur le panneau arrière de l'instrument. Ce connecteur émet un signal chaque fois que le voltmètre termine une mesure, ceci afin de vous permettre de signaler d'autres dispositifs dans un système de mesure.

Pour un affichage précis des statistiques des mesures en courant alternatif en mode Panneau avant, vous devez utiliser le retard de déclenchement manuel par défaut ([Acquire] > Delay Man).

Le menu (Trg Src) vous permet de sélectionner l'une des trois sources de déclenchement suivantes :

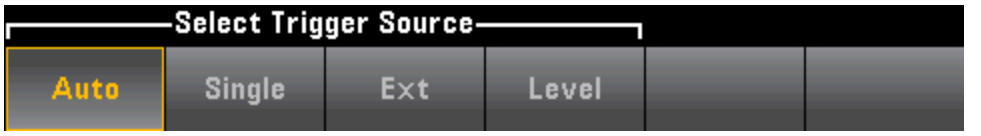

Auto - L'instrument effectue des mesures en continu, et émet automatiquement un nouveau déclenchement dès que la mesure est terminée.

Single - L'instrument émet un déclenchement chaque fois que la touche [Single] du panneau avant est enfoncée.

Ext - (Option LAN requise sur le modèle 34460A) L'instrument émet un déclenchement chaque fois qu'un front de la pente appropriée atteint le connecteur Ext Trig du panneau arrière. Vous pouvez spécifier la pente dans le menu de touches de fonction qui apparaît lorsque Trg Src est défini sur Ext.

Level - (Modèles 34465A/70A avec option DIG uniquement) L'instrument émet un déclenchement lorsque le seuil de mesure indiqué se déclenche avec la pente positive ou négative spécifiée.

Dans les modes Unique et Ext, vous pouvez spécifier le nombre d'échantillons à relever par déclenchement à l'aide de la touche de fonction Samples/Trigger. Les modes Unique et Ext peuvent tous deux mettre un déclenchement en mémoire tampon. Ainsi, lorsque vous appuyez sur [Single] ou que vous recevez un déclenchement externe alors qu'une série de mesures est en cours, l'instrument termine cette série de mesures, puis lance immédiatement une nouvelle série de mesures en fonction du déclenchement.

Si plusieurs déclenchements [Single] ou externes sont émis pendant une série de mesures, tous les déclenchements reçus après le premier sont ignorés.

Le menu [Acquire] permet également de configurer le retard qui se produit avant la réalisation de chaque mesure, quel que soit le mode de déclenchement (Auto, Unique ou Ext). Cette valeur peut être définie automatiquement (le retard dépend du temps de stabilisation du multimètre numérique) ou manuellement (vous spécifiez le retard).

Enfin, notez la présence des touches **[Run/Stop]** et **[Single]** sur le panneau avant. En mode de déclenchement automatique, la touche *[Run/Stop]* permet d'arrêter et de reprendre des mesures, alors que la touche **[Single]** permet de faire basculer l'instrument en mode de déclenchement unique. Dans les modes Unique et Ext, la touche [Run/Stop] permet d'arrêter les lectures en cours ou de basculer en mode Auto si les lectures sont arrêtées.

# Retard de déclenchement et échantillons multiples

L'instrument insère un retard de déclenchement entre l'occurrence d'un déclenchement et la première mesure. Lorsque Auto est utilisé (touche de fonction Delay Auto), l'instrument détermine automatiquement le délai selon la fonction, la plage et le temps d'intégration. Pour de plus amples informations, reportez-vous à la section Retards de [déclenchement](#page-466-0) automatiques. Cependant, vous devez peut-être définir manuellement un retard (touche de fonction Delay Man) plus long que le retard automatique afin de permettre la stabilisation de l'entrée avant de cadencer une rafale de mesures, pour les mesures avec de longs câbles ou pour les mesures de haute capacité ou de signaux à haute impédance.

Si vous avez configuré l'instrument pour plusieurs échantillons par déclenchement (touche de fonction Samples/Trigger), dans tous les cas, le premier échantillon est acquis avec un délai de retard après le déclenchement. Passé ce délai, la fréquence d'échantillonnage varie selon que vous sélectionniez un échantillonnage immédiat (touche de fonction Sample Immediate, paramètre par défaut) ou un temporisateur d'échantillonnage (touche de fonction Sample Timer) comme décrit ci-dessous.

Sample Immediate - Le premier échantillon commence avec un délai de retard après le déclenchement, puis le délai de déclenchement est inséré entre les échantillons successifs :

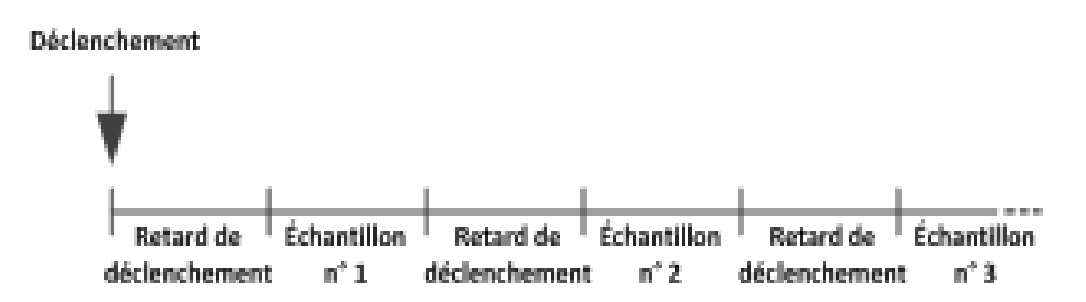

Dans cette configuration, la fréquence d'échantillonnage n'est pas déterminante, car le temps de retard est inséré à la fin de chaque échantillonnage. La durée réelle nécessaire pour prélever chaque échantillon varie selon le temps d'intégration et le temps de commutation automatique.

• Sample Timer - Le premier échantillon commence avec un délai de retard après le déclenchement. Le deuxième échantillon commence un intervalle d'échantillonnage après le début du premier échantillon, etc. :

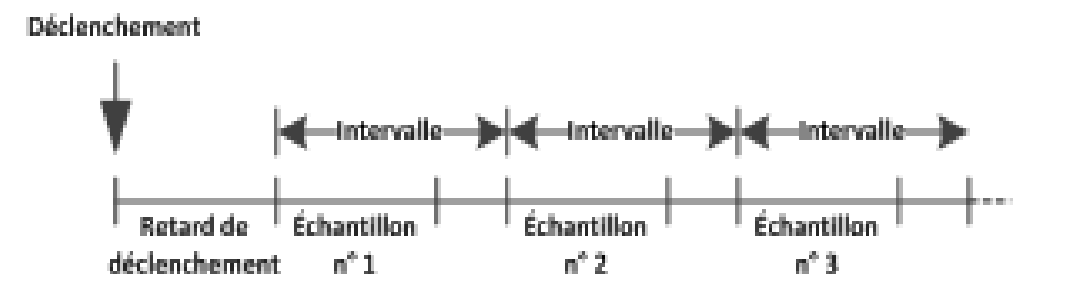

Dans cette configuration, la fréquence d'échantillonnage est déterminante, car le début de chaque échantillon est déterminé par l'intervalle d'échantillonnage spécifié (le retard de déclenchement n'affecte que le début du premier échantillon). Le temps d'intégration et la commutation automatique de plage affectent le temps d'échantillonnage de chaque échantillon, mais pas l'intervalle d'échantillonnage. L'échantillonnage périodique se poursuit

jusqu'à ce que le nombre d'échantillons désiré (réglé avec la touche de fonction Samples/Trig) soit obtenu.

Sur le panneau avant, l'instrument vous empêche de spécifier un temporisateur d'échantillonnage qui est plus court que le temps nécessaire pour effectuer des mesures basées sur la fonction, la plage et le temps d'intégration actuels.

#### Stockage et effacement de mesures

Vous pouvez enregistrer jusqu'à 1 000 mesures dans la mémoire de lecture du modèle 34460A, 10 000 mesures dans celle du modèle 34461A, 50 000 mesures sur le modèle 34465A/70A (sans l'option MEM) ou 2 000 000 mesures sur le modèle 34465A/70A (avec l'option MEM). Les mesures sont stockées dans une mémoire tampon de type « premier entré/premier sorti » (FIFO) ; lorsque la mémoire de mesures est saturée, les mesures plus anciennes sont remplacées par de nouvelles.

En mode Local (panneau avant), l'instrument collecte les lectures, les statistiques et les informations du diagramme de tendance et de l'histogramme en arrière-plan. Ainsi, si l'utilisateur sélectionne l'une de ces options, les données peuvent être visualisées instantanément. En mode de commande à distance (SCPI), l'instrument ne recueille pas ces informations par défaut.

Le passage de l'instrument du mode Local au mode Commande à distance n'entraîne PAS l'effacement des lectures. Le passage de l'instrument du mode Local au mode Commande à distance n'entraîne PAS l'effacement des lectures en mémoire.

En règle générale, vous activez et désactivez la lecture des mesures en appuyant sur la touche [Run/Stop], comme illustré ci-dessus. Vous pouvez également relever une lecture ou un nombre donné de lectures en appuyant sur la touche [Single].

Pour sauvegarder des lectures, appuyez sur [Acquire] > Save Readings. Puis, utilisez le menu qui apparaît pour configurer l'emplacement d'enregistrement des lectures :

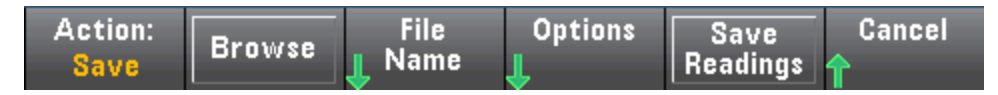

Pour plus de détails, reportez-vous à la section Menu Utility [\(Utilitaire\)](#page-147-0) - Manage Files (Gérer les [fichiers\).](#page-147-0)

Pour les modèles 34460A/61A uniquement, appuyez sur Save Readings pour enregistrer les lectures en mémoire dans un fichier.

Pour les modèles 34465A/70A uniquement, appuyez sur **Options** pour configurer les options de stockage de lectures :

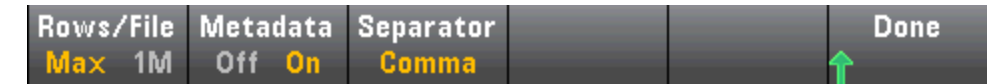

Rows/File - Indique le nombre maximal de lignes ou de lectures à écrire dans un fichier.

- Pour Max, la limite correspond au nombre d'octets autorisés par le système de fichiers ( $2^{32}$  = 4,294967296 Go). Cela représente environ 252 millions de mesures avec le paramètre Metadata désactivé ou 159 millions de mesures avec le paramètre Metadata activé.
- Pour  $1M$ , la limite est de 1 000 000 lignes dans le fichier obtenu. Cela vous permet de prendre en charge des applications d'analyse de feuilles de calcul, de bases de données et de données communes limitées à 1 million de lignes par fichier.

Metadata - Active le numéro de mesure, l'horodatage de la première lecture et l'intervalle d'échantillonnage (si celui-ci est disponible) dans le fichier.

Separator - Indique le caractère (virgule, tabulation ou point-virgule) à utiliser pour séparer les informations présentes sur chaque ligne.

Une fois la configuration du stockage de lectures terminé, appuyez sur Done > Save Readings pour sauvegarder les lectures en mémoire dans un fichier.

#### Effacement de la mémoire de mesures

#### Les actions suivantes entraînent l'effacement de la mémoire de mesures :

- Changement de fonction de mesure
- Sélection d'une touche de fonction Clear Readings
- Entrée ou sortie du mode Probe Hold (Maintien de la sonde)
- Modification des unités de température
- Modification des paramètres dB/dBm
- Modification d'un paramètre de binning de l'histogramme
- Modification de la sonde de température ou de  $R_0$
- Rappel d'une configuration enregistrée
- $\bullet$  Étalonnage de l'instrument
- Basculement entre les entrées 3 A et 10 A
- Changement de position du commutateur Front/Rear (Avant/Arrière)
- Passage du mode Commande à distance au mode Local
- Activation/désactivation ou modification de la valeur de référence

### Les actions suivantes n'entraînent pas l'effacement de la mémoire de mesures :

- Modification des paramètres de mesure, tels que la plage et l'ouverture.
- Activation ou désactivation des limites, ou réglage des valeurs limites
- Sélection de la touche [Run/Stop] en mode de déclenchement automatique du panneau avant
- Modification de la touche de fonction Recent/All du diagramme de tendance (34461A/65A/70A uniquement)
- Modification des échantillons par déclenchement ou du retard de déclenchement
- Modification des modes d'affichage
- Modification de la polarité de sortie VM Comp
- Modification du masque de chiffres
- Modification de l'échelle de l'histogramme, de la barre de mesure ou du diagramme de tendance
- Modification des préférences de l'utilisateur
- Exécution de l'autotest

# Probe Hold (Maintien de la sonde)

Le sondage de petites zones exigeant une grande concentration, il est souvent difficile de lire l'écran de l'instrument pendant la réalisation des mesures. C'est pourquoi le panneau avant de l'instrument inclut une touche appelée **[Probe Hold]** qui vous permet d'effectuer des mesures sans regarder l'écran. Vous pouvez générer jusqu'à huit lectures et les figer à l'écran en vue de leur consultation ultérieure. Ces lectures peuvent correspondre à différents types de mesures, et vous pouvez effacer les mesures affichées à tout moment.

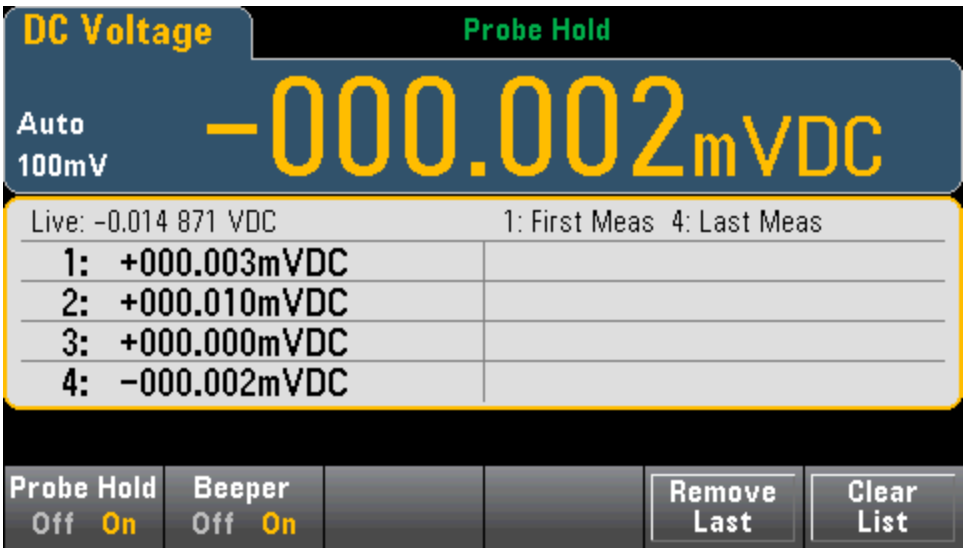

En mode Probe Hold, l'instrument optimise les paramètres de mesure pour permettre une détection fiable des signaux stables (ces paramètres reviennent à leurs valeurs d'origine lorsque vous quittez le mode). Lorsque vous sondez un signal, l'instrument émet un signal sonore et enregistre automatiquement une mesure lorsqu'il détecte une série de lectures stables. Vous pouvez réaliser d'autres mesures sans appuyer à nouveau sur la touche [Probe Hold].

Appuyez sur Remove Last pour supprimer le nom d'utilisateur de la liste des utilisateurs. Appuyez sur Clear List pour supprimer le nom d'utilisateur de la liste des utilisateurs.

L'écran Probe Hold étant optimisé pour les lectures en mode Probe Hold, vous ne pouvez pas le combiner avec d'autres modes d'affichage, tels que Histogramme, Diagramme à barres, Diagramme de tendance ou Statistiques.

La fonction Probe Hold fait uniquement partie intégrante du panneau avant. Les mesures enregistrées dans ce mode sont accessibles à partir de l'interface de commande à distance. Cependant, vous pouvez effectuer une capture d'écran de l'affichage Probe Hold. Pour plus de détails, reportez-vous à la section Menu Utility [\(Utilitaire\)](#page-147-0) - Manage Files (Gérer les fichiers).

# <span id="page-104-0"></span>Math (Opération mathématique) - Introduction

La touche [Math] correspond à la touche [Null] combinée à la touche Shift :

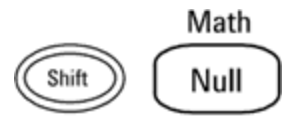

Ces fonctions mathématiques sont disponibles pour les modèles 34460A/61A :

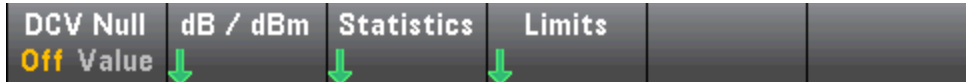

- Null (Valeur de [référence\)](#page-105-0)
- **dB/dBm Scaling [\(Réglage](#page-106-0) d'échelle dB/dBm)**
- Statistics [\(Statistiques\)](#page-112-0)
- Limits [\(Limites\)](#page-113-0)

Ces fonctions mathématiques sont disponibles pour les modèles 34465A/70A :

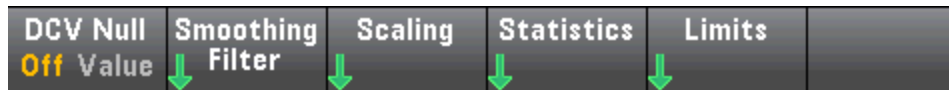

- Null (Valeur de [référence\)](#page-105-0)
- [Smoothing](#page-111-0) Filter (Filtre de lissage)
- Scaling (Réglage [d'échelle\)](#page-108-0)
- Statistics [\(Statistiques\)](#page-112-0)
- Limits [\(Limites\)](#page-113-0)

# <span id="page-105-0"></span>Math (Opération mathématique) - Null (Valeur de référence)

Une lecture de valeur de référence est une valeur qui est soustraite de toutes les mesures suivantes. Cette valeur est spécifique à la fonction actuelle et persiste, même lorsque vous quittez cette fonction et y revenez ultérieurement.

Cette fonction est souvent utilisée pour supprimer la résistance des fils d'une mesure de résistance. Pour ce faire, court-circuitez simplement les fils de test ensemble et appuyez sur [Null]. Pour d'autres fonctions de mesure, placez les sondes sur un circuit de valeur de référence avant d'appuyer sur la touche [Null].

Vous pouvez également spécifier une valeur de référence en appuyant sur la touche [Math], en modifiant la première touche de fonction **Value** et en saisissant la valeur à l'aide des touches fléchées. Pour désactiver la fonction de valeur de référence, appuyez à nouveau sur [Null] ou sur [Math] et réglez la première touche de fonction sur Off.

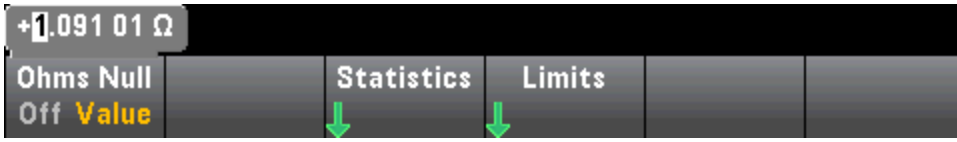

## Voir également

Math (Opération [mathématique\)](#page-104-0) - Introduction dB/dBm Scaling [\(Réglage](#page-106-0) d'échelle dB/dBm) Statistics [\(Statistiques\)](#page-112-0)

Limits [\(Limites\)](#page-113-0)

# <span id="page-106-0"></span>Math (Opération mathématique) - dB/dBm Scaling (Réglage d'échelle dB/dBm)

**NOTE** 

Cette rubrique décrit la procédure de réglage d'échelle dB/dBm pour les modèles 34460A/61A. Les fonctions de réglage d'échelle sont différentes pour les modèles 34465A/70A et sont décrites dans la section Réglage [d'échelle.](#page-108-0)

Les fonctions de réglage d'échelle dB et dBm, qui s'appliquent uniquement aux mesures en tension alternative et continue, vous permettent de régler l'échelle des mesures par rapport à une valeur de référence.

**NOTE** Le réglage d'échelle est paramétré sur OFF lorsque vous changez de fonction de mesure (par exemple, lors du passage d'une tension continue à une tension alternative). Vous devez réactiver le réglage d'échelle après avoir changé de fonction de mesure.

## Menus du panneau avant

Les fonctions dB et dBm sont accessibles à partir de la deuxième touche de fonction du menu [Math].

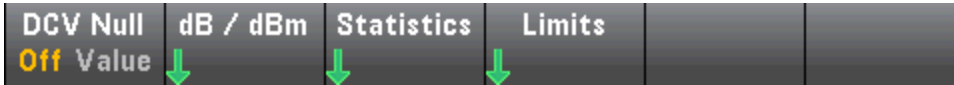

Lorsque la première touche de fonction du menu dB / dBM est activée, comme indiqué ci-dessous, l'un des menus suivants s'affiche :

#### Si la fonction est dB :

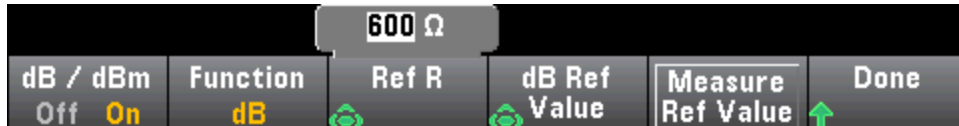

## Si la fonction est dBm :

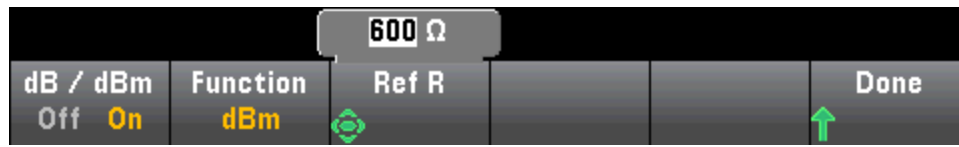

## Réglage d'échelle dB

Chaque mesure dB représente la différence entre le signal d'entrée et une valeur de référence enregistrée, les deux valeurs étant converties en dBm :

dB = mesure en dBm – valeur de référence en dBm

La valeur relative doit être comprise entre -200 et +200 dBm (0 par défaut). Vous pouvez mesurer cette valeur en appuyant sur la touche Measure Ref Value ou bien saisir une valeur spécifiée.

# Réglage d'échelle dBm

La fonction dBm est logarithmique, et compare la puissance fournie à une résistance de référence, par rapport à 1 milliwatt :

dBm = 10 x  $log_{10}$  (mesure<sup>2</sup> / résistance de référence / 1 mW)

La valeur de résistance de référence (Ref R) peut être 50, 75, 93, 110, 124, 125, 135, 150, 250, 300, 500, 600 (valeur par défaut), 800, 900, 1 000, 1 200 ou 8 000 Ω. Appuyez sur Ref R et utilisez les touches fléchées vers le haut et bas du panneau avant pour effectuer votre sélection.

## Voir également

Math (Opération [mathématique\)](#page-104-0) - Introduction

Null (Valeur de [référence\)](#page-105-0)

Statistics [\(Statistiques\)](#page-112-0)

Limits [\(Limites\)](#page-113-0)
# Math (Opération mathématique) - Scaling (Réglage d'échelle)

**NOTE** Cette rubrique décrit la procédure de réglage d'échelle dB/dBm pour les modèles 34465A/70A. Les fonctions de réglage d'échelle sont différentes pour les modèles 34460A/61A et sont décrites à la section Menus de réglage [d'échelle](#page-106-0) [dB/dBm](#page-106-0).

Appuyez sur la touche de fonction **Scaling** pour accéder au menu de réglage d'échelle dB par défaut :

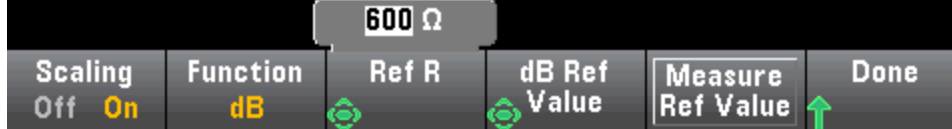

Appuyez sur la touche de fonction Function pour sélectionner une fonction de réglage d'échelle :

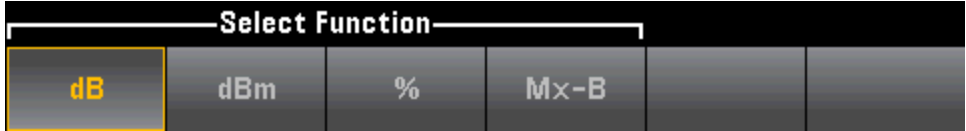

**NOTE** Le réglage d'échelle est paramétré sur OFF lorsque vous changez de fonction de mesure (par exemple, lors du passage d'une tension continue à une tension alternative). Vous devez réactiver le réglage d'échelle après avoir changé de fonction de mesure.

### Réglage d'échelle dB

Chaque mesure dB représente la différence entre le signal d'entrée et une valeur de référence enregistrée, les deux valeurs étant converties en dBm :

dB = lecture en dBm – valeur de référence en dBm

La valeur relative doit être comprise entre -200 et +200 dBm (0 par défaut). Vous pouvez mesurer cette valeur en appuyant sur la touche Measure Ref Value ou bien utiliser la touche de fonction dB Ref Value pour saisir une valeur.

Le réglage d'échelle dB concerne uniquement les fonctions de mesure en tension alternative et continue.

# Réglage d'échelle dBm

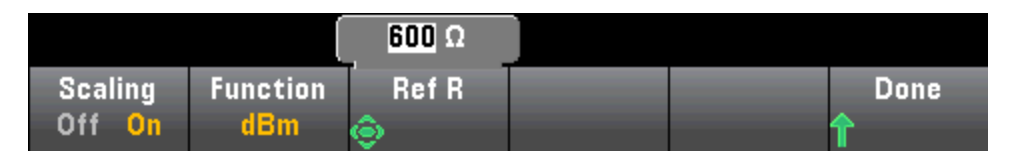

La fonction dBm est logarithmique et compare la puissance fournie à une résistance de référence par rapport à 1 milliwatt :

dBm = 10 x  $log_{10}$  (mesure<sup>2</sup> / résistance de référence / 1 mW)

La valeur de résistance de référence (Ref R) peut être 50, 75, 93, 110, 124, 125, 135, 150, 250, 300, 500, 600 (valeur par défaut), 800, 900, 1 000, 1 200 ou 8 000 Ω. Appuyez sur Ref R et utilisez les touches fléchées vers le haut et bas du panneau avant pour effectuer votre sélection.

Le réglage d'échelle dBm concerne uniquement les fonctions de mesure en tension alternative et continue.

### % de réglage d'échelle

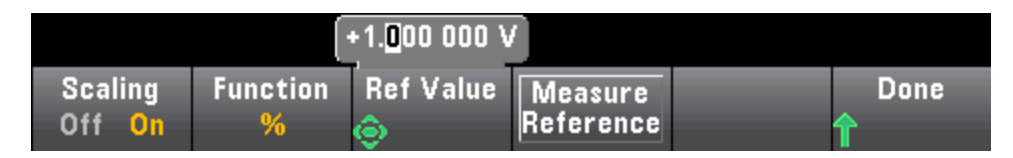

La touche % effectue un calcul de variation en pourcentage. Le résultat est la variation en pourcentage de la mesure par rapport à la valeur de référence :

Résultat = ((Mesure – Référence) / Référence) \* 100.

Appuyez sur Measure Reference pour utiliser la première mesure comme valeur de référence ou sur Ref Value pour saisir la valeur de référence.

Le % de réglage d'échelle s'applique à toutes les fonctions de mesure, à l'exception de Rapport, Continuité et Diode.

### Réglage d'échelle Mx-B

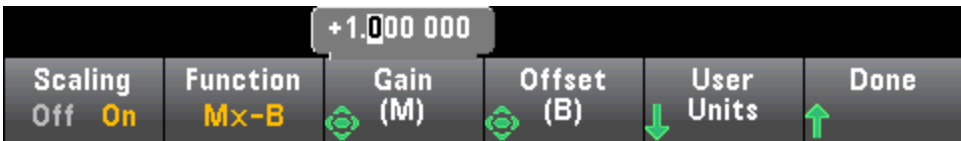

Pour le réglage d'échelle Mx-B, le résultat est la mesure multipliée par la valeur de Gain (M), moins la valeur de Offset (B).

La touche de fonction User Units vous permet de spécifier le libellé alphanumérique personnalisé de quatre caractères maximum (par exemple, RPM ou °C) pour les mesures Mx-B à l'échelle.

Le réglage d'échelle Mx-B s'applique à toutes les fonctions de mesure, à l'exception de Rapport, Continuité et Diode.

# Voir également

Math (Opération [mathématique\)](#page-104-0) - Introduction

Null (Valeur de [référence\)](#page-105-0)

**Statistics [\(Statistiques\)](#page-112-0)** 

Limits [\(Limites\)](#page-113-0)

# Math (Opération mathématique) - Smoothing (Lissage)

(34465A/70A uniquement) La fonction de lissage est un filtre à moyenne flottante (boxcar) qui permet de réduire le bruit aléatoire dans les mesures. Elle vise à calculer la moyenne des variations mineures observées dans les mesures. Les variations plus importantes provoquent une réinitialisation du filtre.

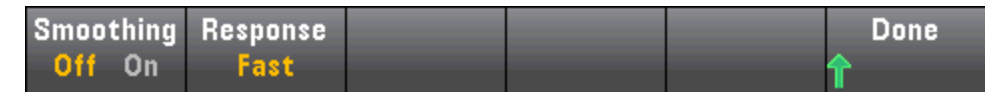

Appuyez sur Response pour sélectionner Slow (100 lectures), Medium (50 lectures) ou Fast (10 lectures) afin de calculer la moyenne.

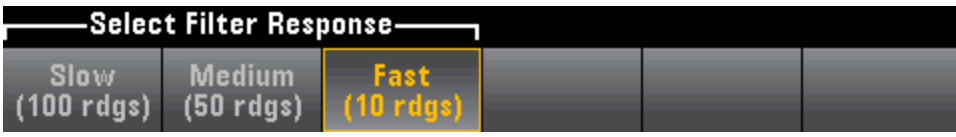

Le filtre de lissage s'applique à toutes les fonctions de mesure, à l'exception de Digitizing (Numérisation), Data Logging (Enregistrement de données), Continuity (Continuité), Diode et Probe Hold (Maintien de sonde).

Le filtre de lissage démarre à l'état réinitialisé (aucune lecture dans le filtre) et est réinitialisé si la fonction de mesure est changée ou si une mesure est considérablement supérieure à la moyenne actuelle. Une fois que le filtre est réinitialisé, la mesure est la moyenne de toutes les mesures jusqu'à la réponse spécifiée (10, 50, 100). À ce stade, la mesure est la moyenne flottante des 10 (rapide), 50 (moyenne) ou 100 (lente) dernières mesures. Une pondération uniforme est appliquée à toutes les mesures de la moyenne.

L'icône Filter (en haut, à droite de l'écran) indique la variation de mesures, la quantité de mesures autorisées dans le filtre et l'heure à laquelle le filtre est réinitialisé comme suit :

- Une variation de mesure trop importante provoque systématiquement la réinitialisation du filtre et l'icône de filtre est surlignée en jaune (Filter).
- Lorsque le filtre se remplit avec des mesures qui se trouvent dans la variation autorisée par rapport aux mesures déjà présentes dans le filtre, l'icône de filtre passe progressivement au vert de gauche à droite (<mark>Filter</mark> -> <mark>Filter</mark>).
- Une mesure unique supérieure à la variation autorisée par rapport aux mesures présentes dans le filtre entraîne une réinitialisation du filtre et la mise en surbrillance de l'icône de filtre en jaune (Filter ).
- Si toutes les mesures sont comprises dans la variation autorisée par rapport aux mesures présentes dans le filtre, l'icône de filtre est surlignée en vert (**Filter**).

# <span id="page-112-0"></span>Math (Opération mathématique) - Statistics (Statistiques)

Lorsque l'instrument effectue des mesures, il calcule automatiquement les statistiques sur ces mesures.

### Menus du panneau avant

Le menu Statistics (Statistiques) est accessible à partir de la troisième touche de fonction du menu [Math].

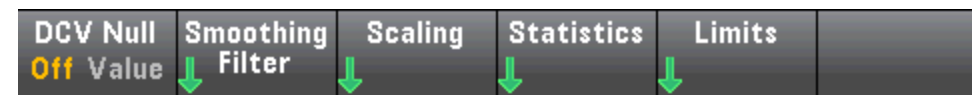

Pour un affichage précis des statistiques des mesures en courant alternatif en mode Panneau avant, vous devez utiliser le retard de déclenchement manuel par défaut ([Acquire] > Delay Man).

La première touche de fonction de ce menu (illustrée ci-dessous) permet de masquer ou d'afficher les statistiques sous l'écran de données (nombre, barre de mesure, diagramme de tendance (non disponible sur le modèle 34461A) ou histogramme).

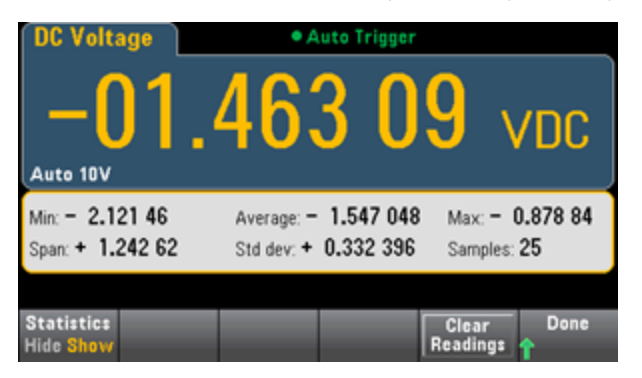

L'écart moyen et l'écart-type ne sont pas affichés si le réglage d'échelle dB ou dBm est utilisé.

#### **Remarques**

- La valeur d'intervalle (Span) correspond à la valeur maximale (Max) moins la valeur minimale (Min).
- Appuyez sur Clear Readings pour effacer la mémoire de mesures et relancer le calcul des statistiques.

### Voir également

Math (Opération [mathématique\)](#page-104-0) - Introduction Null (Valeur de [référence\)](#page-105-0) dB/dBm Scaling [\(Réglage](#page-106-0) d'échelle dB/dBm) Limits [\(Limites\)](#page-113-0)

# <span id="page-113-0"></span>Math (Opération mathématique) - Limits (Limites)

La vérification des limites indique le nombre d'échantillons qui ont dépassé les limites spécifiées, et fournit une indication visuelle du moment auquel les limites sont dépassées.

#### Menus du panneau avant

Le menu Limits (Limites) est accessible à partir du menu [Math].

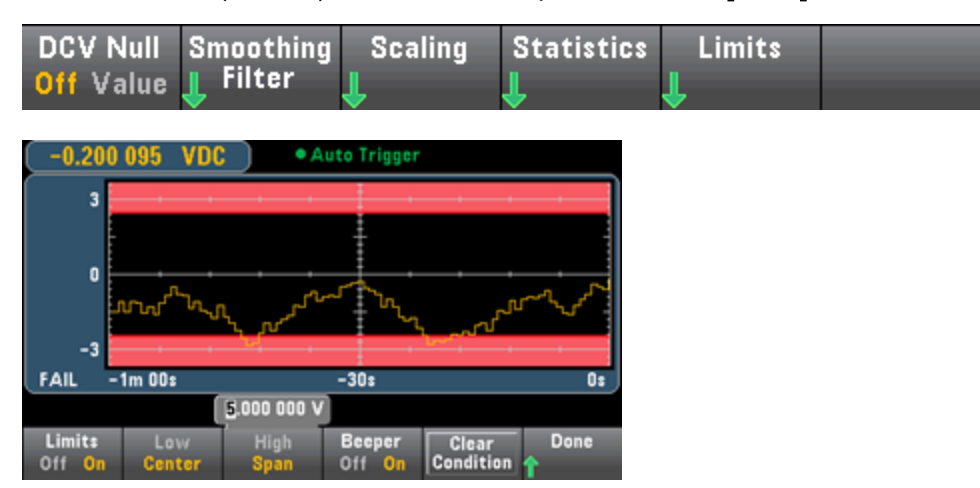

La première touche de fonction permet d'activer ou de désactiver des limites. Les deuxième et troisième touches de fonction spécifient les limites sous forme de valeurs basses et élevées ou d'intervalle autour d'une valeur centrale. Par exemple, une limite basse (Low) de -4 V et une limite élevée (High) de +7 V équivalent à une valeur centrale (Center) de 1,5 V et à un intervalle (Span) de 11 V.

La touche de fonction **Beeper** active ou désactive l'avertisseur sonore lorsque les limites sont franchies (elle active ou désactive également l'avertisseur sonore pour les autres fonctions qui utilisent ce dernier : maintien de la sonde, diode, continuité et erreurs). La touche Clear Condition redéfinit les marqueurs de limite au vert comme décrit ci-dessous.

### Indications de limites

L'écran utilise des couleurs pour indiquer les limites et les dépassements de limites.

#### Trend Chart (Diagramme de tendance) (34461A/65A/70A uniquement)

La zone limite est indiquée en rouge clair sur le graphique. Les bordures limites sont affichées en vert (illustrées ci-dessous) dès lors que les limites n'ont pas été dépassées.

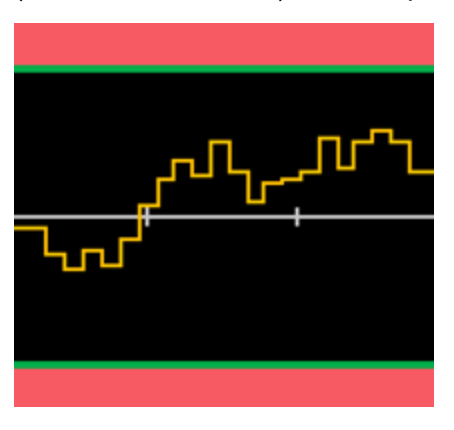

En cas de dépassement d'une limite, la bordure devient rouge. Dans l'image ci-dessous, la bordure supérieure est toujours verte, mais la bordure inférieure est devenue rouge car la ligne de tendance est passée dans la zone limite inférieure.

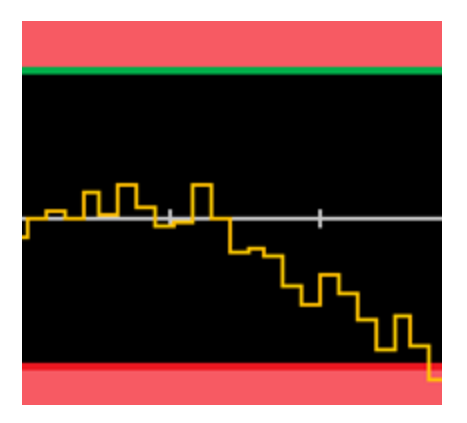

La bordure demeure rouge, même si la ligne de tendance quitte la zone limite. Si la ligne de tendance est comprise dans les limites, vous pouvez redéfinir les bordures au vert en appuyant sur la touche Clear Condition.

Notez également que le numéro de la nouvelle mesure affichée, +09,994 Vcc ci-dessous, indique si la mesure est comprise dans les limites. La limite étant de 10 V, la valeur 9,994 Vcc s'affiche avec l'arrièreplan standard.

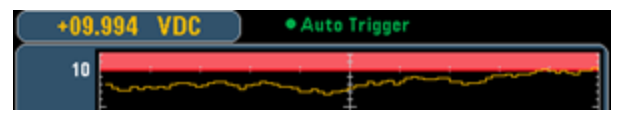

En revanche, la valeur 11,083 Vcc est mise en surbrillance en rouge pour indiquer qu'elle est hors limites.

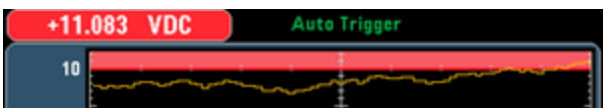

#### Histogramme

Le même schéma de couleurs s'applique aux histogrammes. Dans l'image ci-dessous, les lignes verticales vertes qui séparent l'arrière-plan d'histogramme noir des zones limites affichées en rouge clair indiquent que les limites n'ont pas été dépassées.

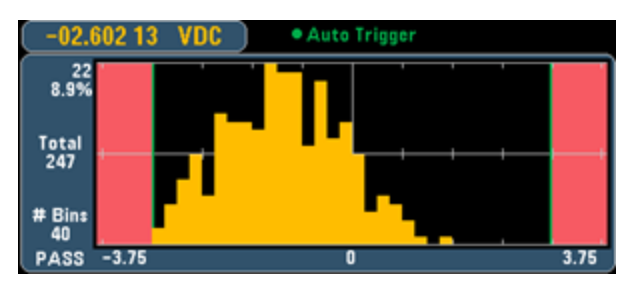

Dans l'image ci-dessous, la bordure limite (gauche) inférieure est rouge, ce qui signifie que la limite inférieure a été dépassée. (La valeur affichée dans l'angle supérieur gauche (-01.68487 Vcc) est comprise dans les limites. Elle n'est donc pas affichée en rouge.)

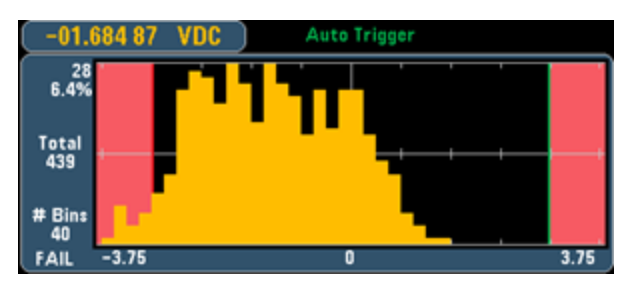

#### Barre de mesure

La barre de mesure (ci-dessous) utilise le même schéma de couleurs. La bordure limite verte sur la gauche indique que la limite inférieure n'a pas été dépassée, et la bordure limite rouge sur la droite indique que la limite supérieure a été dépassée. Les numéros 0 et 259 sous les zones limites affichées en rouge clair indiquent le nombre de fois que chaque limite a été dépassée, alors que le mot FAIL indique qu'une limite a été dépassée.

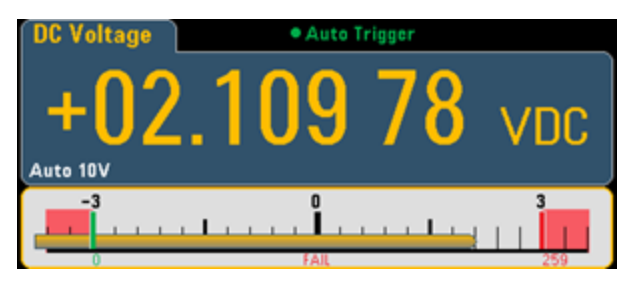

#### Nombre

La couleur rouge clair (illustrée ci-dessous) indique que la mesure affichée dépasse les limites. L'écran Number indique également le nombre de fois que les limites ont été dépassées.

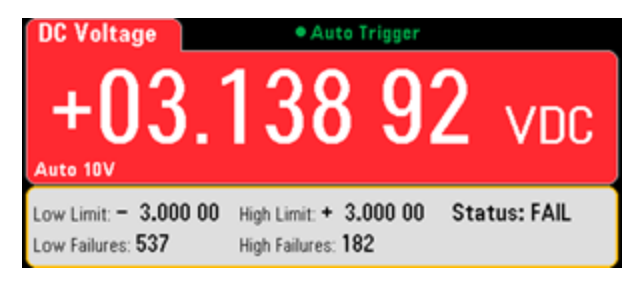

### Voir également

Math (Opération [mathématique\)](#page-104-0) - Introduction

Null (Valeur de [référence\)](#page-105-0)

dB/dBm Scaling [\(Réglage](#page-106-0) d'échelle dB/dBm)

**Statistics [\(Statistiques\)](#page-112-0)** 

# <span id="page-117-0"></span>Display (Affichage) - Introduction

Par défaut, l'instrument affiche les mesures sous forme numérique. Vous pouvez également sélectionner un affichage Bar Meter (Barre de mesure), Trend Chart (Diagramme de tendance) (34461A/65A/70A uniquement) ou Histogram (Histogramme) :

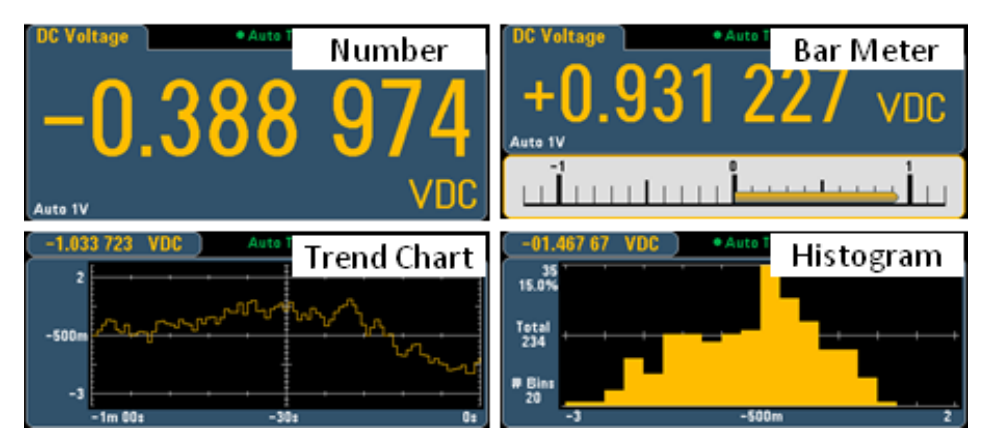

Pour les affichages Number (Nombre) et Bar Meter (Barre de mesure), de nombreuses fonctions de mesure principales vous permettent d'afficher une mesure secondaire. Pour de plus amples informations, reportez-vous à la section Mesures [secondaires](#page-95-0).

# Sélection de l'affichage

**Utility** Le fait d'appuyer sur la touche Ulisplay<br>
puis sur la touche de fonction Display vous permet de sélectionner le type d'affichage :

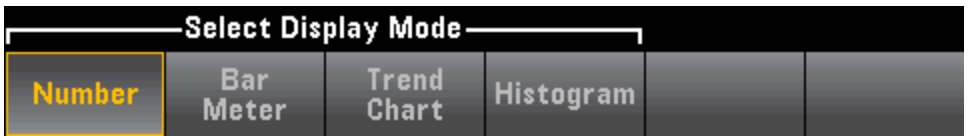

Le tableau suivant récapitule les différents types d'affichages de l'instrument pour chaque mode de mesure.

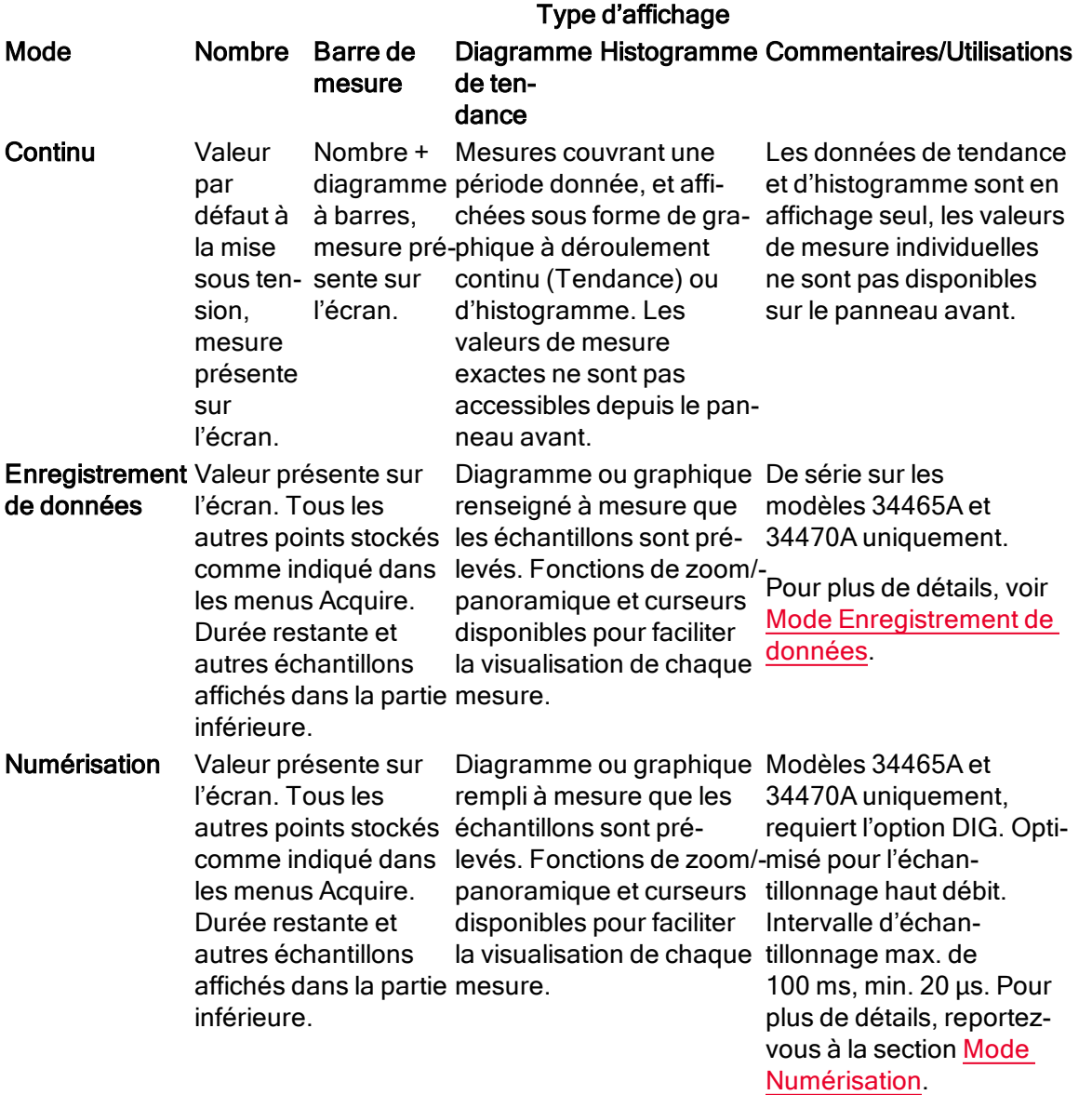

Pour plus d'informations sur l'un des types d'affichages suivants, cliquez sur un lien ci-dessous :

**[Nombre](#page-119-0)** 

Barre de [mesure](#page-124-0)

Trend Chart (Diagramme de tendance) [\(34461A/65A/70A](#page-127-0) uniquement)

**[Histogramme](#page-137-0)** 

Mesures [secondaires](#page-95-0)

# <span id="page-119-0"></span>Nombre

Par défaut, l'instrument affiche les mesures sous la forme d'un nombre :

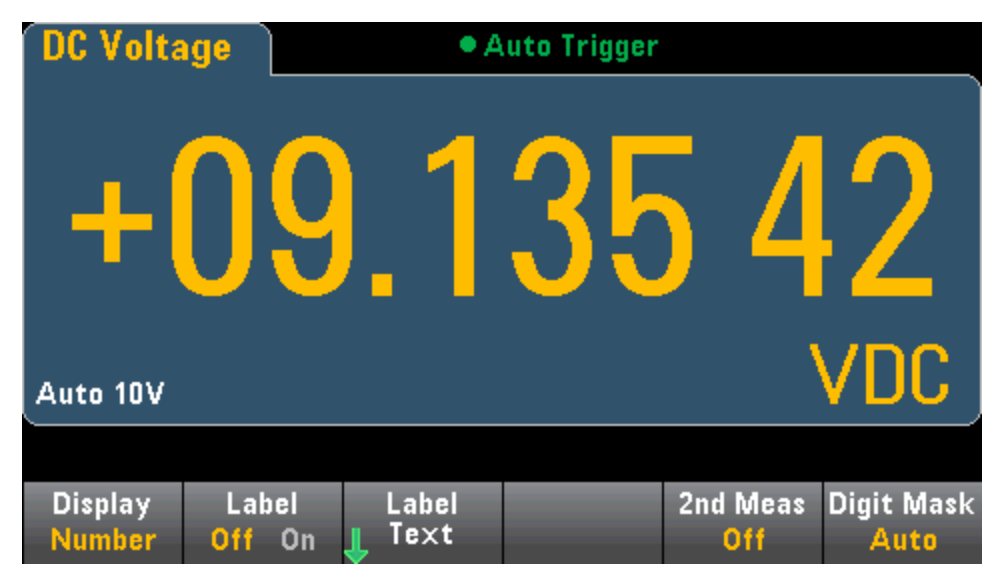

### Ajout d'un libellé

La touche de fonction Label vous permet d'ajouter un libellé en texte large sur l'écran. Par exemple, vous pouvez utiliser cette touche pour indiquer la mesure actuellement effectuée par le multimètre.

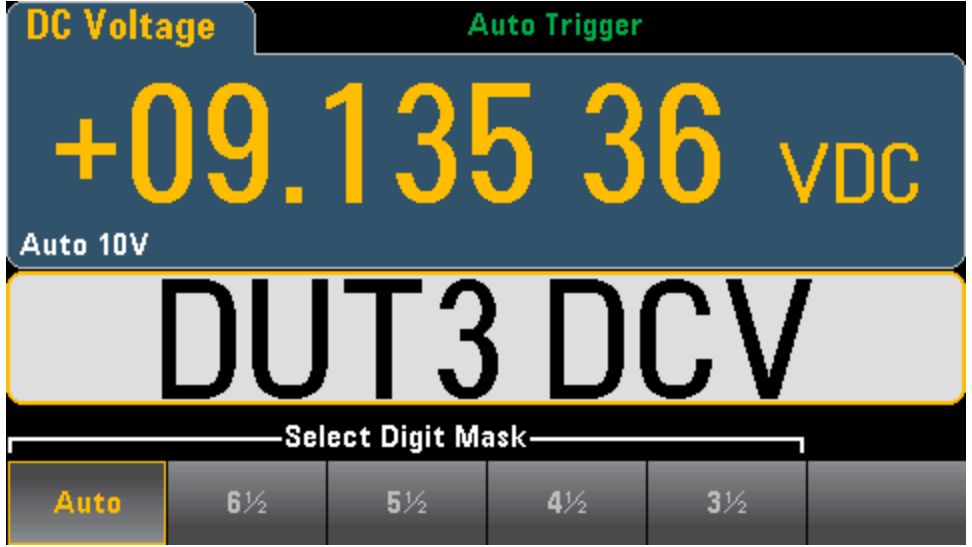

Pour saisir le texte, appuyez sur Label Text, et utilisez les touches de fonction et les touches fléchées du panneau avant pour modifier le libellé (ci-dessous). Appuyez ensuite sur Done. Notez que la police du libellé est automatiquement réduite pour contenir des libellés plus longs.

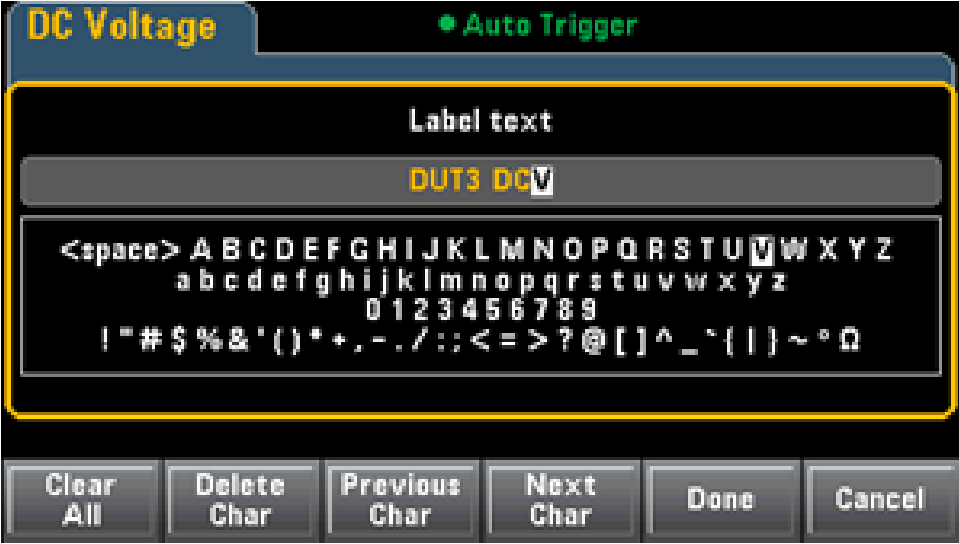

#### Sélection d'une mesure secondaire

Appuyez sur 2nd Meas pour sélectionner et afficher une mesure secondaire. Par exemple, pour la fonction de mesure en tension continue, vous pouvez sélectionner la fonction de mesure secondaire V CA (Tension alternative), Peak (Crête) ou Pre-Math (Opération mathématique préalable). Lorsque la fonction V CA (Tension alternative) est sélectionnée comme mesure secondaire, l'écran affiche la mesure en tension continue dans la partie supérieure et la mesure en tension alternative dans la partie inférieure :

Caractéristiques et fonctions

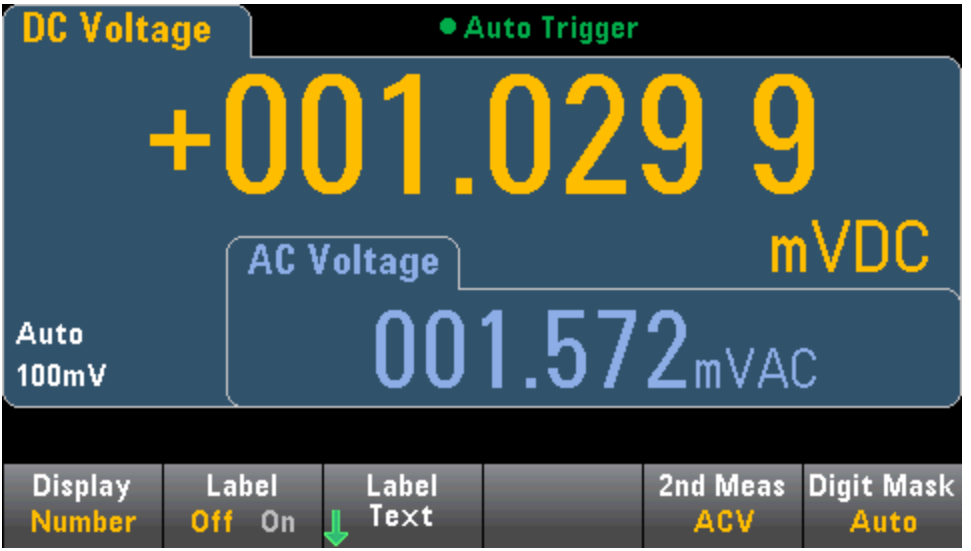

Pour de plus amples informations sur les mesures secondaires disponibles pour chaque fonction de mesure, reportez-vous à la section Mesures [secondaires.](#page-95-0)

### Indication du masquage de chiffres

La touche de fonction Digit Mask permet de spécifier le nombre de chiffres affichés.

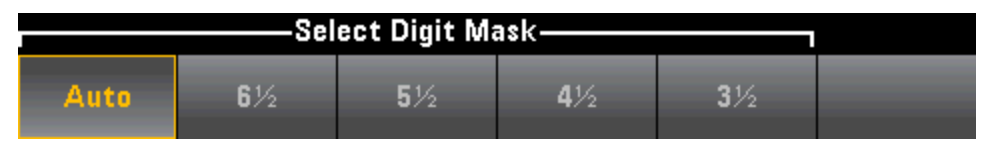

Par exemple, l'image suivante contient 6½ chiffres.

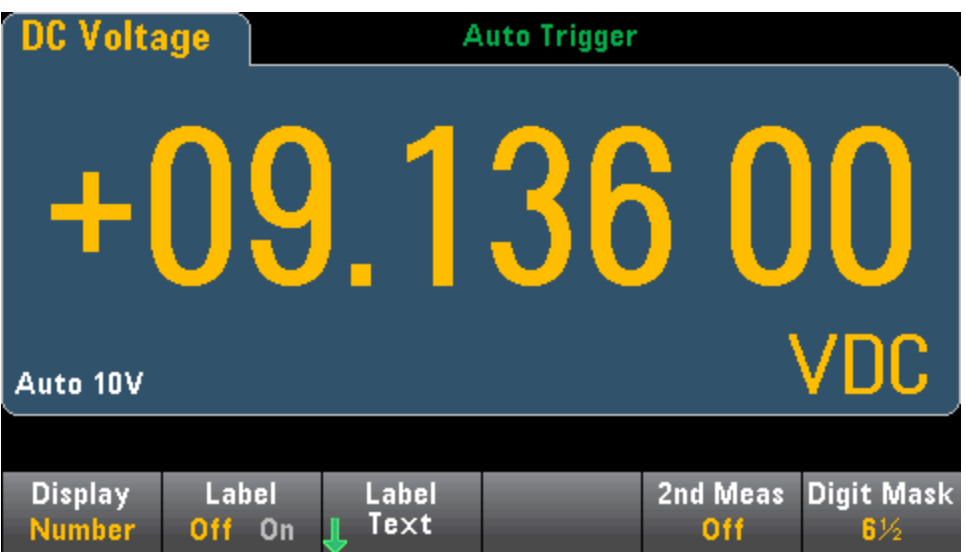

En revanche, cette image montre 4½ chiffres.

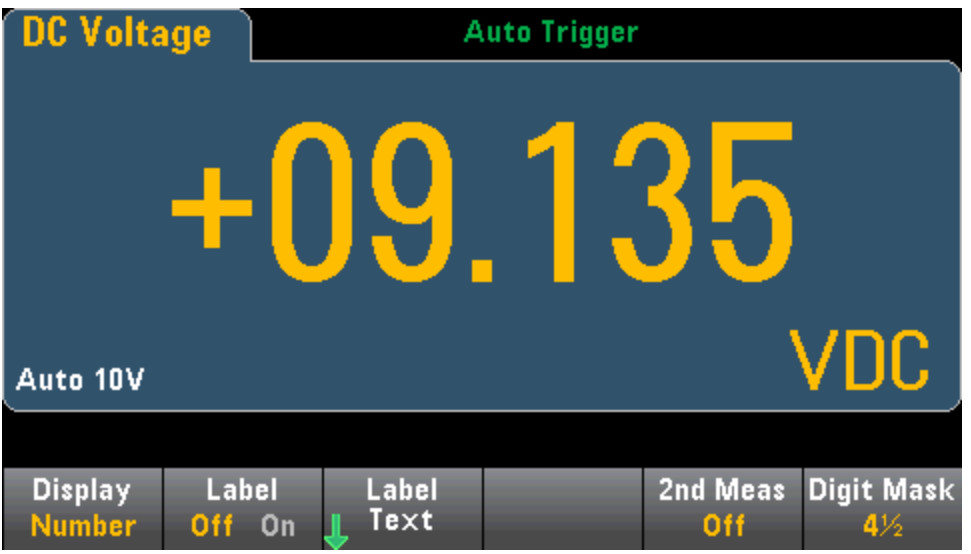

La touche de fonction Auto indique que le nombre de chiffres affichés dépend d'autres paramètres spécifiques à la fonction, tels que l'ouverture de mesure, définie en nombres de cycles de tension d'alimentation (NPLC). Les mesures sont toujours arrondies ; elles ne sont jamais tronquées.

Caractéristiques et fonctions

## Voir également

Display (Affichage) - [Introduction](#page-117-0)

Barre de [mesure](#page-124-0)

Trend Chart (Diagramme de tendance) [\(34461A/65A/70A](#page-127-0) uniquement)

**[Histogramme](#page-137-0)** 

Mesures [secondaires](#page-95-0)

# <span id="page-124-0"></span>Barre de mesure

La barre de mesure (ci-dessous) ajoute une barre de déplacement sous l'affichage Number (Nombre) standard.

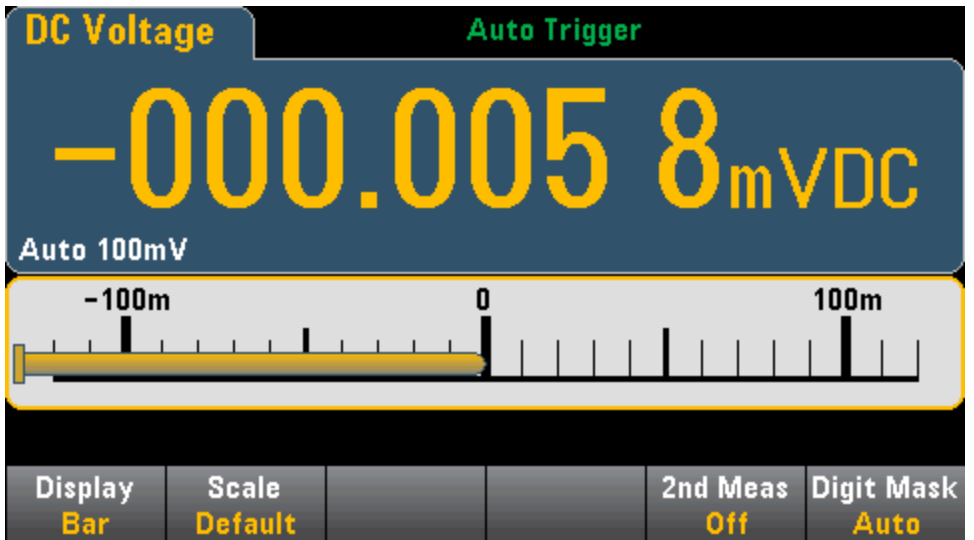

Les touches de fonction Display et Digit Mask effectuent les mêmes actions que sur l'écran [Number](#page-119-0) (Nombre).

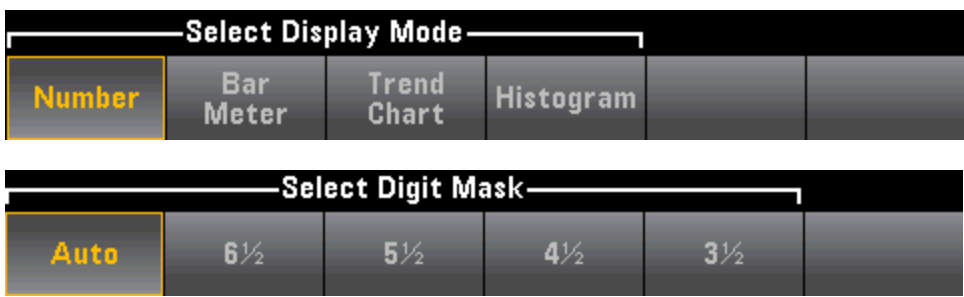

La touche de fonction Scale permet de spécifier l'échelle horizontale :

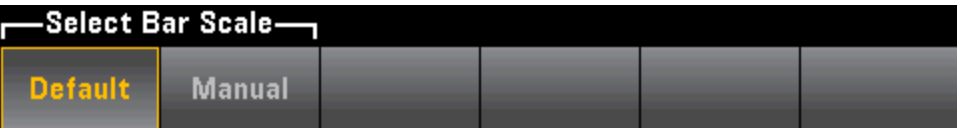

- L'option Default définit l'échelle à une valeur égale à la plage de mesure.
- Le paramètre Manual vous permet de configurer l'échelle sous forme de valeurs élevée (High) et basse (Low) ou d'intervalle (Span) autour d'une valeur centrale (Center). Par exemple, une échelle passant d'une valeur basse (Low) de -500 Ω à une valeur élevée (High) de 1 000 Ω peut également être spécifiée comme valeur centrale (Center) de 250 Ω avec un intervalle (Span) de 1 500 Ω.

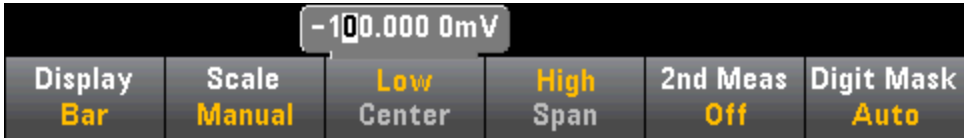

### Sélection d'une mesure secondaire

Appuyez sur 2nd Meas pour sélectionner et afficher une mesure secondaire. Par exemple, pour la fonction de mesure en tension continue, vous pouvez sélectionner la fonction de mesure secondaire V CA (Tension alternative), Peak (Crête) ou Pre-Math (Opération mathématique préalable). Lorsque la fonction V CA (Tension alternative) est sélectionnée comme mesure secondaire, l'écran affiche la mesure en tension continue sous forme numérique dans la partie supérieure, la tension continue dans la barre de mesure et la mesure en tension alternative au-dessus de cette barre :

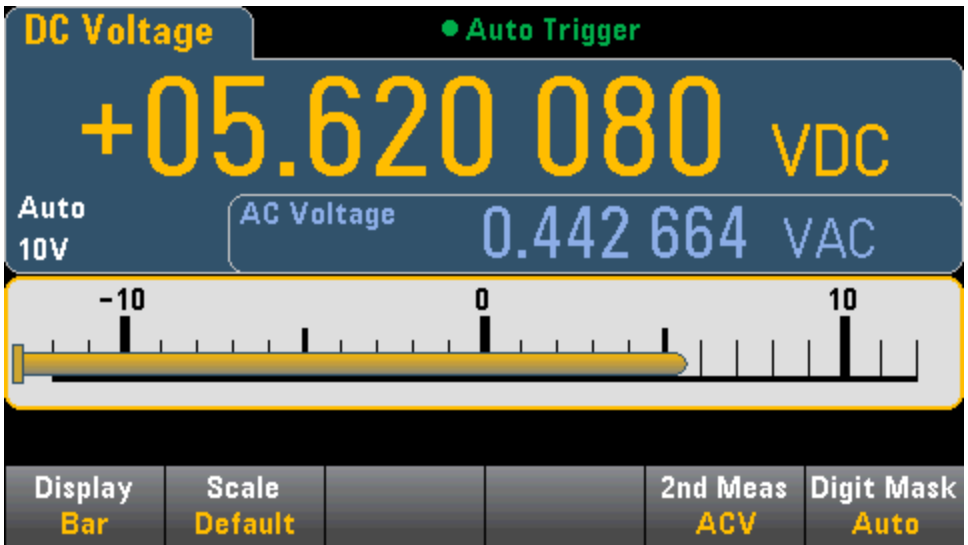

Pour de plus amples informations sur les mesures secondaires disponibles pour chaque fonction de mesure, reportez-vous à la section Mesures [secondaires.](#page-95-0)

### Voir également

Display (Affichage) - [Introduction](#page-117-0)

[Nombre](#page-119-0)

Trend Chart (Diagramme de tendance) [\(34461A/65A/70A](#page-127-0) uniquement)

**[Histogramme](#page-137-0)** 

Mesures [secondaires](#page-95-0)

# <span id="page-127-0"></span>Diagramme de tendance (Mode de mesure continue)

Cette rubrique décrit le comportement du diagramme de tendance pour les modèles 34461A/65A/70A uniquement, en mode de mesure continue. Le diagramme de tendance n'est pas disponible pour le modèle 34460A.

Pour sélectionner le diagramme de tendance, appuyez sur [Display], puis sur la touche de fonction Display :

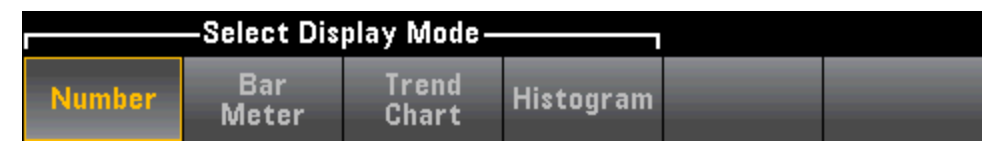

En mode de mesure continue, le diagramme de tendance affiche les tendances de données au fil du temps :

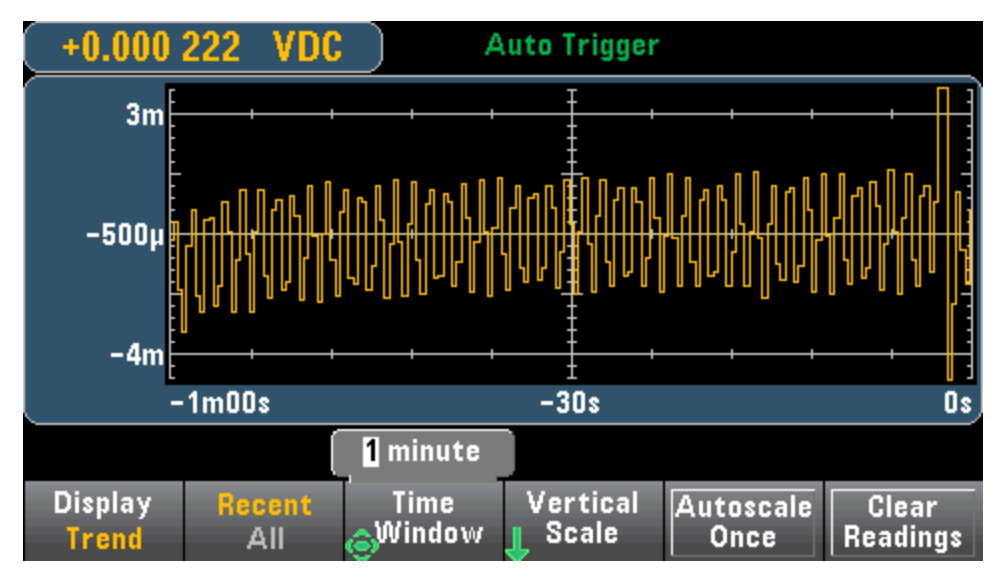

Les données sont recueillies et affichées dans des colonnes de pixels comme décrit ci-dessous.

### Recent/All (Récent/Tout)

La touche de fonction Recent/All affiche toutes les données du diagramme de tendance (All) ou uniquement les données les plus récentes (Recent). Aucune de ces options n'entraîne l'effacement de la mémoire de mesures.

En mode Tout, le diagramme de tendance affiche toutes les mesures effectuées et se construit de gauche à droite. Une fois l'écran renseigné, les données sont compressées sur le côté gauche de l'écran car de nouvelles données sont ajoutées sur le côté droit de l'écran.

En mode Récent, le diagramme de tendance affiche les données prélevées au cours d'une période donnée. Pour les modèles 34465A/70A, ce temps est sélectionné à l'aide de la touche de fonction Time Window (1 minute à 1 heure). Pour les modèles 34461A/70A, ce temps est fixé à 1 minute, et aucune touche de fonction Time Window n'est disponible. La modification de ce paramètre entraîne l'effacement du diagramme de tendance, mais pas celui de la mémoire de mesures ou des données statistiques ou d'histogramme.

### Colonnes de pixels

La zone d'affichage du diagramme de tendance présente une largeur de 400 pixels et une hauteur de 147 pixels. Une colonne de pixels comporte une largeur de 1 pixel et une hauteur de 147 pixels. Chaque colonne de pixels du diagramme de tendance affiché représente 1/400 de la valeur du paramètre Time Window. Le paramètre Time Window détermine donc la durée représentée par chaque colonne de pixels comme suit :

- 1 minute = 150 mS par colonne de pixels ce temps est utilisé pour le mode Récent du modèle 34461A et le mode Tout (34461A/65A/70A)
- $\bullet$  5 minutes = 750 mS par colonne de pixels (34465A/70A uniquement)
- $\bullet$  10 minutes = 1,5 S par colonne de pixels (34465A/70A uniquement)
- $\bullet$  30 minutes = 4,5 S par colonne de pixels (34465A/70A uniquement)
- $\bullet$  1 heure = 9 S par colonne de pixels (34465A/70A uniquement)

Si la fréquence de lecture est supérieure au temps pour chaque colonne de pixels, la colonne représente plusieurs lectures. Dans ce cas, le diagramme de tendance trace une ligne verticale dans chaque colonne de pixels en affichant les valeurs de mesure maximale à minimale pendant cette période :

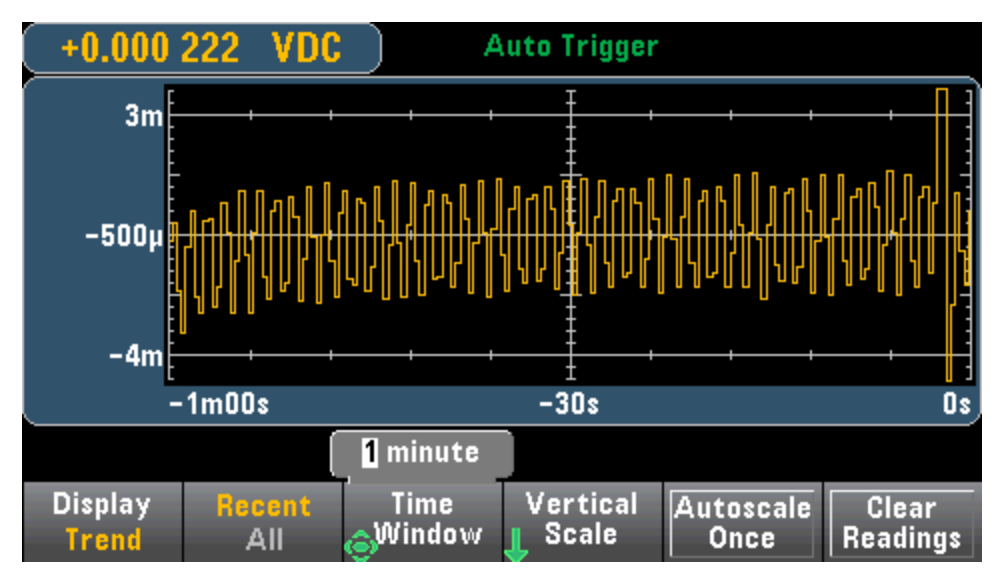

Si la fréquence de lecture est inférieure au temps pour chaque colonne de pixels, certaines colonnes peuvent ne représenter aucune lecture. Dans ce cas, le diagramme de tendance se poursuit avec une ligne horizontale en travers du pixel :

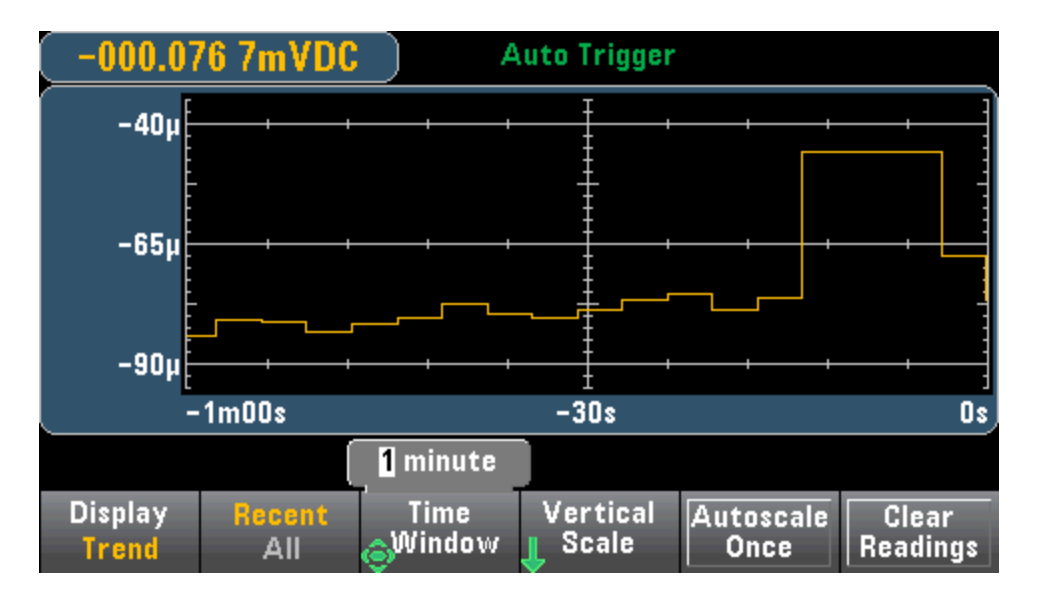

### Réglage d'échelle

La touche de fonction Vertical Scale indique la façon dont l'échelle verticale active est déterminée.

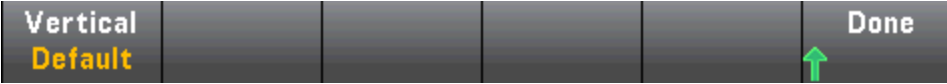

Appuyez sur Vertical pour modifier le réglage d'échelle :

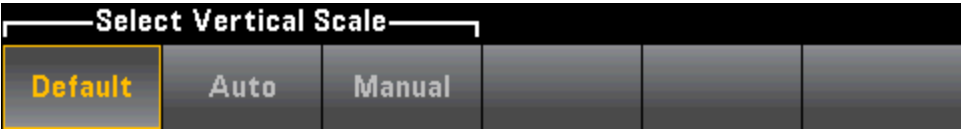

- L'option Default définit l'échelle à une valeur égale à la plage de mesure.
- Le paramètre Auto règle automatiquement l'échelle afin qu'elle s'adapte correctement à la ligne actuellement affichée à l'écran.
- Le paramètre Manual vous permet de configurer l'échelle sous forme de valeurs élevée (High) et basse (Low) ou d'intervalle (Span) autour d'une valeur centrale (Center). Par exemple, une limite basse (Low) de 0 V et une limite élevée (High) de 5 V équivalent à une valeur centrale (Center) de 2,5 V et à un intervalle (Span) de 5 V.

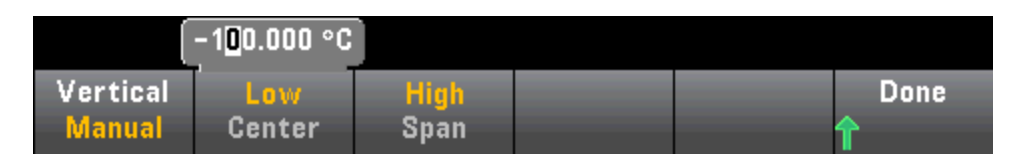

Si vous avez activé des limites, la touche de fonction (Limits) apparaît également. Cette dernière définit l'échelle verticale en fonction des limites.

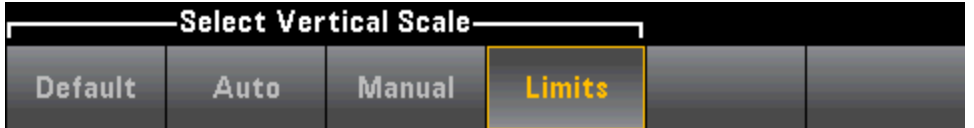

# Voir également

Display (Affichage) - [Introduction](#page-117-0)

[Nombre](#page-119-0)

Barre de [mesure](#page-124-0)

**[Histogramme](#page-137-0)** 

# Diagramme de tendance (Modes Numérisation et Enregistrement de données)

Cette rubrique concerne uniquement les multimètres numériques 34465A/70.

### Diagramme de tendance - Mode Numérisation

Lorsque le multimètre numérique 34465A/70A est en mode Numérisation (option DIG requise), les commandes Zoom, Pan et Cursors du diagramme de tendance sont disponibles. Pour accéder au mode Numérisation, appuyez sur la touche de fonction [Acquire] > Acquire > Digitize.

Pour sélectionner le diagramme de tendance, appuyez sur [Display], puis sur la touche de fonction Display :

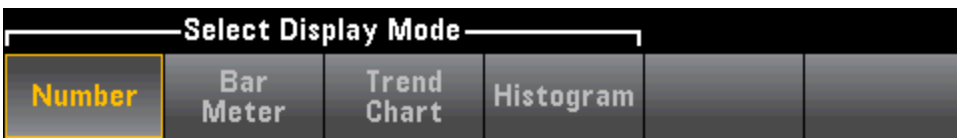

En mode Numérisation, les touches de fonction suivantes du diagramme de tendance sont disponibles :

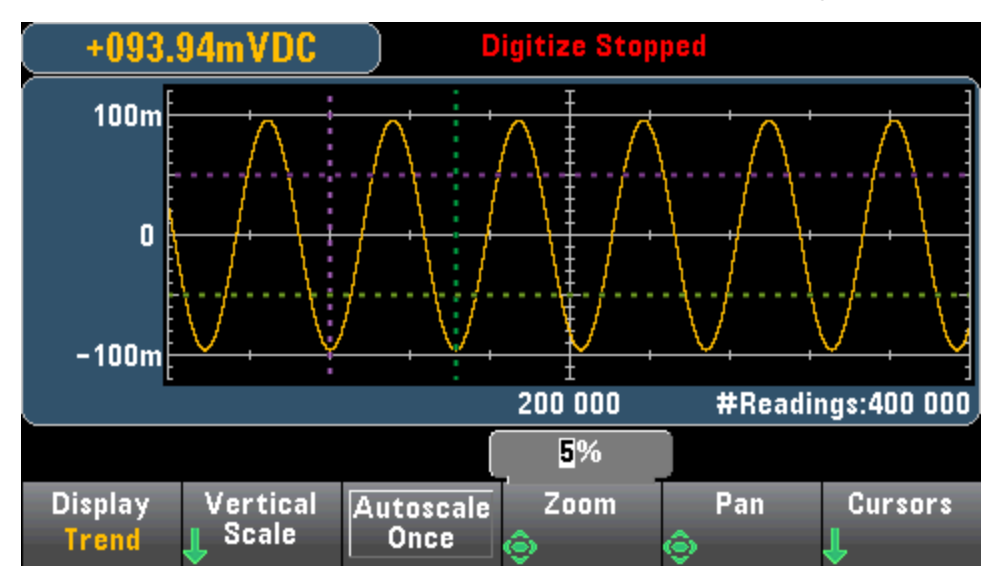

Zoom - Définit le pourcentage d'agrandissement de l'axe horizontal. Appuyez sur Zoom et utilisez les touches fléchées vers le haut/bas pour sélectionner le facteur d'agrandissement, en pourcentage. 100 % est le facteur d'agrandissement maximal avec un maximum d'une lecture affichée par colonne de pixels d'affichage. L'écran présente une largeur de 400 pixels. Vous pouvez sélectionner un pourcentage de zoom de 1 %, 2 %, 5 %, 10 %, 20 %, 50 % ou 100 %. Par exemple, le graphique ci-dessus affiche un zoom de 5 % alors que le graphique ci-dessous affiche le même signal avec un zoom de 100 % :

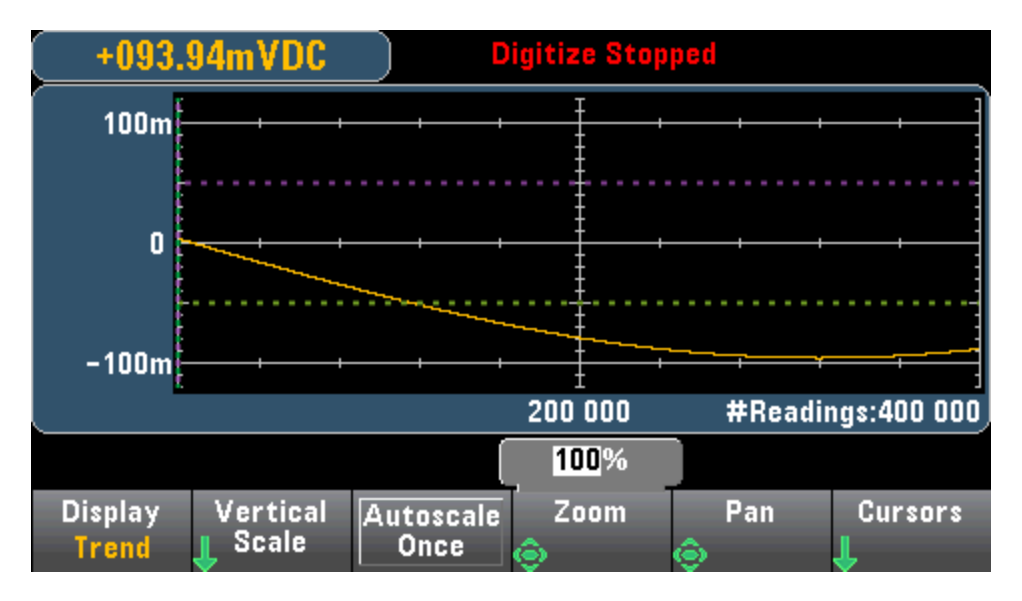

Pan - Détermine la lecture en mémoire affichée au centre de l'écran. Utilisez la touche fléchée vers le haut ou vers le bas pour augmenter le nombre de lectures affichées. Les données du graphique sont alors déplacées vers la gauche. Utilisez la touche fléchée vers le haut ou la gauche pour réduire le nombre de lectures affichées. Les données du graphique sont alors déplacées vers la droite.

Appuyez sur une touche fléchée et relâchez-la pour déplacer le curseur d'un pixel d'affichage. Maintenez une touche fléchée enfoncée pour déplacer le curseur par incréments de 20 pixels. Le nombre de lectures représentées par pixel varie selon le pourcentage de zoom.

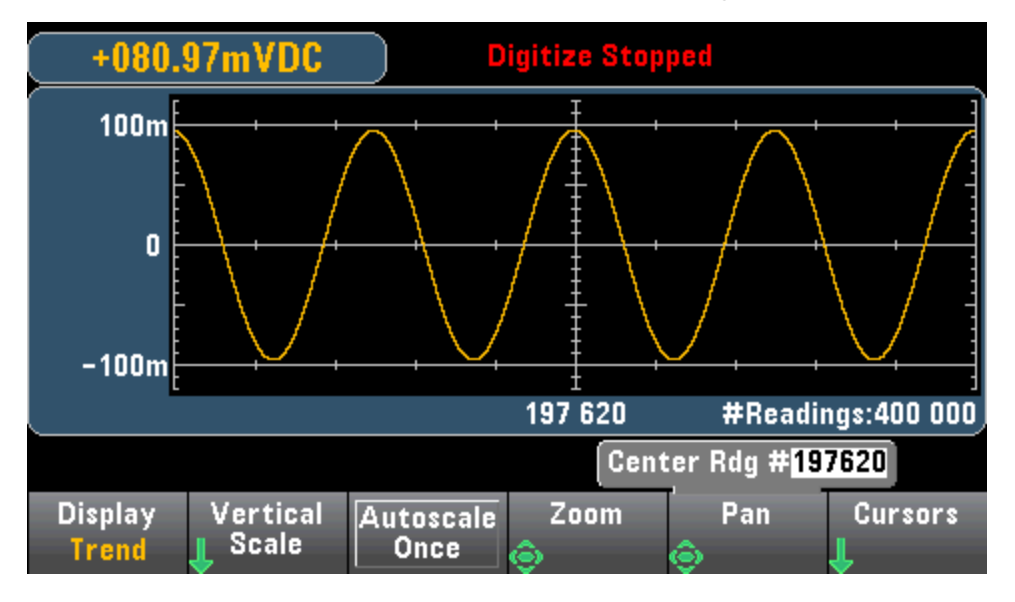

Conseil : Effectuez un zoom à 100 % pour effectuer un panoramique d'une mesure à la fois. Après avoir sélectionné une mesure, vous pouvez réduire le zoom, si nécessaire, pour visualiser le signal environnant.

Cursors - Affiche et contrôle les curseurs X1, X2, Y1, Y2 et de suivi (indiqués sous forme de lignes) sur le diagramme de tendance.

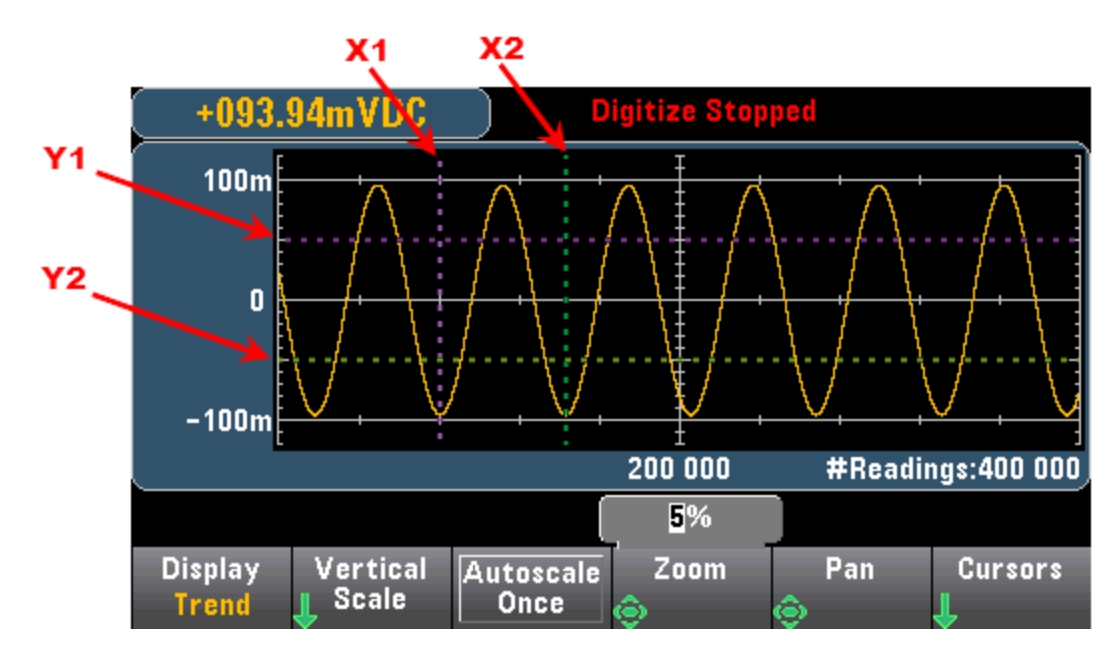

Les curseurs X sont des lignes verticales positionnées le long de l'axe d'échantillonnage ou de temps. Utilisez la touche fléchée vers le haut ou la droite pour déplacer le curseur vers la droite et la touche fléchée vers le bas ou la gauche pour déplacer le curseur vers la gauche. Appuyez sur une touche fléchée et relâchez-la pour déplacer le curseur d'un pixel d'affichage. Maintenez une touche fléchée enfoncée pour déplacer le curseur par incréments de 10 pixels. Les curseurs Y sont des lignes horizontales positionnées le long de l'axe (amplitude) de mesure de la mesure sélectionnée (DCV ou DCI). Utilisez les touches fléchées vers la gauche ou vers la droite pour sélectionner un chiffre d'amplitude affiché au-dessus de la touche de fonction Y1 ou Y2. Vous pouvez ensuite utiliser les touches fléchées vers le haut ou le bas pour augmenter/réduire ce chiffre et déplacer le curseur vers le haut ou le bas en fonction de cette valeur. Les curseurs X1 et Y1 sont violets ; les curseurs X2 et Y2 sont verts.

Appuyez sur Cursors > Cursors pour afficher les options suivantes :

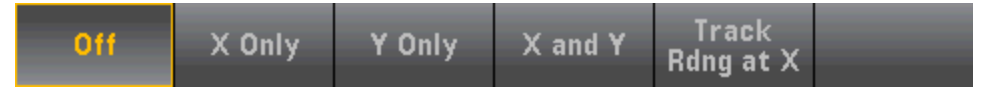

X Only – Affiche uniquement les curseurs X1 et X2. Dans ce mode, les touches de fonction suivantes sont disponibles :

- X1 Utilisez les touches fléchées pour sélectionner le curseur X1.
- X1 Utilisez les touches fléchées pour sélectionner le curseur X2.
- ∆X Lock Lorsque cette option est activée, les curseurs X sont maintenus à une distance fixe l'un de l'autre lorsque l'un des curseurs est déplacé.

X Only – Affiche uniquement les curseurs Y1 et Y2. Dans ce mode, les touches de fonction suivantes sont disponibles :

- X1 Utilisez les touches fléchées pour sélectionner le curseur Y1.
- Y2 Utilisez les touches fléchées pour sélectionner le curseur Y2.
- ∆X Lock Lorsque cette option est activée, les curseurs Y sont maintenus à une distance fixe l'un de l'autre lorsque l'un des curseurs est déplacé.

• Place Yn on Screen - Appuyez sur Y1 ou sur Y2, suivi de cette touche de fonction pou définir le curseur sur une valeur qui la met en valeur sur le diagramme.

X and Y – Affiche les curseurs X1, X2, Y1 et Y2. Dans ce mode, les touches de fonction suivantes sont disponibles :

- X1 Utilisez les touches fléchées pour sélectionner le curseur X1.
- X1 Utilisez les touches fléchées pour sélectionner le curseur X2.
- X1 Utilisez les touches fléchées pour sélectionner le curseur Y1.
- Y2 Utilisez les touches fléchées pour sélectionner le curseur Y2.

Track Rdng at X - Sélectionnez deux mesures, par numéro de mesure à l'aide des touches de fonction X1 et X2 pour afficher les valeurs X (temps) et Y (amplitude) de chaque mesure, ainsi que les valeurs X delta et Y delta.

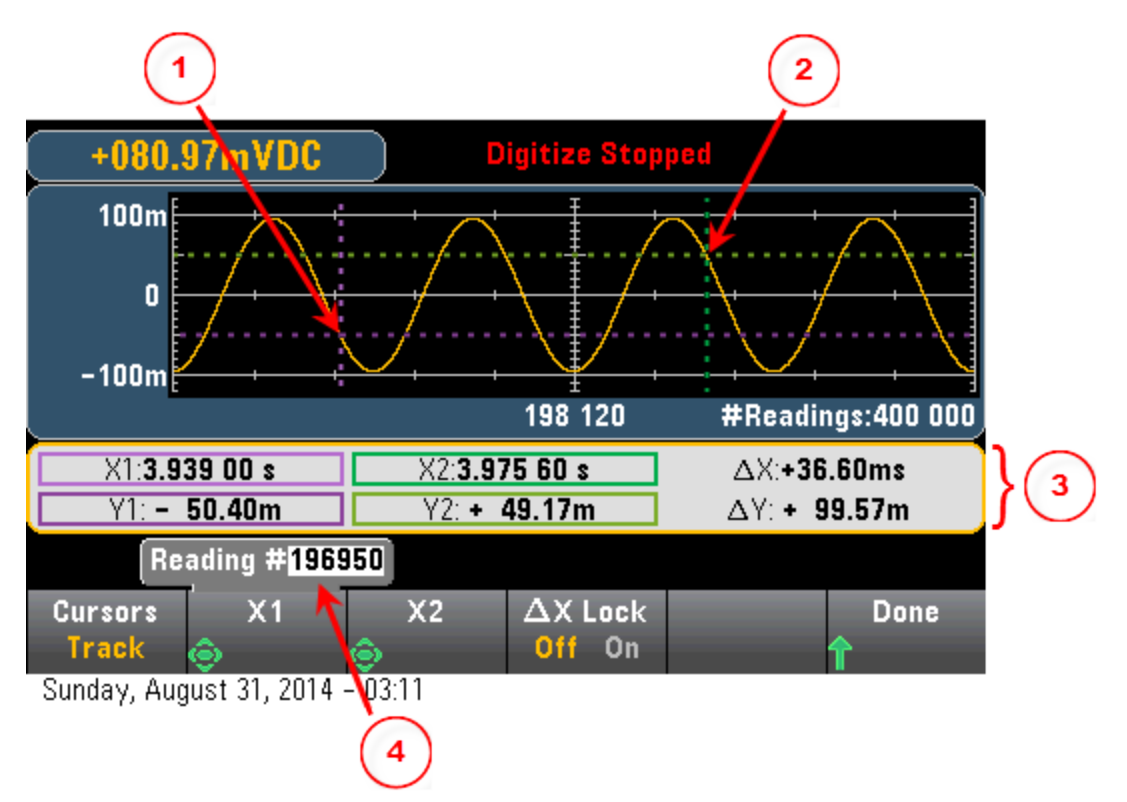

Dans le graphique ci-dessus :

Le curseur Y1 suit la position du curseur X1. Le curseur Y2 suit la position du curseur X2. Informations sur le temps de curseur et l'amplitude ∆X, ∆Y. Appuyez sur Z1 et X2 pour afficher le numéro de mesure.

Ces touches de fonction sont disponibles pour le mode Track Rdng at  $X$ :

- X1 Utilisez les touches fléchées pour sélectionner le curseur X1.
- X1 Utilisez les touches fléchées pour sélectionner le curseur X2.
- $\Delta X$  Lock Lorsque cette option est activée, les curseurs X sont maintenus à une distance fixe l'un de l'autre lorsque l'un des curseurs est déplacé.

Conseil : Pour enregistrer les données X et Y et les données X et Y delta sous forme de capture d'écran, effectuez une capture d'écran de l'IU Web, et non de l'utilitaire de capture d'écran du panneau avant.

### Diagramme de tendance - Mode Enregistrement de données

Cette rubrique concerne uniquement les multimètres numériques 34465A/70 et l'enregistrement de données est standard pour ces instruments. Pour de plus amples informations sur l'enregistrement de données, reportez-vous à la section [Enregistrement](#page-82-0) de données.

Lorsque le multimètre numérique est en mode Enregistrement de données, les commandes Zoom, Pan et Cursors du diagramme de tendance sont disponibles. Pour accéder au mode Enregistrement de données, appuyez sur [Acquire] Acquire > Data Log.

Pour sélectionner le diagramme de tendance, appuyez sur [Display], puis sur la touche de fonction Display :

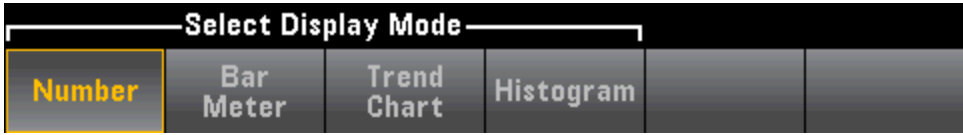

En mode Enregistrement de données, le comportement du diagramme de tendance varie selon que vous enregistrez les données dans la mémoire de l'instrument ou dans des fichiers.

### Enregistrement de données en mémoire

Lors de l'enregistrement de données en mémoire, le diagramme de tendance associe chaque mesure à un point dans une colonne de pixels, trace une ligne entre plusieurs points dans chaque colonne, et trace une ligne de la dernière mesure d'une colonne vers la première lecture de la colonne suivante.

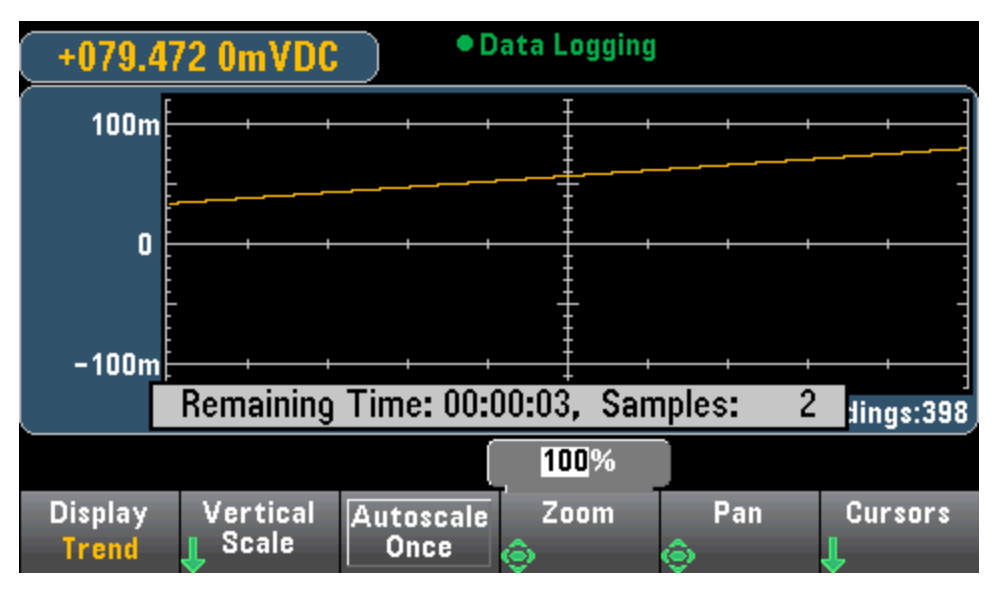

Lors de l'enregistrement de données en mémoire, les commandes Zoom, Pan et Cursors sont disponibles et fonctionnent comme décrit ci-dessus dans la section Numérisation.

### Enregistrement de données dans des fichiers

Lors de l'enregistrement de données dans un fichier, le diagramme de tendance se comporte de manière similaire à celle du mode de mesure continue. En effet, le nombre de lectures affichées par colonne de pixels varie selon la vitesse de lecture et la fenêtre de temps sélectionnée.

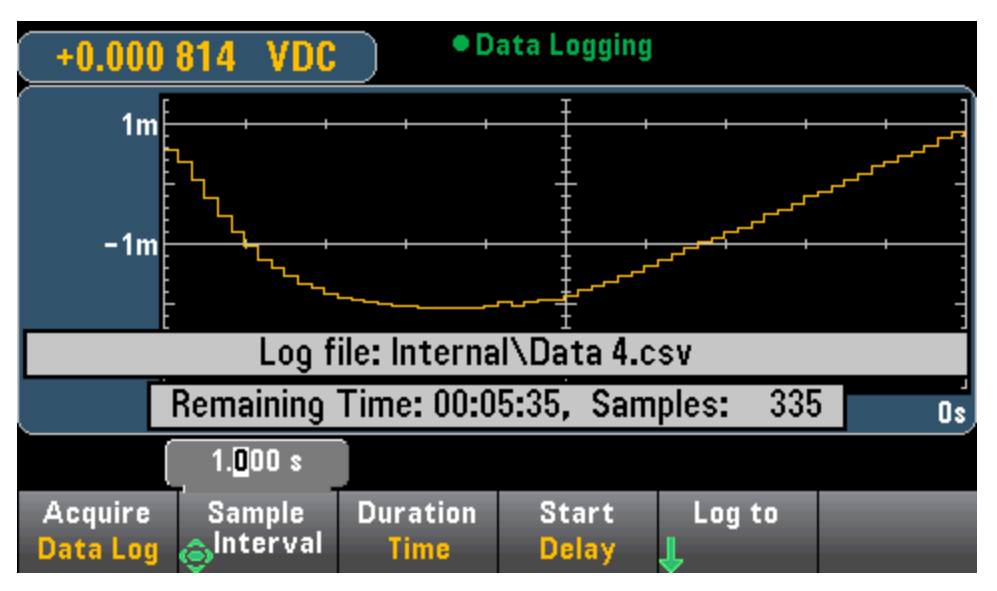

Les commandes Zoom, Pan et Cursors ne sont pas disponibles lors de l'enregistrement des données dans des fichiers. Pour de plus amples informations, reportez-vous à la section [Diagramme](#page-127-0) de tendance (Mode de mesure [continue\)](#page-127-0).

### Voir également

Display (Affichage) - [Introduction](#page-117-0)

[Diagramme](#page-127-0) de tendance (Mode de mesure continue)

[Nombre](#page-119-0)

Barre de [mesure](#page-124-0)

[Histogramme](#page-137-0)

# <span id="page-137-0"></span>Histogramme

L'histogramme présente des données de mesure sous la forme d'une représentation graphique de la distribution des données de mesure. Les données sont regroupées en cases, représentées par des barres verticales dans l'affichage de l'histogramme.

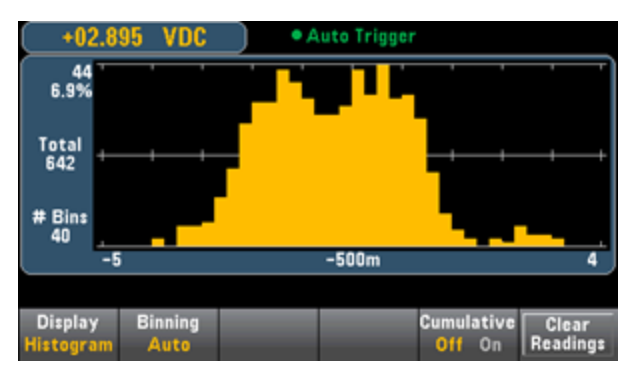

**NOTE** La commutation automatique de plage peut affecter de façon négative l'affichage de l'histogramme lors de la mesure de signaux répétitifs s'étendant sur plusieurs plages. Pour éviter cela, sélectionnez une plage de mesure fixe lors de l'utilisation de l'affichage histogramme.

### Sélection de l'affichage

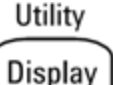

Le fait d'appuyer sur la touche Ulisplay<br>en puis sur la touche de fonction Display vous permet de sélectionner le type d'affichage :

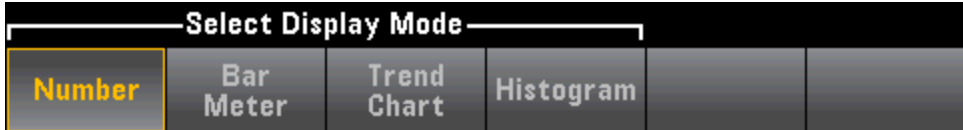

### Binning (Répartition en classes)

La touche de fonction Binning vous permet de laisser à l'instrument le contrôle du mode de répartition en classes de l'histogramme (binning automatique) ou de spécifier manuellement les paramètres de binning à l'aide de la touche de fonction Bin Settings. Toute modification du paramètre de binning ou permutation entre un binning automatique ou manuel entraîne automatiquement la réinitialisation de l'histogramme avec de nouvelles données. Sur les modèles 34461A/65A/70A, ce paramètre permet également de réinitialiser le diagramme de tendance.

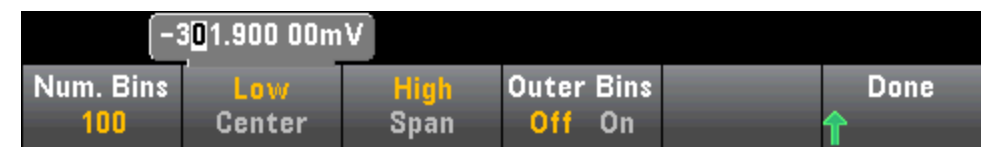

Dans le cas d'un binning automatique (Binning Auto), l'algorithme commence par réajuster continuellement l'étendue de l'histogramme sur les mesures reçues, entraînant ainsi un nouveau binning des données chaque fois qu'une nouvelle valeur est située en dehors de la plage actuelle. Après avoir acquis un grand nombre de mesures, une nouvelle mesure hors de la plage engendre la compression des cases selon un facteur de deux de sorte que la nouvelle plage de cases couvrira la nouvelle mesure. Le nombre de cases indiqué est une fonction du nombre de mesures reçues : 0 à 100 mesures = 10 cases, 101 à 500 mesures = 20 cases, 501 à 1000 cases = 40 cases, 1 001 à 5 000 mesures = 100 cases, 5 001 à 10 000 mesures = 200 cases, >10 000 mesures = 400 cases. Si le paramètre NPLC est < 1 PLC, ou si le temps d'ouverture (modèles 34465A/70A uniquement) est < 20 mS, le nombre maximal de cases est de 100.

Dans le cas d'un binning manuel (Binning Manual), vous pouvez définir 10, 20, 40, 100, 200 ou 400 cases. Vous pouvez spécifier la plage de cases sous forme de valeurs basse (Low) et élevée (High), ou d'intervalle (Span) autour d'une valeur centrale (Center). Par exemple, la plage d'histogramme illustrée ci-dessous (entre -5 et 4 V) peut être spécifiée sous la forme d'une valeur basse (Low) de -5 V et d'une valeur élevée (High) de 4 V, ou d'une valeur centrale (Center) de -0,5 V et d'un intervalle (Span) de 9 V.

La touche de fonction Outer Bins affiche deux cases supplémentaires pour les mesures supérieures et inférieures à la plage de cases. Par exemple, cette image illustre le réglage de la touche de fonction Outer Bins sur Off.

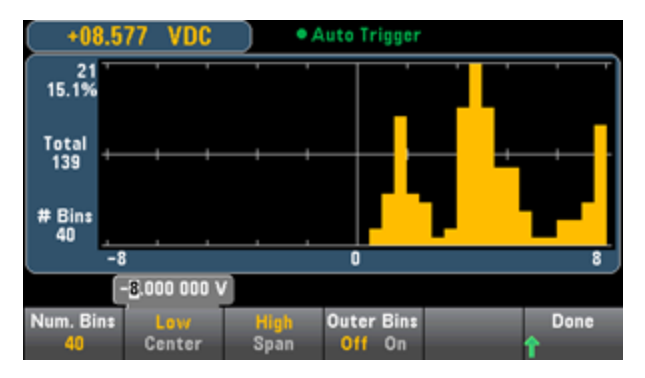

Dans l'image ci-dessous, les cases externes sont ajoutées à l'écran. Le nombre relativement important de mesures au-dessus de la plage de cases (barre cyan) provoque un rétrécissement des barres dans la plage de cases.

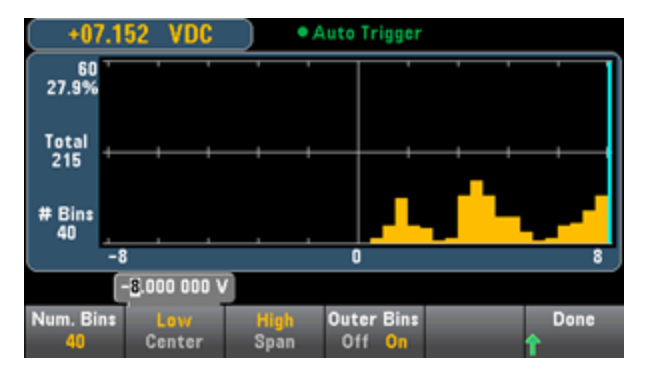

Le menu principal de l'histogramme inclut une touche de fonction **Cumulative** qui permet de masquer ou d'afficher une ligne représentant la fonction de distribution cumulative des données de l'histogramme. Notez que cette ligne représente toutes les données uniquement lorsque les cases extérieures sont affichées. Si les cases externes ne sont pas visibles, les données correspondantes ne sont pas représentées sur la ligne. La ligne de distribution cumulative est toujours comprise entre 0 et 100 % sur l'échelle verticale, quelle que soit l'échelle de l'histogramme.

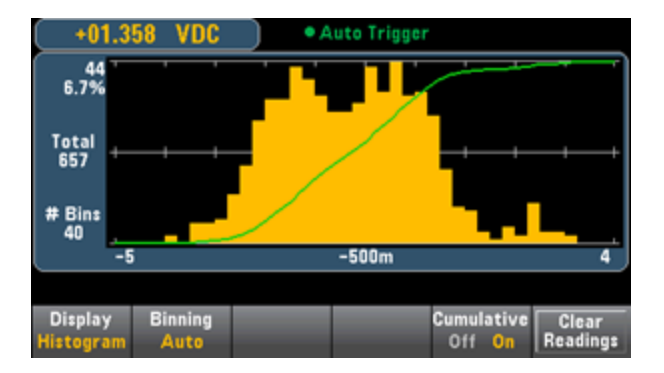

Le dernier bouton du menu d'histogramme, Clear Readings, permet d'effacer la mémoire de mesures et de démarrer un nouvel histogramme.

### Données de l'histogramme

Le graphique ci-dessous présente un histogramme des mesures de fréquence. Les données sont affichées sur le côté gauche de l'histogramme. Le graphique ci-dessous présente les mesures, en partant du haut à gauche :

- 3.011 06 kHz Présentent la valeur de mesure.
- 48 Nombre d'échantillons dans la case la plus grande.
- 19.0% Pourcentage d'échantillons dans la case la plus grande.
- Total 253 Nombre total d'échantillons.
- $\cdot$  # Bins 20 Nombre total de cases.
- 0, 2.5k, 5k (Sous l'histogramme) Plage de valeurs de fréquence.

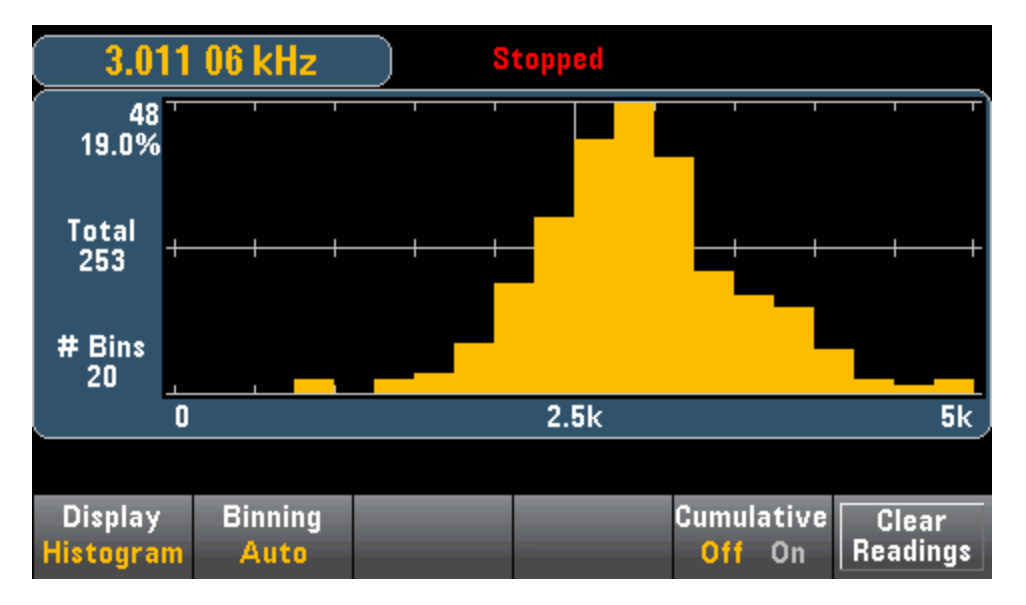

### Curseurs (modèles 34465A/70A uniquement)

Appuyez sur la touche de fonction Cursors (modèles 34465A/70A uniquement) pour afficher les curseurs de l'histogramme.

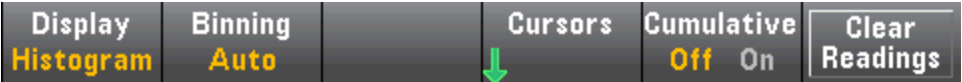

Les curseurs de l'histogramme sont spécifiés sous forme de numéros d'intervalle et affichent la plage de valeurs couvertes par ces intervalles, le nombre et le pourcentage du total. Le nombre total et le pourcentage du total, ainsi que la gamme de mesures couvertes, entre les intervalles du curseur, sont également affichés. Dans le graphique ci-dessous, le curseur B1 (lignes verticales violettes) est positionné sur le numéro de case 10 et le curseur B2 (lignes verticales vertes) est positionné sur le numéro de case 14 (numéro de case affiché au-dessus de la touche de fonction B1). Les informations sur les cases du curseur B1 sont affichées dans la zone violette, les informations sur les cases du curseur B2 sont affichées dans la zone verte. Par exemple, les informations visibles dans la zone B1 dans le graphique ci-dessous sont les suivantes :

- $\cdot$  2,250 00 k à 2,500 00k Plage de valeurs de mesure de fréquence pour cette case.
- #29 Nombre d'échantillons dans cette case.
- 11,5 % Pourcentage du nombre total d'échantillons dans cette case.

Les données comprises entre les curseurs B1 et B2, notamment les données contenues dans les cases B1 et B2, sont affichées à droite des zones violettes et vertes. Dans le graphique ci-dessous :

- $\bullet$  Intervalle Plage de mesure couverte de B1 à B2.
- $\cdot$  #178 Nombre d'échantillons de B1 à B2.

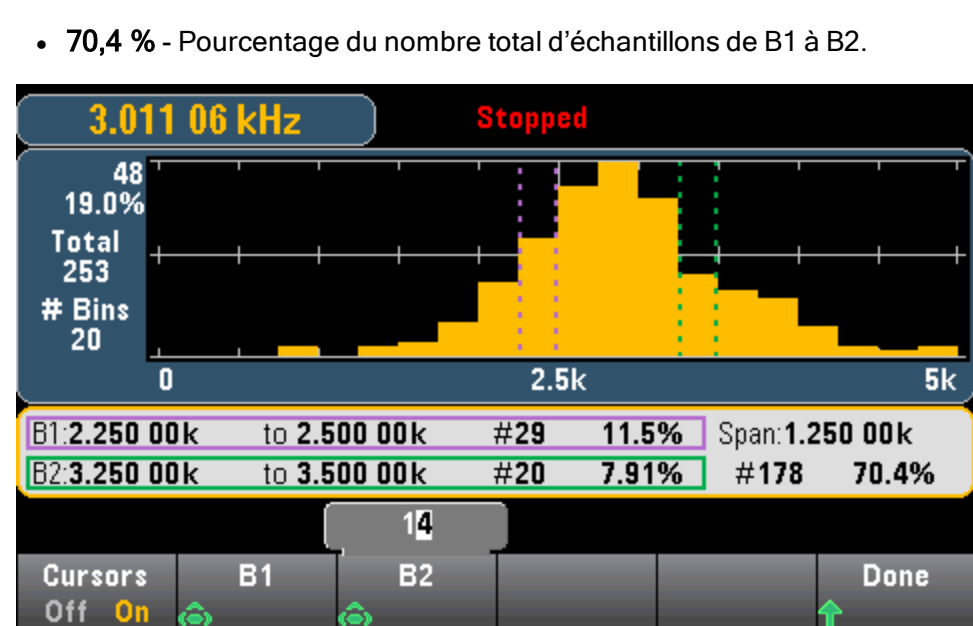

Lorsque les cases externes sont affichées (en cas d'utilisation d'un binning manuel), une valeur de curseur nulle indique le nombre marginal sous la plage de l'histogramme, alors que la valeur un + le nombre d'intervalles indique le nombre marginal au-dessus de la plage de l'histogramme.

### Histogramme avec statistiques

L'affichage des statistiques (Shift > Math > Statistics) est particulièrement utile pour l'affichage de l'histogramme. Par exemple, dans le graphique ci-dessous, la ligne bleue épaisse correspond à la moyenne, chaque ligne bleue épaisse représentant un écart-type de la moyenne.

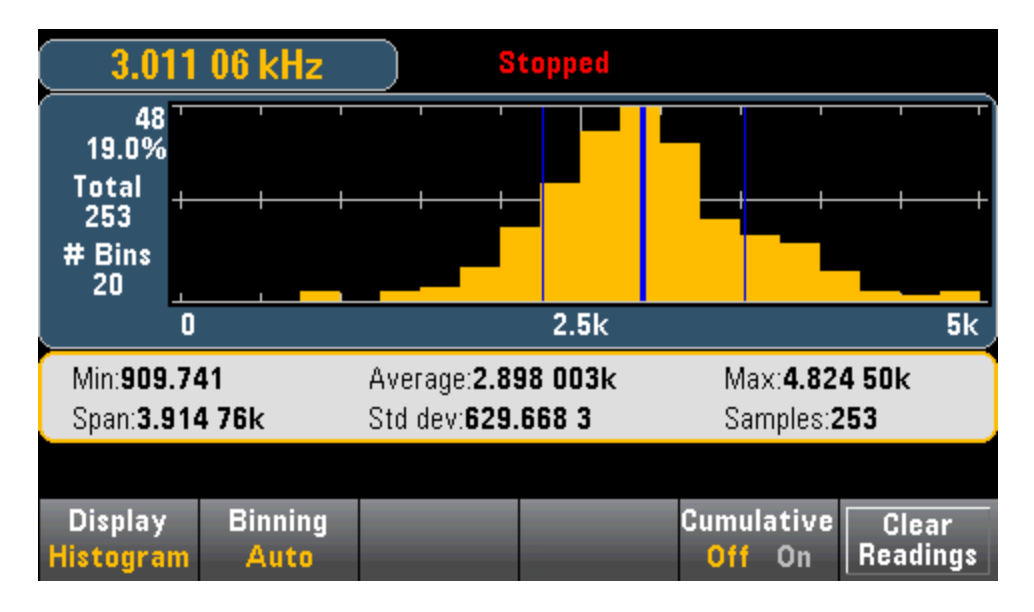

## Voir également

Display (Affichage) - [Introduction](#page-117-0)

**[Nombre](#page-119-0)** 

Barre de [mesure](#page-124-0)

Trend Chart (Diagramme de tendance) [\(34461A/65A/70A](#page-127-0) uniquement)

# Menu Utility (Utilitaire) - Introduction

La touche [Utility] correspond à la touche [Display] combinée à la touche Shift :

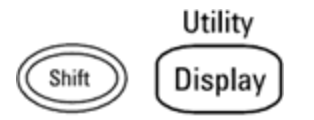

La touche [Utility] permet d'effectuer les actions suivantes :

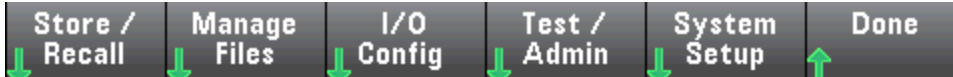

Sauvegarder et rappeler des fichiers de [configuration](#page-145-0) et de préférences

Gérer des fichiers, et [notamment](#page-147-0) créer des captures d'écran

Configurer les interfaces LAN (en option sur le [modèle 34460A\),](#page-149-0) GPIB (en option sur tous les modèles) et [USB](#page-149-0)

Exécuter des autotests et des fonctions [d'administration](#page-152-0) de l'instrument

Configurer la date et l'heure de [l'instrument,](#page-155-0) ainsi que divers paramètres utilisateur

# Utility (Utilitaire) - Autocalibration (Étalonnage automatique)

L'étalonnage automatique compense la dérive due aux variations de temps et de température dans les mesures en tension continue et de résistance, et ajuste certains aspects d'autres fonctions de mesure.

Pour effectuer rapidement un étalonnage automatique sans modifier le message de chaîne d'étalonnage, appuyez sur la touche Shift > ACAL (Up Arrow).

Pour modifier le message de chaîne d'étalonnage et effectuer un étalonnage automatique à l'aide des menus et des touches de fonction, procédez comme suit.

Étape 1 : Appuyez sur la touche Utility du panneau avant.

Étape 2 : Appuyez sur la touche de fonction Test/Admin :

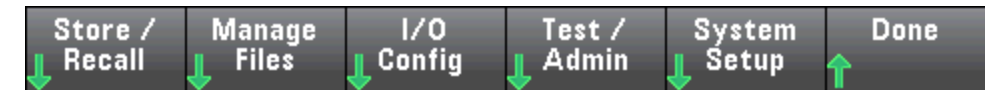

Étape 3 : Appuyez sur la touche de fonction Calibrate :

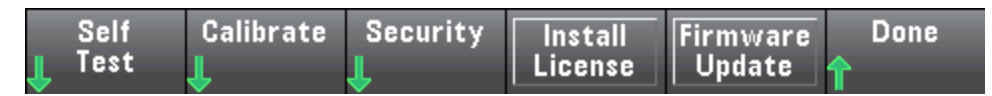

Étape 4 : (Étape facultative) Appuyez sur la touche de fonction Edit Cal String et saisissez les informations relatives au message de chaîne d'étalonnage. Les messages courants incluent la dernière date d'étalonnage, la date d'échéance de l'étalonnage ou les coordonnées du service d'étalonnage. Une fois l'opération terminée, appuyez sur la touche de fonction Done.

Étape 5 : Appuyez sur la touche de fonction Perform Autocal.

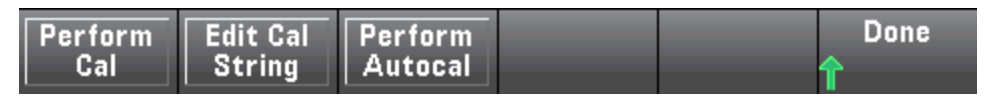

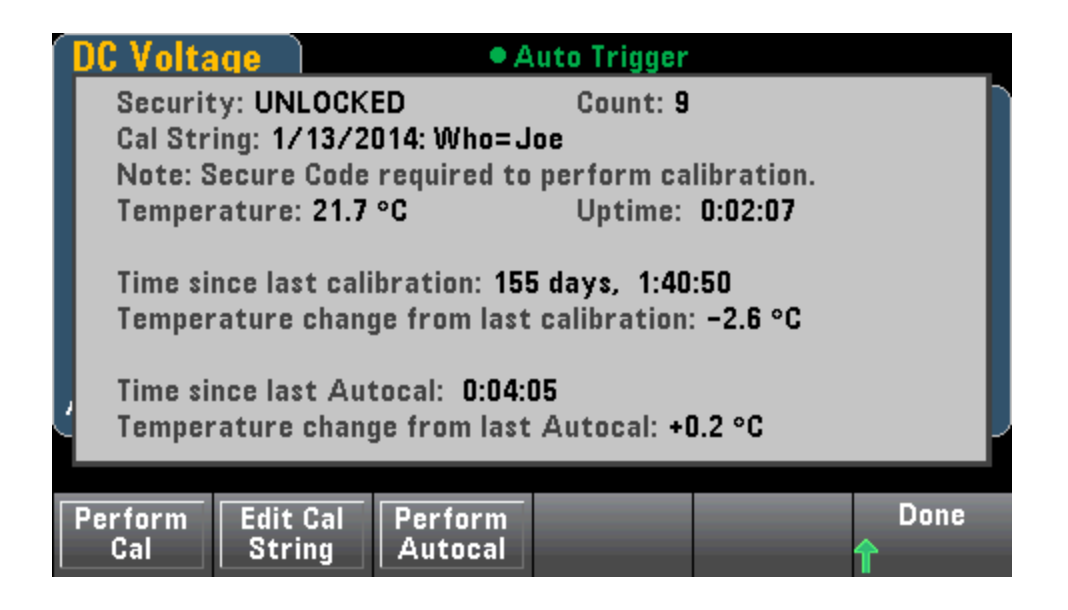
# Utility (Utilitaire) - Sauvegarder et rappeler des fichiers de configuration et de préférences

Le menu Utility (Utilitaire) est présenté ci-dessous.

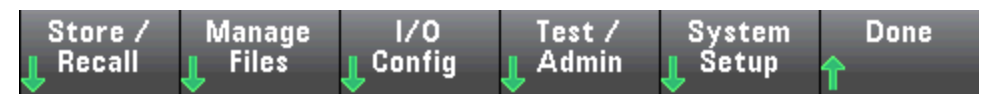

Appuyez sur Store/Recall pour sauvegarder et rappeler les fichiers de configuration et de préférences. En règle générale, les fichiers de configuration enregistrent les paramètres volatiles associés aux mesures. Les préférences sont des paramètres non volatiles associés à l'instrument, mais à aucune mesure spécifique. Pour de plus amples informations, reportez-vous au tableau de la section [Sous-sys](#page-305-0)tème de [configuration](#page-305-0) et de préférences MMEMory.

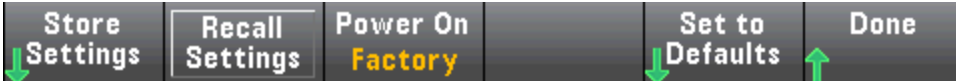

#### Store Settings (Sauvegarder les réglages)

La touche Store Settings vous permet d'accéder à un répertoire et de spécifier un nom de fichier, et d'indiquer si vous souhaitez sauvegarder un fichier de configuration ou un fichier de préférences.

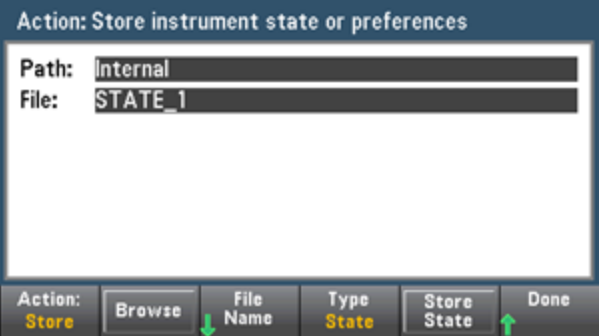

Appuyez sur Type pour déterminer si vous souhaitez sauvegarder un fichier de configuration ou de préférences, puis sur la touche Store State (illustrée ci-dessus) ou Store Pref (libellé de la touche de fonction en cas de sauvegarde des préférences) pour sauvegarder le fichier spécifié.

La touche Action vous permet de sauvegarder un fichier ou de créer un nouveau dossier.

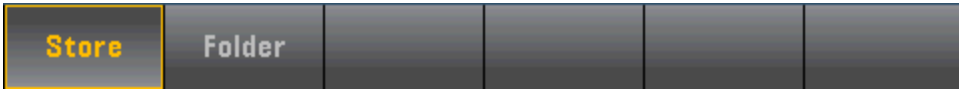

#### Recall Settings (Rappeler les réglages)

La touche Recall Settings vous permet d'accéder au fichier à rappeler. Utilisez les touches fléchées pour accéder au fichier de configuration (\*.sta) ou au fichier de préférences (\*.prf) désiré.

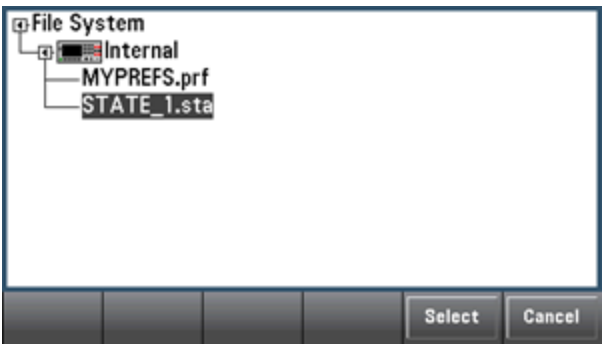

#### Power On (Mise sous tension)

La touche Power On permet de sélectionner la configuration qui est chargée à la mise sous tension. Il peut s'agir de la configuration de l'instrument au moment de sa mise hors tension à l'aide de l'interrupteur d'alimentation (Last), d'un fichier de configuration sélectionné par l'utilisateur (User Defined) ou de la configuration par défaut définie en usine (Factory Defaults).

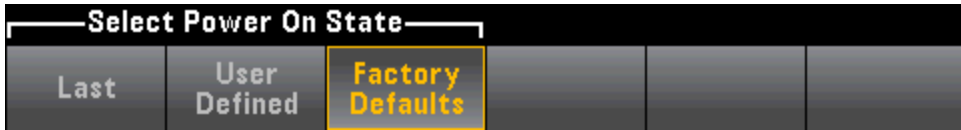

#### Set to Defaults (Rétablir les réglages par défaut)

La touche Set to Defaults permet de charger les paramètres de configuration ou de préférences par défaut d'usine de l'instrument.

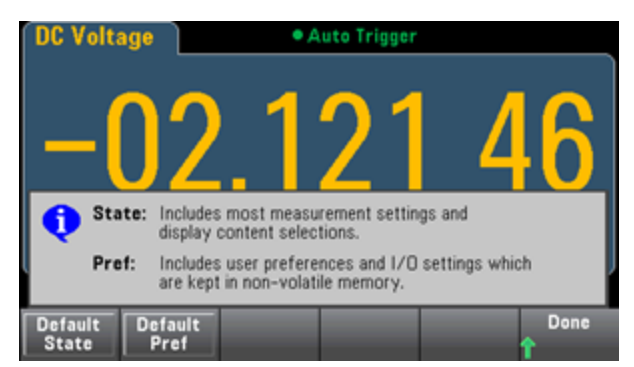

# Menu Utility (Utilitaire) - Manage Files (Gérer les fichiers)

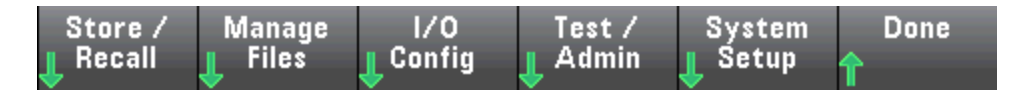

La touche de fonction **Manage Files** vous permet de créer, de copier, de supprimer et de renommer des fichiers et des dossiers dans la mémoire flash interne de l'instrument ou sur un lecteur USB connecté au panneau avant. Elle vous permet également de figer l'écran actuel dans un fichier bitmap (\*.bmp) ou portable network graphics (\*.png). Cette option est sélectionnée par défaut, comme indiqué ci-dessous.

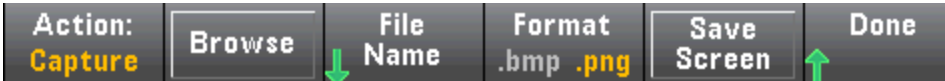

#### Action

La touche Action indique l'action à effectuer. Le fait d'appuyer sur Capture Display entraîne l'enregistrement d'une capture d'écran au moment où vous avez appuyé sur la touche [Shift] pour accéder au menu [Utility].

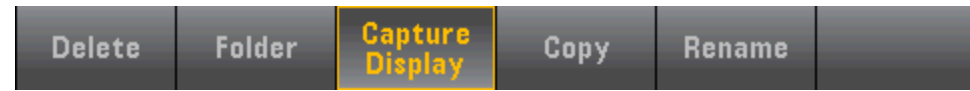

Delete - Pour supprimer un fichier ou un dossier, appuyez sur Delete et accédez au dossier ou au fichier à supprimer. Appuyez sur Select > Perform Delete > Done.

Folder - Pour créer un dossier, accédez à l'emplacement interne ou externe du dossier, appuyez sur File Name, saisissez un nom de dossier et appuyez sur Done. Appuyez sur Create Folder > Done.

Copy - Pour copier un fichier ou un dossier, appuyez sur Copy. Accédez au dossier ou au fichier à copier, puis appuyez sur Select. Appuyez sur Copy Path et sélectionnez un chemin d'accès interne ou externe pour la copie. Appuyez sur Perform Copy > Done.

Rename - Pour renommer un fichier ou un dossier, appuyez sur Rename. Accédez au dossier ou au fichier à renommer, puis appuyez sur Select. Appuyez sur New Name, saisissez un nouveau nom et appuyez sur Done. Appuyez sur Perform Rename > Done.

#### Browse (Parcourir)

La touche Browse permet de sélectionner le fichier ou le dossier sur lequel l'action sera effectuée.

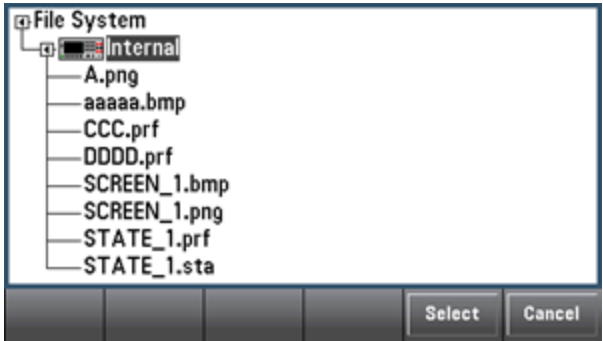

Utilisez les flèches du panneau avant et la touche [Select] pour parcourir la liste, et appuyez sur Select ou sur Cancel pour quitter la fenêtre de navigation. Les flèches vers la gauche et vers la droite permettent de réduire ou de développer un dossier pour masquer ou afficher les fichiers correspondants.

#### File Name (Nom de fichier)

La touche File Name vous permet d'utiliser les flèches du panneau avant, la touche [Select], ainsi que les touches de fonction permettant de saisir un nom de fichier. Utilisez les flèches du panneau avant pour pointer vers une lettre, et les touches Previous Char et Next Char pour déplacer le curseur dans la zone où le nom est saisi. L'image ci-dessous n'illustre aucune touche de fonction Next Char car le curseur est en fin de ligne.

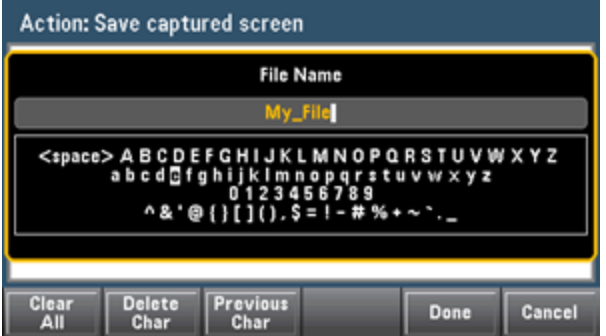

Appuyez sur [Done] ou sur [Cancel] pour terminer.

# Menu Utility (Utilitaire) - I/O Configuration (Configuration des E/S)

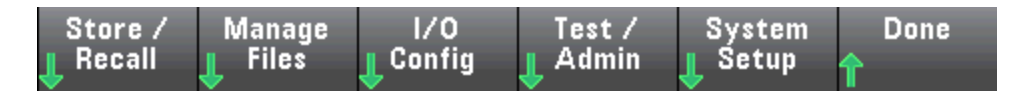

La touche I/O Config permet de configurer les paramètres d'E/S pour les opérations à distance sur l'interface LAN (en option sur le modèle 34460A), USB ou GPIB (en option).

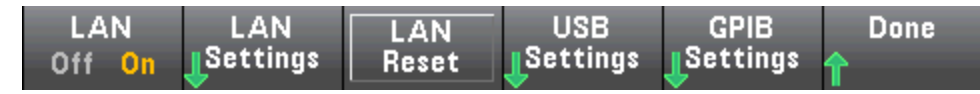

La touche LAN permet d'activer et de désactiver l'interface LAN de l'instrument, alors que la touche LAN Reset permet de réinitialiser le réseau local avec ses paramètres actuels, et d'activer DHCP et mDNS. La touche de fonction LAN Reset permet également d'effacer tout mot de passe d'interface Web défini par l'utilisateur.

### LAN Settings (Paramètres LAN)

La touche LAN Settings permet d'accéder au menu illustré ci-dessous. La touche Set to Defaults permet de rétablir les valeurs par défaut des paramètres LAN.

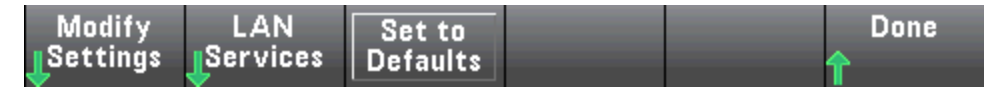

#### Modify Settings (Modifier les paramètres)

La touche **Modify Settings** permet d'activer l'attribution DHCP ou manuelle (Auto-IP) de l'adresse IP de l'instrument. Elle permet également d'activer la configuration des paramètres réseau d'après le protocole (DHCP ou Manuelle) sélectionné.

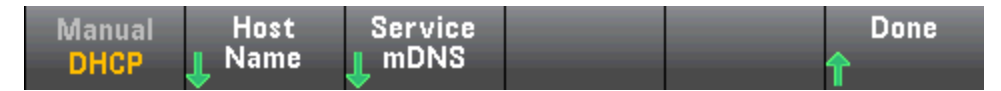

Par exemple, appuyez sur Host Name ou Service mDNS pour modifier le nom d'hôte de l'instrument ou le nom du service mDNS, illustré ci-dessous.

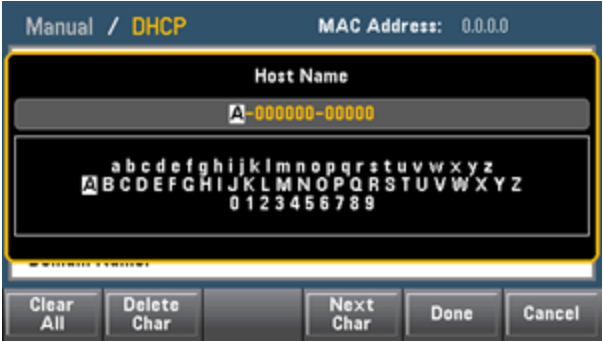

#### LAN Services (Services LAN)

Off On

La touche LAN Services permet d'activer ou de désactiver les services LAN illustrés ci-dessous.

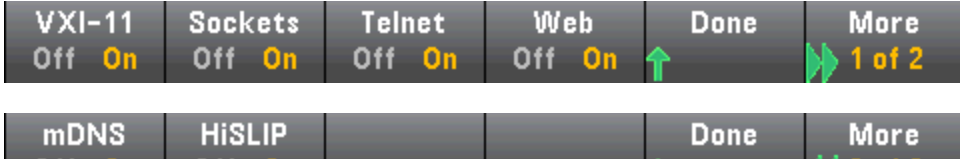

Après avoir activé/désactivé un ou plusieurs services, appuyez sur **Done > Apply Changes**. Après cela, vous devez éteindre l'instrument et le remettre sous tension pour que les nouveaux réglages soient pris en compte.

2 of 2

Le serveur Web active ou désactive la programmation de l'instrument à partir de son interface Web.

Le service multicast DNS (mDNS) s'utilise dans les réseaux où aucun serveur DNS conventionnel n'est installé. La mise hors puis sous tension ou la réinitialisation du LAN active toujours le mDNS.

Le port Telnet de l'instrument est 5024. Ouvrez les sessions SCPI sur la connexion Telnet en saisissant ce qui suit :

#### telnet *adresse IP* 5024

Off On

Pour de plus amples informations sur les VXI-11, les sockets et les protocoles HiSLIP, consultez l'aide de Keysight IO Libraries.

#### USB Settings (Paramètres USB)

La touche USB Settings permet de configurer les connecteurs USB (stockage) du panneau avant et USB (connectivité) du panneau arrière.

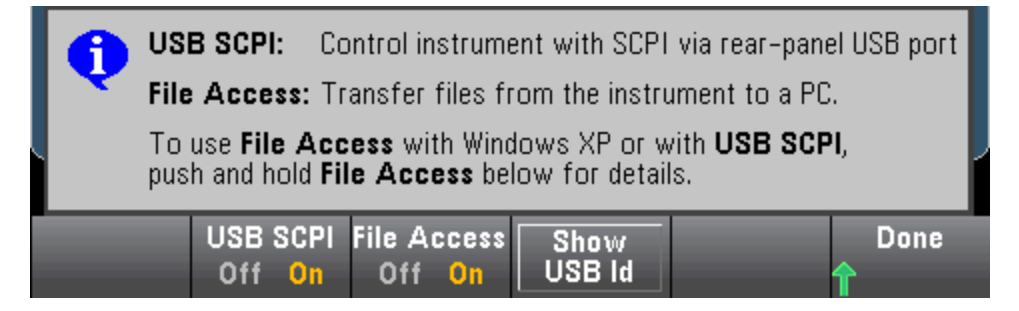

L'option SEC sous licence vous donne également la possibilité d'activer ou de désactiver l'interface USB du panneau avant via la touche de fonction USB Front. Cette option peut être commandée en usine ou sous forme d'option installée par le client. Pour de plus amples informations, reportez-vous à la section [Modèles](#page-25-0) et options. Sans cette option, l'interface USB du panneau avant est toujours activée.

#### USB SCPI (SCPI USB)

La touche USB SCPI permet d'activer ou de désactiver le port de commande USB du panneau arrière. Après avoir modifié l'état de l'interface, vous devez éteindre, puis rallumer l'instrument pour que la modification soit prise en compte. Lorsque cette option est désactivée, l'interface ne peut pas être configurée par l'utilitaire Keysight IO Libraries Connection Expert.

#### Easy File Access (touche de fonction File Access)

La touche de fonction Easy File Access utilise le protocole de transfert de fichiers multimédia (MTP) pour télécharger facilement les fichiers de l'instrument vers votre ordinateur. Connectez simplement le port USB du panneau arrière de l'instrument à un port USB de votre ordinateur. Le multimètre s'affiche comme lecteur en lecture seule sur le système de fichiers de votre ordinateur.

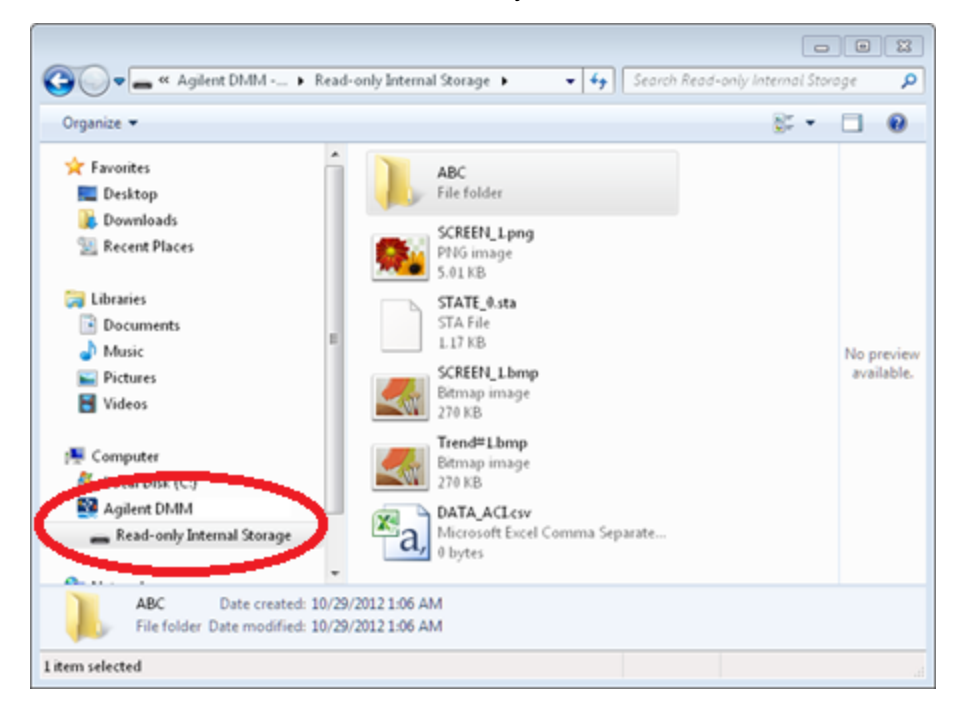

Vous pouvez utiliser les fonctionnalités standard de gestion de fichiers de votre ordinateur pour copier des fichiers du multimètre sur votre ordinateur.

NOTE Pour utiliser la touche Easy File Access en même temps que vous programmez l'instrument à distance avec SCPI sur l'interface USB (USB SCPI), vous devez installer Agilent IO Libraries Suite 16.3 ou version ultérieure sur votre ordinateur. Vous pouvez télécharger la dernière version à l'adresse [www.keysight.com/find/iosuite](http://www.keysight.com/find/iosuite).

Pour utiliser la touche Easy File Access sur un ordinateur exécutant le système d'exploitation Windows XP, assurez-vous que Microsoft Windows Media Player 11 pour Windows XP SP2, SP3 ou une nouvelle version de Windows sont installés. Vous pouvez télécharger ce logiciel à l'adresse [www.](http://www.microsoft.com/en-us/download/details.aspx?id=8163) [microsoft.com/en-us/download/details.aspx?id=8163](http://www.microsoft.com/en-us/download/details.aspx?id=8163).

#### GPIB Settings (Paramètres GPIB) (en option)

La touche GPIB Settings permet d'activer ou de désactiver l'interface GPIB de votre instrument.

Lorsque cette option est désactivée, l'interface ne peut pas être configurée par l'utilitaire Keysight IO Libraries Connection Expert.

Vous pouvez également définir l'adresse GPIB à une valeur comprise entre 0 et 30. Après avoir activé ou désactivé l'adresse GPIB ou modifié l'adresse, vous devez éteindre puis rallumer l'instrument afin que la modification soit prise en compte.

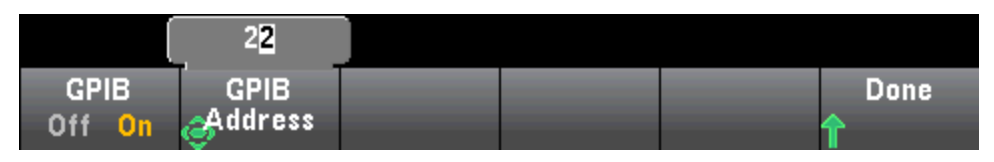

# Menu Utility (Utilitaire) - Test/Admin (Test/Administration)

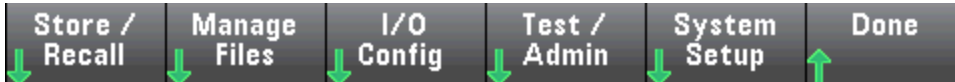

La touche Test/Admin permet d'accéder aux fonctions d'autotest, d'étalonnage et d'administration :

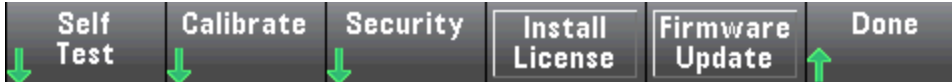

### Self-Test (Autotest)

La touche Self-Test vérifie le bon fonctionnement de l'instrument. Pour de plus amples informations, reportez-vous aux [procédures](#page-497-0) d'autotest et déconnectez en toute sécurité les entrées des bornes du multimètre numérique avant d'effectuer le test complet.

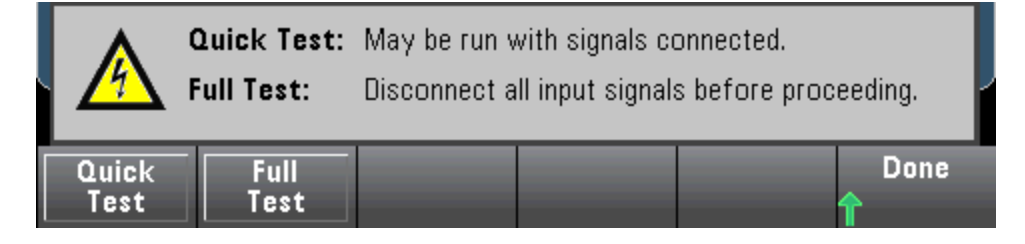

## Calibrate (Étalonner)

La touche Calibrate permet d'accéder à la procédure d'étalonnage de l'instrument. Pour de plus amples informations, reportez-vous à la section [Étalonnage.](#page-537-0)

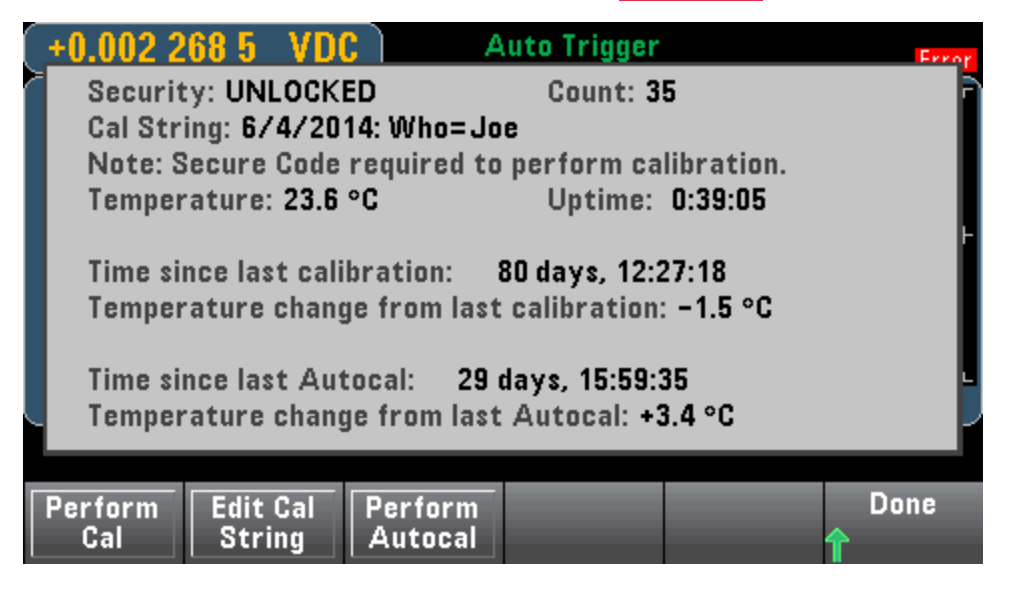

# Security (Sécurité)

La touche Security permet de gérer le code de sécurité et les fonctions de sécurité. Si vous disposez de l'option SEC, vous devez saisir le code sécurisé pour configurer certaines fonctions.

La touche NISPOM Sanitize permet d'assainir toute la mémoire de l'instrument accessible à l'utilisateur, à l'exception des constantes d'étalonnage, et de redémarrer l'instrument. Cette commande est conforme aux exigences du Chapitre 8 du National Instrument Security Program Operating Manual (NISPOM).

#### **CAUTION**

La touche de fonction NISPOM Sanitize et la commande SYSTem:SECurity:IMMEdiate ont la même fonction. Elles sont destinées à des clients (ex. sous-traitants militaires) qui doivent satisfaire les exigences NISPOM.

Cette fonction détruit toutes les informations d'état définies par l'utilisateur, les données de mesure et des paramètres d'E/S définis par l'utilisateur, tels que l'adresse IP. Son utilisation est déconseillée dans les applications de routine en raison des risques de perte involontaire de données.

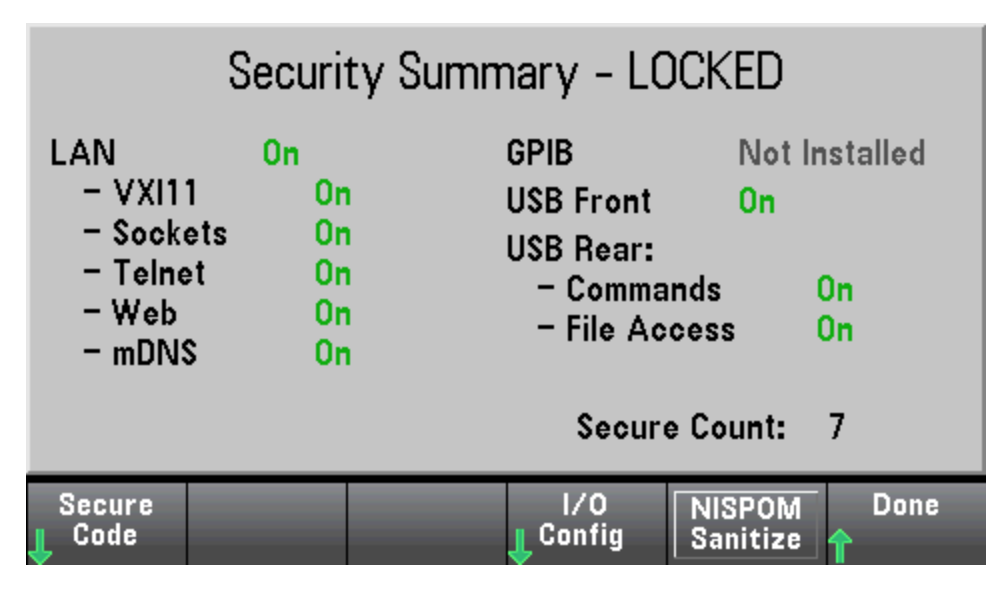

#### Install License (Installer la licence)

La touche Install License active les fonctions sous licence de l'instrument. Pour de plus amples informations sur l'obtention de licences, rendez-vous sur [www.keysight.com/find/truevolt](http://www.keysight.com/find/truevolt).

Après avoir reçu un fichier de licence de Keysight, effectuez la procédure suivante pour installer la licence :

- 1. Sauvegardez le fichier de licence sur une clé USB et branchez cette dernière au connecteur USB du panneau avant du multimètre.
- 2. Appuyez sur [Shift] > [Utility] > > Test/Admin.Install License
- 3. Utilisez les touches fléchées du panneau avant pour accéder au fichier de licence, puis appuyez sur Select.
- 4. Le message License Installation Successful (Installation de la licence réussie) s'affiche une fois l'installation réussie.

### Mise à jour du microprogramme

La touche Firmware Update met à jour le microprogramme de l'instrument vers une nouvelle version. Pour de plus amples informations, reportez-vous à la section Mise à jour du [microprogramme.](#page-34-0)

# Menu Utility (Utilitaire) - System Setup (Configuration système)

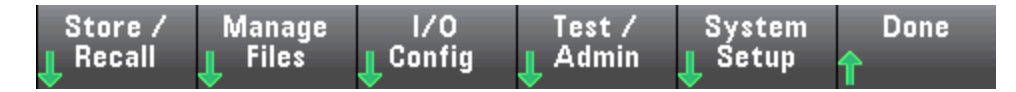

La touche System Setup permet de configurer les préférences de l'utilisateur, de régler la date et l'heure et de définir un message à afficher lors de la mise sous tension.

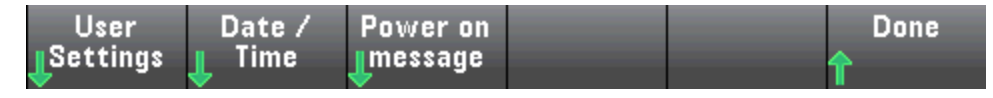

#### User Settings (Réglages de l'utilisateur)

La touche User Settings permet de spécifier les préférences de l'utilisateur qui déterminent la manière dont l'utilisateur interagit avec l'instrument. Ces paramètres sont stockés dans la mémoire non volatile et peuvent être enregistrés dans un fichier de préférences (.prf).

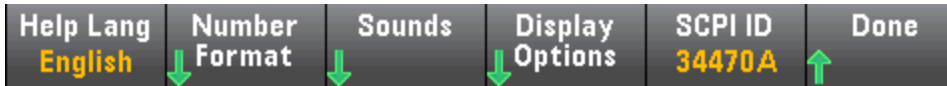

#### Help Language (Langue de l'aide)

La touche **Help Lang** permet de sélectionner la langue de l'aide pour une utilisation du panneau avant : Anglais, Français, Allemand, Japonais, Coréen, Russe ou Chinois simplifié. L'ensemble des messages, l'aide contextuelle et les rubriques d'aide apparaissent dans la langue sélectionnée. Les libellés des touches de fonction sont toujours en anglais.

#### Number Format (Format numérique)

La touche **Number Format** permet de spécifier le mode d'affichage des nombres sur le panneau avant : 12,345.6 ou 12.345,6. D'autres possibilités existent. Par exemple, vous pouvez utiliser l'espace comme séparateur.

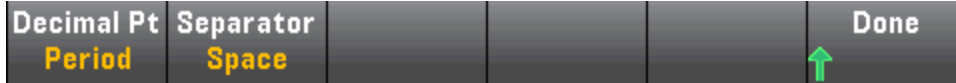

#### Sounds (Sons)

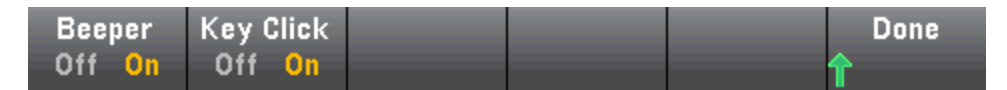

Désactive ou active le clic entendu lorsqu'une touche ou une touche de fonction du panneau avant est enfoncée.

Permet également d'activer ou de désactiver la tonalité audible (Beeper On ou Off) associée aux fonctionnalités suivantes :

- Limits (Limites) : une limite de mesure est dépassée (si les limites sont activées)
- Probe Hold (Maintien de la sonde) : le signal mesuré enregistre une lecture stable
- Diode : la tension de polarisation directe est comprise entre  $0,3$  et  $0,8$  V
- **Continuity (Continuité) : un court-circuit est mesuré (inférieur ou égal à 10**  $\Omega$ **)**
- Error (Erreur) : une erreur est générée à partir du panneau avant ou de l'interface de commande à distance

Ce paramètre non volatile apparaît dans différents menus du panneau avant. L'activation ou la désactivation de l'avertisseur sonore dans un menu influence tous les autres menus et fonctions de la même manière. Par exemple, la désactivation de l'avertisseur sonore pour le maintien de la sonde entraîne également sa désactivation pour les limites, la diode, la continuité et les erreurs.

#### Options d'affichage

La touche Display Options permet de configurer l'écran.

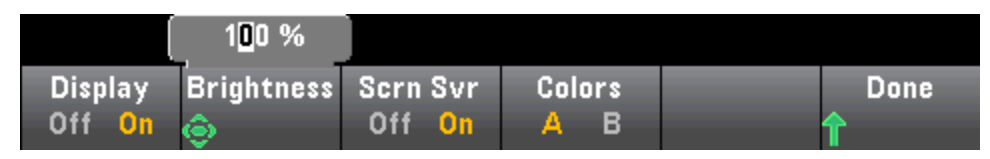

Vous pouvez activer ou désactiver l'écran, régler la luminosité (entre 10 et 100 %), activer ou désactiver l'écran de veille, et sélectionner un modèle de couleurs. Si vous désactivez l'écran, appuyez sur l'une des touches du panneau avant pour le réactiver.

Par défaut, l'écran de veille se désactive et occulte l'écran après huit heures d'inactivité. Vous pouvez désactiver cet écran de veille uniquement sur le panneau avant.

L'écran est activé lorsque l'alimentation est appliquée après une réinitialisation de l'instrument ([\\*RST](#page-282-0)) ou lorsque vous retournez au mode local (panneau avant). Appuyez sur la touche [Local] ou exécutez la commande IEEE-488 GTL (Go To Local) à partir de l'interface distante pour revenir en mode local.

#### SCPI ID (ID SCPI)

La touche **SCPI ID** permet de déterminer la réponse de l'instrument à une requête [\\*IDN?](#page-277-0). Les options pour chaque modèle de multimètre numérique sont les suivantes :

- 34460A : 34460A, AT34460A, HP34401A
- 34461A : 34461A, AT34461A, HP34401A
- $-$  34465A : 34465A, AT34410A, AT34411A
- 34470A : 34470A, AT34410A, AT34411A

Les options ci-dessus sans préfixe (modèle 34460A, par exemple) renvoient le nom de fabricant Keysight Technologies. Les options ci-dessus contenant le préfixe AT ou HP renvoient le nom de fabricant Agilent Technologies ou Hewlett Packard, respectivement. Ces options sont intégrées pour garantir la compatibilité \*IDN? avec les programmes existants qui attendent d'\*IDN? le renvoi d'un fabricant et d'un numéro de modèle spécifiques.

Si vous possédez un ancien modèle Agilent 34460A ou 34461A et que vous effectuez une mise à niveau vers le nouveau microprogramme (Keysight), votre instrument continue de répondre avec le nom de fabricant « Agilent » et non « Keysight » tant que vous n'avez pas défini l'ID SCPI du panneau avant sur 34460A ou 34461A, envoyé la commande [SYST:IDEN](#page-411-0) DEF ou réinitialisé les préférences utilisateur. Une fois cette opération terminée, l'instrument répond avec le nom de fabricant « Keysight ».

**Important :** Pour mettre à jour le microprogramme de l'instrument *à partir de l'interface de commande à* distance, le numéro de modèle de la réponse [\\*IDN?](#page-277-0) doit correspondre à celui de l'instrument réel. Si vous avez remplacé la réponse [\\*IDN?](#page-277-0) de l'instrument par celle d'un autre instrument, lors de la tentative de mise à jour du microprogramme à partir de l'interface de commande à distance, l'erreur suivante s'affiche : The instrument is not supported by this firmware file (L'instrument n'est pas pris en charge par ce fichier de microprogramme). Pour mettre le microprogramme à jour, suivez la procédure indiquée sur le panneau avant ou, dans l'interface de commande à distance, utilisez la commande [SYSTem:IDENtify](#page-411-0) pour définir la réponse [\\*IDN?](#page-277-0) afin qu'elle corresponde au numéro de modèle réel, mettez le microprogramme à jour, puis réutilisez la commande [SYSTem:IDENtify](#page-411-0) pour définir la réponse [\\*IDN?](#page-277-0) sur l'autre numéro de modèle.

# Date / Time (Date / Heure)

La touche **Date / Time** permet de régler l'horloge en temps réel de l'instrument, qui utilise toujours le format 24 heures (00:00:00 à 23:59:59). Il n'existe aucun réglage automatique de la date et de l'heure, par exemple pour régler l'heure d'hiver et d'été. Utilisez les touches fléchées du panneau avant pour régler l'année, le mois, le jour, l'heure ou les minutes.

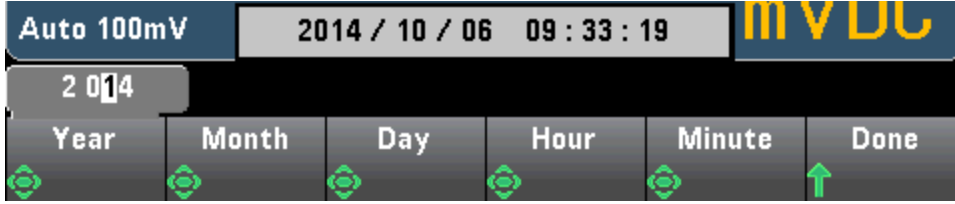

## Power on Message (Message à la mise sous tension)

La touche Power on Message permet de définir un message qui s'affiche à la mise sous tension de l'instrument et lorsque vous appuyez sur [Help] > About.

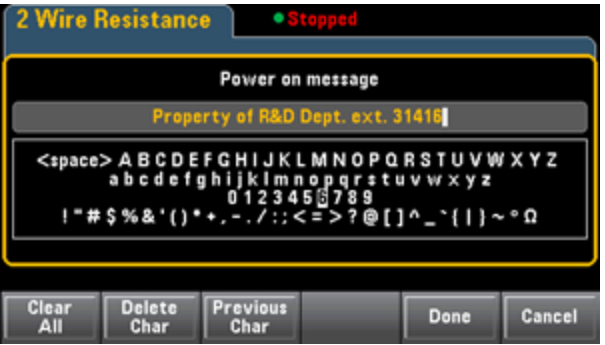

Utilisez les touches fléchées du panneau avant et la touche [Select] pour sélectionner les lettres. Puis, appuyez sur Done pour quitter et enregistrer le message. Le message apparaîtra comme indiqué cidessous à la mise sous tension de l'instrument ou lorsque vous appuyez sur [Help] > About.

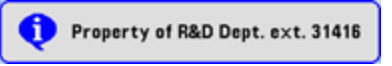

# Interface Web

Les multimètres numériques Keysight série True volt intègrent une interface Web conçue pour surveiller et contrôler l'instrument à partir d'un navigateur Web. Pour commencer, connectez votre instrument au réseau local et saisissez l'adresse IP de l'instrument dans la barre d'adresse située en haut du navigateur Web de l'ordinateur, ou sélectionnez l'instrument dans Connection Expert et cliquez sur le bouton Instrument Web Interface... L'interface Web apparaît dans le navigateur comme indiqué cidessous (multimètre numérique 34465A).

Voici une présentation générale des quatre onglets Interface Web visibles sur le côté gauche de la fenêtre Interface Web. Lors de l'utilisation de l'interface Web, cliquez sur le bouton d'aide

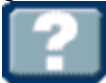

pour obtenir des informations détaillées sur une page, par exemple :

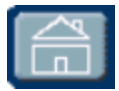

# Page d'accueil

La page d'accueil contient des informations de base sur l'instrument. Pour modifier l'une des informations affichées sur cette page, utilisez la page [Configuration](#page-163-0).

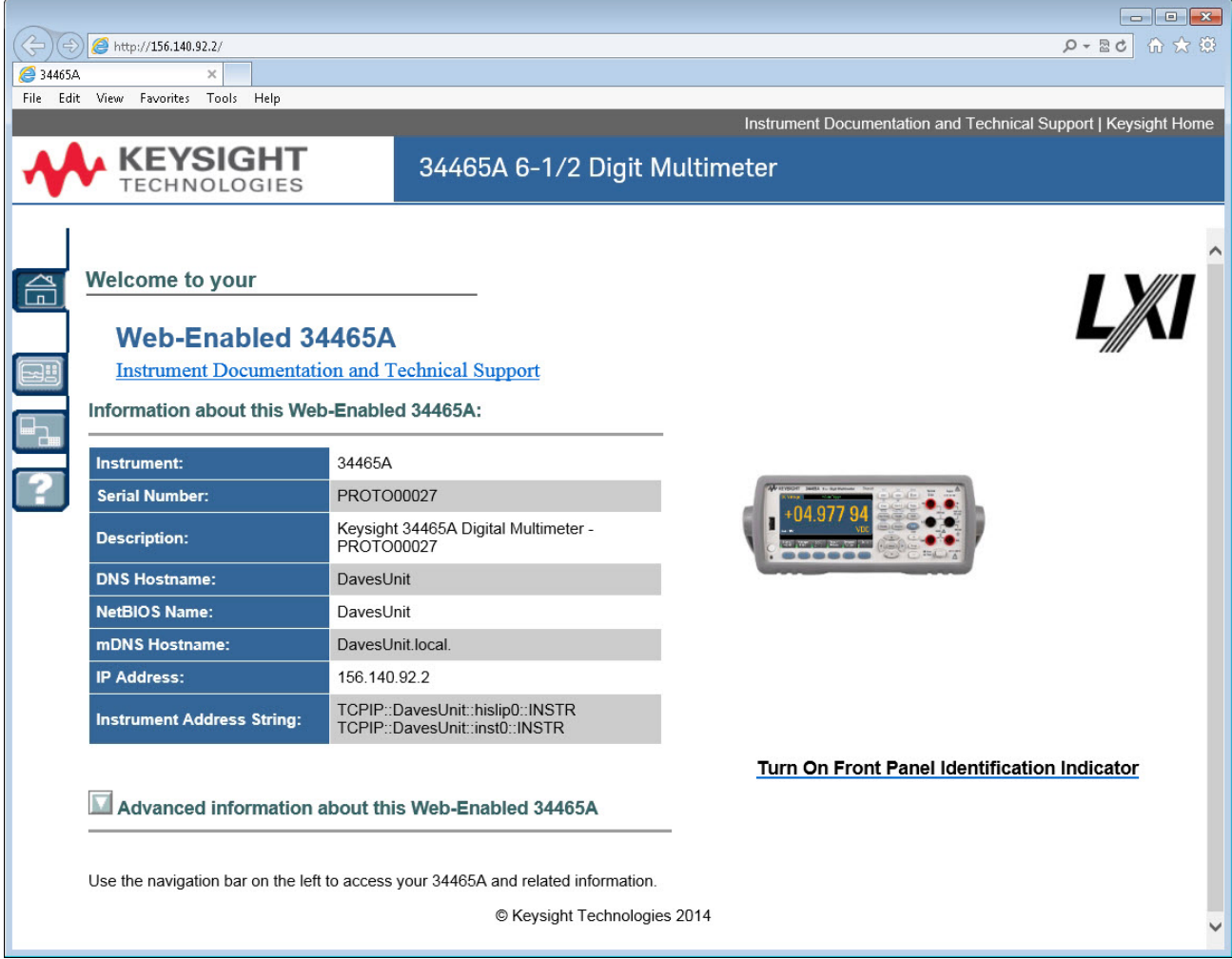

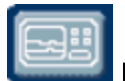

# Page de surveillance et de contrôle de l'instrument

Cette page vous permet de surveiller et de contrôler le multimètre numérique. Cette page s'ouvre en mode Observe Only (Observation seule) et ouvre automatiquement la fenêtre Surveiller le multimètre numérique (décrite ci-dessous). En mode *Observe Only*, les paramètres de commande de l'instrument sont grisés (désactivés). Ce mode vous permet d'effectuer un suivi des opérations du multimètre numérique à distance. La section About présente les licences installées, la révision du microprogramme et le numéro de série de l'instrument.

En mode Allow Full Control (Autoriser le contrôle intégral), cette fenêtre permet de configurer l'instrument et d'effectuer des mesures. Sélectionnez simplement les paramètres du multimètre numérique, puis cliquez sur Apply.

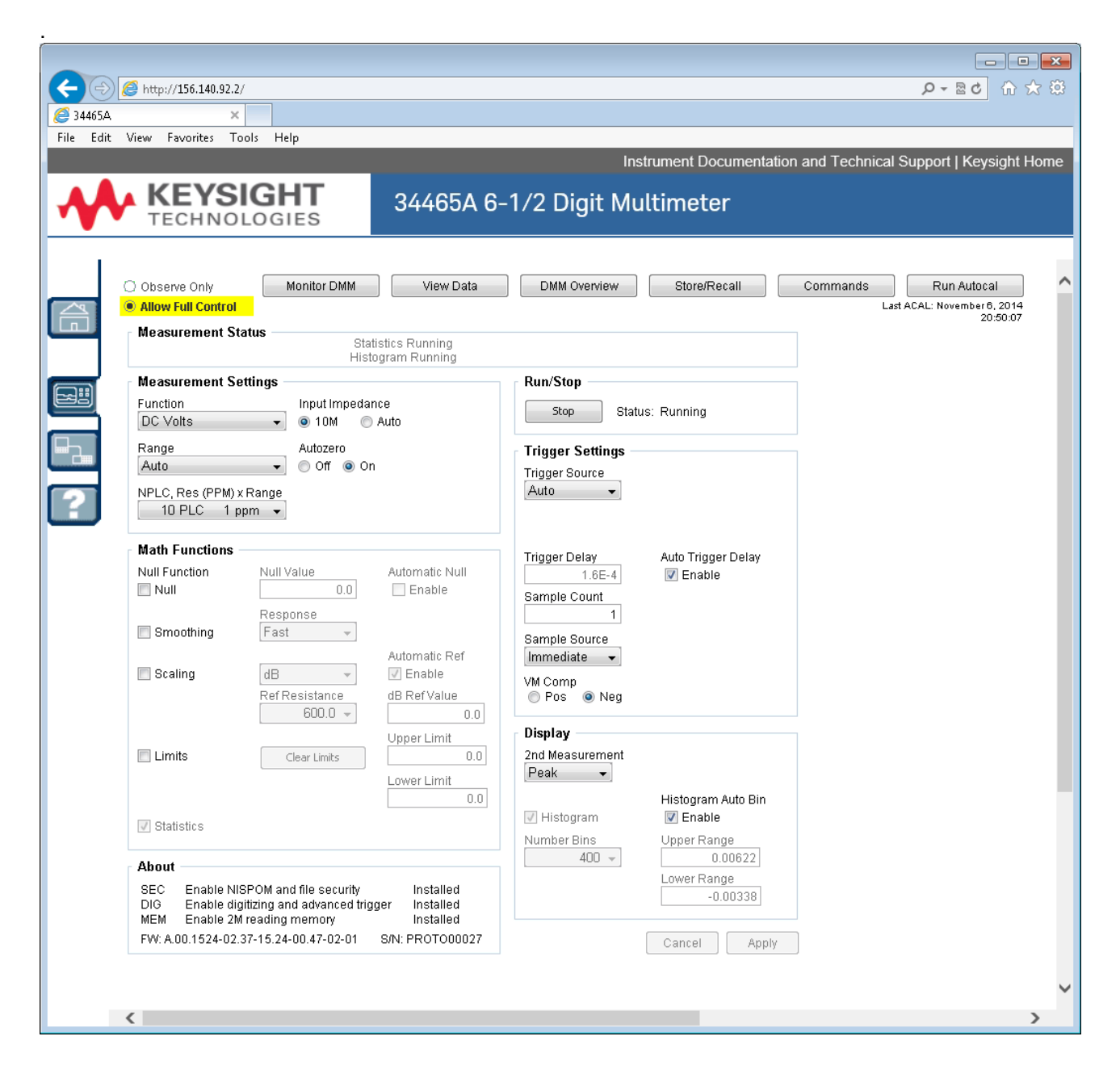

Les six boutons situés en haut de l'écran sont décrits ci-dessous.

#### Surveillance du multimètre numérique

Lorsque la page principale est définie en mode *Observe Only*, cette fenêtre présente un affichage textuel des mesures du multimètre numérique et des mesures secondaires (si celles-ci sont activés), et des statistiques. En mode Allow Full Control, les boutons Clear All et, le cas échéant, Clear Peaks sont activés.

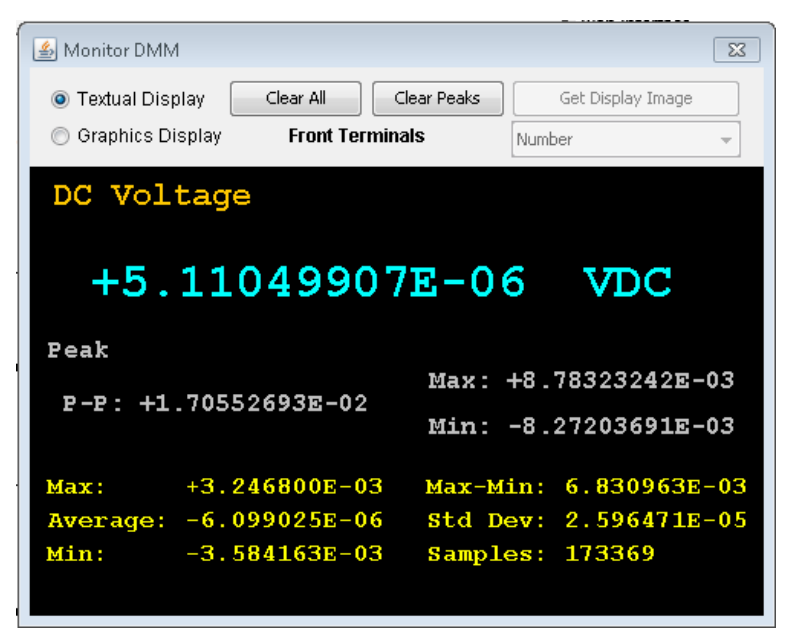

En mode Allow Full Control, pour visualiser les données telles que présentées sur l'affichage graphique de l'instrument (diagramme de tendance, histogramme, etc.), cliquez sur le bouton radio Graphics Display et cliquez sur Get Display Image pour mettre à jour l'affichage graphique :

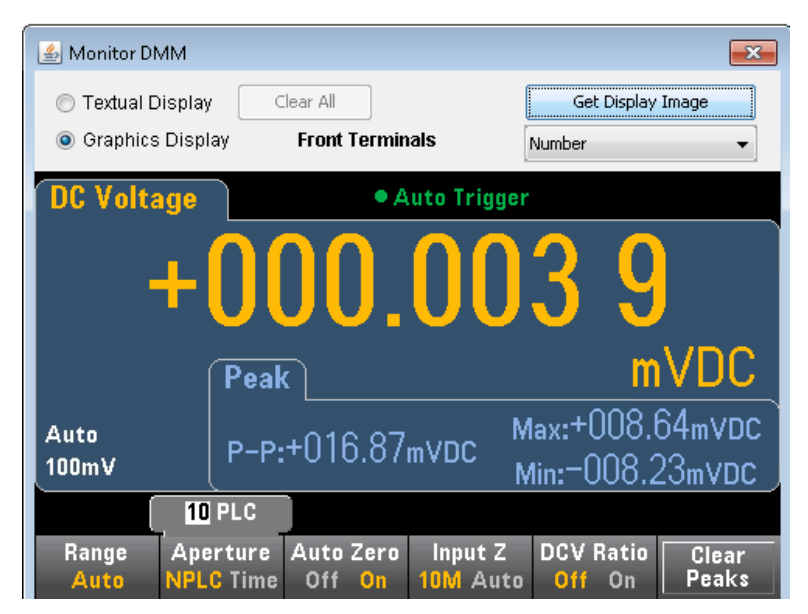

#### Visualisation des données

Pour les modes Observe Only et Allow Full Control, cette fenêtre maintient un affichage continu des mesures en mémoire (Readings in Memory) et active les commandes suivantes :

Caractéristiques et fonctions

- Readings Saisissez un index de départ (Start Index) (numéro de mesure) et un nombre de mesures à acquérir (Number of Readings to Get) pour afficher ces mesures au bas de la fenêtre et cliquez sur Get Data. Les mesures ne sont pas effacées de la mémoire de l'instrument. Activez/désactivez l'index ou les unités (Units) affichées à l'aide des cases à cocher. Mettez en surbrillance toutes les données affichées à l'aide de la souris et appuyez sur Ctrl-C pour copier le Presse-papiers Windows. Cliquez sur Clear Data Window pour effacer les mesures de l'affichage.
- Last Value Cliquez sur Last Value > Get Data pour afficher la dernière mesure effectuée par le multimètre numérique.
- Statistics Data Cliquez sur Statistics Data > Get Data pour afficher les valeurs maximale, moyenne, minimale, max-min, l'écart-type, l'écart standard et les échantillons (nombre de mesures).
- Histogram Data Cliquez sur Histogram Data > Get Data pour afficher le nombre de mesures, la répartition automatique des cases (On ou Off), le nombre de cases, la plage supérieure, la plage inférieure et les données sur les cases.

En mode Allow Full Control, cette fenêtre possède les commandes supplémentaires :

- Read and Remove Readings L'index de départ (Start Index) est fixé à 1. Saisissez le nombre de lectures à supprimer (Readings to Remove) et cliquez sur Get Data pour afficher ces mesures au bas de la fenêtre. Les mesures affichées SONT effacées de la mémoire de l'instrument.
- Delete All Readings Supprime toutes les mesures de la mémoire de mesure de l'instrument et n'affiche aucune mesure.

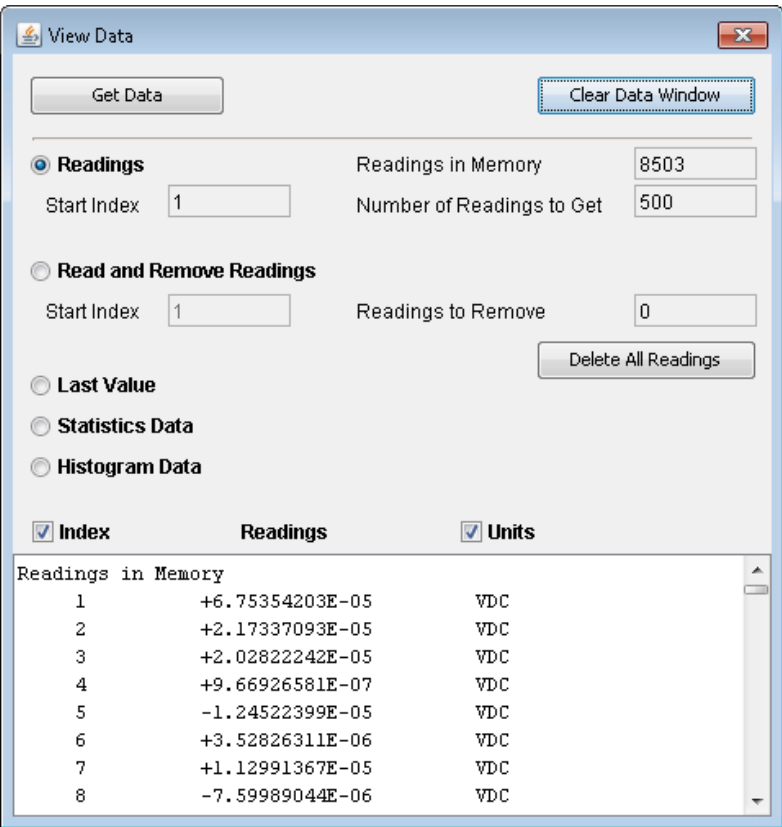

#### Présentation du multimètre numérique

Cette fenêtre génère des rapports contenant des informations sur le microprogramme, la configuration, l'étalonnage, la configuration SCPI et la file d'erreurs de l'instrument. Cochez les cases désirées situées sur le côté gauche de l'écran, puis cliquez sur Generate Report. La zone Change in SCPI Configuration génère une liste de toutes les commandes SCPI nécessaires pour modifier l'état de l'instrument depuis la dernière génération d'un rapport. Elle constitue un moyen pratique d'apprendre la syntaxe SCPI.

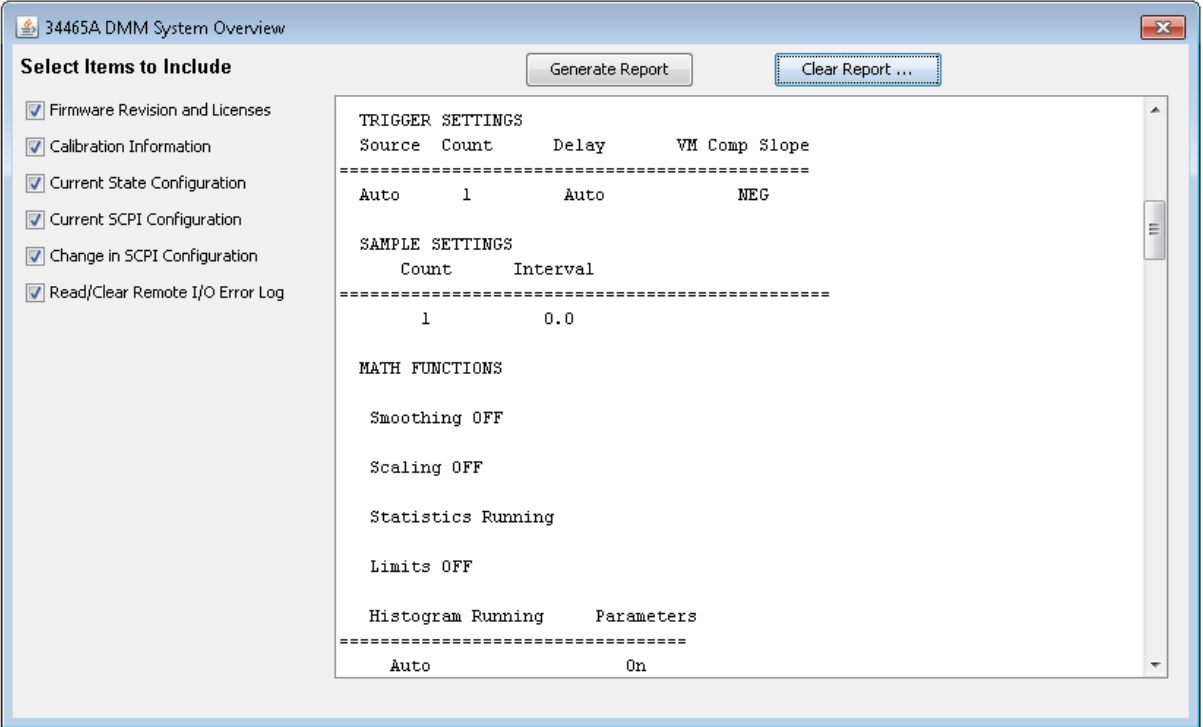

#### Sauvegarde/Rappel

En mode Allow Full Control, cette fenêtre sauvegarde, rappelle et supprime des configurations de l'instrument.

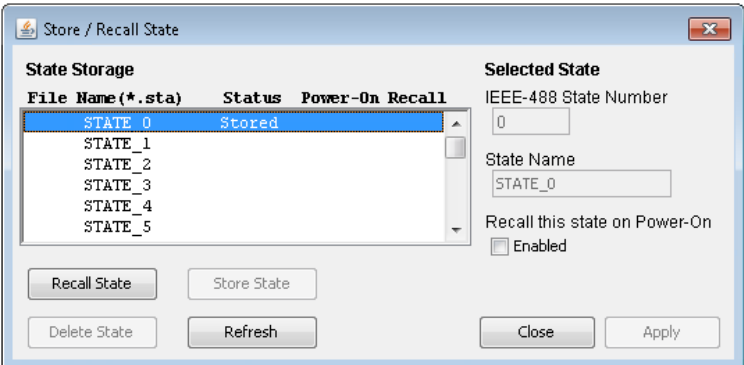

#### **Commandes**

En mode Allow Full Control, cette fenêtre vous permet d'envoyer des commandes au multimètre numérique de façon interactive et de lire les réponses. Vous pouvez utiliser ce dernier pour vous familiariser avec le jeu de commandes de l'instrument et de concevoir rapidement des prototypes de commande et

de vérifier les réponses avant l'écriture du code. Les boutons situés sur le côté droit de la fenêtre permettent d'envoyer une commande Device Clear, \*RST ou d'envoyer et de lire les commandes \*IDN? or SYST:ERR?.

Dans le champ Enter SCPI command or query, saisissez les commandes SCPI et cliquez sur Send pour exécuter la commande, sur Read pour relire une réponse ou sur Send & Read pour exécuter la commande et relire la réponse.

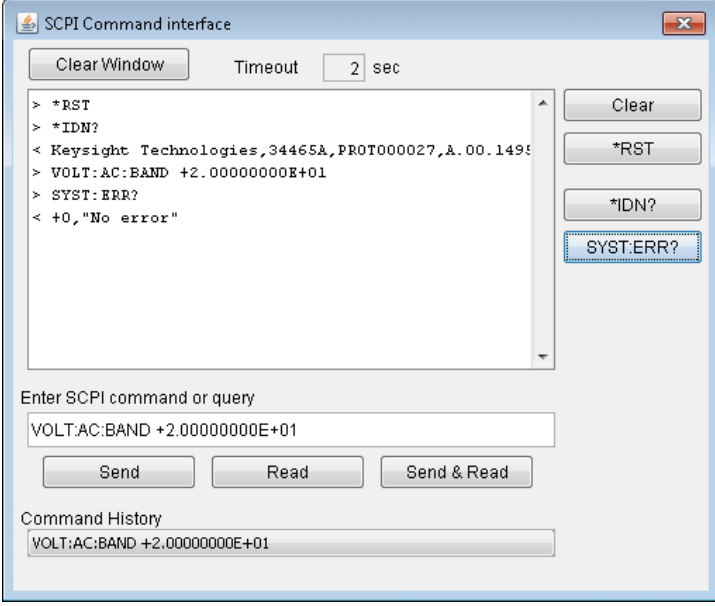

#### Exécution d'un étalonnage automatique

En mode Allow Full Control, cliquez sur le bouton Run Autocal pour effectuer un étalonnage automatique (autocal). Pendant l'étalonnage automatique, ce bouton est grisé jusqu'à ce que l'opération soit terminée (généralement de 15 à 20 secondes).

# <span id="page-163-0"></span>Page de configuration

La page de configuration vous permet de visualiser les paramètres de configuration réseau de l'instrument, qui permettent de configurer l'instrument afin qu'il fonctionne dans votre environnement. Pour modifier un paramètre, cliquez sur Modify Configuration.

Instrument Documentation and Technical Support | Keysight Site

**KEYSIGHT** 34465A 6 1/2 Digit Multimeter **TECHNOLOGIES** 

#### **Configuration of your 34465A**

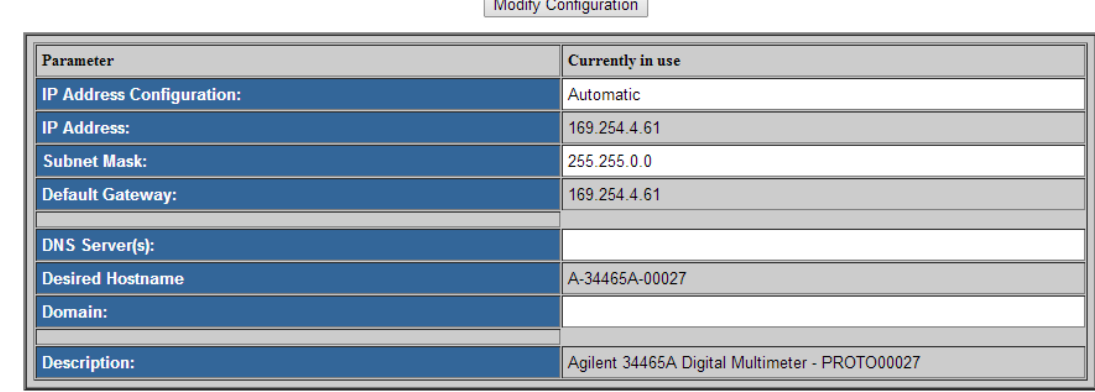

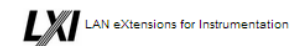

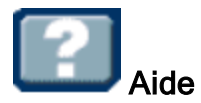

Une aide est disponible pour chacun des onglets décrits ci-dessus. Par exemple :

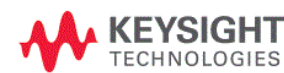

34465A 6 1/2 Digit Multimeter

#### **Configuration Page Help**

The Configuration page allows you to view the instrument's network configuration parameters, which configure the instrument to operate in your environment. To modify a parameter, click Modify Configuration.

You may set or clear a password from the Modify Configuration page. The default is no password (disabled). If a password has been set, you will be prompted for it before going to the Modify Configuration and Browser Web Control pages

The parameters on the Current Configuration page are:

- IP Address Configuration
	- ware so summarized the IP Address, Subnet Mask, and Default Gateway were determined automatically, either from DHCP or if a DHCP server<br>Was not found, from Dynamically Configured Link Local Addressing (Auto-IP). If it is s were set to the manually configured values.
- IP Address
- This is used for TCP/IP communications with the instrument. The IP Address Configuration indicates how the address was determined. • Subnet Mask
	- This parameter enables the instrument to determine whether an IP Address is on the same local subnet. When an address is on a different subnet, all packets must be sent to a gateway. The IP Address Configuration (above) indicates how the subnet mask was determined.
- Default Gateway
	- This is the IP address of the default gateway that allows the instrument to communicate with devices that are not on the local subnet. Packets that are destined for a device not on the local subnet, as determined by the subnet mask, are sent to the default gateway. The IP Address Configuration (above) indicates how the default gateway was determined.
- DNS Server(s)

- United the IP addresses of the Domain Name Sustem (DNS) sensors. The senser provides a bostname for a niven IP Address besed on entries in its. These are the IP address besed on entries in its.

# Didacticiel de mesure

Pour un niveau de précision optimal sur les multimètres Keysight série Truevolt, suivez les recommandations fournies dans les sections ci-dessous.

- [Métrologie](#page-167-0) [Considérations](#page-168-0) relatives aux mesures en courant continu [Réjection](#page-169-0) du bruit [Considérations](#page-171-0) relatives aux mesures de résistance Mesures de valeurs [efficaces](#page-173-0) vraies en courant alternatif **[Capacité](#page-181-0)** [Numérisation](#page-183-0) [Enregistrement](#page-188-0) de données Autres fonctions de mesure [principales](#page-177-0) [Déclenchement](#page-195-0) par niveau [Mesures](#page-179-0) haut débit
- Autres [sources](#page-197-0) d'erreur de mesure

# Considérations relatives aux mesures

Pour atteindre un niveau de précision optimal sur les multimètres Keysight série Truevolt, vous devez éliminer les erreurs de mesure potentielles. Ce chapitre décrit les erreurs courantes et préconise des méthodes pour les éviter.

# <span id="page-167-0"></span>Métrologie

Le multimètre numérique 7½ chiffres 34470A convient idéalement aux applications de métrologie de haute précision. Keysight prévoit de nombreuses notes d'application destinées à maximiser la précision de mesure, par exemple :

Conseils pratiques pour [l'optimisation](http://www.keysight.com/main/editorial.jspx?cc=US&lc=eng&ckey=456644&nid=-11143.0.00&id=456644) de la précision de mesure avec votre multimètre numérique : cette page Web contient de nombreux liens vers des notes d'application couvrant les erreurs de mesure du multimètre numérique et décrivant la procédure à suivre pour effectuer des mesures de température.

[Optimisation](http://www.keysight.com/main/editorial.jspx?cc=US&lc=eng&ckey=183951&nid=-11143.0.00&id=183951) des mesures à l'aide de votre multimètre numérique : cette page Web contient de nombreux liens vers des notes d'application couvrant l'amélioration des mesures de valeur efficace vraie, les erreurs de câblage du système, les erreurs de mesure en courant continu, de fréquence et de période, ainsi que les erreurs de mesure en tension alternative.

[Optimisation](http://literature.cdn.keysight.com/litweb/pdf/5990-3219EN.pdf) des mesures en courant alternatif à l'aide de votre multimètre numérique : porte sur la précision de mesures en courant alternatif.

[Optimisation](http://literature.cdn.keysight.com/litweb/pdf/5988-6916EN.pdf) des mesures de valeur efficace vraie à l'aide de votre multimètre numérique : porte sur la précision de mesures de valeurs efficaces vraies.

Mesures de [température](http://literature.cdn.keysight.com/litweb/pdf/5965-7822E.pdf) pratiques : didacticiel détaillé expliquant comment effectuer des mesures de température précises.

Consultez le site [www.keysight.com](http://www.keysight.com/) pour rechercher les notes d'application répondant à vos besoins de mesure et de précision.

# <span id="page-168-0"></span>Considérations relatives aux mesures en courant continu

# Erreurs de FEM thermique

Les tensions d'origine thermoélectrique représentent les causes d'erreur les plus fréquentes lors des mesures en tension continue de faible niveau. Ces tensions sont générées lorsque l'on relie des circuits à l'aide de fils en métaux différents, à des températures différentes. Chaque jonction entre deux métaux différents constitue un thermocouple qui génère une tension proportionnelle à la température de la jonction, comme indiqué dans le tableau ci-dessous. Vous devez minimiser les tensions de thermocouple et les variations de température. Les meilleures connexions utilisent des connexions serties de type cuivre sur cuivre, car les bornes d'entrée du multimètre numérique sont constituées d'un alliage en cuivre.

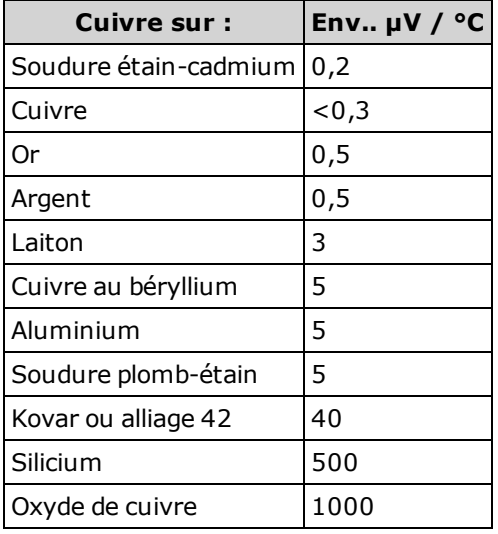

# Erreurs dues à la charge (tension continue)

Des erreurs de mesure dues à la charge se produisent lorsque la résistance de sortie du dispositif testé (DUT) représente un pourcentage appréciable de la résistance d'entrée du multimètre.

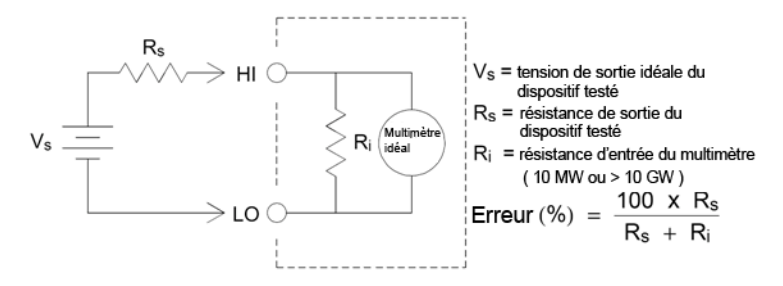

Pour limiter les effets des erreurs dues à la charge et minimiser le captage de bruit, réglez la résistance d'entrée du multimètre sur 10 GΩ (impédance élevée) pour les plages 100 mVcc, 1 Vcc et 10 Vcc. La résistance d'entrée est maintenue à 10 MΩ pour les plages 100 Vcc et 1 000 Vcc.

# <span id="page-169-0"></span>Réjection du bruit

# Réjection des tensions de bruit engendrées par l'alimentation secteur

Il est souhaitable que les convertisseurs analogiques-numériques (A/N) à intégration soient capables de rejeter le bruit lié à la tension d'alimentation secteur qui existe avec les signaux en tension continue à l'entrée. C'est ce que l'on appelle la réjection de bruit de mode normal (RMN). Pour obtenir une réjection de bruit de mode normal, le multimètre mesure la moyenne du signal d'entrée en courant continu en « l'intégrant » sur une période fixe. Si vous définissez le temps d'intégration sur un nombre entier de cycles de la tension d'alimentation (PLC), ces erreurs (et leurs harmoniques) tendent vers zéro par pondération.

Le multimètre inclut trois options d'intégration (1, 10 et 100 PLC) permettant d'obtenir une réjection de bruit de mode normal. Le multimètre mesure la fréquence d'alimentation secteur (50 Hz ou 60 Hz), puis détermine le temps d'intégration correspondant. Pour une liste détaillant la réjection de bruit de mode normal, le bruit efficace ajouté moyen, la vitesse de lecture et la résolution pour chaque paramètre d'intégration, reportez-vous au tableau Performances et temps d'intégration.

# Réjection de mode commun

Idéalement, un multimètre est entièrement isolé des circuits reliés à la masse. Toutefois, il existe une résistance finie entre la borne LO d'entrée et la masse, comme illustré ci-dessous. Cela peut provoquer des erreurs lors de la mesure de tensions faibles qui flottent par rapport à la masse.

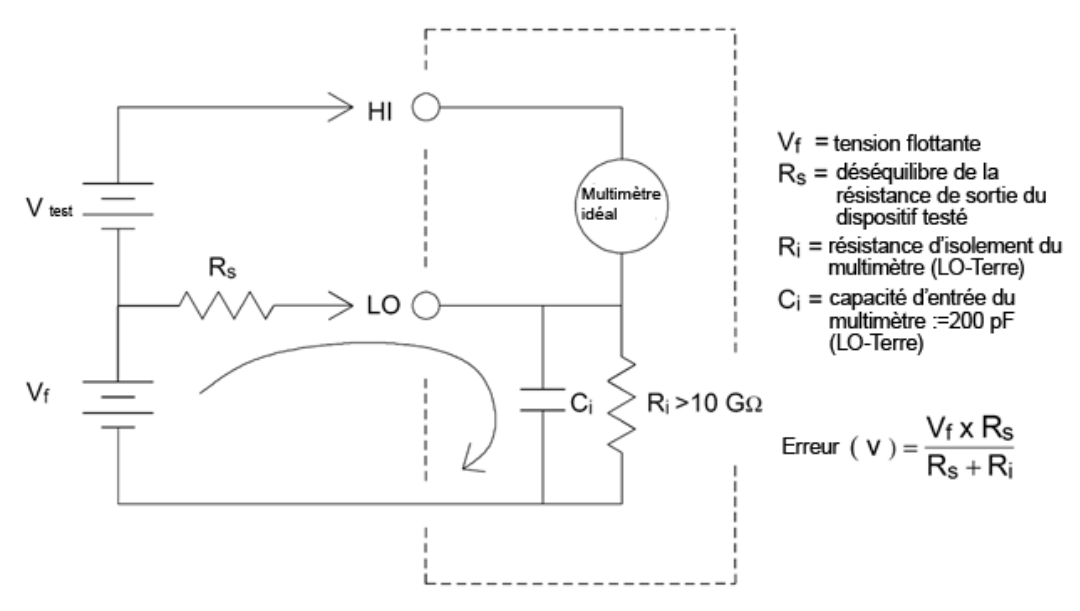

## Bruit provoqué par les boucles magnétiques

Lors de la réalisation de mesures à proximité de champs magnétiques, évitez d'induire des tensions dans les connexions de mesure. Vous devez faire particulièrement attention lorsque vous travaillez à proximité de conducteurs qui transportent des courants élevés. Pour la connexion au multimètre, utilisez des connexions à paire torsadée afin de réduire la surface de la boucle de captage du bruit ou disposez les cordons de test aussi près que possible l'un de l'autre. Des cordons de test incorrectement fixés ou tendus induisent également des erreurs de tension. Fixez solidement les cordons de test à l'aide de serre-câbles lorsque vous travaillez à proximité de champs magnétiques. Chaque fois que possible, utilisez des matériaux de blindage magnétique ou éloignez-vous davantage des sources magnétiques.

#### Bruit provoqué par les boucles de masse

Lors de la mesure de tensions dans des circuits où le multimètre et le dispositif testé sont reliés à une masse commune, il se forme une « boucle de masse ». Comme l'illustre la figure ci-dessous, toute différence de tension entre les deux points de référence à la masse (Vground) engendre un courant dans les cordons de mesure. Cela provoque une tension de bruit et de décalage (généralement liée à la tension d'alimentation secteur), qui vient s'ajouter à la tension mesurée.

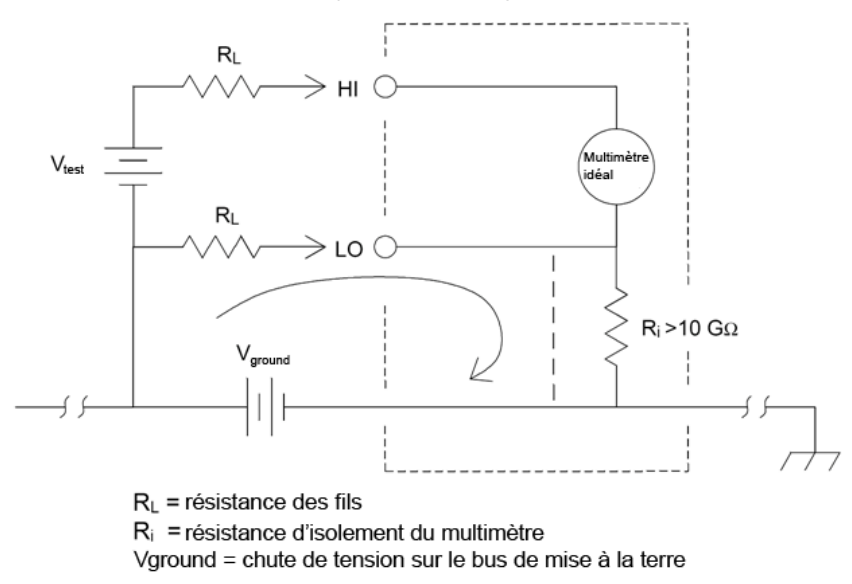

Le meilleur moyen d'éliminer les boucles de masse consiste à isoler le multimètre de la terre en évitant de mettre les bornes d'entrée à la masse. Si le multimètre doit être relié à la terre, connectez-le avec le dispositif testé à un point de masse commun. Connectez également le multimètre et le dispositif testé à la même prise électrique chaque fois que possible.

# <span id="page-171-0"></span>Considérations relatives aux mesures de résistance

Le multimètre permet de réaliser deux types de mesures de résistance : en 2 et 4 fils. Pour les deux méthodes, le courant de test passe de la borne d'entrée de niveau haut (HI) à la résistance mesurée. Lors d'une mesure en 2 fils, la chute de tension aux bornes de la résistance est mesurée dans le multimètre interne. La résistance des cordons de test est donc comprise dans la mesure. Pour la mesure en 4 fils, des connexions de mesure spécifiques sont requises. Aucun courant ne circulant dans ces connexions, leur résistance n'engendre pas d'erreur.

Les erreurs précédemment mentionnées dans ce chapitre pour les mesures de tension continue s'appliquent également aux mesures de résistance. Les sources d'erreur supplémentaires uniques aux mesures de résistance sont abordées ci-dessous.

La méthode de mesure en 4 fils est la méthode la plus précise pour les résistances de faible valeur car elle réduit les résistances des cordons de test et de contact. Cette méthode est souvent utilisée dans les applications de test automatisées comportant plusieurs connexions résistives et/ou à long câble ou des commutateurs entre le multimètre et le dispositif testé. Les connexions recommandations pour les mesures de résistance en 4 fils sont illustrées ci-dessous.

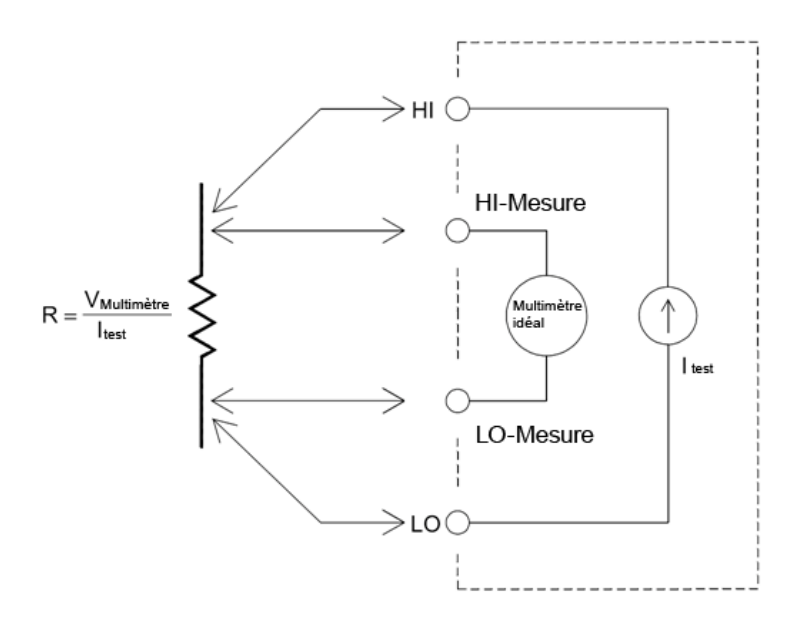

Pour les modèles 34465A et 34470A, vous pouvez également activer les mesures de résistance à compensation de décalage à l'aide de la commande [\[SENSe:\]{RESistance|FRESistance}:OCOMpensated](#page-364-0) [{OFF|ON}](#page-364-0). La compensation de décalage supprime les effets de toutes les tensions continues dans le circuit mesuré. La méthode consiste à recueillir la différence entre deux mesures de résistance, une avec la source de courant réglée sur la valeur normale et l'autre avec la source de courant réglée sur une valeur inférieure.

## Suppression des erreurs de résistance des cordons de test

Pour éliminer les erreurs de décalage associées aux mesures de résistance en 2 fils des cordons de test, procédez comme suit :

Court-circuitez simplement les cordons de test ensemble et relevez la résistance des cordons affichée.

Appuyez sur Null. Le multimètre stocke la résistance des cordons de test à la valeur de référence de résistance en 2 fils, et soustrayez cette valeur des mesures suivantes.

Voir également la section « Mesures par rapport à une référence ».

### Minimisation des effets de la dissipation de puissance

Lors de la mesure de résistances conçues pour les mesures de température (ou d'autres dispositifs résistifs dotés de coefficients de température élevés), rappelez-vous que le multimètre dissipe une certaine puissance dans le dispositif testé. Le tableau suivant illustre plusieurs exemples.

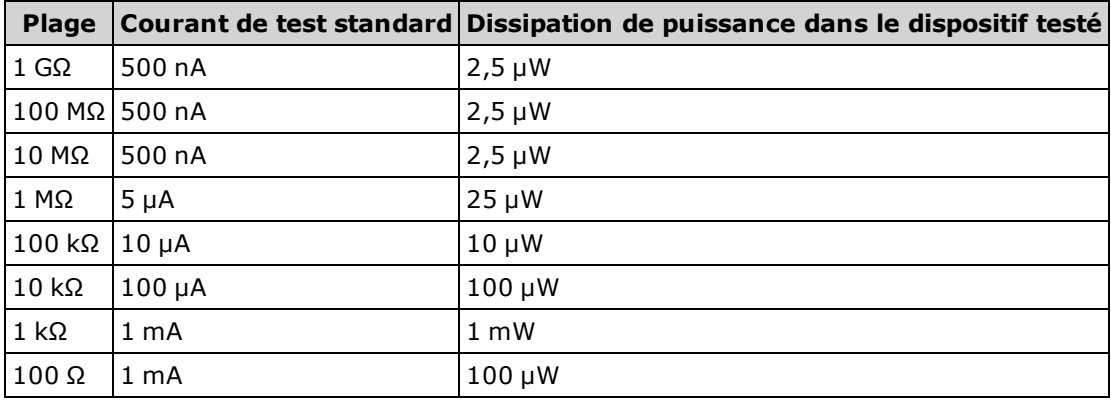

Si la dissipation de puissance pose problème, sélectionnez une plage fixe plus élevée (tous les modèles de multimètres) ou, pour les modèles 34465A/70A, sélectionnez le mode de mesure de résistance de basse puissance (voir [Résistance](#page-67-0) (panneau avant) ou [\[SENSe:\]{RESis-](#page-365-0)

[tance|FRESistance}:POWer:LIMit\[:STATe](#page-365-0)] (interface de commande à distance). Le mode basse puissance génère moins de courant de test par plage de mesure que la normale pour les mesures de résistance standard afin de réduire la dissipation de puissance et l'auto-échauffement du dispositif testé. Le tableau suivant répertorie les diverses plages de résistance, le courant de test standard fourni pour les mesures de résistance en 2 e 4 fils et le courant de test en mode basse puissance.

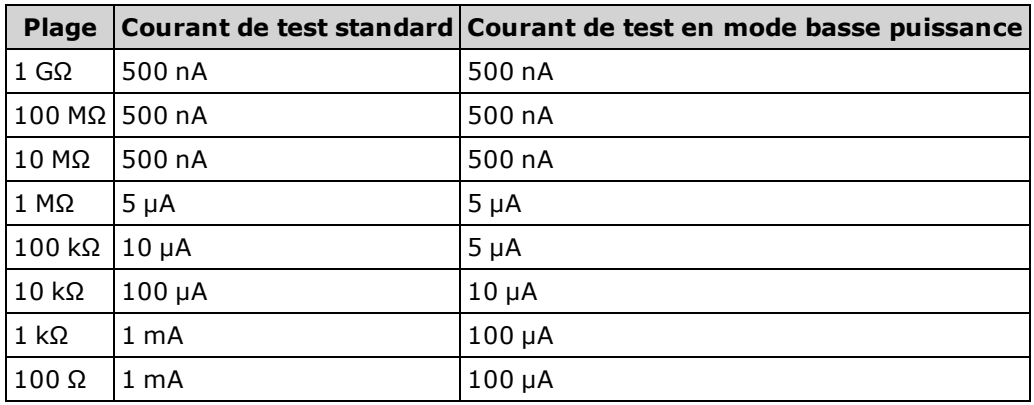

## Erreurs de mesure de résistance élevée

Lors de la mesure de résistances élevées, la résistance d'isolement et le fait que les surfaces ne soient pas parfaitement propres peuvent engendrer des erreurs importantes. Veillez à la propreté du système de mesure des résistances élevées. Les cordons et les supports de test peuvent présenter des résistances de fuite résultant de l'absorption d'humidité par les isolants et du dépôt de salissures sur les surfaces. Le nylon et le PVC sont d'assez piètres isolants (10<sup>9</sup> Ω), comparés aux isolants PTFE Teflon (10<sup>13</sup> Ω). La résistance de fuite des isolants en nylon ou en PVC peut engendrer une erreur de 0,1 % lors de la mesure d'une résistance de 1 MΩ dans un environnement humide.

# <span id="page-173-0"></span>Mesures de valeurs efficaces vraies en courant alternatif

Les multimètres répondant à la valeur efficace vraie, tels que le Keysight série True volt, mesurent le potentiel « thermique » d'une tension appliquée. La puissance dissipée dans une résistance est proportionnelle au carré d'une tension appliquée, indépendamment de la forme du signal. Ce multimètre mesure avec précision la tension ou le courant efficace vrai, dès lors que la forme du signal contient une faible quantité d'énergie supérieure à la bande passante efficace du multimètre.

Notez que le Keysight série True volt utilise les mêmes techniques pour mesurer la tension et le courant efficaces vrais. La bande passante de tension alternative efficace est de 300 kHz, alors que la bande passante de courant alternatif est de 10 kHz.

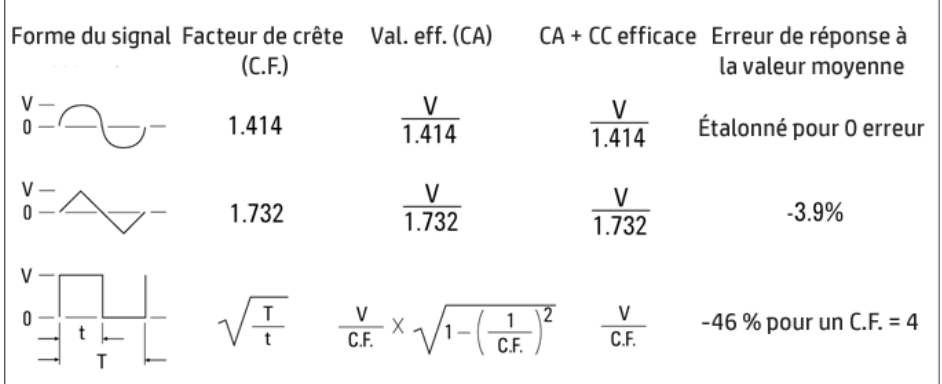

Les fonctions de voltmètre et d'ampèremètre en courant alternatif du multimètre mesurent la valeur efficace vraie en couplage de courant alternatif. Sur ce multimètre, seul le « potentiel thermique » des composantes alternatives du signal d'entrée est mesuré (la composante continue est rejetée). Comme l'illustre la figure ci-dessus, pour les signaux sinusoïdaux, triangulaires et carrés, les valeurs CA et CA+CC sont égales, car ces signaux ne présentent pas de tension de décalage en courant continu. Cependant, les signaux non symétriques (tels que les trains d'impulsions) comportent des composantes continues rejetées par les mesures de valeur efficace vraie couplée en courant alternatif. Cette approche comporte certains avantages.

Il est souhaitable de pouvoir effectuer une mesure de valeur efficace vraie en couplage CA lorsque l'on mesure des signaux alternatifs de faible amplitude en présence de fortes tensions continues de décalage. C'est une situation fréquente lors de la mesure en tension alternative d'ondulation d'une alimentation en courant continu. Dans certains cas, cependant, vous souhaiterez connaître la valeur efficace vraie des composantes continue et alternative (CA + CC). Vous pouvez calculer cette valeur en associant les résultats des mesures de courants alternatif et continu, grâce à l'équation suivante :

$$
ac + dc = \sqrt{ac^2 + dc^2}
$$

Pour une réjection du bruit de la composante alternative, vous devez effectuer la mesure en courant continu avec un temps d'intégration d'au moins 10 cycles de tension d'alimentation (PLC).

## Précision de la valeur efficace vraie et contenu en signaux à haute fréquence

Une erreur répandue consiste à penser que parce que le multimètre en courant alternatif mesure la valeur efficace vraie, sa précision en signaux sinusoïdaux s'applique à toutes les formes de signaux. En effet, la forme du signal d'entrée affecte considérablement la précision de mesure de tout multimètre, notamment lorsque ce signal inclut des composantes haute fréquence dépassant la bande passante de l'instrument.

Par exemple, supposons un train d'impulsions, l'un des signaux les plus complexes d'un multimètre. La largeur d'impulsion de ce signal détermine en grande partie son contenu haute fréquence. Le spectre de fréquence d'une impulsion unique est déterminé par son intégrale de Fourier. Le spectre de fréquence du train d'impulsions est la série de Fourier qui échantillonne sur l'intégrale de Fourier à des multiples de la fréquence de répétition de l'impulsion d'entrée (prf).

La figure ci-dessous illustre l'intégrale de Fourier de deux impulsions très différentes : l'une large (200 µs) et l'autre étroite (6,7 µs). La bande passante de la voie en tension alternative du multimètre est de 300 kHZ. Par conséquent, le contenu fréquentiel supérieur à 300 kHz n'est pas mesuré.

Notez que le spectre sin(πfT)/πfT de l'impulsion étroite dépasse largement la bande passante efficace de l'instrument. Le résultat est une mesure moins précise de l'impulsion à haute fréquence étroite.

En revanche, le spectre de fréquence de l'impulsion large est tombé significativement au-dessous de la bande passante (approximative) de 300 kHz du multimètre. Les mesures de cette impulsion sont donc plus précises.

La réduction du PRF augmente la densité des lignes du spectre de Fourier, ainsi que la partie de l'énergie spectrale du signal d'entrée dans la bande passante du multimètre, améliorant ainsi la précision.

En résumé, les erreurs de mesure de valeur efficace vraie se produisent lorsqu'une quantité d'énergie non négligeable est présente dans le signal d'entrée à des fréquences supérieures à la bande passante du multimètre.

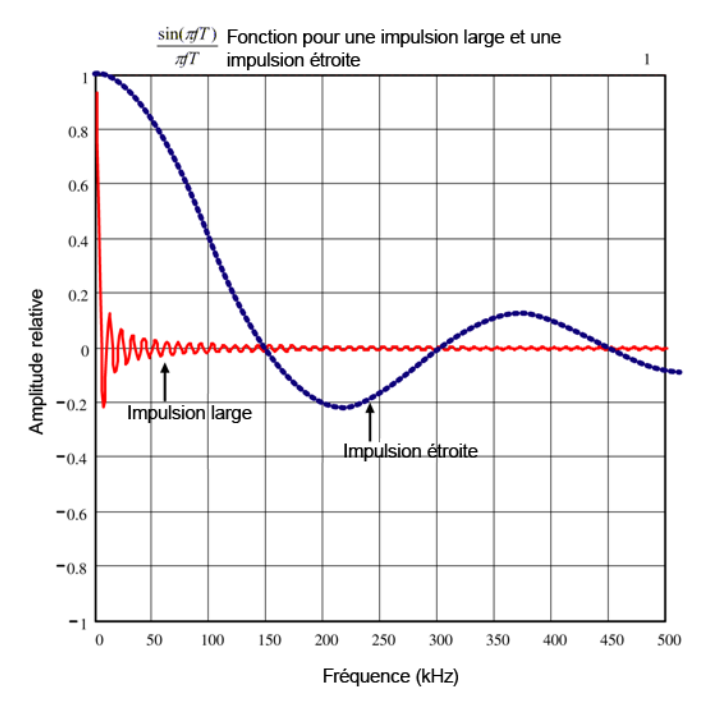

# Estimation de l'erreur en haute fréquence (hors bande)

Un moyen courant de caractériser les formes de signaux est le « facteur de crête ». Le facteur de crête est le quotient de la valeur crête par la valeur efficace du signal. Pour un train d'impulsions, le facteur de crête est égal approximativement à la racine carrée de l'inverse du rapport cyclique.

$$
CF = \frac{1}{\sqrt{d}} = \frac{1}{\sqrt{\frac{t_p}{T}}} = \frac{1}{\sqrt{prf \times t_p}}
$$

Notez que le facteur de crête est un paramètre composé, selon la largeur d'impulsion et la fréquence de répétition. Le facteur de crête à lui seul n'est pas suffisant pour caractériser le contenu fréquentiel d'un signal.

Généralement, les multimètres numériques incluent un tableau de déclassement du facteur de crête qui s'applique à toutes les fréquences. Cet algorithme de mesure utilisé dans les multimètres numériques série True volt ne sont pas intrinsèquement sensibles au facteur de crête. Un tel déclassement n'est donc pas nécessaire. Pour ce multimètre, comme décrit dans la section précédente, le principal problème est le contenu en signaux à haute fréquence qui dépasse la bande passante.

Pour les signaux périodiques, la combinaison du facteur de crête et du taux de répétition peut fournir une indication de la quantité de contenu haute fréquence et d'erreurs de mesure associées. Le premier passage par zéro d'une simple impulsion se produit à f $_1$  = 1/t $_{\rm p}$ .

Cela donne une impression immédiate du contenu haute fréquence en identifiant l'emplacement où se produit ce passage comme fonction du facteur de crête : f $_{1}$ =(CF<sup>2</sup>)(prf).

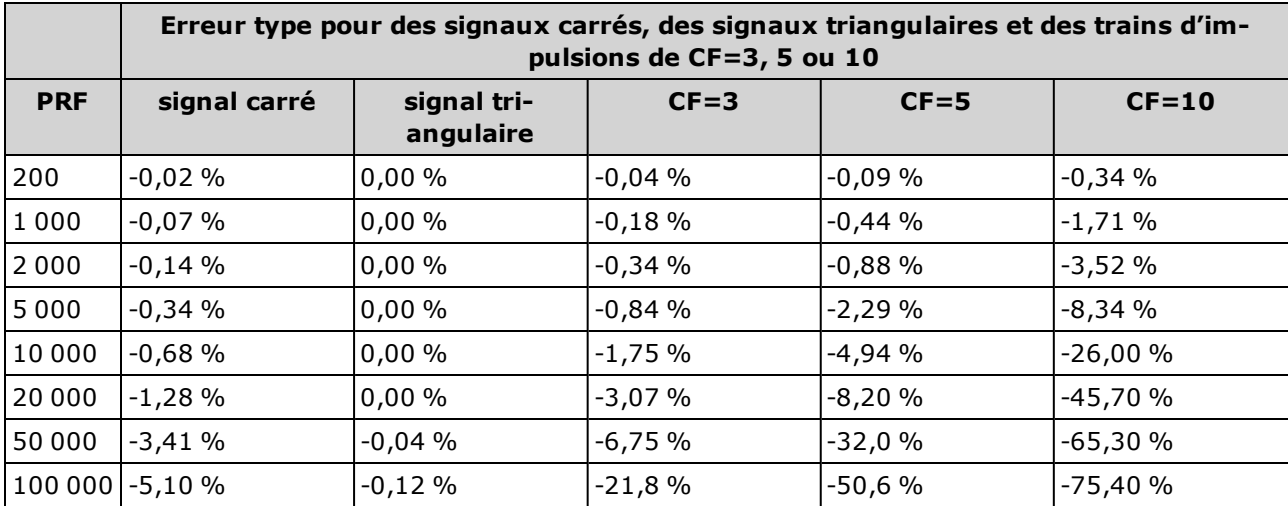

Le tableau suivant illustre l'erreur type de divers signaux d'impulsions comme fonction de la fréquence d'impulsion d'entrée :

Ce tableau fournit une erreur supplémentaire pour chaque signal, que l'on ajoute à la valeur du tableau de précision figurant dans la fiche technique de l'instrument

Les spécifications sont valides pour CF ≤ 10, dès lors qu'une quantité d'énergie négligeable supérieure à la bande passante de tension de 300 kHz ou à la bande passante de courant de 10 kHz est observée dans le signal. Les performances du multimètre ne sont pas spécifiées pour CF > 10 ou lorsqu'il existe un contenu de signal hors bande significatif.

#### Exemple

Un train d'impulsions d'un niveau de 1 V eff. est mesuré sur la plage 1 V. Il présente des hauteurs d'impulsion de 3 V (c'est-à-dire, un facteur de crête 3) et une durée de 111 µs. Le PRF peut être établi à 1 000 Hz, comme suit :

$$
prf = \frac{1}{CF^2 \times t_p}
$$

Ainsi, dans le tableau ci-dessus, ce signal de courant alternatif peut être mesuré avec une erreur supplémentaire de 0,18 pour cent.

# <span id="page-177-0"></span>Autres fonctions de mesure principales

# Erreurs de mesure de fréquence et de période

Pour mesurer la fréquence et la période, le multimètre utilise une méthode de comptage réciproque. Cette méthode garantit la constance de la résolution de la mesure à toutes les fréquences d'entrée. La partie du multimètre qui mesure la tension alternative assure le conditionnement du signal d'entrée. Tous les fréquencemètres sont sensibles aux erreurs lors de la mesure de signaux à faible tension et à basse fréquence. Les effets de captage du bruit interne et du bruit externe sont critiques lors de la mesure de signaux « lents ». L'erreur est inversement proportionnelle à la fréquence. Des erreurs de mesure se produisent également lorsque l'on tente de mesurer la fréquence (ou la période) d'un signal d'entrée après une variation de la tension continue de décalage. Avant de réaliser une mesure de fréquence, laissez le condensateur de blocage de la tension continue à l'entrée du multimètre se stabiliser.

# Courant continu

Lorsque vous connectez le multimètre en série à un circuit testé en vue de mesurer le courant, une erreur de mesure est introduite. Elle résulte de la chute de tension en série du multimètre. Une tension se développe aux bornes de la résistance de câblage et de la résistance de shunt de courant du multimètre, comme l'illustre la figure ci-dessous.

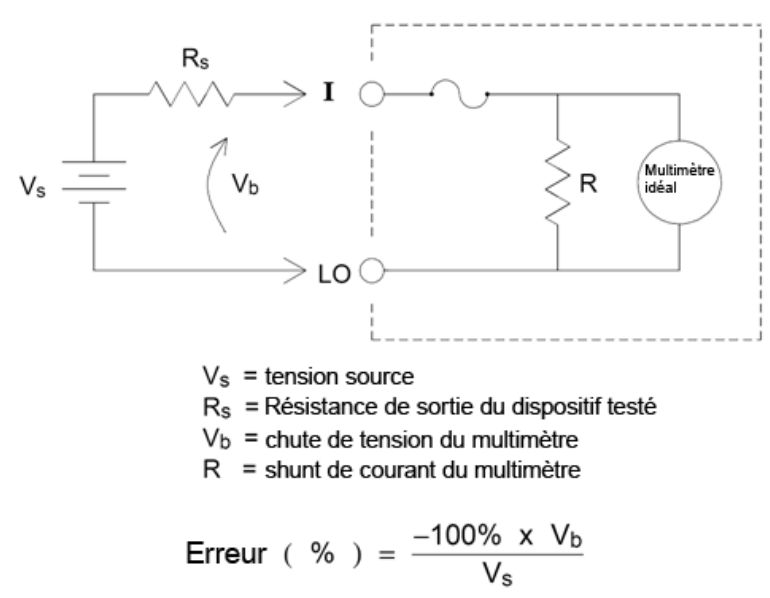

#### Évitez d'appliquer des signaux aux bornes d'entrée de courant inutilisées

Si des signaux d'entrée sont appliqués à des bornes non nécessaires pour la mesure de courant, des erreurs de mesure peuvent se produire. Les bornes inutilisées sont toujours protégées, mais les signaux inutiles peuvent interférer avec la mesure de courant. Par exemple, l'application d'entrées aux bornes 3 A pendant la réalisation de mesures sur les bornes 10 A provoque généralement des erreurs.

Les bornes de mesure Hi et Lo ne sont pas utilisées pour de nombreuses mesures. L'application de signaux ici lorsque cela n'est pas nécessaire peut également engendrer des erreurs. Les tensions alternatives ou continues supérieures à 15 volts crête sur les bornes de mesure inutiles sont susceptibles de provoquer des erreurs de mesure. Si des erreurs inattendues se produisent, les signaux sur les bornes inutiles doivent être vérifiés.

## Mesures de température

Pour les mesures de température, un capteur de température est nécessaire. Les sondes prises en charge sont des RTD à 2 et 4 fils, des thermistances à 2 et 4 fils (type 44007 de 5 k, voir la section Exigences relatives à la thermistance ci-dessous) et pour le modèle 34465A/70A uniquement, des thermocouples de type E, J, K, N, R ou T.

#### Choix du type de sonde

Le RTD établit des rapports précis et extrêmement linéaires entre la résistance et la température, sur une plage approximative de –200 - 500 °C. La conversion d'un RTD ne présente quasiment aucune difficulté en raison de sa linéarité intrinsèque. Le multimètre permet la mesure du RTD standard IEC751, qui présente une sensibilité de 0,0385%/ °C.

Les thermistances sont constituées de matériaux semi-conducteurs et offrent une sensibilité dix fois supérieure à celle du RTD. Les thermistances étant composées de semi-conducteurs, leur plage de température est plus limitée (généralement située entre –80 et 150 °C). Les thermistances établissent des rapports température/résistance non linéaires ; leurs algorithmes de conversion sont donc plus complexes. Les multimètres série True volt utilisent l'approximation de Hart-Steinhart standard pour effectuer des conversions précises d'une résolution type de 0,08 °C.

#### Thermistance requise

Le multimètre numérique convertit la résistance de thermistance mesurée en température à l'aide de l'équation de thermistance de Steinhart-Hart suivante :

$$
1/T = A + B (Ln(R)) + C (Ln(R))^{3}
$$

où :

A, B et C sont des constantes fournies par le fabricant de la thermistance et dérivées de trois points de test de température.

R = Résistance de thermistance en Ω.

T = Température en degrés K.

Important : Utilisez uniquement une thermistance de type 44007 de 5 kΩ. Ce type de thermistance offre des constantes de A = 1.285e-3, B = 2.362e-4, C = 9.285e-8. L'utilisation d'un type de thermistance incorrect peut provoquer des erreurs supérieures à 20 °C pour une température mesurée de 100 °C.

Pour un didacticiel détaillé sur les mesures de température, consultez la note d'application 290 de Keysight intitulée *Mesures de température pratiques*, disponible à l'adresse [www.keysight.com](http://www.keysight.com/).

#### Mesures en 2 fils et 4 fils

Comme pour les mesures de résistances, les mesures de température en 4 fils offrent une plus grande précision, car les erreurs dues à la résistance des fils de cordons sont entièrement éliminées. Vous pouvez également utiliser la fonction de mesure par rapport à une référence du multimètre pour éliminer la résistance des cordons de test de la mesure (voir la section Lecture NULL (Valeur de référence)).

# Lecture NULL (Valeur de référence)

Le multimètre inclut un paramètre distinct de mesure par rapport à une référence qui doit être enregistré pour la fonction de température. Lors de la réalisation de mesures par rapport à une valeur de référence, chaque lecture correspond à la différence entre une valeur de référence stockée et le signal d'entrée. Le paramètre NULL peut être appliqué pour accroître la précision des mesures de résistance en 2 fils en annulant d'abord la résistance des cordons de test en circuit fermé.

# Activation/désactivation du réglage automatique du zéro

L'activation de la fonction de réglage automatique du zéro (ON) offre une plus grande précision. Cependant, la mesure supplémentaire (du zéro) réduit la vitesse de lecture.

# <span id="page-179-0"></span>Réalisation de mesures en courant alternatif haut débit

Les fonctions de voltmètre et d'ampèremètre en courant alternatif du multimètre numérique mettent en œuvre trois filtres à basse fréquence. Ces filtres vous permettent de renoncer à une fréquence mesurée minimum au profit d'une vitesse de lecture accrue. Le filtre RAPIDE se stabilise en 0,025 seconde ; il est utile pour les fréquences supérieures à 200 Hz. Le filtre MOYEN se stabilise en 0,625 seconde pour la tension et en 0,25 seconde pour le courant, et est utile pour les mesures supérieures à 20 Hz. Le filtre LENT se stabilise en 2,5 secondes pour la tension et en 1,66 seconde pour le courant, et est utile pour les fréquences supérieures à 3 Hz.

Avec quelques précautions, vous pouvez effectuer des mesures en courant alternatif à des vitesses supérieures à 500 lectures par seconde. Utilisez la fonction de commutation manuelle pour éliminer les retards dus à la commutation automatique. En définissant le déclenchement retardé à 0, les filtres RAPIDE, MOYEN et LENT permettent d'effectuer jusqu'à 500, 150 et 50 lectures par seconde, mais avec une précision réduite car il est possible que le filtre ne se stabilise pas complètement. Si les niveaux d'échantillon à échantillon sont semblables, le temps de stabilisation nécessaire à chaque nouvelle lecture est réduit. Dans ces conditions, il est possible d'obtenir des résultats moins précis à raison de 20 lectures par seconde avec le filtre MOYEN et de 200 lectures par seconde avec le filtre RAPIDE.

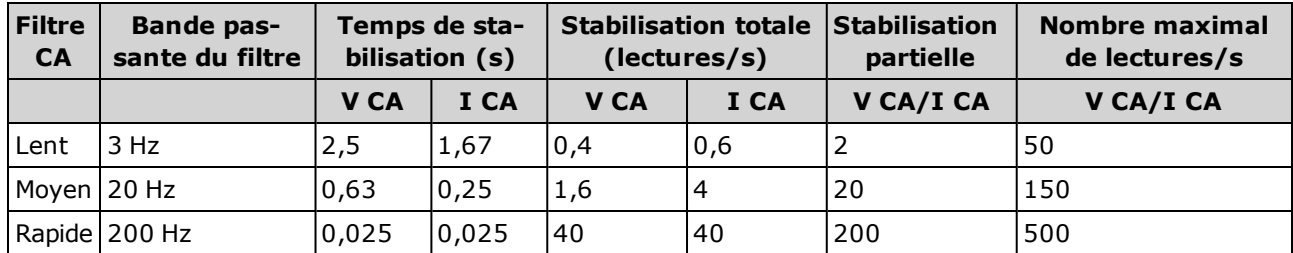

Dans les applications où les niveaux d'échantillon à échantillon varient considérablement, mais où le niveau de décalage de tension continue ne change pas, le filtre MOYEN se stabilise à 2 à 4 lectures par seconde (selon la composante fréquentielle la plus basse du signal) comme indiqué dans le tableau suivant :

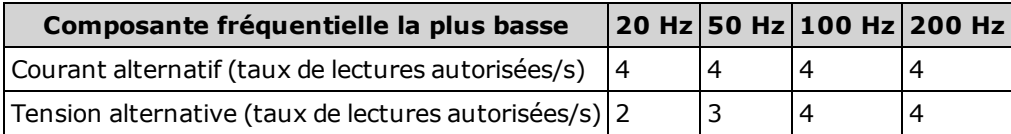

Pour la tension alternative, un temps de stabilisation supplémentaire peut être nécessaire lorsque le niveau de tension continue varie d'un échantillon à un autre. Les délais d'échantillonnage par défaut permettent une variation du niveau de tension continue de 3 % de la plage pour tous les filtres. Si le changement du niveau de tension continue dépasse ces niveaux, un temps de stabilisation supplémentaire est nécessaire. Le circuit de blocage de la composante continue inclus dans le multimètre numérique a une constante de temps de stabilisation de 0,2 seconde. Ce temps de stabilisation n'affecte la précision de mesure que si les niveaux de décalage de la tension continue varient d'un échantillon à un autre. Si
vous recherchez une vitesse de mesure maximale, il est préférable d'ajouter un circuit externe de blocage de composante continue aux voies à tension continue élevée. Ce circuit de blocage peut être simplement constitué d'une résistance et d'un condensateur.

Pour le courant alternatif, un temps de stabilisation supplémentaire n'est pas nécessaire lorsque le niveau de tension continue varie d'un échantillon à un autre.

# Réalisation de mesures en courant continu et de résistance haut débit

Si vous disposez de l'option (de numérisation) DIG, sélectionnez simplement [Acquire] > Digitize pour sélectionner les mesures V CC ou I CC les plus rapides. Si vous ne possédez pas l'option DIG ou pour les mesures de résistance, pour effectuer des mesures en courant continu ou de résistance ultra rapides (mais moins précises) :

- Réglez le temps d'intégration (NPLC ou ouverture) à la valeur minimale
- Sélectionnez une plage de mesure fixe (commutation automatique de plage désactivée)
- Désactivez le réglage automatique du zéro
- Désactivez la compensation de décalage (mesures de résistance)

Pour plus d'informations sur les fonctions ci-dessus, reportez-vous au type de mesure en question dans la section [Mesures](#page-57-0).

# Capacité

Le multimètre effectue des mesures de capacité en appliquant un courant connu pour charger la capacité, puis une résistance pour la décharger, comme indiqué ci-dessous :

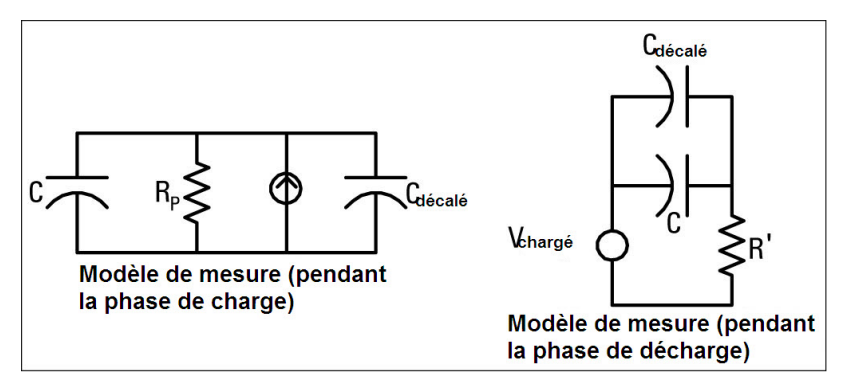

Une illustration de la courbe de réponse pendant le cycle de charge est présentée ci-dessous :

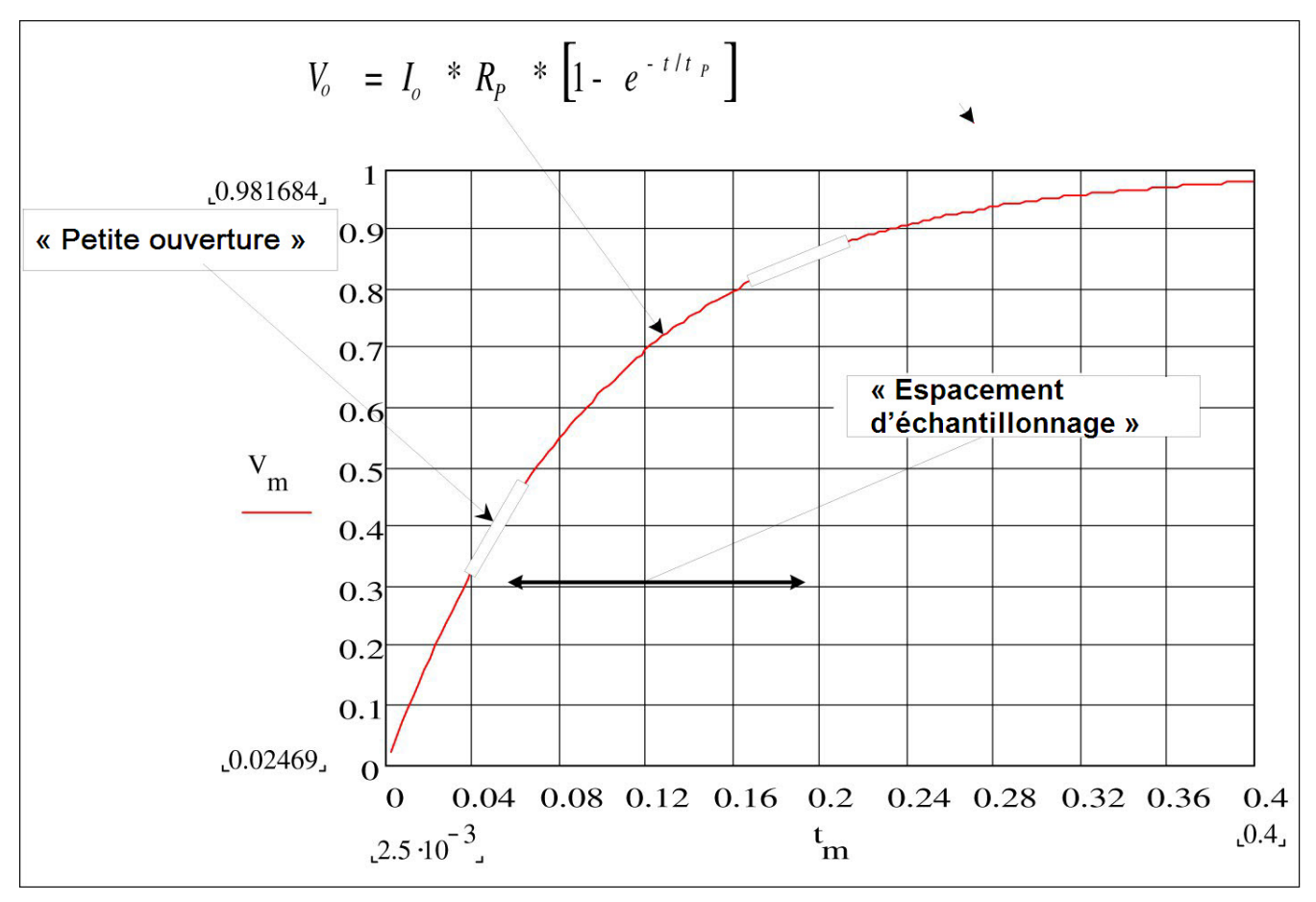

La capacité est calculée en mesurant la variation de tension (DV) qui produit sur un temps d'« ouverture court », (Dt). Cette mesure est répétée à deux périodes différentes pendant la montée exponentielle qui se produit. Un algorithme sélectionne les données de ces quatre points, et en linéarisant cette montée exponentielle sur ces « ouvertures courtes », il calcule avec précision la valeur de capacité.

Le cycle de mesure comprend deux parties : une phase de charge (indiquée dans le graphique) et une phase de décharge. La constante de temps pendant la phase de décharge est plus longue, en raison d'une résistance protectrice de 100 kΩ dans le chemin de mesure. Cette constante joue un rôle

important dans la fréquence de lecture résultante (temps de mesure). Les temps incrémentiels (ou « durées d'échantillonnage ») ainsi que la largeur des « ouvertures courtes » varient en fonction de la plage afin de minimiser le bruit et d'augmenter la précision de lecture.

Pour une précision optimale, effectuez une mesure par rapport à une valeur de référence zéro à l'aide de sondes ouvertes, afin de neutraliser la capacité des cordons de tests, avant de débrancher les sondes sur le condensateur à mesurer (pour plus de détails, voir [Mesures](#page-77-0) de capacité).

## Considérations relatives aux mesures de capacité

Les condensateurs qui présentent un facteur de dissipation élevé ou d'autres caractéristiques nonidéales affecteront les mesures de capacité. Les condensateurs à facteur de dissipation élevé peuvent afficher un écart entre la valeur mesurée à l'aide du multimètre et la méthode de fréquence unique de certains autres mutimètres LCR. On observe également une variation plus importante à différentes fréquences avec la méthode de fréquence unique. Par exemple, lorsqu'ils sont mesurés avec le multimètre, certains boîtiers de substitution économiques présentent des différences approximatives de 5 % par rapport à la même capacité mesurée avec la méthode de fréquence unique d'un multimètre LCR. Le multimètre LCR présente également différentes valeurs à différentes fréquences.

Les condensateurs à constante de temps longue (absorption diélectrique) affichent un temps de stabilisation de mesure lent et mettent plusieurs secondes à se stabiliser. On observe ce phénomène en connectant d'abord un condensateur ou lorsque le délai de réalisation d'une mesure varie. Un condensateur à couche de haute qualité affiche généralement la valeur la plus basse et un condensateur électrolytique la valeur la plus élevée, avec habituellement des condensateurs céramiques entre les deux.

# Numérisation de mesures

Le mode numérisation concerne uniquement les modèles 34465A/70A équipés de l'option DIG et est uniquement disponible sur le panneau avant du multimètre numérique. Le mode numérisé fournit une interface utilisateur de panneau avant qui vous permet de configurer rapidement les mesures numérisées.

La numérisation est un processus consistant à convertir un signal analogique continu, par exemple une onde sinusoïdale en série d'échantillons discrets (lectures). La figure ci-dessous illustre le résultat de numérisation d'une onde sinusoïdale. Ce chapitre décrit les diverses méthodes de numérisation de signaux, l'importance de la fréquence d'échantillonnage et comment utiliser le déclenchement par niveau.

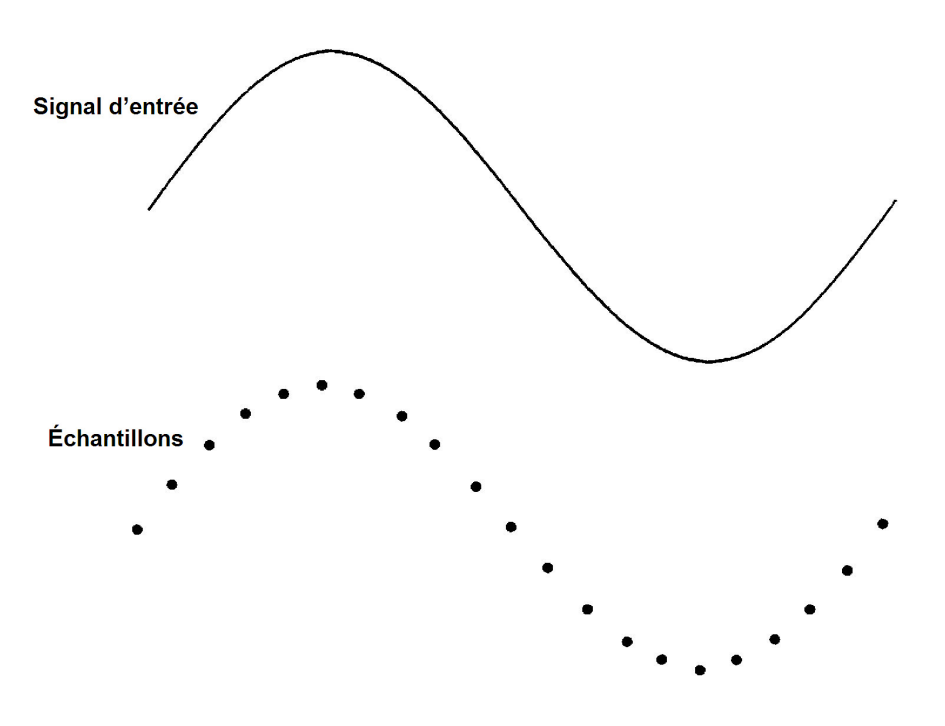

# La fréquence d'échantillonnage

Le théorème d'échantillonnage de Nyquist ou d'échantillonnage établit ce qui suit : Si un signal continu à limitation de bande passante ne contient aucun composant de fréquence supérieur à F, le signal d'origine peut être récupéré sans distorsion (repliement) <sup>s</sup>'il est échantillonné à une fréquence supérieure à 2F échantillons par seconde.

En pratique, la fréquence d'échantillonnage du multimètre numérique doit être supérieure à deux fois le composant de fréquence le plus élevé du signal mesuré. Dans le panneau avant, vous pouvez sélectionner une fréquence d'échantillonnage en échantillons par seconde à l'aide de la touche de fonction Sample Rate. Vous pouvez également définir la fréquence d'échantillonnage indirectement en spécifiant l'intervalle d'échantillonnage (temps entre le début d'un échantillon et le début de l'échantillon suivant) à l'aide de la touche de fonction Sample Interval.

La figure ci-dessous illustre une onde sinusoïdale échantillonnée à une fréquence légèrement inférieure à 2F. Comme illustré par la ligne pointillée, le résultat est une fréquence de repliement considérablement différente de la fréquence du signal mesurée. Certains numériseurs utilisent un filtre passe-bas anti-repliement avec une coupure nette égale à l/2 de la fréquence d'échantillonnage du numériseur. Cela limite la bande passante du signal d'entrée afin d'empêcher le repliement. Étant donné que la fréquence d'échantillonnage du multimètre est variable pour la numérisation de la tension continue et dans le but de préserver la bande passante supérieure pour les mesures de hautes fréquences, aucun filtre anti-repliement n'est intégré au multimètre. Si le repliement vous pose problème, vous devez ajouter un filtre anti-repliement externe.

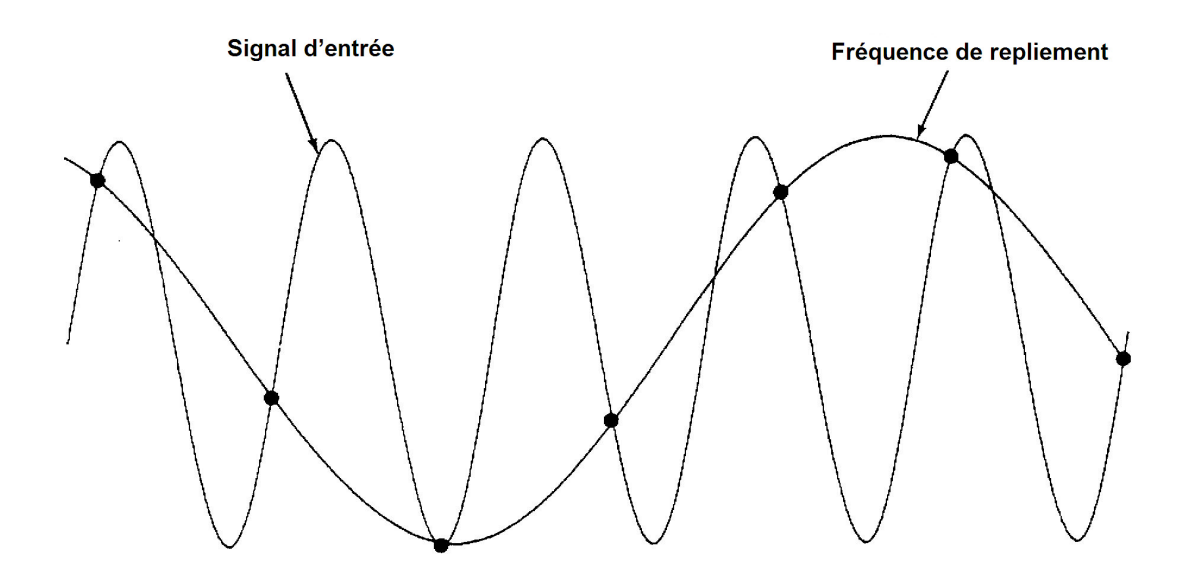

Certains numériseurs utilisent un filtre passe-bas anti-repliement avec une coupure nette égale à l/2 de la fréquence d'échantillonnage du numériseur. Cela limite la bande passante du signal d'entrée afin d'empêcher le repliement. Étant donné que la fréquence d'échantillonnage du multimètre est variable pour la numérisation de la tension continue et dans le but de préserver la bande passante supérieure pour les mesures de hautes fréquences, aucun filtre anti-repliement n'est intégré au multimètre. Si le repliement vous pose problème, vous devez ajouter un filtre anti-repliement externe.

## Déclenchement par niveau

Lors de la numérisation, il est important de démarrer l'échantillonnage en un point précis du signal d'entrée, par exemple lorsque le signal franchit la barre des zéro volts ou lorsqu'il atteint le point médian de son amplitude de crête positive ou négative. Le déclenchement par niveau vous permet de spécifier à quel moment (par rapport à la tension et la pente) lancer l'échantillonnage. Pour de plus amples informations, reportez-vous à la section [Déclenchement](#page-195-0) par niveau.

# À propos du mode Numérisation

- La numérisation est uniquement disponible sur les modèles 34465A/70A et requiert l'option DIG.
- Elle vous permet de prélever des échantillons du signal d'entrée à une fréquence d'échantillonnage (par exemple, 50 kHz) ou un intervalle d'échantillonnage (par exemple, 20 µS) donnés. Vous pouvez spécifier la durée sous forme de temps ou de nombre de mesures (échantillons). Vous pouvez utiliser un déclenchement automatique, externe ou par niveau. Après avoir appuyé sur [Acquire], appuyez sur Acquire > Digitize. Vous pouvez ensuite sélectionner les paramètres de numérisation/déclenchement. Après avoir configuré les paramètres de numérisation, appuyez sur [Run/Stop]. La numérisation démarre lorsque l'événement de déclenchement indiqué se produit.

Didacticiel de mesure

- Le mode Numérisation est uniquement disponible à partir du panneau avant et ne peut être utilisé que pour les fonctions de mesure V CC ou I CC.
- Lorsque vous spécifiez des paramètres de numérisation en conflit avec les paramètres actuels, l'instrument affiche un message et dans la plupart des cas, rétablit les paramètres à leurs valeurs par défaut. Par exemple, si vous configurez la numérisation pour une fréquence d'échantillonnage supérieure à celle qui peut être atteinte avec le temps d'intégration actuel (paramètre NPLC), l'instrument affiche un message et réduit le temps d'intégration. Lorsqu'un message s'affiche à l'écran, par exemple NPLC setting reduced to achieve digitize rate/interval (Paramètre NPLC réduit pour atteindre une fréquence/un intervalle de numérisation), vous pouvez appuyer sur  $Shift$  > Help > 1 View the last message displayed > Select pour afficher des informations complémentaires.
- L'option DIG permet d'augmenter les vitesses de lecture maximales de 5 000 lectures/s (standard) à 50 000 lectures/s(maximum).
- <sup>l</sup> Elle active les fonctions de pré-déclenchement, de déclenchement par niveau et de retard de déclenchement.
- <sup>l</sup> Avec l'option DIG, les fonctions de déclenchement par niveau, de pré-déclenchement et de temporisateur d'échantillonnage sont activées lors de l'utilisation du multimètre numérique à distance. Sur le panneau avant, le déclenchement par niveau est disponible pour la numérisation et certaines mesures de fonction en mode continu (pour de plus amples informations, reportez-vous à la section [Déclenchement](#page-195-0) par niveau). Les commandes du panneau avant de pré-déclenchement sont uniquement disponibles en mode Numérisation. Les commandes du temporisateur d'échantillonnage sont disponibles sur le panneau avant pour tous les modes de mesure.
- Pour le pré-déclenchement, si un déclenchement survient avant que tous les pré-déclenchements ne soient reçus, le déclenchement est exécuté pour lancer les mesures.
- Lors de la numérisation, le message *•Digitizing* (Numérisation) clignote dans la partie supérieure de l'affichage. Lorsque l'acquisition est arrêtée, le message Digitize Stopped (Numérisation arrêtée) est affiché. Lors de la numérisation, le temps restant et les échantillons restants sont affichés au bas de l'affichage.

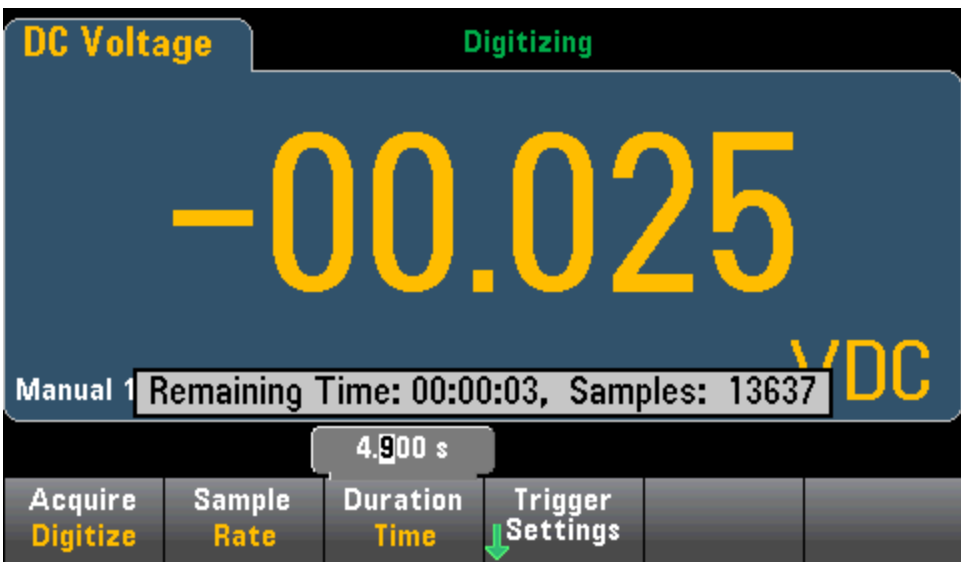

- Tous les échantillons prélevés lors de la numérisation sont enregistrés en mémoire volatile. Une fois l'opération de numérisation terminée, appuyez sur la touche de fonction Save Readings et spécifiez un fichier dans lequel enregistrer les mesures numérisées.
- Le nombre maximal de mesures pouvant être capturées varie selon l'espace disponible de la mémoire volatile.
- La banque de lecture est effacée au début d'une nouvelle acquisition.
- La fréquence d'échantillonnage la plus basse pour la numérisation est de 20 ms (1 PLC) ; la fréquence la plus basse est de 20  $\mu$ s (0,001 PLC).
- Vous pouvez définir n'importe quel mode d'affichage pour visualiser les données pendant l'acquisition. Cependant, la réactivité aux vues de données risque d'être lente tant que l'acquisition des données n'est pas terminée. Une fois l'acquisition terminée, le diagramme de tendance, les fonctions de panoramique/zoom et les curseurs peuvent être utilisés pour examiner les données.
- Les statistiques et les données de l'histogramme sont calculées une fois la numérisation terminée.

## Interaction locale/à distance avec l'enregistrement de données et la numérisation

### **CAUTION**

Une perte de données est possible. La transition du mode local au mode de commande à distance entraîne un effacement de la mémoire de l'instrument : Lors de l'enregistrement ou de la numérisation de données en mémoire, si vous accédez à l'instrument à distance (envoi d'une commande SCPI ou courante)\* et que vous repassez en mode local (en appuyant sur **[Local]**), les lectures sont effacées de la mémoire et l'instrument repasse en mode Continu.

Pour l'enregistrement de données uniquement, vous pouvez éviter cette situation en enregistrant les données dans un fichier plutôt qu'en mémoire (pour plus de détails, voir Mode [Enregistrement](#page-82-0) de don[nées](#page-82-0)). Vous pouvez également empêcher cette situation pour la numérisation ou l'enregistrement des données en suivant la procédure pour que l'instrument ne soit pas accessible à distance. Pour empêcher l'accès à distance, vous pouvez déconnecter les câbles d'interface LAN, GPIB et USB de l'instrument avant de lancer les mesures. Pour éviter tout accès à distance via le réseau local, vous pouvez connecter l'instrument derrière un routeur. Vous pouvez également désactiver les différentes interfaces E/S des menus du panneau avant sous [Utility] > I/O Config.

Pour afficher l'état d'un enregistrement de données ou d'une opération de numérisation à distance, utilisez l'interface [utilisateur](#page-158-0) Web de l'instrument. L'écran de l'interface utilisateur Web de l'instrument ne permet pas de paramétrer l'instrument en mode de commande à distance.

\*Si l'accès est effectué à distance, l'instrument poursuit la numérisation ou l'enregistrement des données jusqu'à la fin et vous pouvez récupérer les lectures depuis l'interface de commande à distance.

# Mode Enregistrement de données

Le mode Enregistrement de données est disponible de série sur les modèles 34465A et 34470A et uniquement depuis le panneau avant du multimètre. Il inclut une interface utilisateur de panneau avant qui vous permet de configurer l'enregistrement des données dans la mémoire non volatile de l'instrument, ou dans des fichiers internes/externes, sans aucune programmation ni connexion à un ordinateur. Une fois la collecte de données terminée, vous pouvez visualiser ces dernières sur le panneau avant ou bien les transférer vers l'ordinateur. Le mode Enregistrement de données vous permet de spécifier un certain nombre de mesures, ou des mesures acquises sur une période donnée, dans la mémoire de l'instrument ou dans des fichiers de données internes ou externes.

Pour sélectionner le mode Enregistrement de données, appuyez sur [Acquire] Acquire > Data Log. Vous pouvez ensuite sélectionner l'intervalle d'échantillonnage (laps de temps s'écoulant entre les mesures, par exemple, 500 mS), la durée, sous forme de période ou de nombre de mesures, déterminer si l'enregistrement de données doit démarrer après un délai ou à une heure précise de la journée, et si les données doivent être enregistrées en mémoire ou dans des fichiers. Après avoir configuré les paramètres d'enregistrement des données, appuyez sur [Run/Stop]. L'enregistrement des données commencera après le délai spécifié ou à l'heure indiquée.

### **CAUTION**

Une perte de données est possible. La transition du mode local au mode de commande à distance entraîne un effacement de la mémoire de l'instrument : Lors de l'enregistrement ou de la numérisation de données en mémoire, si vous accédez à l'instrument à distance (envoi d'une commande SCPI ou courante)\* et que vous repassez en mode local (en appuyant sur [Local]), les lectures sont effacées de la mémoire et l'instrument repasse en mode Continu.

Pour l'enregistrement de données uniquement, vous pouvez éviter cette situation en enregistrant les données dans un fichier plutôt qu'en mémoire (pour plus de détails, voir [Mode](#page-82-0) [Enregistrement](#page-82-0) de données). Vous pouvez également empêcher cette situation pour la numérisation ou l'enregistrement des données en suivant la procédure pour que l'instrument ne soit pas accessible à distance. Pour empêcher l'accès à distance, vous pouvez déconnecter les câbles d'interface LAN, GPIB et USB de l'instrument avant de lancer les mesures. Pour éviter tout accès à distance via le réseau local, vous pouvez connecter l'instrument derrière un routeur. Vous pouvez également désactiver les différentes interfaces E/S des menus du panneau avant sous [Utility] > I/O Config.

Pour afficher l'état d'un enregistrement de données ou d'une opération de numérisation à distance, utilisez l'interface [utilisateur](#page-158-0) Web de l'instrument. L'écran de l'interface utilisateur Web de l'instrument ne permet pas de paramétrer l'instrument en mode de commande à distance.

\*Si l'accès est effectué à distance, l'instrument poursuit la numérisation ou l'enregistrement des données jusqu'à la fin et vous pouvez récupérer les lectures depuis l'interface de commande à distance.

## Fonctions du mode Enregistrement de données

• Le mode Enregistrement de données est disponible pour les mesures en tension et courant continus, en tension et courant alternatifs, de résistance en 2 et 4 fils, de fréquence, de période, de température, de capacité et de rapport. Le mode enregistrement de données n'est pas disponible pour les fonctions continuité ou diode.

- La fréquence maximale de l'enregistrement de données est de 1 000 lectures/s. Remarque : La fréquence de lecture maximale peut être limitée par les paramètres déjà configurés lors de l'accès au mode Enregistrement de données (plus particulièrement les paramètres NPLC pour les mesures en courant continu et de résistance). Dans ce cas, appuyez sur la touche de fonction de mesure (par exemple, V CC) et réduisez la valeur d'ouverture (NPLC ou Temps).
- Les paramètres du mode Enregistrement de données et de mesure interagissent. Ces derniers sont l'intervalle d'échantillonnage, la destination (mémoire ou fichier), la fonction de mesure, le NPLC, l'ouverture, la commutation automatique de plage, le réglage du zéro automatique, la compensation de décalage, le filtre CA, la vérification d'ouverture TC et le temps de porte. Lorsque vous spécifiez des paramètres d'enregistrement de données en conflit avec les paramètres actuels, l'instrument affiche un message et dans la plupart des cas, rétablit les paramètres à leurs valeurs par défaut. Par exemple, si vous configurez l'enregistrement de données pour un nombre de lectures supérieur à celui qui peut être enregistré en mémoire de mesures, l'instrument affiche un message et réduit le nombre maximal de lectures. Lorsqu'un message s'affiche à l'écran, par exemple The data logging Sample Interval increased (L'intervalle d'échantillonnage d'enregistrement de données a augmenté), vous pouvez appuyer sur Shift > Help > 1 View the last message displayed > Select pour afficher des informations complémentaires.
- La durée maximale d'enregistrement de données est de 100 heures, la durée minimale est de 1 seconde.
- Par défaut, le mode de déclenchement par défaut est Automatique. Les sources de déclenchement par niveau et externe ne sont pas prises en charge pour l'enregistrement de données.
- Lorsque le mode Enregistrement de données est activé, le message •Data Logging (Enregistrement des données) clignote en haut de l'écran et le temps restant du chemin d'accès au fichier journal (lors d'un enregistrement de données dans un fichier) ainsi que les échantillons restants sont indiqués au bas de l'écran.

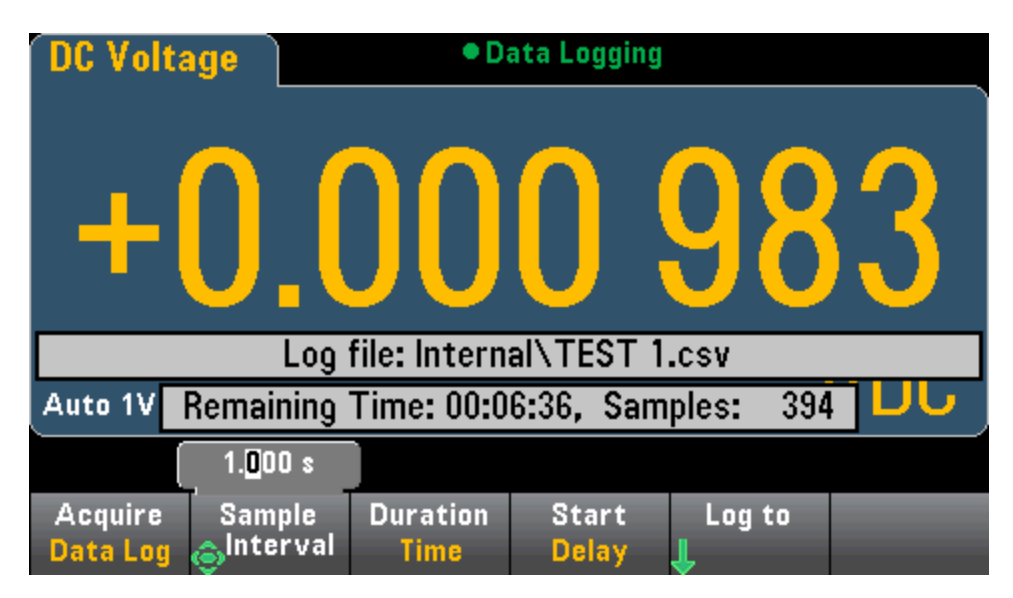

- <sup>l</sup> Vous pouvez stocker les mesures d'enregistrement des données dans la mémoire volatile pour afficher ou écrire les lectures dans un ou plusieurs fichiers.
- Lors de l'enregistrement des données en mémoire, les données sont volatiles (ne sont pas conservées lors de la mise hors tension), mais peuvent être enregistrées dans un fichier interne ou externe une fois l'enregistrement de données terminé. Le nombre de lectures pouvant être enregistrées en mémoire varie selon l'option MEM. Avec l'option MEM, la limite est de 2 000 000 lectures. Sans l'option MEM, la limite est de 50 000 lectures.
- Lors de l'enregistrement des données dans des fichiers :
	- Vous pouvez ajouter la date et l'heure de début d'enregistrement des données au nom de fichier au format suivant : \_YYYYMMDD\_HHMMSS. Par exemple, pour un fichier nommé Données, le résultat est similaire à Données\_20140720\_032542.csv.
	- Indiquez si l'enregistrement est interne ou externe et un nom de fichier. Si plusieurs fichiers doivent être créés pour conserver les données, le deuxième nom de fichier portera le suffixe \_ 0001, le troisième fichier portera le suffixe 00002, etc. En cas d'enregistrement des données dans des fichiers, le nombre maximal de mesures est de 100 heures x 1 000 lectures/s =360 000 000.

<sup>l</sup> Comme indiqué dans le graphique du fichier de données d'échantillonnage ci-dessous, lorsque le paramètre Metadata est On, (voir Enregistrement de [données/Options](#page-86-0) pour plus de détails), chaque fichier d'enregistrement de données contient une date et une heure de début indiquant à quel moment la première Lecture a été effectuée, les numéros de lectures, l'intervalle d'échantillonnage et les données de lecture. Vous pouvez spécifier une virgule, un onglet ou un point-virgule comme délimiteur pour séparer les valeurs.

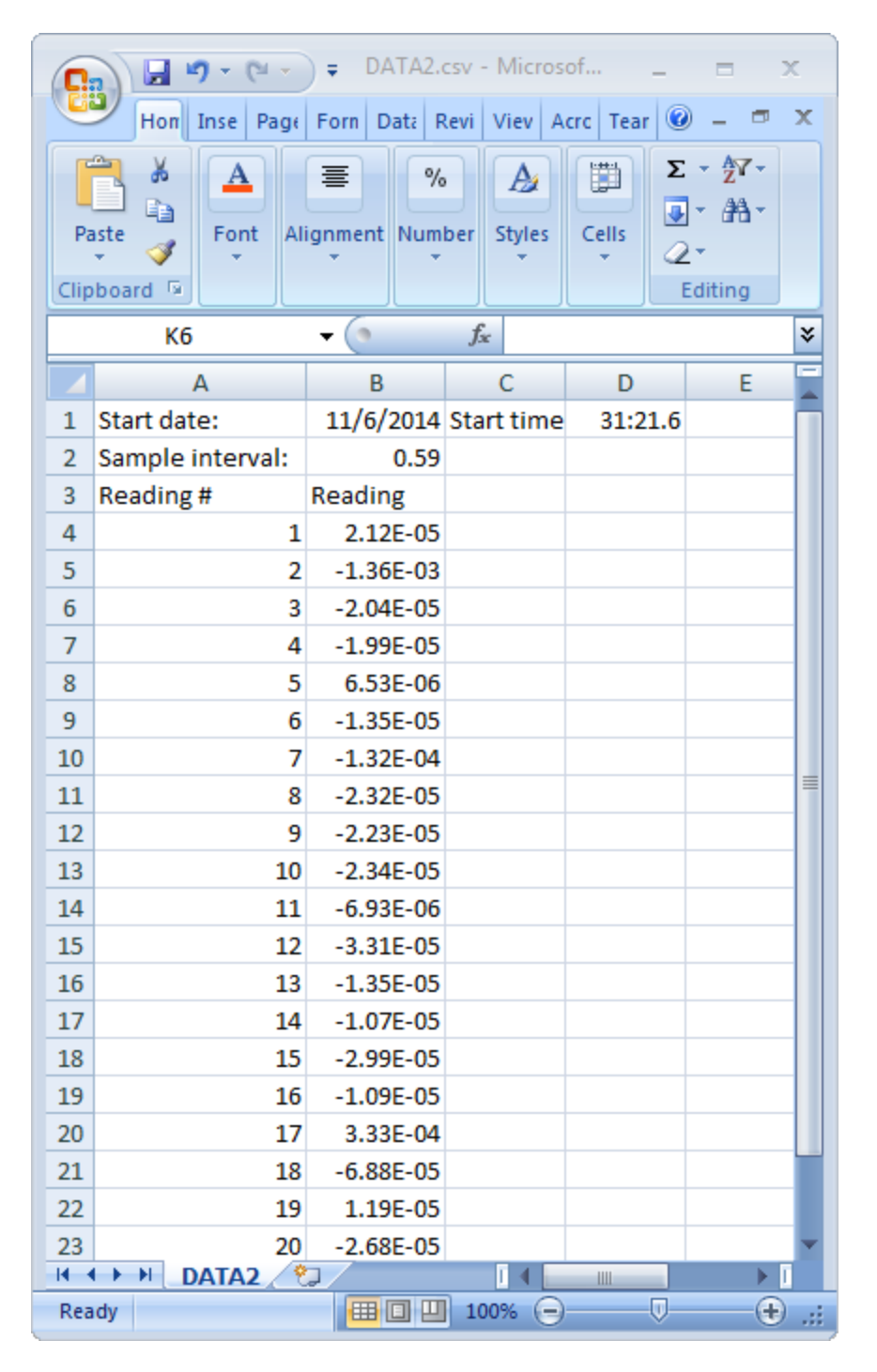

Lorsque le paramètre Metadata est désactivé, seules les données de lecture sont enregistrées :

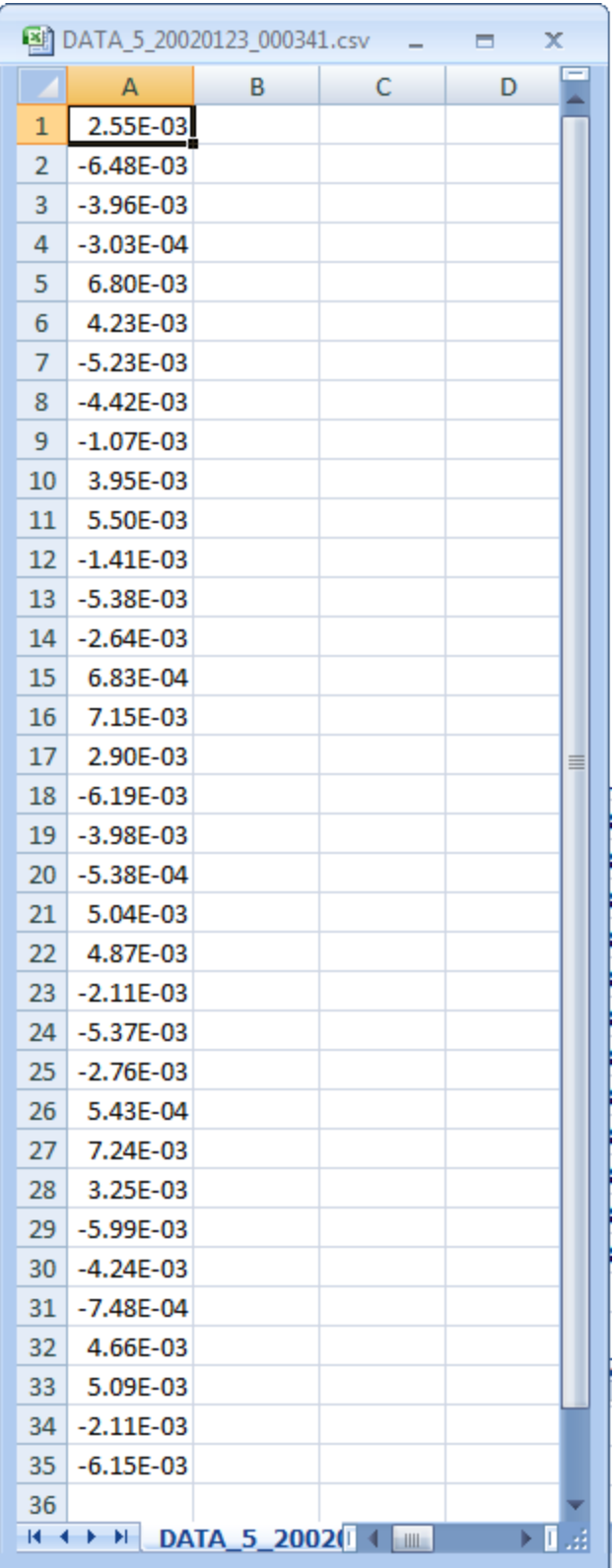

# Enregistrement de données et affichage du diagramme de tendance

• Lors de l'enregistrement des données en mémoire, le diagramme de tendance associe chaque mesure à un point dans une colonne de pixels, trace une ligne entre plusieurs points dans chaque colonne, et trace une ligne de la dernière mesure d'une colonne vers la première lecture de la colonne suivante.

• Lors de l'enregistrement des données dans un fichier, si l'instrument détermine que les lectures peuvent être contenues en mémoire, le diagramme de tendance se comporte de la même manière que lors d'un enregistrement des données en mémoire. Si le nombre de lectures à enregistrer en mémoire est trop important, le diagramme de tendance se comporte de la même manière qu'en mode de mesure continue. En effet, le nombre de lectures affichées par colonne de pixels varie selon la vitesse de lecture et la fenêtre de temps sélectionnée.

## Interaction locale/à distance avec l'enregistrement de données et la numérisation

### **CAUTION**

Une perte de données est possible. La transition du mode local au mode de commande à distance entraîne un effacement de la mémoire de l'instrument : Lors de l'enregistrement ou de la numérisation de données *en mémoire*, si vous accédez à l'instrument à distance (envoi d'une commande SCPI ou courante)\* et que vous repassez en mode local (en appuyant sur **[Local]**), les lectures sont effacées de la mémoire et l'instrument repasse en mode Continu.

Pour l'enregistrement de données uniquement, vous pouvez éviter cette situation en enregistrant les données dans un fichier plutôt qu'en mémoire (pour plus de détails, voir Mode [Enregistrement](#page-82-0) de don[nées](#page-82-0)). Vous pouvez également empêcher cette situation pour la numérisation ou l'enregistrement des données en suivant la procédure pour que l'instrument ne soit pas accessible à distance. Pour empêcher l'accès à distance, vous pouvez déconnecter les câbles d'interface LAN, GPIB et USB de l'instrument avant de lancer les mesures. Pour éviter tout accès à distance via le réseau local, vous pouvez connecter l'instrument derrière un routeur. Vous pouvez également désactiver les différentes interfaces E/S des menus du panneau avant sous [Utility] > I/O Config.

Pour afficher l'état d'un enregistrement de données ou d'une opération de numérisation à distance, utilisez l'interface [utilisateur](#page-158-0) Web de l'instrument. L'écran de l'interface utilisateur Web de l'instrument ne permet pas de paramétrer l'instrument en mode de commande à distance.

\*Si l'accès est effectué à distance, l'instrument poursuit la numérisation ou l'enregistrement des données jusqu'à la fin et vous pouvez récupérer les lectures depuis l'interface de commande à distance.

# <span id="page-195-0"></span>Déclenchement par niveau

Le déclenchement par niveau est uniquement disponible sur les modèles 34465A/70A équipés de l'option DIG. Il permet de déclencher des mesures en un point précis du signal d'entrée, par exemple lorsque le signal franchit zéro volts ou lorsqu'il atteint le point central de son amplitude de crête positive ou négative. Par exemple, ce graphique illustre un échantillonnage commençant au point où le signal d'entrée croise 0 V avec une pente positive :

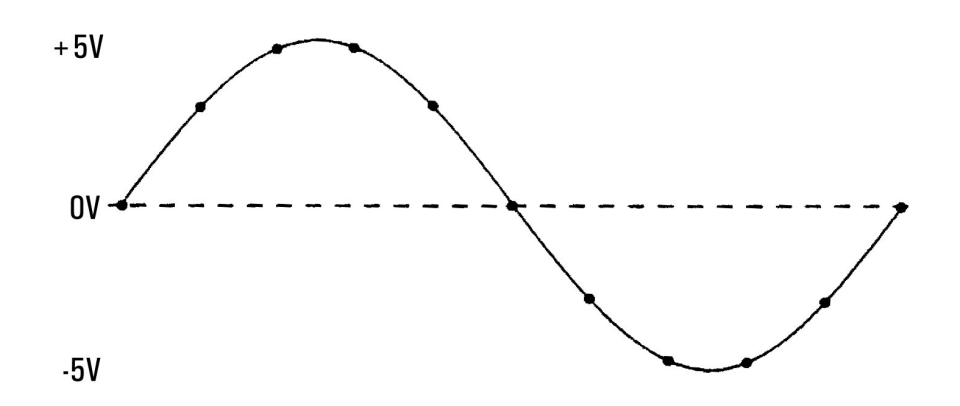

# À propos du déclenchement par niveau

Le déclenchement par niveau est disponible pour ces fonctions de mesure :

- Tension continue et courant continu
- Tension alternative et courant alternatif
- Résistance à 2 et 4 fils avec compensation de décalage désactivée, et basse puissance désactivée
- Capteurs de température, RTD ou de thermistance uniquement
- Fréquence et période

Le déclenchement par niveau est sensible aux fronts. En effet, l'instrument doit détecter une variation de la quantité mesurée entre un côté du réglage de niveau et l'autre côté (direction déterminée par le paramètre Pente). Par exemple, si la pente est positive, alors la quantité mesurée doit d'abord atteindre une valeur *inférieure* au niveau défini avant qu'un événement de déclenchement ne puisse être détecté.

Les performances de déclenchement par niveau ne sont pas homogènes. Sa précision, sa latence et sa sensibilité dépendent d'autres fonctions du multimètre numérique. Ces dépendances varient selon la fonction de mesure comme décrit ci-dessous.

## Considérations relatives à la tension continue, au courant continu et à la résistance à 2 fils :

Ces fonctions de mesure peuvent utiliser un détecteur à réponse rapide intégré au matériel pour des mesures de plage fixe. Pour une latence minimale et une sensibilité maximale, utilisez une plage fixe lors de l'utilisation du déclenchement par niveau. Cependant, la précision du niveau de déclenchement est réduite lorsque le détecteur de matériel est utilisé.

Pour augmenter la précision du niveau de déclenchement et réduire la sensibilité (évitez les déclenchements inopportuns en raison du bruit), utilisez la commutation automatique de plage :

- Lorsque la fonction automatique de plage est activée, la précision du niveau de déclenchement et la latence augmentent et la sensibilité diminue car le réglage Ouverture ou NPLC augmente.
- Lorsque la commutation automatique de plage est activée, la précision du niveau de déclenchement et la latence augmentent et la sensibilité diminue si le réglage automatique du zéro est activé.
- Lorsque la commutation automatique de plage est activée, des modifications de la plage peuvent être effectuées pendant le passage du déclenchement, ce qui peut provoquer une latence/incertitude supplémentaires.

### Considérations relatives à la résistance à 4 fils et la température

- La précision du niveau de déclenchement et la latence augmentent et la sensibilité diminue car le réglage Ouverture ou NPLC augmente.
- La plage fixe (uniquement disponible pour la résistance) élimine les incertitudes (en raison du changement de plage) en matière de latence de déclenchement.

### Considérations relatives à la tension et au courant alternatifs

- La latence de déclenchement augmente et la sensibilité diminue car la bande passante du filtre augmente.
- La latence de déclenchement peut être contrôlée par le paramètre de retard de déclenchement.
- La plage fixe élimine les incertitudes (en raison du changement de plage) en matière de latence de déclenchement.
- Les incertitudes de commutation automatique de plage s'aggravent lorsque la bande passante du filtre augmente.

## Considérations relatives à la fréquence et à la période

- La précision du niveau de déclenchement et la latence augmentent et la sensibilité diminue car le temps de porte augmente.
- La plage de tension fixe élimine les incertitudes (en raison du changement de plage) en matière de latence de déclenchement.

# Autres sources d'erreur de mesure

## Effets du temps de stabilisation

Le multimètre peut introduire des retards de stabilisation de mesure automatiques. Ces retards facilitent les mesures de résistance lorsque la capacité parasite dans les câbles et le composant est inférieure à 200 pF. Ils sont particulièrement importants lorsque vous mesurez des résistances supérieures à 100 kΩ. Le processus de stabilisation dû aux effets de la constante de temps RC peut être relativement long. Certaines résistances de précision, ainsi que certains appareils étalons multifonctions, utilisent des condensateurs parallèles à valeur élevée (de 1 000 pF à 0,1 µF) avec des résistances élevées pour filtrer les courants de bruit injectés par leurs circuits internes. Une capacité non idéale des câbles et d'autres instruments peut imposer des temps de stabilisation plus longs que ceux prévus, à cause des constantes de temps RC dues aux effets d'absorption (diffusion) diélectrique. Les erreurs sont mesurées lors de la stabilisation après la connexion initiale ou un changement de plage.

## Erreurs dues à la charge en courant alternatif (tensions alternatives)

Pour la fonction de tension alternative, l'entrée du multimètre apparaît comme une résistance de 1 M $\Omega$ en parallèle avec une capacité de 100 pF. Le câblage utilisé pour connecter les signaux au multimètre ajoute également une capacité et une charge. Le tableau ci-dessous décrit la résistance d'entrée approximative du multimètre à diverses fréquences.

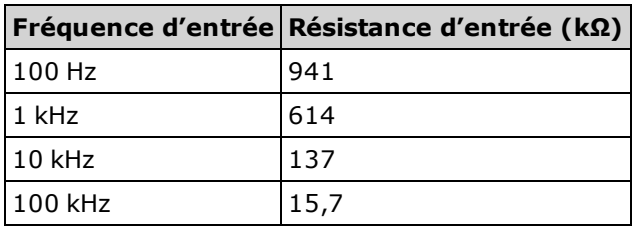

Pour les basses fréquences, l'erreur due à la charge est la suivante :

$$
Error (%) = \frac{-100 \times R_s}{R_s + 1 M\Omega}
$$

En haute fréquence, l'erreur additionnelle due à la charge est la suivante :

Error (%) = 100 x

\n
$$
\left[ \frac{1}{\sqrt{1 + (2 \pi \times F \times R_s \times C_{in})^2}} - 1 \right]
$$

 $R_s$  = résistance de sortie F = fréquence d'entrée C<sub>in</sub> = capacité d'entrée (100 pF) et capacité du câble

## Mesures en-dessous de la pleine échelle

La mesure en courant alternatif atteint son maximum de précision lorsque la lecture du multimètre est au niveau ou proche de la pleine échelle de la plage sélectionnée. La commutation automatique de plage se produit à 10 % (plage inférieure pour toute valeur) et 120 % (plage supérieure pour toute valeur) de la pleine échelle. Ainsi, il vous est possible de mesurer certains signaux d'entrée à la pleine échelle sur une plage et à 10 % de la pleine échelle sur la plage immédiatement supérieure. En règle générale, la précision est plus élevée dans la plage inférieure ; pour une précision optimale, sélectionnez la plage la plus basse possible pour la mesure.

## Erreurs dues aux effets d'auto-échauffement haute tension

Si vous appliquez plus de 300 V eff., un auto-échauffement se produit dans les composants de conditionnement des signaux internes du multimètre. Ces erreurs sont incluses dans les spécifications du multimètre. Des variations de température dans le multimètre dues à un effet d'auto-échauffement peuvent provoquer des erreurs supplémentaires sur d'autres plages de tension alternative. L'erreur additionnelle est inférieure à 0,02 % et se dissipe en quelques minutes.

## Erreurs de mesure en courant alternatif (chute de tension)

Les erreurs dues à la chute de tension, qui s'appliquent aux mesures en courant continu, concernent également les mesures en courant alternatif. Toutefois, la chute de tension est plus importante pour les mesures en courant alternatif en raison de l'inductance série du multimètre et de vos connexions de mesure. La chute de tension augmente avec la fréquence d'entrée. Certains circuits peuvent se mettre à osciller lors de la réalisation de mesures de courant en raison de l'inductance série du multimètre et de vos connexions de mesure.

## Erreurs de mesure de faible niveau

Les mesures en tension alternative inférieures à 100 mV sont particulièrement sensibles aux erreurs introduites par les sources de bruit extérieures. Ainsi, un cordon dont l'extrémité de test reste à l'air se comporte comme une antenne et un multimètre fonctionnant correctement mesurera les signaux captés par cette antenne. La voie de mesure complète, ligne d'alimentation secteur comprise, se comporte comme une antenne cadre. Les courants circulant dans cette antenne cadre créent des tensions d'erreur aux bornes de toutes les impédances en série avec l'entrée du multimètre numérique. Par conséquent, vous devez utiliser des câbles blindés pour appliquer des tensions alternatives de faible niveau au multimètre numérique.

Connectez le multimètre numérique et la source alternative à la même prise électrique chaque fois que possible. Vous devez également réduire la surface des boucles de masse qui ne peuvent pas être évitées. Une source à haute impédance est plus sensible au captage de bruit qu'une source à faible impédance. Vous pouvez réduire l'impédance en haute fréquence d'une source en plaçant un condensateur en parallèle avec les bornes d'entrée du multimètre numérique. Vous devrez peut-être faire plusieurs essais afin de déterminer la valeur correcte de ce condensateur pour votre application.

La plupart des bruits extérieurs ne sont pas corrélés avec le signal d'entrée. Vous pouvez évaluer l'erreur à l'aide de l'équation suivante :

Tension mesurée = 
$$
\sqrt{V_{\text{in}}^2 + Bruit^2}
$$

Le bruit corrélé, rare, est néanmoins particulièrement néfaste car il s'ajoute toujours directement au signal d'entrée. La mesure d'un signal de faible niveau à la fréquence de l'alimentation secteur est une situation courante qui favorise cette erreur.

## Erreurs de mode commun

Des erreurs sont générées lorsque la borne d'entrée LO du multimètre est contrôlée par une tension alternative par rapport à la masse. Le cas le plus fréquent de création de tensions de mode commun inutiles est celui de la connexion « inversée » de la sortie d'un étalonneur de courant alternatif au multimètre. Idéalement, un multimètre lit les valeurs de la même manière, quel que soit le mode de connexion de la source. Les effets de la source et du multimètre peuvent compromettre cette situation idéale. En raison de la capacité entre la borne d'entrée LO et la masse (environ de 200 pF), la source sera soumise à différentes charges, selon le mode d'application de l'entrée. L'étendue de l'erreur dépend de la réponse de la source à cette charge.

S'il bénéficie d'une protection étendue, le circuit de mesure du multimètre numérique répond différemment au cas d'entrée inversée en raison des légères différences observées dans la capacité parasite par rapport à la terre. Les erreurs du multimètre numérique sont plus nombreuses pour les entrées à fréquence et à tension élevées. En règle générale, le multimètre numérique présente une erreur additionnelle d'environ 0,06 % pour une entrée inverse de 100 V, 100 kHz. Vous pouvez utiliser les techniques de mise à la masse décrites dans les problèmes de mode commun de courant continu pour minimiser les tensions de mode commun de courant alternatif.

## Erreurs de courant de fuite

La charge de capacité d'entrée du multimètre numérique augmente en raison des courants de polarisation d'entrée lorsque les bornes sont en circuit ouvert (si la résistance d'entrée est de 10 GΩ). Le circuit de mesure du multimètre numérique affiche un courant de polarisation d'entrée d'environ 30 pA pour des températures ambiantes comprises entre 0 et 30 °C. Le courant de polarisation double pour chaque variation de température ambiante de 8 °C au-dessus de 30 °C. Ce courant génère de petits décalages de tension qui varient selon la résistance source du dispositif testé. Cet effet est plus prononcé pour une résistance source supérieure à 100 kΩ, ou lorsque la température de fonctionnement du multimètre numérique est considérablement supérieure à 30 °C.

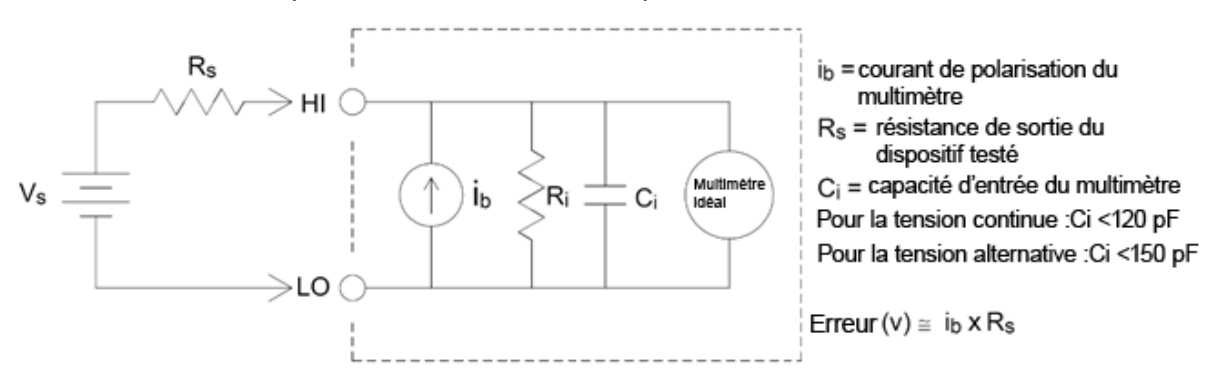

## Erreurs de signaux inutiles

Les bornes 3 A et 10 A sont disponibles pour les mesures en courant alternatif et en courant continu. Si des signaux sont appliqués à des bornes non utilisées pour la mesure de courant, des erreurs de mesure peuvent se produire. Les bornes inutilisées sont toujours protégées, mais les signaux supplémentaires peuvent interférer avec les mesures de courant. Par exemple, l'application d'entrées aux bornes 3 A pendant la réalisation de mesures sur les bornes 10 A provoque généralement des erreurs.

Les signaux inutiles appliqués aux bornes de mesure Hi et Lo peuvent également provoquer des erreurs. Les tensions alternatives ou continues supérieures à 15 volts sur les bornes de mesure peuvent provoquer des erreurs de mesure.

# Mode de détermination de la fréquence/l'intervalle d'échantillonnage

Le multimètre numérique essaie de définir un intervalle d'échantillonnage supérieur au délai prévu nécessaire pour effectuer les mesures, que ce soit en mode Continu, Enregistrement de données ou Numérisation. De nombreux paramètres interviennent dans le calcul de l'intervalle d'échantillonnage minimal autorisé. Ces paramètres incluent la fonction de mesure, NPLC, l'ouverture, la commutation automatique de plage, le réglage automatique du zéro, la compensation de décalage, le filtre CA, la vérification d'ouverture TC et le temps de porte. Par exemple, lorsque la fonction de commutation automatique de plage est activée, on part du principe qu'un seul changement de plage sera nécessaire. Si plusieurs niveaux de changement se produisent, la mesure peut être retardée et une erreur s'affiche.

Lorsque vous modifiez l'un de ces paramètres, l'intervalle d'échantillonnage (temporisateur d'échantillonnage en mode continu, intervalle d'échantillonnage en mode Enregistrement de données ou Numérisation) est augmenté pour être supérieur au temps de mesure calculé. En mode continu et Enregistrement de données, toute tentative de réduction de l'intervalle d'échantillonnage en-dessous de la valeur calculée entraîne l'affichage d'un message d'erreur. Vous devez ensuite choisir parmi les nombreuses manières de réduire le temps de mesure pour obtenir le plus petit intervalle d'échantillonnage, par exemple en diminuant le paramètre NPLC. Pour la numérisation, l'accent est mis sur des fréquences d'échantillonnage élevées et tous les paramètres, à l'exception de l'ouverture/du NPLC sont fixés pour obtenir un temps de mesure minimum. Les paramètres NPLC et d'ouverture sont automatiquement définis à leurs valeurs minimales lors du passage en mode Numérisation. Si vous définissez les paramètres NPLC ou Ouverture à des valeurs supérieures, l'intervalle d'échantillonnage est augmenté (ou la fréquence d'échantillonnage est réduite) pour rallonger le temps de mesure. Cependant, en mode Numérisation, contrairement aux modes continu et Enregistrement de données, si vous réduisez par la suite l'intervalle d'échantillonnage (ou augmentez la fréquence d'échantillonnage), les paramètres NPLC ou Ouverture seront réduits si nécessaire.

Autrement dit, pour les modes continu et Enregistrement de données, le temporisateur/l'intervalle d'échantillonnage est toujours contrôlé par les autres paramètres de mesure. En mode Numérisation, le temporisateur/l'intervalle d'échantillonnage, le NPLC et l'ouverture sont contrôlés de la même manière ; la modification d'un paramètre peut avoir un impact sur les autres paramètres.

# Référence de programmation SCPI

Cette section contient des informations utiles à la programmation des multimètres numériques Keysight True volt sur une interface de commande à distance à l'aide du langage de programmation SCPI.

[Présentation](#page-203-0) du langage SCPI Commandes par [sous-système](#page-207-0) [Aide-mémoire](#page-445-0) des commandes [Messages](#page-470-0) d'erreur SCPI État à la mise sous [tension/réinitialisation](#page-484-0)

## Informations connexes

## Bibliothèques d'E/S et pilotes de l'instrument

Le logiciel Keysight IO Libraries Suite et les instructions d'installation respectives sont disponibles sur le CD-ROM Keysight Automation Ready CD-ROM fourni avec votre instrument (en option pour le modèle 34460A).

## Documentation de Keysight série Truevolt

La dernière documentation du produit est disponible à l'adresse [www.keysight.com/find/truevolt-doc](http://www.keysight.com/find/truevolt-doc). Pour consulter la documentation des appareils mobiles, rendez-vous sur [www.](http://www.keysight.com/find/truevolt-mobilehelp) [keysight.com/find/truevolt-mobilehelp.](http://www.keysight.com/find/truevolt-mobilehelp)

Pour de plus amples informations sur la connexion d'instruments aux interfaces USB, LAN et GPIB, et sur la configuration et le dépannage de ces interfaces, consultez l'aide de Keysight IO Libraries. Vous pouvez télécharger le logiciel Keysight IO Libraries à l'adresse suivante : [www.keysight.com/find/iosuite](http://www.keysight.com/find/iosuite).

## Interface Web

Les modèles 34461A/65A/70A et 34460 (équipés de l'option 34460A-LAN ou 3446LANU) intègrent une interface Web. Vous pouvez utiliser cette interface sur un réseau local pour accéder à l'instrument et le contrôler à distance via un navigateur Web. Pour de plus amples informations, reportez-vous à la section [Interface](#page-158-0) Web.

# <span id="page-203-0"></span>Présentation du langage SCPI

SCPI (Standard Commands for Programmable Instruments) est un langage de programmation ASCII destiné aux instruments de test et de mesure. Les commandes SCPI utilisent une structure hiérarchique appelée système arborescent. Les commandes associées sont regroupées dans un nœud (ou racine) commun pour former un sous-système. Ce langage est illustré dans un échantillon du soussystème SENSe ci-dessous.

SENSe:

 VOLTage: DC:RANGe {<plage>|MIN|MAX|DEF} DC:RANGe? [MINimum|MAXimum|DEFault]

SENSe est le mot-clé racine de la commande, VOLTage est un mot-clé de second niveau et DC est un mot-clé de troisième niveau. Le signe des deux points (: ) sépare des mots-clés consécutifs.

## Conventions syntaxiques

Le format de syntaxe des commandes est illustré ci-dessous :

VOLTage:DC:RANGe {<plage>|MIN|MAX|DEF}

La plupart des commandes (et certains paramètres) forment une combinaison de majuscules et de minuscules. Les majuscules indiquent l'abréviation des commandes, qui génère des lignes de programme plus courtes. Pour une lisibilité accrue des programmes, utilisez la forme complète.

Par exemple, examinons le mot-clé VOLTage, ci-dessus. Vous pouvez saisir VOLT ou VOLTage à l'aide d'une combinaison de majuscules et de minuscules. Par conséquent, VolTaGe, volt et Volt sont tous acceptables. D'autres formes, telles que VOL et VOLTAG génèrent des erreurs.

Les accolades ({ }) entourent les paramètres choisis. Elles ne sont pas envoyées avec la chaîne de caractères des commandes.

Une barre verticale (|) sépare les paramètres choisis. Par exemple, {<*plage*>|MIN|MAX|DEF} dans la commande ci-dessus indique que vous pouvez spécifier un paramètre de plage numérique, ou « MIN », « MAX » ou « DEF ». La barre n'est pas envoyée avec la chaîne de caractères des commandes.

Les crochets (< >) indiquent que vous devez spécifier une valeur pour le paramètre encadré. Par exemple, l'instruction syntaxique suivante indique le paramètre <plage> entre crochets. N'envoyez pas les crochets avec la chaîne de caractères des commandes. Vous devez spécifier une valeur pour le paramètre (ex. "VOLT:DC:RANG 10") sauf si vous sélectionnez l'une des autres options indiquées dans la syntaxe (ex. "VOLT:DC:RANG MIN").

Les paramètres facultatifs sont entourés de crochets ([ ]). Les crochets ne sont pas envoyés avec la chaîne de caractères des commandes. Si vous ne spécifiez pas de valeur pour un paramètre facultatif, l'instrument utilise une valeur par défaut.

### Séparateurs de commandes

Le signe des deux points (: ) sépare des mots-clés consécutifs. Vous devez insérer un espace pour séparer un paramètre d'un mot-clé de commande. Si une commande requiert plusieurs paramètres, vous devez les séparer par une virgule :

CONF:VOLT:DC 10,0.003

Le point virgule (;) sépare les commandes dans un même sous-système et minimise la frappe. Par exemple, la chaîne de caractères suivante :

```
TRIG:SOUR EXT;COUNT 10
```
équivaut aux deux commandes suivantes :

TRIG:SOUR EXT TRIG:COUNT 10

Utilisez deux points et un point virgule pour relier les commandes de différents sous-systèmes. Par exemple, dans l'exemple suivant, une erreur est générée si vous n'utilisez pas les deux points et le point virgule :

TRIG:COUN MIN;:SAMP:COUN MIN

### Utilisation des paramètres MIN, MAX et DEF

Pour de nombreuses commandes, vous pouvez remplacer un paramètre par « MIN » ou « MAX » et par « DEF » dans certains cas. Par exemple, examinons l'exemple suivant :

```
VOLTage:DC:RANGe {<plage>|MIN|MAX|DEF}
```
À la place d'une valeur donnée pour le paramètre <*plage*>, vous pouvez remplacer MIN pour définir la plage à sa valeur minimale, MAX pour définir la plage à sa valeur maximale ou DEF pour définir la plage à sa valeur par défaut.

#### Requêtes sur les paramètres

Vous pouvez rechercher la valeur actuelle de la plupart des paramètres en ajoutant un point d'interrogation (? ) à la commande. Par exemple, l'exemple suivant illustre la configuration du nombre de déclenchements sur 10 mesures :

TRIG:COUN 10

Vous pouvez ensuite rechercher le nombre avec la commande suivante :

TRIG:COUN?

Vous pouvez également rechercher le nombre minimal et maximal autorisé :

TRIG:COUN? MIN TRIG:COUN? MAX

## Caractères de fin de commande SCPI

Une chaîne de commande envoyée à l'instrument doit se terminer par un caractère <nouvelle ligne> (<NL>) (décimale ASCII 10). Le message IEEE-488 EOI (End-Or-Identify) est interprété comme le caractère <NL> et peut s'utiliser pour terminer une commande à la place du caractère <NL>. Le <retour chariot> suivi d'un caractère <NL> est également accepté. Le caractère de fin de commande réinitialise toujours le chemin de la commande SCPI au niveau racine.

Pour chaque message SCPI qui comporte une requête et est envoyé à l'ins-**NOTE** trument, celui-ci termine la réponse retournée par un caractère <NL> ou un caractère de fin de ligne (EOI). Par exemple, si R? est envoyé, la réponse se termine par <NL> après le bloc de données qui est renvoyé. Si un message SCPI comporte plusieurs requêtes séparées par des points virgules (par ex., "ROUTe:TERMinals?;R?"), la réponse renvoyée se termine à nouveau par le caractère <NL> après la réponse à la dernière requête. Dans tous les cas, le programme doit lire ce caractère <NL> dans la réponse avant d'envoyer une autre commande à l'instrument, faute de quoi une erreur se produit.

### Commandes courantes IEEE-488.2

La norme IEEE-488.2 définit un ensemble de commandes qui exécutent des fonctions telles que la réinitialisation, les autotests et l'état de l'instrument. Les commandes courantes commencent toujours par un astérisque (\*), sont composées de trois caractères et peuvent inclure un ou plusieurs paramètres. Le mot-clé d'une commande est séparé du premier paramètre par un espace. Utilisez un point virgule (;) pour séparer plusieurs commandes, comme indiqué ci-dessous :

\*RST; \*CLS; \*ESE 32; \*OPC?

### Types de paramètres SCPI

Le langage SCPI définit plusieurs formats de données à utiliser dans les messages de programmes et de réponses.

## Paramètres numériques

Les commandes qui nécessitent des paramètres numériques acceptent toutes les notations décimales courantes des nombres, y compris les signes facultatifs, les points décimaux et la notation scientifique. Les valeurs spéciales de paramètres numériques telles que MIN, MAX et DEF sont également acceptées. Vous pouvez également envoyer des suffixes d'unités techniques (ex. M, k, m ou u). Si une commence accepte uniquement certaines valeurs, l'instrument arrondit automatiquement les paramètres numériques d'entrée aux valeurs acceptées. La commande suivante requiert un paramètre numérique pour la plage :

VOLTage:DC:RANGe {<plage>|MIN|MAX|DEF}

Comme l'interpréteur SCPI distingue les majuscules et les minuscules, il NOTE **NOTE** existe une confusion sur la lettre « m » (ou « m »). Par commodité, l'instrument interprète « mV » (ou « MV ») comme des millivolts, mais « MHZ » (ou « mhz ») comme des mégahertz. De même, « MΩ » (ou « mΩ ») est interprété comme des mégohms. Vous pouvez utiliser le préfixe « MA » pour méga. Par exemple, « MAV » est interprété comme des mégavolts.

### Paramètres discrets

Les paramètres discrets permettent de programmer des réglages ayant un nombre limité de valeurs (par ex., IMMediate, EXTernal ou BUS). Ils possèdent une forme abrégée et une forme complète comme les mots-clés des commandes. Vous pouvez combiner des majuscules et des minuscules. Les réponses aux requêtes renvoient toujours la forme abrégée en majuscules. La commande suivante requiert un paramètre discret pour les unités de température :

UNIT:TEMPerature {C|F|K}

## Paramètres logiques (booléens)

Les paramètres logiques représentent une condition binaire exclusivement vraie ou fausse. Pour une condition fausse, l'instrument accepte « OFF » ou « 0 ». Pour une condition vraie, l'instrument accepte « ON » ou « 1 ». Lorsque vous effectuez une requête sur un paramètre logique, l'instrument renvoie toujours « 0 » ou « 1 ». La commande suivante requiert un paramètre logique :

DISPlay:STATe {ON|1|OFF|0}

## Paramètres de chaînes de caractères ASCII

Les paramètres de chaînes de caractères peuvent pratiquement contenir n'importe quelle combinaison de paramètres ASCII. Une chaîne de caractères doit commencer et se terminer par des guillemets simples ou doubles. Vous pouvez inclure le délimiteur de guillemets dans la chaîne de caractères en le tapant deux fois sans caractères entre eux. La commande suivante utilise un paramètre de chaîne de caractères :

DISPlay:TEXT <chaîne de caractères entre guillemets>

Par exemple, la commande suivante affiche le message "WAITING..." (En attente...) sur le panneau avant de l'instrument (les guillemets ne sont pas affichés).

```
DISP:TEXT "WAITING..."
```
Vous pouvez également afficher le même message avec des guillemets simples.

```
DISP:TEXT 'WAITING...'
```
### Utilisation de Device Clear

Device Clear est un message de bas niveau du bus IEEE-488 que vous pouvez utiliser pour ramener l'instrument à l'état réactif. Différents langages de programmation et cartes d'interface IEEE-488 permettent d'accéder à cette fonction au moyen de commandes uniques propres. Les registres d'état, la file d'erreurs et tous les états de configuration ne sont pas modifiés à la réception d'un message Device Clear.

Device Clear effectue les actions suivantes :

- Si une mesure est en cours, elle est annulée.
- L'instrument revient à l'état de déclenchement « inactif ».
- Les tampons d'entrée et de sortie de l'instrument sont effacés.
- L'instrument est prêt à recevoir une nouvelle chaîne de caractères de commande.
- Une commande superposée, le cas échéant, sera terminée sans message « Operation Complete » (Opération terminée) (s'applique à INIT).
- **NOTE** L'utilisation de la commande ABORt est la méthode recommandée pour terminer une mesure.

## <span id="page-207-0"></span>Commandes par sous-système

## [ABORt](#page-209-0)

[CALCulate:CLEar\[:IMMediate\]](#page-220-0)

Sous-système [CALCulate:AVERage](#page-237-0)

Sous-système [CALCulate:LIMit](#page-221-0)

Sous-système [CALCulate:SCALe](#page-230-0)

Sous-système [CALCulate:SMOothing](#page-242-0)

[CALCulate:TCHart\[:STATe\]](#page-244-0)

Sous-système [CALCulate:TRANsform:HISTogram](#page-225-0)

[Sous-système](#page-245-0) CALibration

[Sous-système](#page-251-0) CONFigure

[Sous-système](#page-264-0) DATA

[Sous-système](#page-267-0) DISPlay

[FETCh?](#page-210-0)

[Sous-système](#page-269-0) FORMat

[Sous-système](#page-271-0) HCOPy

[Commandes](#page-272-0) courantes IEEE 488.2

[INITiate\[:IMMediate\]](#page-211-0)

[Sous-système](#page-285-0) LXI

[Sous-système](#page-288-0) MEASure

[Sous-système](#page-312-0) MMEMory - Commandes de transfert de données

[Sous-système](#page-299-0) MMEMory - Gestion de fichiers de base

[Sous-système](#page-305-0) MMEMory - Fichiers STATe et PREFerence

[OUTPut:TRIGger:SLOPe](#page-212-0)

[R?](#page-213-0)

[READ?](#page-214-0)

[ROUTe:TERMinals?](#page-215-0)

[Sous-système](#page-317-0) SAMPle

Sous-système [\[SENSe:\]CAPacitance](#page-325-0)

Sous-système [\[SENSe:\]CURRent](#page-330-0)

Sous-système [\[SENSe:\]DATA2](#page-345-0)

Sous-système [\[SENSe:\]{FREQuency|PERiod}](#page-347-0)

Sous-système [\[SENSe:\]{RESistance|FRESistance}](#page-357-0)

Sous-système [\[SENSe:\]TEMPerature](#page-370-0)

Sous-système [\[SENSe:\]VOLTage](#page-384-0)

[Sous-système](#page-398-0) STATus

[Sous-système](#page-404-0) SYSTem - Commandes de base

[Sous-système](#page-416-0) SYSTem - Configuration des E/S

Sous-système [SYSTem:LICense](#page-433-0)

Sous-système [SYSTem:LOCK](#page-430-0)

[TEST:ALL?](#page-216-0)

[Sous-système](#page-438-0) TRIGger

[UNIT:TEMPerature](#page-217-0)

# <span id="page-209-0"></span>ABORt

Interrompt une mesure en cours et renvoie l'instrument à l'état de déclenchement inactif.

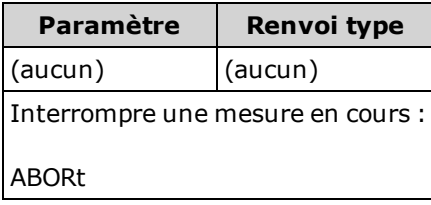

• Utilisez cette commande pour interrompre une mesure lorsque l'instrument attend un déclenchement ou pour interrompre une mesure longue ou une série de mesures.

# <span id="page-210-0"></span>FETCh?

Attend que les mesures se terminent et copie toutes les mesures disponibles vers le tampon de sortie de l'instrument. Les mesures sont conservées dans la mémoire de mesures.

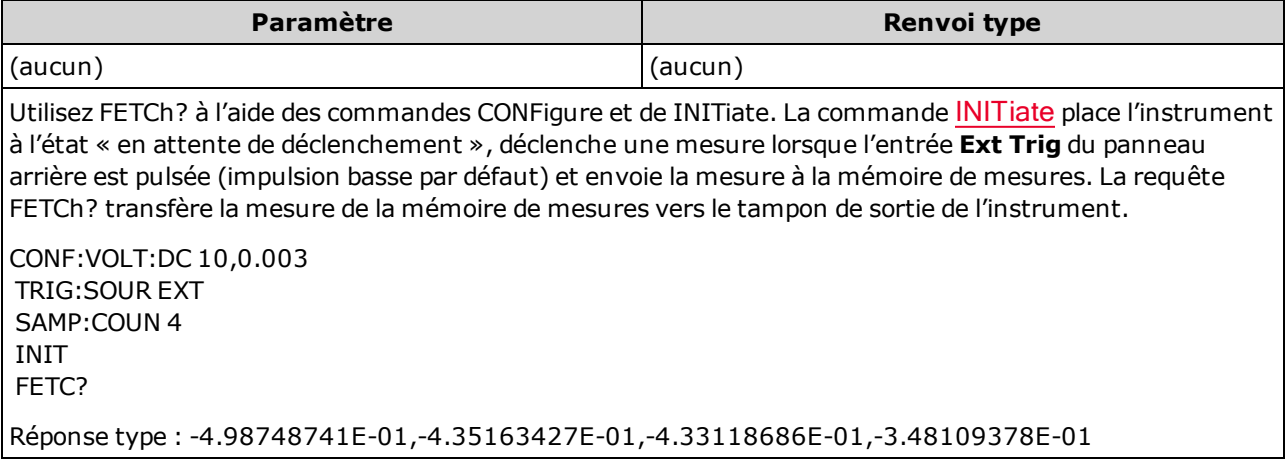

- La requête FETch? n'efface pas les mesures de la mémoire de mesures. Vous pouvez envoyer la requête plusieurs fois pour récupérer les mêmes données.
- Vous pouvez stocker jusqu'à 1 000 mesures dans la mémoire de mesures du modèle 34460A, 10 000 mesures dans celle du modèle 34461A, 50 000 mesures sur le modèle 34465A/70A (sans l'option MEM) ou 2 000 000 mesures sur le modèle 34465A/70A (avec l'option MEM). Si la mémoire de mesures est saturée, les nouvelles mesures remplacent les anciennes mesures enregistrées ; les mesures les plus récentes sont toujours conservées. Aucune erreur n'est générée. Toutefois, le bit Reading Mem Ovfl (bit 14) est défini dans le registre de conditions du registre des données douteuses (voir la section [Présentation](#page-398-0) du système d'état).
- L'instrument efface toutes les mesures de la mémoire lorsque la configuration de mesure change ou lorsque l'une des commandes suivantes est exécutée : [INITiate](#page-211-0), [MEASure:<](#page-288-0)fonction>?, [READ?,](#page-214-0) [\\*RST,](#page-282-0) [SYSTem:PRESet.](#page-412-0)

## <span id="page-211-0"></span>INITiate[:IMMediate]

Fait passer le système de déclenchement de l'état « inactif » à l'état « en attente de déclenchement » et efface le jeu de mesures précédant de la mémoire de mesures. Les mesures commencent lorsque les conditions de déclenchement spécifiées sont réunies après la réception de la commande [INITiate](#page-2-0).

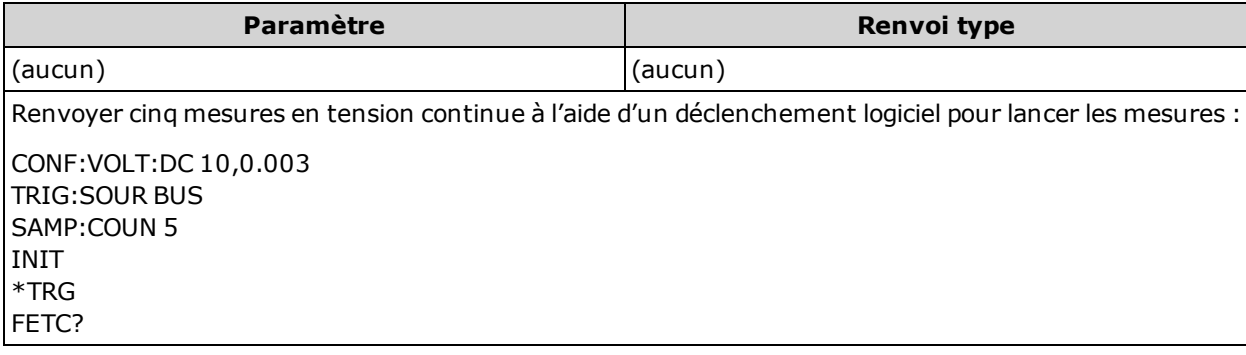

- La procédure d'enregistrement de mesures dans la mémoire de mesures à l'aide de la commande [INITiate](#page-211-0) est plus rapide que celle consistant à envoyer des mesures au tampon de sortie de l'instrument avec la commande [READ?](#page-214-0) (à condition que vous n'exécutiez pas la commande [FETCh?](#page-210-0) avant la fin de l'opération). La commande INITiate est également une commande « superposée ». Autrement dit, après avoir exécuté la commande INITiate, vous pouvez envoyer d'autres commandes qui n'affectent pas les mesures.
- Vous pouvez stocker jusqu'à 1 000 mesures dans la mémoire de mesures du modèle 34460A, 10 000 mesures dans celle du modèle 34461A, 50 000 mesures sur le modèle 34465A/70A (sans l'option MEM) ou 2 000 000 mesures sur le modèle 34465A/70A (avec l'option MEM). Si la mémoire de mesures est saturée, les nouvelles mesures remplacent les anciennes mesures enregistrées ; les mesures les plus récentes sont toujours conservées. Aucune erreur n'est générée. Toutefois, le bit Reading Mem Ovfl (bit 14) est défini dans le registre de conditions du registre des données douteuses (voir la section [Présentation](#page-398-0) du système d'état).
- <sup>l</sup> Pour récupérer les mesures de la mémoire de mesures, utilisez la commande [FETCh?.](#page-210-0) Utilisez la commande [DATA:REMove?](#page-266-0) ou [R?](#page-213-0) pour lire et effacer la totalité ou une partie des mesures disponibles.
- . Utilisez la commande [ABORt](#page-209-0) pour renvoyer l'instrument à l'état inactif.

# <span id="page-212-0"></span>OUTPut:TRIGger:SLOPe {POSitive|NEGative} OUTPut:TRIGger:SLOPe?

Sélectionne la pente du signal de sortie voltmeter complete (mesure terminée) sur le connecteur BNC VM [Comp](#page-469-0) du panneau arrière.

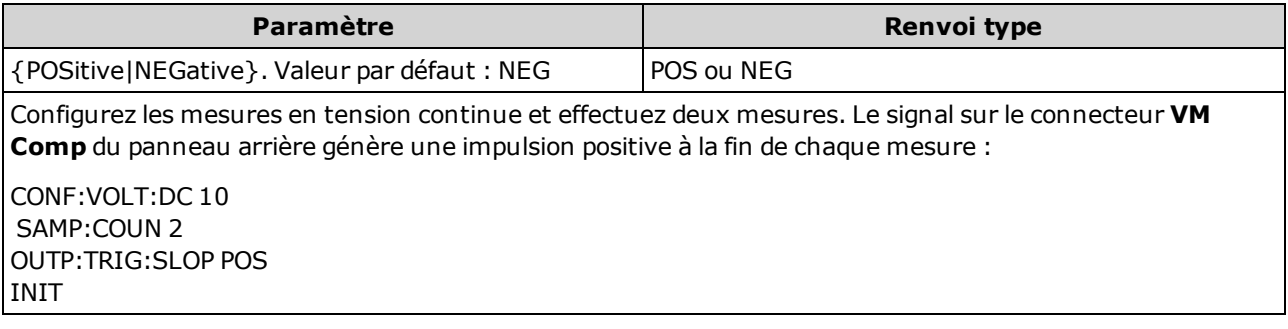

- Sur le modèle 34460A, l'option 34460A-LAN ou l'option 3446LANU est requise.
- Ce paramètre est défini à sa valeur par défaut après une réinitialisation de la configuration d'usine ([\\*RST](#page-282-0)) ou un préréglage de l'instrument ([SYSTem:PRESet\)](#page-412-0).

# <span id="page-213-0"></span>R? [<lectures\_max>]

Lit et efface toutes les mesures de la mémoire jusqu'aux <*lectures\_max*> spécifiées. Les mesures sont lues et effacées de la mémoire en commençant d'abord par la mesure la plus ancienne.

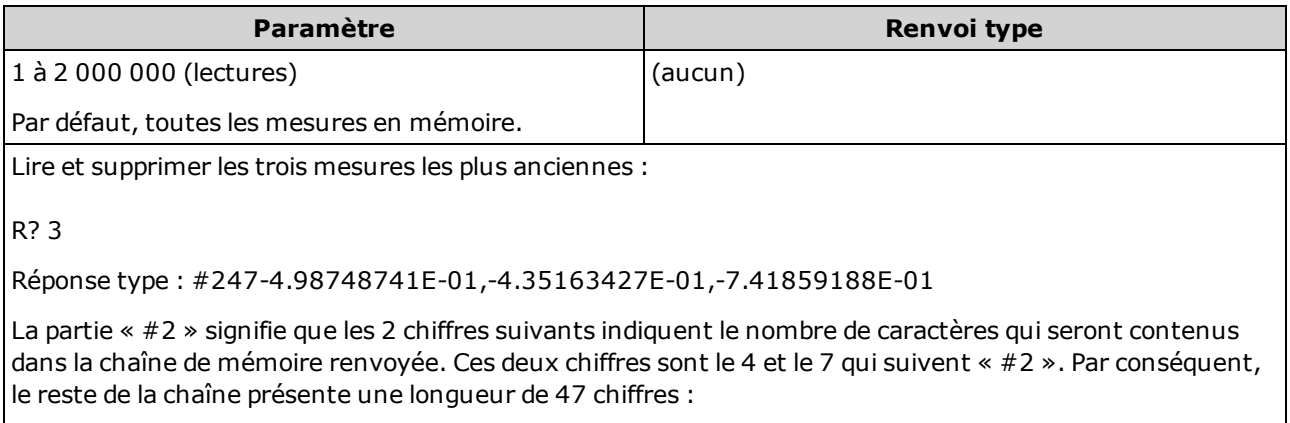

-4.98748741E-01,-4.35163427E-01,-7.41859188E-01

- Les requêtes [R?](#page-213-0) et [DATA:REMove?](#page-266-0) peuvent être utilisées au cours d'une longue série de lectures pour supprimer régulièrement des mesures de la mémoire afin d'éviter une saturation de cette dernière. La commande [R?](#page-213-0) n'attend pas la fin de toutes les mesures. Elle envoie les mesures terminées au moment où l'instrument reçoit la commande. Utilisez les commandes [Read?](#page-214-0) ou [Fetch?](#page-210-0) afin que l'instrument attende que toutes les mesures soient terminées avant de les envoyer.
- Si vous ne spécifiez pas de valeur pour <lectures max>, toutes les mesures sont lues et effacées.
- <sup>l</sup> Aucune erreur n'est générée si la mémoire de mesures contient un nombre de mesures inférieur à celui qui est demandé. Dans ce cas, toutes les mesures disponibles en mémoire sont lues et supprimées.
- Le nombre de mesures renvoyées peut être inférieur à celui qui est demandé en fonction de la quantité de mémoire de mesures de votre instrument. Vous pouvez stocker jusqu'à 1 000 mesures dans la mémoire de mesures du modèle 34460A, 10 000 mesures dans celle du modèle 34461A, 50 000 mesures sur le modèle 34465A/70A (sans l'option MEM) ou 2 000 000 mesures sur le modèle 34465A/70A (avec l'option MEM). Si la mémoire de mesures est saturée, les nouvelles mesures remplacent les anciennes mesures enregistrées ; les mesures les plus récentes sont toujours conservées. Aucune erreur n'est générée. Toutefois, le bit Reading Mem Ovfl (bit 14) est défini dans le registre de conditions du registre des données douteuses (voir la section [Présentation](#page-398-0) du [système](#page-398-0) d'état).
- L'instrument efface toutes les mesures de la mémoire lorsque la configuration de mesure change ou lorsque l'une des commandes suivantes est exécutée : [INITiate](#page-211-0), [MEASure:<](#page-288-0)fonction>?, [READ?,](#page-214-0) [\\*RST,](#page-282-0) [SYSTem:PRESet.](#page-412-0)

# <span id="page-214-0"></span>READ?

Lance une nouvelle série de mesures, attend que toutes les mesures soient terminées et transfère toutes les mesures disponibles. L'envoi de la commande READ? est similaire à l'envoi de la commande [INITiate,](#page-211-0) suivi immédiatement de la commande [FETCh?](#page-210-0).

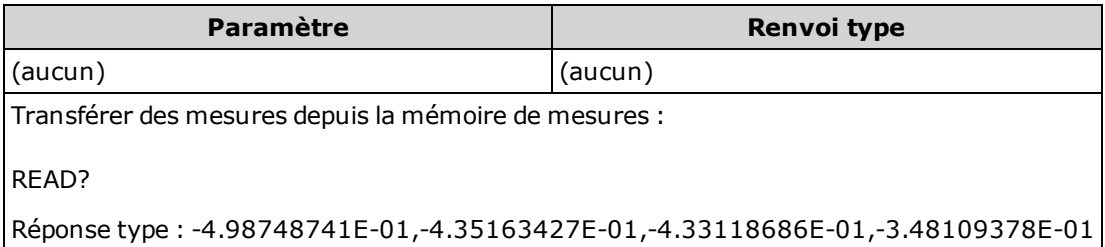

- La requête [FETch?](#page-210-0) n'efface pas les mesures de la mémoire de mesures. Vous pouvez envoyer la requête plusieurs fois pour récupérer les mêmes données.
- Vous pouvez stocker jusqu'à 1 000 mesures dans la mémoire de mesures du modèle 34460A, 10 000 mesures dans celle du modèle 34461A, 50 000 mesures sur le modèle 34465A/70A (sans l'option MEM) ou 2 000 000 mesures sur le modèle 34465A/70A (avec l'option MEM). Si la mémoire de mesures est saturée, les nouvelles mesures remplacent les anciennes mesures enregistrées ; les mesures les plus récentes sont toujours conservées. Aucune erreur n'est générée. Toutefois, le bit Reading Mem Ovfl (bit 14) est défini dans le registre de conditions du registre des données douteuses (voir la section [Présentation](#page-398-0) du système d'état).
- L'instrument efface toutes les mesures de la mémoire lorsque la configuration de mesure change ou lorsque l'une des commandes suivantes est exécutée : [INITiate](#page-211-0), [MEASure:<](#page-288-0)fonction>?, [READ?,](#page-214-0) [\\*RST,](#page-282-0) [SYSTem:PRESet.](#page-412-0)

## <span id="page-215-0"></span>ROUTe:TERMinals?

Indique les bornes d'entrée sélectionnées sur le commutateur Front/Rear (Avant/Arrière) du panneau avant 34461A. Ce commutateur n'est pas programmable ; cette requête signale la position du commutateur, mais ne peut pas la modifier.

N'activez et ne désactivez pas le commutateur Front/Rear lorsque des **WARNING** signaux sont actifs sur les bornes. Ce commutateur n'est pas conçu pour être utilisé de cette manière et peut être endommagé par des tensions ou des courants élevés qui risqueraient de compromettre les fonctions de sécurité de l'instrument.

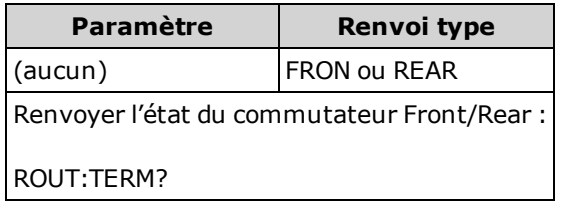

• Sur le modèle 34460A, cette requête renvoie toujours FRON.
# <span id="page-216-0"></span>TEST:ALL?

Exécute un autotest de l'instrument et renvoie une indication de réussite/échec. L'autotest [TEST:ALL?](#page-216-0) est plus complet que l'autotest [\\*TST?](#page-284-0).

Vous devez supprimer toutes les connexions d'entrée à l'instrument avant d'effectuer l'autotest complet.

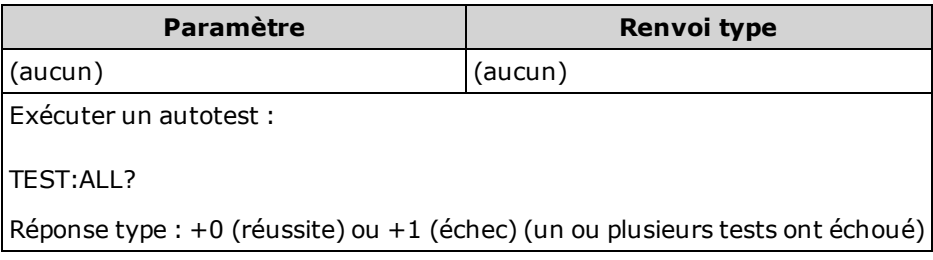

- Si un ou plusieurs test échouent, la requête renvoie +1 et enregistre une erreur dans la file d'erreurs. Pour une liste complète des messages d'erreur relatifs aux échecs d'autotest, reportez-vous à la section [Messages](#page-479-0) d'erreur d'autotest.
- Une fois le test terminé, l'instrument retourne à l'état précédant l'autotest.

# <span id="page-217-0"></span>UNIT:TEMPerature {C|F|K} UNIT:TEMPerature?

Sélectionne les unités (°C, °F ou Kelvin) à utiliser pour toutes les mesures de température, à l'exception de la requête [SYSTem:TEMPerature?.](#page-414-0)

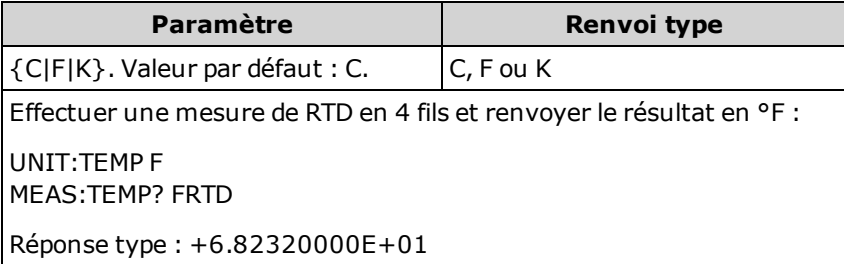

- La commande accepte également CEL ou FAR, mais la requête renvoie C ou F.
- Ce paramètre est défini à sa valeur par défaut après une réinitialisation de la configuration d'usine ([\\*RST](#page-282-0)) ou un préréglage de l'instrument ([SYSTem:PRESet\)](#page-412-0).

#### Voir également

[CONFigure:TEMPerature](#page-259-0)

[MEASure:TEMPerature?](#page-296-0)

[\[SENSe:\]FUNCtion\[:ON\]](#page-324-0)

# <span id="page-218-0"></span>Sous-système CALCulate - Présentation

Le sous-système CALCulate reçoit des données en temps réel du matériel de mesure et les envoie à la mémoire de mesures. De plus, il réalise éventuellement les opérations mathématiques suivantes, comme indiqué dans le diagramme ci-dessous :

- Lissage
- Réglage d'échelle
- Statistiques
- Vérification des limites
- Histogramme

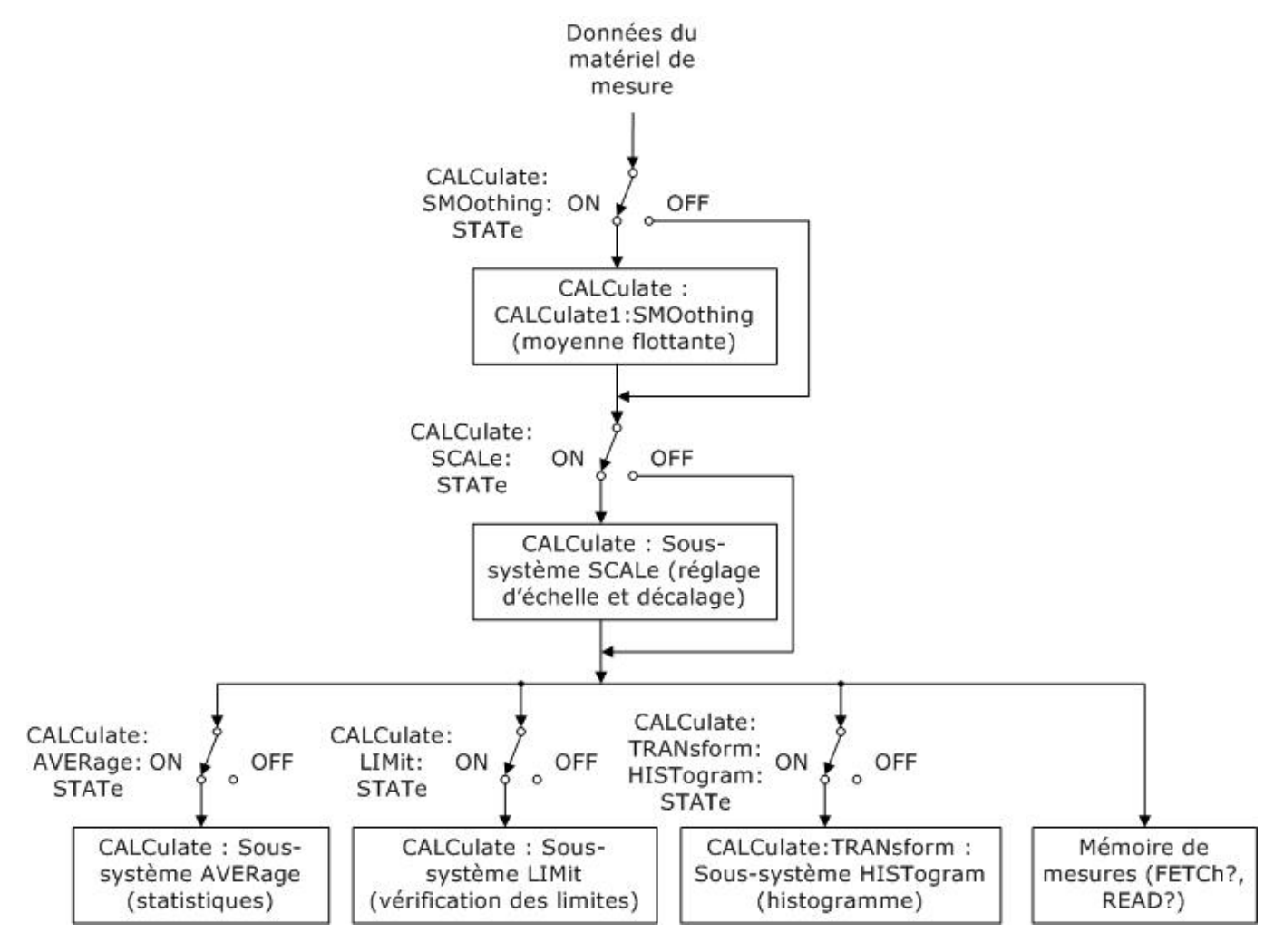

Seuls les calculs activés par [CALC:SCAL:STAT](#page-235-0), [CALC:TRAN:HIST:STAT](#page-229-0), [CALC:LIM:STAT](#page-224-0) et [CALC:AVER:STAT](#page-240-0) sont effectués.

### Composantes du sous-système CALCulate

[CALCulate:CLEar\[:IMMediate\]](#page-220-0)

[Sous-système](#page-237-0) AVERage

[Sous-système](#page-225-0) HISTogram

[Sous-système](#page-221-0) LIMit

[Sous-système](#page-230-0) SCALing

[Sous-système](#page-242-0) SMOothing

# <span id="page-220-0"></span>CALCulate:CLEar[:IMMediate]

Efface toutes les limites, données d'histogramme, statistiques et mesures.

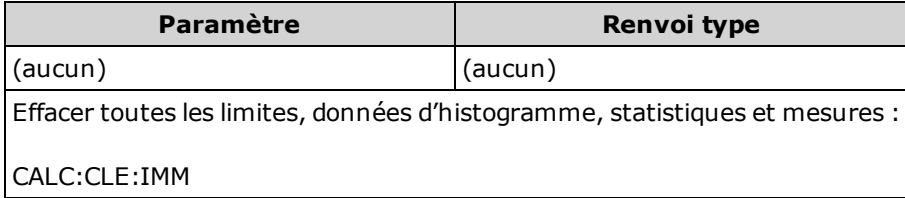

• Les éléments sont supprimés de façon synchrone ; les données d'histogramme, statistiques et de limite redémarrent toutes en même temps que les mesures.

## <span id="page-221-0"></span>Sous-système CALCulate:LIMit

<span id="page-221-1"></span>Ce sous-système spécifie des mesures et indique si une limite a été dépassée.

### Exemple

L'exemple suivant illustre l'activation du test des limites de 100 mesures en tension continue et indique si les mesures étaient hors de la plage 3,2 - 3,4 V. Les mesures supérieures à 3,4 V activeront le bit 12 (Échec limite supérieure) du registre des événements d'état suspect ; les mesures inférieures à 3,2 V activeront le bit 11 (Échec limite inférieure).

```
*CLS
STAT:PRES
CONF:VOLT 10,.001
SAMP:COUN 100
CALC:LIM:LOW 3.2
CALC:LIM:UPP 3.4
CALC:LIM:STAT ON
INIT
*WAI
STAT:QUES?
```
Réponse type : +4096 (au moins une mesure était supérieure à la limite maximale)

#### Récapitulatif des commandes

[CALCulate:LIMit:CLEar\[:IMMediate\]](#page-222-0) [CALCulate:LIMit:{LOWer|UPPer}\[:DATA\]](#page-223-0) [CALCulate:LIMit\[:STATe\]](#page-224-0)

## <span id="page-222-0"></span>CALCulate:LIMit:CLEar[:IMMediate]

Efface les indications de limites dépassées sur le panneau avant et efface le bit 11 (Échec limite inférieure) et le bit 12 (Échec limite supérieure) dans le registre de conditions du groupe de registres des événements de données douteuses. Les bits de registre d'événements correspondants ne sont pas affectés.

Un registre de conditions surveille en permanence l'état de l'instrument. Les bits du registre de conditions sont mis à jour en temps réel ; ils ne sont ni verrouillés ni mis en mémoire tampon.

Un registre d'événements est un registre en lecture seule qui verrouille des événements du registre de conditions. Lorsqu'un bit d'événement est actif, les événements suivants correspondant à ce bit sont ignorés.

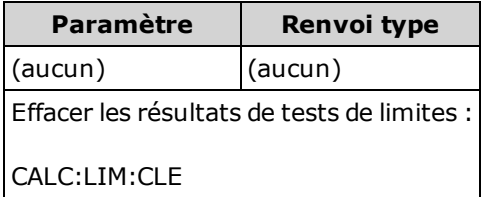

- Cette commande n'efface pas les mesures de la mémoire de mesures.
- L'instrument efface les indications de limites dépassées sur le panneau avant et efface les bits 11 et 12 dans le registre des données douteuses lorsque la fonction de mesure change ou lorsque l'une des commandes suivantes est exécutée :

[CALCulate:LIMit:STATe](#page-224-0) ON

**[INITiate](#page-211-0)** 

[MEASure:<](#page-288-0)fonction>?

[READ?](#page-214-0)

[CALCulate:LIMit:CLEar](#page-222-0)

[\\*RST](#page-282-0)

[SYSTem:PRESet](#page-412-0)

• Pour effacer les statistiques, les limites, les données d'histogramme et les données de mesure, utilisez la commande [CALCulate:CLEar\[:IMMediate\]](#page-220-0).

# <span id="page-223-0"></span>CALCulate:LIMit:{LOWer|UPPer}[:DATA] {<valeur>|MIN|MAX|DEF} CALCulate:LIMit:{LOWer|UPPer}[:DATA]? [{MIN|MAX|DEF}]

Définit une limite supérieure ou inférieure.

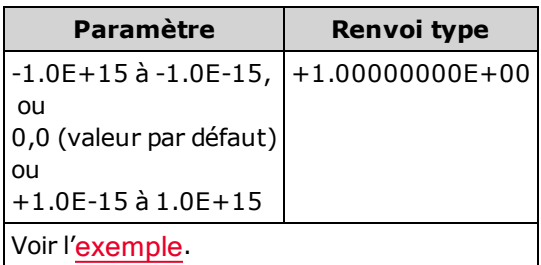

- Vous pouvez affecter une limite inférieure, une limite supérieure ou les deux. Ne définissez pas la limite inférieure au-dessus de la limite supérieure.
- **Franchissement de limite : Si une mesure est inférieure à la limite minimale spécifiée, le bit 11** (Échec limite inférieure) est défini dans le registre des conditions de données douteuses. Une mesure supérieure à la limite maximale spécifiée active le bit 12 (Échec limite supérieure). Pour de plus amples informations, reportez-vous à la section Présentation du [sous-système](#page-398-0) STATus.
- La commande [CONFigure](#page-251-0) réinitialise les deux limites à 0.
- Ce paramètre est défini à sa valeur par défaut après une réinitialisation de la configuration d'usine ([\\*RST](#page-282-0)) ou un préréglage de l'instrument ([SYSTem:PRESet\)](#page-412-0).

## <span id="page-224-0"></span>CALCulate:LIMit[:STATe] {ON|1|OFF|0} CALCulate:LIMit[:STATe]?

Active ou désactive les tests de limites.

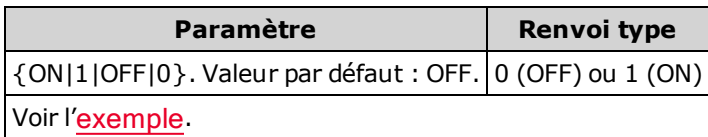

• L'instrument efface les indications de limites dépassées sur le panneau avant et efface les bits 11 et 12 dans le registre des données douteuses lorsque la fonction de mesure change ou lorsque l'une des commandes suivantes est exécutée :

[CALCulate:LIMit:STATe](#page-224-0) ON

**[INITiate](#page-211-0)** 

[MEASure:<](#page-288-0)fonction>?

[READ?](#page-214-0)

[CALCulate:LIMit:CLEar](#page-222-0)

[\\*RST](#page-282-0)

[SYSTem:PRESet](#page-412-0)

• L'instrument désactive ce paramètre après un changement de la fonction de mesure ou l'exécution de la commande [\\*RST](#page-282-0) ou [SYSTem:PRESet](#page-412-0).

## <span id="page-225-0"></span>Sous-système CALCulate:TRANsform:HISTogram

Le sous-système HISTogram configure l'affichage de l'histogramme. L'instrument efface les données d'histogramme lorsque la fonction de mesure change ou lorsqu'une des commandes suivantes est envoyée :

[CALCulate:TRANsform:HISTogram:CLEar\[:IMMediate\]](#page-227-0)

[CALCulate:TRANsform:HISTogram:POINts](#page-227-1)

[CALCulate:TRANsform:HISTogram:RANGe:AUTO](#page-228-0)

[CALCulate:TRANsform:HISTogram:RANGe:{LOWer|UPPer}](#page-228-1)

[CALCulate:TRANsform:HISTogram\[:STATe\]](#page-229-0)

[INITiate\[:IMMediate\]](#page-211-0)

[MEASure:<](#page-288-0)fonction>?

[READ?](#page-214-0)

[\\*RST](#page-282-0)

[SYSTem:PRESet](#page-412-0)

#### Récapitulatif des commandes

[CALCulate:TRANsform:HISTogram:ALL?](#page-226-0)

[CALCulate:TRANsform:HISTogram:CLEar\[:IMMediate\]](#page-227-0)

[CALCulate:TRANsform:HISTogram:COUNt?](#page-227-2)

[CALCulate:TRANsform:HISTogram:DATA?](#page-226-0)

[CALCulate:TRANsform:HISTogram:POINts](#page-227-1)

[CALCulate:TRANsform:HISTogram:RANGe:AUTO](#page-228-0)

[CALCulate:TRANsform:HISTogram:RANGe:{LOWer|UPPer}](#page-228-1)

[CALCulate:TRANsform:HISTogram\[:STATe\]](#page-229-0)

#### <span id="page-226-1"></span>Exemple

Cet exemple illustre l'activation d'un histogramme de 100 cases de 1 000 mesures Vcc mis à l'échelle automatiquement. Il renvoie ensuite l'histogramme complet, notamment les valeurs de plage inférieure et supérieure, le nombre total de mesures et les données des cases.

```
CONF:VOLT:DC 10,0.001
SAMP:COUN 1000
CALC:TRAN:HIST:RANG:AUTO ON
CALC:TRAN:HIST:POIN 100
CALC:TRAN:HIST:STAT ON
INIT
*WAI
CALC:TRAN:HIST:ALL?
```
Réponse type : +9.99383828E+00,+1.00513398E+01,+1000,<102 cases>

La réponse ci-dessus indique un nombre de 102 cases car l'histogramme inclut les cases correspondant aux valeurs inférieures et supérieures à la plage d'histogramme.

#### <span id="page-226-0"></span>CALCulate:TRANsform:HISTogram:ALL? CALCulate:TRANsform:HISTogram:DATA?

La forme ALL de la requête renvoie une liste séparée par des virgules des valeurs de plage inférieure et supérieure, du nombre de mesures, et des données de cases collectées depuis le dernier effacement des données d'histogramme. La forme DATA renvoie uniquement les données des cases.

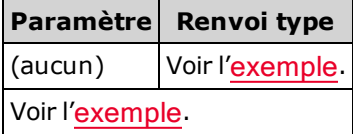

- Les données des cases incluent, dans l'ordre :
	- Le nombre de mesures inférieures à la valeur de plage inférieure
	- Le nombre de mesures dans chacune des cases, en commençant à la case de valeur de plage inférieure
	- Le nombre de mesures supérieures à la valeur de plage supérieure
- Les valeurs de plage sont des nombres réels renvoyés au format +1.00000000E+00. Le nombre de mesures et de données de cases sont des entiers positifs signés renvoyés au format +100.

# <span id="page-227-0"></span>CALCulate:TRANsform:HISTogram:CLEar[:IMMediate]

Efface les données d'histogramme et redémarre la commutation des plages d'histogramme si celle-ci est activée ([CALCulate:TRANsform:HISTogram:RANGe:AUTO](#page-228-0) ON).

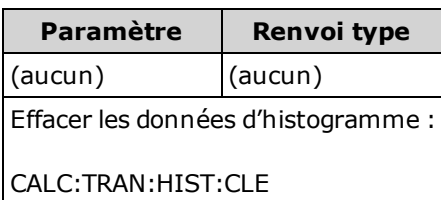

- Cette commande n'efface pas les mesures de la mémoire de mesures.
- Pour effacer les statistiques, les limites, les données d'histogramme et les données de mesure, utilisez la commande [CALCulate:CLEar\[:IMMediate\]](#page-220-0).

#### <span id="page-227-2"></span>CALCulate:TRANsform:HISTogram:COUNt?

Renvoie le nombre de mesures collectées depuis le dernier effacement de l'histogramme.

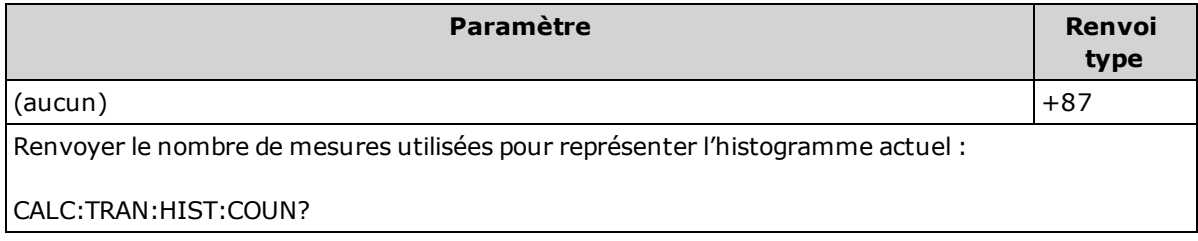

### <span id="page-227-1"></span>CALCulate:TRANsform:HISTogram:POINts {<valeur>|MIN|MAX|DEF} CALCulate:TRANsform:HISTogram:POINts? [{MIN|MAX|DEF}]

Définit le nombre de cases entre les valeurs de plage inférieure et supérieure de l'histogramme. Deux cases supplémentaires existent toujours : une ou plusieurs mesures inférieures à la plage inférieure et une pour les mesures supérieures à la plage supérieure.

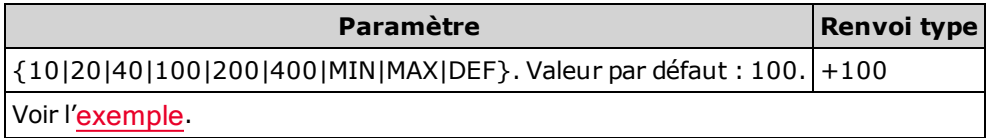

- Vous pouvez spécifier les valeurs de plage inférieure et supérieure à l'aide de la commande [CALCu](#page-228-1)[late:TRANsform:HISTogram:RANGe:{LOWer|UPPer}](#page-228-1). Les valeurs de plage inférieure et supérieure sont calculées automatiquement si la commande [CALCulate:TRANsform:HISTogram:RANGe:AUTO](#page-228-0) est activée.
- Ce paramètre est défini à sa valeur par défaut après une réinitialisation de la configuration d'usine ([\\*RST](#page-282-0)) ou un préréglage de l'instrument ([SYSTem:PRESet\)](#page-412-0).

### <span id="page-228-0"></span>CALCulate:TRANsform:HISTogram:RANGe:AUTO {ON|1|OFF|0} CALCulate:TRANsform:HISTogram:RANGe:AUTO?

Active ou désactive la sélection automatique des valeurs de plage inférieure et supérieure de l'histogramme.

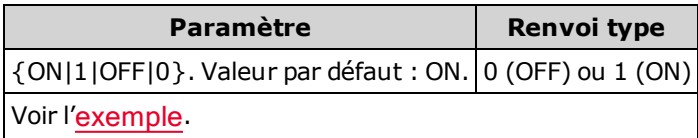

- ON : l'instrument utilise les 1 000 premières mesures pour définir les valeurs de plage inférieure et supérieure.
- OFF : les valeurs de plage inférieure et supérieure sont spécifiées par la commande [CALCu](#page-228-1)[late:TRANsform:HISTogram:RANGe:{LOWer|UPPer}](#page-228-1).
- La définition de la valeur de plage inférieure ou supérieure ([CALCu](#page-228-1)[late:TRANsform:HISTogram:RANGe:{LOWer|UPPer\)](#page-228-1) entraîne la désactivation de la sélection automatique des valeurs de plage inférieure et supérieure ([CALCulate:TRANsform:HISTogram:RANGe:AUTO](#page-228-0) OFF).
- L'instrument redémarre la sélection automatique des valeurs de plages (si celle-ci est activée) lorsque les commandes [INITiate,](#page-211-0) [MEASure?](#page-288-0) ou [READ?](#page-214-0) sont exécutées.
- Ce paramètre est défini à sa valeur par défaut après une réinitialisation de la configuration d'usine ([\\*RST](#page-282-0)) ou un préréglage de l'instrument ([SYSTem:PRESet\)](#page-412-0).

# <span id="page-228-1"></span>CALCulate:TRANsform:HISTogram:RANGe:{LOWer|UPPer} {<valeur>|MIN|MAX|DEF} CALCulate:TRANsform:HISTogram:RANGe:{LOWer|UPPer}? [{MIN|MAX|DEF}]

Définit les valeurs de plage inférieure et supérieure de l'histogramme. La définition de la valeur de plage inférieure ou supérieure ([CALCulate:TRANsform:HISTogram:RANGe:{LOWer|UPPer](#page-228-1)) entraîne la désactivation de la sélection automatique des valeurs de plage inférieure et supérieure ([CALCu](#page-228-0)[late:TRANsform:HISTogram:RANGe:AUTO](#page-228-0) OFF).

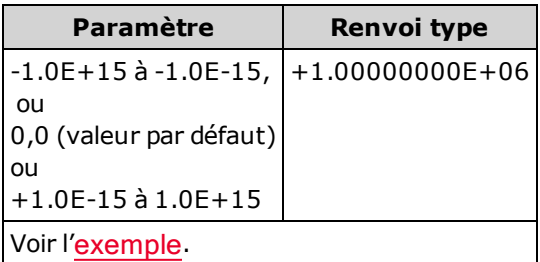

- Si la sélection automatique des valeurs de plage est activée ([CALCu](#page-228-0)[late:TRANsform:HISTogram:RANGe:AUTO](#page-228-0) ON), la requête renvoie la valeur de plage calculée. Si aucune donnée d'histogramme n'existe, 9.91E37 (et non un nombre) est renvoyé.
- Les valeurs de plage inférieure et supérieure sont calculées automatiquement si la commande [CALCulate:TRANsform:HISTogram:RANGe:AUTO](#page-228-0) est activée.
- Ce paramètre est défini à sa valeur par défaut après une réinitialisation de la configuration d'usine ([\\*RST](#page-282-0)) ou un préréglage de l'instrument ([SYSTem:PRESet\)](#page-412-0).

# <span id="page-229-0"></span>CALCulate:TRANsform:HISTogram[:STATe] {ON|1|OFF|0} CALCulate:TRANsform:HISTogram[:STATe]?

Active ou désactive la représentation de l'histogramme.

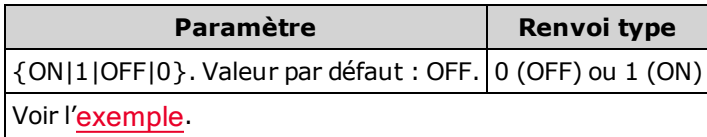

• L'instrument désactive ce paramètre après un changement de la fonction de mesure ou l'exécution de la commande [\\*RST](#page-282-0) ou [SYSTem:PRESet](#page-412-0).

### <span id="page-230-0"></span>Sous-système CALCulate:SCALe

Ce sous-système contrôle le réglage d'échelle des opérations mathématiques.

#### Récapitulatif des commandes

[CALCulate:SCALe:DB:REFerence](#page-230-1)

[CALCulate:SCALe:DBM:REFerence](#page-231-0)

[CALCulate:SCALe:FUNCtion](#page-231-1)

[CALCulate:SCALe:GAIN](#page-232-0)

[CALCulate:SCALe:OFFSet](#page-233-0)

[CALCulate:SCALe:REFerence](#page-233-1)

[CALCulate:SCALe:REFerence:AUTO](#page-234-0)

[CALCulate:SCALe\[:STATe\]](#page-235-0)

[CALCulate:SCALe:UNIT](#page-235-1)

[CALCulate:SCALe:UNIT:STATe](#page-236-0)

### <span id="page-230-1"></span>CALCulate:SCALe:DB:REFerence {<référence>|MIN|MAX|DEF} CALCulate:SCALe:DB:REFerence? [{MIN|MAX|DEF}]

Enregistre une valeur relative dans le registre relatif dB du multimètre, qui est utilisé pour la fonction dB dans [CALCulate:SCALe:FUNCtion](#page-231-1). Lorsque la fonction dB est activée, cette valeur est soustraite de chaque mesure de tension une fois la mesure convertie en dBm.

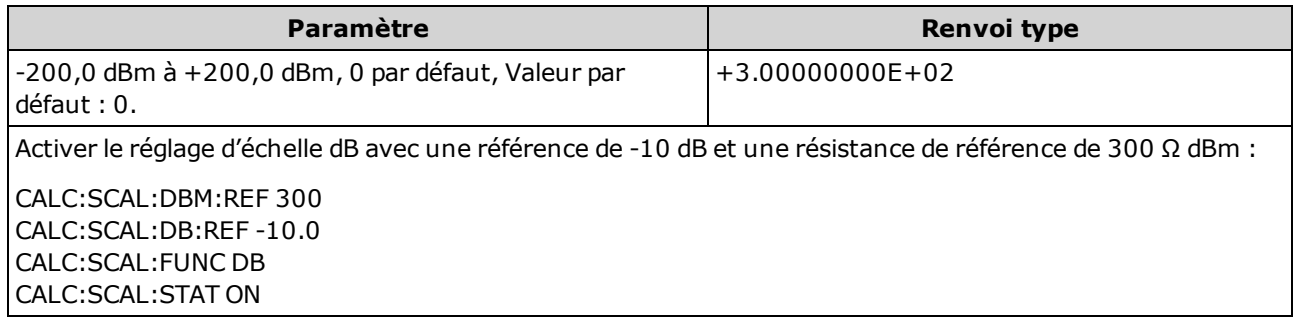

- La saisie d'une valeur de référence entraîne la désactivation de la fonction de sélection de référence automatique [\(CALCulate:SCALe:REFerence:AUTO](#page-234-0) OFF).
- Le paramètre de valeur relative dB est relatif à la référence dBm définie à l'aide de la commande [CALCulate:SCALe:DBM:REFerence](#page-231-0).
- L'instrument définit la valeur de référence à 0,0 avec la sélection automatique de référence activée après une réinitialisation de la configuration d'usine [\(\\*RST](#page-282-0)), un préréglage de l'instrument ([SYSTem:PRESet\)](#page-412-0) ou un changement de fonction de mesure.

# <span id="page-231-0"></span>CALCulate:SCALe:DBM:REFerence {<référence>|MIN|MAX|DEF} CALCulate:SCALe:DBM:REFerence? [{MIN|MAX|DEF}]

Sélectionne la résistance de référence pour la conversion des mesures de tension en dBm. Cette valeur de référence affecte les fonctions de réglage d'échelle dBm et dB.

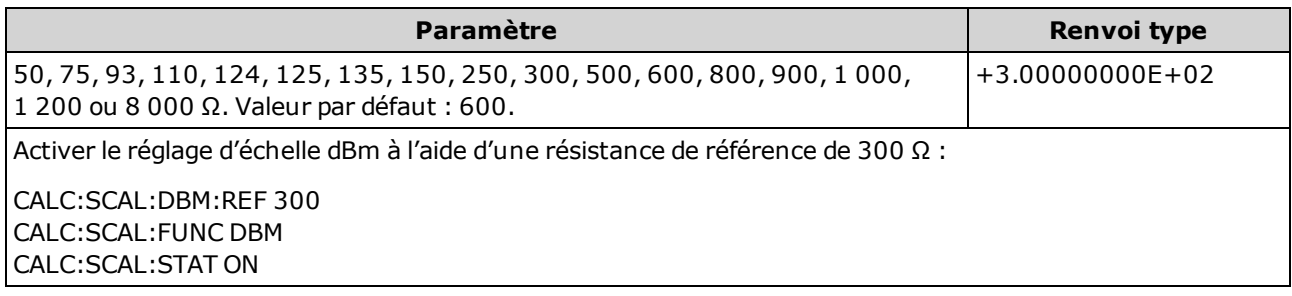

• L'instrument définit la valeur de référence à sa valeur par défaut après une réinitialisation de la configuration d'usine ([\\*RST\)](#page-282-0), un préréglage de l'instrument ([SYSTem:PRESet\)](#page-412-0) ou un changement de fonction de mesure.

## <span id="page-231-1"></span>CALCulate:SCALe:FUNCtion {DB|DBM|PCT|SCALe} CALCulate:SCALe:FUNCtion?

Sélectionne l'opération qui sera effectuée par la fonction de réglage d'échelle.

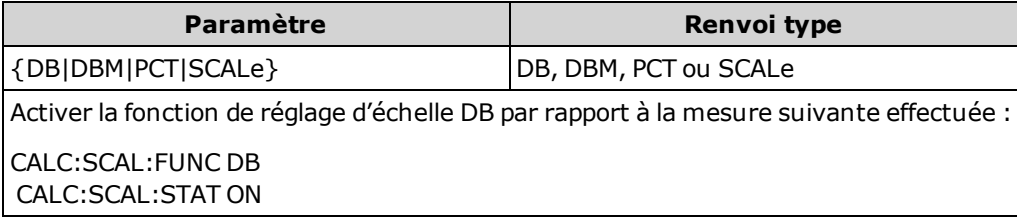

- Les fonctions PCT et SCALe concernent uniquement les multimètres numériques 34465A et 34470A.
- <sup>l</sup> DB effectue un calcul dB relatif. Le résultat est la différence entre le signal d'entrée et la valeur relative DB enregistrée ([CALCulate:SCALe:DB:REFerence](#page-230-1)), les deux valeurs étant converties en dBm (dB = mesure en dBm – valeur relative en dBm). Pour la fonction dB, la valeur de référence peut être sélectionnée automatiquement à l'aide de la première mesure convertie en dBm comme valeur de référence (voir [CALCulate:SCALe:REFerence:AUTO\)](#page-234-0) ou spécifiée par la commande [CALCu](#page-230-1)[late:SCALe:DB:REFerence.](#page-230-1) Le réglage d'échelle dB concerne uniquement les fonctions de mesure en tension alternative et continue.
- DBM effectue un calcul dBM. Le résultat est logarithmique et se base sur un calcul de la puissance fournie à une résistance de référence ([CALCulate:SCALe:DBM:REFerence](#page-231-0)), par rapport à 1 milliwatt.

(dBm = 10 × log<sub>10</sub>(mesure <sup>2</sup> / résistance de référence / 1 mW)). Le réglage d'échelle dBm concerne<br>uniquement les fonctions de mesure en tension alternative et continue.

• PCT effectue un calcul de variation en pourcentage. Le résultat est la variation en pourcentage de la mesure par rapport à la valeur de référence :

Résultat = ((Mesure – Référence) / Référence) \* 100

Pour la fonction PCT, la valeur de référence peut être sélectionnée automatiquement comme valeur de référence à l'aide de la première mesure (voir [CALCulate:SCALe:REFerence:AUTO](#page-234-0)) ou spécifiée par la commande [CALCulate:SCALe:DB:REFerence.](#page-233-1) Le % de réglage d'échelle s'applique à toutes les fonctions de mesure, à l'exception de Rapport, Continuité et Diode.

- SCALe effectue une opération Mx-B. Le résultat est la mesure multipliée par la valeur du gain M ([CALCulate1:SCALe:GAIN](#page-232-0)), moins la valeur du [décalage B](#page-233-0) (CALCulate1:SCALe:OFFSet). Le réglage d'échelle Mx-B s'applique à toutes les fonctions de mesure, à l'exception de Rapport, Continuité et Diode.
- Les résultats de la fonction de réglage d'échelle doivent être compris entre -1.0E+24 et -1.0E-24, ou entre +1.0E-24 et 1.0E+24. Les résultats en dehors de ces limites seront remplacés par -9.9E37 (infini négatif), 0 ou 9.9E37 (infini positif).
- Vous devez exécuter la commande CALCulate:SCALe:FUNCtion avant la commande CALCulate:SCALe[:STATe], sous peine de provoquer une erreur d'incompatibilité.
- Ce paramètre est défini à sa valeur par défaut après une réinitialisation de la configuration d'usine ([\\*RST](#page-282-0)) ou un préréglage de l'instrument ([SYSTem:PRESet\)](#page-412-0).
- Le réglage d'échelle est paramétré sur OFF lorsque vous changez de fonction de mesure (par exemple, lors du passage d'une tension continue à une tension alternative). Vous devez réactiver le réglage d'échelle après avoir changé de fonction de mesure.

### <span id="page-232-0"></span>CALCulate:SCALe:GAIN {<gain>|MIN|MAX|DEF} CALCulate:SCALe:GAIN? [{MIN|MAX|DEF}]

Enregistre une valeur de gain M pour la fonction de réglage d'échelle dans [CALCu](#page-231-1)[late:SCALe:FUNCtion](#page-231-1).

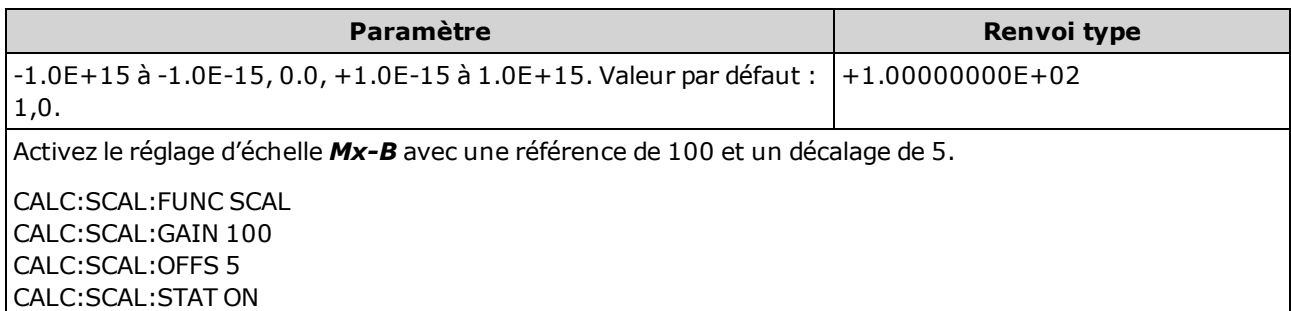

- Concerne uniquement les modèles 34465A et 34470A.
- L'instrument définit la valeur de gain à 0.0 après une réinitialisation de la configuration d'usine ([\\*RST](#page-282-0)) ou un préréglage de l'instrument ([SYSTem:PRESet\)](#page-412-0).

# <span id="page-233-0"></span>CALCulate:SCALe:OFFSet {<décalage>|MIN|MAX|DEF} CALCulate:SCALe:OFFSet? [{MIN|MAX|DEF}]

Enregistre une valeur de décalage M pour la fonction de réglage d'échelle dans [CALCu](#page-231-1)[late:SCALe:FUNCtion](#page-231-1).

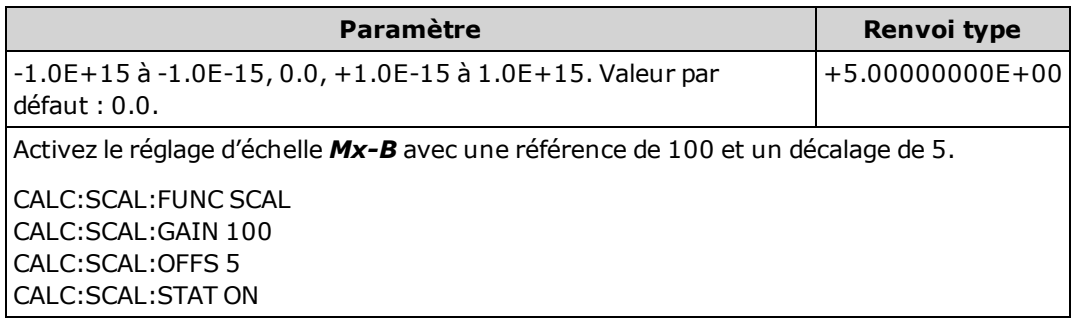

- Concerne uniquement les modèles 34465A et 34470A.
- L'instrument définit la valeur de décalage à 0.0 après une réinitialisation de la configuration d'usine ([\\*RST](#page-282-0)) ou un préréglage de l'instrument ([SYSTem:PRESet\)](#page-412-0).

### <span id="page-233-1"></span>CALCulate:SCALe:REFerence {<référence>|MIN|MAX|DEF} CALCulate:SCALe:REFerence? [{MIN|MAX|DEF}]

Enregistre une valeur de référence pour la fonction PCT dans [CALCulate:SCALe:FUNCtion.](#page-231-1)

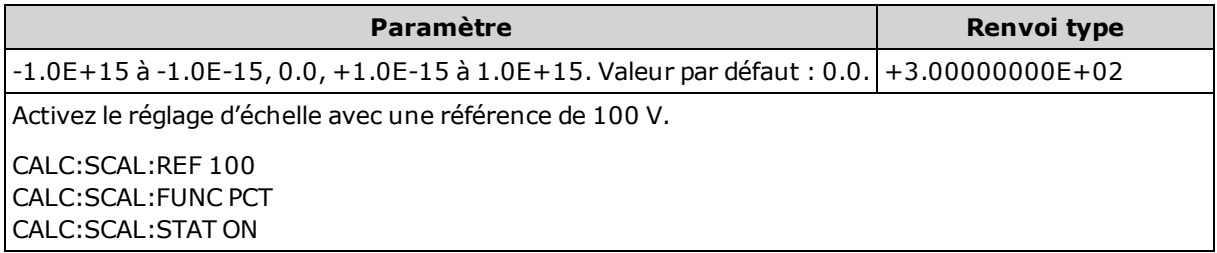

- Concerne uniquement les modèles 34465A et 34470A.
- La saisie d'une valeur de référence entraîne la désactivation de la sélection de référence automatique (commande [CALCulate:SCALe:REFerence:AUTO](#page-234-0) désactivée).
- L'instrument définit la valeur de référence à 0.0 avec la sélection automatique de référence activée après une réinitialisation de la configuration d'usine [\(\\*RST](#page-282-0)), un préréglage de l'instrument () ou un changement de fonction de mesure.

## <span id="page-234-0"></span>CALCulate:SCALe:REFerence:AUTO {ON|1|OFF|0} CALCulate:SCALe:REFerence:AUTO?

Active/désactive la sélection automatique de référence pour les fonctions de réglage d'échelle dB.

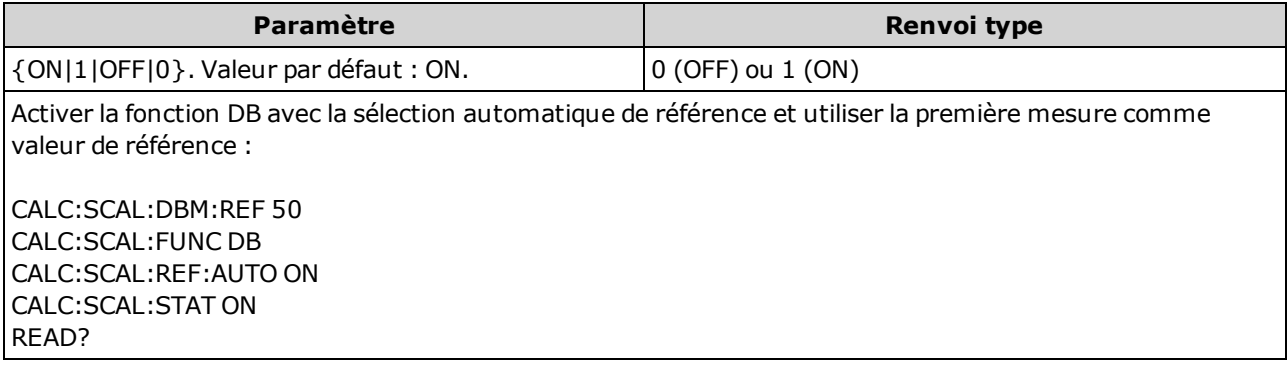

• ON : la première mesure effectuée est utilisée comme référence pour toutes les mesures suivantes, et la sélection automatique de référence est désactivée :

- Pour la fonction de réglage d'échelle dB, la première mesure est convertie en dBm, et la commande [CALCulate:SCALe:DB:REFerence](#page-230-1) est définie sur le résultat.
- Pour la fonction de réglage d'échelle PCT, la première mesure est convertie en dBm, et la commande [CALCulate:SCALe:DB:REFerence](#page-233-1) est définie sur la première mesure.
- OFF : la commande [CALCulate:SCALe:DB:REFerence](#page-230-1) indique la référence pour le réglage d'échelle DB, alors que la commande [CALCulate:SCALe:REFerence](#page-233-1) indique la référence pour le réglage d'échelle PCT.
- L'instrument active la fonction de sélection automatique de référence lorsque la fonction de réglage d'échelle est activée [\(CALCulate:SCALe:STATe](#page-235-0) ON).
- Ce paramètre est défini sur sa valeur par défaut après une réinitialisation de la configuration d'usine ([\\*RST](#page-282-0)), un préréglage de l'instrument ([SYSTem:PRESet](#page-412-0)) ou un changement de fonction de mesure.
- Vous devez exécuter la commande CALCulate:SCALe:FUNCtion avant la commande CALCulate:SCALe[:STATe], sous peine de provoquer une erreur d'incompatibilité.
- Le réglage d'échelle est paramétré sur OFF lorsque vous changez de fonction de mesure (par exemple, lors du passage d'une tension continue à une tension alternative). Vous devez réactiver le réglage d'échelle après avoir changé de fonction de mesure.

## <span id="page-235-0"></span>CALCulate:SCALe[:STATe] {ON|1|OFF|0} CALCulate:SCALe[:STATe]?

Active ou désactive la fonction de réglage d'échelle.

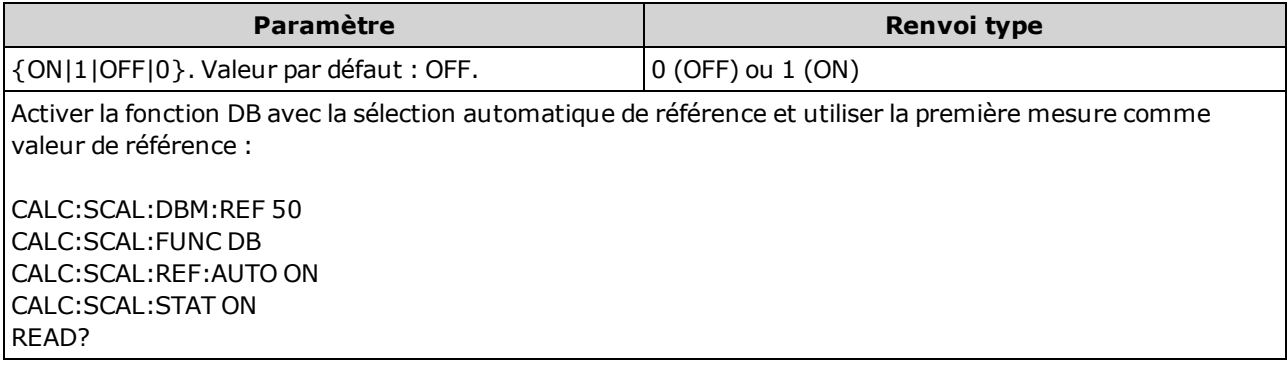

- L'activation de la fonction de réglage d'échelle entraîne également celle de la sélection automatique de la valeur de référence ([CALCulate:SCALe:REFerence:AUTO](#page-234-0)).
- Ce paramètre est défini sur sa valeur par défaut après une réinitialisation de la configuration d'usine ([\\*RST](#page-282-0)), un préréglage de l'instrument ([SYSTem:PRESet](#page-412-0)) ou un changement de fonction de mesure.
- Le réglage d'échelle est paramétré sur OFF lorsque vous changez de fonction de mesure (par exemple, lors du passage d'une tension continue à une tension alternative). Vous devez réactiver le réglage d'échelle après avoir changé de fonction de mesure.

# <span id="page-235-1"></span>CALCulate:SCALe:UNIT <chaîne\_entre\_guillemets> CALCulate:SCALe:UNIT?

Vous permet de spécifier un libellé personnalisé de quatre caractères maximum (par exemple, RPM ou °C) pour les mesures mises à l'échelle.

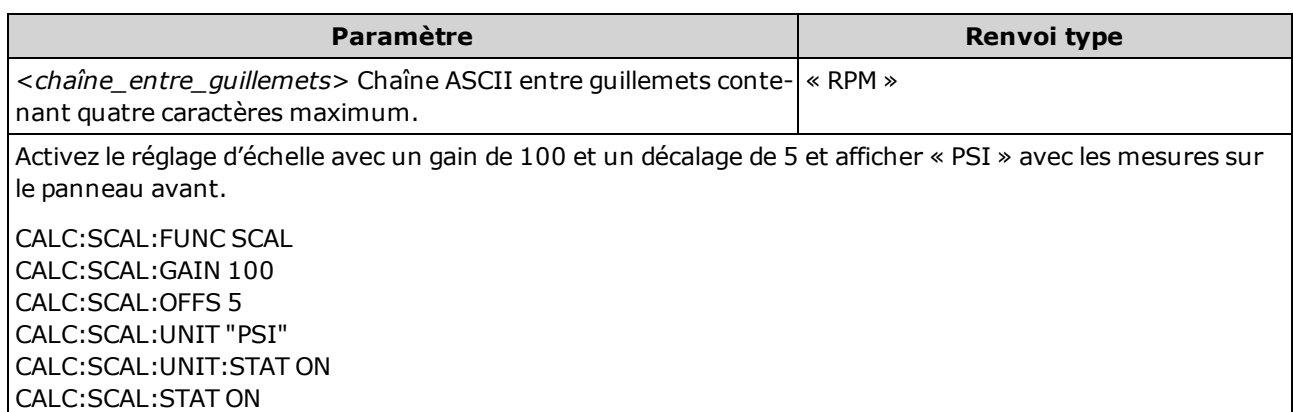

- Concerne uniquement les modèles 34465A et 34470A.
- <chaîne entre quillemets> Vous pouvez utiliser des lettres (A-Z), des chiffres (0-9), un trait de soulignement ( \_ ), les signes de ponctuation standard (virgule, e commercial, ...) et certains symboles, notamment le symbole du degré ( ° ).
- Si vous définissez le libellé de mesure à °C, °F ou K, cela n'a aucun effet sur les unités de température définies à l'aide de la commande [UNIT:TEMPerature.](#page-217-0)
- La commande CALCulate: SCALe: UNIT: STATe détermine si la chaîne d'unités est affichée lorsque la fonction de réglage d'échelle est activée.
- L'instrument rétablit les unités sur la chaîne vide après une réinitialisation de la configuration d'usine ([\\*RST](#page-282-0)) ou un préréglage de l'instrument ([SYSTem:PRESet\)](#page-412-0).

### <span id="page-236-0"></span>CALCulate:SCALe:UNIT:STATe {OFF|ON} CALCulate:SCALe:UNIT:STATe?

Active ou désactive l'affichage la chaîne d'unités avec les mesures sur le panneau avant lorsque la fonction de réglage d'échelle est activée.

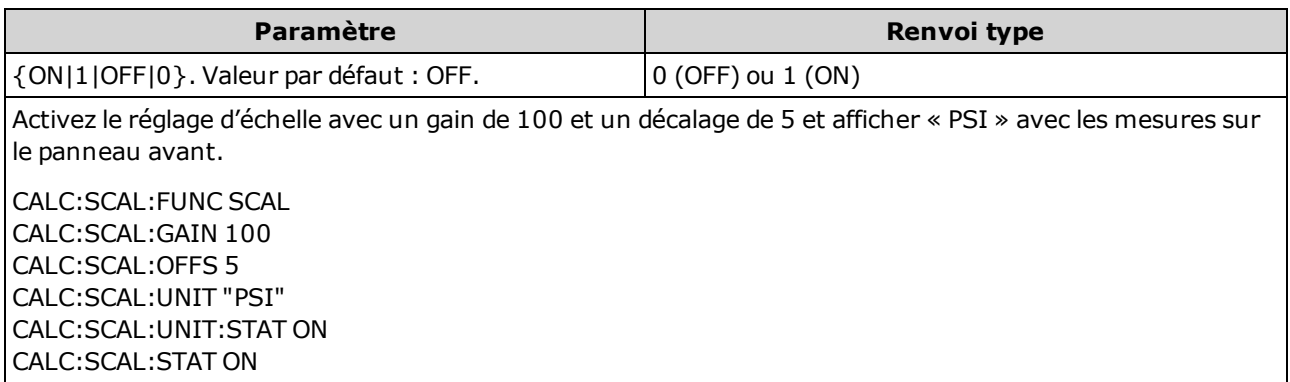

- Concerne uniquement les modèles 34465A et 34470A.
- La commande CALCulate: SCALe: UNIT spécifie la chaîne d'unités à afficher.
- L'instrument désactive l'affichage de la chaîne d'unités après une réinitialisation de la configuration d'usine ([\\*RST](#page-282-0)) ou un préréglage de l'instrument ([SYSTem:PRESet\)](#page-412-0).

Référence de programmation SCPI

# <span id="page-237-0"></span>Sous-système CALCulate:AVERage

Ce sous-système calcule les statistiques de mesure.

#### Récapitulatif des commandes

[CALCulate:AVERage:ALL?](#page-238-0) [CALCulate:AVERage:AVERage?](#page-238-1) [CALCulate:AVERage:CLEar\[:IMMediate\]](#page-240-1) [CALCulate:AVERage:COUNt?](#page-238-2) [CALCulate:AVERage:MAXimum?](#page-238-3) [CALCulate:AVERage:MINimum?](#page-238-4) [CALCulate:AVERage:PTPeak?](#page-238-5) [CALCulate:AVERage:SDEViation?](#page-238-6) [CALCulate:AVERage\[:STATe\]](#page-240-0)

# <span id="page-238-1"></span><span id="page-238-0"></span>CALCulate:AVERage:ALL?

<span id="page-238-2"></span>CALCulate:AVERage:AVERage?

<span id="page-238-3"></span>CALCulate:AVERage:COUNt?

<span id="page-238-4"></span>CALCulate:AVERage:MAXimum?

<span id="page-238-5"></span>CALCulate:AVERage:MINimum?

<span id="page-238-6"></span>CALCulate:AVERage:PTPeak?

CALCulate:AVERage:SDEViation?

La requête CALCulate:AVERage:ALL? renvoie la moyenne arithmétique (moyenne), l'écart-type, ainsi que les valeurs minimale et maximale de toutes les mesures effectuées depuis le dernier effacement des statistiques. Les statistiques de comptage et de valeurs crête à crête ne sont pas renvoyées par CALCulate:AVERage:ALL?.

Les six autres requêtes répertoriées ci-dessus renvoient des valeurs individuelles.

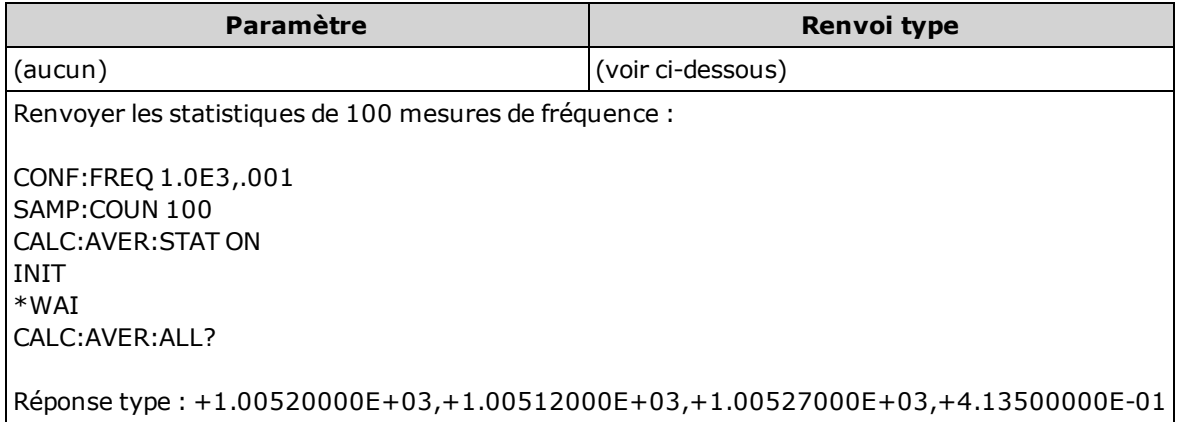

• Les statistiques sont effacées lorsque la fonction de mesure change ou lorsque l'une des commandes suivantes est exécutée :

[CALCulate:AVERage:STATe](#page-240-0) ON

[CALCulate:AVERage:CLEar](#page-240-1)

**[INITiate](#page-211-0)** 

[MEASure:<](#page-288-0)fonction>?

[READ?](#page-214-0)

[\\*RST](#page-282-0)

[SYSTem:PRESet](#page-412-0)

Référence de programmation SCPI

- Toutes les valeurs sont renvoyées au format +1.23450000E+01.
- <sup>l</sup> Lorsque la mise à l'échelle dB ou dBm est utilisée, les requêtes CALC:AVER:AVER et CALC:AVER:SDEV renvoient +9.91000000E+37 (et non un nombre).

# <span id="page-240-1"></span>CALCulate:AVERage:CLEar[:IMMediate]

Efface toutes les statistiques calculées : valeur minimale, valeur maximale, valeur moyenne, valeur crête à crête, nombre et écart-type.

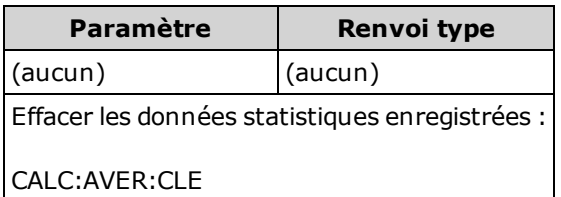

- Cette commande n'efface pas les mesures de la mémoire de mesures.
- Les statistiques sont effacées lorsque la fonction de mesure change ou lorsque l'une des commandes suivantes est exécutée :

[CALCulate:AVERage:STATe](#page-240-0) ON

[CALCulate:AVERage:CLEar](#page-240-1)

**[INITiate](#page-211-0)** 

[MEASure:<](#page-288-0)fonction>?

[READ?](#page-214-0)

```
*RST
```
[SYSTem:PRESet](#page-412-0)

• Pour effacer les statistiques, les limites, les données d'histogramme et les données de mesure, utilisez la commande [CALCulate:CLEar\[:IMMediate\]](#page-220-0).

### <span id="page-240-0"></span>CALCulate:AVERage[:STATe] {ON|1|OFF|0} CALCulate:AVERage[:STATe]?

Active ou désactive le calcul des statistiques.

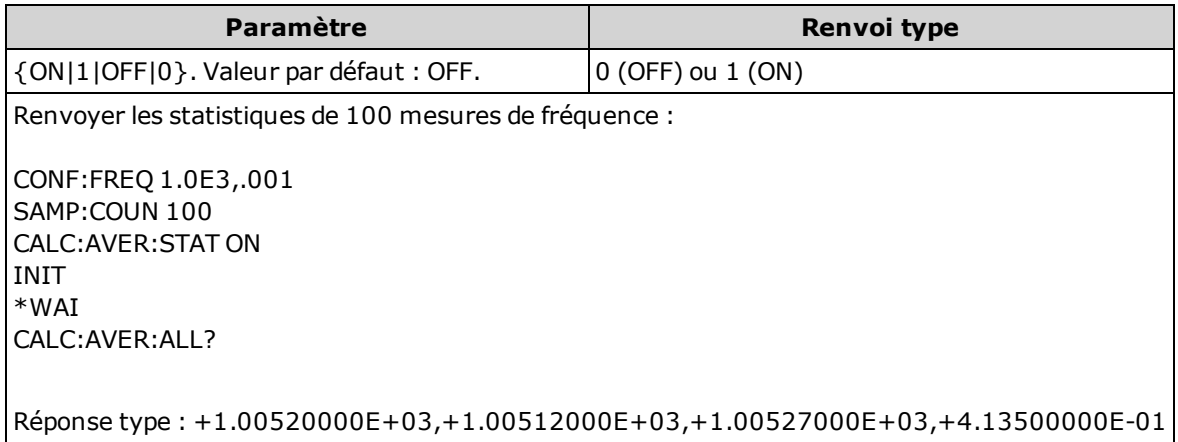

- Les statistiques sont effacées lorsque la fonction de mesure change ou lorsque l'une des commandes suivantes est exécutée :

### [CALCulate:AVERage:STATe](#page-240-0) ON

[CALCulate:AVERage:CLEar](#page-240-1)

**[INITiate](#page-211-0)** 

[MEASure:<](#page-288-0)fonction>?

[READ?](#page-214-0)

[\\*RST](#page-282-0)

[SYSTem:PRESet](#page-412-0)

• L'instrument désactive ce paramètre après un changement de la fonction de mesure ou l'exécution de la commande [\\*RST](#page-282-0) ou [SYSTem:PRESet](#page-412-0).

### <span id="page-242-0"></span>Sous-système CALCulate:SMOothing

Ce sous-système contrôle le filtre (moyenne flottante) de lissage. Ce sous-système concerne uniquement les modèles 34465A et 34470A.

#### Récapitulatif des commandes

[CALCulate:SMOothing:RESPonse](#page-242-1)

<span id="page-242-1"></span>[CALCulate:SMOothing\[:STATe\]](#page-243-0)

#### CALCulate:SMOothing:RESPonse {SLOW|MEDium|FAST} CALCulate:SMOothing:RESPonse?

Sélectionne le nombre de mesures moyennées par le filtre (boxcar) à moyenne flottante.

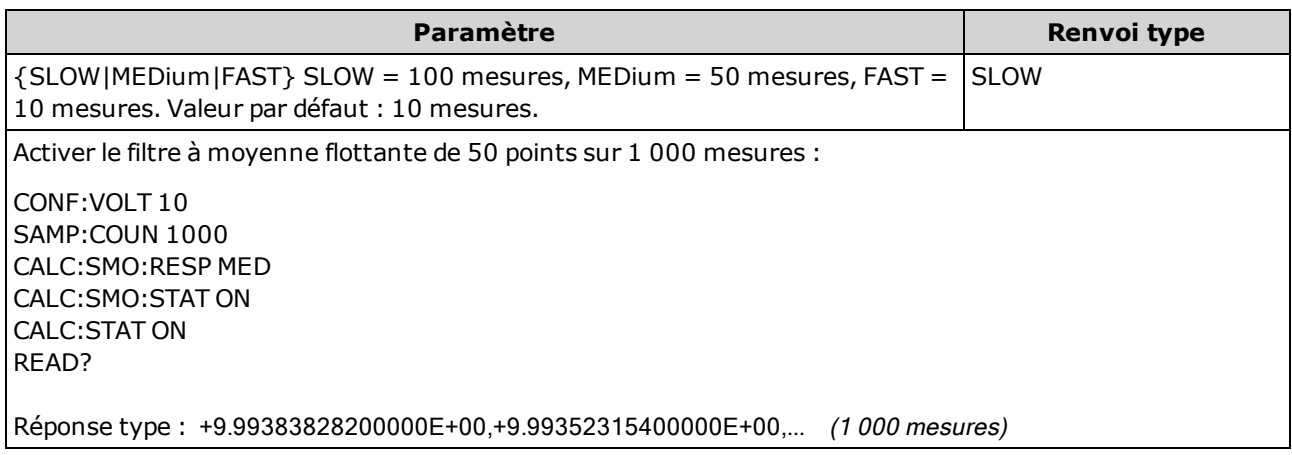

• Concerne uniquement les modèles 34465A et 34470A.

- Le filtre (à moyenne flottante) de lissage génère un résultat pour chaque mesure effectuée.
- Le filtre (à moyenne flottante) de lissage est réinitialisé lorsque la fonction de mesure change par la commande [INITiate:IMMediate](#page-211-0), [READ?](#page-214-0) ou [MEASure?](#page-288-0) ou si une mesure est considérablement supérieure à la moyenne actuelle.
- Une fois le filtre (à moyenne flottante) de lissage réinitialisé, le filtre génère des résultats qui correspondent à la moyenne de toutes les mesures effectuées après la réinitialisation, jusqu'à ce que le nombre nécessaire de mesures soit effectué en fonction de la sélection par la commande [CALCu](#page-242-1)[late:SMOothing:RESPonse.](#page-242-1) Une fois les mesures numériques effectuées, les résultats correspondent à la moyenne flottante des 10, 50 ou 100 dernières mesures. Une pondération uniforme est appliquée à toutes les mesures de la moyenne.
- L'instrument définit le délai de réponse sur FAST après une réinitialisation de la configuration d'usine ([\\*RST](#page-282-0)) ou après un préréglage de l'instrument ([SYSTem:PRESet](#page-412-0)).

# <span id="page-243-0"></span>CALCulate:SMOothing[:STATe] {OFF|ON} CALCulate:SMOothing[:STATe]?

Active ou désactive un filtre (à moyenne flottante) de lissage sur les mesures. Elle vise à calculer la moyenne des variations mineures observées dans les mesures. Les variations plus importantes provoquent une réinitialisation du filtre.

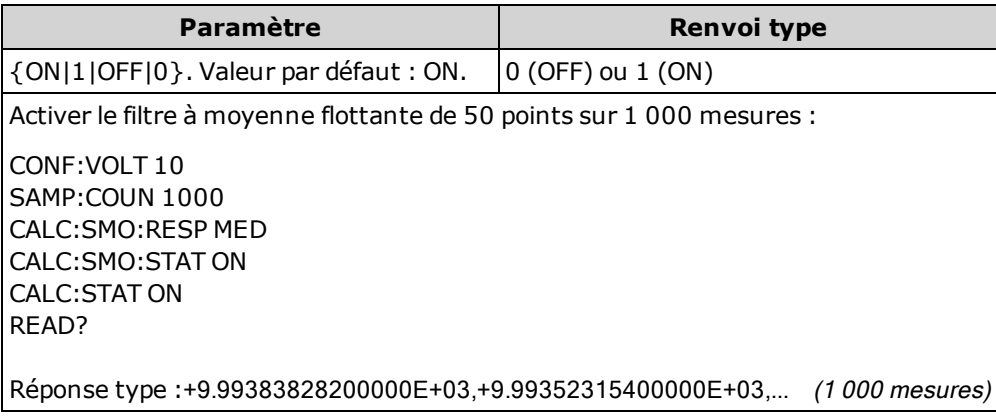

- Concerne uniquement les modèles 34465A et 34470A.
- Le sous-système [CALCulate](#page-218-0) et les fonctions de calcul individuelles sont désactivés pour les mesures d'horodatage.
- L'instrument désactive le filtre (à moyenne flottante) de lissage après une réinitialisation de la configuration d'usine ([\\*RST\)](#page-282-0) ou un préréglage de l'instrument ([SYSTem:PRESet](#page-412-0)).

# CALCulate:TCHart[:STATe] {ON|1|OFF|0} CALCulate:TCHart[:STATe]?

Active ou désactive les données du diagramme de tendance lors du contrôle de l'instrument à partir de l'interface de commande à distance.

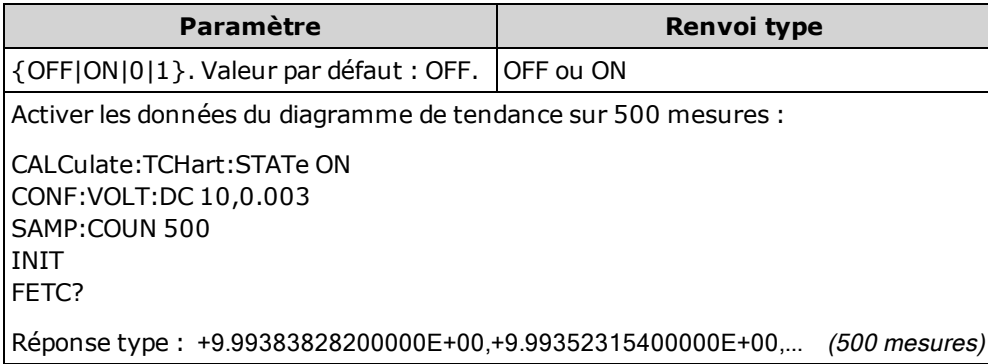

- Vous devez activer ce paramètre (ON) avant d'envoyer la commande [INIT](#page-211-0) ou [READ?](#page-214-0) pour visualiser les données du diagramme de tendance lors du contrôle de l'instrument à partir de l'interface de commande à distance. Si ce paramètre est désactivé ou activé après l'envoi de la commande [INIT](#page-211-0) ou [READ?](#page-214-0), la visualisation du diagramme de tendance entraîne l'affichage d'un diagramme ne contenant aucune donnée.
- Les données du diagramme de tendance doivent être désactivées (OFF) pour effectuer des mesures à la vitesse maximale (50 kHz).
- Ce paramètre est défini à sa valeur par défaut après une réinitialisation de la configuration d'usine ([\\*RST](#page-282-0)) ou un préréglage de l'instrument ([SYSTem:PRESet\)](#page-412-0).

# Sous-système CALibration

NOTE

Lisez la procédure [d'étalonnage](#page-537-0) avant d'effectuer un étalonnage. Un étalonnage incorrect peut réduire la précision et la fiabilité de l'instrument.

[CALibration:ADC?](#page-245-0)

[CALibration\[:ALL\]?](#page-246-0)

[CALibration:COUNt?](#page-246-1)

[CALibration:DATE?](#page-247-0)

[CALibration:SECure:CODE](#page-247-1)

[CALibration:SECure:STATe](#page-248-0)

[CALibration:STORe](#page-248-1)

[CALibration:STRing](#page-249-0)

[CALibration:TEMPerature?](#page-249-1)

[CALibration:TIME?](#page-250-0)

<span id="page-245-0"></span>[CALibration:VALue](#page-250-1)

### CALibration:ADC?

Effectue un étalonnage de bas niveau du circuit du CAN (convertisseur analogique-numérique).

Vous devez déverrouiller l'instrument pour l'étalonner ou modifier la chaîne de caractères ou le code de sécurité d'étalonnage.

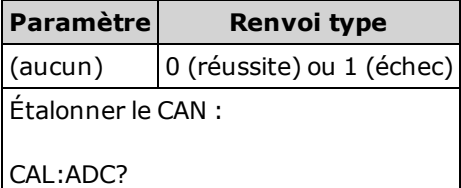

• Première étape de la séquence de réétalonnage, cette action doit être effectuée avant de procéder à un étalonnage du décalage.

# <span id="page-246-0"></span>CALibration[:ALL]?

Effectue un étalonnage à partir de la valeur d'étalonnage selon la fonction et la plage ([CALi](#page-250-1)[bration:VALue\)](#page-250-1). Un court-circuit doit être appliqué pour les fonctions de mesure de la résistance et de la tension, et les entrées doivent être ouvertes pour les fonctions de mesure de courant.

Vous devez déverrouiller l'instrument pour l'étalonner ou modifier la chaîne de caractères ou le code de sécurité d'étalonnage.

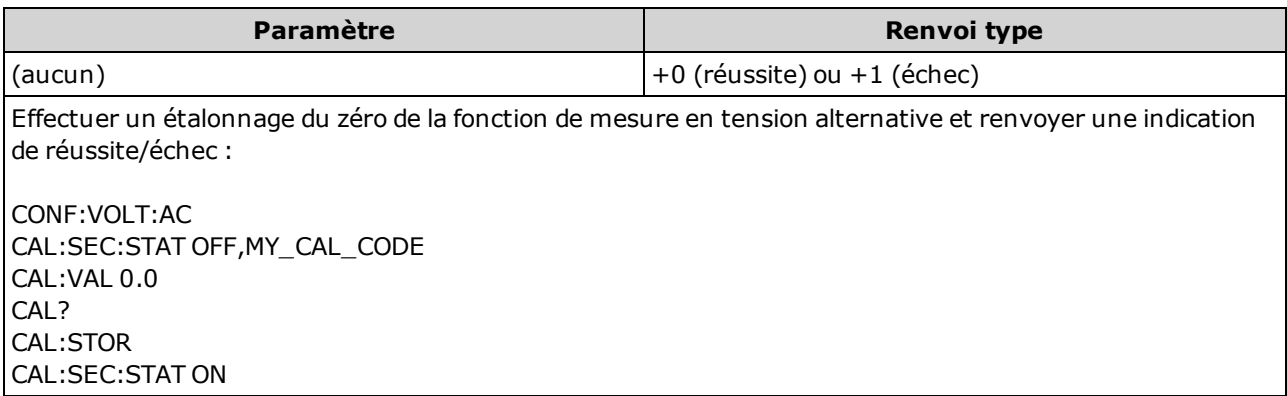

• Cette requête augmente le nombre d'étalonnages de l'instrument [\(CALibration:COUNt?\)](#page-246-1) et modifie la version volatile des constantes d'étalonnage. Utilisez la commande [CALibration:STORe](#page-248-1) pour enregistrer ces constantes en mémoire non volatile à la fin de l'étalonnage.

### <span id="page-246-1"></span>CALibration:COUNt?

Renvoie le nombre de points d'étalonnage. Lisez et annotez le nombre initial à la réception de l'instrument de l'usine.

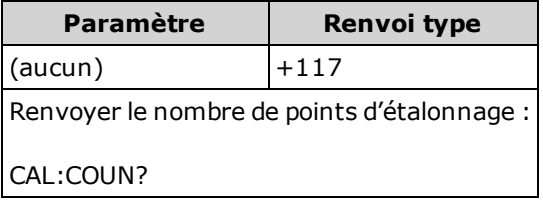

- <sup>l</sup> Étant donné que cette valeur augmente chaque fois que vous enregistrez les constantes d'étalonnage, un étalonnage complet l'augmente considérablement. Le nombre de points d'étalonnage augmente également chaque fois que vous enregistrez une chaîne d'étalonnage, modifiez le mot de passe d'étalonnage ou remplacez le code de sécurité d'étalonnage.
- Vous pouvez exécuter cette requête, que la sécurité de l'instrument soit ou non verrouillée.
- Ce paramètre est non volatile ; il n'est pas altéré par une remise sous tension ou l'exécution de la commande [\\*RST](#page-282-0) ou [SYSTem:PRESet](#page-412-0).

#### Voir également

[SYSTem:SECurity:COUNt?](#page-413-0)

# <span id="page-247-0"></span>CALibration:DATE?

Renvoie la date du dernier étalonnage au format aaaa, mm, jj.

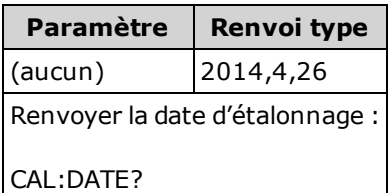

- Vous pouvez exécuter cette requête, que la sécurité de l'instrument soit ou non verrouillée.
- La date est basée sur l'horloge en temps réel de l'instrument. Réglez la date de l'horloge en temps réel de l'instrument à l'aide des commandes [SYSTem:DATE](#page-408-0) et [SYSTem:TIME.](#page-414-1)
- Ce paramètre est non volatile ; il n'est pas altéré par une remise sous tension ou l'exécution de la commande [\\*RST](#page-282-0) ou [SYSTem:PRESet](#page-412-0).

#### Voir également

#### [SYSTem:DATE](#page-408-0)

#### <span id="page-247-1"></span>[SYSTem:TIME](#page-414-1)

#### CALibration:SECure:CODE <nouveau\_code>

Configure le code de sécurité afin d'interdire les étalonnages non autorisés.

Vous devez déverrouiller l'instrument pour l'étalonner ou modifier la chaîne de caractères ou le code de sécurité d'étalonnage.

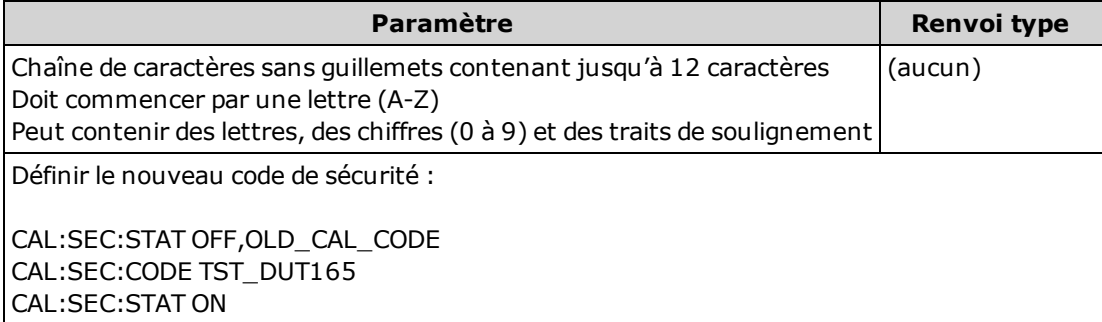

- <sup>l</sup> Pour modifier le code : déverrouillez la mémoire d'étalonnage avec l'ancien code, puis définissez le nouveau code.
- <sup>l</sup> En cas d'oubli du code de sécurité, reportez-vous à la section [Remplacement](#page-548-0) du code de sécurité.
- A la livraison de l'usine, l'instrument est verrouillé par le code de sécurité défini sur AT3446XA.
- Ce paramètre est non volatile ; il n'est pas altéré par une remise sous tension ou l'exécution de la commande [\\*RST](#page-282-0) ou [SYSTem:PRESet](#page-412-0).

# <span id="page-248-0"></span>CALibration:SECure:STATe {ON|1|OFF|0}[, <code>] CALibration:SECure:STATe?

Active ou désactive la sécurité de l'instrument pour l'étalonnage.

Vous devez déverrouiller l'instrument pour l'étalonner ou modifier la chaîne de caractères ou le code de sécurité d'étalonnage.

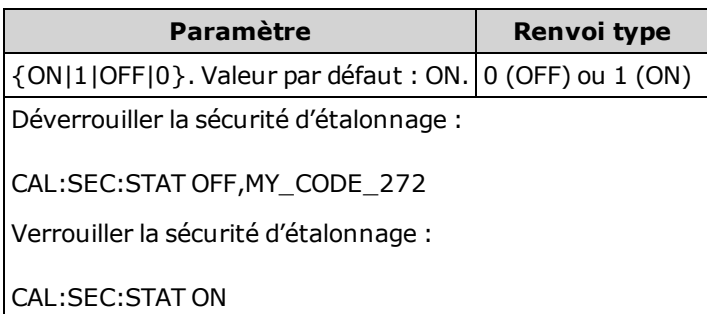

- Le <code> est facultatif pour sécuriser l'instrument ; néanmoins, il doit être correct s'il est fourni.
- $\cdot$  À la livraison de l'usine, l'instrument est verrouillé par le code de sécurité défini sur AT3446XA.
- L'étalonnage sur le panneau avant ou à partir de l'interface de commande à distance utilise le même code.
- Ce paramètre est non volatile ; il n'est pas altéré par une remise sous tension ou l'exécution de la commande [\\*RST](#page-282-0) ou [SYSTem:PRESet](#page-412-0).

#### <span id="page-248-1"></span>CALibration:STORe

Prélève les constantes d'étalonnage en mémoire volatile [\(CALibration:ALL?\)](#page-246-0) et les place en mémoire non volatile, dans laquelle elles ne seront pas modifiées par une remise sous tension ou l'exécution des commandes [\\*RST](#page-282-0) ou [SYSTem:PRESet](#page-412-0). Effectuez cette opération à la fin de l'étalonnage pour éviter de perdre les modifications.

Vous devez déverrouiller l'instrument pour l'étalonner ou modifier la chaîne de caractères ou le code de sécurité d'étalonnage.

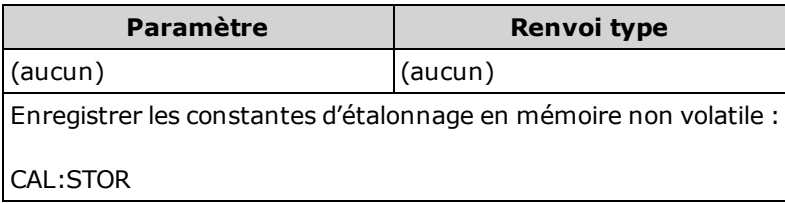

# <span id="page-249-0"></span>CALibration:STRing "<chaîne>" CALibration:STRing?

Enregistre un message dans la mémoire d'étalonnage. Les messages courants incluent la dernière date d'étalonnage, la date d'échéance de l'étalonnage ou les coordonnées du service d'étalonnage. Vous pouvez exécuter cette requête, que la sécurité de l'instrument soit ou non verrouillée.

Vous devez déverrouiller l'instrument pour l'étalonner ou modifier la chaîne de caractères ou le code de sécurité d'étalonnage.

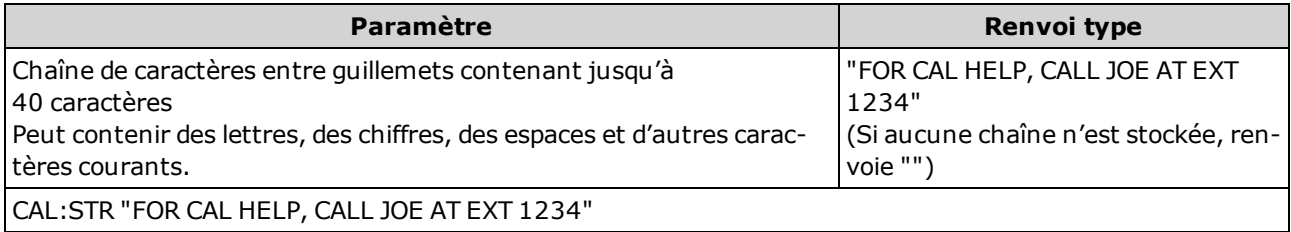

- <sup>l</sup> Cette chaîne peut être uniquement enregistrée depuis l'interface de commande à distance. Toutefois, vous pouvez lire le message à partir du panneau avant ou de l'interface de commande à distance.
- L'enregistrement d'un message d'étalonnage entraîne le remplacement du message précédent.
- Ce paramètre est non volatile ; il n'est pas altéré par une remise sous tension ou l'exécution de la commande [\\*RST](#page-282-0) ou [SYSTem:PRESet](#page-412-0).

# <span id="page-249-1"></span>CALibration:TEMPerature?

Renvoie la température du dernier étalonnage en °C.

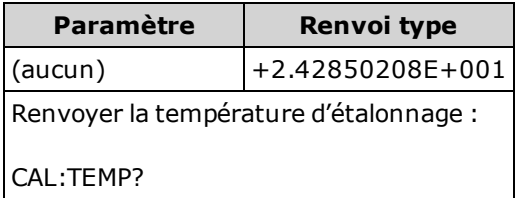

- Vous pouvez exécuter cette requête, que la sécurité de l'instrument soit ou non verrouillée.
- Ce paramètre est non volatile ; il n'est pas altéré par une remise sous tension ou l'exécution de la commande [\\*RST](#page-282-0) ou [SYSTem:PRESet](#page-412-0).

# <span id="page-250-0"></span>CALibration:TIME?

Renvoie l'heure du dernier étalonnage au format hh, mm, ss. sss.

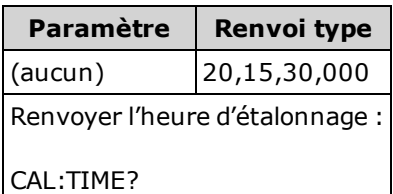

- Vous pouvez exécuter cette requête, que la sécurité de l'instrument soit ou non verrouillée.
- La date est basée sur l'horloge en temps réel de l'instrument. Réglez la date de l'horloge en temps réel de l'instrument à l'aide des commandes [SYSTem:DATE](#page-408-0) et [SYSTem:TIME.](#page-414-1)
- Ce paramètre est non volatile ; il n'est pas altéré par une remise sous tension ou l'exécution de la commande [\\*RST](#page-282-0) ou [SYSTem:PRESet](#page-412-0).

#### Voir également

[SYSTem:TIME](#page-414-1)

#### <span id="page-250-1"></span>[SYSTem:DATE](#page-408-0)

#### CALibration: VALue <valeur> CALibration:VALue?

Spécifie la valeur du signal d'étalonnage appliqué.

Vous devez déverrouiller l'instrument pour l'étalonner ou modifier la chaîne de caractères ou le code de sécurité d'étalonnage.

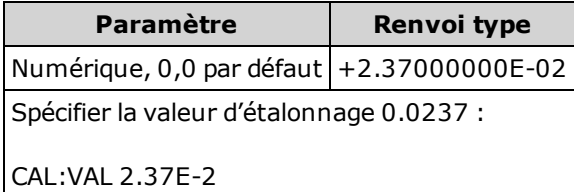

• Ce paramètre est défini à sa valeur par défaut après une réinitialisation de la configuration d'usine ([\\*RST](#page-282-0)) ou un préréglage de l'instrument ([SYSTem:PRESet\)](#page-412-0).

# <span id="page-251-0"></span>Sous-système CONFigure

Les commandes CONFigure constituent la manière la plus concise de configurer les mesures. Comme les requêtes [MEASure?](#page-288-0), ces commandes utilisent les valeurs de configuration de mesures par défaut. Cependant, elles ne démarrent pas automatiquement les mesures. Ainsi, vous pouvez modifier les attributs de mesure avant d'initier la mesure.

NOTE Utilisez la commande [INITiate](#page-211-0) ou[READ?](#page-214-0) pour initier les mesures.

#### Récapitulatif des commandes

[CONFigure?](#page-253-0)

[CONFigure:CAPacitance](#page-253-1)

[CONFigure:CONTinuity](#page-254-0)

[CONFigure:CURRent:{AC|DC}](#page-255-0)

[CONFigure:DIODe](#page-256-0)

[CONFigure:{FREQuency|PERiod}](#page-257-0)

[CONFigure:{RESistance|FRESistance}](#page-258-0)

[CONFigure:TEMPerature](#page-259-0)

[CONFigure\[:VOLTage\]:{AC|DC}](#page-260-0)

[CONFigure\[:VOLTage\]\[:DC\]:RATio](#page-262-0)

### Paramètres par défaut de la commande CONFigure

Les commandes CONFigure sélectionnent la fonction, la plage et la résolution dans une commande unique. Spécifiez la <résolution> dans les unités de mesure (V, A, Hz, Ω, etc.). Tous les autres paramètres sont définis à leurs valeurs par défaut (ci-dessous).

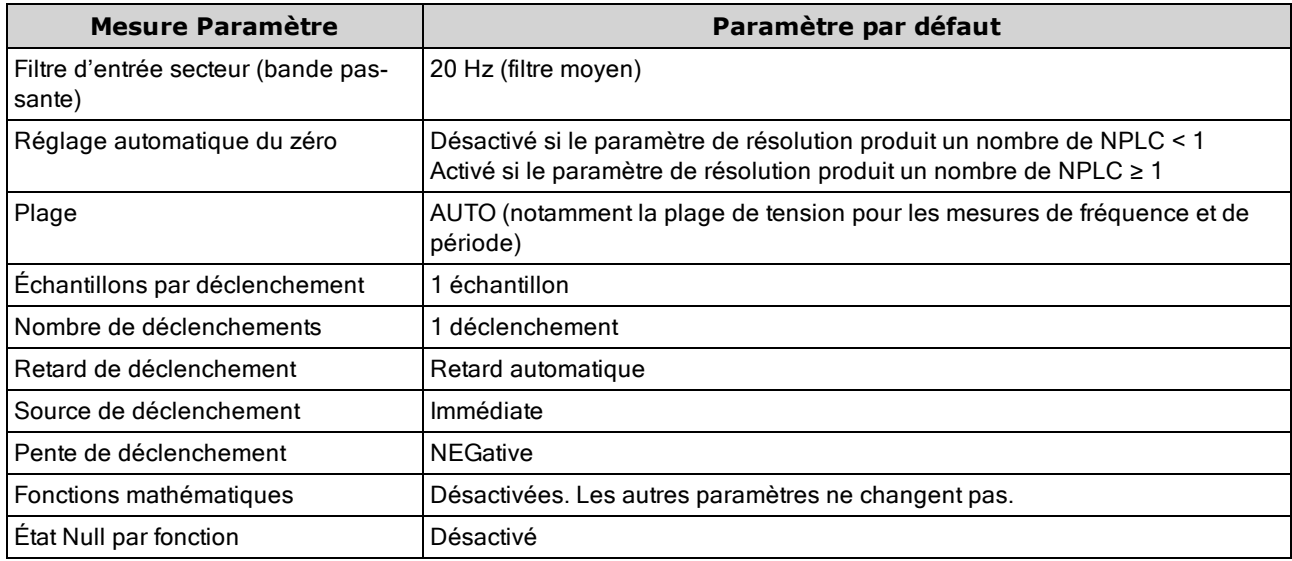
#### Utilisation de la commande CONFigure

L'exemple suivant utilise les commandes CONFigure et [READ?](#page-214-0) pour effectuer une mesure déclenchée en externe. La commande CONFigure configure les mesures en tension continue, mais ne place pas l'instrument à l'état « en attente de déclenchement ».

La requête [READ?](#page-214-0) place l'instrument à l'état « en attente de déclenchement », initie une mesure lorsque l'entrée Ext Trig du panneau arrière est pulsée (impulsion basse par défaut), enregistre la mesure dans la mémoire de mesures et transfère la mesure vers le tampon de sortie de l'instrument. La plage par défaut (commutation automatique de plage) et la résolution (10 PLC) sont utilisées pour la mesure.

```
CONF:VOLT:DC
 TRIG:SOUR EXT
 READ?
```
Réponse type : +4.27150000E+00

L'exemple suivant est identique au précédent, mais utilise les commandes [INITiate](#page-211-0) et [FETCh?](#page-210-0) à la place de la commande [READ?.](#page-214-0) La commande [INITiate](#page-211-0) place l'instrument à l'état « en attente de déclenchement », déclenche une mesure lorsque l'entrée Ext Trig du panneau arrière est pulsée (impulsion basse par défaut) et envoie la mesure à la mémoire de mesures. La requête [FETCh?](#page-210-0) transfère la mesure de la mémoire de mesures vers le tampon de sortie de l'instrument.

```
CONF:VOLT:DC
 TRIG:SOUR EXT
 INIT
 FETC?
```
Réponse type : +5.34250000E+00

La procédure d'enregistrement de mesures dans la mémoire de mesures à l'aide de la commande [INITiate](#page-211-0) est plus rapide que celle consistant à envoyer des mesures au tampon de sortie de l'instrument avec la commande [READ?](#page-214-0) (à condition que vous n'exécutiez pas la commande [FETCh?](#page-210-0) avant la fin de l'opération). La commande INITiate est également une commande « superposée ». Autrement dit, après avoir exécuté la commande INITiate, vous pouvez envoyer d'autres commandes qui n'affectent pas les mesures. Cela vous permet de vérifier la disponibilité des données avant d'effectuer une ten-tative de lecture qui pourrait autrement expirer. Notez que la requête [FETCh?](#page-210-0) attend que toutes les mesures soient terminées pour terminer. Vous pouvez enregistrer jusqu'à 1 000 mesures dans la mémoire de lecture du modèle 34460A, 10 000 mesures dans celle du modèle 34461A, 50 000 mesures sur le modèle 34465A/70A (sans l'option MEM) ou 2 000 000 mesures sur le modèle 34465A/70A (avec l'option MEM).

L'exemple suivant illustre la configuration de l'instrument pour des mesures de résistance en 2 fils, le déclenchement de l'instrument pour effectuer une mesure à l'aide de la commande [INITiate](#page-211-0) et la sauvegarde de la mesure dans la mémoire de mesures. La plage de 10 kΩ est sélectionnée avec une résolution de 100 Ω.

```
CONF:RES 10000,100
INIT
FETC?
```
Réponse type : +5.95850000E+03

# <span id="page-253-0"></span>CONFigure?

Renvoie une chaîne de caractères entre guillemets indiquant la fonction, la plage et la résolution actuelles. La forme abrégée du nom de la fonction (CURR:AC, FREQ) est toujours renvoyée.

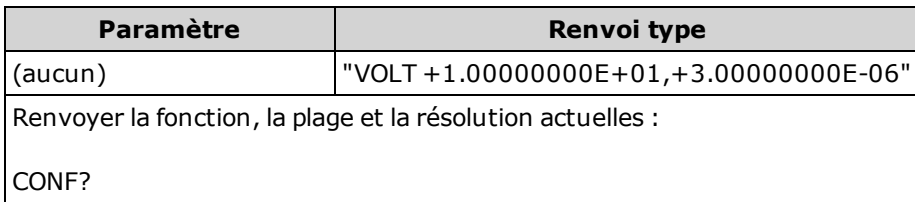

# CONFigure:CAPacitance [{<plage>|AUTO|MIN|MAX|DEF} [, {<résolution>|MIN|MAX|DEF}]]

Définit tous les paramètres de mesure et de déclenchement à leurs [valeurs](#page-251-0) par défaut pour les mesures de température. Indique également la plage.

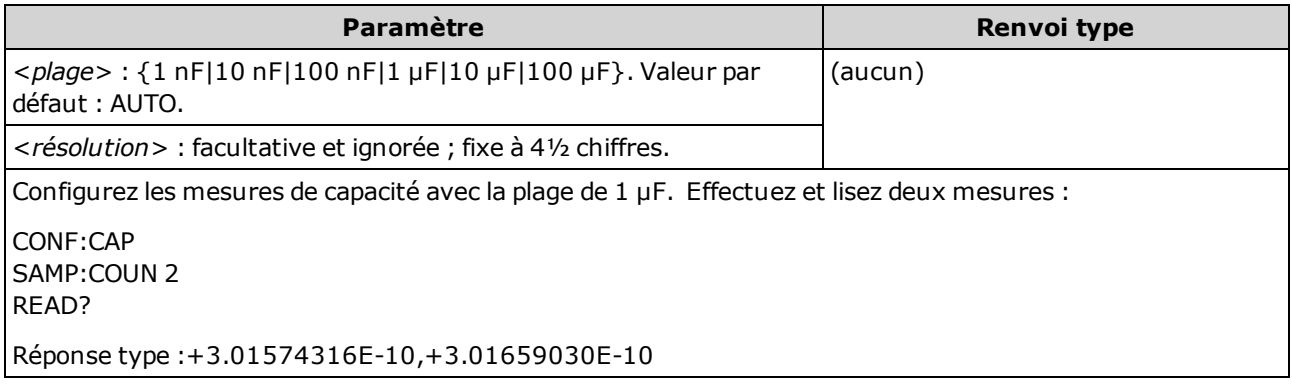

- Vous pouvez laisser la fonction de commutation automatique de plage sélectionner la plage de mesure ou bien sélectionner manuellement une plage fixe. La commutation automatique de plage sélectionne facilement la plage pour chaque mesure en fonction du signal d'entrée. Pour des mesures ultra rapides, utilisez la commutation manuelle (la commutation automatique peut nécessiter plus de temps pour la sélection de la plage).
- La commutation automatique de plage (AUTO ou DEFault) génère une erreur si vous spécifiez une <résolution> car l'instrument ne peut pas résoudre avec précision le temps d'intégration (notamment si l'entrée change continuellement). Si votre application requiert une commutation automatique de plage, spécifiez DEF ault pour la <resolution > ou omettez complètement la <resolution >.
- La commutation automatique de plage descend d'une plage à moins de 10 % de la plage et augmente d'une plage à plus de 120 % de la plage. Pour les mesures de capacité uniquement, lorsque la fonction de commutation automatique de plage est désactivée, l'instrument ne signale pas de surcharge pour les lectures supérieures à 120 % de la plage. Une surcharge se produit uniquement une fois le délai de l'algorithme dépassé car la capacité appliquée est trop élevée pour l'algorithme à mesurer. Si vous appliquez une tension continue ou un court-circuit aux bornes d'entrée en mode de mesure de capacité, l'instrument rapporte une surcharge.
- Si le signal d'entrée est supérieur au signal pouvant être mesuré dans la plage manuelle spécifiée, l'instrument affiche l'indication Overload (Surcharge) sur le panneau avant et renvoie « 9.9E37 » depuis l'interface de commande à distance.
- Utilisez la commande [READ?](#page-214-0) ou [INITiate](#page-211-0) pour lancer la mesure.

# CONFigure:CONTinuity

Définit tous les paramètres de mesure et de déclenchement à leurs [valeurs](#page-251-0) par défaut pour les mesures de continuité.

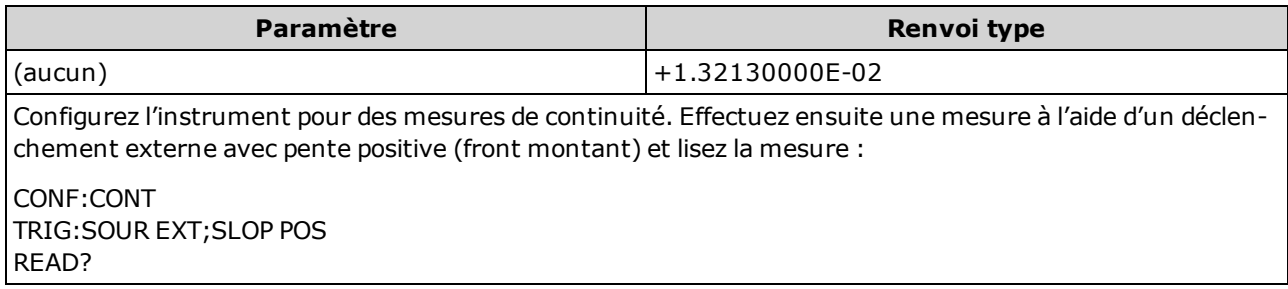

- La plage et la résolution sont fixes à 1 kΩ pour les tests de continuité (mesure de résistance en 2 fils).
- L'instrument émet un signal sonore (si l'avertisseur sonore est activé) pour chaque mesure inférieure ou égale au seuil de continuité (≤10 Ω), et la mesure de résistance réelle s'affiche à l'écran.
- Entre 10 Ω et 1,2 kΩ, l'instrument affiche la mesure de résistance réelle sans aucun signal sonore. Au-delà de 1,2 kΩ, l'instrument affiche le message « OPEN » sans émettre de signal sonore.
- Les requêtes [FETCh?,](#page-210-0) [READ?](#page-214-0) et MEASure: CONTinuity? renvoient la résistance mesurée, quelle que soit sa valeur.
- Utilisez la commande [READ?](#page-214-0) ou [INITiate](#page-211-0) pour lancer la mesure.

# CONFigure:CURRent:{AC|DC} [{<plage>|AUTO|MIN|MAX|DEF} [, {<résolution>|MIN|MAX|DEF}]]

Définit tous les paramètres de mesure et de déclenchement à leurs [valeurs](#page-251-0) par défaut pour les mesures en courant alternatif et continu. Indique également la plage et la résolution.

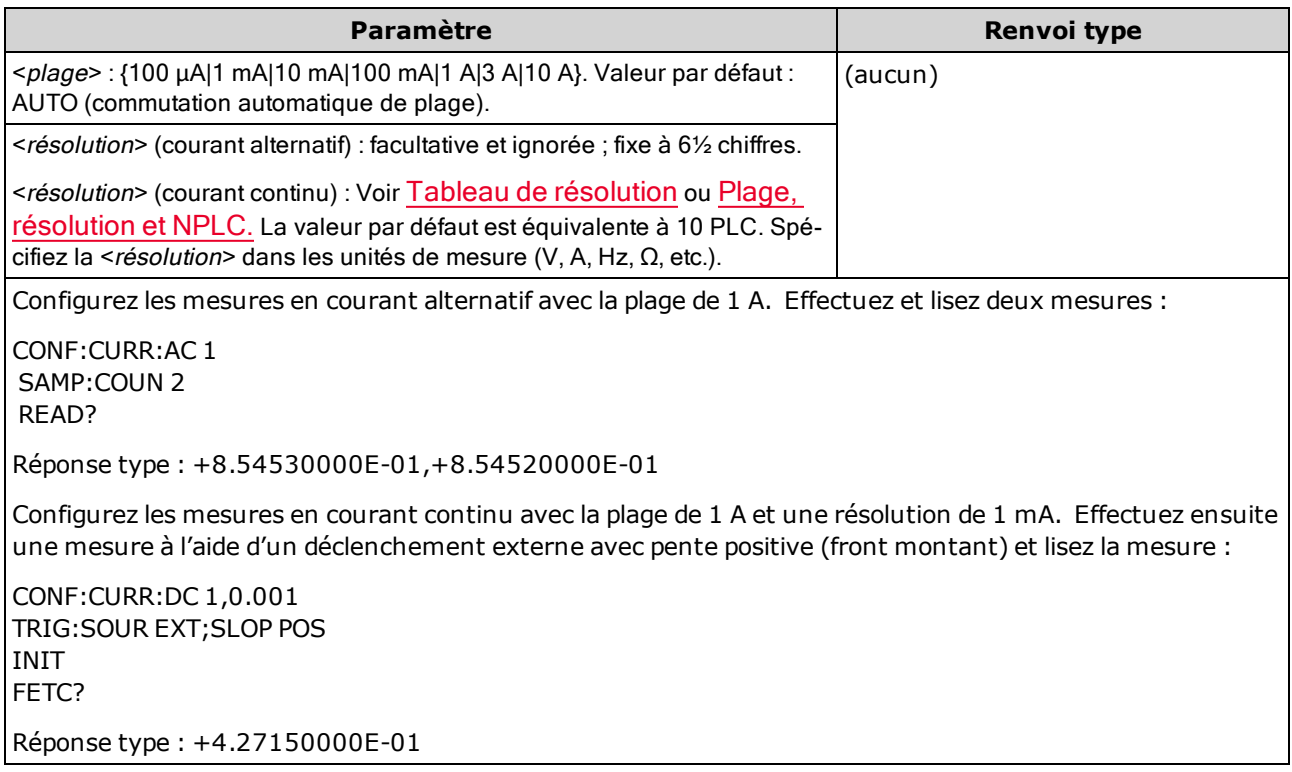

- La sélection de la plage de 10 A entraîne automatiquement la définition du paramètre [SENSe:] CURRent:{AC|DC}:TERMinals sur 10 A, et la configuration de la plage sur une valeur inférieure à 3 A et la définition du paramètre [SENSe:]CURRent:{AC|DC}:TERMinals sur 3 A.
- Pour les modèles 34461A/65A/70A, lorsque le commutateur avant/arrière est défini sur Front (Avant), la définition de la plage sur MAX entraîne la sélection de la plage 10 A et des bornes 10 A. Lorsque le commutateur avant/arrière est défini sur Rear (Arrière), la définition de la plage sur MAX entraîne la sélection de la plage 3 A et des bornes 3 A.
- Vous pouvez laisser la fonction de commutation automatique de plage sélectionner la plage de mesure ou bien sélectionner manuellement une plage fixe. La commutation automatique de plage sélectionne facilement la plage pour chaque mesure en fonction du signal d'entrée. Pour des mesures ultra rapides, utilisez la commutation manuelle (la commutation automatique peut nécessiter plus de temps pour la sélection de la plage).
- La commutation automatique de plage (AUTO ou DEFault) génère une erreur si vous spécifiez une <résolution> car l'instrument ne peut pas résoudre avec précision le temps d'intégration (notamment si l'entrée change continuellement). Si votre application requiert une commutation automatique de plage, spécifiez DEFault pour la <résolution> ou omettez complètement la <résolution>.
- La commutation automatique de plage descend d'une plage à moins de 10 % de la plage et augmente d'une plage à plus de 120 % de la plage.
- · Si le signal d'entrée est supérieur au signal pouvant être mesuré dans la plage manuelle spécifiée, l'instrument affiche l'indication Overload (Surcharge) sur le panneau avant et renvoie « 9.9E37 » depuis l'interface de commande à distance.
- Pour contrôler la vitesse des mesures en courant alternatif, modifiez le retard de déclenchement ou la bande passante du filtre de courant alternatif.
- **Utilisez la commande [READ?](#page-214-0) ou [INITiate](#page-211-0) pour lancer la mesure.**

#### Voir également

[CONFigure?](#page-253-0)

[MEASure:CURRent:{AC|DC}?](#page-292-0)

[\[SENSe:\]CURRent:AC:BANDwidth](#page-331-0)

### CONFigure:DIODe

Définit tous les paramètres de mesure et de déclenchement à leurs [valeurs](#page-251-0) par défaut pour les tests de diodes.

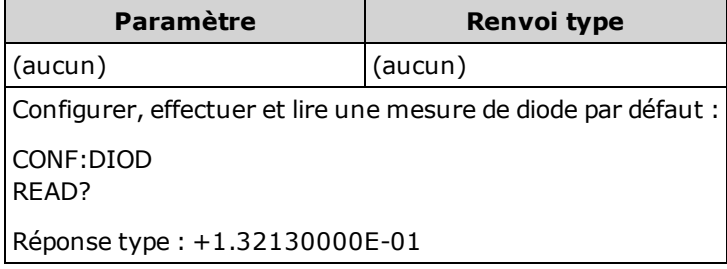

- La plage et la résolution sont *fixes* pour les tests de diode ; la plage est de 1 Vcc (avec une sortie de source de courant de 1 mA).
- La tension est affichée sur le panneau avant si elle est comprise entre 0 et 5,05 V. L'instrument émet un signal sonore lorsque le signal passe dans la plage comprise entre 0,3 et 0,8 V (sauf si l'avertisseur sonore est désactivé). Si le signal dépasse 5,05 V, le panneau avant affiche « OPEN » et la valeur renvoyée par SCPI est 9.9E37.
- Les requêtes [FETCh?,](#page-210-0) [READ?](#page-214-0) et [MEASure:DIODe?](#page-293-0) renvoient la tension mesurée, quelle que soit sa valeur.
- Utilisez la commande [READ?](#page-214-0) ou [INITiate](#page-211-0) pour lancer la mesure.

# <span id="page-257-0"></span>CONFigure:{FREQuency|PERiod} [{<plage>|MIN|MAX|DEF} [, {<résolution>|MIN|MAX|DEF}]]

Définit tous les paramètres de mesure et de déclenchement à leurs [valeurs](#page-251-0) par défaut pour les mesures de fréquence ou de période. Indique également la plage et la résolution de fréquence ou de période.

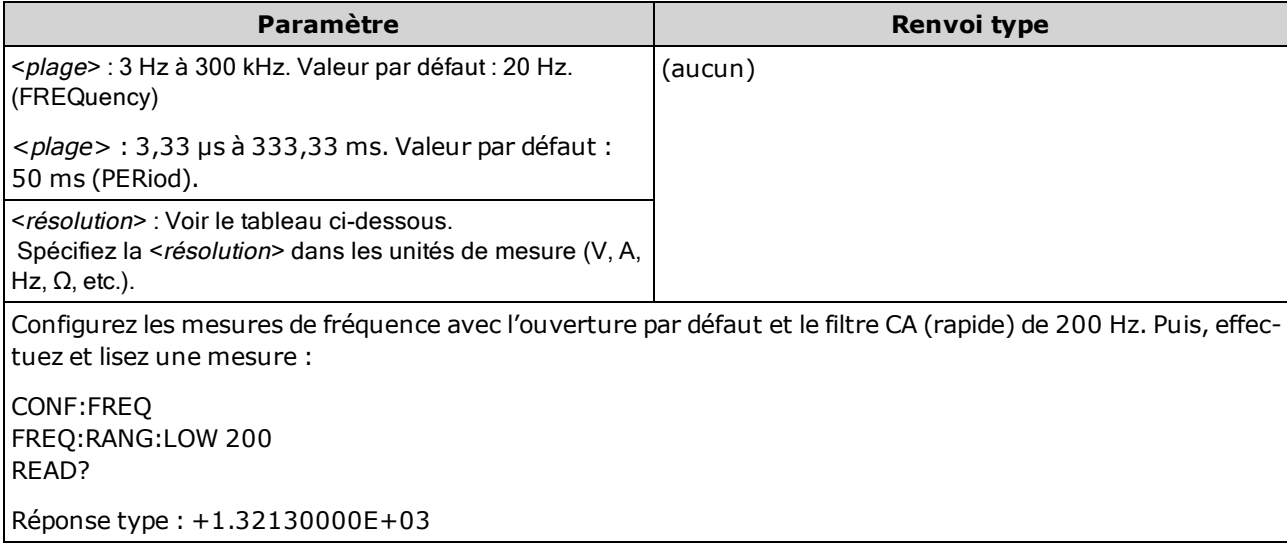

- L'ouverture de 1 mS concerne uniquement les modèles 34465A et 34470A.
- Le paramètre <plage> de la fréquence ou de la période est uniquement nécessaire pour spécifier le paramètre de résolution de mesure. Il n'est pas nécessaire d'envoyer une nouvelle commande pour chaque nouvelle fréquence ou période à mesurer. Les paramètres <plage> et <résolution> affectent l'ouverture (temps de porte) comme suit :

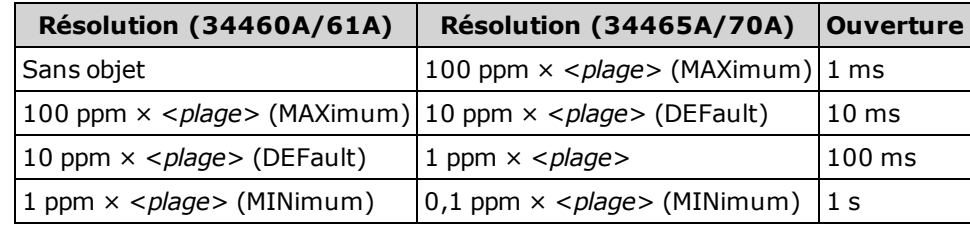

- Le signal d'entrée pour les mesures de fréquence ou de période inclut un composant de tension alternative. Utilisez la commande [\[SENSe:\]{FREQuency|PERiod}:VOLTage:RANGe:AUTO](#page-355-0) pour désactiver ou activer la commutation automatique de plage ou la commande [CONFigure:](#page-257-0) [{FREQuency|PERiod}](#page-257-0) pour sélectionner la commutation automatique de plage par défaut. Utilisez la commande [\[SENSe:\]{FREQuency|PERiod}:VOLTage:RANGe](#page-354-0) pour sélectionner une plage de tension fixe pour les mesures de fréquence et de période.
- Si la tension d'entrée est trop élevée pour la plage de tension sélectionnée (commutation manuelle), l'instrument affiche l'indication Overload (Surcharge) sur le panneau avant et renvoie « 9.9E37 » depuis l'interface de commande à distance. La commutation automatique de plage peut être activée pour la tension d'entrée.
- Utilisez la commande [READ?](#page-214-0) ou [INITiate](#page-211-0) pour lancer la mesure.

#### Voir également

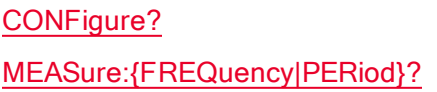

# CONFigure:{RESistance|FRESistance} [{<plage>|AUTO|MIN|MAX|DEF} [, {<résolution>|MIN|MAX|DEF}]]

Définit tous les paramètres de mesure et de déclenchement à leurs [valeurs](#page-251-0) par défaut pour les mesures de résistance en 4 fils (FRESistance) ou en 2 fils (RESistance). Indique également la plage et la résolution.

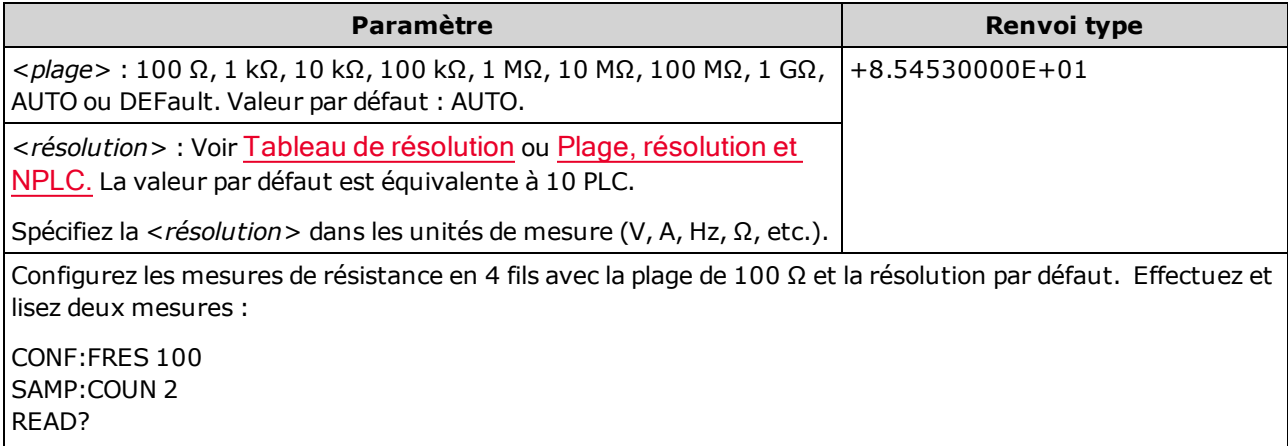

Réponse type : +8.54530000E+01,+8.54520000E+01

- La plage de 1 G $\Omega$  concerne uniquement les modèles 34465A et 34470A.
- Vous pouvez laisser la fonction de commutation automatique de plage sélectionner la plage de mesure ou bien sélectionner manuellement une plage fixe. La commutation automatique de plage sélectionne facilement la plage pour chaque mesure en fonction du signal d'entrée. Pour des mesures ultra rapides, utilisez la commutation manuelle (la commutation automatique peut nécessiter plus de temps pour la sélection de la plage).
- La commutation automatique de plage (AUTO ou DEFault) génère une erreur si vous spécifiez une <résolution> car l'instrument ne peut pas résoudre avec précision le temps d'intégration (notamment si l'entrée change continuellement). Si votre application requiert une commutation automatique de plage, spécifiez DEFault pour la <résolution> ou omettez complètement la <résolution>.
- La commutation automatique de plage descend d'une plage à moins de 10 % de la plage et augmente d'une plage à plus de 120 % de la plage.
- Si le signal d'entrée est supérieur au signal pouvant être mesuré dans la plage manuelle spécifiée, l'instrument affiche l'indication Overload (Surcharge) sur le panneau avant et renvoie « 9.9E37 » depuis l'interface de commande à distance.
- Utilisez la commande [READ?](#page-214-0) ou [INITiate](#page-211-0) pour lancer la mesure.

#### Voir également

# [CONFigure?](#page-253-0) [MEASure:{RESistance|FRESistance}?](#page-295-0)

# CONFigure:TEMPerature [{FRTD|RTD|FTHermistor|THERmistor|TCouple|DEFault} [, {<type>|DEFault} [,1 [, {<résolution>|MIN|MAX|DEF}]]]]

Définit tous les paramètres de mesure et de déclenchement à leurs [valeurs](#page-251-0) par défaut pour les mesures de température. Indique également le transducteur et la résolution de la mesure.

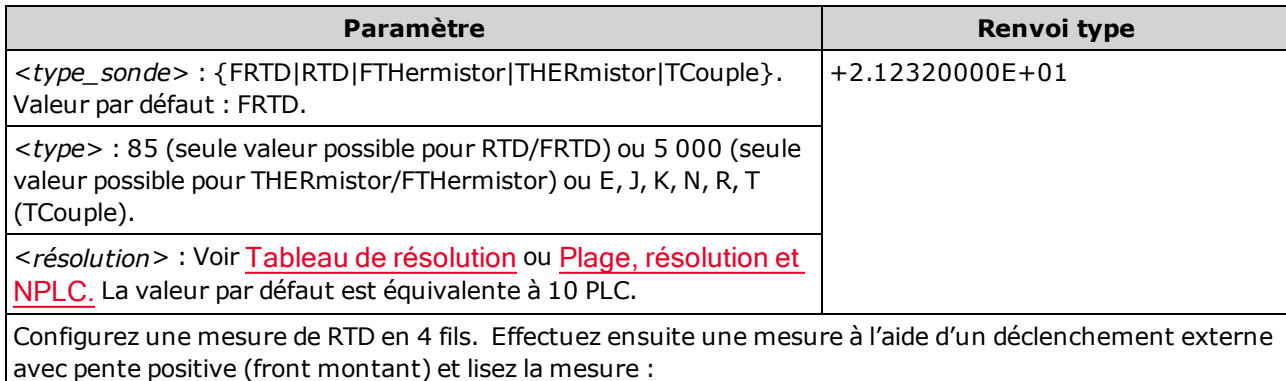

CONF:TEMP FRTD,85 TRIG:SOUR EXT;SLOP POS READ?

- Les mesures par thermocouples (TC) concernent uniquement les modèles 34465A et 34470A.
- Pour les mesures de température, l'instrument sélectionne la plage en interne ; vous ne pouvez pas sélectionner la plage à utiliser.
- Le paramètre <résolution> détermine uniquement le temps d'intégration. Il n'indique pas la résolution de la mesure de température. Ce paramètre est facultatif. Cependant, si vous indiquez le paramètre <résolution>, vous devez également spécifier « 1 » comme paramètre de plage implicite. Par exemple : CONF : TEMP RTD, 85, 1, 0.000001 sélectionne le temps d'intégration de 10 PLC sur le modèle 34461A.
- Pour modifier les unités de température, utilisez la commande [UNIT:TEMPerature.](#page-217-0)
- Pour les mesures de thermistance et de RTD, l'instrument sélectionne automatiquement la plage correcte en fonction de la mesure de résistance du capteur. Pour les mesures par thermocouples, la plage de 100 mV est sélectionnée.
- Pour les mesures par thermocouples, la référence interne est sélectionnée. Voir [SENSe:TEMPe](#page-381-0)[rature:TCouple:RJUNction:TYPE](#page-381-0).
- Si le signal d'entrée est supérieur au signal pouvant être mesuré dans la plage manuelle spécifiée, l'instrument affiche l'indication Overload (Surcharge) sur le panneau avant et renvoie « 9.9E37 » depuis l'interface de commande à distance.
- Utilisez la commande [READ?](#page-214-0) ou [INITiate](#page-211-0) pour lancer la mesure.

# CONFigure[:VOLTage]:{AC|DC} [{<plage>|AUTO|MIN|MAX|DEF} [, {<résolution>|MIN|MAX|DEF}]]

Définit tous les paramètres de mesure et de déclenchement à leurs [valeurs](#page-251-0) par défaut pour les mesures en tension alternative ou continue. Indique également la plage et la résolution.

Le paramètre de plage maximal (MAX) est de 1 000 V. Cependant, la **WARNING** LIMITE DE SÉCURITÉ sur les bornes d'entrée HI/LO avant et arrière est de 750 Vca (eff.). La tension efficace vraie dépend du signal. Une onde sinusoïdale est limitée à 750 Vca (eff.), mais une onde carrée de 1 000 V crête est sûre. La connexion à l'alimentation secteur est en outre limitée à la catégorie de mesure II (300 V). Pour de plus amples informations sur les fonctions de sécurité et l'utilisation sans danger de cet instrument, reportez-vous à la section Informations de sécurité et [réglementaires](#page-10-0).

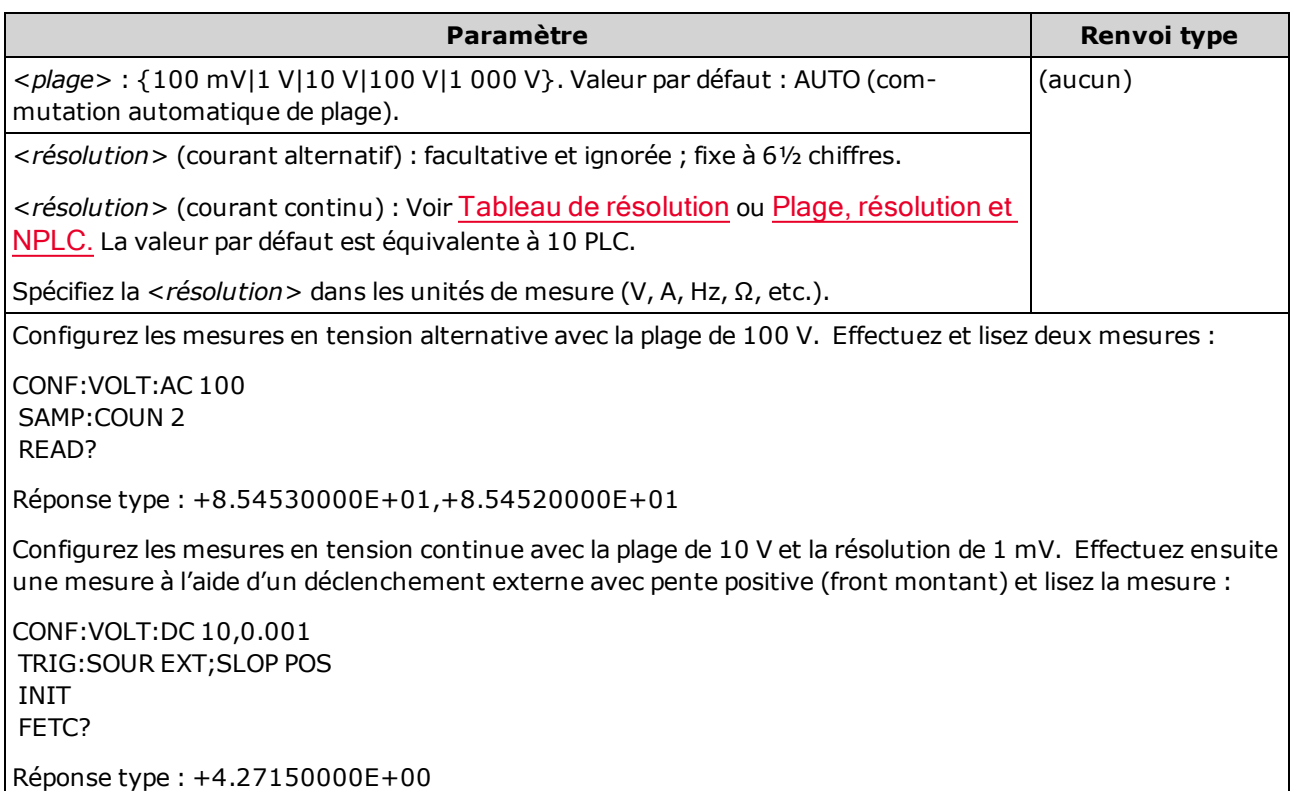

- Vous pouvez laisser la fonction de commutation automatique de plage sélectionner la plage de mesure ou bien sélectionner manuellement une plage fixe. La commutation automatique de plage sélectionne facilement la plage pour chaque mesure en fonction du signal d'entrée. Pour des mesures ultra rapides, utilisez la commutation manuelle (la commutation automatique peut nécessiter plus de temps pour la sélection de la plage).
- La commutation automatique de plage (AUTO ou DEFault) génère une erreur si vous spécifiez une <résolution> car l'instrument ne peut pas résoudre avec précision le temps d'intégration (notamment si l'entrée change continuellement). Si votre application requiert une commutation automatique de plage, spécifiez DEF ault pour la <resolution > ou omettez complètement la <resolution >.
- La commutation automatique de plage descend d'une plage à moins de 10 % de la plage et augmente d'une plage à plus de 120 % de la plage.
- · Si le signal d'entrée est supérieur au signal pouvant être mesuré dans la plage manuelle spécifiée, l'instrument affiche l'indication Overload (Surcharge) sur le panneau avant et renvoie « 9.9E37 » depuis l'interface de commande à distance.
- Pour contrôler la vitesse des mesures en courant alternatif, modifiez le retard de déclenchement ou la bande passante du filtre de courant alternatif.
- Utilisez la commande [READ?](#page-214-0) ou [INITiate](#page-211-0) pour lancer la mesure.

#### Voir également

[CONFigure?](#page-253-0) [MEASure\[:VOLTage\]:{AC|DC}?](#page-297-0) [\[SENSe:\]CURRent:AC:BANDwidth](#page-331-0)

# CONFigure[:VOLTage][:DC]:RATio [{<plage>|AUTO|MIN|MAX|DEF} [, {<résolution>|MIN|MAX|DEF}]]

Définit tous les paramètres de mesure et de déclenchement à leurs [valeurs](#page-251-0) par défaut pour les mesures en tension continue et du rapport de tension continue. Indique également la plage et la résolution.

Pour calculer un rapport, l'instrument mesure une tension de référence continue appliquée à la borne de *mesure* et la tension de signal continue appliquée aux bornes d'*entrée*. Il utilise ensuite la formule suivante :

#### Rapport = tension de signal continue / tension de référence continue

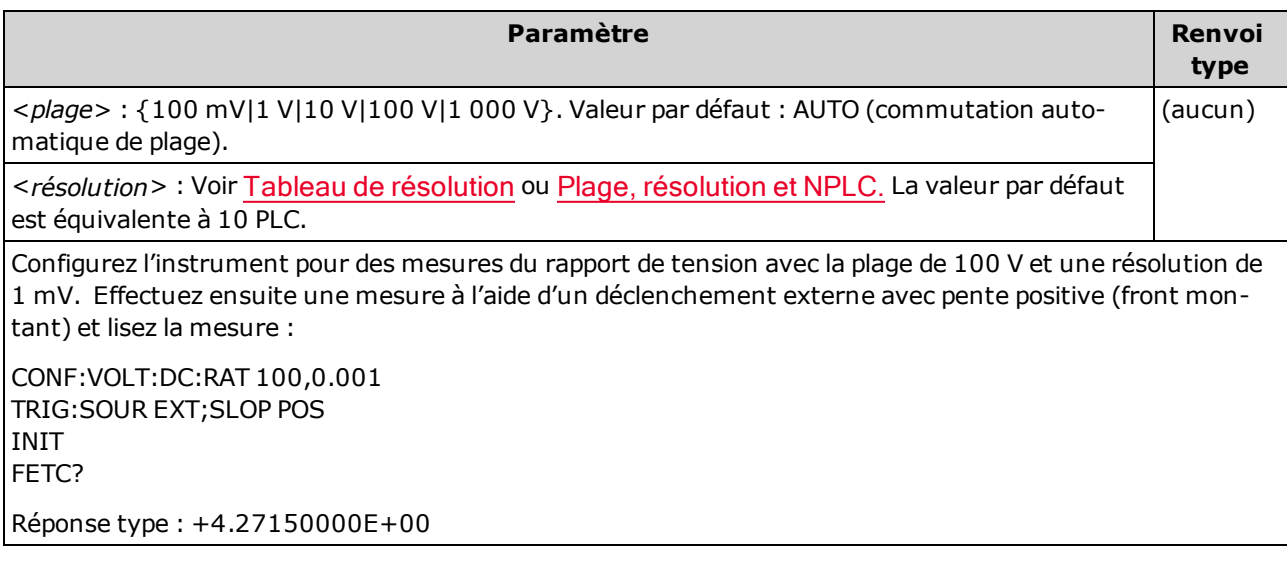

- Les bornes de *mesure* incluent une entrée mesurable maximale de ±12 Vcc. La commutation automatique de plage est automatiquement sélectionnée pour les mesures de tension de référence sur les bornes de mesure.
- Les bornes d'entrée LO et de mesure LO doivent avoir une référence commune et leur différence de tension ne doit pas être supérieure à ±2 V.
- La plage de mesure spécifiée s'applique uniquement au signal connecté aux bornes d'entrée. Le signal sur les bornes d'entrée peut être n'importe quelle tension continue jusqu'à 1 000 V.
- Pour les bornes d'entrée, vous pouvez laisser l'instrument sélectionner la plage de mesure à l'aide de la fonction de commutation automatique ou bien sélectionner une plage fixe à l'aide de la fonction de *commutation manuelle*. La fonction de commutation automatique détermine la plage à utiliser pour chaque mesure en fonction du signal d'entrée. Pour des mesures plus rapides, utilisez la fonction de commutation manuelle sur chaque mesure (un temps supplémentaire est nécessaire pour que la fonction de commutation automatique sélectionne une plage).
- La commutation automatique de plage (AUTO ou DEFault) génère une erreur si vous spécifiez une <résolution> car l'instrument ne peut pas résoudre avec précision le temps d'intégration (notamment si l'entrée change continuellement). Si votre application requiert une commutation automatique de plage, spécifiez DEFault pour la <résolution> ou omettez complètement la <résolution>.
- La commutation automatique de plage descend d'une plage à moins de 10 % de la plage et augmente d'une plage à plus de 120 % de la plage.

Référence de programmation SCPI

- · Si le signal d'entrée est supérieur au signal pouvant être mesuré dans la plage manuelle spécifiée, l'instrument affiche l'indication Overload (Surcharge) sur le panneau avant et renvoie « 9.9E37 » depuis l'interface de commande à distance.
- Utilisez la commande [READ?](#page-214-0) ou [INITiate](#page-211-0) pour lancer la mesure.

#### Voir également

[CONFigure?](#page-253-0)

[MEASure\[:VOLTage\]\[:DC\]:RATio?](#page-298-0)

# Sous-système DATA

Ce sous-système vous permet de configurer et de supprimer des données de la mémoire de mesures. L'instrument efface toutes les mesures de la mémoire lorsque la configuration de mesure change ou lorsque l'une des commandes suivantes est exécutée : [INITiate](#page-211-0), [MEASure:<](#page-288-0)fonction>?, [READ?](#page-214-0), [\\*RST](#page-282-0), [SYSTem:PRESet](#page-412-0).

#### Récapitulatif des commandes

[DATA:LAST?](#page-264-0)

[DATA:POINts?](#page-264-1)

[DATA:POINts:EVENt:THReshold](#page-265-0)

[DATA:REMove?](#page-266-0)

# <span id="page-264-0"></span>DATA:LAST?

Renvoie la dernière mesure effectuée. Vous pouvez exécuter cette requête à tout moment, même pendant une série de mesures.

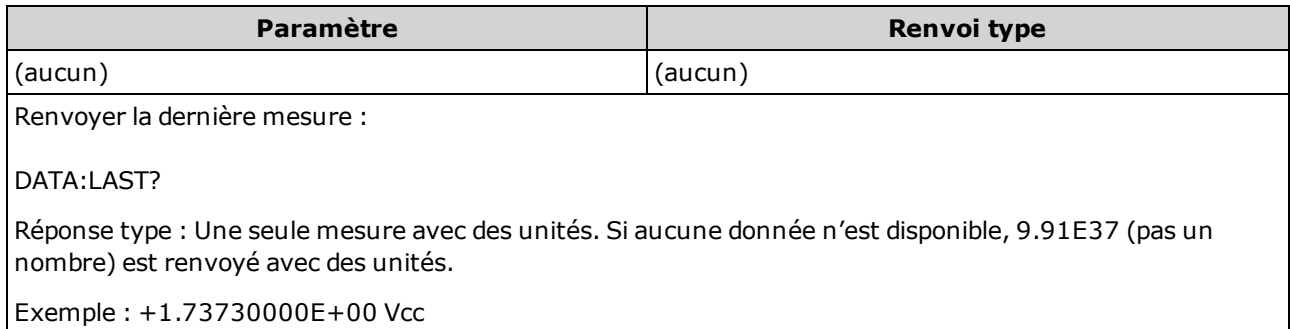

### <span id="page-264-1"></span>DATA:POINts?

Renvoie le nombre total de mesures actuellement enregistrées dans la mémoire de mesures. Vous pouvez exécuter cette requête à tout moment, même pendant une série de mesures.

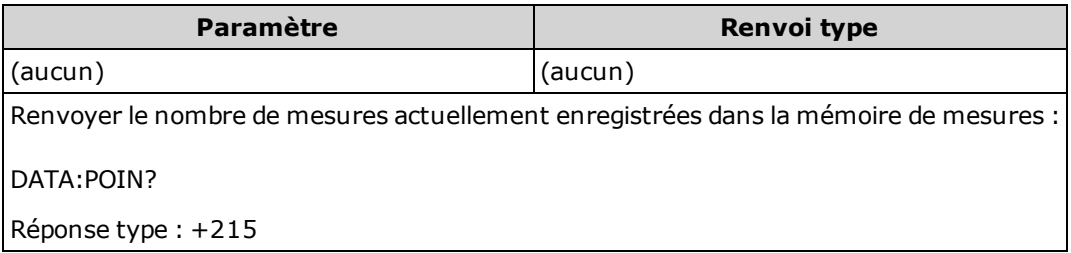

• Vous pouvez enregistrer jusqu'à 1 000 mesures dans la mémoire de lecture du modèle 34460A, 10 000 mesures dans celle du modèle 34461A, 50 000 mesures sur le modèle 34465A/70A (sans l'option MEM) ou 2 000 000 mesures sur le modèle 34465A/70A (avec l'option MEM).

### <span id="page-265-0"></span>DATA:POINts:EVENt:THReshold <nombre> DATA:POINts:EVENt:THReshold?

Définit le nombre de mesures à enregistrer dans la mémoire de mesures avant de définir le bit 9 dans le registre des événements du groupe de registres de fonctionnement standard sur 1. Un registre d'événements est un registre en lecture seule qui verrouille des événements du registre de conditions. Lorsqu'un bit d'événement est actif, les événements suivants correspondant à ce bit sont ignorés.

**NOTE** Pour de plus amples informations sur le système d'état SCPI, reportez-vous à la section Présentation du [sous-système](#page-398-0) d'état.

| Paramètre                                                                                                    | Renvoi type |
|----------------------------------------------------------------------------------------------------|-------------|
| 34460A: 1 à 1 000 lectures<br>34461A : 1 à 10 000 lectures<br>34465A/70A : 1 à 50 000 lectures (sans l'option MEM) ou 1 à 2 000 000 lectures<br>(avec l'option MEM) | $+125$      |
| La valeur par défaut est 1 pour les deux modèles.                                                                                                    |             |
| l Définir le seuil de la mémoire de mesures à 125 mesures :                                                                                                    |             |
| DATA:POIN:EVEN:THR 125                                                                                                    |             |

- Pour signaler tous les événements suivants, le nombre de mesures doit d'abord redescendre sous le niveau seuil programmé avant d'atteindre à nouveau le seuil.
- Utilisez la commande STATus:OPERation: ENABle pour activer le bit Seuil de mémoire (bit 9 du registre des événements de fonctionnement standard) à reporter dans l'octet d'état.
- Une fois le bit Seuil de mémoire (bit 9 du registre des événements de fonctionnement standard défini, il demeure défini jusqu'à son effacement par la commande [STATus:OPERation:EVENt?](#page-402-0) ou [\\*CLS](#page-274-0).
- Le registre des conditions de fonctionnement standard indique la condition actuelle. Pour de plus amples informations, reportez-vous à la section Présentation du [sous-système](#page-398-0) STATus.
- Ce paramètre est défini à sa valeur par défaut après une réinitialisation de la configuration d'usine ([\\*RST](#page-282-0)) ou un préréglage de l'instrument ([SYSTem:PRESet\)](#page-412-0).

# <span id="page-266-0"></span>DATA:REMove? <nombre\_lectures> [,WAIT]

Lit et efface <*nombre* lectures> mesures de la mémoire de mesures. Si moins de <*nombre* lectures> mesures sont disponibles, la requête renvoie une erreur, sauf si le paramètre WAIT est spécifié, auquel cas la requête patiente jusqu'à ce que <nombre lectures> mesures soient disponibles.

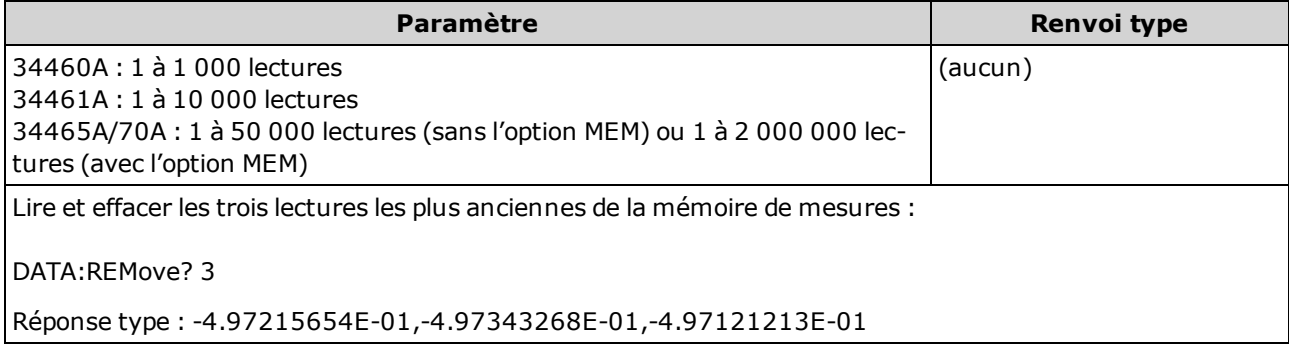

- Les requêtes [R?](#page-213-0) et [DATA:REMove?](#page-266-0) peuvent être utilisées au cours d'une longue série de lectures pour supprimer régulièrement des mesures de la mémoire afin d'éviter une saturation de cette dernière. La commande [R?](#page-213-0) n'attend pas la fin de toutes les mesures. Elle envoie les mesures terminées au moment où l'instrument reçoit la commande. Utilisez les commandes [Read?](#page-214-0) ou [Fetch?](#page-210-0) afin que l'instrument attende que toutes les mesures soient terminées avant de les envoyer.
- Vous pouvez stocker jusqu'à 1 000 mesures dans la mémoire de mesures du modèle 34460A, 10 000 mesures dans celle du modèle 34461A, 50 000 mesures sur le modèle 34465A/70A (sans l'option MEM) ou 2 000 000 mesures sur le modèle 34465A/70A (avec l'option MEM). Si la mémoire de mesures est saturée, les nouvelles mesures remplacent les anciennes mesures enregistrées ; les mesures les plus récentes sont toujours conservées. Aucune erreur n'est générée. Toutefois, le bit Reading Mem Ovfl (bit 14) est défini dans le registre de conditions du registre des données douteuses (voir la section [Présentation](#page-398-0) du système d'état).

# Sous-système DISPlay

Ce sous-système contrôle l'écran de l'instrument.

#### Récapitulatif des commandes

[DISPlay\[:STATe\]](#page-267-0)

[DISPlay:TEXT\[:DATA\]](#page-267-1)

[DISPlay:TEXT:CLEar](#page-268-0)

<span id="page-267-0"></span>[DISPlay:VIEW](#page-268-1)

#### DISPlay[:STATe] {ON|1|OFF|0} DISPlay[:STATe]?

Active ou désactive l'écran du panneau avant. Lorsqu'il est désactivé, l'écran s'atténue et tous les voyants sont désactivés. Cependant, l'écran reste allumé.

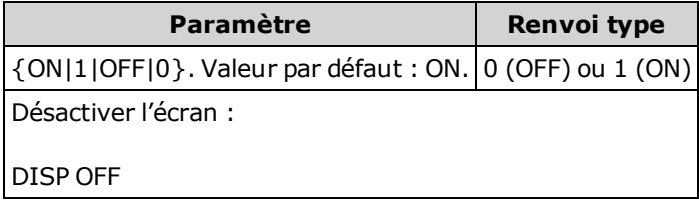

- La désactivation de l'écran accélère l'exécution des commandes à partir de l'interface de commande à distance et offre une sécurité de base.
- L'envoi de la commande [DISPlay:TEXT](#page-267-1) < chaîne> entraîne l'affichage du texte, même avec [DISP:STAT](#page-267-0) OFF.
- L'écran est activé lorsque l'instrument est remis sous tension ou lorsque vous revenez à l'utilisation locale (panneau avant) en appuyant sur la touche [Local] du panneau avant.

### <span id="page-267-1"></span>DISPlay:TEXT[:DATA] "<chaîne>" DISPlay:TEXT[:DATA]?

Affiche un message textuel sur l'écran du panneau avant.

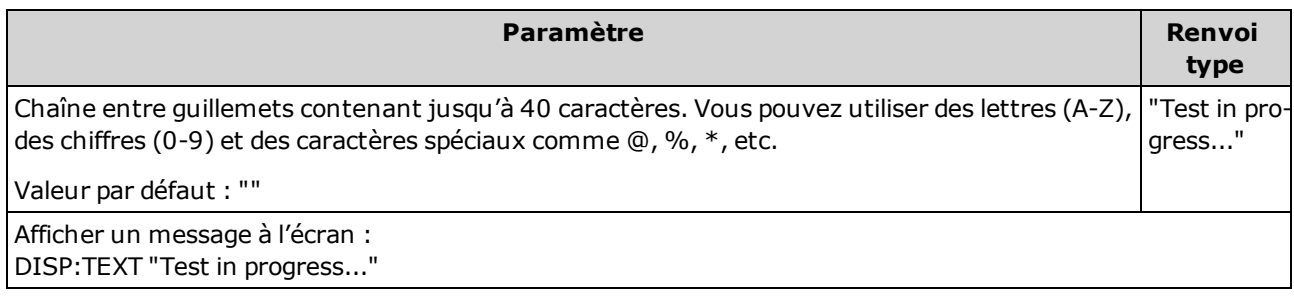

- L'envoi de la commande [DISPlay:TEXT](#page-267-1) < chaîne> entraîne l'affichage du texte, même avec [DISP:STAT](#page-267-0) OFF.
- Lorsqu'un message est affiché, les informations relatives au fonctionnement actuel de l'instrument ne sont pas envoyées à l'écran du panneau avant.
- Le texte affiché n'est pas affecté par la commande [\\*RST](#page-282-0). Il est effacé à la mise sous tension.

### <span id="page-268-0"></span>DISPlay:TEXT:CLEar

Efface le message textuel de l'écran.

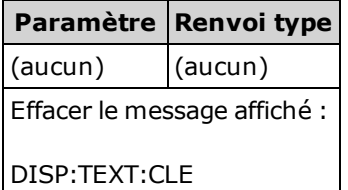

- . Associée à **[DISPlay](#page-267-0) ON**, la commande DISP:TEXT: CLEar ramène l'écran en mode normal.
- Avec [DISPlay](#page-267-0) OFF, DISP:TEXT:CLEar efface le message et l'écran reste désactivé. Pour activer l'écran, exécutez la commande [DISPplay](#page-267-0) ON ou appuyez sur la touche [Local] du panneau avant.
- Le texte affiché n'est pas affecté par la commande [\\*RST](#page-282-0). Il est effacé à la mise sous tension.

#### <span id="page-268-1"></span>DISPlay:VIEW {NUMeric|HISTogram|TCHart|METer} DISPlay:VIEW?

Indique si les données de mesure sont affichées sous forme numérique, d'histogramme, de diagramme de tendance (non disponible sur le modèle 34460A) ou de barre de mesure.

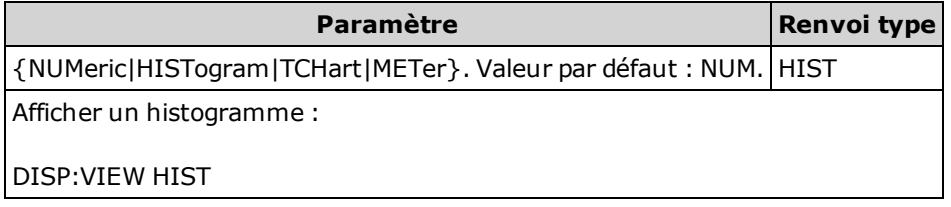

- L'écran n'est pas activé si son état est OFF.
- Ce paramètre est défini à sa valeur par défaut après une réinitialisation de la configuration d'usine ([\\*RST](#page-282-0)) ou un préréglage de l'instrument ([SYSTem:PRESet\)](#page-412-0).

# Sous-système FORMat

Ce sous-système concerne uniquement les modèles 34465A et 34470A.

#### Récapitulatif des commandes

[FORMat:BORDer](#page-269-0) [FORMat\[:DATA\]](#page-269-1)

### <span id="page-269-0"></span>FORMat:BORDer {NORMal|SWAPped} FORMat:BORDer?

Utilisé pour les transferts de blocs de données binaires uniquement. Sélectionne l'ordre des octets pour les transferts de blocs binaires à l'aide des commandes [MEASure?,](#page-288-0) [READ?](#page-214-0), [FETCh?,](#page-210-0) [DATA:REMove?](#page-266-0) et [R?](#page-213-0).

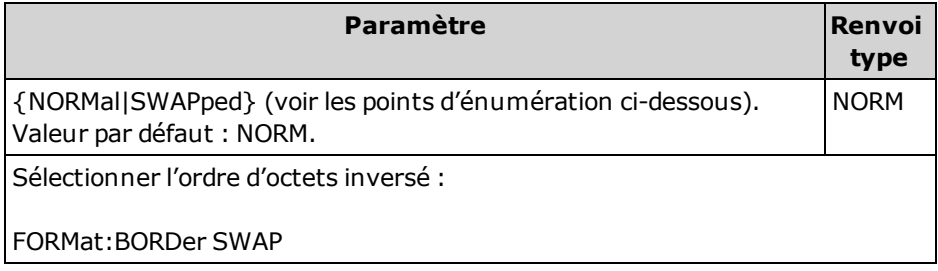

- Concerne uniquement les modèles 34465A et 34470A.
- Dans l'ordre d'octets NORMal (valeur par défaut), le bit de poids fort (MSB) de chaque point de données est considéré en premier lieu.
- Dans l'ordre d'octets SWAPped, le bit de poids faible (LSB) de chaque point de données est considéré en premier lieu. La plupart des ordinateurs utilisent l'ordre d'octets « inversé ».
- L'ordre d'octets sélectionné est stocké dans la mémoire non volatile et n'est pas affecté par la remise sous tension de [l'instrument.](#page-282-0) La valeur par défaut est rétablie après une réinitialisation de la configuration d'usine (\*RST) ou après un préréglage de l'instrument ([SYSTem:PRESet\)](#page-412-0).

### <span id="page-269-1"></span>FORMat[:DATA] {ASCii|REAL} [, <longueur>] FORMat[:DATA]?

Définit le format de données sur ASCII ou REAL. Affecte le format de données des commandes [MEASure?](#page-288-0), [READ?](#page-214-0), [FETCh?](#page-210-0), [DATA:REMove?](#page-266-0) et [R?](#page-213-0) uniquement.

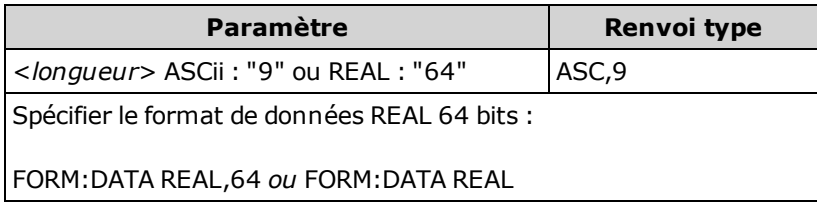

- Concerne uniquement les modèles 34465A et 34470A.
- Si le format ASCii est spécifié, les données numériques sont transférées sous forme de caractères ASCii. Les nombres sont séparés par des virgules tel que spécifié dans la norme IEEE 488.2. Le paramètre <longueur> est facultatif,mais « 9 » est la valeur par défaut et la seule valeur autorisée, et l'instrument renvoie 9 chiffres significatifs (exemple : +4.57553816E-05).
- Si le format REAL est spécifié, les données numériques sont transférées sous forme de données binaires REAL au format de bloc de longueur définie IEEE 488.2. Le paramètre <longueur> est facultatif, mais « 64 » est la valeur par défaut et la seule valeur autorisée. L'ordre des octets est contrôlé par la commande [FORMat:BORDer.](#page-269-0)

# Sous-système HCOPy

<span id="page-271-0"></span>Le sous-système HCOPy génère des images d'écran (« captures d'écran »).

#### Exemple

L'exemple suivant capture et renvoie l'image d'écran au format BMP.

```
HCOP:SDUM:DATA:FORM BMP
HCOP:SDUM:DATA?
```
### <span id="page-271-2"></span>HCOPy:SDUMp:DATA?

Renvoie l'image d'écran du panneau avant (« capture d'écran »).

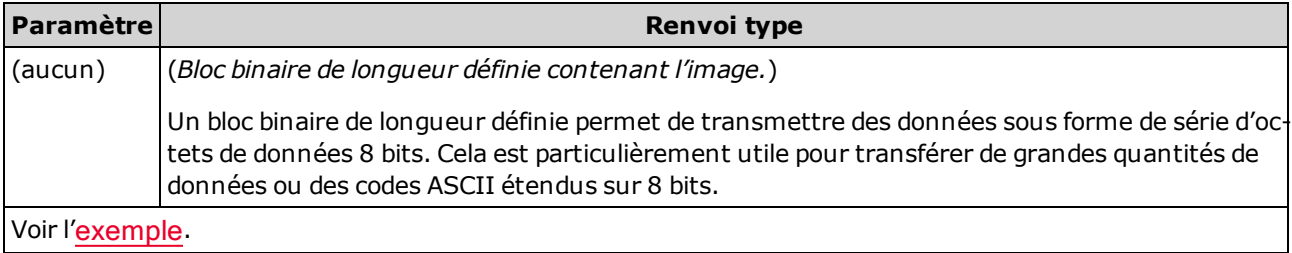

. La commande HCOPy: SDUMp: DATA: FORMat spécifie le format de l'image (PNG ou BMP).

#### <span id="page-271-1"></span>HCOPy:SDUMp:DATA:FORMat {PNG|BMP} HCOPy:SDUMp:DATA:FORMat?

Spécifie le format des images renvoyées par la commande [HCOPy:SDUMp:DATA?](#page-271-2).

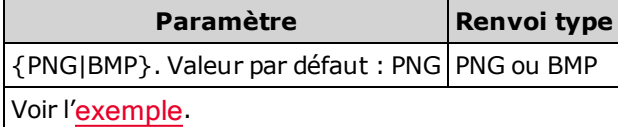

# Commandes courantes IEEE 488.2

Ces commandes et requêtes sont associées à la norme IEEE 488.2.

## Récapitulatif des commandes

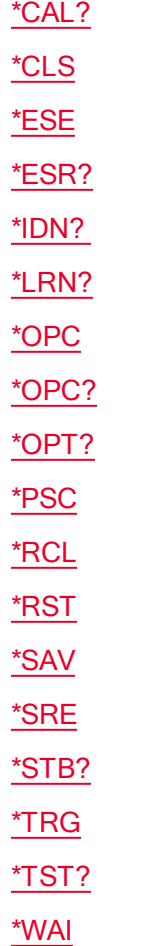

### Registre des événements standard

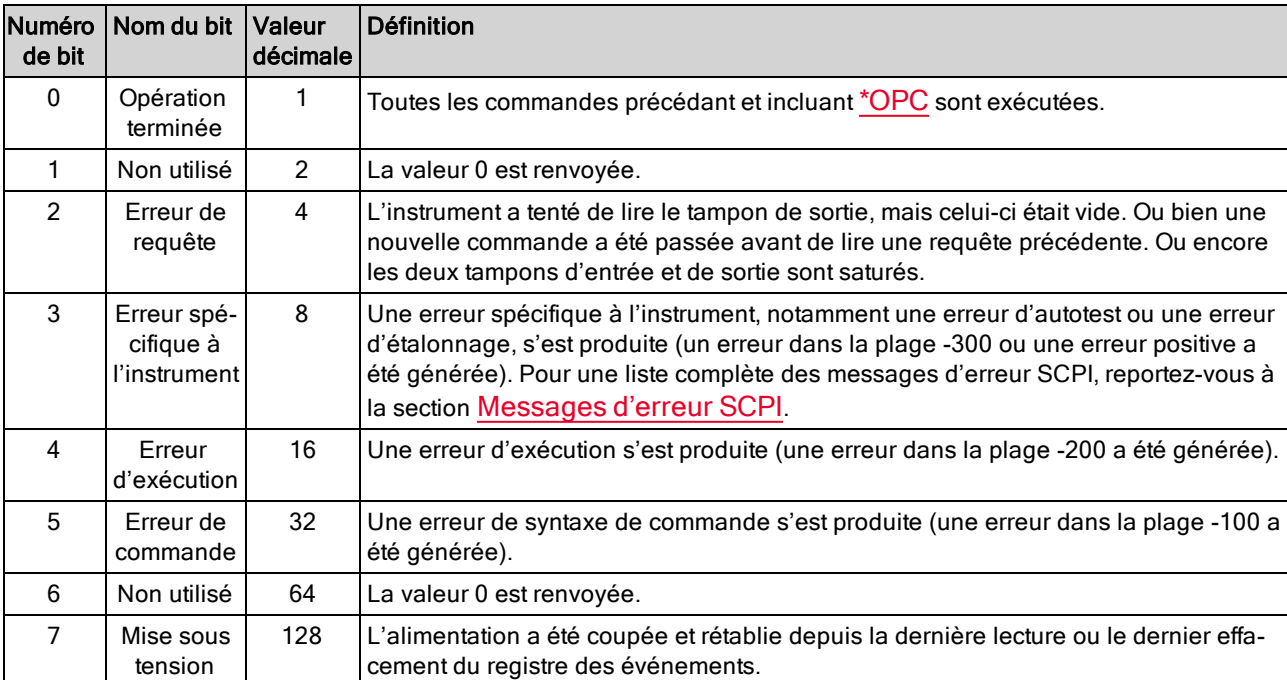

<span id="page-273-0"></span>Le tableau ci-dessous décrit le registre des événements standard.

### Registre d'octet d'état

<span id="page-273-1"></span>Le tableau ci-dessous décrit le registre de l'octet d'état.

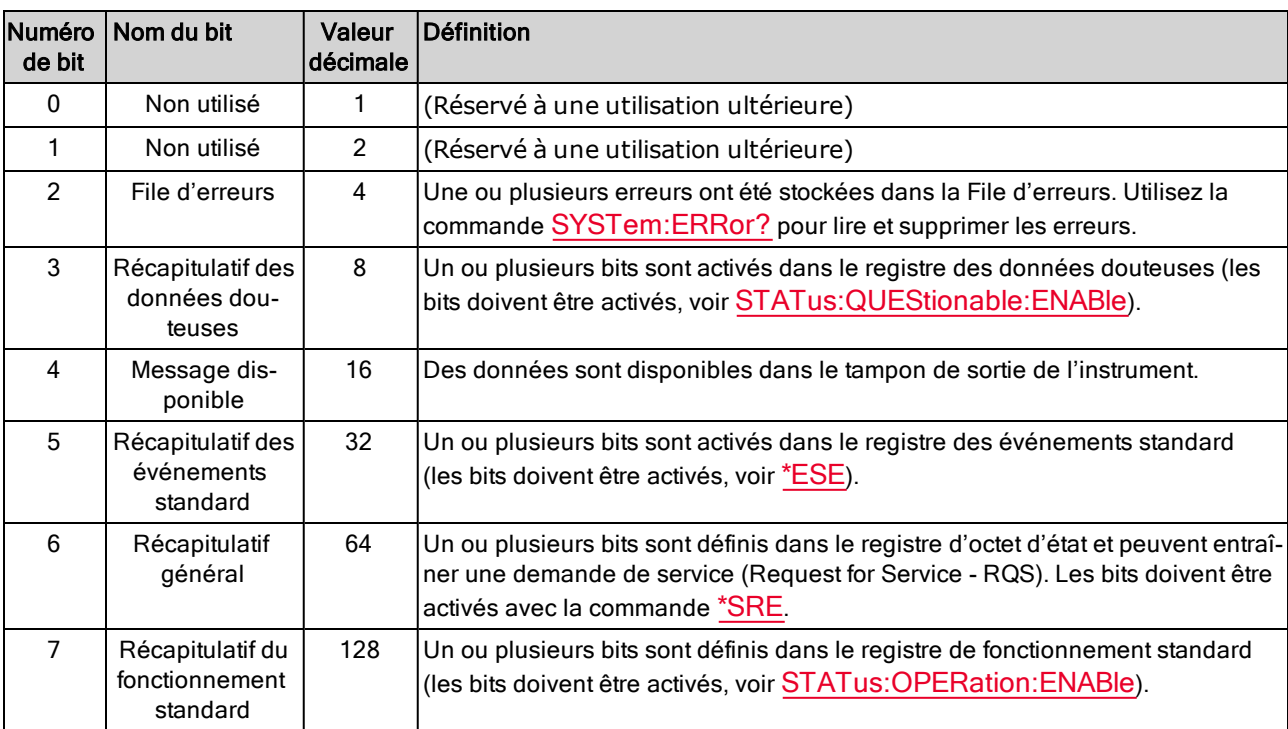

# <span id="page-274-1"></span>\*CAL?

Requête d'étalonnage. Effectue un étalonnage automatique (autocal) et renvoie le résultat.

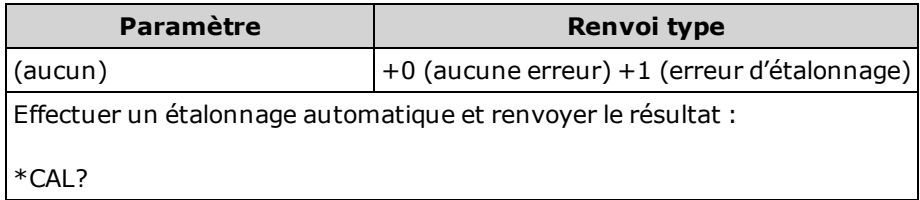

- L'étalonnage automatique ne prend que quelques secondes.
- L'étalonnage automatique compense la dérive provoquée par les variations de temps et de température dans les mesures en tension continue et de résistance, et ajuste certains aspects d'autres fonctions de mesure.
- Une fois l'étalonnage automatique terminé, l'instrument retourne à l'état précédant l'opération.

### <span id="page-274-0"></span>\*CLS

Commande d'effacement de l'état. Efface les registres des événements dans tous les groupes de registres. Efface également la file d'erreurs.

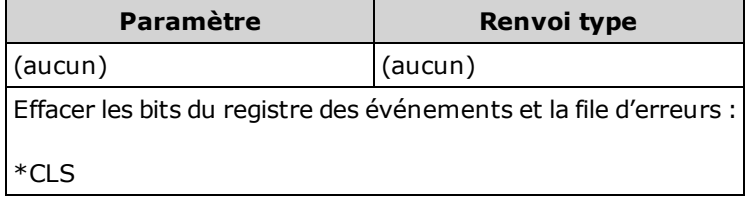

#### <span id="page-275-0"></span>\*ESE <valeur\_activation> \*ESE?

Commande et requête d'activation de l'état des événements. Active les bits dans le registre d'activation du groupe de registres des [événements](#page-273-0) standard. Les bits sélectionnés sont ensuite reportés dans le bit 5 du registre d'octet d'état. Un registre d'activation définit les bits du registre des événements qui seront reportés dans le groupe de registres d'octet d'état. Vous pouvez lire ou écrire dans un registre d'activation.

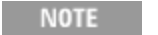

Pour de plus amples informations sur le système d'état SCPI, reportez-vous à la section Présentation du [sous-système](#page-398-0) d'état.

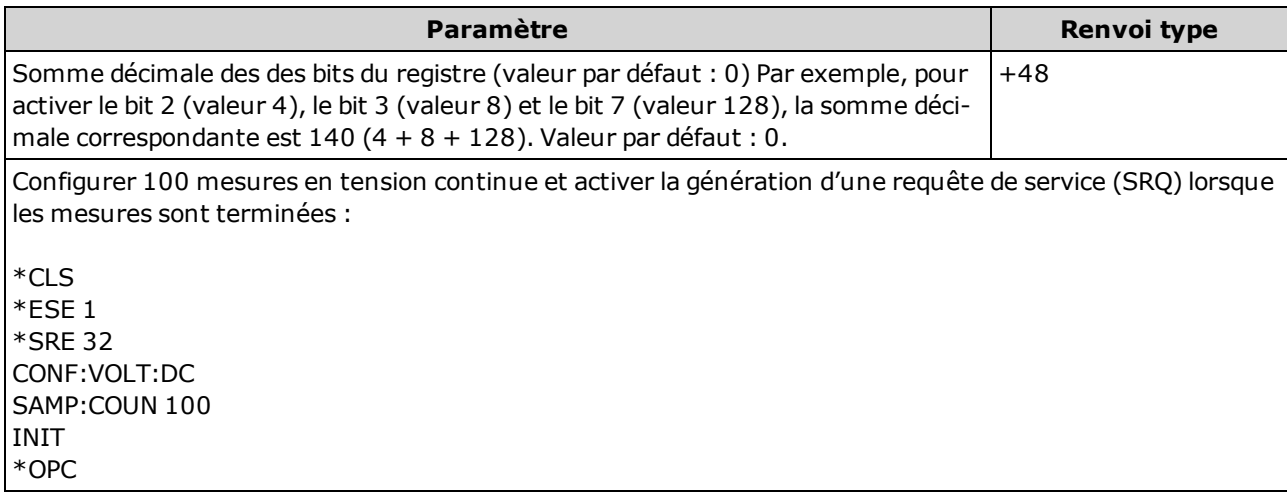

- Utilisez la commande [\\*PSC](#page-281-0) pour contrôler si le registre d'activation des événements standard est effacé à la mise sous tension. Par exemple, la commande \*PSC 0 conserve le contenu du registre d'activation lorsque l'instrument est éteint puis rallumé.
- La commande [\\*CLS](#page-274-0) efface le registre des événements, mais pas le registre d'activation.
- Le paramètre < activation> est non volatile. Il ne change pas après une réinitialisation de la confi-guration d'usine ([\\*RST\)](#page-282-0), un préréglage de l'instrument ([SYSTem:PRESet\)](#page-412-0), un préréglage d'état ([STATus:PRESet\)](#page-402-1) ou un effacement d'état ([\\*CLS](#page-274-0)).

### <span id="page-276-0"></span>\*ESR?

Requête du registre d'état des événements standard. Effectue une requête dans le registre des événements du groupe de registres des [événements](#page-273-0) standard.

Un registre d'événements est un registre en lecture seule qui verrouille des événements du registre de conditions. Lorsqu'un bit d'événement est actif, les événements suivants correspondant à ce bit sont ignorés.

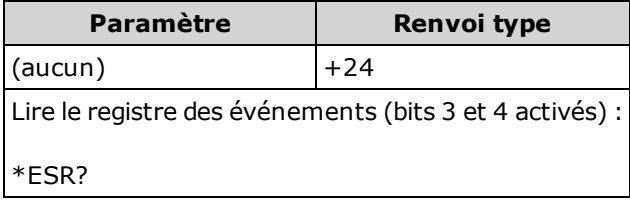

- Pour être signalé dans le registre d'octet d'état, les bits correspondants du registre d'activation doivent être activés par la commande [\\*ESE](#page-275-0).
- Une ou toutes les conditions peuvent être reportées dans le bit Récapitulatif des événements standard par le registre d'activation. Pour activer le masque du registre d'activation, écrivez une valeur décimale dans le registre avec la commande [\\*ESE](#page-275-0).
- Lorsqu'un bit est activé, il reste défini jusqu'à son effacement en lisant le registre des événements ou en envoyant la commande [\\*CLS](#page-274-0) (effacement d'état).

# <span id="page-277-0"></span>\*IDN?

Requête d'identification. Renvoie la chaîne d'identification de l'instrument.

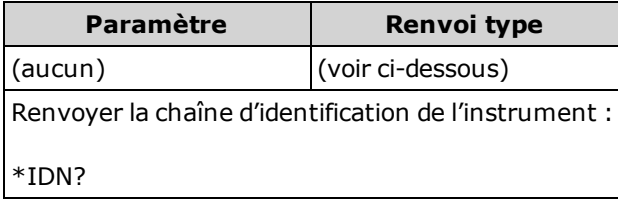

• Pour les révisions du microprogramme précédant la version 2.0, la chaîne d'identification contient ces quatre champs séparés par des virgules :

Nom du fabricant, Numéro de modèle, Numéro de série, Code de révision

Si la commande [SYSTem:IDENtify](#page-411-0) DEFault est définie, la chaîne renvoyée présente le format suivant :

Agilent Technologies, 34460A, <numéro\_de\_série>, h.ff.ff-pp.pp-mm.mm-gg.gg-bb-fp Agilent Technologies, 34461A, <numéro\_de\_série>,h.ff.ff-pp.pp-mm.mm-gg.gg-bb-fp

Si la commande [SYSTem:IDENtify](#page-411-0) HP34401A est définie, la chaîne renvoyée présente le format suivant :

HEWLETT-PACKARD,34401A,<Numéro de série>,h.ff.ff-pp.pp-mm.mm-gg.gg-bb-fp

Où :

h. - Révision du matériel

ff.ff - Révision du microprogramme principal

pp.pp - Révision du microprogramme du panneau avant

mm.mm - Révision du microprogramme de la carte de mesure

gg.gg - Révision FPGA de la carte de mesurebb - Révision de la carte de mesure

fp - Révision de la carte du panneau avant

• Pour la révision du microprogramme 2.0 et version ultérieure, la chaîne d'identification contient ces quatre champs séparés par des virgules :

Nom du fabricant, Numéro de modèle, Numéro de série, Code de révision

Si la commande [SYSTem:IDENtify](#page-411-0) DEFault est définie, la chaîne renvoyée présente le format suivant :

Keysight Technologies,34460A,<Numéro de série>,h.ff.ff-pp.pp-mm.mm-gg.gg-bb-fp Keysight Technologies,34461A,<Numéro de série>,h.ff.ff-pp.pp-mm.mm-gg.gg-bb-fp Keysight Technologies,34465A,<Numéro de série>,h.ff.ff-pp.pp-mm.mm-gg.gg-bb-fp Keysight Technologies,34470A,<Numéro de série>,h.ff.ff-pp.pp-mm.mm-gg.gg-bb-fp

Si la commande SYSTem: IDENtify DEF ault est définie, la chaîne renvoyée présente le format suivant (modèles 34460A ou 34461A uniquement) :

Agilent Technologies, 34460A, <numéro\_de\_série>, h.ff.ff-pp.pp-mm.mm-gg.gg-bb-fp Agilent Technologies, 34461A, <numéro\_de\_série>,h.ff.ff-pp.pp-mm.mm-gg.gg-bb-fp

Si la commande [SYSTem:IDENtify](#page-411-0) HP34401A est définie, la chaîne renvoyée présente le format suivant :

HEWLETT-PACKARD,34401A,<Numéro de série>,h.ff.ff-pp.pp-mm.mm-gg.gg-bb-fp

Si la commande [SYSTem:IDENtify](#page-411-0) AT34410A ou AT34411A est définie, la chaîne renvoyée présente le format suivant (modèles 34465A ou 34470A uniquement) :

Agilent Technologies, 34410A, <numéro\_de\_série>, h.ff.ff-pp.pp-mm.mm-gg.gg-bb-fp Agilent Technologies, 34411A, <numéro\_de\_série>,h.ff.ff-pp.pp-mm.mm-gg.gg-bb-fp

Où

h. - Révision du matériel ff.ff - Révision du microprogramme principal pp.pp - Révision du microprogramme du panneau avant mm.mm - Révision du microprogramme de la carte de mesure gg.gg - Révision FPGA de la carte de mesurebb - Révision de la carte de mesure fp - Révision de la carte du panneau avant

# <span id="page-279-0"></span>\*LRN?

Renvoie une chaîne ASCII de toutes les commandes requises pour rétablir la configuration actuelle de l'instrument.

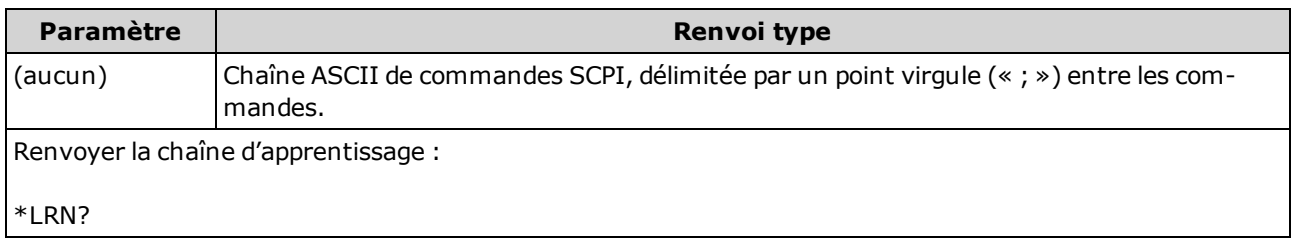

<sup>l</sup> Certains paramètres peuvent être définis à l'aide des versions [SENSe:]FREQuency ou [SENSe:] PERiod de la même commande. La chaîne \*LRN renvoie toujours la version FREQuency de la commande, même si le paramètre a été défini via la version PERiod. De même, les paramètres pouvant être définis à l'aide des versions RESistance ou FRESistance de la même commande renvoient toujours la version FRESistance.

### <span id="page-279-1"></span>\*OPC

Place le bit « Opération terminée » (bit 0) dans le registre des événements standard à la fin de l'opération en cours.

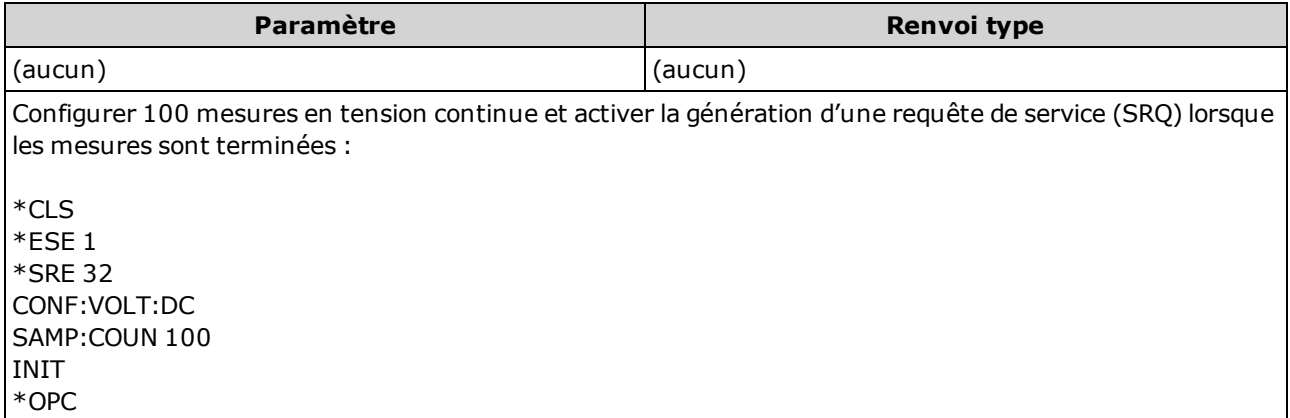

- Les autres commandes peuvent être exécutées avant que le bit Opération terminée ne soit positionné.
- \*OPC diffère de la commande \*OPC? en ce sens qu'elle active un bit d'état et génère la valeur « 1 » lorsque l'opération en cours est terminée.

# <span id="page-280-0"></span>\*OPC?

Renvoie la valeur 1 dans le tampon de sortie après la fin des commandes en attente. Les autres commandes ne peuvent être exécutées tant que cette commande n'est pas exécutée.

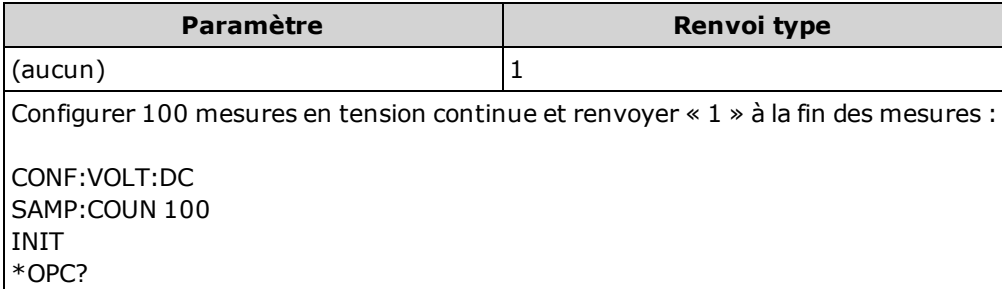

- Utilisez cette commande pour synchroniser votre application avec l'instrument.
- \*OPC diffère de la commande \*OPC? en ce sens qu'elle active un bit d'état et génère la valeur « 1 » lorsque l'opération en cours est terminée.

### <span id="page-280-1"></span>\*OPT?

Renvoyez une chaîne de caractères identifiant toutes les options installées.

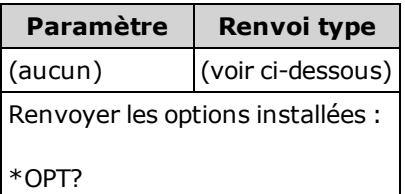

• Cette requête renvoie une chaîne de caractères au format suivant :

34460A : {GPB|0},{LAN|0},{SEC|0} 34461A : {GPB|0},{SEC|0} 34465A/70A : {GPB|0},{SEC|0},{DIG|0},{MEM|0}

La valeur 0 est renvoyée pour les options qui ne sont pas installées. Par exemple, un échantillon 34461A avec l'option GBIP installée renvoie GPB,0. Un modèle 34460A avec uniquement les options GPB et SEC installées renvoie GPB,0,SEC.

• Les options varient en fonction du modèle, comme [indiqué](#page-25-0) ici.

# <span id="page-281-0"></span>\*PSC {0|1} \*PSC?

Effacement de l'état à la mise sous tension. Active (1) ou désactive (0) l'effacement de certains registres d'activation à la mise sous tension :

- Registre des données douteuses [\(STATus:QUEStionable:ENABle\)](#page-403-0)
- Registre de fonctionnement standard (STATus: OPERation: ENABle)
- Registre de conditions de l'octet d'état ([\\*SRE\)](#page-282-1).
- Registre d'activation des événements standard ([\\*ESE\)](#page-275-0).
- La commande [\\*PSC](#page-281-0) affecte uniquement l'effacement des registres d'ac-**NOTE** tivation, pas celui des registres de conditions ou d'événements. Pour de plus amples informations sur le système d'état SCPI, reportez-vous à la section Présentation du [sous-système](#page-398-0) d'état.

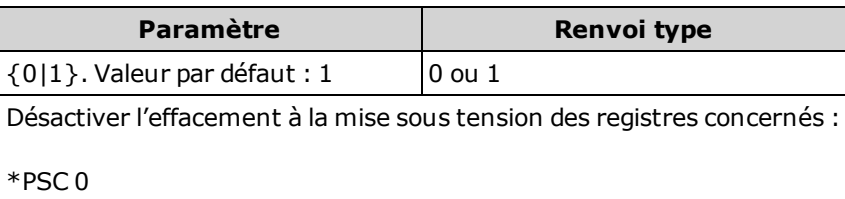

### <span id="page-281-1"></span>\*RCL {0|1|2|3|4} \*SAV {0|1|2|3|4}

Enregistre la configuration actuelle de l'instrument dans ou rappelle la configuration de l'instrument depuis le fichier de configuration  $STATE<sub>1</sub>$  sta, situé dans le dossier racine du système de fichiers flash interne, où *n* correspond au nombre spécifié.

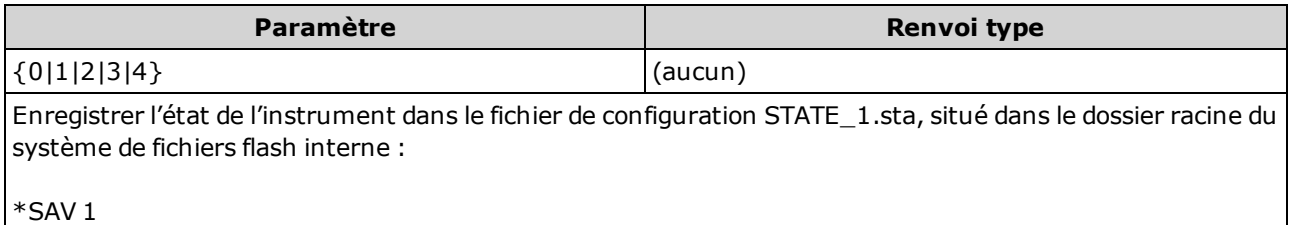

- \*SAV <n > est équivalent à MMEMory: STORe: STATe "INT: \STATE\_n.sta".
- \*RCL <n > est équivalent à MMEMory:LOAD: STATe "INT: \STATE\_n.sta".
- Le fichier de configuration créé par la commande \*SAV 0, appelé STATE 0.sta, est situé dans le dossier racine du système de fichiers flash interne. Il est remplacé par l'état d'extinction de l'instrument lorsque l'alimentation est rétablie.
- Les paramètres d'activation d'état de l'instrument sont stockés dans la mémoire volatile. Ils ne changent pas lorsque l'instrument est remis sous tension, après réinitialisation de la configuration d'usine ([\\*RST](#page-282-0)) ou après un préréglage de l'instrument ([SYSTem:PRESet](#page-412-0)).

# <span id="page-282-0"></span>\*RST

Rétablir l'état par défaut de [l'instrument](#page-484-0). Cette commande est similaire à [SYSTem:PRESet](#page-412-0). La différence est que la commande \*RST réinitialise l'instrument pour une utilisation de SCPI alors que la commande SYSTem:PRESet réinitialise l'instrument pour une utilisation du panneau avant. Par conséquent, la commande \*RST désactive l'histogramme et les statistiques, alors que la commande SYSTem:PRESet les active.

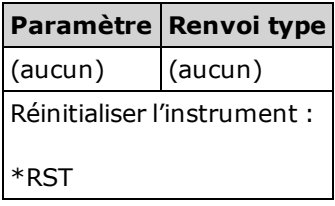

• N'affecte pas les états enregistrés de l'instrument (voir \*SAV).

#### <span id="page-282-1"></span>\*SRE <valeur\_activation> \*SRE?

Activation d'une demande de service. Active les bits du registre d'activation du groupe de [registres](#page-273-1) d'octet [d'état.](#page-273-1) Un registre d'activation définit les bits du registre des événements qui seront reportés dans le groupe de registres d'octet d'état. Vous pouvez lire ou écrire dans un registre d'activation.

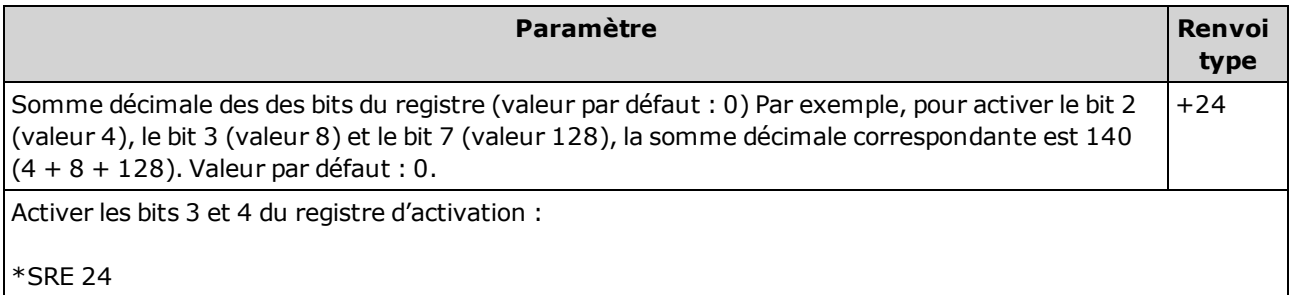

- Pour activer des bits particuliers, spécifiez la valeur décimale correspondant à la somme binaire pondérée des bits du registre. Les bits sélectionnés sont ensuite récapitulés dans le bit 6 (Récapitulatif général) du registre d'octet d'état. Si l'un des bits sélectionnés passe de 0 à 1, l'instrument génère un signal de demande de service.
- La commande [\\*CLS](#page-274-0) efface le registre des événements, mais pas le registre d'activation. Un registre d'événements est un registre en lecture seule qui verrouille des événements du registre de conditions. Lorsqu'un bit d'événement est actif, les événements suivants correspondant à ce bit sont ignorés.
- La commande [\\*PSC](#page-281-0) (effacement de l'état à la mise sous tension) détermine si le registre d'activation de l'octet d'état est effacé à la mise sous tension. Par exemple, la commande \*PSC 0 conserve le contenu du registre d'activation lorsque l'instrument est éteint puis rallumé.
- La commande [\\*RST](#page-282-0) n'efface pas le registre d'activation de l'octet d'état.

# <span id="page-283-0"></span>\*STB?

Demande de lecture de l'octet d'état. Effectue une requête dans le groupe de [registres](#page-273-1) d'octet d'état et renvoie une valeur décimale égale à la somme binaire pondérée de tous les bits définis dans le registre.

Un registre de conditions surveille en permanence l'état de l'instrument. Les bits du registre de conditions sont mis à jour en temps réel ; ils ne sont ni verrouillés ni mis en mémoire tampon.

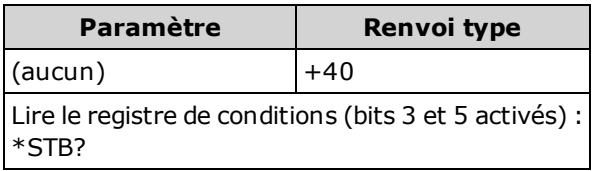

- <sup>l</sup> Similaire à l'interrogation série, mais traitée comme une autre commande de l'instrument. Ce registre est en lecture seule ; les bits ne sont pas effacés une fois lus.
- Renvoie le même résultat que l'interrogation série, mais la commande [\\*STB?](#page-283-0) n'efface pas le bit 6 (Récapitulatif général).
- La remise sous tension de l'instrument et l'envoi de la commande [\\*RST](#page-282-0) entraînent l'effacement de tous les bits du registre de conditions.

### <span id="page-283-1"></span>\*TRG

Déclenche l'instrument si la commande [TRIGger:SOURce](#page-443-0) BUS est sélectionnée.

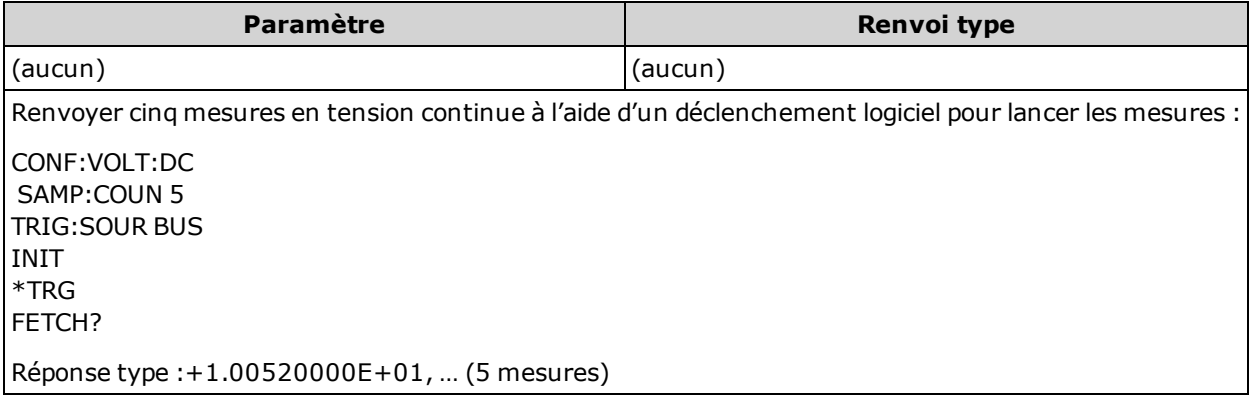

. Après avoir défini la source de déclenchement, vous devez envoyer la commande [INITiate](#page-211-0) pour placer le multimètre à l'état « en attente de déclenchement ». La commande \*TRG n'est acceptée que si le multimètre numérique est à l'état « en attente de déclenchement ».

# <span id="page-284-0"></span>\*TST?

Effectue un autotest de base de l'instrument et renvoie une indication de réussite/d'échec. L'autotest [TEST:ALL?](#page-216-0) est plus complet que l'autotest [\\*TST?.](#page-284-0)

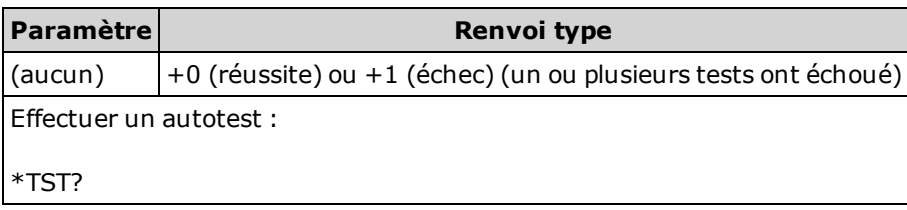

- La réalisation de l'autotest prend quelques secondes.
- Si un ou plusieurs test échouent, la requête renvoie +1 et enregistre une erreur dans la file d'erreurs. Pour une liste complète des messages d'erreur relatifs aux échecs d'autotest, reportez-vous à la section [Messages](#page-479-0) d'erreur d'autotest.
- Une fois le test terminé, l'instrument retourne à l'état précédant l'autotest.

### <span id="page-284-1"></span>\*WAI

Configure le tampon de sortie de l'instrument afin qu'il attende la fin de toutes les opérations en attente avant d'exécuter d'autres commandes sur l'interface.

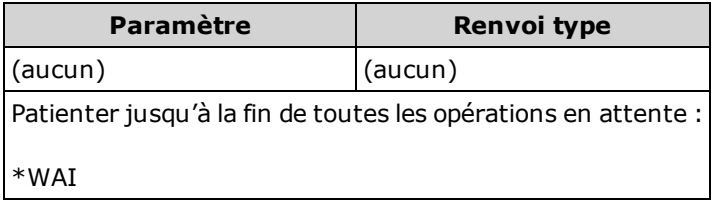

• Les changements de configuration et les mesures sont considérés comme des opérations en attente. Par conséquent, la commande \*WAI provoque l'application de ces changements.

# Sous-système LXI

Ce sous-système prend en charge la fonction LXI (LAN eXtensions for Instrumentation).

#### Récapitulatif des commandes

[LXI:IDENtify\[:STATe\]](#page-285-0)

[LXI:MDNS:ENABle](#page-285-1)

[LXI:MDNS:HNAMe\[:RESolved\]?](#page-286-0)

[LXI:MDNS:SNAMe:DESired](#page-286-1)

[LXI:MDNS:SNAMe\[:RESolved\]?](#page-286-2)

[LXI:RESet](#page-287-0)

[LXI:RESTart](#page-287-1)

### <span id="page-285-0"></span>LXI:IDENtify[:STATe] {ON|1|OFF|0} LXI:IDENtify[:STATe]?

Affiche/masque le voyant d'identité Web LXI sur l'écran.

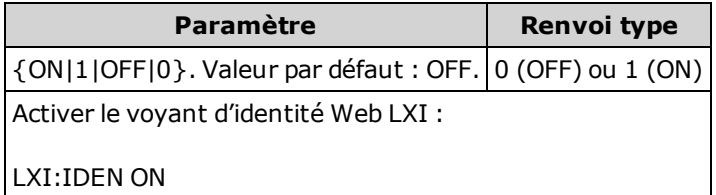

- Ce voyant permet d'identifier le périphérique associé à l'adresse LAN.
- Appuyez sur la touche [Local] ou envoyez la commande [\\*RST](#page-282-0) pour désactiver le voyant.

### <span id="page-285-1"></span>LXI:MDNS:ENABle {ON|1|OFF|0} LXI:MDNS:ENABle?

Désactive/active le système mDNS (multicast Domain Name System), qui offre les fonctions d'un serveur DNS pour la détection d'un service dans un petit réseau non équipé d'un serveur DNS.

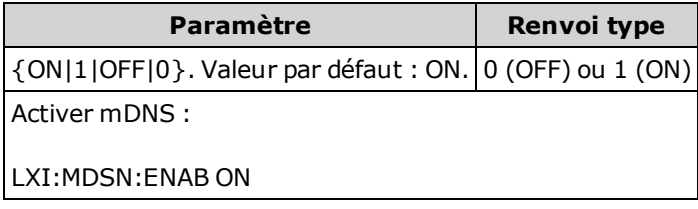

- Ce paramètre est non volatile ; il n'est pas altéré par une remise sous tension, une réinitialisation de la configuration d'usine ([\\*RST\)](#page-282-0) ou un préréglage de l'instrument ([SYSTem:PRESet](#page-412-0)).
- Ce paramètre est défini sur la valeur par défaut lorsque l'instrument est expédié de l'usine et après l'exécution de la commande SYSTem: SECurity: IMMediate.

### <span id="page-286-0"></span>LXI:MDNS:HNAMe[:RESolved]?

Renvoie le nom d'hôte mDNS (unique) résolu au format K-<numéro\_de\_modèle>-<numéro\_de\_série>-N, où <numéro\_de\_série> correspond aux 5 derniers chiffres du numéro de série de l'instrument. La lettre N est un entier ajouté au besoin afin que le nom soit unique. Si nécessaire, le nom désiré peut être tronqué pour faire de la place à l'entier ajouté.

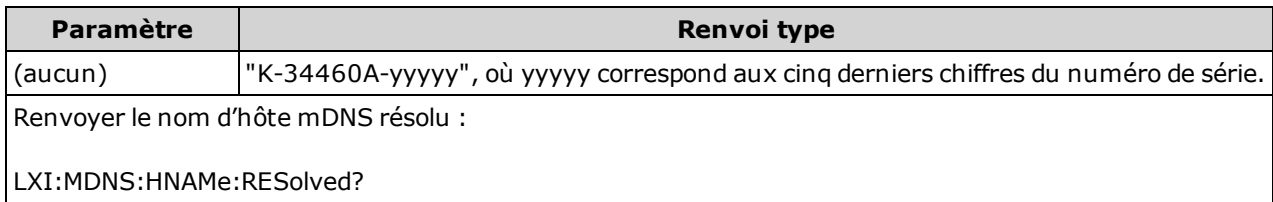

#### <span id="page-286-1"></span>LXI:MDNS:SNAMe:DESired "<nom>" LXI:MDNS:SNAMe:DESired?

Configure le nom du service mDNS désiré.

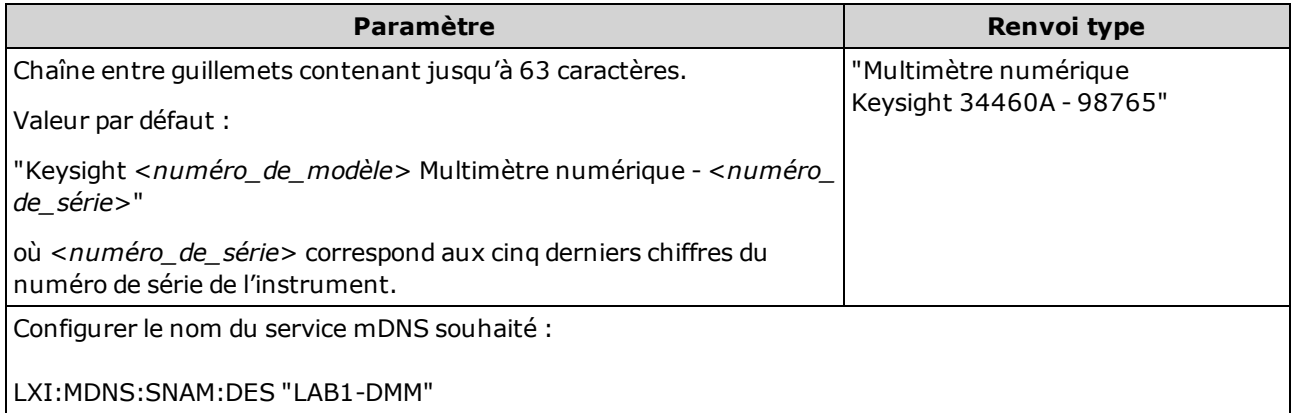

- Ce paramètre est non volatile ; il n'est pas altéré par une remise sous tension, une réinitialisation de la configuration d'usine ([\\*RST\)](#page-282-0) ou un préréglage de l'instrument ([SYSTem:PRESet](#page-412-0)).
- Ce paramètre est défini sur la valeur par défaut lorsque l'instrument est expédié de l'usine et après l'exécution de la commande [SYSTem:SECurity:IMMediate](#page-413-0).

### <span id="page-286-2"></span>LXI:MDNS:SNAMe[:RESolved]?

Le nom du service mDNS résolu est le nom de service désiré ([LXI:MDNS:SNAMe:DESired\)](#page-286-1), avec l'ajout éventuel de «  $\langle \langle N \rangle$  ». La lettre N est un entier ajouté au besoin afin que le nom soit unique. Si nécessaire, le nom désiré peut être tronqué pour faire de la place à l'entier ajouté.

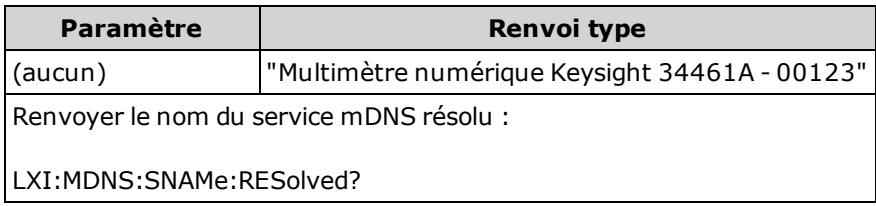

# <span id="page-287-0"></span>LXI:RESet

Renvoie les paramètres LAN à un état connu, en commençant par DHCP et efface le mot de passe de l'interface Web. Si DHCP échoue, il utilise Auto-IP.

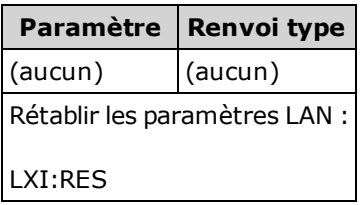

- <sup>l</sup> En fonction de votre réseau, le redémarrage de l'interface du réseau local peut prendre plusieurs secondes après l'envoi de cette commande.
- Si l'interface LAN ou des services LAN spécifiques (VXI-11, sockets, etc.) sont désactivés par la commande [SYSTem:COMMunicate:ENABle,](#page-417-0) vous devez réactiver séparément l'interface ou les services, et remettre l'instrument sous tension pour que le réseau local soit opérationnel.

# <span id="page-287-1"></span>LXI:RESTart

Redémarre le réseau local avec les paramètres actuels spécifiés par les commandes [SYSTem:COMMu](#page-416-0)[nicate:LAN](#page-416-0).

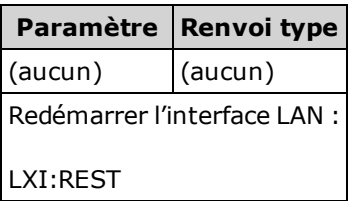

- En fonction de votre réseau, le redémarrage de l'interface du réseau local peut prendre plusieurs secondes après l'envoi de cette commande.
- Si l'interface LAN ou des services LAN spécifiques (VXI-11, sockets, etc.) sont désactivés par la commande [SYSTem:COMMunicate:ENABle,](#page-417-0) vous devez réactiver séparément l'interface ou les services, et remettre l'instrument sous tension pour que le réseau local soit opérationnel.
# <span id="page-288-1"></span>Sous-système MEASure

Les requêtes MEASure constituent le moyen le plus simple de programmer des mesures car elles utilisent toujours les paramètres de mesure par défaut. Vous définissez la fonction, la plage et la résolution dans une commande unique, mais vous ne pouvez pas modifier les valeurs par défaut des autres paramètres. Les résultats sont envoyés directement au tampon de sortie de l'instrument.

Une requête MEASure est une fonctionnalité équivalente à l'envoi de la commande CONFi-NOTE **NOTE** gure, suivie immédiatement de la commande [READ?.](#page-214-0) La différence est que les commandes CONFigure vous permettent de modifier les paramètres entre les commandes CONFigure et READ?

#### Récapitulatif des commandes

[MEASure:CAPacitance?](#page-290-0)

[MEASure:CONTinuity?](#page-291-0)

[MEASure:CURRent:{AC|DC}?](#page-292-0)

[MEASure:DIODe?](#page-293-0)

[MEASure:{FREQuency|PERiod}?](#page-294-0)

[MEASure:{RESistance|FRESistance}?](#page-295-0)

[MEASure:TEMPerature?](#page-296-0)

[MEASure\[:VOLTage\]:{AC|DC}?](#page-297-0)

<span id="page-288-0"></span>[MEASure\[:VOLTage\]\[:DC\]:RATio?](#page-298-0)

#### Paramètres par défaut de MEASure?

Les requêtes MEASure? vous permettent de sélectionner la fonction, la plage et la résolution via une commande unique. Tous les autres paramètres sont définis à leurs valeurs par défaut (ci-dessous).

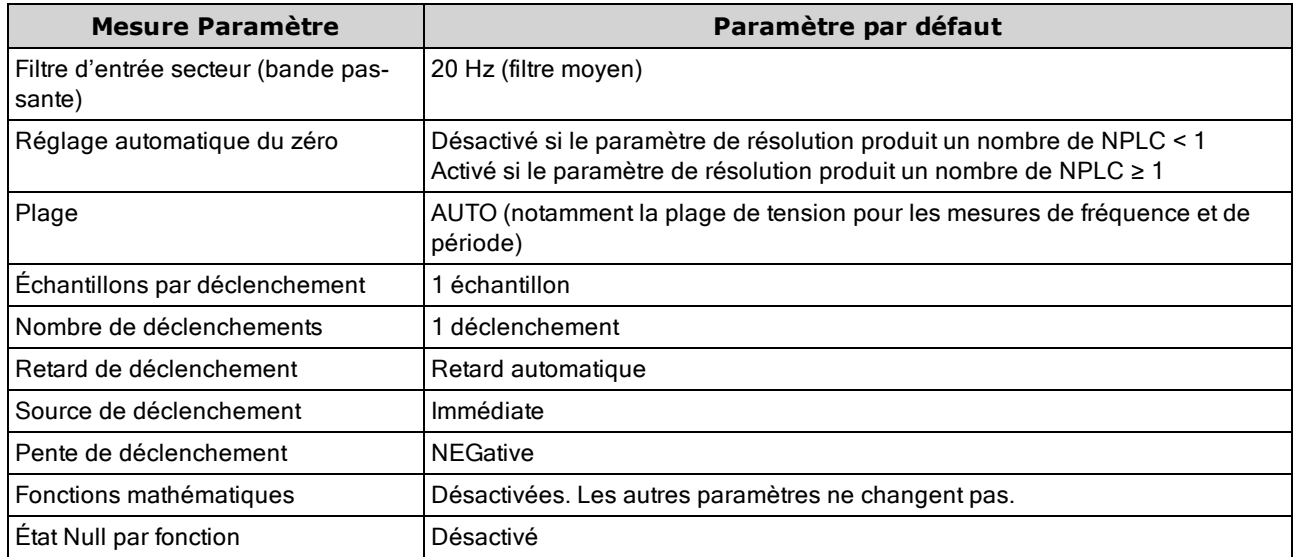

### Utilisation de la requête MEASure?

L'exemple suivant illustre la configuration des mesures en tension continue, le déclenchement interne de l'instrument pour effectuer une mesure et la lecture de la mesure. La plage par défaut (commutation automatique de plage) et la résolution (10 PLC) sont utilisées pour la mesure.

MEAS:VOLT:DC?

Réponse type : +4.23450000E-03

L'exemple suivant illustre la configuration de l'instrument pour des mesures de résistance en 2 fils, le déclenchement de l'instrument pour effectuer une mesure et la lecture de la mesure. La plage 1 kΩ est sélectionnée avec une résolution de 0,1 Ω.

MEAS:RES? 1000,0.1

Réponse type : +3.27150000E+02

# <span id="page-290-0"></span>MEASure:CAPacitance? [{<plage>|AUTO|MIN|MAX|DEF} [, {<résolution>|MIN|MAX|DEF}]]

Définit tous les paramètres de mesure et de déclenchement à leurs [valeurs](#page-251-0) par défaut pour les mesures de température et déclenche immédiatement une mesure. Les résultats sont envoyés directement au tampon de sortie de l'instrument.

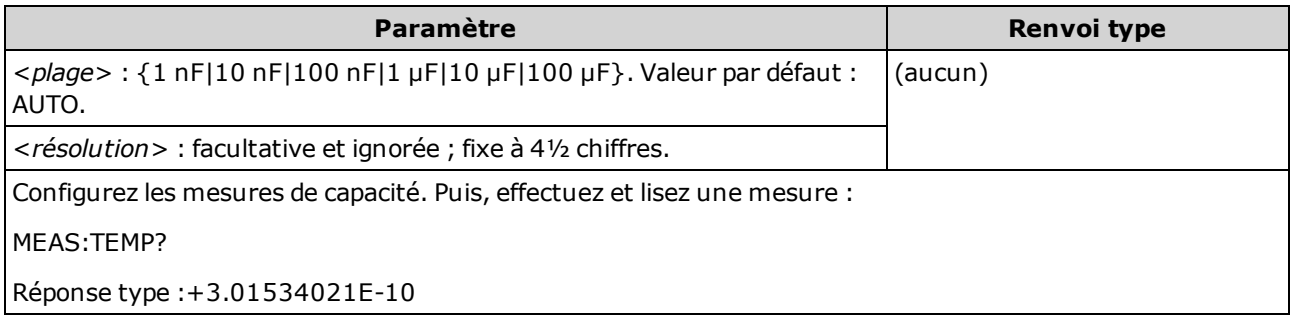

- Vous pouvez laisser la fonction de commutation automatique de plage sélectionner la plage de mesure ou bien sélectionner manuellement une plage fixe. La commutation automatique de plage sélectionne facilement la plage pour chaque mesure en fonction du signal d'entrée. Pour des mesures ultra rapides, utilisez la commutation manuelle (la commutation automatique peut nécessiter plus de temps pour la sélection de la plage).
- La commutation automatique de plage (AUTO ou DEFault) génère une erreur si vous spécifiez une <résolution> car l'instrument ne peut pas résoudre avec précision le temps d'intégration (notamment si l'entrée change continuellement). Si votre application requiert une commutation automatique de plage, spécifiez DEFault pour la <résolution> ou omettez complètement la <résolution>.
- La commutation automatique de plage descend d'une plage à moins de 10 % de la plage et augmente d'une plage à plus de 120 % de la plage. Pour les mesures de capacité uniquement, lorsque la fonction de commutation automatique de plage est désactivée, l'instrument ne signale pas de surcharge pour les lectures supérieures à 120 % de la plage. Une surcharge se produit uniquement une fois le délai de l'algorithme dépassé car la capacité appliquée est trop élevée pour l'algorithme à mesurer. Si vous appliquez une tension continue ou un court-circuit aux bornes d'entrée en mode de mesure de capacité, l'instrument rapporte une surcharge.
- <sup>l</sup> Si le signal d'entrée est supérieur au signal pouvant être mesuré dans la plage manuelle spécifiée, l'instrument affiche l'indication Overload (Surcharge) sur le panneau avant et renvoie « 9.9E37 » depuis l'interface de commande à distance.

# <span id="page-291-0"></span>MEASure:CONTinuity?

Définit tous les paramètres de mesure et de déclenchement à leurs [valeurs](#page-288-0) par défaut pour le test de continuité et déclenche immédiatement une mesure. Les résultats sont envoyés directement au tampon de sortie de l'instrument.

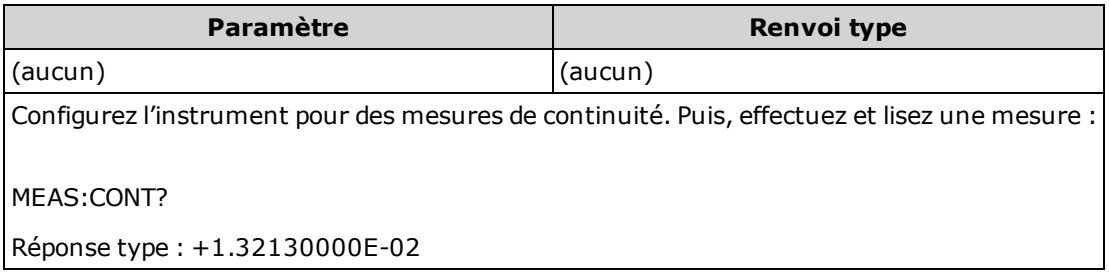

- La plage et la résolution sont fixes à 1 kΩ pour les tests de continuité (mesure de résistance en 2 fils).
- L'instrument émet un signal sonore (si l'avertisseur sonore est activé) pour chaque mesure inférieure ou égale au seuil de continuité (≤10 Ω), et la mesure de résistance réelle s'affiche à l'écran.
- Entre 10 Ω et 1,2 kΩ, l'instrument affiche la mesure de résistance réelle sans aucun signal sonore. Au-delà de 1,2 kΩ, l'instrument affiche le message « OPEN » sans émettre de signal sonore.
- Les requêtes [FETCh?,](#page-210-0) [READ?](#page-214-0) et MEASure: CONTinuity? renvoient la résistance mesurée, quelle que soit sa valeur.

# <span id="page-292-0"></span>MEASure:CURRent:{AC|DC}? [{<plage>|AUTO|MIN|MAX|DEF} [, {<résolution>|MIN|MAX|DEF}]]

Définit tous les paramètres de mesure et de déclenchement à leurs [valeurs](#page-288-0) par défaut pour les mesures en courant alternatif et en courant continu, et déclenche immédiatement une mesure. Les résultats sont envoyés directement au tampon de sortie de l'instrument.

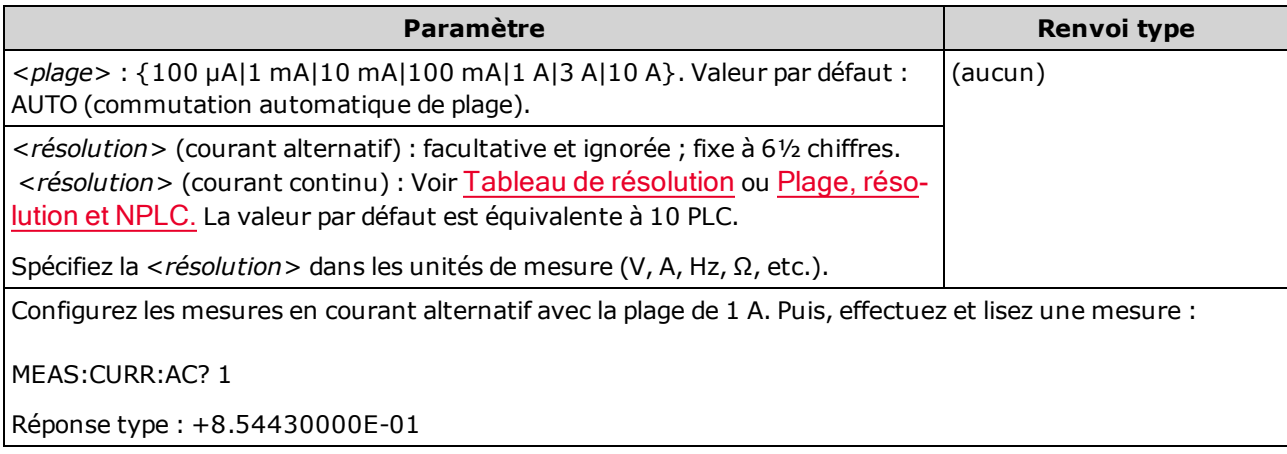

- Vous pouvez laisser la fonction de commutation automatique de plage sélectionner la plage de mesure ou bien sélectionner manuellement une plage fixe. La commutation automatique de plage sélectionne facilement la plage pour chaque mesure en fonction du signal d'entrée. Pour des mesures ultra rapides, utilisez la commutation manuelle (la commutation automatique peut nécessiter plus de temps pour la sélection de la plage).
- La commutation automatique de plage (AUTO ou DEFault) génère une erreur si vous spécifiez une <résolution> car l'instrument ne peut pas résoudre avec précision le temps d'intégration (notamment si l'entrée change continuellement). Si votre application requiert une commutation automatique de plage, spécifiez DEFault pour la <résolution> ou omettez complètement la <résolution>.
- La commutation automatique de plage descend d'une plage à moins de 10 % de la plage et augmente d'une plage à plus de 120 % de la plage.
- Si le signal d'entrée est supérieur au signal pouvant être mesuré dans la plage manuelle spécifiée, l'instrument affiche l'indication Overload (Surcharge) sur le panneau avant et renvoie « 9.9E37 » depuis l'interface de commande à distance.

# <span id="page-293-0"></span>MEASure:DIODe?

Définit tous les paramètres de mesure et de déclenchement à leurs [valeurs](#page-288-0) par défaut pour les mesures de test de diodes et déclenche immédiatement une mesure. Les résultats sont envoyés directement au tampon de sortie de l'instrument.

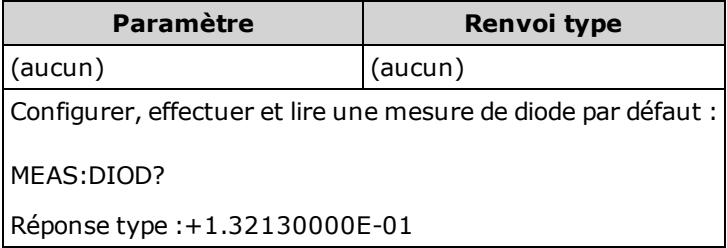

- La plage et la résolution sont fixes pour les tests de diode ; la plage est de 1 Vcc (avec une sortie de source de courant de 1 mA).
- La tension est affichée sur le panneau avant si elle est comprise entre 0 et 5,05 V. L'instrument émet un signal sonore lorsque le signal passe dans la plage comprise entre 0,3 et 0,8 V (sauf si l'avertisseur sonore est désactivé). Si le signal dépasse 5,05 V, le panneau avant affiche « OPEN » et la valeur renvoyée par SCPI est 9.9E37.
- Les requêtes [FETCh?,](#page-210-0) [READ?](#page-214-0) et [MEASure:DIODe?](#page-293-0) renvoient la tension mesurée, quelle que soit sa valeur.

# <span id="page-294-0"></span>MEASure:{FREQuency|PERiod}? [{<plage>|MIN|MAX|DEF} [, {<résolution>|MIN|MAX|DEF}]]

Définit tous les paramètres de mesure et de déclenchement à leurs [valeurs](#page-288-0) par défaut pour les mesures de fréquence et de période, et déclenche immédiatement une mesure. Les résultats sont envoyés directement au tampon de sortie de l'instrument.

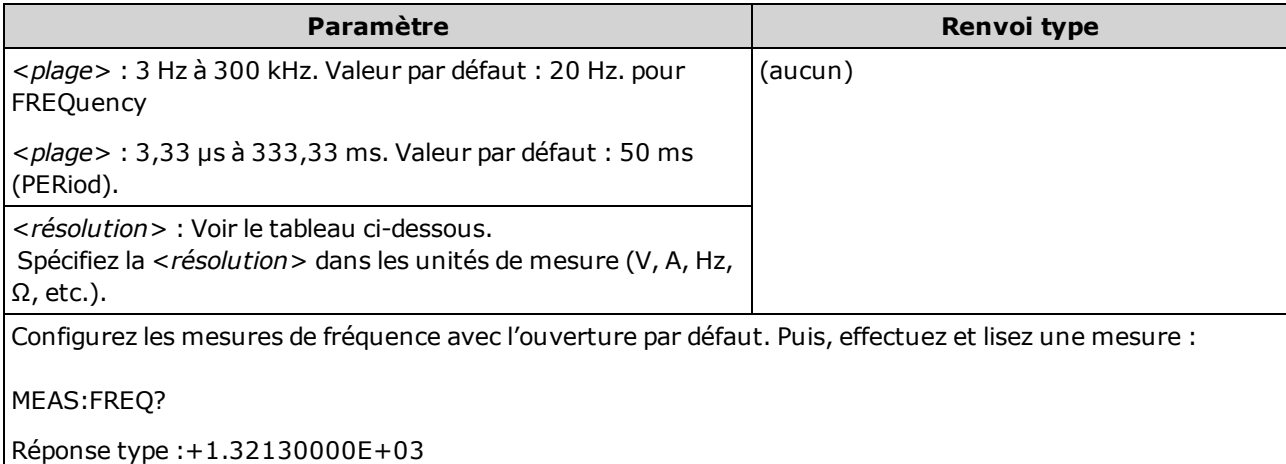

- L'ouverture de 1 mS concerne uniquement les modèles 34465A et 34470A.
- Le paramètre <plage> de la fréquence ou de la période est uniquement nécessaire pour spécifier le paramètre de résolution de mesure. Il n'est pas nécessaire d'envoyer une nouvelle commande pour chaque nouvelle fréquence ou période à mesurer. Les paramètres <plage> et <résolution> affectent l'ouverture (temps de porte) comme suit :

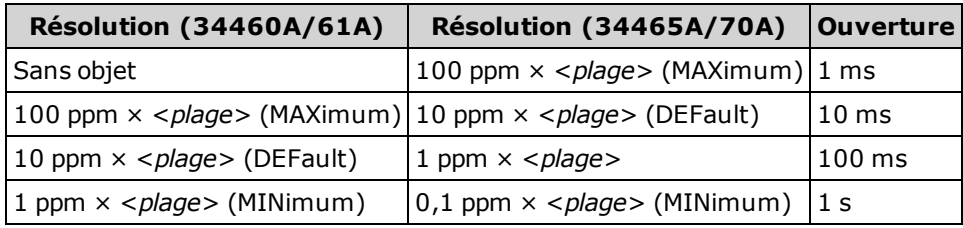

- · Le signal d'entrée pour les mesures de fréquence ou de période inclut un composant de tension alternative. Par défaut, cette commande utilise la commutation automatique de plage pour sélectionner la plage de tension.
- Si aucun signal n'est appliqué, la valeur 0 est renvoyée.

# <span id="page-295-0"></span>MEASure:{RESistance|FRESistance}? [{<plage>|AUTO|MIN|MAX|DEF} [, {<résolution>|MIN|MAX|DEF}]]

Définit tous les paramètres de mesure et de déclenchement à leurs [valeurs](#page-288-0) par défaut pour les mesures de résistance en 4 fils (FRESistance) ou 2 fils (RESistance), et déclenche immédiatement une mesure. Les résultats sont envoyés directement au tampon de sortie de l'instrument.

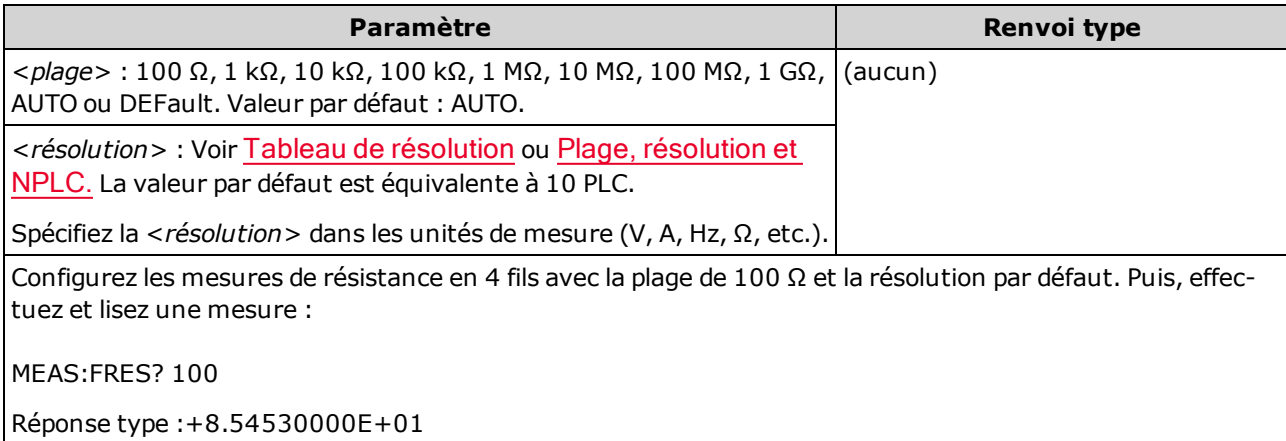

- La plage de 1 GΩ concerne uniquement les modèles 34465A et 34470A.
- Vous pouvez laisser la fonction de commutation automatique de plage sélectionner la plage de mesure ou bien sélectionner manuellement une plage fixe. La commutation automatique de plage sélectionne facilement la plage pour chaque mesure en fonction du signal d'entrée. Pour des mesures ultra rapides, utilisez la commutation manuelle (la commutation automatique peut nécessiter plus de temps pour la sélection de la plage).
- La commutation automatique de plage (AUTO ou DEFault) génère une erreur si vous spécifiez une <résolution> car l'instrument ne peut pas résoudre avec précision le temps d'intégration (notamment si l'entrée change continuellement). Si votre application requiert une commutation automatique de plage, spécifiez DEFault pour la <résolution> ou omettez complètement la <résolution>.
- La commutation automatique de plage descend d'une plage à moins de 10 % de la plage et augmente d'une plage à plus de 120 % de la plage.
- Si le signal d'entrée est supérieur au signal pouvant être mesuré dans la plage manuelle spécifiée, l'instrument affiche l'indication Overload (Surcharge) sur le panneau avant et renvoie « 9.9E37 » depuis l'interface de commande à distance.

# <span id="page-296-0"></span>MEASure:TEMPerature? [{FRTD|RTD|FTHermistor|THERmistor|TCouple|DEFault} [, {<type>|DEFault} [,1 [, {<résolution>|MIN|MAX|DEF}]]]]

Définit tous les paramètres de mesure et de déclenchement à leurs [valeurs](#page-288-0) par défaut pour les mesures de température et déclenche immédiatement une mesure. Les résultats sont envoyés directement au tampon de sortie de l'instrument.

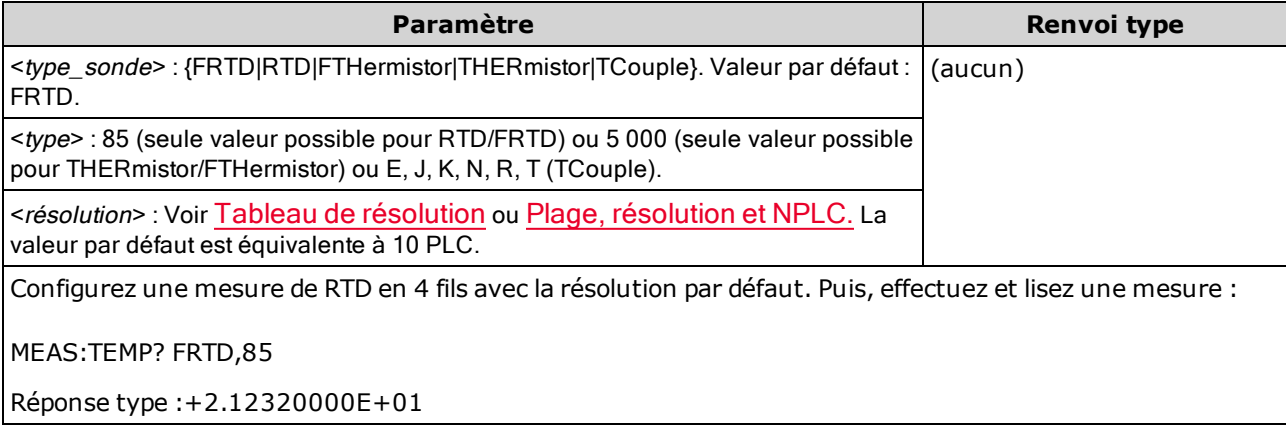

- Les mesures par thermocouples (TC) concernent uniquement les modèles 34465A et 34470A.
- Pour les mesures de température, l'instrument sélectionne la plage en interne ; vous ne pouvez pas sélectionner la plage à utiliser. La plage (« 1 » est la seule valeur autorisée) est utilisée conjointement avec la résolution pour déterminer le nombre de cycles de tension d'alimentation (NPLC).
- Le paramètre <résolution> détermine uniquement le temps d'intégration. Il n'indique pas la résolution de la mesure de température. Ce paramètre est facultatif. Cependant, si vous indiquez le paramètre <résolution>, vous devez également spécifier « 1 » comme paramètre de plage implicite. Par exemple : CONF: TEMP RTD, 85, 1, 0.000001 sélectionne le temps d'intégration de 10 PLC sur le modèle 34461A.
- Pour modifier les unités de température, utilisez la commande [UNIT:TEMPerature.](#page-217-0)
- Pour les mesures de thermistance et de RTD, l'instrument sélectionne automatiquement la plage correcte en fonction de la mesure de résistance du capteur. Pour les mesures par thermocouples, la plage de 100 mV est sélectionnée.
- . Pour les mesures par thermocouples, la référence interne est sélectionnée. Voir SENSe: TEMPe[rature:TCouple:RJUNction:TYPE](#page-381-0).
- Si le signal d'entrée est supérieur au signal pouvant être mesuré dans la plage manuelle spécifiée, l'instrument affiche l'indication Overload (Surcharge) sur le panneau avant et renvoie « 9.9E37 » depuis l'interface de commande à distance.

# <span id="page-297-0"></span>MEASure[:VOLTage]:{AC|DC}? [{<plage>|AUTO|MIN|MAX|DEF} [, {<résolution>|MIN|MAX|DEF}]]

Définit tous les paramètres de mesure et de déclenchement à leurs [valeurs](#page-288-0) par défaut pour les mesures en tension alternative et tension continue, et déclenche immédiatement une mesure. Les résultats sont envoyés directement au tampon de sortie de l'instrument.

Le paramètre de plage maximal (MAX) est de 1 000 V. Cependant, la **WARNING** LIMITE DE SÉCURITÉ sur les bornes d'entrée HI/LO avant et arrière est de 750 Vca (eff.). La tension efficace vraie dépend du signal. Une onde sinusoïdale est limitée à 750 Vca (eff.), mais une onde carrée de 1 000 V crête est sûre. La connexion à l'alimentation secteur est en outre limitée à la catégorie de mesure II (300 V). Pour de plus amples informations sur les fonctions de sécurité et l'utilisation sans danger de cet instrument, reportez-vous à la section Informations de sécurité et [réglementaires](#page-10-0).

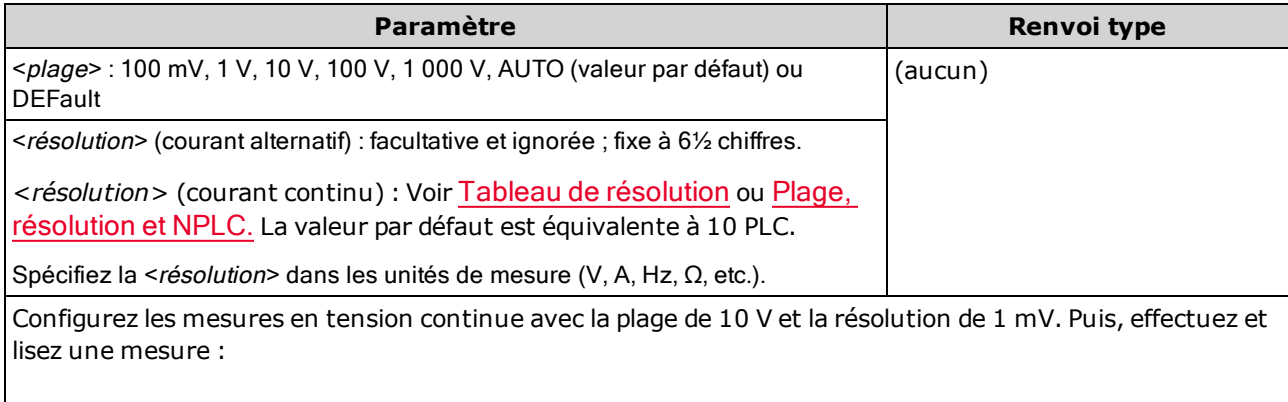

MEAS:VOLT:DC? 10,0.001

Réponse type :+8.54530000E+01

- Vous pouvez laisser la fonction de commutation automatique de plage sélectionner la plage de mesure ou bien sélectionner manuellement une plage fixe. La commutation automatique de plage sélectionne facilement la plage pour chaque mesure en fonction du signal d'entrée. Pour des mesures ultra rapides, utilisez la commutation manuelle (la commutation automatique peut nécessiter plus de temps pour la sélection de la plage).
- La commutation automatique de plage (AUTO ou DEFault) génère une erreur si vous spécifiez une <résolution> car l'instrument ne peut pas résoudre avec précision le temps d'intégration (notamment si l'entrée change continuellement). Si votre application requiert une commutation automatique de plage, spécifiez DEF ault pour la <resolution > ou omettez complètement la <resolution >.
- La commutation automatique de plage descend d'une plage à moins de 10 % de la plage et augmente d'une plage à plus de 120 % de la plage.
- Si le signal d'entrée est supérieur au signal pouvant être mesuré dans la plage manuelle spécifiée, l'instrument affiche l'indication Overload (Surcharge) sur le panneau avant et renvoie « 9.9E37 » depuis l'interface de commande à distance.

# <span id="page-298-0"></span>MEASure[:VOLTage][:DC]:RATio? [{<plage>|AUTO|MIN|MAX|DEF} [, {<résolution>|MIN|MAX|DEF}]]

Définit tous les paramètres de mesure et de déclenchement à leurs [valeurs](#page-288-0) par défaut pour les mesures de rapport de tension continue et déclenche immédiatement une mesure. Les résultats sont envoyés directement au tampon de sortie de l'instrument.

Pour calculer un rapport, l'instrument mesure une tension de référence continue appliquée à la borne de *mesure* et la tension de signal continue appliquée aux bornes d'*entrée*. Il utilise ensuite la formule suivante :

Rapport = tension de signal continue / tension de référence continue

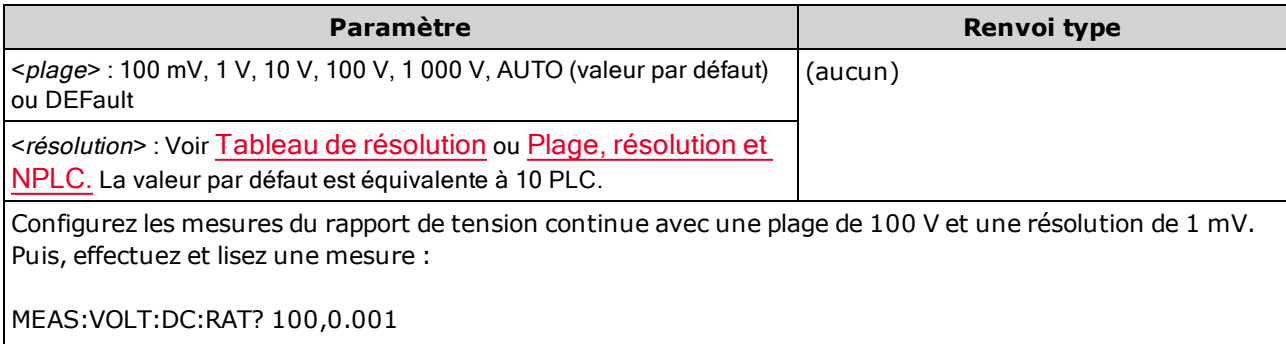

Réponse type :+4.27150000E+00

- Les bornes de *mesure* incluent une entrée mesurable maximale de ±12 Vcc. La commutation automatique de plage est automatiquement sélectionnée pour les mesures de tension de référence sur les bornes de mesure.
- Les bornes d'entrée LO et de mesure LO doivent avoir une référence commune et leur différence de tension ne doit pas être supérieure à ±2 V.
- La plage de mesure spécifiée s'applique uniquement au signal connecté aux bornes d'entrée. Le signal sur les bornes d'entrée peut être n'importe quelle tension continue jusqu'à 1 000 V.
- Pour les bornes d'entrée, vous pouvez laisser l'instrument sélectionner la plage de mesure à l'aide de la fonction de commutation automatique ou bien sélectionner une plage fixe à l'aide de la fonction de *commutation manuelle*. La fonction de commutation automatique détermine la plage à utiliser pour chaque mesure en fonction du signal d'entrée. Pour des mesures plus rapides, utilisez la fonction de commutation manuelle sur chaque mesure (un temps supplémentaire est nécessaire pour que la fonction de commutation automatique sélectionne une plage).
- La commutation automatique de plage (AUTO ou DEFault) génère une erreur si vous spécifiez une <résolution> car l'instrument ne peut pas résoudre avec précision le temps d'intégration (notamment si l'entrée change continuellement). Si votre application requiert une commutation automatique de plage, spécifiez DEF ault pour la <resolution > ou omettez complètement la <resolution >.
- La commutation automatique de plage descend d'une plage à moins de 10 % de la plage et augmente d'une plage à plus de 120 % de la plage.
- Si le signal d'entrée est supérieur au signal pouvant être mesuré dans la plage manuelle spécifiée, l'instrument affiche l'indication *Overload* (Surcharge) sur le panneau avant et renvoie « 9.9E37 » depuis l'interface de commande à distance.

# <span id="page-299-0"></span>Sous-système MMEMory - Gestion de fichiers de base

Les commandes de gestion de fichiers de base du sous-système MMEMory sont répertoriées ci-dessous. Le sous-système MMEMory inclut également deux autres types de commandes :

Gestion des fichiers STATe et [PREFerence](#page-305-0)

[Transfert](#page-312-0) de données

### Commandes et requêtes

[MMEMory:CATalog\[:ALL\]?](#page-301-0) [MMEMory:CDIRectory](#page-302-0) [MMEMory:COPY](#page-303-0) [MMEMory:DELete](#page-303-1) [MMEMory:MDIRectory](#page-302-0) [MMEMory:MOVE](#page-304-0)

[MMEMory:RDIRectory](#page-302-0)

300 Guide d'utilisation et de maintenance Keysight série Truevolt

### Formats des dossiers et des fichiers

De nombreuses commandes MMEMory font référence à des dossiers et à des fichiers. Ces dernières présentent des structures particulières, décrites ci-dessous.

#### <span id="page-300-0"></span>Format d'un <*dossier>*

- Le format d'un <dossier> est "[[<lecteur>:]<chemin>]", où <lecteur> peut être INTernal ou USB et <chemin> correspond au chemin d'accès au dossier et <spéc fichier> désigne un sous-ensemble de fichiers.
- <sup>l</sup> INTernal spécifie le système de fichiers flash interne. USB désigne un périphérique de stockage USB du panneau avant.
- Si <lecteur> est spécifié, <chemin> est interprété comme un chemin d'accès complet au dossier. Les chemins d'accès absolus commencent par « \ » ou « / » au niveau du répertoire racine <lecteur>.
- **Si** <lecteur> est omis <chemin> désigne le dossier spécifié par [MMEMory:CDIRectory.](#page-302-0) Les chemins relatifs ne doivent PAS commencer par \ ou /.
- Les noms de dossiers et de fichiers ne doivent pas contenir les caractères suivants :  $\frac{1}{2}$  ? " < > |
- Le paramètre < *dossier* > ne doit pas contenir plus de 240 caractères.
- Le dossier spécifié doit exister et ne peut pas être marqué comme un dossier masqué ou système. L'exception est [MMEMory:MDIRectory,](#page-302-0) qui crée un dossier. Pour la commande MMEMory:MDIRectory, tous les niveaux de dossier supérieurs au nouveau niveau doivent exister.

#### <span id="page-300-1"></span>Format d'un <fichier>

- Le format d'un nom de fichier est "[[<lecteur>:]<chemin>]<nom\_de\_fichier>", où <lecteur> peut être INTernal ou USB, et <chemin>est un chemin d'accès à un dossier.
- <sup>l</sup> INTernal spécifie le système de fichiers flash interne. USB désigne un périphérique de stockage USB du panneau avant.
- Si <lecteur> est spécifié, <chemin> est interprété comme un chemin d'accès complet au dossier. Les chemins d'accès absolus commencent par « \ » ou « / » au niveau du répertoire racine <lecteur>.
- Si <lecteur> est omis <chemin> désigne le dossier spécifié par [MMEMory:CDIRectory.](#page-302-0) Les chemins relatifs ne doivent PAS commencer par \ ou /.
- Les noms de dossiers et de fichiers ne doivent pas contenir les caractères suivants :  $\frac{1}{1}$  : \* ? " < > |
- La combinaison du nom de dossier et de fichier ne doit pas dépasser 240 caractères.

# <span id="page-301-0"></span>MMEMory:CATalog[:ALL]? [<dossier>[<spéc\_fichier>]]

Renvoie une liste de fichiers dans le dossier spécifié.

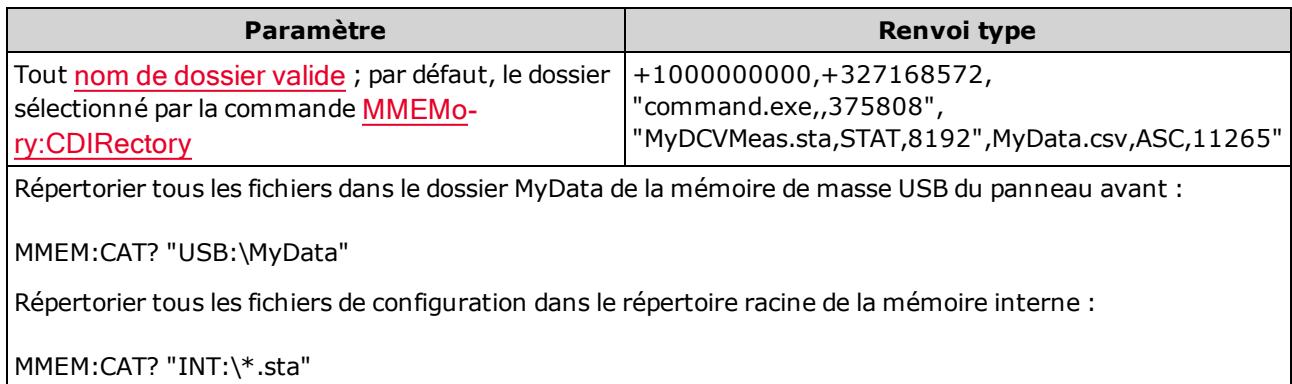

- Si <spéc\_fichier> est omis ou est \*.\*, la commande ou la requête traite tous les fichiers. Vous pouvez également utiliser l'astérisque (\*) comme caractère générique : \*.sta, abc\*.\*, etc.
- Le catalogue adopte le format suivant :

<mém\_utilisée>,<mém\_disponible>{,"<liste\_de\_fichiers>"}

L'instrument renvoie deux nombres et une chaîne de caractères pour chaque fichier dans le dossier. Le premier nombre correspond au nombre d'octets utilisés sur le lecteur. Le deuxième indique le nombre d'octets disponible. Chaque <liste\_de\_fichiers> est au format "<nom\_de\_fichier>,<type\_ de fichier>,<taille de fichier>" (les guillemets sont également renvoyés), où <nom\_de\_fichier> est le nom du fichier avec son extension, le cas échéant ; <type de fichier> est STAT pour les fichiers STATe (.sta), ASC pour les fichiers de données (.csv), PREF pour les fichiers PREFerence (.prf), ou vide pour toutes les autres extensions ; <taille de fichier> est la taille des fichiers en octets.

- S'il n'y a pas de fichier, seules les valeurs <mém\_utilisée> et <mém\_disponible> sont renvoyées.
- L'instrument utilisant une faible quantité d'espace dans le système de fichiers flash à des fins d'utilisation interne, la valeur <mém\_utilisée> n'est jamais égale à zéro.

### <span id="page-302-0"></span>MMEMory:CDIRectory <dossier> MMEMory:CDIRectory? MMEMory:MDIRectory <dossier> MMEMory:RDIRectory <dossier>

MMEMory:CDIRectory sélectionne le dossier par défaut pour les commandes du sous-système MMEMory. Ce dossier doit exister ; il est utilisé lorsque les noms des dossiers ou des fichiers ne contiennent pas de nom de dossier ou de fichier. La requête renvoie le nom de dossier par défaut actuel.

MMEMory:MDIRectory crée un répertoire (dossier) sur le support de stockage de masse.

MMEMory:RDIRectory supprime un répertoire (dossier) sur le support de stockage de masse.

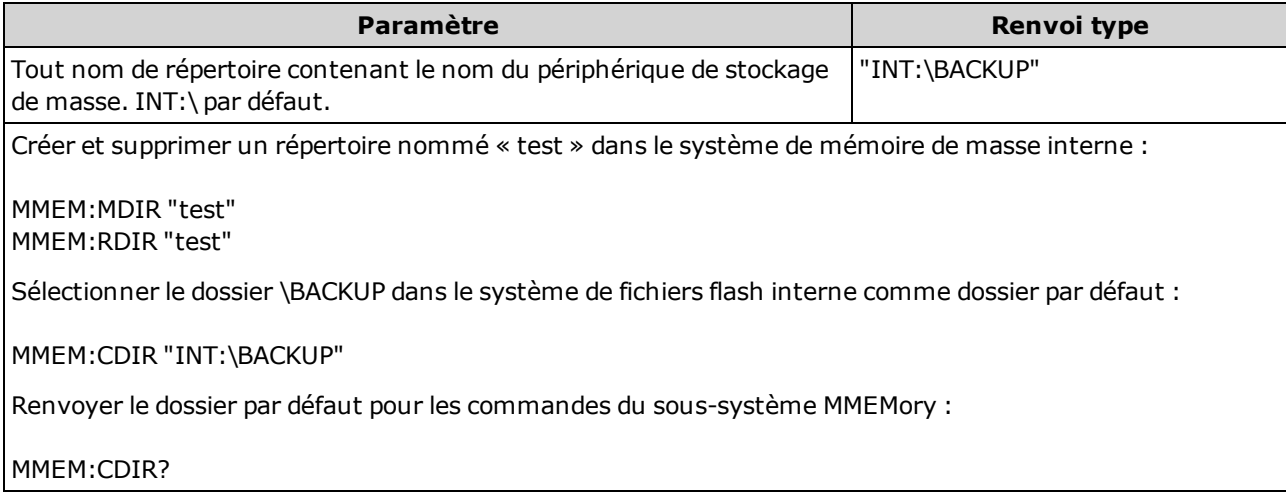

- Ce paramètre est défini à sa valeur par défaut après une réinitialisation de la configuration d'usine ([\\*RST](#page-282-0)) ou un préréglage de l'instrument ([SYSTem:PRESet\)](#page-412-0).
- Vous pouvez supprimer uniquement un dossier vide. Sinon, l'instrument génère l'erreur « Directory not empty » (Répertoire non vide).

### <span id="page-303-0"></span>MMEMory:COPY <fichier 1>,<fichier 2>

Copie <fichier1> dans <fichier2>. Chaque nom de fichier doit inclure l'extension de fichier.

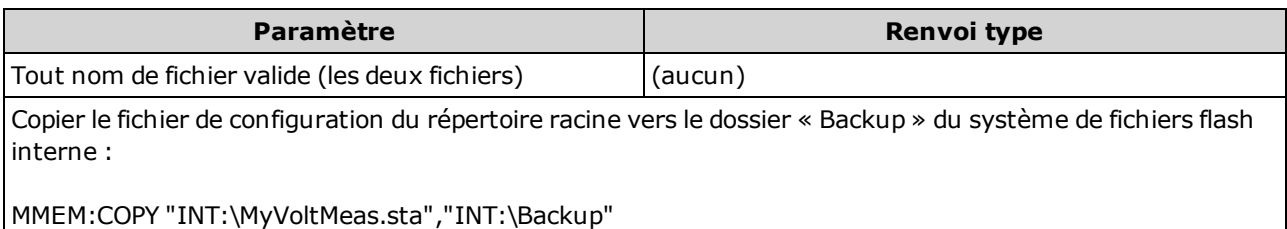

- Le fichier et le dossier source doivent exister et ne peuvent pas être masqués ou des fichiers/dossiers système.
- Le dossier de destination doit exister et ne peut pas être marqué comme un dossier masqué ou système.
- Si le fichier de destination existe, il est remplacé, sauf s'il est marqué comme un fichier masqué ou système.
- Pour copier un fichier dans un fichier du même nom dans un autre dossier, vous pouvez spécifier uniquement le <lecteur> et/ou le <chemin> de la <destination>.

### <span id="page-303-1"></span>MMEMory:DELete {<fichier>|<spéc\_fichier>}

Supprime un fichier. Pour supprimer un dossier, utilisez la commande MMEMory:RDIRectory.

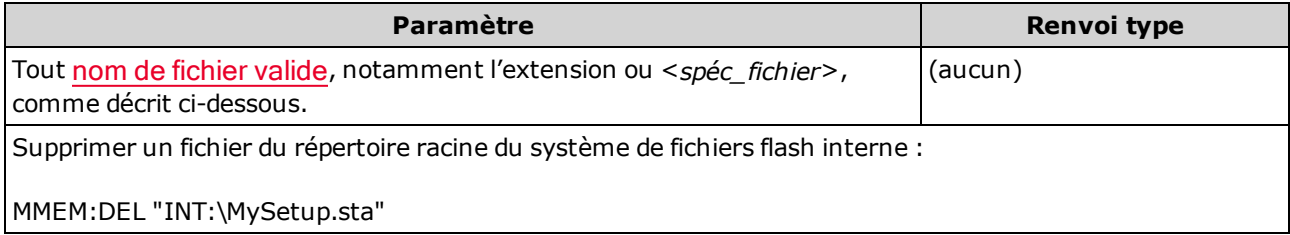

- Le paramètre <spéc\_fichier> peut inclure le caractère générique \* : \*.bmp, \*.sta, abc\*.\*, etc.
- Le dossier spécifié doit exister et ne peut pas être marqué comme un dossier masqué ou système.
- La commande SYSTem:SECurity: IMMediate permet de supprimer et de nettoyer tous les fichiers.

# <span id="page-304-0"></span>MMEMory:MOVE <fichier 1>,<fichier 2>

Déplace et/ou renomme <fichier1> à <fichier2>. Chaque nom de fichier doit inclure l'extension de fichier.

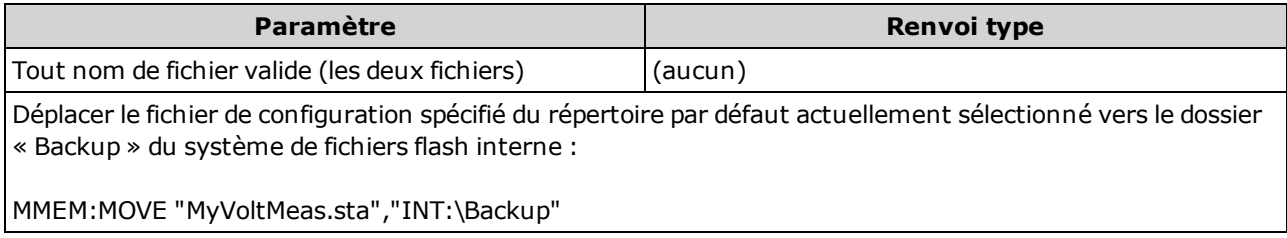

- Pour renommer un fichier, spécifiez le même dossier pour <fichier1> et <fichier2>.
- Pour déplacer un fichier dans un fichier du même nom dans un autre dossier, vous pouvez spécifier uniquement <lecteur>:<chemin> pour <fichier2>.

# <span id="page-305-0"></span>Sous-système MMEMory - Fichiers STATe et PREFerence

<span id="page-305-1"></span>Ces commandes de sous-système MMEMory enregistrent et chargent les configurations de l'instrument (fichiers de configuration) ainsi que les réglages préférés pour les paramètres non volatiles (fichiers de préférences). En règle générale, les fichiers de configuration enregistrent les paramètres volatiles associés aux mesures. Les préférences sont des paramètres non volatiles associés à l'instrument, mais à aucune mesure spécifique. Le tableau suivant récapitule les informations contenues dans chaque fichier.

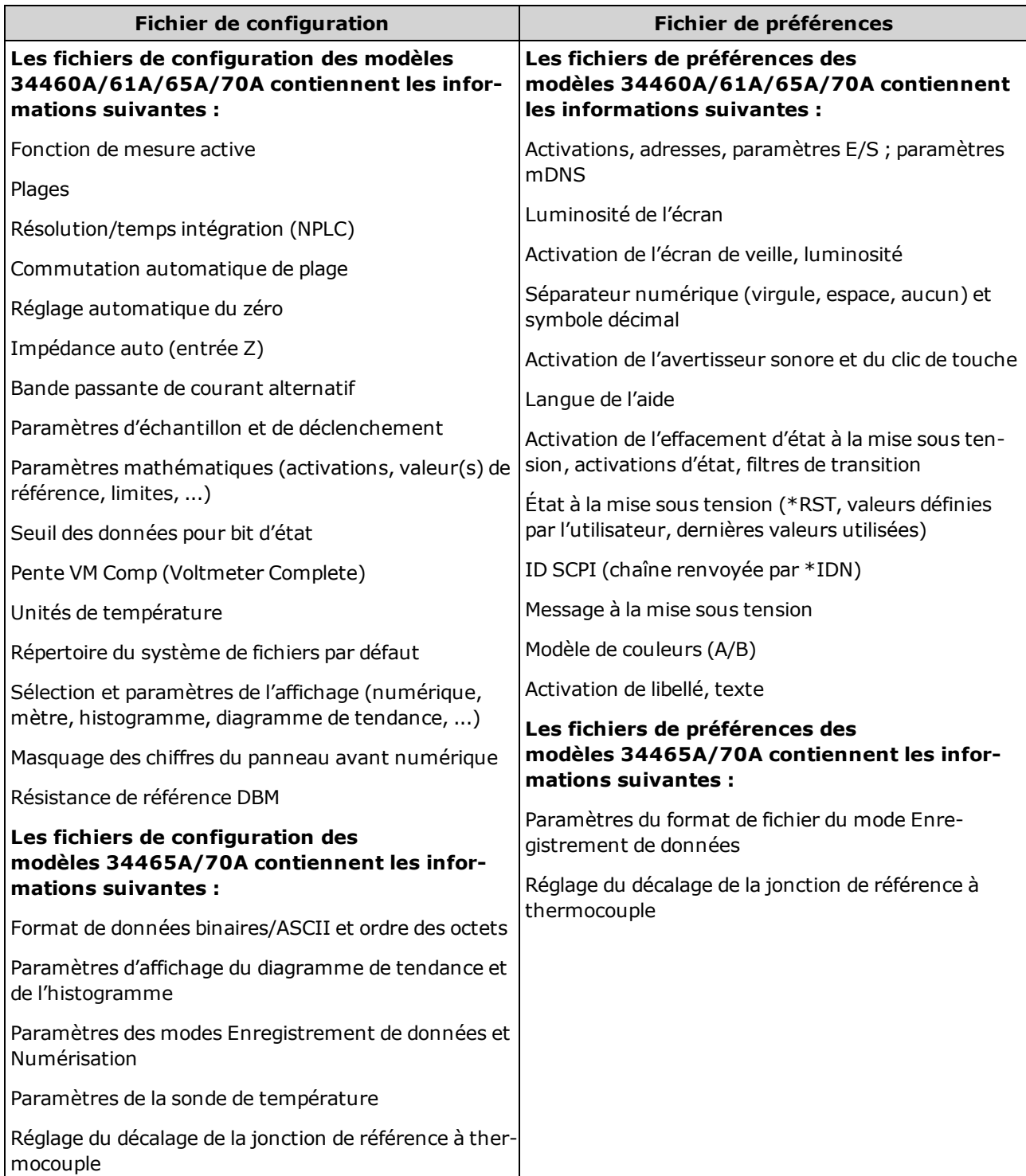

Le sous-système MMEMory inclut également deux autres types de commandes :

[Gestion](#page-299-0) de fichiers de base

[Transfert](#page-312-0) de données

# Récapitulatif des commandes

[MMEMory:LOAD:PREFerences](#page-308-0)

[MMEMory:STORe:PREFerences](#page-308-0)

[MMEMory:LOAD:STATe](#page-309-0)

[MMEMory:STORe:STATe](#page-309-0)

[MMEMory:STATe:RECall:AUTO](#page-310-0)

[MMEMory:STATe:RECall:SELect](#page-311-0)

[MMEMory:STATe:VALid?](#page-311-1)

### Formats des dossiers et des fichiers

De nombreuses commandes MMEMory font référence à des dossiers et à des fichiers. Ces dernières présentent des structures particulières, décrites ci-dessous.

#### Format d'un <dossier>

- Le format d'un <dossier> est "[[<lecteur>:]<chemin>]", où <lecteur> peut être INTernal ou USB et <chemin> correspond au chemin d'accès au dossier et <spéc fichier> désigne un sous-ensemble de fichiers.
- <sup>l</sup> INTernal spécifie le système de fichiers flash interne. USB désigne un périphérique de stockage USB du panneau avant.
- <sup>l</sup> Si <lecteur> est spécifié, <chemin> est interprété comme un chemin d'accès complet au dossier. Les chemins d'accès absolus commencent par « \ » ou « / » au niveau du répertoire racine <lecteur>.
- **Si** <lecteur> est omis <chemin> désigne le dossier spécifié par [MMEMory:CDIRectory.](#page-302-0) Les chemins relatifs ne doivent PAS commencer par \ ou /.
- Les noms de dossiers et de fichiers ne doivent pas contenir les caractères suivants :  $\frac{1}{1}$   $\frac{1}{2}$   $\frac{1}{2}$   $\frac{1}{3}$   $\frac{1}{3}$   $\frac{1}{3}$   $\frac{1}{2}$   $\frac{1}{3}$   $\frac{1}{3}$
- Le paramètre < *dossier*> ne doit pas contenir plus de 240 caractères.
- Le dossier spécifié doit exister et ne peut pas être marqué comme un dossier masqué ou système. L'exception est **MMEMory:MDIRectory**, qui crée un dossier. Pour la commande MMEMory:MDIRectory, tous les niveaux de dossier supérieurs au nouveau niveau doivent exister.

#### Format d'un <fichier>

- Le format d'un nom de fichier est "[[<lecteur>:]<chemin>]<nom\_de\_fichier>", où <lecteur> peut être INTernal ou USB, et <chemin>est un chemin d'accès à un dossier.
- <sup>l</sup> INTernal spécifie le système de fichiers flash interne. USB désigne un périphérique de stockage USB du panneau avant.
- <sup>l</sup> Si <lecteur> est spécifié, <chemin> est interprété comme un chemin d'accès complet au dossier. Les chemins d'accès absolus commencent par « \ » ou « / » au niveau du répertoire racine <lecteur>.
- Si <lecteur> est omis <chemin> désigne le dossier spécifié par [MMEMory:CDIRectory.](#page-302-0) Les chemins relatifs ne doivent PAS commencer par \ ou /.
- Les noms de dossiers et de fichiers ne doivent pas contenir les caractères suivants :  $\frac{1}{1}$  : \* ? " < > |
- La combinaison du nom de dossier et de fichier ne doit pas dépasser 240 caractères.

#### Mémoire de masse (MMEMory) et enregistrement de l'état

Les configurations enregistrées par le panneau avant sont accessibles à distance et vice-versa. Par exemple, configurez l'instrument comme vous le souhaitez et introduisez une clé USB dans le panneau avant. Entrez ensuite les commandes suivantes. Si vous n'avez pas de clé USB, modifiez "USB:\" à "INT:\" pour utiliser la mémoire flash interne de l'instrument.

MMEMory:CDIRectory "USB:\" MMEMory:MDIRectory "States" MMEMory:STORe:STATE "USB:\States\State1"

Pour retourner à cet état à tout moment :

MMEMory:LOAD:STATE "USB:\States\State1"

Vous pouvez également rappeler un fichier de configuration à partir du panneau avant en appuyant sur [Utility] > Store/Recall.

#### <span id="page-308-0"></span>MMEMory:LOAD:PREFerences <fichier> MMEMory:STORe:PREFerences <fichier>

LOAD : Redémarre l'instrument et charge les paramètres d'E/S non volatiles et les préférences de l'utilisateur à partir d'un fichier. Le fichier spécifié ne peut pas être vide ni marqué comme un fichier masqué ou système.

STORE : Enregistre les paramètres d'E/S non volatiles et les préférences de l'utilisateur dans un fichier. Si le fichier de destination existe, il est remplacé, sauf s'il est marqué comme un fichier masqué ou système.

**CAUTION** Lorsque vous chargez un fichier de préférences spécifiant une adresse IP statique, vérifiez que l'opération n'attribue pas la même adresse IP à deux instruments sur votre réseau local. Sinon, des erreurs de configuration du réseau local risquent de se produire sur les deux instruments.

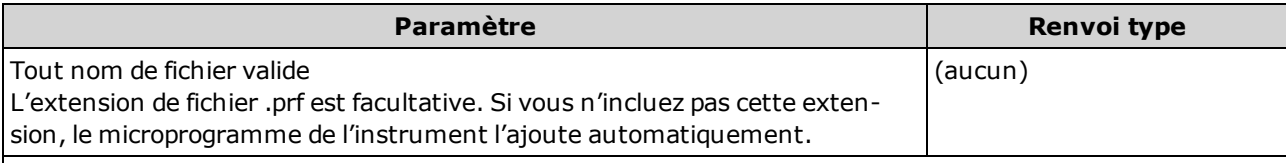

Enregistrer les paramètres d'E/S non volatiles et les préférences de l'utilisateur actuels dans le fichier spécifié :

MMEM:STOR:PREF "INT:\MyPreferences"

Charger les paramètres d'E/S non volatiles et les préférences de l'utilisateur à partir du fichier spécifié :

MMEM:LOAD:PREF "INT:\MyPreferences"

- Pour une liste des informations contenues dans chaque fichier, reportez-vous au [tableau](#page-305-1) Fichier de [configuration/Fichier](#page-305-1) de préférences.
- Le dossier spécifié doit exister et ne peut pas être marqué comme un dossier masqué ou système.

# <span id="page-309-0"></span>MMEMory:LOAD:STATe <nom\_de\_fichier> MMEMory:STORe:STATe <nom\_de\_fichier>

Charge l'état d'un instrument à partir d'un fichier de configuration ou enregistre l'état actuel de l'instrument dans un fichier de configuration. Le nom de fichier inclut facultativement le nom du dossier et l'extension .sta. Si vous n'incluez pas cette extension, le microprogramme de l'instrument l'ajoute automatiquement.

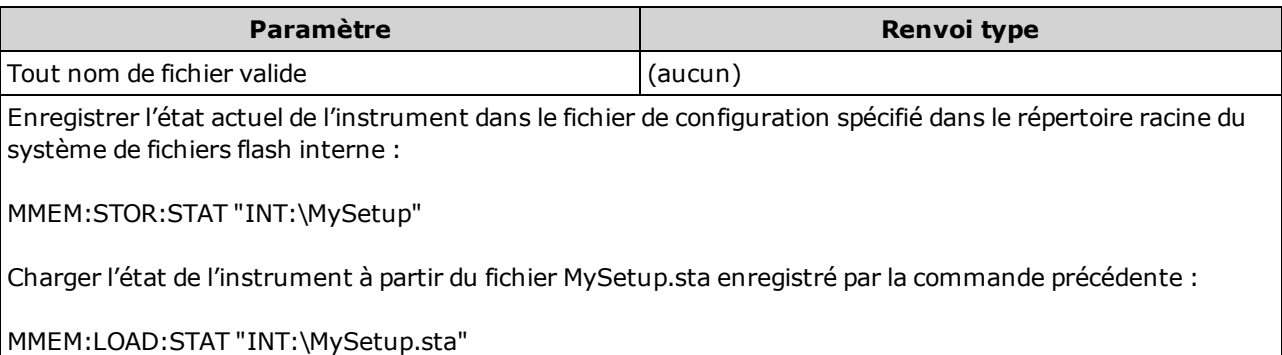

- Pour une liste des informations contenues dans chaque fichier, reportez-vous au [tableau](#page-305-1) Fichier de [configuration/Fichier](#page-305-1) de préférences.
- Le dossier spécifié doit exister et ne peut pas être marqué comme un dossier masqué ou système.
- Le fichier spécifié ne peut pas être vide ni marqué comme un fichier masqué ou système.
- Le fichier de configuration créé par la commande \*SAV 0, appelé STATE\_0.sta, est situé dans le dossier racine du système de fichiers flash interne. Il est remplacé par l'état d'extinction de l'instrument lorsque l'alimentation est rétablie.

### <span id="page-310-0"></span>MMEMory:STATe:RECall:AUTO {ON|1|OFF|0} MMEMory:STATe:RECall:AUTO?

Désactive ou active le rappel automatique d'un état d'instrument enregistré spécifique à la mise sous tension. Spécifiez ON pour rappeler automatiquement le fichier de configuration à la mise hors tension (STATE\_0 dans le dossier racine du système de fichiers flash interne) ou un fichier de configuration spécifié par l'utilisateur (MMEMory:STATe:RECall:SELect). Sélectionnez « OFF » pour déclencher une réinitialisation de la configuration d'usine  $(*RST)$  $(*RST)$  $(*RST)$  à la mise sous tension.

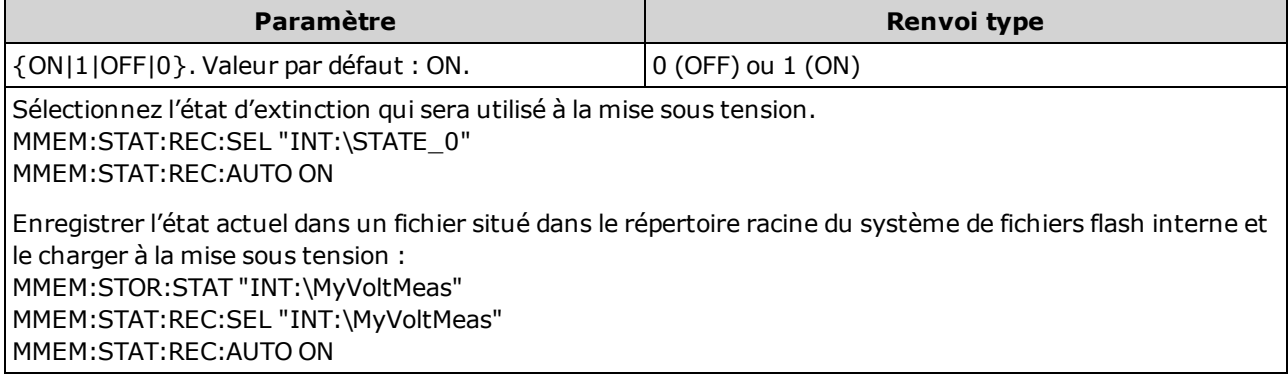

- À son départ de l'usine, l'instrument est configuré pour rappeler automatiquement le fichier d'état d'extinction lorsque l'alimentation est rétablie.
- Ce paramètre est non volatile ; il n'est pas altéré par une remise sous tension, une réinitialisation de la configuration d'usine ([\\*RST\)](#page-282-0) ou un préréglage de l'instrument ([SYSTem:PRESet](#page-412-0)).

### <span id="page-311-0"></span>MMEMory:STATe:RECall:SELect <fichier> MMEMory:STATe:RECall:SELect?

Sélectionne l'état de l'instrument qui sera utilisé à la mise sous tension si le mode de rappel automatique est activé ([MMEMory:STATe:RECall:AUTO](#page-310-0) ON). Si le mode de rappel automatique est désactivé ([MMEMory:STATe:RECall:AUTO](#page-310-0) OFF), une réinitialisation de la configuration d'usine ([\\*RST](#page-282-0)) est déclenchée à la mise sous tension.

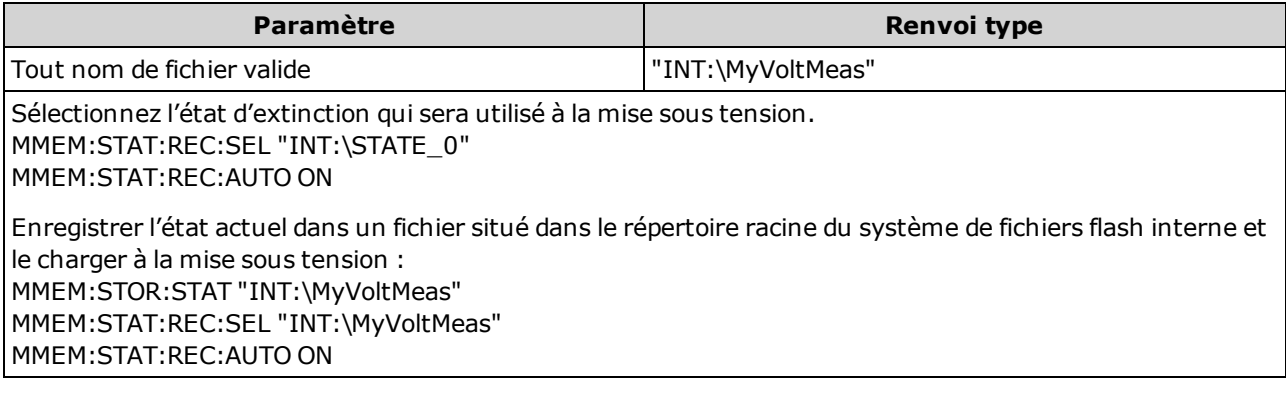

- Le dossier spécifié doit exister et ne peut pas être marqué comme un dossier masqué ou système.
- Le fichier de configuration créé par la commande \*SAV 0, appelé STATE\_0.sta, est situé dans le dossier racine du système de fichiers flash interne. Il est remplacé par l'état d'extinction de l'instrument lorsque l'alimentation est rétablie.
- À son départ de l'usine, l'instrument est configuré pour rappeler automatiquement le fichier d'état d'extinction lorsque l'alimentation est rétablie.
- Ce paramètre est non volatile ; il n'est pas altéré par une remise sous tension, une réinitialisation de la configuration d'usine ([\\*RST\)](#page-282-0) ou un préréglage de l'instrument ([SYSTem:PRESet](#page-412-0)).

### <span id="page-311-1"></span>MMEMory:STATe:VALid? <fichier>

Renvoie la valeur 1 si le fichier de configuration spécifié existe et contient un fichier de configuration valide. Sinon, renvoie la valeur 0.

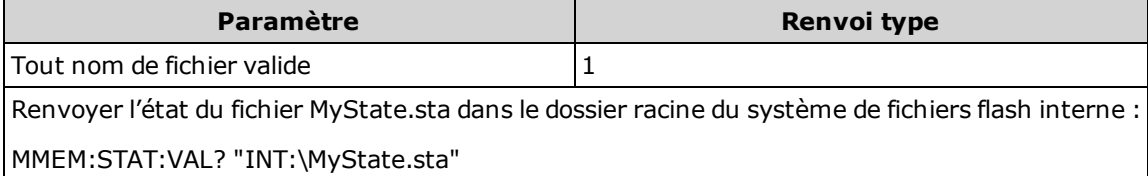

- Le dossier spécifié doit exister et ne peut pas être marqué comme un dossier masqué ou système.
- Le fichier spécifié ne peut pas être vide ni marqué comme un fichier masqué ou système.
- Utilisez cette requête avant d'envoyer la commande [\\*RCL](#page-281-0) ou [MMEMory:LOAD:STATe](#page-309-0) pour déterminer si un état a été enregistré dans le fichier.

# <span id="page-312-0"></span>Sous-système MMEMory - Commandes de transfert de données

Ces commandes permettent de transférer des fichiers vers et hors de la mémoire de masse de l'instrument.

Le sous-système MMEMory inclut également deux autres types de commandes :

[Gestion](#page-299-0) de fichiers de base

Gestion des fichiers STATe et [PREFerence](#page-305-0)

#### Récapitulatif des commandes

[MMEMory:DOWNload:DATA](#page-314-0) [MMEMory:DOWNload:FNAMe](#page-314-1) [MMEMory:FORMat:READing:CSEParator](#page-314-2) [MMEMory:FORMat:READing:INFormation](#page-315-0) [MMEMory:FORMat:READing:RLIMit](#page-315-1) [MMEMory:STORe:DATA](#page-316-0) [MMEMory:UPLoad?](#page-316-1)

### Formats des dossiers et des fichiers

De nombreuses commandes MMEMory font référence à des dossiers et à des fichiers. Ces dernières présentent des structures particulières, décrites ci-dessous.

#### Format d'un <*dossier>*

- Le format d'un <dossier> est "[[<lecteur>:]<chemin>]", où <lecteur> peut être INTernal ou USB et <chemin> correspond au chemin d'accès au dossier et <spéc fichier> désigne un sous-ensemble de fichiers.
- <sup>l</sup> INTernal spécifie le système de fichiers flash interne. USB désigne un périphérique de stockage USB du panneau avant.
- <sup>l</sup> Si <lecteur> est spécifié, <chemin> est interprété comme un chemin d'accès complet au dossier. Les chemins d'accès absolus commencent par « \ » ou « / » au niveau du répertoire racine <lecteur>.
- **Si** <lecteur> est omis <chemin> désigne le dossier spécifié par [MMEMory:CDIRectory.](#page-302-0) Les chemins relatifs ne doivent PAS commencer par \ ou /.
- Les noms de dossiers et de fichiers ne doivent pas contenir les caractères suivants :  $\frac{1}{1}$   $\frac{1}{2}$   $\frac{1}{2}$   $\frac{1}{3}$   $\frac{1}{3}$   $\frac{1}{3}$   $\frac{1}{2}$   $\frac{1}{3}$   $\frac{1}{3}$
- Le paramètre < *dossier*> ne doit pas contenir plus de 240 caractères.
- Le dossier spécifié doit exister et ne peut pas être marqué comme un dossier masqué ou système. L'exception est **MMEMory:MDIRectory**, qui crée un dossier. Pour la commande MMEMory:MDIRectory, tous les niveaux de dossier supérieurs au nouveau niveau doivent exister.

#### Format d'un <fichier>

- Le format d'un nom de fichier est "[[<lecteur>:]<chemin>]<nom\_de\_fichier>", où <lecteur> peut être INTernal ou USB, et <chemin>est un chemin d'accès à un dossier.
- <sup>l</sup> INTernal spécifie le système de fichiers flash interne. USB désigne un périphérique de stockage USB du panneau avant.
- <sup>l</sup> Si <lecteur> est spécifié, <chemin> est interprété comme un chemin d'accès complet au dossier. Les chemins d'accès absolus commencent par « \ » ou « / » au niveau du répertoire racine <lecteur>.
- **Si** <lecteur> est omis <chemin> désigne le dossier spécifié par [MMEMory:CDIRectory.](#page-302-0) Les chemins relatifs ne doivent PAS commencer par \ ou /.
- Les noms de dossiers et de fichiers ne doivent pas contenir les caractères suivants :  $\frac{1}{1}$  : \* ? " < > |
- La combinaison du nom de dossier et de fichier ne doit pas dépasser 240 caractères.

### <span id="page-314-0"></span>MMEMory:DOWNload:DATA <br/>bloc\_binaire>

Télécharge des données depuis l'ordinateur hôte vers un fichier dont le nom a été spécifié par [MMEMo](#page-314-1)[ry:DOWNload:FNAMe.](#page-314-1)

Les données contenues dans <bloc\_binaire> sont écrites dans le fichier sélectionné.

Toutes les données précédemment enregistrées dans le fichier sont perdues lors de l'exécution de cette commande.

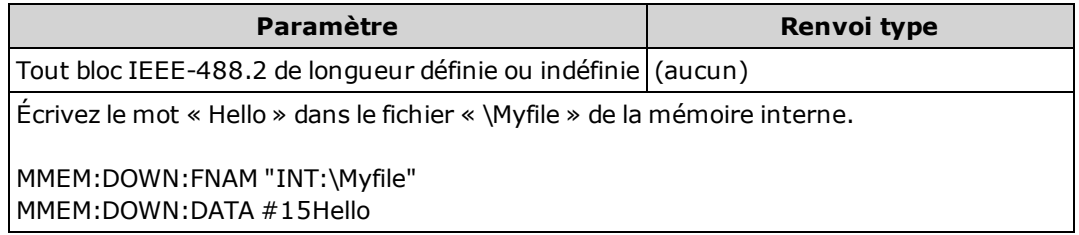

#### <span id="page-314-1"></span>MMEMory:DOWNload:FNAMe <nom\_de\_fichier> MMEMory:DOWNload:FNAMe?

Crée ou ouvre le nom de fichier spécifié avant d'y écrire des données avec la commande [MMEMo](#page-314-0)[ry:DOWNload:DATA](#page-314-0).

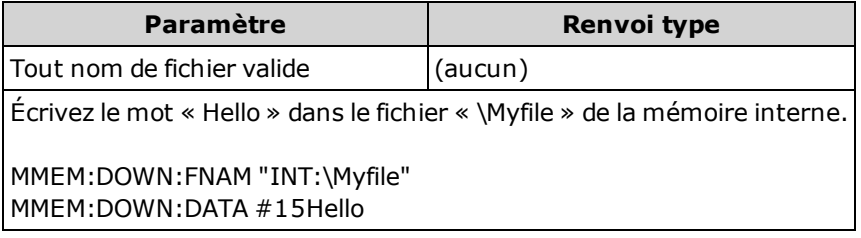

- Le dossier spécifié doit exister et ne peut pas être marqué comme un dossier masqué ou système.
- Si le fichier de destination existe, il est remplacé, sauf s'il est marqué comme un fichier masqué ou système.
- Le fichier est créé s'il n'existe pas déjà.

#### <span id="page-314-2"></span>MMEMory:FORMat:READing:CSEParator {COMMa|SEMicolon|TAB} MMEMory:FORMat:READing:CSEParator?

Spécifie le caractère utilisé pour séparer les colonnes dans les données stockées.

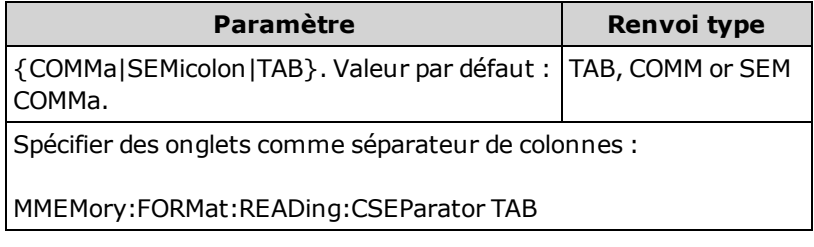

- Concerne uniquement les modèles 34465A et 34470A.
- Affecte le format du fichier .csv créé par la commande [MMEMory:STORe:DATA](#page-316-0) ou par les fonctions d'enregistrement/numérisation des données des modèles 34465A/34470A.

**NOTE** 

### <span id="page-315-0"></span>MMEMory:FORMat:READing:INFormation {OFF|ON} MMEMory:FORMat:READing:INFormation?

Désactive/active les informations d'en-tête et les numéros de lecture dans les données stockées.

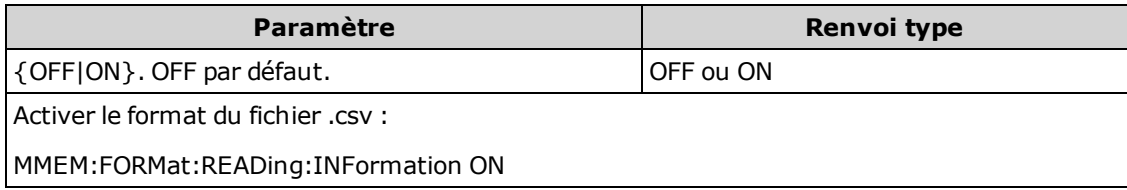

- Concerne uniquement les modèles 34465A et 34470A.
- Le format du fichier .csv créé par la commande ([MMEMory:STORe:DATA](#page-316-0)) ou par les fonctions d'enregistrement de données/numérisation des modèles 34465A/34470A est affecté comme suit : OFF = une lecture par ligne, aucune autre information d'en-tête ou de lecture. ON = active un en-tête de fichier et les numéros de lecture. L'en-tête de fichier contient la date et l'heure de début de la première lecture et, si la source d'échantillonnage est un temporisateur (SAMPle:SOURce:TIMer), l'intervalle d'échantillonnage. Chaque ligne de données inclut un numéro de mesure et la mesure.
- <sup>l</sup> Affecte le fichier (binaire) .dat créé par la commande [MMEMory:STORe:DATA](#page-316-0) comme suit : OFF = une lecture par ligne, aucune autre information d'en-tête ou de lecture. ON = une ligne d'horodatage contenant huit entiers 16 bits pour les éléments suivants : année, mois, jour de la semaine, jour, heure, minute et millisecondes. Nombre de lecture entier 32 bits et lecture IEEE-754 64 bits.

### <span id="page-315-1"></span>MMEMory:FORMat:READing:RLIMit {OFF|ON} MMEMory:FORMat:READing:RLIMit?

Lorsque ce paramètre est activé, limite le nombre maximal de lignes par fichier de données .csv stocké à un million, notamment toute ligne d'en-tête, si celle-ci est activée.

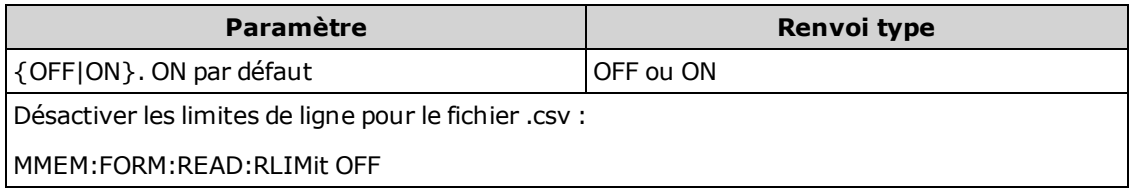

- Concerne uniquement les modèles 34465A et 34470A.
- Affecte le format du fichier .csv créé par la commande [MMEMory:STORe:DATA](#page-316-0) ou par les fonctions d'enregistrement/numérisation des données des modèles 34465A/34470A.
- <sup>l</sup> Cette fonction vous permet de prendre en charge des applications d'analyse de feuilles de calcul, de bases de données et de données communes limitées à 1 million de lignes par fichier.
- ON : les mesures sont stockées dans des fichiers nommés dat00001.csv, dat00002.csv, dat00003.csv ...
- OFF : les mesures sont stockées dans un fichier unique appelé dat00001.csv. La taille de fichier est limitée à 2<sup>32</sup> = 4.294967296 Go (la valeur maximale autorisée par le système de fichiers FAT32).

# <span id="page-316-0"></span>MMEMory:STORe:DATA RDG\_STORE, <fichier>

Enregistre toutes les mesures de la mémoire de mesures dans le fichier de données spécifié. Le nom de fichier inclut éventuellement le nom du dossier et l'extension de fichier .csv ou .dat.

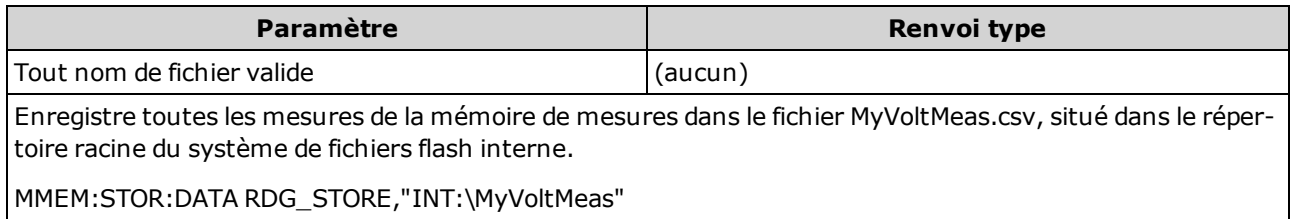

- Si une extension de fichier .csv est spécifiée, ou si aucune extension de fichier n'est spécifiée, les données sont stockées au format ASCII. Si l'extension de fichier .dat est spécifiée, les données sont stockées au format binaire.
- Le format du fichier est affecté par les commandes [MMEMory:FORMat:READing:CSEParator](#page-314-2), [MMEMory:FORMat:READing:INFormation](#page-315-0) et [MMEMory:FORMat:READing:RLIMit.](#page-315-1)
- Le dossier de destination doit exister et ne peut pas être marqué comme un dossier masqué ou système.
- Si le fichier de destination existe, il est remplacé, sauf s'il est marqué comme un fichier masqué ou système.

### <span id="page-316-1"></span>MMEMory:UPLoad? <nom\_de\_fichier>

Télécharge le contenu d'un fichier de l'instrument vers l'ordinateur hôte.

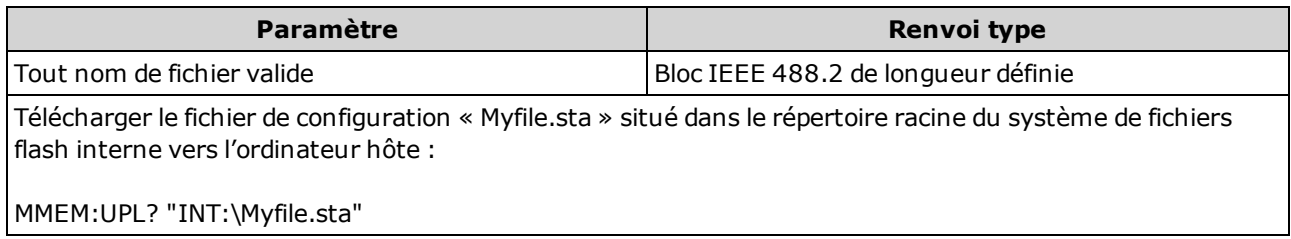

# Sous-système SAMPle

Les commandes SAMPle sont utilisées en association avec les commandes TRIGger pour configurer les paramètres de déclenchement. Utilisez les commandes SAMPle pour configurer un nombre d'échantillons, une source d'échantillonnage et un temps de retard pour l'échantillonnage déclenché.

Il est recommandé d'effectuer toutes les mesures déclenchées en utilisant une plage **NOTE** manuelle fixe appropriée. Aussi, désactivez la fonction de commutation automatique ([SENSe:<function>:RANGe:AUTO](#page-324-0) OFF) ou définissez une plage fixe à l'aide de la commande [SENSe:<function>:RANGe](#page-324-0), [CONFigure](#page-251-1) ou [MEASure](#page-288-1).

#### Récapitulatif des commandes

[SAMPle:COUNt](#page-317-0) [SAMPle:COUNt:PRETrigger](#page-318-0) [SAMPle:SOURce](#page-319-0) [SAMPle:TIMer](#page-321-0)

### <span id="page-317-0"></span>SAMPle:COUNt {<nombre>|MIN|MAX|DEF} SAMPle:COUNt? [{MIN|MAX|DEF}]

Indique le nombre de mesures (échantillons) que l'instrument relève par déclenchement.

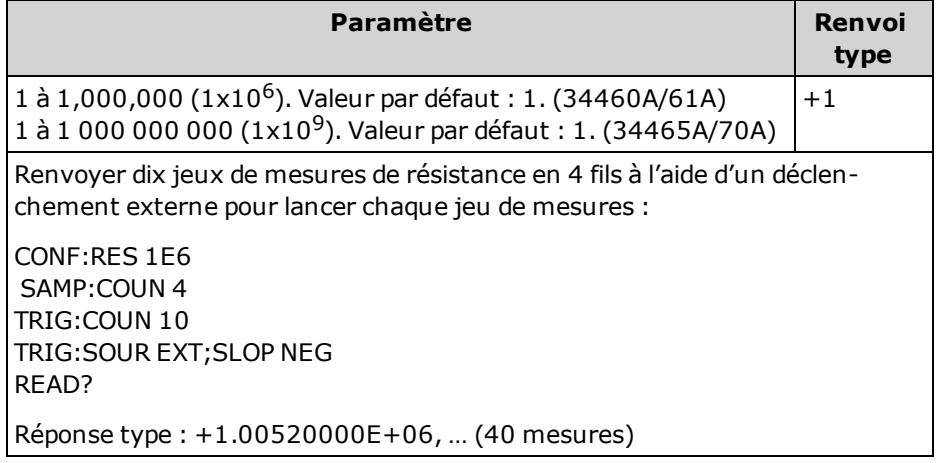

- L'indicateur d'échantillons du panneau avant (« \* ») est activé à chaque mesure effectuée à des vitesses plus lentes. L'indicateur est activé/désactivé à une vitesse fixe pour les mesures rapides.
- Vous pouvez utiliser le nombre d'échantillons spécifiés conjointement avec un nombre de déclenchements [\(TRIGger:COUNt](#page-439-0)), qui définit le nombre de déclenchements à accepter avant de renvoyer l'état de déclenchement « inactif ». Le nombre total de mesures renvoyées correspond au produit du nombre d'échantillons et du nombre de déclenchements.
- Vous pouvez stocker jusqu'à 1 000 mesures dans la mémoire de mesures du modèle 34460A, 10 000 mesures dans celle du modèle 34461A, 50 000 mesures sur le modèle 34465A/70A (sans l'option MEM) ou 2 000 000 mesures sur le modèle 34465A/70A (avec l'option MEM). Si la mémoire de mesures est saturée, les nouvelles mesures remplacent les anciennes mesures enregistrées ; les mesures les plus récentes sont toujours conservées. Aucune erreur n'est générée. Toutefois, le bit Reading Mem Ovfl (bit 14) est défini dans le registre de conditions du registre des données douteuses (voir la section [Présentation](#page-398-0) du système d'état).
- MAX sélectionne 1 milliard de lectures. Cependant, lorsque le pré-déclenchement est sélectionné, la valeur maximale est de 50 000 lectures (sans l'option MEM) ou de 2 000 000 lectures (avec l'option MEM).
- Ce paramètre est défini à sa valeur par défaut après une réinitialisation de la configuration d'usine ([\\*RST](#page-282-0)) ou un préréglage de l'instrument ([SYSTem:PRESet\)](#page-412-0).

### <span id="page-318-0"></span>SAMPle:COUNt:PRETrigger {<nombre>|MIN|MAX|DEF} SAMPle:COUNt:PRETrigger? [{MIN|MAX|DEF}]

Permet la collecte des données en cours de numérisation *avant* le déclenchement. Alloue de la mémoire aux échantillons depré-déclenchement jusqu'au nombre d'échantillons de pré-déclenchement spécifié.

**NOTE** Il est recommandé d'effectuer toutes les mesures déclenchées en utilisant une plage manuelle fixe appropriée. Aussi, désactivez la fonction de commutation automatique ([SENSe:<function>:RANGe:AUTO](#page-324-0) OFF) ou définissez une plage fixe à l'aide de la commande [SENSe:<function>:RANGe](#page-324-0), [CONFigure](#page-251-1) ou [MEASure](#page-288-1).

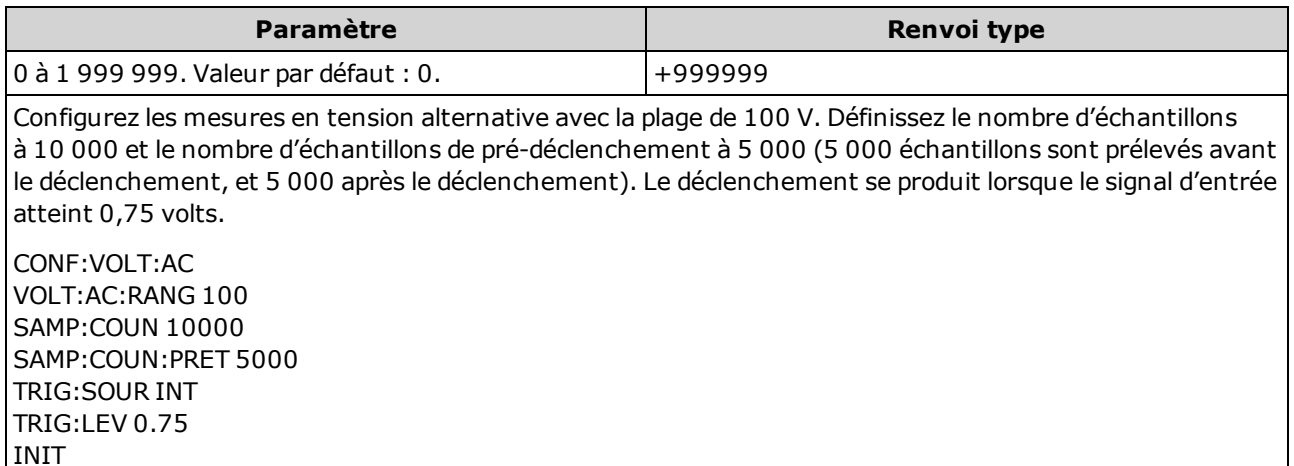

- Concerne uniquement les modèles 34465A et 34470A.
- Le pré-déclenchement s'applique à toutes les fonctions de mesure, à l'exception du test CONTinuity et DIODe.

• Utilisez la commande SAMPle: COUNt pour définir le nombre total d'échantillons à prélever, puis utilisez la commande SAMPle:COUNt:PRETrigger pour définir le nombre d'échantillons de pré-déclenchement à prélever.

Par exemple, avec 50 000 échantillons et 20 000 échantillons de pré-déclenchement, jusqu'à 20 000 échantillons sont prélevés avant le déclenchement, et 30 000 échantillons sont ensuite prélevés après le déclenchement).

Le nombre d'échantillons et le nombre de pré-déclenchements ne changent pas lorsque le déclenchement se produit. Si la mémoire allouée aux échantillons de pré-déclenchement est saturée, les lectures les plus anciennes sont ignorées. Dans l'exemple ci-dessus, les 20 000 échantillons de pré-déclenchement les plus récents sont enregistrés, même si plus de 20 000 échantillons sont acquis avant le déclenchement. Si le déclenchement se produit *avant* que le nombre de pré-déclenchements soit obtenu, seuls les échantillons de pré-déclenchement réels qui ont été acquis sont sauvegardés.

Dans tous les cas, une fois le déclenchement reçu, seules les lectures du nombre d'échantillons moins les lectures du nombre de pré-déclenchements spécifié sont relevées. Dans cet exemple, si le déclenchement se produit après avoir acquis 5 échantillons de pré-déclenchement (au lieu des 20 000 spécifiés), seuls 30 000 échantillons de post-déclenchement sont acquis. Cela est dû au fait que de la mémoire a été réservée à 20 000 échantillons de pré-déclenchement.

- Si un déclenchement se produit pendant une mesure, cette dernière est considérée comme un échantillon de pré-déclenchement.
- <sup>l</sup> Après avoir défini le nombre d'échantillons et le nombre d'échantillons de pré-déclenchement, vous devez placer l'instrument à l'état « en attente de déclenchement » à l'aide de la commande [INITiate](#page-211-0) ou [READ?.](#page-214-0) Un déclenchement externe est mis en mémoire tampon jusqu'à le multimètre numérique est à l'état « en attente de déclenchement ».
- Le nombre d'échantillons de pré-déclenchement doit être inférieur au nombre d'échantillons défini avec la commande [SAMPle:COUNt](#page-317-0), et au moins un échantillon de post-déclenchement doit exister :

Nombre d'échantillons de pré-déclenchement ≤ Nombre d'échantillons - 1.

- Si l'une des fonctions de calcul est activée ([CALC:STAT](#page-218-0) ON), le nombre de pré-déclenchements est limité à 10 000 échantillons.
- Les commandes [CONFigure](#page-251-1) et [MEASure](#page-288-1) définissent le nombre d'échantillons de pré-déclenchement à 0.
- L'instrument définit la valeur de décalage à 0 après une réinitialisation de la configuration d'usine (commande\*RST) ou un préréglage de l'instrument (commande SYSTem:PRESet).

### Voir également

#### <span id="page-319-0"></span>[SAMPle:COUNt](#page-317-0)

#### SAMPle:SOURce {IMMediate|TIMer} SAMPle:SOURce?

Détermine la fréquence d'échantillonnage avec les commandes [TRIGger:DELay](#page-440-0) et [SAMPle:TIMer](#page-321-0) lorsque le nombre d'échantillons est supérieur à 1.

**NOTE** Il est recommandé d'effectuer toutes les mesures déclenchées en utilisant une plage manuelle fixe appropriée. Aussi, désactivez la fonction de commutation automatique ([SENSe:<function>:RANGe:AUTO](#page-324-0) OFF) ou définissez une plage fixe à l'aide de la commande [SENSe:<function>:RANGe](#page-324-0), [CONFigure](#page-251-1) ou [MEASure](#page-288-1).

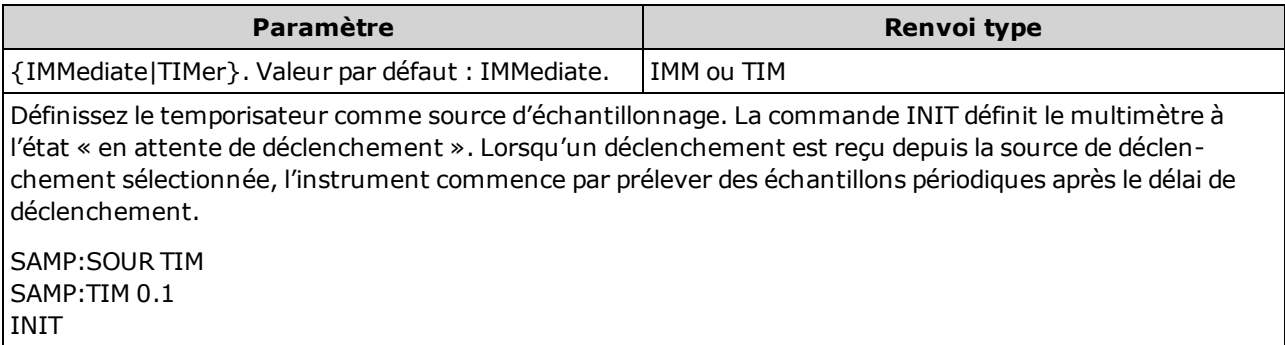

#### **Utilisation**

Dans tous les cas, le premier échantillon est prélevé avec un temps de retard après le déclenchement (le délai défini avec la commande [TRIGger:DELay\)](#page-440-0). Passé ce délai, le mécanisme d'échantillonnage varie selon que vous sélectionniez la source IMMediate (par défaut) ou TIMer :

<sup>l</sup> IMMediate - Le premier échantillon commence avec un temps de retard après le déclenchement, puis le retard de déclenchement est inséré entre les premiers et deuxième échantillons, entre le deuxième et le troisième, etc. :

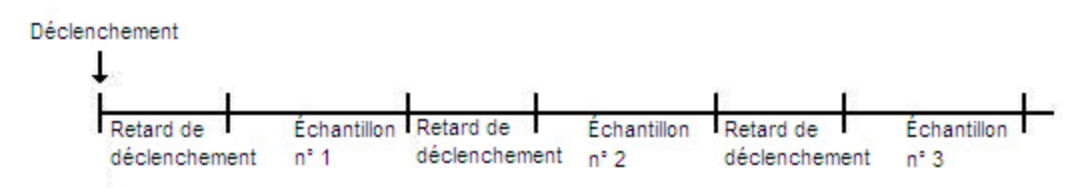

La fréquence d'échantillonnage n'*est pas* déterminante, car le temps de retard (défini avec la commande [TRIGger:DELay](#page-440-0)) est inséré à la fin de chaque échantillonnage. La durée réelle nécessaire pour mesurer chaque échantillon varie selon le temps d'intégration et le temps de commutation automatique. Dans ce cas, la commande [SAMPle:TIMer](#page-321-0) n'a aucun effet.

<sup>l</sup> TIMer - Le premier échantillon commence avec un temps de retard après le déclenchement. Cependant, le deuxième échantillon commence à l'intervalle d'échantillonnage suivant le début du premier échantillon, etc. :

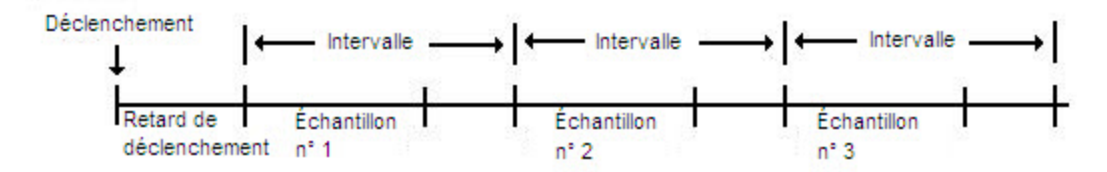

La fréquence d'échantillonnage est déterminante, car le début de chaque échantillon est déterminé par l'intervalle d'échantillonnage, défini avec la commande SAMPle:TiMer (la

commande TRIGger:DELay affecte uniquement le début du premier échantillon). Le temps d'intégration et la commutation automatique de plage ont une incidence sur le temps d'échantillonnage de chaque échantillon, mais pas sur l'intervalle d'échantillonnage, dès lors que l'intervalle d'échantillonnage est plus long que la durée d'échantillonnage.

#### Remarques

- Concerne uniquement les modèles 34465A et 34470A.
- Cette commande n'a aucun effet si le nombre d'échantillons est 1 (voir [SAMPle:COUNt\)](#page-317-0).
- <sup>l</sup> Après avoir défini le nombre d'échantillons, la source d'échantillonnage et l'intervalle d'échantillonnage ou le retard de déclenchement, vous devez placer l'instrument à l'état « en attente de déclenchement » à l'aide de la commande [INITiate](#page-211-0) ou [READ?](#page-214-0). Un déclenchement n'est accepté par la source de déclenchement sélectionnée (voir la commande [TRIGger:SOURce](#page-443-0)) que si l'instrument est à l'état « en attente de déclenchement ».
- L'instrument définit la valeur de décalage à 0 après une réinitialisation de la configuration d'usine (commande [\\*RST](#page-282-0)) ou un préréglage de l'instrument (commande [SYSTem:PRESet\)](#page-412-0).

#### Voir également

[TRIGger:COUNt](#page-439-0)

[TRIGger:DELay](#page-440-0)

[TRIGger:SOURce](#page-443-0)

[SAMPle:COUNt](#page-317-0)

<span id="page-321-0"></span>[SAMPle:TIMer](#page-321-0)

### SAMPle:TIMer {<intervalle>|MIN|MAX|DEF} SAMPle:TIMer? [{MIN|MAX|DEF}]

Définit la fréquence d'échantillonnage pour l'échantillonnage temporisé ([SAMPle:SOURce](#page-321-0) TIMer) lorsque le nombre d'échantillons est supérieur à 1.

Le premier échantillon est prélevé avec un temps de retard après le déclenchement (le retard actuel-lement défini avec la commande [TRIGger:DELay](#page-440-0)). Le deuxième échantillon commence à l'intervalle d'échantillonnage suivant le début du premier échantillon, etc., comme indiqué ci-dessous :

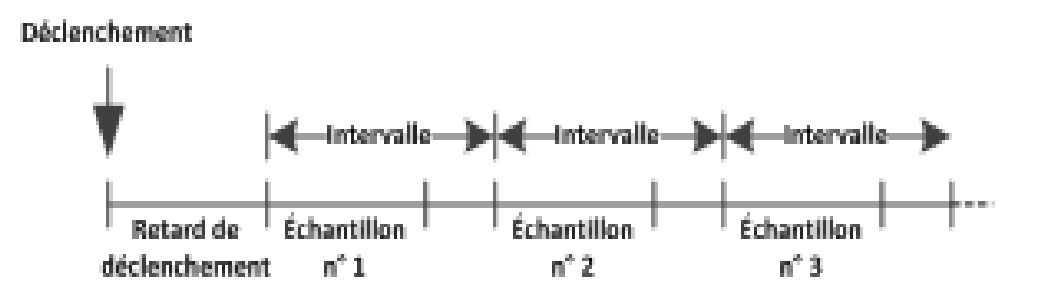

Notez que la fréquence d'échantillonnage est déterminante, car le début de chaque échantillon est déterminé par l'intervalle d'échantillonnage. Le temps d'intégration et la commutation automatique de plage ont une incidence sur le temps d'échantillonnage de chaque échantillon, mais pas sur l'intervalle d'échantillonnage, dès lors que l'intervalle d'échantillonnage est plus long que la durée

d'échantillonnage. L'échantillonnage périodique se poursuit jusqu'à ce que le nombre d'échantillons désiré (réglé avec la commande [SAMPle:COUNt\)](#page-317-0) soit obtenu.

**NOTE** Il est recommandé d'effectuer toutes les mesures déclenchées en utilisant une plage manuelle fixe appropriée. Aussi, désactivez la fonction de commutation automatique ([SENSe:<function>:RANGe:AUTO](#page-324-0) OFF) ou définissez une plage fixe à l'aide de la commande [SENSe:<function>:RANGe](#page-324-0), [CONFigure](#page-251-1) ou [MEASure](#page-288-1). Lorsque la fonction de commutation automatique de plage demeure activée, la fréquence d'échantillonnage d'un échantillon devient incertaine (lorsqu'un changement de plage se produit) et lorsque la commutation de plage dépasse l'intervalle entre les échantillons ; tous les échantillons ultérieurs sont décalés par rapport à leurs points de début désirés.

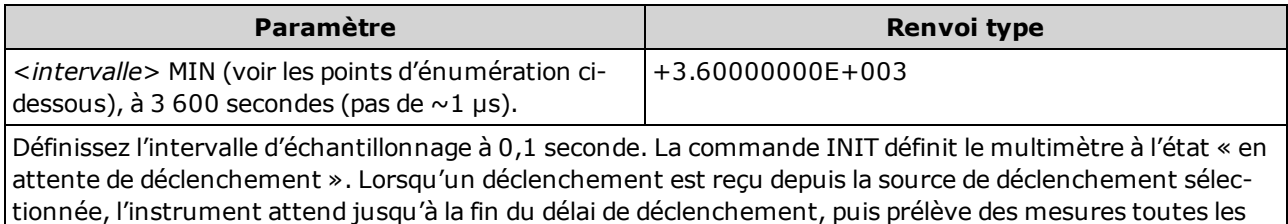

SAMP:SOUR TIM SAMP:TIM 0.1 INIT

0,10 seconde jusqu'à l'obtention du nombre d'échantillons.

- La valeur de MIN dépend de la mesure. Elle varie en fonction de certains éléments, tels que le temps d'intégration, l'activation ou la désactivation du réglage automatique du zéro, de la commutation automatique de plage et de la plage de mesure. En règle générale, la valeur MIN est automatiquement déterminée de sorte que l'intervalle d'échantillonnage est toujours supérieur à la durée d'échantillonnage (voir l'illustration ci-dessus). Exécutez SAMPle:TIMer? MIN pour déterminer l'intervalle recommandé pour la configuration de mesure actuelle.
- <sup>l</sup> Étant donné que la valeur minimale change selon la configuration, il existe une dépendance vis-àvis de l'ordre des commandes. Vous devez configurer entièrement la mesure avant de définir le temporisateur d'échantillonnage sur MIN, sous peine de générer une erreur. Une configuration complète inclut des éléments, tels que les statistiques mathématiques ou le réglage d'échelle.
- Lors de l'utilisation de la commutation automatique de plage, la valeur MIN est la valeur recommandée et non la valeur absolue minimale. Lorsque la fonction de commutation automatique de plage est activée, la valeur MIN est calculée en supposant qu'un seul changement de plage se produit pour chaque mesure (et non plusieurs plages, montée ou descente d'une seule plage par mesure). Vous pouvez spécifier un <intervalle> entre la valeur absolue minimale (supposons qu'il n'y a aucun changement de plage) et la valeur MIN recommandée. Cependant, cela peut engendrer une violation de temporisation lors des mesures. Le choix d'une valeur inférieure à la valeur absolue minimale provoque une erreur.
- Pour déterminer la valeur absolue minimale pour la configuration actuelle, définissez la durée d'échantillonnage à 20 µs (ce qui peut générer une erreur de conflit de paramètres), puis relisez la valeur actuelle du temporisateur d'échantillonnage à l'aide de la requête SAMPle:TIMer? La source d'échantillonnage doit être Temporisateur avec un nombre d'échantillons ou un nombre de déclenchements supérieur à 1 pour que l'erreur de conflit de paramètres se produise. L'erreur de conflit de paramètres entraîne la définition du temporisateur sur la valeur absolue minimale.

Référence de programmation SCPI

• La résolution de la durée d'échantillonnage est de 1 µs, la résolution de l'ouverture est de 2 us et la résolution matérielle réelle n'est pas tout à fait de 1 µs. Dans certains cas, une valeur de durée d'échantillonnage arrondie à la résolution matérielle la plus proche génère une valeur inférieure à celle de l'ouverture lorsqu'elle est arrondie à 2 µs. Cela provoque l'affichage du message d'erreur suivant :-221,"Settings conflict; cannot meet requested timing; SAMP:TIM changed" (-221, « Conflit de paramètres ; impossible de définir la fréquence demandée ; SAMP TIM modifié »). Par exemple, la séquence de commandes suivante génère l'erreur -221 et définit la fréquence d'échantillonnage à +2.00100000E-003.

\*RST FUNC "VOLT:DC" VOLT:DC:APER 0.002 VOLT:DC:RANGE:AUTO OFF VOLT:DC:ZERO:AUTO OFF TRIG:DEL 0 TRIG:SOUR BUS SAMP:COUN 2 SAMP:TIM 0.002 SAMP:SOUR TIM

Cette erreur peut également se produire si vous essayez de définir les deux valeurs sur un nombre impair de µs.

Par exemple, la définition des deux valeurs sur 23 µs génère l'erreur -221 et définit le temporisateur d'échantillonnage à 24 µs.

- Après avoir défini le nombre d'échantillons, la source et le retard, vous devez placer l'instrument à l'état « en attente de déclenchement » à l'aide de la commande [INITiate](#page-211-0) ou [READ?](#page-214-0). Un déclenchement n'est accepté par la source de déclenchement sélectionnée (voir la commande [TRIG](#page-319-0)[ger:SOURce](#page-319-0)) que si l'instrument est à l'état « en attente de déclenchement ».
- L'intervalle peut être défini sur n'importe quelle valeur, entre la valeur absolue minimale décrite cidessus et 3 600 secondes. Cependant, la valeur est arrondie au pas le plus proche. Pour les mesures en courant continu, la taille du pas est de 1 µs. Pour les mesures en courant alternatif, elle dépend de la bande passante de courant alternatif.
- L'instrument définit le temporisateur d'échantillonnage à 1 seconde après une réinitialisation de la configuration d'usine (commande [\\*RST\)](#page-282-0) ou un préréglage de l'instrument (commande [SYSTem:PRESet\)](#page-412-0).

#### Voir également

[TRIGger:COUNt](#page-317-0) [TRIGger:DELay](#page-440-0) [TRIGger:SOURce](#page-319-0) [SAMPle:COUNt](#page-317-0) [SAMPle:SOURce](#page-319-0)
# Sous-système SENSe - Présentation

Le sous-système SENSe configure des mesures. La commande SENSe de base est [\[SENSe:\]FUNCtion](#page-324-0) [\[:ON\]](#page-324-0), qui sélectionne la fonction de mesure. Toutes les autres commandes SENSe sont associées à des types de mesures spécifiques :

[Capacité](#page-325-0) (modèles 34465A et 34470A uniquement)

**[Courant](#page-330-0)** 

[Données2](#page-345-0)

[Fréquence](#page-347-0) et période

[Résistance](#page-357-0) à 2 et 4 fils

**[Température](#page-370-0)** 

<span id="page-324-0"></span>[Tension](#page-384-0)

## [SENSe:]FUNCtion[:ON] "<fonction>" [SENSe:]FUNCtion[:ON]?

Sélectionne la fonction de mesure (tous les attributs de mesure associés à la fonction sont conservés).

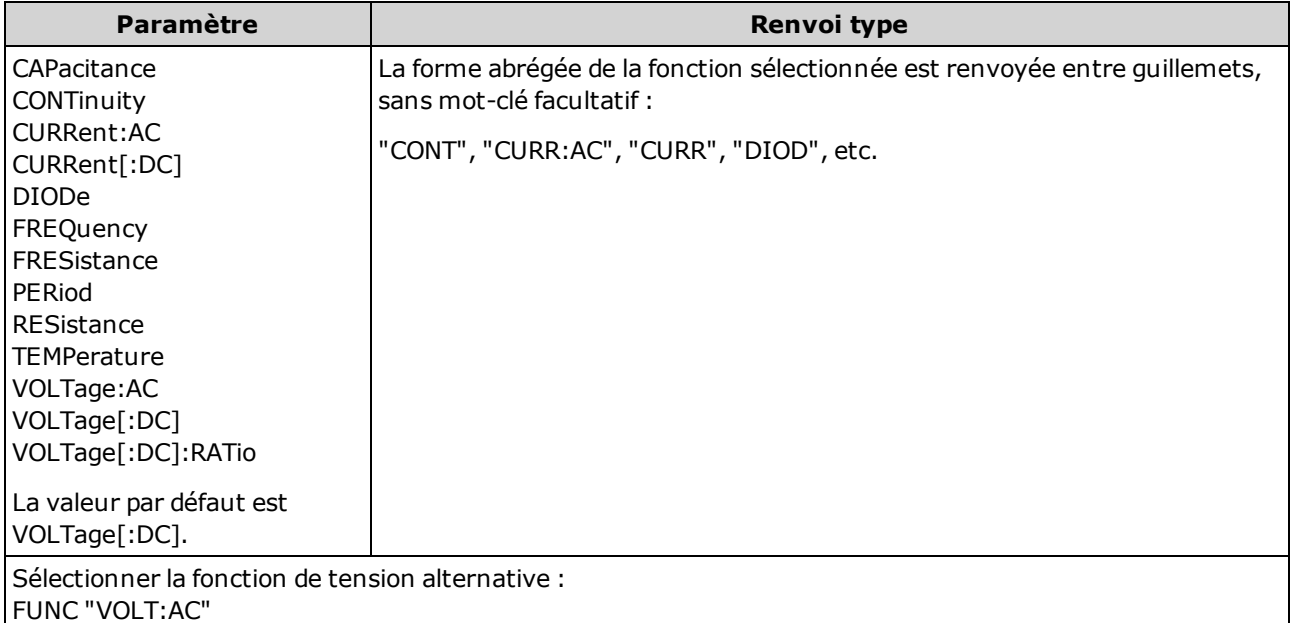

- Si vous changez de fonction de mesure, tous les attributs de mesure de la fonction précédente (plage, résolution, etc.) sont mémorisés. Si vous retournez à la fonction d'origine, ces attributs de mesure sont rétablis.
- <sup>l</sup> Tout changement de fonction de mesure entraîne la désactivation du réglage d'échelle, des tests de limites et des statistiques (commandes [CALC:SCAL:STAT](#page-235-0), [CALC:LIM:STAT](#page-224-0), [CALC:TRAN:HIST:STAT](#page-229-0), [CALC:AVER:STAT](#page-240-0) et [CALC:TCH:STAT](#page-244-0) désactivées).
- Ce paramètre est défini à sa valeur par défaut après une réinitialisation de la configuration d'usine ([\\*RST](#page-282-0)) ou un préréglage de l'instrument ([SYSTem:PRESet\)](#page-412-0).

#### <span id="page-325-0"></span>Sous-système [SENSe:]CAPacitance

Ce sous-système configure les mesures de capacité.

#### Récapitulatif des commandes

[\[SENSe:\]CAPacitance:NULL\[:STATe\]](#page-325-1)

[\[SENSe:\]CAPacitance:NULL:VALue](#page-326-0)

[\[SENSe:\]CAPacitance:NULL:VALue:AUTO](#page-327-0)

[\[SENSe:\]CAPacitance:RANGe:AUTO](#page-327-1)

[\[SENSe:\]CAPacitance:RANGe](#page-328-0)

<span id="page-325-1"></span>[\[SENSe:\]CAPacitance:SECondary](#page-329-0)

#### [SENSe:]CAPacitance:NULL[:STATe] {ON|1|OFF|0} [SENSe:]CAPacitance:NULL[:STATe]?

Active ou désactive la fonction de mesure par rapport à une référence pour les mesures de capacité.

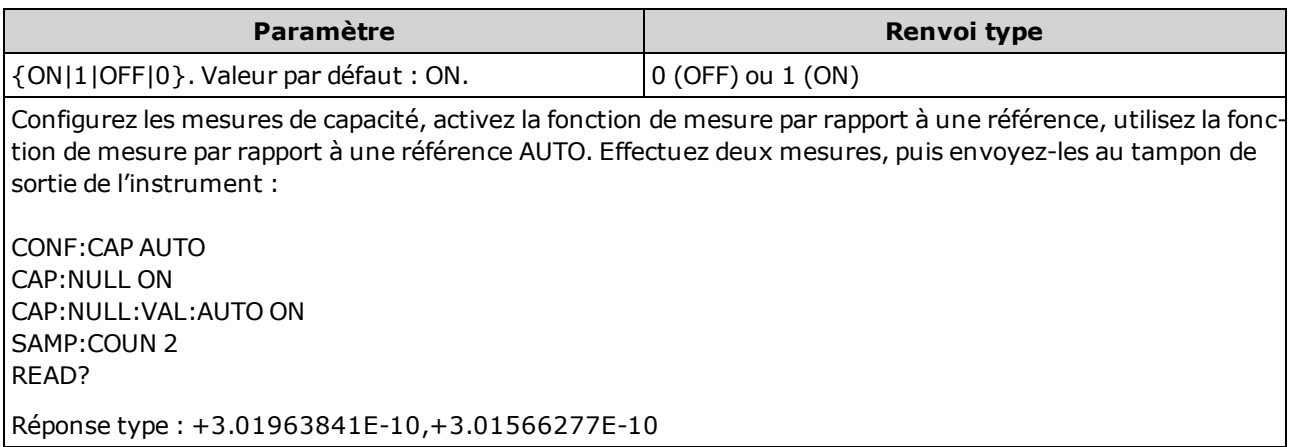

- L'activation de la fonction de réglage d'échelle entraîne également celle de la sélection automatique de la valeur de référence ([\[SENSe:\]CAPacitance:NULL:VALue:AUTO](#page-327-0)).
- Pour définir une valeur de référence fixe, utilisez la commande suivante : [\[SENSe:\]CAPa](#page-326-0)[citance:NULL:VALue](#page-326-0).
- L'instrument désactive la fonction de mesure par rapport à une référence après une réinitialisation de la configuration d'usine ([\\*RST](#page-282-0)), un préréglage de l'instrument ([SYSTem:PRESet](#page-412-0)) ou l'exécution de la fonction CONFigure.

# <span id="page-326-0"></span>[SENSe:]CAPacitance:NULL:VALue {<valeur>|MIN|MAX|DEF} [SENSe:]CAPacitance:NULL:VALue? [{MIN|MAX|DEF}]

Enregistre une valeur de référence pour les mesures de capacité. La valeur de référence est soustraite de chaque échantillon si l'état Null est activé.

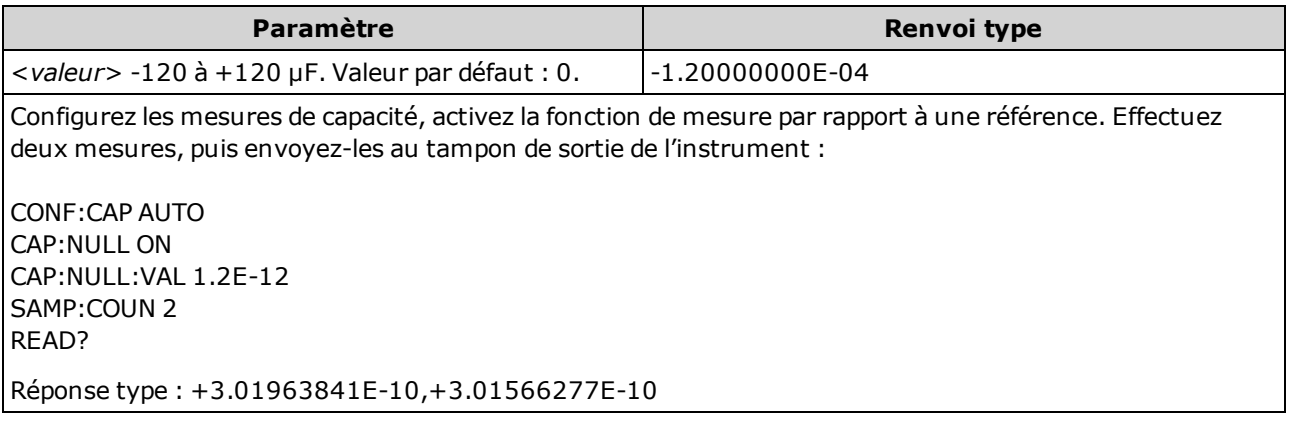

- La saisie d'une valeur de référence entraîne également celle de la sélection automatique de la valeur de référence ([\[SENSe:\]CAPacitance:NULL:VALue:AUTO OFF\)](#page-327-0).
- Pour utiliser la valeur de référence, activez l'état Null à l'aide de la commande [\[Sense:\]CAPa](#page-325-1)[citance:NULL\[:STATe\].](#page-325-1)
- Ce paramètre est défini sur sa valeur par défaut après une réinitialisation de la configuration d'usine ([\\*RST](#page-282-0)), un préréglage de l'instrument ([SYSTem:PRESet](#page-412-0)) ou l'exécution de la fonction CONFigure.

# <span id="page-327-0"></span>[SENSe:]CAPacitance:NULL:VALue:AUTO {ON|1|OFF|0} [SENSe:]CAPacitance:NULL:VALue:AUTO?

Active ou désactive la sélection automatique de la valeur de référence pour toutes les mesures de capacité.

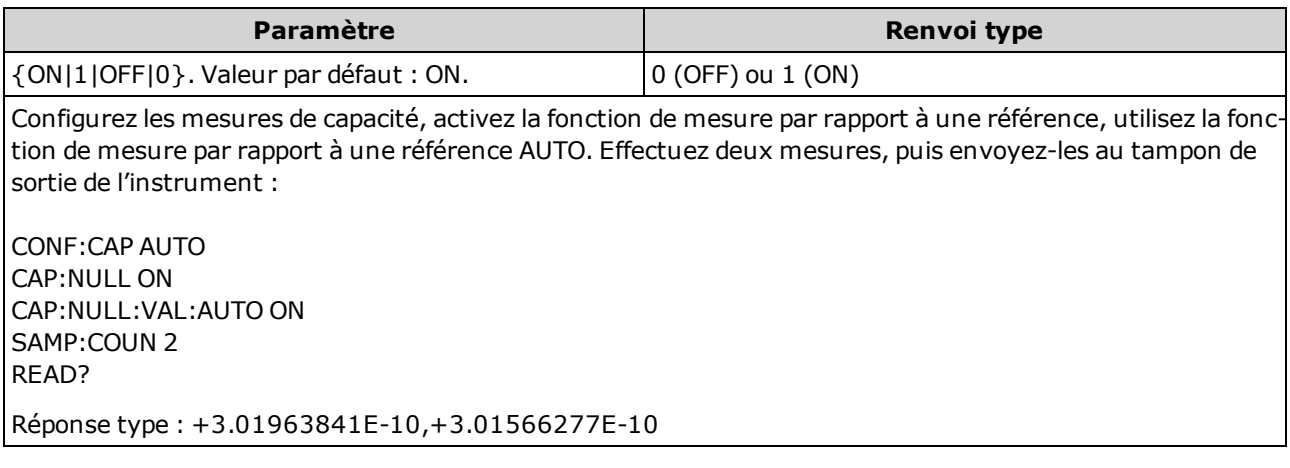

- Lorsque la sélection de référence automatique est activée, la première mesure effectuée est utilisée comme valeur de référence pour toutes les mesures suivantes.La commande [\[SENSe:\]CAPa](#page-326-0)[citance:NULL:VALue](#page-326-0) est définie sur cette valeur. La sélection automatique de la valeur de référence sera désactivée.
- Lorsque la sélection automatique de la valeur de référence est désactivée (OFF), la valeur de référence est spécifiée par la commande suivante :[\[SENSe:\]CAPacitance:NULL:VALue](#page-326-0).
- L'instrument active la sélection automatique de la valeur de référence lorsque la fonction de mesure par rapport à une référence est activée ([\[SENSe:\]CAPacitance:NULL:STATe](#page-325-1) ON).
- Ce paramètre est défini sur sa valeur par défaut après une réinitialisation de la configuration d'usine ([\\*RST](#page-282-0)), un préréglage de l'instrument ([SYSTem:PRESet](#page-412-0)) ou l'exécution de la fonction CONFigure.

## <span id="page-327-1"></span>[SENSe:]CAPacitance:RANGe:AUTO {OFF|ON|ONCE} [SENSe:]CAPacitance:RANGe:AUTO?

Désactive ou active la commutation automatique de plage pour les mesures de capacité.

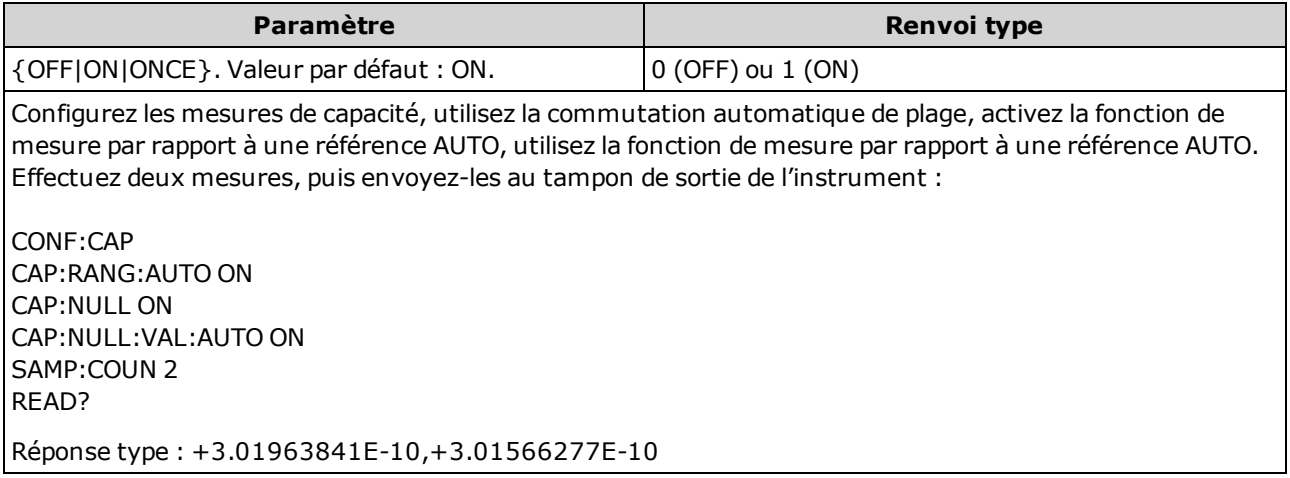

- La commutation automatique de plage descend d'une plage à moins de 10 % de la plage et augmente d'une plage à plus de 120 % de la plage. Pour les mesures de capacité uniquement, lorsque la fonction de commutation automatique de plage est désactivée, l'instrument ne signale pas de surcharge pour les lectures supérieures à 120 % de la plage. Une surcharge se produit uniquement une fois le délai de l'algorithme dépassé car la capacité appliquée est trop élevée pour l'algorithme à mesurer. Si vous appliquez une tension continue ou un court-circuit aux bornes d'entrée en mode de mesure de capacité, l'instrument rapporte une surcharge.
- L'indication de la commande ONCE entraîne immédiatement la commutation automatique de plage, puis la désactivation de la commutation automatique. (Ainsi, la requête renvoie la valeur « 0 ».)
- La sélection d'une plage fixe (voir la commande [\[Sense:\]CAPacitance:RANGe](#page-328-0)) entraîne la désactivation de la commutation automatique de plage.
- Ce paramètre est défini à sa valeur par défaut après une réinitialisation de la configuration d'usine ([\\*RST](#page-282-0)) ou un préréglage de l'instrument ([SYSTem:PRESet\)](#page-412-0).

#### <span id="page-328-0"></span>[SENSe:]CAPacitance:RANGe {<plage>|MIN|MAX|DEF} [SENSe:]CAPacitance:RANGe? [{MIN|MAX|DEF}]

Sélectionne une plage de mesure fixe pour les mesures de capacité.

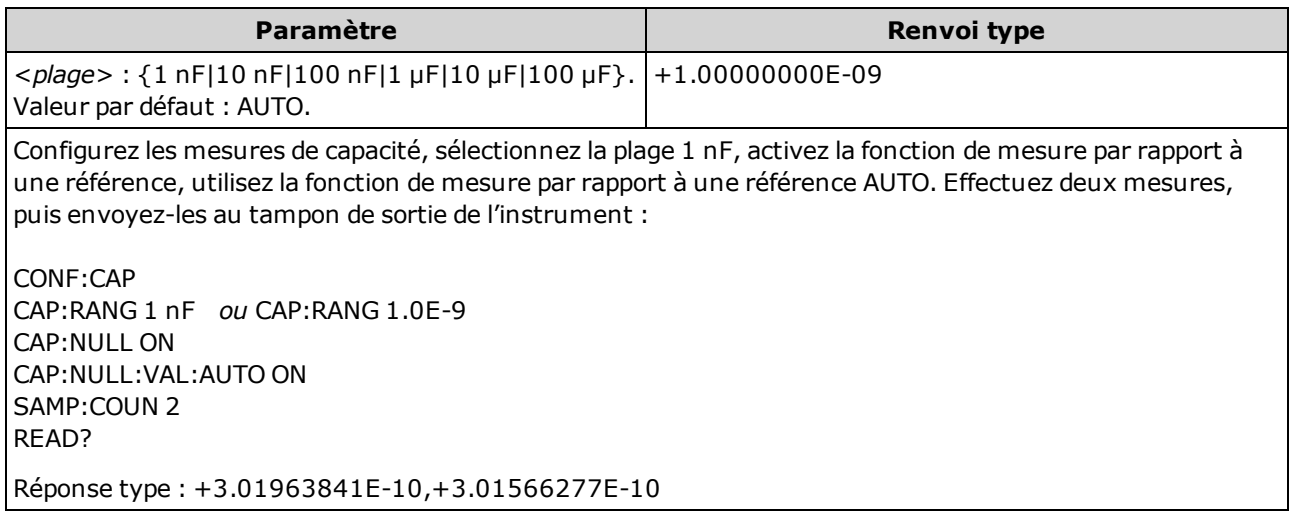

- La sélection d'une plage fixe ([SENSe:]<fonction>:RANGe) entraîne la désactivation de la commutation automatique de plage.
- Si le signal d'entrée est supérieur au signal pouvant être mesuré dans la plage manuelle spécifiée, l'instrument affiche le terme Overload sur le panneau avant et renvoie « 9.9E37 » depuis l'interface de commande à distance.
- Ce paramètre est défini à sa valeur par défaut après une réinitialisation de la configuration d'usine ([\\*RST](#page-282-0)) ou un préréglage de l'instrument ([SYSTem:PRESet\)](#page-412-0).

## <span id="page-329-0"></span>[SENSe:]CAPacitance:SECondary {"OFF"|"CALCulate:DATA"} [SENSe:]CAPacitance:SECondary?

Sélectionne la fonction de mesure secondaire pour les mesures de capacité.

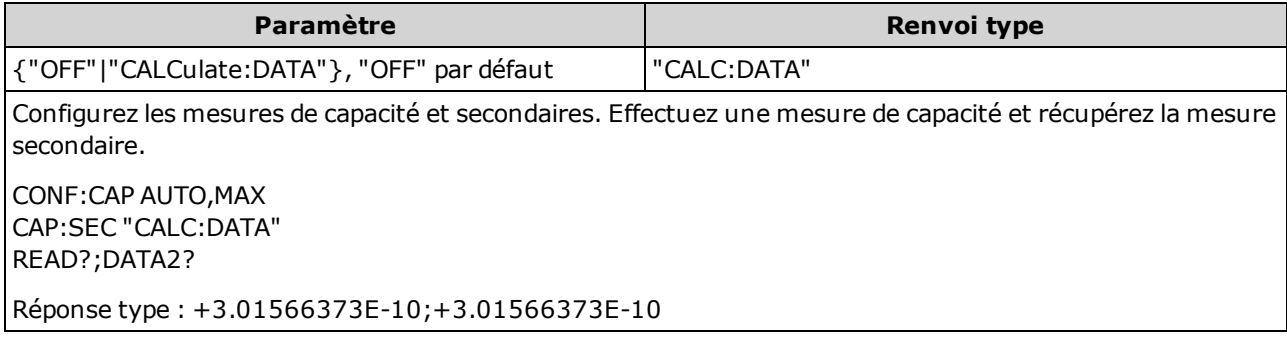

- "CALCulate:DATA" Valeur de mesure avant que toute opération mathématique ne soit effectuée (notamment l'opération NULL).
- Utilisez la commande [READ?](#page-214-0) ou [INITiate](#page-211-0) pour lancer la mesure. Utilisez la commande [\[SENSe:\]](#page-345-0) [DATA2?](#page-345-0) pour récupérer la mesure secondaire.
- Ce paramètre est défini à sa valeur par défaut après une réinitialisation de la configuration d'usine ([\\*RST](#page-282-0)) ou un préréglage de l'instrument ([SYSTem:PRESet\)](#page-412-0).

## <span id="page-330-0"></span>Sous-système [SENSe:]CURRent

Ce sous-système configure les mesures en courant alternatif et en courant continu.

#### Récapitulatif des commandes

[\[SENSe:\]CURRent:AC:BANDwidth](#page-331-0) [\[SENSe:\]CURRent:{AC|DC}:NULL\[:STATe\]](#page-332-0) [\[SENSe:\]CURRent:{AC|DC}:NULL:VALue](#page-333-0) [\[SENSe:\]CURRent:{AC|DC}:NULL:VALue:AUTO](#page-334-0) [\[SENSe:\]CURRent:{AC|DC}:RANGe](#page-335-0) [\[SENSe:\]CURRent:{AC|DC}:RANGe:AUTO](#page-336-0) [\[SENSe:\]CURRent:{AC|DC}:TERMinals](#page-337-0) [\[SENSe:\]CURRent:AC:SECondary](#page-338-0) [\[SENSe:\]CURRent\[:DC\]:APERture](#page-338-1) [\[SENSe:\]CURRent\[:DC\]:APERture:ENABled](#page-339-0) [\[SENSe:\]CURRent\[:DC\]:NPLC](#page-340-0) [\[SENSe:\]CURRent\[:DC\]:RESolution](#page-341-0) [\[SENSe:\]CURRent\[:DC\]:SECondary](#page-342-0) [\[SENSe:\]CURRent\[:DC\]:ZERO:AUTO](#page-343-0) [\[SENSe:\]CURRent:SWITch:MODE](#page-344-0)

## <span id="page-331-0"></span>[SENSe:]CURRent:AC:BANDwidth {<filtre>|MIN|MAX|DEF} [SENSe:]CURRent:AC:BANDwidth? [{MIN|MAX|DEF}]

Définit la bande passante pour les mesures en courant alternatif.

L'instrument utilise trois filtres de courant alternatif différents qui vous permettent d'optimiser la précision en basse fréquence ou de réduire les temps de stabilisation en courant alternatif suite à une variation de l'amplitude du signal d'entrée.

Sur les modèles 34461A, 34465A ou 34470A, utilisez la commande [\[SENSe:\]CURRent:](#page-337-0) [{AC|DC}:TERMinals](#page-337-0) pour spécifier les bornes de courant à utiliser pour la mesure.

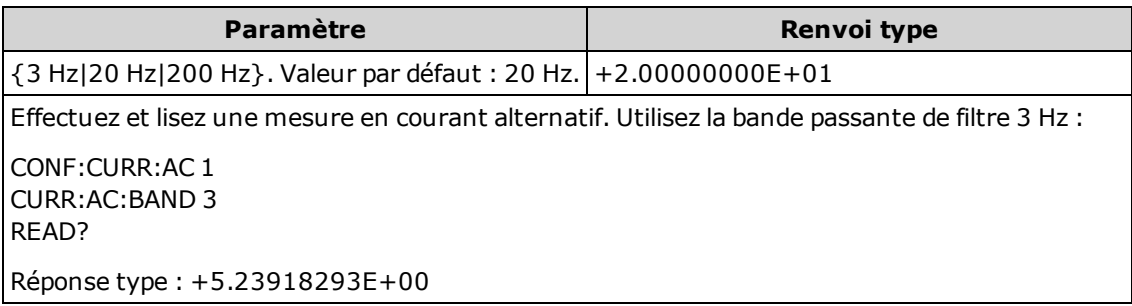

- · Si vous saisissez la fréquence la plus basse attendue, la commande sélectionnera le <filtre> approprié. Par exemple, si vous saisissez 15 Hz, le filtre lent (3 Hz) est sélectionné. Si vous saisissez 190 Hz, le filtre moyen (20 Hz) est sélectionné pour fournir la fréquence de coupure basse appropriée.
- Définissez la fréquence la plus basse que vous espérez trouver. Les bandes passantes inférieures produisent des délais de stabilisation plus longs, comme indiqué ci-dessous :

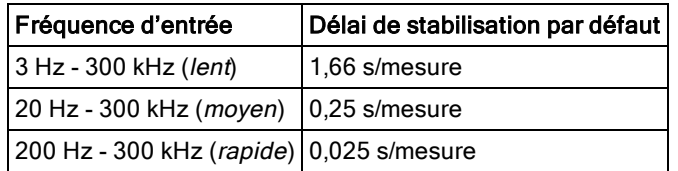

• Ce paramètre est défini à sa valeur par défaut après une réinitialisation de la configuration d'usine ([\\*RST](#page-282-0)) ou un préréglage de l'instrument ([SYSTem:PRESet\)](#page-412-0).

## <span id="page-332-0"></span>[SENSe:]CURRent:{AC|DC}:NULL[:STATe] {ON|1|OFF|0} [SENSe:]CURRent:{AC|DC}:NULL[:STATe]?

Active ou désactive la fonction de mesure par rapport à une valeur de référence pour les mesures en courant alternatif ou en courant continu.

Ce paramètre n'est pas commun aux mesures en courant alternatif et courant continu. Les paramètres sont distincts pour les mesures en courant alternatif et courant continu.

**NOTE** Sur les modèles 34461A, 34465A ou 34470A, utilisez la commande [\[SENSe:\]CURRent:](#page-337-0) [{AC|DC}:TERMinals](#page-337-0) pour spécifier les bornes de courant à utiliser pour la mesure.

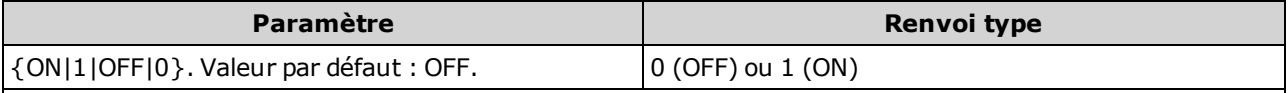

Configurez les mesures en tension alternative à l'aide de la fonction de mesure par rapport à une référence pour soustraire 100 mA des mesures. Effectuez ensuite deux mesures et envoyez-les au tampon de sortie de l'instrument :

CONF:CURR:AC CURR:AC:NULL:STAT ON;VAL 100 mA SAMP:COUN 2 READ?

Réponse type : +1.04530000E+00,+1.04570000E+00

- L'activation de la fonction de réglage d'échelle entraîne également celle de la sélection automatique de la valeur de référence ([\[SENSe:\]CURRent:{AC|DC}:NULL:VALue:AUTO](#page-334-0) ON).
- Pour définir une valeur de référence fixe, utilisez la commande suivante : [\[SENSe:\]CURRent:](#page-333-0) [{AC|DC}:NULL:VALue](#page-333-0).
- L'instrument désactive la fonction de mesure par rapport à une référence après une réinitialisation de la configuration d'usine ([\\*RST](#page-282-0)), un préréglage de l'instrument ([SYSTem:PRESet](#page-412-0)) ou l'exécution de la fonction CONFigure.

# <span id="page-333-0"></span>[SENSe:]CURRent:{AC|DC}:NULL:VALue {<valeur>|MIN|MAX|DEF} [SENSe:]CURRent:{AC|DC}:NULL:VALue? [{MIN|MAX|DEF}]

Définit la valeur de référence pour les mesures en courant alternatif ou en courant continu.

**NOTE** Ce paramètre n'est pas commun aux mesures en courant alternatif et courant continu. Les paramètres sont distincts pour les mesures en courant alternatif et courant continu.

Sur les modèles 34461A, 34465A ou 34470A, utilisez la commande [\[SENSe:\]CURRent:](#page-337-0) **NOTE** [{AC|DC}:TERMinals](#page-337-0) pour spécifier les bornes de courant à utiliser pour la mesure.

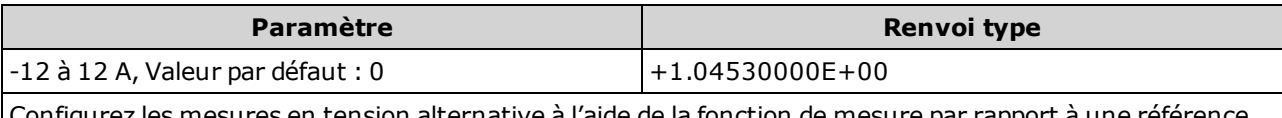

Configurez les mesures en tension alternative à l'aide de la fonction de mesure par rapport à une référence pour soustraire 100 mA des mesures. Effectuez ensuite deux mesures et envoyez-les au tampon de sortie de l'instrument :

CONF:CURR:AC CURR:AC:NULL:STAT ON;VAL 100 mA SAMP:COUN 2 READ?

Réponse type : +1.04530000E+00,+1.04570000E+00

- La saisie d'une valeur de référence entraîne la désactivation de la sélection automatique de la valeur de référence ([\[SENSe:\]CURRent:{AC|DC}:NULL:VALue:AUTO](#page-334-0) OFF).
- Pour utiliser la valeur de référence, l'état Null doit être activé ([\[SENSe:\]CURRent:](#page-332-0) [{AC|DC}:NULL:STATe](#page-332-0) ON).
- Ce paramètre est défini sur sa valeur par défaut après une réinitialisation de la configuration d'usine ([\\*RST](#page-282-0)), un préréglage de l'instrument ([SYSTem:PRESet](#page-412-0)) ou l'exécution de la fonction CONFigure.

## <span id="page-334-0"></span>[SENSe:]CURRent:{AC|DC}:NULL:VALue:AUTO {ON|1|OFF|0} [SENSe:]CURRent:{AC|DC}:NULL:VALue:AUTO?

Active ou désactive la sélection automatique de la valeur de référence pour les mesures en courant alternatif ou en courant continu.

Ce paramètre n'est pas commun aux mesures en courant alternatif et courant continu. Les paramètres sont distincts pour les mesures en courant alternatif et courant continu.

Sur les modèles 34461A, 34465A ou 34470A, utilisez la commande [\[SENSe:\]CURRent:](#page-337-0) **NOTE** [{AC|DC}:TERMinals](#page-337-0) pour spécifier les bornes de courant à utiliser pour la mesure.

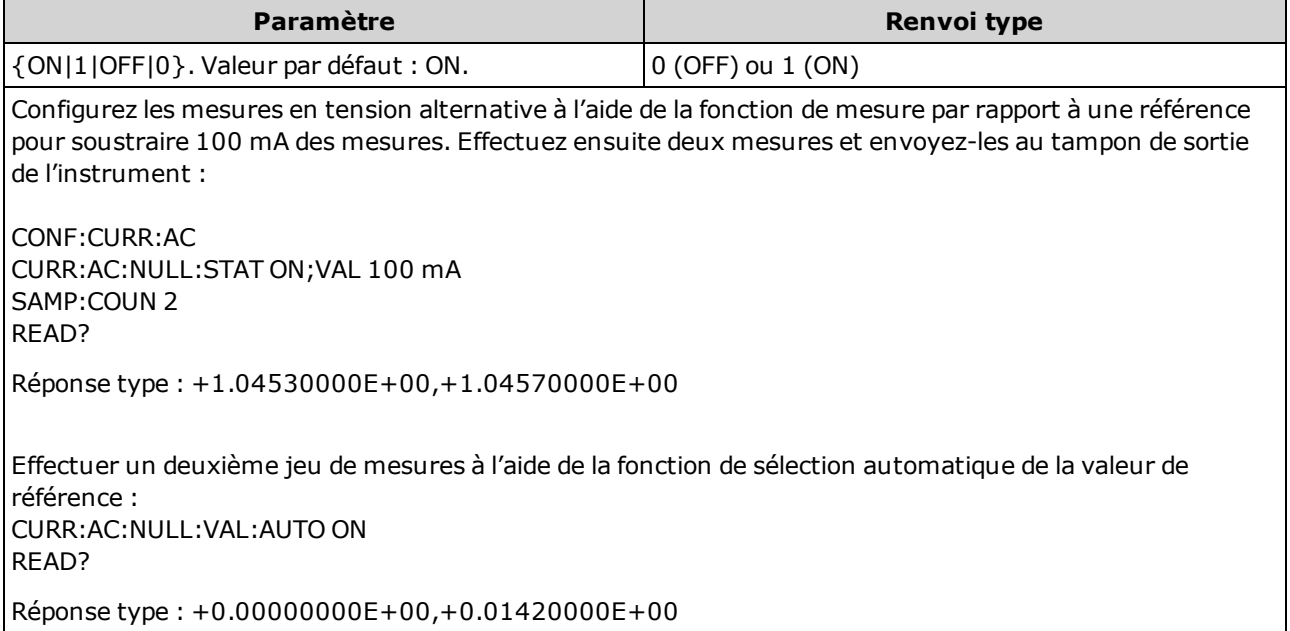

- Lorsque la sélection de référence automatique est activée, la première mesure effectuée est uti-lisée comme valeur de référence pour toutes les mesures suivantes. La commande [\[SENSe:\]](#page-333-0) [CURRent:{AC|DC}:NULL:VALue](#page-333-0) est réglée sur cette valeur. La sélection automatique de la valeur de référence sera désactivée.
- Lorsque la sélection automatique de la valeur de référence est désactivée (OFF), la valeur de référence est spécifiée par la commande suivante : [\[SENSe:\]CURRent:{AC|DC}:NULL:VALue](#page-333-0).
- L'instrument active la sélection automatique de la valeur de référence lorsque la fonction de mesure par rapport à une référence est activée ([\[SENSe:\]CURRent:{AC|DC}:NULL:STATe](#page-332-0) ON).
- Ce paramètre est défini sur sa valeur par défaut après une réinitialisation de la configuration d'usine ([\\*RST](#page-282-0)), un préréglage de l'instrument ([SYSTem:PRESet](#page-412-0)) ou l'exécution de la fonction CONFigure.

# <span id="page-335-0"></span>[SENSe:]CURRent:{AC|DC}:RANGe {<plage>|MIN|MAX|DEF} [SENSe:]CURRent:{AC|DC}:RANGe? [{MIN|MAX|DEF}]

Sélectionne une plage de mesure fixe pour les mesures en courant alternatif ou en courant continu sur les bornes 3 A. Pour les multimètres numériques dotés d'une plage de 10 A, vous ne pouvez pas sélectionner la plage de 10 A avec cette commande. Utilisez plutôt la commande [\[SENSe:\]CURRent:](#page-337-0) [{AC|DC}:TERMinals](#page-337-0) 10 ou [CONF:CURRent:{AC|DC}](#page-255-0) 10.

Ce paramètre n'est pas commun aux mesures en courant alternatif et courant continu. Les paramètres sont distincts pour les mesures en courant alternatif et courant continu.

**NOTE** Sur les modèles 34461A, 34465A ou 34470A, utilisez la commande [\[SENSe:\]CURRent:](#page-337-0) [{AC|DC}:TERMinals](#page-337-0) pour spécifier les bornes de courant à utiliser pour la mesure.

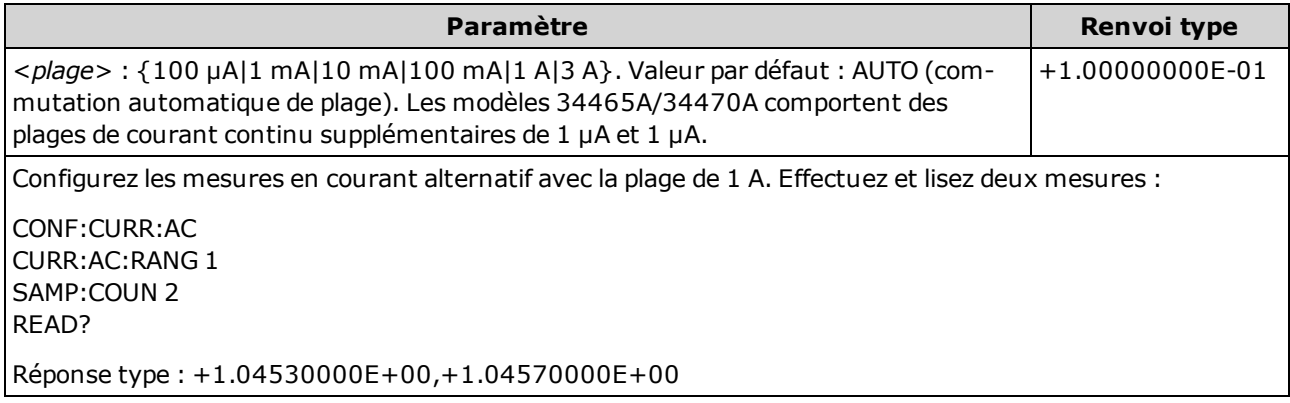

- La sélection d'une plage fixe ([SENSe:]<fonction>:RANGe) entraîne la désactivation de la commutation automatique de plage.
- Si le signal d'entrée est supérieur au signal pouvant être mesuré dans la plage manuelle spécifiée, l'instrument affiche l'indication Overload (Surcharge) sur le panneau avant et renvoie « 9.9E37 » depuis l'interface de commande à distance.
- Contrairement à la commande CONFigure et MEASure?, cette commande ne prend pas en charge la plage de 10 A. La sélection de la borne 10 A à l'aide de la commande [\[SENSe:\]CURRent:](#page-337-0) [{AC|DC}:TERMinals](#page-337-0) force le type de mesure de courant spécifié à utiliser la plage de 10 A, mais n'affecte pas les valeurs de la commande [\[SENSe:\]CURRent:{AC|DC}:RANGe](#page-335-0) ou [\[SENSe:\]CURRent:](#page-336-0) [{AC|DC}:RANGe:AUTO](#page-336-0).
- La modification de la valeur de ce paramètre entraîne toujours celle de la résolution de mesure. Le nombre de PLC (NPLC) demeure fixe, ce qui entraîne un changement de résolution en termes d'unités de mesure. Par exemple, si une mesure possède une résolution de 1 µA sur la plage de 100 mA, le passage à la plage de 1 A produira une résolution de 10 µA.
- Ce paramètre est défini à sa valeur par défaut après une réinitialisation de la configuration d'usine ([\\*RST](#page-282-0)) ou un préréglage de l'instrument ([SYSTem:PRESet\)](#page-412-0).

# <span id="page-336-0"></span>[SENSe:]CURRent:{AC|DC}:RANGe:AUTO {OFF|ON|ONCE} [SENSe:]CURRent:{AC|DC}:RANGe:AUTO?

Désactive ou active la commutation automatique de plage pour les mesures en courant alternatif ou en courant continu. La commutation automatique de plage est pratique car l'instrument sélectionne automatiquement la plage pour chaque mesure en fonction du signal d'entrée.

La saisie de ONCE entraîne immédiatement la commutation automatique de plage, puis la désactivation de la commutation automatique.

Ce paramètre n'est pas commun aux mesures en courant alternatif et courant continu. Les paramètres sont distincts pour les mesures en courant alternatif et courant continu. Sur les modèles 34461A, 34465A ou 34470A, utilisez la commande [\[SENSe:\]CURRent:](#page-337-0) **NOTE** 

[{AC|DC}:TERMinals](#page-337-0) pour spécifier les bornes de courant à utiliser pour la mesure.

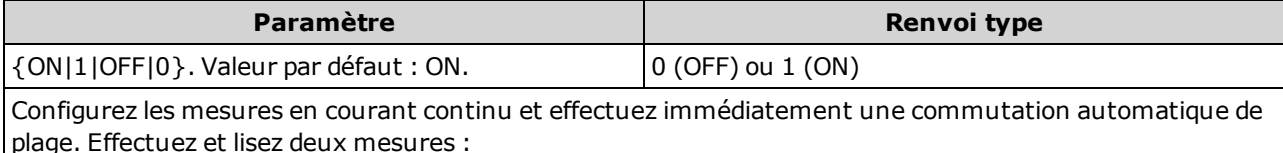

CONF:CURR:AC CURR:AC:RANG:AUTO ONCE SAMP:COUN 2 READ?

Réponse type : +1.04530000E-01,+1.04570000E-01

- La commutation automatique de plage descend d'une plage à moins de 10 % de la plage et augmente d'une plage à plus de 120 % de la plage.
- Lorsque la commutation automatique de plage est activée, l'instrument sélectionne la plage en fonction du signal d'entrée.
- La sélection d'une plage fixe ([SENSe:]<fonction>:RANGe) entraîne la désactivation de la commutation automatique de plage.
- La sélection de la borne 10 A à l'aide de la commande [\[SENSe:\]CURRent:{AC|DC}:TERMinals](#page-337-0) force le type de mesure de courant spécifié à utiliser la plage de 10 A, mais n'affecte pas les valeurs de la commande [\[SENSe:\]CURRent:{AC|DC}:RANGe](#page-335-0) ou [\[SENSe:\]CURRent:{AC|DC}:RANGe:AUTO](#page-336-0).
- Ce paramètre est défini à sa valeur par défaut après une réinitialisation de la configuration d'usine ([\\*RST](#page-282-0)) ou un préréglage de l'instrument ([SYSTem:PRESet\)](#page-412-0).

# <span id="page-337-0"></span>[SENSe:]CURRent:{AC|DC}:TERMinals {3|10} [SENSe:]CURRent:{AC|DC}:TERMinals?

Configure la mesure en courant alternatif ou continu pour mesurer la source sur les bornes 3 A ou 10 A. Notez que la borne 10 A n'est pas disponible sur le modèle 34460A.

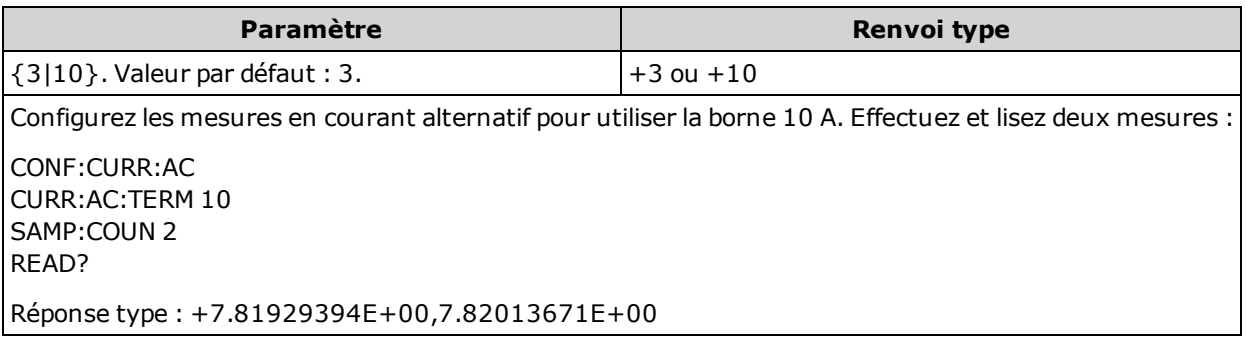

- La sélection de la borne 10 A à l'aide de la commande [\[SENSe:\]CURRent:{AC|DC}:TERMinals](#page-337-0) force le type de mesure de courant spécifié à utiliser la plage de 10 A, mais n'affecte pas les valeurs de la commande [\[SENSe:\]CURRent:{AC|DC}:RANGe](#page-335-0) ou [\[SENSe:\]CURRent:{AC|DC}:RANGe:AUTO](#page-336-0).
- La modification de la valeur de ce paramètre entraîne toujours celle de la plage de mesure, ce qui provoque à son tour une modification de la résolution de mesure. Le nombre de PLC (NPLC) demeure fixe, ce qui entraîne un changement de résolution en termes d'unités de mesure. Par exemple, si une mesure possède une résolution de 1 µA sur la plage de 1 A, le passage aux bornes de 10 A produira une résolution de 10 µA.
- Ce paramètre est défini à sa valeur par défaut après une réinitialisation de la configuration d'usine ([\\*RST](#page-282-0)) ou un préréglage de l'instrument ([SYSTem:PRESet\)](#page-412-0).

## <span id="page-338-0"></span>[SENSe:]CURRent:AC:SECondary {"OFF"|"CALCulate:DATA"|"FREQuency"|"CURRent[:DC]"} [SENSe:]CURRent:AC:SECondary?

Sélectionne la fonction de mesure secondaire pour les mesures en courant alternatif.

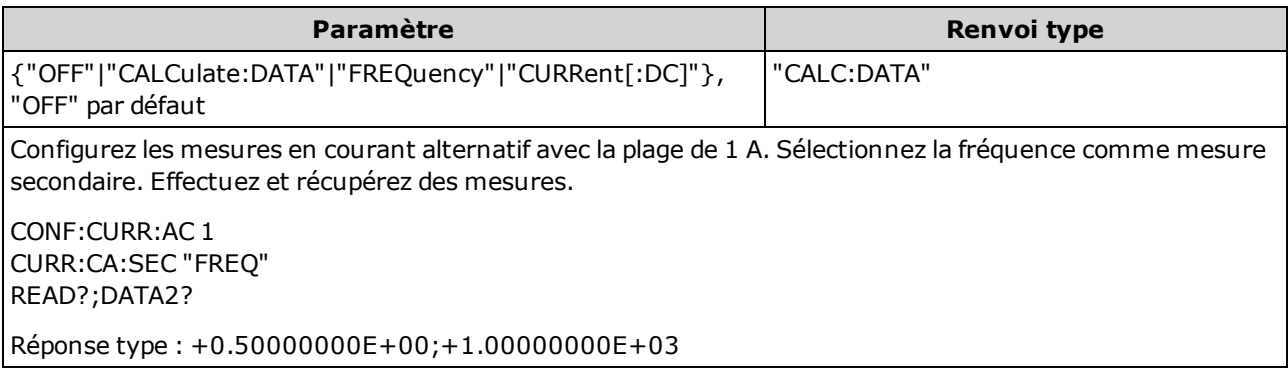

- <sup>l</sup> "CALCulate:DATA" (Concerne uniquement les modèles 34465A et 34470A.) Valeur de mesure précédant toute opération mathématique (notamment l'opération NULL).
- "FREQuency" Mesure de fréquence du signal d'entrée.
- « CURRent[:DC] » Mesure en courant continu du signal d'entrée. S'applique uniquement lors de l'utilisation de l'instrument depuis le panneau avant. Le paramètre est ignoré pour les mesures réalisées à partir d'une interface de commande à distance. Si vous avez besoin de réaliser des mesures en courant alternatif et en courant continu à distance, programmez chaque fonction séparément. Voir [CONFigure:CURRent:{AC|DC}.](#page-255-0)
- Ce paramètre est défini à sa valeur par défaut après une réinitialisation de la configuration d'usine ([\\*RST](#page-282-0)) ou un préréglage de l'instrument ([SYSTem:PRESet\)](#page-412-0).

#### <span id="page-338-1"></span>[SENSe:]CURRent[:DC]:APERture {<secondes>|MIN|MAX|DEF} [SENSe:]CURRent[:DC]:APERture? [{MIN|MAX|DEF}]

Indique le temps d'intégration en secondes (appelé temps d'ouverture) pour toutes les mesures en courant continu.

Utilisez cette commande pour un contrôle précis du temps d'intégration du mul-**NOTE** timètre numérique. Pour connaître les caractéristiques optimales de réjection de bruit de l'alimentation secteur (NPLC > 1), utilisez le NPLC (voir [\[SENSe:\]VOLTage](#page-340-0) [\[:DC\]:NPLC\)](#page-340-0).

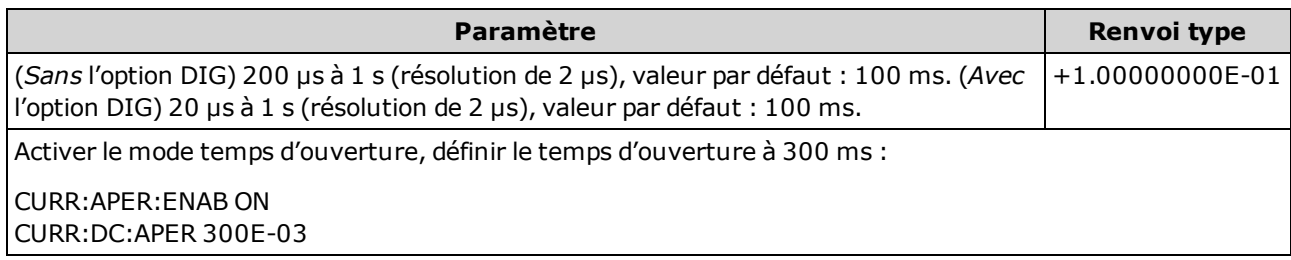

- Concerne uniquement les modèles 34465A et 34470A.
- Les commandes [SENSe:]<fonction>:NPLC et [SENSe:]<fonction>:APERture contrôlent le temps d'intégration de l'instrument. En cas d'utilisation de ces deux commandes (déconseillée), la commande envoyée pour la dernière fois remplace l'autre commande et définit le temps d'intégration. L'envoi de la commande [SENSe:]<fonction>:APERture entraîne le réglage de la commande [SENSe:]<fonction>:APERture:ENABled sur 1 (Activé) ; l'envoi de la commande [SENSe:] <fonction>:NPLC entraîne son réglage sur 0 (Désactivé).
- Ce paramètre est défini à sa valeur par défaut après une réinitialisation de la configuration d'usine ([\\*RST](#page-282-0)) ou un préréglage de l'instrument ([SYSTem:PRESet\)](#page-412-0).

#### <span id="page-339-0"></span>[SENSe:]CURRent[:DC]:APERture:ENABled {ON|1|OFF|0} [SENSe:]CURRent[:DC]:APERture:ENABled?

Active le réglage du temps d'intégration en secondes (appelé temps d'ouverture) pour les mesures en courant continu. Si le mode Temps d'ouverture est désactivé (par défaut), le temps d'intégration est défini en PLC (cycles de tension d'alimentation).

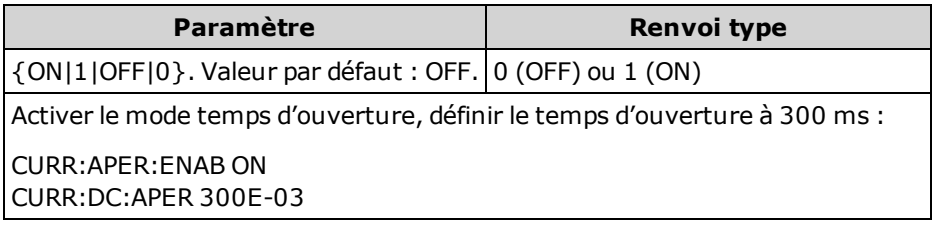

- Concerne uniquement les modèles 34465A et 34470A.
- Les commandes [CONFigure:CURRent\[:DC\]](#page-255-0), [MEASure:CURRent\[:DC\]?](#page-292-0), [\[SENSe:\]CURRent](#page-340-0) [\[:DC\]:NPLC](#page-340-0) et [\[SENSe:\]CURRent\[:DC\]:RESolution](#page-341-0) désactivent le mode temps d'ouverture et sélectionnent un temps d'intégration en nombre de cycles de tension d'alimentation.
- Ce paramètre est défini à sa valeur par défaut après une réinitialisation de la configuration d'usine ([\\*RST](#page-282-0)) ou un préréglage de l'instrument ([SYSTem:PRESet\)](#page-412-0).

# <span id="page-340-0"></span>[SENSe:]CURRent[:DC]:NPLC {<PLC>|MIN|MAX|DEF} [SENSe:]CURRent[:DC]:NPLC? [{MIN|MAX|DEF}]

Définit le temps d'intégration en nombre de cycles de tension d'alimentation (PLC) pour les mesures en courant continu. Le temps d'intégration est la période durant laquelle le convertisseur analogique-numérique (CAN) de l'instrument échantillonne le signal d'entrée pour une mesure. Un temps d'intégration plus long permet d'améliorer la résolution de mesure, mais ralentit la vitesse de mesure.

Sur les modèles 34461A, 34465A ou 34470A, utilisez la commande [\[SENSe:\]CURRent:](#page-337-0) [{AC|DC}:TERMinals](#page-337-0) pour spécifier les bornes de courant à utiliser pour la mesure.

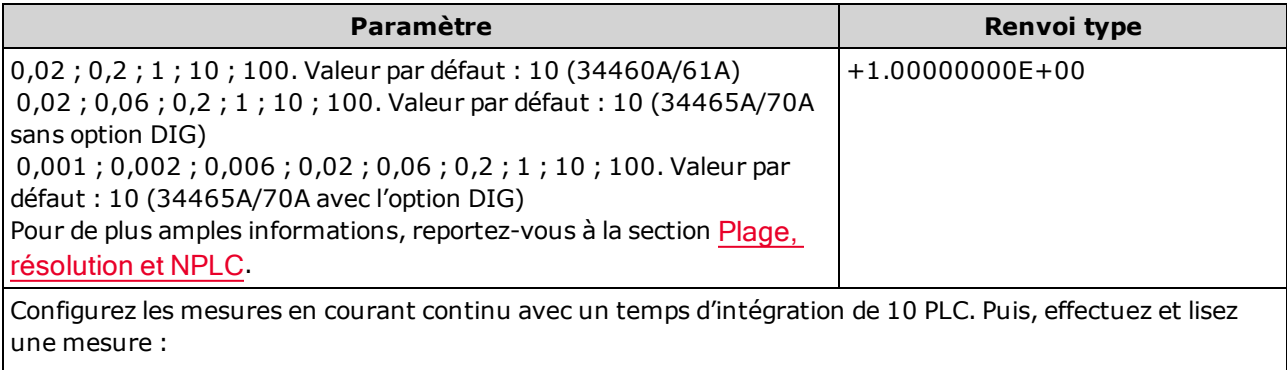

CONF:CURR:DC CURR:DC:NPLC 10 READ?

Réponse type : +6.27530000E-01

- La sélection d'un temps d'intégration en cycles d'alimentation remplace une ouverture définie avec la commande [\[SENSe:\]{RESistance|FRESistance}:APERture](#page-338-1).
- Seuls les temps d'intégration de 1, 10 et 100 PLC permettent une réjection (du bruit de fréquence réseau) en mode normal.
- Le réglage du temps d'intégration entraîne également celui de la résolution de mesure. Le [tableau](#page-465-0) de [résolution](#page-465-0) décrit le rapport entre le temps d'intégration et la résolution.
- Ce paramètre est défini à sa valeur par défaut après une réinitialisation de la configuration d'usine ([\\*RST](#page-282-0)) ou un préréglage de l'instrument ([SYSTem:PRESet\)](#page-412-0).

#### Voir également

[\[SENSe:\]CURRent\[:DC\]:RESolution](#page-341-0)

# <span id="page-341-0"></span>[SENSe:]CURRent[:DC]:RESolution {<résolution>|MIN|MAX|DEF} [SENSe:]CURRent[:DC]:RESolution? [{MIN|MAX|DEF}]

Sélectionne une résolution pour les mesures en courant continu. Saisissez la résolution dans les mêmes unités que pour la fonction de mesure sélectionnée, et non en nombre de chiffres.

Sur les modèles 34461A, 34465A ou 34470A, utilisez la commande [\[SENSe:\]CURRent:](#page-337-0) [{AC|DC}:TERMinals](#page-337-0) pour spécifier les bornes de courant à utiliser pour la mesure.

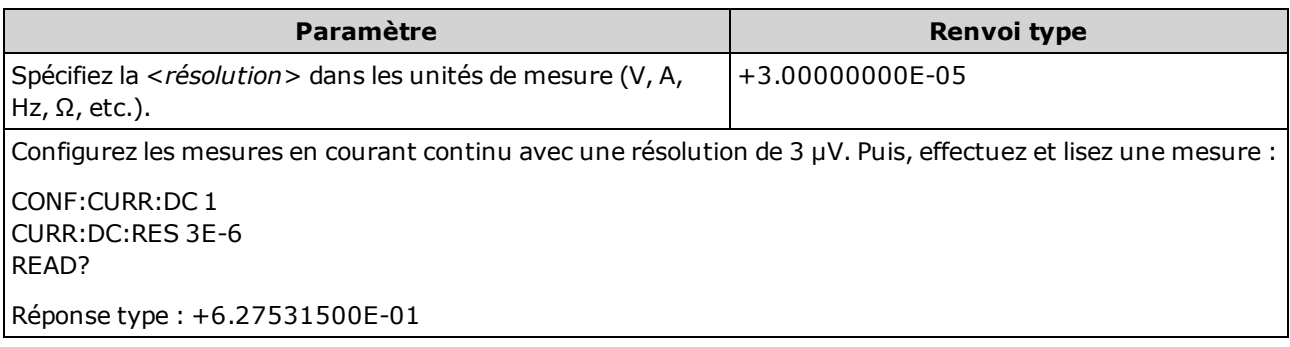

- Vous pouvez spécifier MIN (meilleure résolution) ou MAX (pire résolution) à la place de <résolution>.
- Pour obtenir une réjection (du bruit de fréquence réseau) en mode normal, utilisez une résolution qui correspond à un temps d'intégration représentant un nombre entier de cycles de tension d'alimentation.
- Ce paramètre est défini à sa valeur par défaut après une réinitialisation de la configuration d'usine ([\\*RST](#page-282-0)) ou un préréglage de l'instrument ([SYSTem:PRESet\)](#page-412-0).

#### Voir également

[\[SENSe:\]CURRent\[:DC\]:NPLC](#page-340-0)

## <span id="page-342-0"></span>[SENSe:]CURRent[:DC]:SECondary {"OFF"|"CALCulate:DATA"|"CURRent:AC"|"PTPeak"} [SENSe:]CURRent[:DC]:SECondary?

Sélectionne la fonction de mesure secondaire pour les mesures en courant continu.

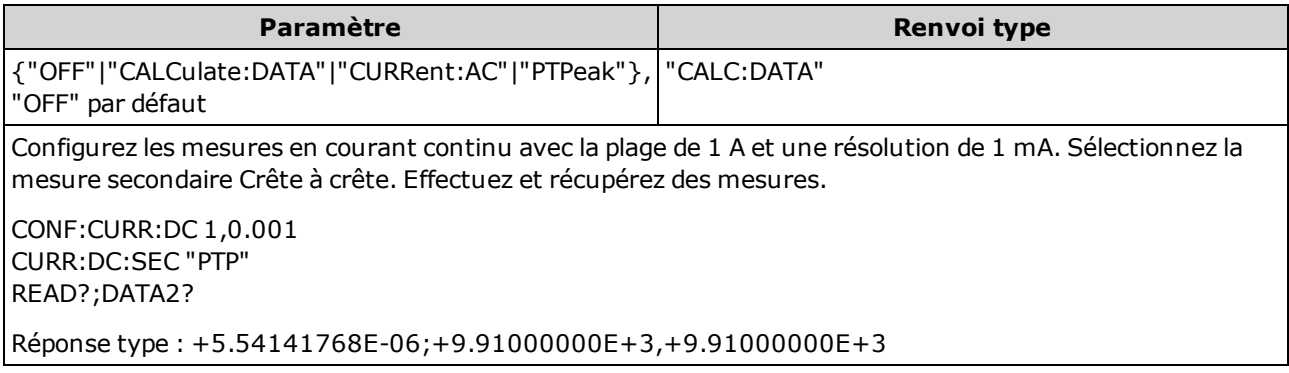

- <sup>l</sup> "CALCulate:DATA" (Concerne uniquement les modèles 34465A et 34470A.) Valeur de mesure précédant toute opération mathématique (notamment l'opération NULL).
- « CURRent:AC » Mesure en courant alternatif du signal d'entrée. S'applique uniquement lors de l'utilisation de l'instrument depuis le panneau avant. Le paramètre est ignoré pour les mesures réalisées à partir d'une interface de commande à distance. Si vous avez besoin de réaliser des mesures en courant alternatif et en courant continu à distance, programmez chaque fonction séparément. Voir [CONFigure:CURRent:{AC|DC}.](#page-255-0)
- "PTPeak" Valeurs crête à crête, maximale et minimale du signal d'entrée.
- Ce paramètre est défini à sa valeur par défaut après une réinitialisation de la configuration d'usine ([\\*RST](#page-282-0)) ou un préréglage de l'instrument ([SYSTem:PRESet\)](#page-412-0).

# <span id="page-343-0"></span>[SENSe:]CURRent[:DC]:ZERO:AUTO {OFF|ON|ONCE} [SENSe:]CURRent[:DC]:ZERO:AUTO?

Désactive/active le mode de réglage automatique du zéro pour les mesures en courant continu.

Sur les modèles 34461A, 34465A ou 34470A, utilisez la commande [\[SENSe:\]CURRent:](#page-337-0) [{AC|DC}:TERMinals](#page-337-0) pour spécifier les bornes de courant à utiliser pour la mesure.

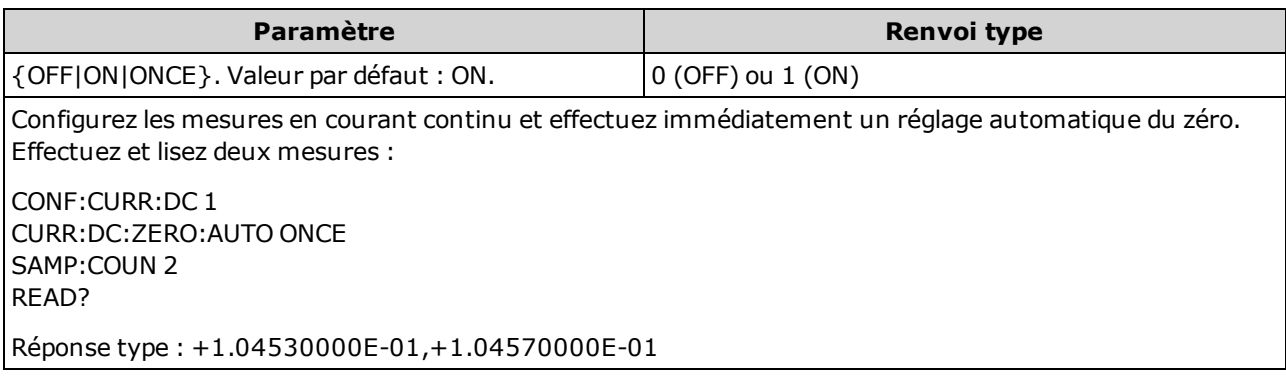

- ON (valeur par défaut) : le multimètre numérique mesure en interne le décalage après chaque mesure. Il soustrait ensuite cette mesure de la lecture précédente. Cette méthode évite que des tensions de décalage existantes sur le circuit d'entrée de l'instrument ne compromettent la précision de mesure.
- OFF : l'instrument utilise la dernière mesure de zéro effectuée et la soustrait de chaque mesure. Il recueille une nouvelle mesure du zéro chaque fois que vous modifiez la fonction, la plage ou le temps d'intégration.
- ONCE : l'instrument effectue une mesure du zéro et désactive le réglage automatique du zéro. La mesure du zéro effectuée est utilisée pour toutes les mesures suivantes jusqu'à la prochaine modification de la fonction, de la plage ou du temps d'intégration. Si le temps d'intégration spécifié est inférieur à 1 PLC, la mesure du zéro est effectuée à 1 PLC pour optimiser la réjection du bruit. Les mesures suivantes sont effectuées au temps d'intégration (< 1 PLC) rapide spécifié.
- Le mode de réglage automatique du zéro est défini indirectement lorsque vous configurez la résolution et le temps d'intégration à l'aide des commandes [CONFigure:CURRent:DC](#page-255-0) ou [MEASu](#page-292-0)[re:CURRent:DC?.](#page-292-0) Le réglage automatique du zéro est désactivé automatiquement lorsque vous choisissez un temps d'intégration inférieur à 1 PLC à l'aide de ces commandes.
- Ce paramètre est défini à sa valeur par défaut après une réinitialisation de la configuration d'usine ([\\*RST](#page-282-0)) ou un préréglage de l'instrument ([SYSTem:PRESet\)](#page-412-0).

## <span id="page-344-0"></span>[SENSe:]CURRent:SWITch:MODE {FAST|CONTinuous} [SENSe:]CURRent:SWITch:MODE?

Sélectionne le mode de changement de plage FAST ou CONTinuous pour les mesures en courant alternatif et en courant continu.

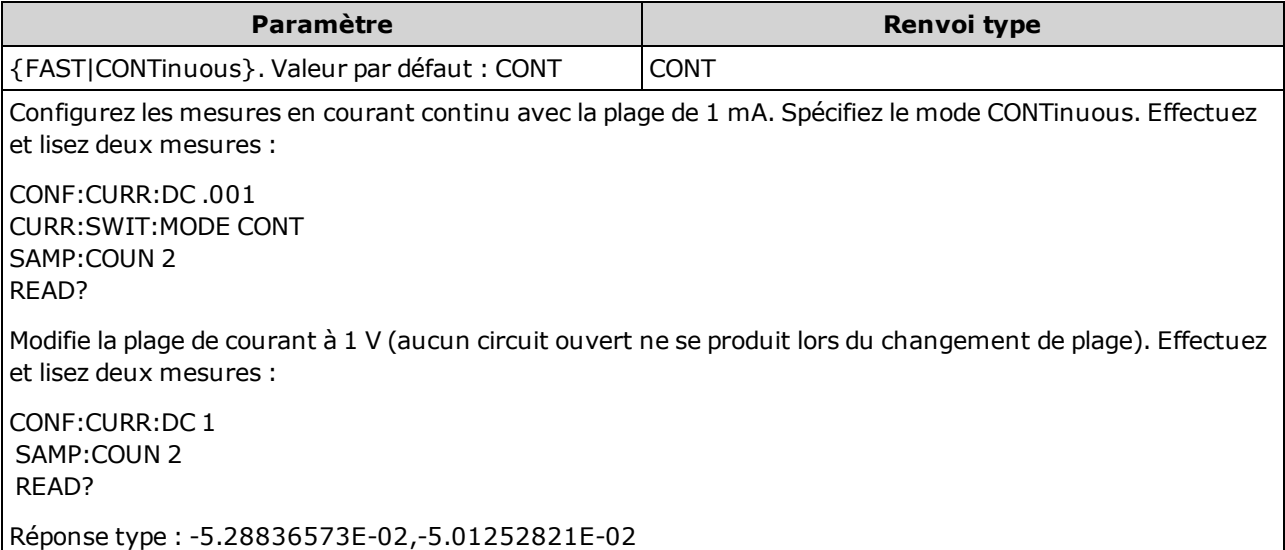

- Concerne uniquement les modèles 34465A et 34470A.
- Le multimètre numérique mesure le courant alternatif ou continu en mesurant la chute de tension sur l'un des nombreux shunts de courant interne, puis en calculant le courant. Un shunt différent est utilisé selon la plage de courant sélectionnée. En mode CONTinuous (par défaut), lors d'un changement de plage de courant, le multimètre numérique active une faible impédance en parallèle au premier shunt avant de passer au shunt suivant. Cela permet d'éliminer le circuit ouvert momentané lors d'un changement de plage, mais l'opération peut prendre jusqu'à trois fois plus de temps qu'en mode FAST. En mode FAST, lorsqu'un changement de plage provoque le basculement du multimètre d'un shunt vers un autre, une rupture se produit sur les bornes d'entrée de courant. Dans la plupart des cas, ce circuit ouvert n'affecte pas les mesures de courant. Cependant, si un circuit ouvert affecte votre circuit ou vos mesures, vous pouvez utiliser le mode CONTinuous.
- Le mode de commutation s'applique uniquement aux bornes de courant 3 A. Les bornes 10A sont toujours effectivement en mode FAST.
- Ce paramètre est défini à sa valeur par défaut après une réinitialisation de la configuration d'usine ([\\*RST](#page-282-0)) ou un préréglage de l'instrument ([SYSTem:PRESet\)](#page-412-0).

## <span id="page-345-0"></span>Sous-système [SENSe:]DATA2

Ce sous-système récupère ou efface des mesures secondaires.

#### [SENSe:]DATA2?

Récupère la mesure secondaire.

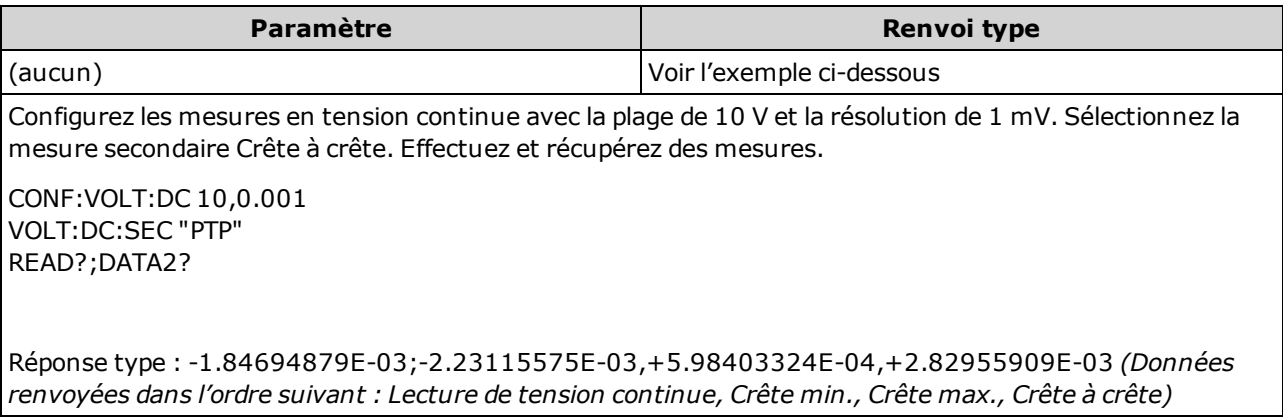

- Renvoie les valeurs 1, 2 ou 3 selon la mesure secondaire active. Par exemple, le rapport renvoie 2 valeurs (mesures aux bornes principale et de mesure) ; PTPeak renvoie 3 valeurs (crête minimale, crête maximale, crête à crête).
- Si aucune mesure secondaire valide n'est actuellement spécifiée, la requête renvoie "9.91000000E+37" (qui correspond à la définition de Pas un nombre de la norme IEEE488.2 - généralement appelé NaN).
- Configurez des mesures secondaires à l'aide de la commande [\[SENSe:\]CAPacitance:SECondary](#page-329-0), [\[SENSe:\]CURRent:AC:SECondary](#page-338-0), [\[SENSe:\]CURRent:DC:SECondary](#page-342-0), [\[SENSe:\]FREQuen](#page-356-0)[cy:SECondary,](#page-356-0) [\[SENSe:\]PERiod:SECondary,](#page-356-1) [\[SENSe:\]TEMPerature:SECondary](#page-375-0), [\[SENSe:\]VOLTa](#page-391-0)[ge:AC:SECondary](#page-391-0), [\[SENSe:\]VOLTage:DC:SECondary](#page-396-0) ou [\[SENSe:\]VOLTage](#page-395-0) [\[:DC\]:RATio:SECondary](#page-395-0).
- Utilisez la commande [READ?](#page-214-0) ou [INITiate](#page-211-0) pour lancer la mesure. Utilisez la commande [DATA2?](#page-345-0) pour récupérer la mesure secondaire.
- L'instrument efface toutes les mesures de la mémoire lorsque la configuration de mesure change ou lorsque l'une des commandes suivantes est exécutée : [INITiate](#page-211-0), [MEASure:<](#page-288-0)fonction>?, [READ?,](#page-214-0) [\\*RST,](#page-282-0) [SYSTem:PRESet.](#page-412-0)

## [SENSe:]DATA2:CLEar[:IMMediate]

Efface le(s) dernier(s) résultat(s) de la mesure secondaire. Cette commande est généralement utilisée pour effacer l'historique cumulé de la fonction crête à crête ([\[SENSe:\]VOLT:\[DC:\]SECondary](#page-396-0) "PTPeak" ou [\[SENSe:\]CURRent:\[DC:\]SECondary](#page-342-0) "PTPeak").

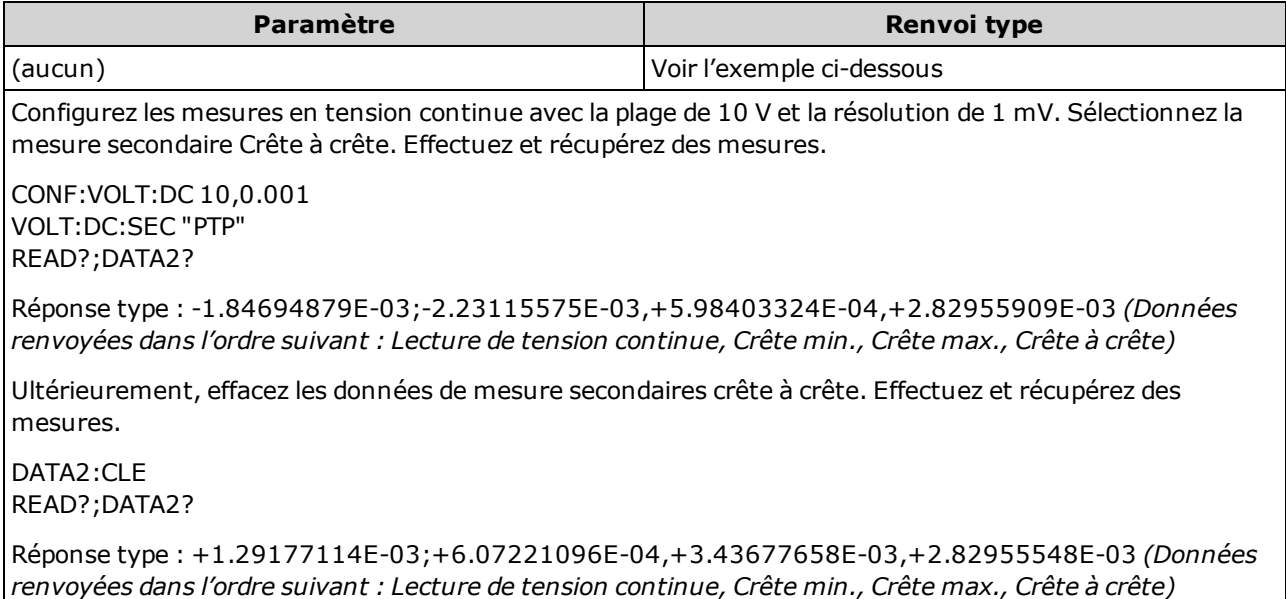

## <span id="page-347-0"></span>Sous-système [SENSe:]{FREQuency|PERiod}

Ce sous-système configure les mesures de fréquence et de période.

#### Récapitulatif des commandes

[\[SENSe:\]{FREQuency|PERiod}:APERture](#page-348-0) [\[SENSe:\]{FREQuency|PERiod}:NULL\[:STATe\]](#page-349-0) [\[SENSe:\]{FREQuency|PERiod}:NULL:VALue](#page-350-0) [\[SENSe:\]{FREQuency|PERiod}:NULL:VALue:AUTO](#page-350-1) [\[SENSe:\]{FREQuency|PERiod}:RANGe:LOWer](#page-352-0) [\[SENSe:\]{FREQuency|PERiod}:TIMeout:AUTO](#page-353-0) [\[SENSe:\]{FREQuency|PERiod}:VOLTage:RANGe](#page-354-0) [\[SENSe:\]{FREQuency|PERiod}:VOLTage:RANGe:AUTO](#page-355-0) [\[SENSe:\]FREQuency:SECondary](#page-356-0) [\[SENSe:\]PERiod:SECondary](#page-356-1)

## <span id="page-348-0"></span>[SENSe:]{FREQuency|PERiod}:APERture {<secondes>|MIN|MAX|DEF} [SENSe:]{FREQuency|PERiod}:APERture? [{MIN|MAX|DEF}]

Définit le temps d'ouverture (temps de porte) pour les mesures de fréquence et de période.

Ce paramètre est commun aux mesures de fréquence et de période. Les versions FREQuency ou PERiod de cette commande peuvent être toutes deux utilisées pour définir ou rechercher le paramètre.

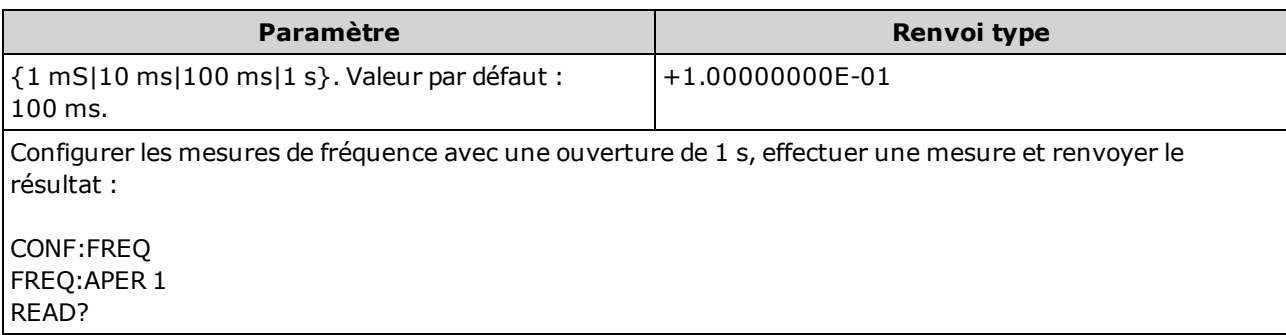

- L'ouverture de 1 mS concerne uniquement les modèles 34465A et 34470A.
- L'ouverture pour les mesures de fréquence et de période ne sélectionne pas automatiquement la plage.
- La résolution de mesure est liée à l'ouverture (temps de porte) comme suit :

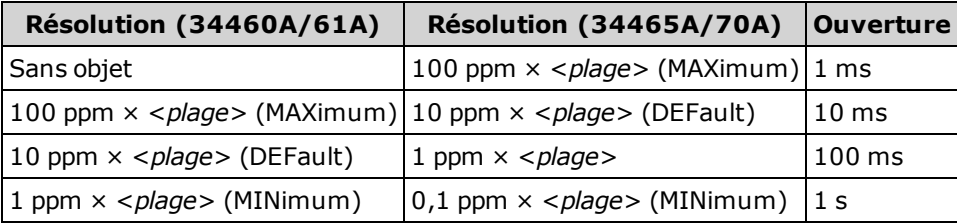

• Ce paramètre est défini à sa valeur par défaut après une réinitialisation de la configuration d'usine ([\\*RST](#page-282-0)) ou un préréglage de l'instrument ([SYSTem:PRESet\)](#page-412-0).

# <span id="page-349-0"></span>[SENSe:]{FREQuency|PERiod}:NULL[:STATe] {ON|1|OFF|0} [SENSe:]{FREQuency|PERiod}:NULL[:STATe]?

Active/désactive la fonction de mesure par rapport à une référence pour les mesures de fréquence et de période.

Contrairement aux commandes de plage et d'ouverture SENSe:FREQuency et SENSe:PERiod, ce paramètre n'est pas commun aux mesures de fréquence et de période. Les paramètres de mesure par rapport à une référence sont distincts pour les mesures de fréquence et de période.

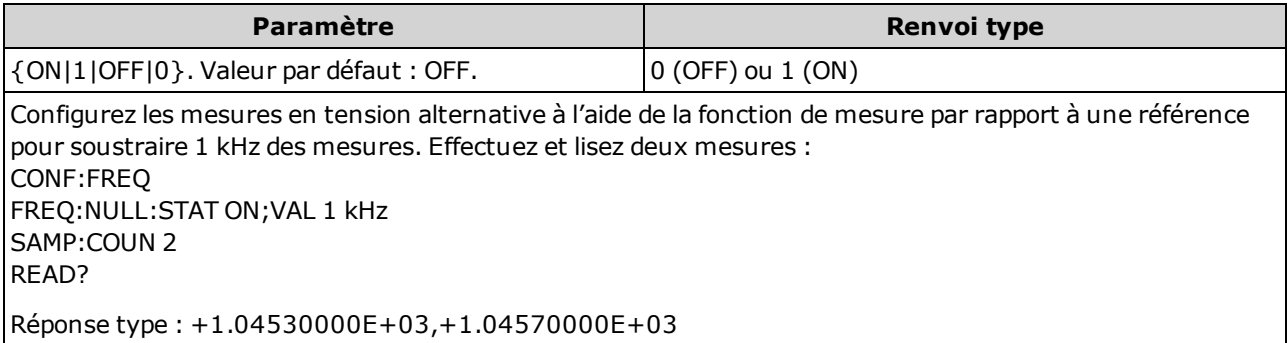

- L'activation de la fonction de réglage d'échelle entraîne également celle de la sélection automatique de la valeur de référence ([\[SENSe:\]{FREQuency|PERiod}:NULL:VALue:AUTO](#page-350-1) ON).
- Pour définir une valeur de référence fixe, utilisez la commande suivante : [\[SENSe:\]{FREQuen](#page-350-0)[cy|PERiod}:NULL:VALue](#page-350-0).
- L'instrument désactive la fonction de mesure par rapport à une référence après une réinitialisation de la configuration d'usine ([\\*RST](#page-282-0)), un préréglage de l'instrument ([SYSTem:PRESet](#page-412-0)) ou l'exécution de la fonction CONFigure.

## <span id="page-350-0"></span>[SENSe:]{FREQuency|PERiod}:NULL:VALue {<valeur>|MIN|MAX|DEF} [SENSe:]{FREQuency|PERiod}:NULL:VALue? [{MIN|MAX|DEF}]

Enregistre une valeur de référence pour les mesures de fréquence et de période.

NOTE **NOTE** Contrairement aux commandes de plage et d'ouverture SENSe:FREQuency et SENSe:PERiod, ce paramètre n'est pas commun aux mesures de fréquence et de période. Les paramètres de mesure par rapport à une référence sont distincts pour les mesures de fréquence et de période.

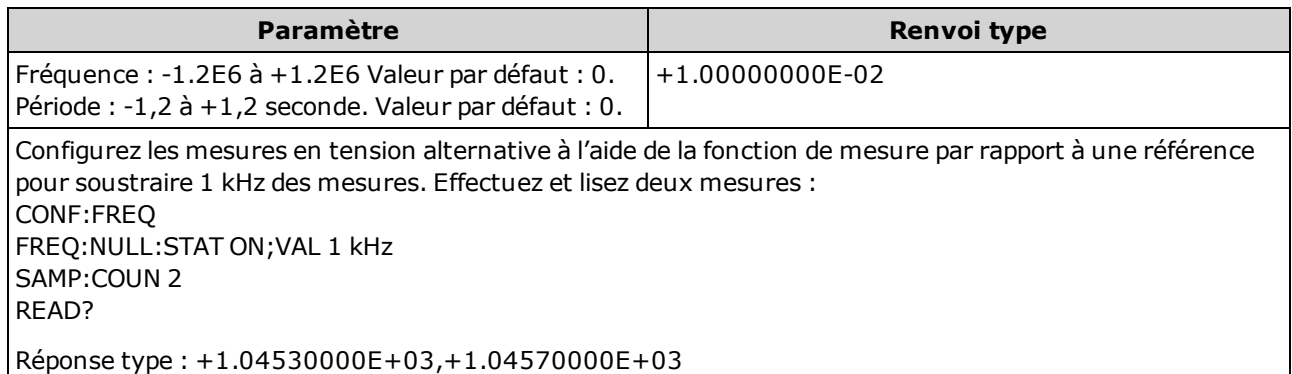

- La saisie d'une valeur de référence entraîne la désactivation de la sélection automatique de la valeur de référence ([\[SENSe:\]{FREQuency|PERiod}:NULL:VALue:AUTO](#page-350-1) OFF).
- Pour utiliser la valeur de référence, l'état Null doit être activé ([\[SENSe:\]{FREQuen](#page-349-0)[cy|PERiod}:NULL:STATe](#page-349-0) ON).
- Ce paramètre est défini sur sa valeur par défaut après une réinitialisation de la configuration d'usine ([\\*RST](#page-282-0)), un préréglage de l'instrument ([SYSTem:PRESet](#page-412-0)) ou l'exécution de la fonction CONFigure.

#### <span id="page-350-1"></span>[SENSe:]{FREQuency|PERiod}:NULL:VALue:AUTO {ON|1|OFF|0} [SENSe:]{FREQuency|PERiod}:NULL:VALue:AUTO?

Active/désactive la sélection automatique de la valeur de référence pour les mesures de fréquence et de période.

NOTE Contrairement aux commandes de plage et d'ouverture SENSe:FREQuency et SENSe:PERiod, ce paramètre n'est pas commun aux mesures de fréquence et de période. Les paramètres de mesure par rapport à une référence sont distincts pour les mesures de fréquence et de période.

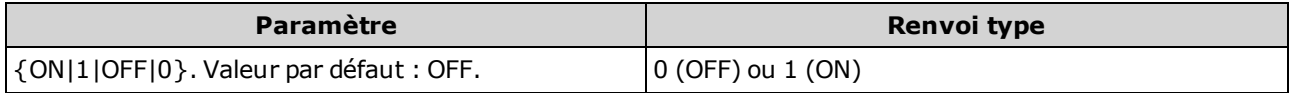

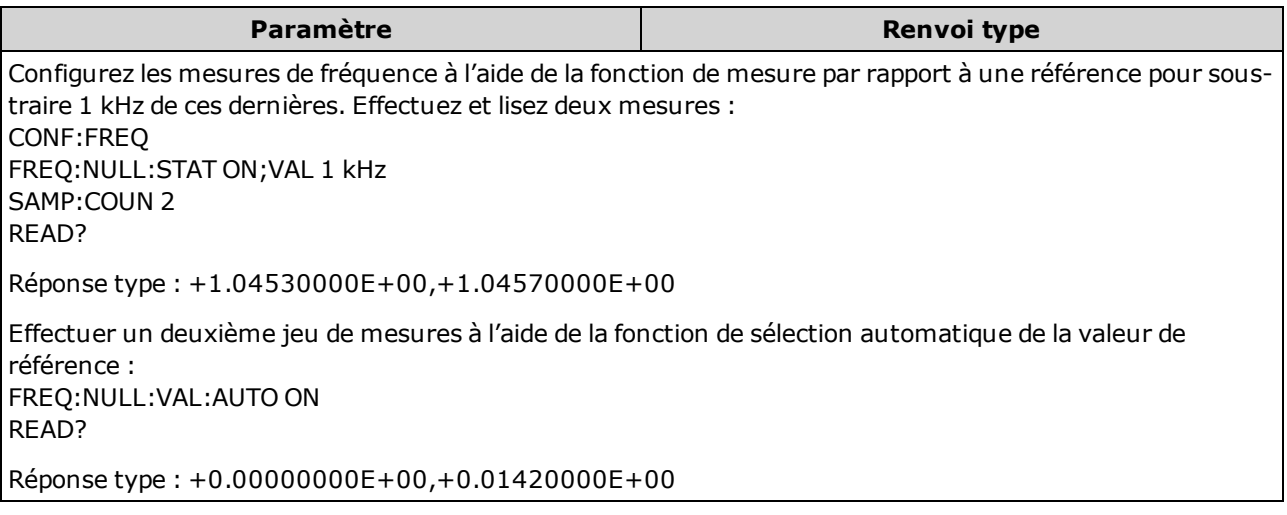

- Lorsque la sélection de référence automatique est activée, la première mesure effectuée est uti-lisée comme valeur de référence pour toutes les mesures suivantes. La commande [\[SENSe:\]](#page-350-0) [{FREQuency|PERiod}:NULL:VALue](#page-350-0) est réglée sur cette valeur. La sélection automatique de la valeur de référence sera désactivée.
- Lorsque la sélection automatique de la valeur de référence est désactivée (OFF), la valeur de référence est spécifiée par la commande suivante : [\[SENSe:\]{FREQuency|PERiod}:NULL:VALue.](#page-350-0)
- L'instrument active la sélection automatique de la valeur de référence lorsque la fonction de mesure par rapport à une référence est activée ([\[SENSe:\]{FREQuency|PERiod}:NULL:STATe](#page-349-0) ON).
- Ce paramètre est défini sur sa valeur par défaut après une réinitialisation de la configuration d'usine ([\\*RST](#page-282-0)), un préréglage de l'instrument ([SYSTem:PRESet](#page-412-0)) ou l'exécution de la fonction CONFigure.

## <span id="page-352-0"></span>[SENSe:]{FREQuency|PERiod}:RANGe:LOWer {<fréq>|MIN|MAX|DEF} [SENSe:]{FREQuency|PERiod}:RANGe:LOWer? [{MIN|MAX|DEF}]

Définit la bande passante de courant alternatif utilisée pour détecter le signal lors des mesures de fréquence et de période.

Ce paramètre est commun aux mesures de fréquence et de période. Les versions FREQuency ou PERiod de cette commande peuvent être toutes deux utilisées pour définir ou rechercher le paramètre.

L'instrument utilise trois filtres de courant alternatif différents qui vous permettent d'optimiser la précision en basse fréquence ou de réduire les temps de stabilisation en courant alternatif suite à une variation de l'amplitude du signal d'entrée. L'instrument sélectionne le filtre lent (3 Hz), moyen (20 Hz) ou rapide (200 Hz) selon la fréquence de coupure spécifiée par cette commande. Spécifiez la fréquence la plus basse attendue.

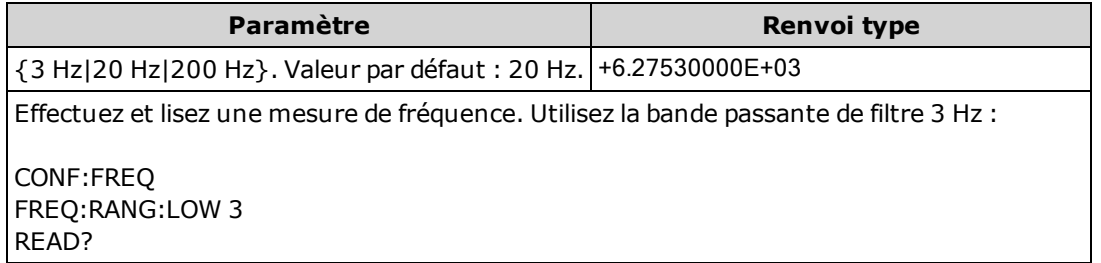

- Si vous saisissez la fréquence la plus basse attendue, la commande sélectionnera le <filtre> approprié. Par exemple, si vous saisissez 15 Hz, le filtre lent (3 Hz) est sélectionné. Si vous saisissez 190 Hz, le filtre moyen (20 Hz) est sélectionné pour fournir la fréquence de coupure basse appropriée.
- Définissez la fréquence la plus basse que vous espérez trouver. Les bandes passantes inférieures produisent des délais de stabilisation plus longs, comme indiqué ci-dessous :

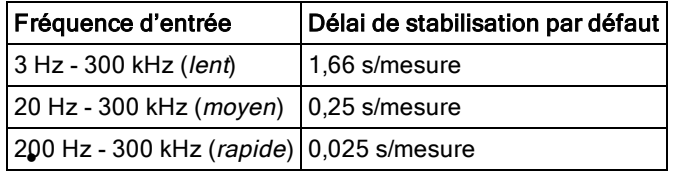

• Ce paramètre est défini à sa valeur par défaut après une réinitialisation de la configuration d'usine ([\\*RST](#page-282-0)) ou un préréglage de l'instrument ([SYSTem:PRESet\)](#page-412-0).

# <span id="page-353-0"></span>[SENSe:]{FREQuency|PERiod}:TIMeout:AUTO {ON|1|OFF|0} [SENSe:]{FREQuency|PERiod}:TIMeout:AUTO?

Déterminez la durée d'attente de l'instrument avant d'annuler une mesure de fréquence ou de période en l'absence de signal.

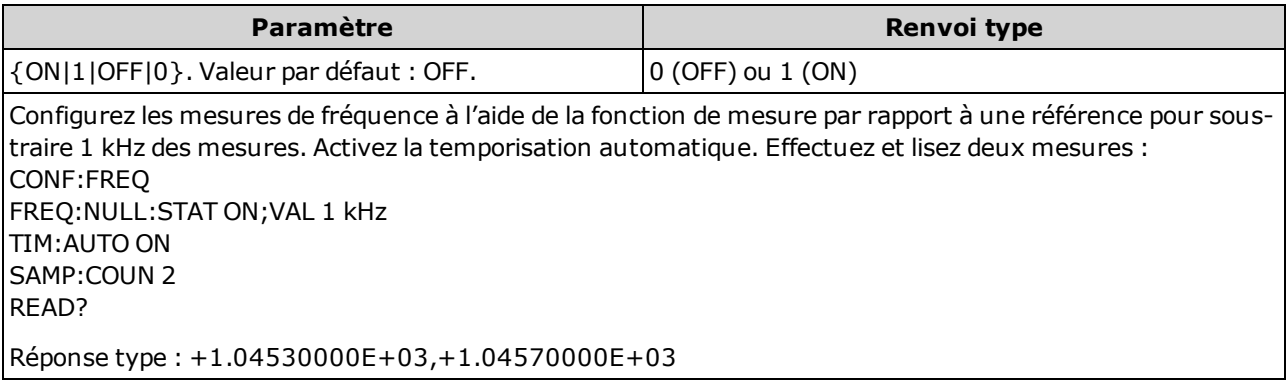

- Lorsque le paramètre est défini sur OFF, l'instrument patiente 1 seconde avant d'annuler la mesure. Lorsqu'il est défini sur ON, le délai d'attente varie en fonction de la bande passante du filtre CA ; pour les bandes passantes plus rapides, l'instrument patiente moins longtemps avant d'annuler la mesure et de renvoyer 0.0. Cela est avantageux dans les systèmes de test de fabrication dans lesquels un échec du dispositif testé peut se traduire par une absence de signal ; dans ce cas, l'échec peut être détecté plus tôt et accroître ainsi la cadence du test.
- Ce paramètre est non volatile ; il n'est pas altéré par une remise sous tension ou l'exécution de la commande [\\*RST](#page-282-0) ou [SYSTem:PRESet](#page-412-0).

# <span id="page-354-0"></span>[SENSe:]{FREQuency|PERiod}:VOLTage:RANGe {<plage>|MIN|MAX|DEF} [SENSe:]{FREQuency|PERiod}:VOLTage:RANGe? [{MIN|MAX|DEF}]

Sélectionne une plage de *tension* fixe pour les mesures de fréquence et de période.

- **NOTE** Ce paramètre est commun aux mesures de fréquence et de période. Les versions FREQuency ou PERiod de cette commande peuvent être toutes deux utilisées pour définir ou rechercher le paramètre.
- Le paramètre de plage maximal (MAX) est de 1 000 V. Cependant, la LIMITE DE SÉCURITÉ sur les bornes d'entrée HI/LO avant et arrière est de 750 Vca (eff.). La tension efficace vraie dépend du signal. Une onde sinusoïdale est limitée à 750 Vca (eff.), mais une onde carrée de 1 000 V crête est sûre. La connexion à l'alimentation secteur est en outre limitée à la catégorie de mesure II (300 V). Pour de plus amples informations sur les fonctions de sécurité et l'utilisation sans danger de cet instrument, reportez-vous à la section Informations de sécurité et [réglementaires](#page-10-0).

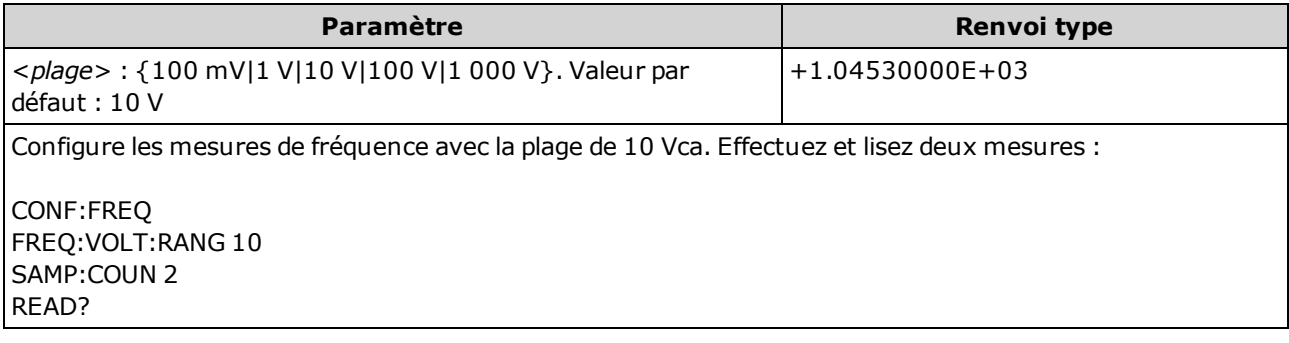

- Le signal d'entrée pour les mesures de fréquence ou de période inclut un composant de tension alternative. Sélectionne cette commande pour sélectionner une plage de tension fixe pour les mesures de fréquence et de période. Utilisez la commande [\[SENSe:\]{FREQuen](#page-355-0)[cy|PERiod}:VOLTage:RANGe:AUTO](#page-355-0) pour désactiver ou activer la commutation automatique de plage ou la commande [CONFigure:{FREQuency|PERiod}](#page-257-0) pour sélectionner la commutation automatique de plage par défaut.
- La sélection d'une plage fixe ([SENSe:]<fonction>:RANGe) entraîne la désactivation de la commutation automatique de plage.
- Si la tension d'entrée est trop élevée pour la plage de tension sélectionnée (commutation manuelle), l'instrument affiche l'indication Overload (Surcharge) sur le panneau avant et renvoie « 9.9E37 » depuis l'interface de commande à distance. La commutation automatique de plage peut être activée pour la tension d'entrée.
- Ce paramètre est défini à sa valeur par défaut après une réinitialisation de la configuration d'usine ([\\*RST](#page-282-0)) ou un préréglage de l'instrument ([SYSTem:PRESet\)](#page-412-0).

# <span id="page-355-0"></span>[SENSe:]{FREQuency|PERiod}:VOLTage:RANGe:AUTO {OFF|ON|ONCE} [SENSe:]{FREQuency|PERiod}:VOLTage:RANGe:AUTO?

Désactive ou active la détection automatique de la *tension* pour les mesures de fréquence et de période. La commutation automatique de plage est pratique car l'instrument sélectionne automatiquement la plage pour chaque mesure en fonction du signal d'entrée.

La saisie de ONCE entraîne immédiatement la commutation automatique de plage, puis la désactivation de la commutation automatique.

- Ce paramètre est commun aux mesures de fréquence et de période. Les versions FREQuency ou PERiod de cette commande peuvent être toutes deux utilisées pour définir ou rechercher le paramètre.
- Le paramètre de plage maximal (MAX) est de 1 000 V. Cependant, la **WARNING** LIMITE DE SÉCURITÉ sur les bornes d'entrée HI/LO avant et arrière est de 750 Vca (eff.). La tension efficace vraie dépend du signal. Une onde sinusoïdale est limitée à 750 Vca (eff.), mais une onde carrée de 1 000 V crête est sûre. La connexion à l'alimentation secteur est en outre limitée à la catégorie de mesure II (300 V). Pour de plus amples informations sur les fonctions de sécurité et l'utilisation sans danger de cet instrument, reportez-vous à la section Informations de sécurité et [réglementaires](#page-10-0).

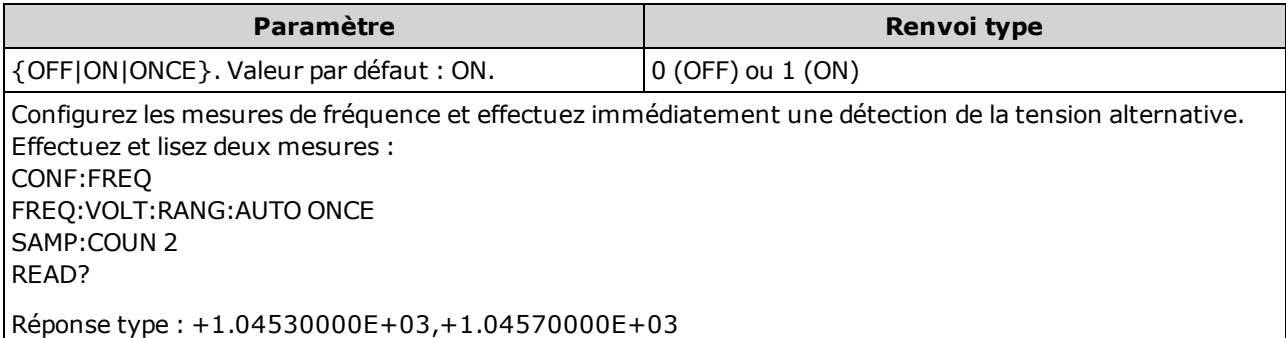

- Le signal d'entrée pour les mesures de fréquence ou de période inclut un composant de tension alternative. Utilisez cette commande pour désactiver ou activer la commutation automatique de plage ou la commande [CONFigure:{FREQuency|PERiod}](#page-257-0) pour sélectionner la commutation automatique de plage par défaut. Utilisez la commande [\[SENSe:\]{FREQuen](#page-354-0)[cy|PERiod}:VOLTage:RANGe](#page-354-0) pour sélectionner une plage de tension fixe pour les mesures de fréquence et de période.
- La commutation automatique de plage descend d'une plage à moins de 10 % de la plage et augmente d'une plage à plus de 120 % de la plage.
- La sélection d'une plage fixe ([SENSe:]<fonction>:RANGe) entraîne la désactivation de la commutation automatique de plage.
- Ce paramètre est défini à sa valeur par défaut après une réinitialisation de la configuration d'usine ([\\*RST](#page-282-0)) ou un préréglage de l'instrument ([SYSTem:PRESet\)](#page-412-0).

## <span id="page-356-0"></span>[SENSe:]FREQuency:SECondary {"OFF"|"CALCulate:DATA"|"PERiod"|"VOLTage:AC"} [SENSe:]FREQuency:SECondary?

Sélectionne la fonction de mesure secondaire pour les mesures de fréquence.

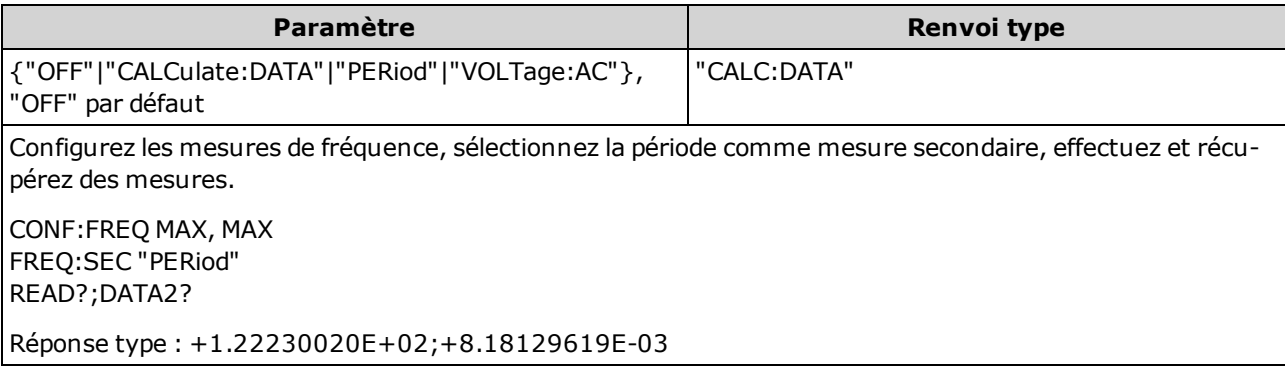

- <sup>l</sup> "CALCulate:DATA" (Concerne uniquement les modèles 34465A et 34470A.) Valeur de mesure précédant toute opération mathématique (notamment l'opération NULL).
- « PERiod » Mesure de période du signal d'entrée.
- « VOLTage: AC » Mesure en tension alternative du signal d'entrée.
- Ce paramètre est défini à sa valeur par défaut après une réinitialisation de la configuration d'usine ([\\*RST](#page-282-0)) ou un préréglage de l'instrument ([SYSTem:PRESet\)](#page-412-0).

#### <span id="page-356-1"></span>[SENSe:]PERiod:SECondary {"OFF"|"CALCulate:DATA"|"FREQuency"|"VOLTage:AC"} [SENSe:]PERiod:SECondary?

Sélectionne la fonction de mesure secondaire pour les mesures de période.

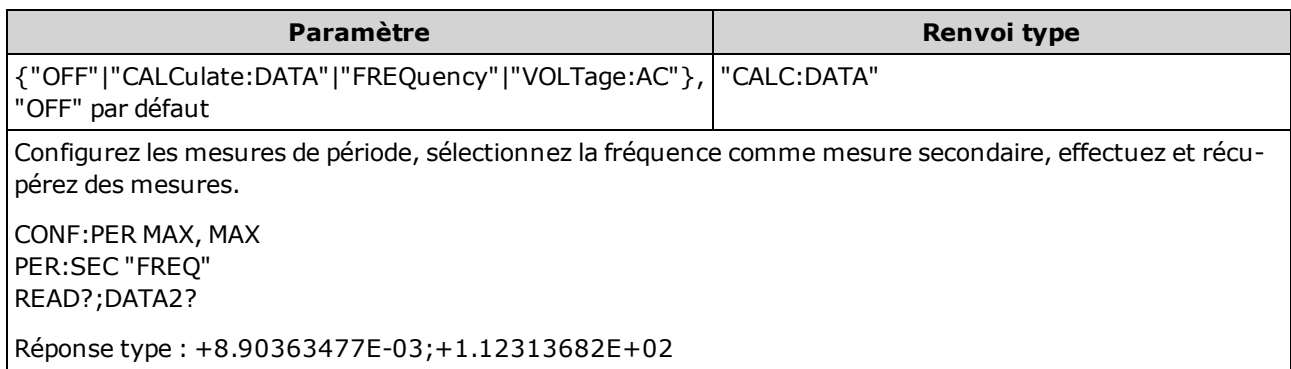

- <sup>l</sup> "CALCulate:DATA" (Concerne uniquement les modèles 34465A et 34470A.) Valeur de mesure précédant toute opération mathématique (notamment l'opération NULL).
- « FREQuency » Mesure de fréquence du signal d'entrée.
- « VOLTage: AC » Mesure en tension alternative du signal d'entrée.
- Ce paramètre est défini à sa valeur par défaut après une réinitialisation de la configuration d'usine ([\\*RST](#page-282-0)) ou un préréglage de l'instrument ([SYSTem:PRESet\)](#page-412-0).

## <span id="page-357-0"></span>Sous-système [SENSe:]{RESistance|FRESistance}

Ce sous-système configure les mesures de résistance en deux et quatre fils.

#### Récapitulatif des commandes

[\[SENSe:\]{RESistance|FRESistance}:APERture](#page-358-0)

[\[SENSe:\]{RESistance|FRESistance}:APERture:ENABled](#page-359-0)

[\[SENSe:\]{RESistance|FRESistance}:NPLC](#page-360-0)

[\[SENSe:\]{RESistance|FRESistance}:NULL\[:STATe\]](#page-361-0)

[\[SENSe:\]{RESistance|FRESistance}:NULL:VALue](#page-362-0)

[\[SENSe:\]{RESistance|FRESistance}:NULL:VALue:AUTO](#page-363-0)

[\[SENSe:\]{RESistance|FRESistance}:OCOMpensated](#page-364-0)

[\[SENSe:\]{RESistance|FRESistance}:POWer:LIMit\[:STATe\]](#page-365-0)

[\[SENSe:\]{RESistance|FRESistance}:RANGe](#page-365-1)

[\[SENSe:\]{RESistance|FRESistance}:RANGe:AUTO](#page-366-0)

[\[SENSe:\]{RESistance|FRESistance}:RESolution](#page-367-0)

[\[SENSe:\]{FRESistance|RESistance}:SECondary](#page-368-0)

[\[SENSe:\]RESistance:ZERO:AUTO](#page-369-0)

## <span id="page-358-0"></span>[SENSe:]{RESistance|FRESistance}:APERture {<secondes>|MIN|MAX|DEF} [SENSe:]{RESistance|FRESistance}:APERture? [{MIN|MAX|DEF}]

Définit le temps d'intégration en secondes (appelé *temps d'ouverture*) pour toutes les mesures de résistance.

**NOTE** Utilisez cette commande pour un contrôle précis du temps d'intégration du multimètre numérique. Pour connaître les caractéristiques optimales de réjection de bruit de l'alimentation secteur (NPLC > 1), utilisez le NPLC (voir [\[SENSe:\]FRESis](#page-360-0)[tance:NPLC\)](#page-360-0).

> Ce paramètre est commun aux mesures de résistance en 2 et 4 fils. La version FRESistance de cette commande ou requête est identique à la version RESistance.

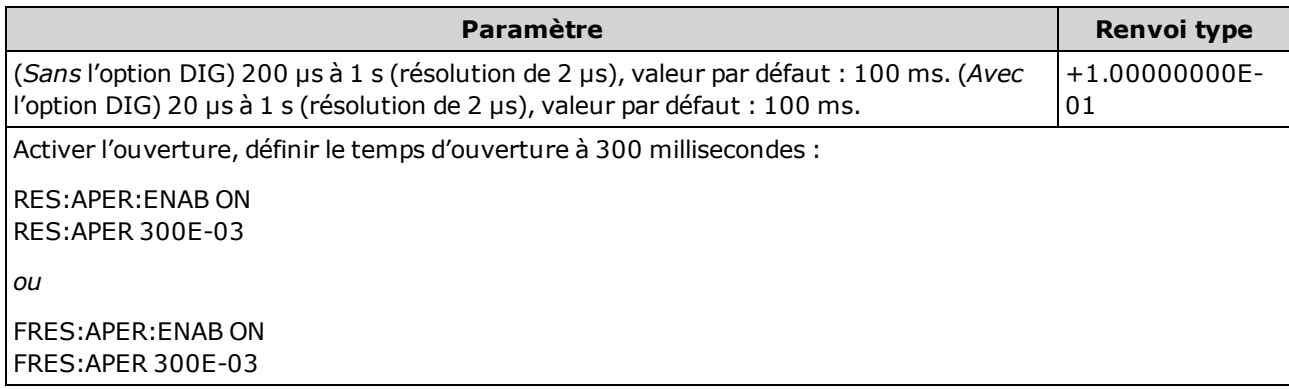

- Concerne uniquement les modèles 34465A et 34470A.
- Concerne uniquement les mesures de résistance en 2 et 4 fils.
- Les commandes [SENSe:]<fonction>:NPLC et [SENSe:]<fonction>:APERture contrôlent le temps d'intégration de l'instrument. En cas d'utilisation de ces deux commandes (déconseillée), la commande envoyée pour la dernière fois remplace l'autre commande et définit le temps d'intégration. L'envoi de la commande [SENSe:]<fonction>:APERture entraîne le réglage de la commande [SENSe:]<fonction>:APERture:ENABled sur 1 (Activé) ; l'envoi de la commande [SENSe:] <fonction>:NPLC entraîne son réglage sur 0 (Désactivé).
- Ce paramètre est défini à sa valeur par défaut après une réinitialisation de la configuration d'usine ([\\*RST](#page-282-0)) ou un préréglage de l'instrument ([SYSTem:PRESet\)](#page-412-0).

## <span id="page-359-0"></span>[SENSe:]{RESistance|FRESistance}:APERture:ENABled {ON|1|OFF|0} [SENSe:]{RESistance|FRESistance}:APERture:ENABled?

Active la définition du temps d'intégration en secondes (appelé temps d'ouverture) pour les mesures de résistance. Si le mode Temps d'ouverture est désactivé (par défaut), le temps d'intégration est défini en PLC (cycles de tension d'alimentation).

Ce paramètre est commun aux mesures de résistance en 2 et 4 fils. La version FRESis-**NOTE** tance de cette commande ou requête est identique à la version RESistance.

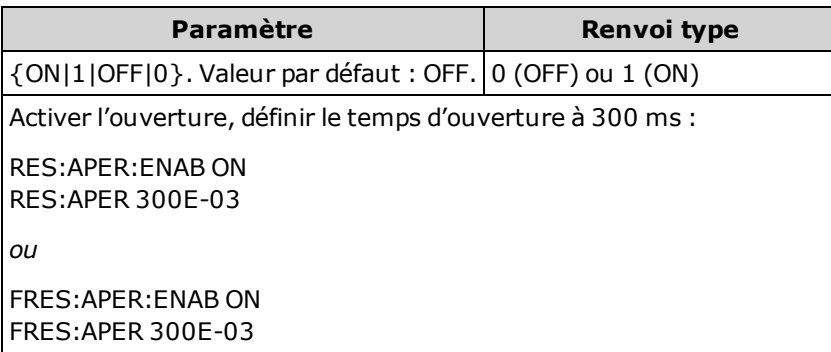

- Concerne uniquement les modèles 34465A et 34470A.
- <sup>l</sup> Cette requête détermine si l'ouverture utilisée pour les mesures de température en 2 et 4 fils est activée.
- Les commandes [CONFigure:FRESistance,](#page-258-0) [MEASure:FRESistance?,](#page-295-0) [\[SENSe:\]{RESis](#page-360-0)[tance|FRESistance}:NPLC](#page-360-0) et [\[SENSe:\]{RESistance|FRESistance}:RESolution](#page-367-0) désactivent le mode temps d'ouverture et sélectionnent un temps d'intégration en nombre de cycles de tension d'alimentation.
- Ce paramètre est défini à sa valeur par défaut après une réinitialisation de la configuration d'usine ([\\*RST](#page-282-0)) ou un préréglage de l'instrument ([SYSTem:PRESet\)](#page-412-0).
# <span id="page-360-0"></span>[SENSe:]{RESistance|FRESistance}:NPLC {<PLC>|MIN|MAX|DEF} [SENSe:]{RESistance|FRESistance}:NPLC? [{MIN|MAX|DEF}]

Définit le temps d'intégration en nombre de cycles de tension d'alimentation (PLC) pour toutes les mesures de résistance. Le temps d'intégration est la période durant laquelle le convertisseur analogique-numérique (CAN) de l'instrument échantillonne le signal d'entrée pour une mesure. Un temps d'intégration plus long permet d'améliorer la résolution de mesure, mais ralentit la vitesse de mesure.

Ce paramètre est commun aux mesures de résistance en 2 et 4 fils. La version FRESistance de cette commande ou requête est identique à la version RESistance.

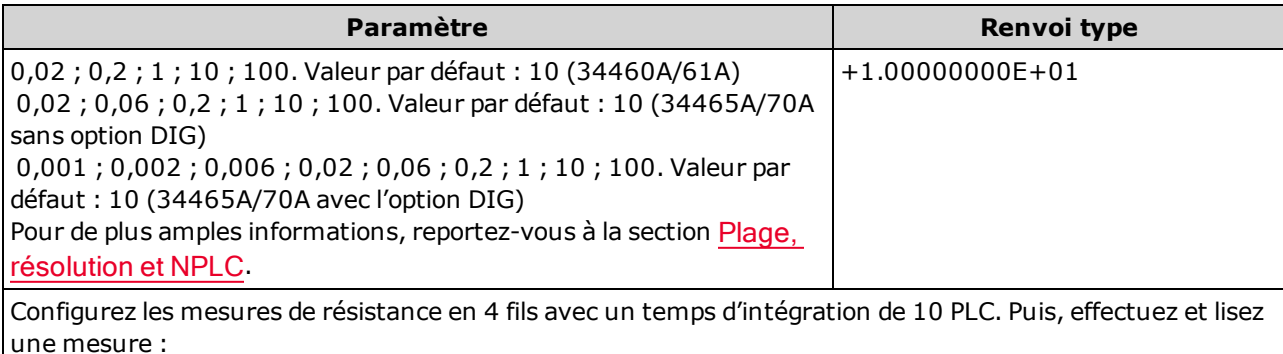

CONF:FRES FRES:NPLC 10 READ?

Réponse type : +6.27530000E+01

- La sélection d'un temps d'intégration en cycles d'alimentation remplace un ensemble d'ouverture avec la commande [\[SENSe:\]{RESistance|FRESistance}:APERture.](#page-358-0)
- Seuls les temps d'intégration de 1, 10 et 100 PLC permettent une réjection (du bruit de fréquence réseau) en mode normal.
- Le réglage du temps d'intégration entraîne également celui de la résolution de mesure. Le [tableau](#page-465-0) de [résolution](#page-465-0) décrit le rapport entre le temps d'intégration et la résolution.
- Ce paramètre est défini à sa valeur par défaut après une réinitialisation de la configuration d'usine ([\\*RST](#page-282-0)) ou un préréglage de l'instrument ([SYSTem:PRESet\)](#page-412-0).

#### <span id="page-361-0"></span>[SENSe:]{RESistance|FRESistance}:NULL[:STATe] {ON|1|OFF|0} [SENSe:]{RESistance|FRESistance}:NULL[:STATe]?

Active/désactive la fonction de mesure par rapport à une référence pour toutes les mesures de résistance.

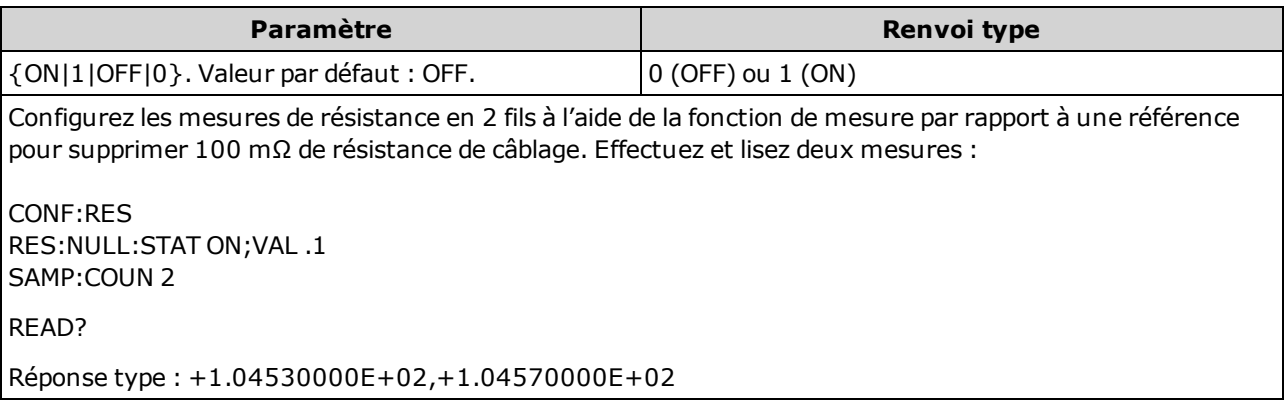

- L'activation de la fonction de réglage d'échelle entraîne également celle de la sélection automatique de la valeur de référence ([SENSe:{RESistance|FRESistance}:NULL:VALue:AUTO](#page-363-0) ON).
- . Pour définir une valeur de référence fixe, utilisez la commande suivante : [\[SENSe:\]{RESis](#page-362-0)[tance|FRESistance}:NULL:VALue](#page-362-0).
- L'instrument désactive la fonction de mesure par rapport à une référence après une réinitialisation de la configuration d'usine ([\\*RST](#page-282-0)), un préréglage de l'instrument ([SYSTem:PRESet](#page-412-0)) ou l'exécution de la fonction CONFigure.

#### <span id="page-362-0"></span>[SENSe:]{RESistance|FRESistance}:NULL:VALue {<valeur>|MIN|MAX|DEF} [SENSe:]{RESistance|FRESistance}:NULL:VALue? [{MIN|MAX|DEF}]

Enregistre une valeur de référence pour toutes les mesures de résistance.

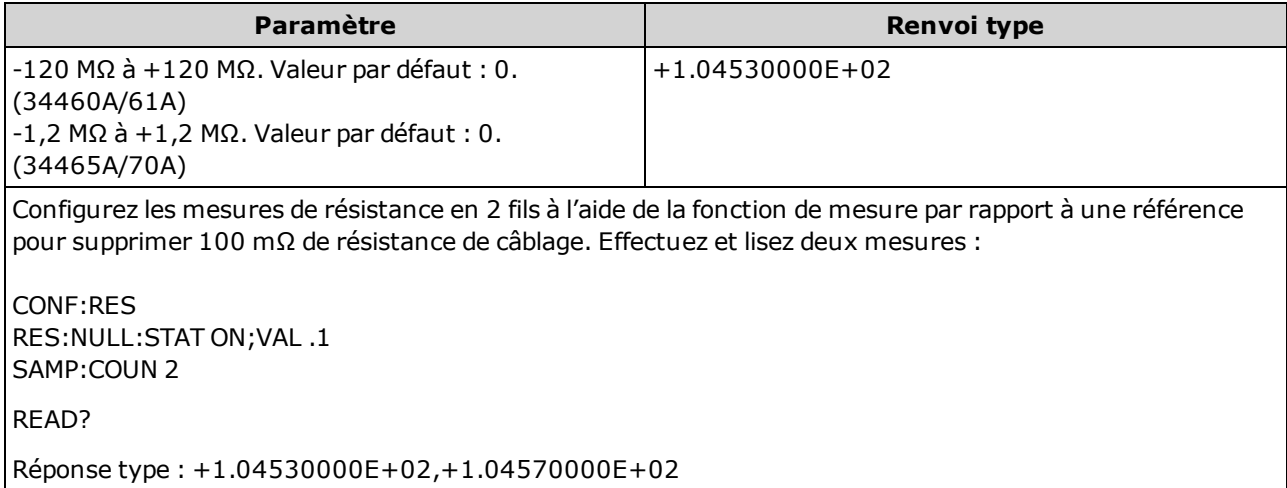

- La saisie d'une valeur de référence entraîne la désactivation de la sélection automatique de la valeur de référence ([\[SENSe:\]{RESistance|FRESistance}:NULL:VALue:AUTO](#page-363-0) OFF).
- Pour utiliser la valeur de référence, l'état Null doit être activé ([\[SENSe:\]{RESis](#page-361-0)[tance|FRESistance}:NULL:STATe](#page-361-0) ON).
- Ce paramètre est défini sur sa valeur par défaut après une réinitialisation de la configuration d'usine ([\\*RST](#page-282-0)), un préréglage de l'instrument ([SYSTem:PRESet](#page-412-0)) ou l'exécution de la fonction CONFigure.

#### <span id="page-363-0"></span>[SENSe:]{RESistance|FRESistance}:NULL:VALue:AUTO {ON|1|OFF|0} [SENSe:]{RESistance|FRESistance}:NULL:VALue:AUTO?

Active/désactive la sélection automatique de la valeur de référence pour toutes les mesures de résistance.

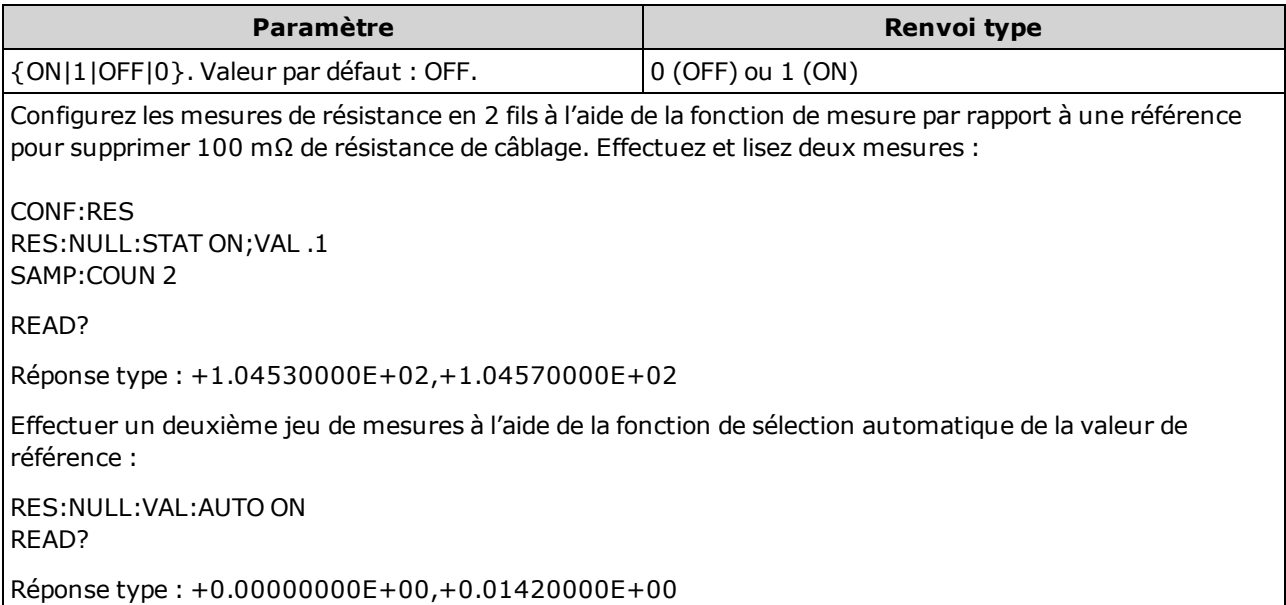

- Lorsque la sélection de référence automatique est activée, la première mesure effectuée est uti-lisée comme valeur de référence pour toutes les mesures suivantes. La commande [\[SENSe:\]](#page-362-0) [{RESistance|FRESistance}:NULL:VALue](#page-362-0) est réglée sur cette valeur. La sélection automatique de la valeur de référence sera désactivée.
- Lorsque la sélection automatique de la valeur de référence est désactivée (OFF), la valeur de référence est spécifiée par la commande suivante : [\[SENSe:\]{RESistance|FRESistance}:NULL:VALue](#page-362-0).
- L'instrument active la sélection automatique de la valeur de référence lorsque la fonction de mesure par rapport à une référence est activée ([\[SENSe:\]{RESistance|FRESistance}:NULL:STATe](#page-361-0) ON).
- Ce paramètre est défini sur sa valeur par défaut après une réinitialisation de la configuration d'usine ([\\*RST](#page-282-0)), un préréglage de l'instrument ([SYSTem:PRESet](#page-412-0)) ou l'exécution de la fonction CONFigure.

#### [SENSe:]{RESistance|FRESistance}:OCOMpensated {OFF|ON} [SENSe:]{RESistance|FRESistance}:OCOMpensated?

Active ou désactive la compensation de décalage. La compensation de décalage élimine les effets de faibles tensions continues dans le circuit mesuré. La méthode consiste à recueillir la différence entre deux mesures de résistance, une avec la source de courant réglée sur la valeur normale et l'autre avec la source de courant réglée sur une valeur inférieure. L'activation de la compensation de décalage multiplie environ par deux le temps de lecture.

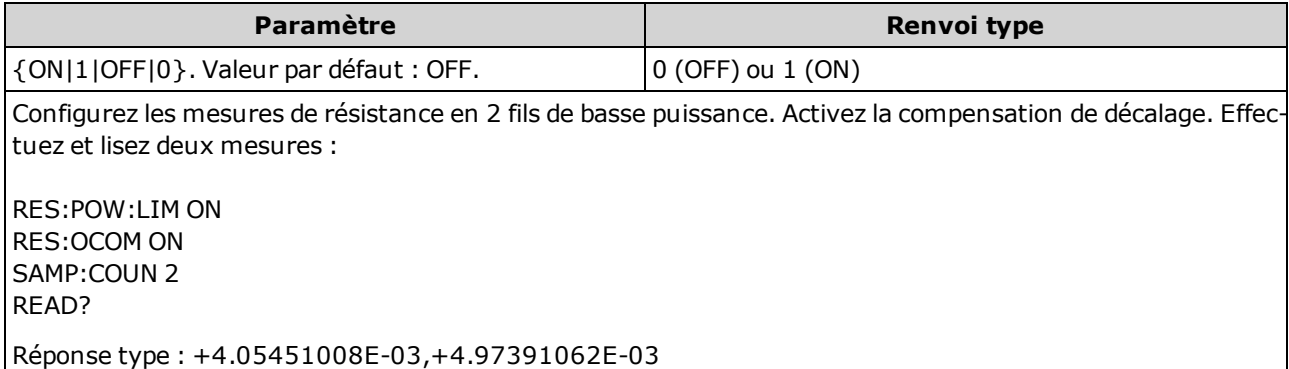

- Concerne uniquement les modèles 34465A et 34470A.
- Concerne uniquement les mesures de résistance en 2 et 4 fils.
- Election méthode ne s'applique qu'aux mesures de résistances en 2 et 4 fils sur les plages 100  $\Omega$ , 1 kΩ, 10 kΩ et 100 kΩ.
- Ce paramètre est défini à sa valeur par défaut après une réinitialisation de la configuration d'usine ([\\*RST](#page-282-0)) ou un préréglage de l'instrument ([SYSTem:PRESet\)](#page-412-0).

#### [SENSe:]{RESistance|FRESistance}:POWer:LIMit[:STATe] {OFF|ON} [SENSe:]{RESistance|FRESistance}:POWer:LIMit[:STATe]?

Active ou désactive les mesures de résistance de basse puissance (2 ou 4 fils).

Ce paramètre est commun aux mesures de résistance en 2 et 4 fils. La version FRESistance de cette commande ou requête est identique à la version RESistance.

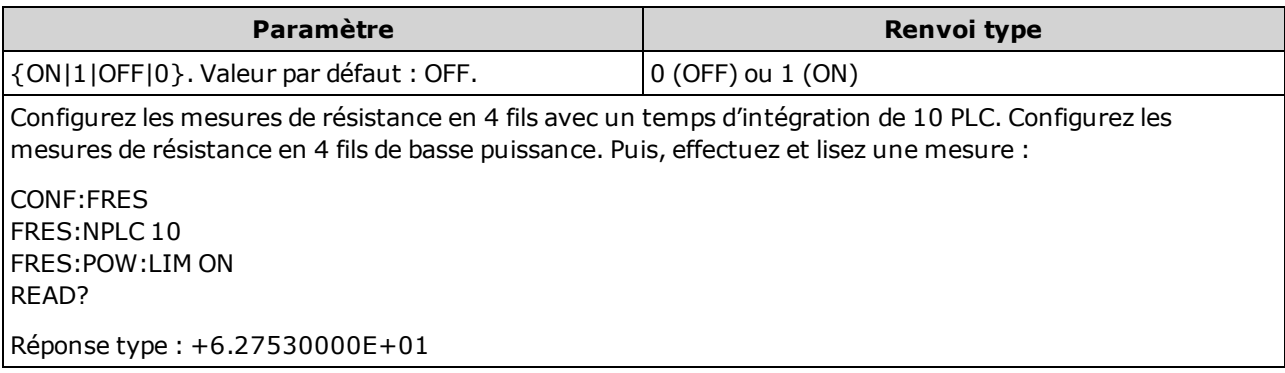

- Concerne uniquement les modèles 34465A et 34470A.
- Ce paramètre est défini à sa valeur par défaut après une réinitialisation de la configuration d'usine ([\\*RST](#page-282-0)) ou un préréglage de l'instrument ([SYSTem:PRESet\)](#page-412-0).
- Les mesures de résistance de basse puissance s'appliquent uniquement aux plages 100 Ω-100 kΩ. Les plages 1 MΩ-1 GΩ génèrent le même courant (~0,5 μA), quel que soit le réglage de basse puissance.

# [SENSe:]{RESistance|FRESistance}:RANGe {<plage>|MIN|MAX|DEF} [SENSe:]{RESistance|FRESistance}:RANGe? [{MIN|MAX|DEF}]

Sélectionne une plage de mesure fixe pour toutes les mesures de résistance.

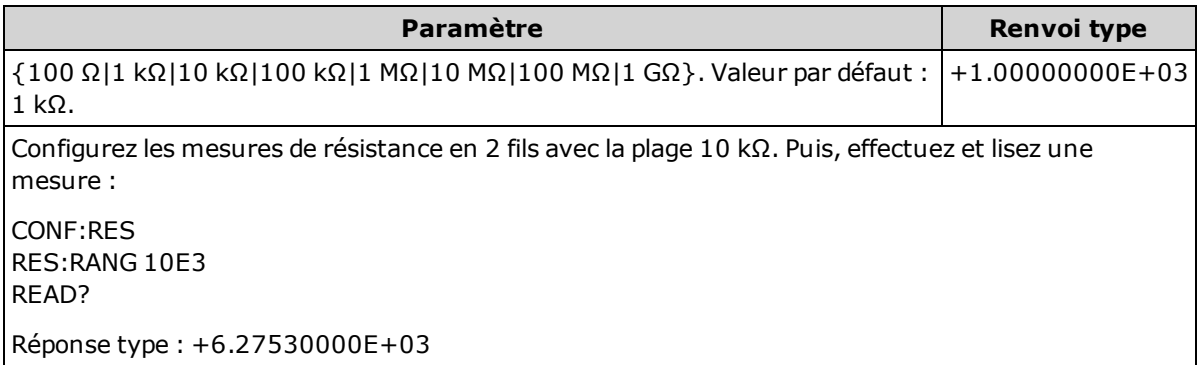

- La plage de 1 GΩ concerne uniquement les modèles 34465A et 34470A.
- La sélection d'une plage fixe ([SENSe:]<fonction>:RANGe) entraîne la désactivation de la commutation automatique de plage.

• Si le signal d'entrée est supérieur au signal pouvant être mesuré dans la plage manuelle spécifiée, l'instrument affiche l'indication *Overload* (Surcharge) sur le panneau avant et renvoie « 9.9E37 » depuis l'interface de commande à distance.

#### Voir également

<span id="page-366-0"></span>[\[SENSe:\]{RESistance|FRESistance}:RANGe:AUTO](#page-366-0)

### [SENSe:]{RESistance|FRESistance}:RANGe:AUTO {OFF|ON|ONCE} [SENSe:]{RESistance|FRESistance}:RANGe:AUTO?

Désactive/active la commutation automatique de plage pour toutes les mesures de résistance. La commutation automatique de plage est pratique car l'instrument sélectionne automatiquement la plage pour chaque mesure en fonction du signal d'entrée. La saisie de ONCE entraîne immédiatement la commutation automatique de plage, puis la désactivation de la commutation automatique.

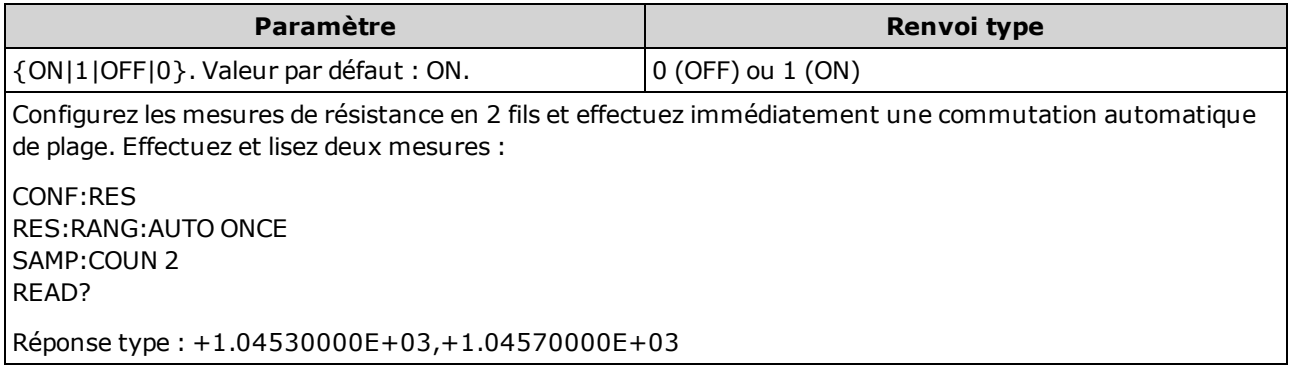

- La commutation automatique de plage descend d'une plage à moins de 10 % de la plage et augmente d'une plage à plus de 120 % de la plage.
- Lorsque la commutation automatique de plage est activée, l'instrument sélectionne la plage en fonction du signal d'entrée.
- La sélection d'une plage fixe ([SENSe:]<fonction>:RANGe) entraîne la désactivation de la commutation automatique de plage.
- Ce paramètre est défini à sa valeur par défaut après une réinitialisation de la configuration d'usine ([\\*RST](#page-282-0)) ou un préréglage de l'instrument ([SYSTem:PRESet\)](#page-412-0).

# [SENSe:]{RESistance|FRESistance}:RESolution {<résolution>|MIN|MAX|DEF} [SENSe:]{RESistance|FRESistance}:RESolution? [{MIN|MAX|DEF}]

Sélectionne la résolution de toutes les mesures de résistance. Saisissez la résolution dans les mêmes unités que pour la fonction de mesure sélectionnée, et non en nombre de chiffres.

Ce paramètre est commun aux mesures de résistance en 2 et 4 fils. La version FRESistance de cette commande ou requête est identique à la version RESistance.

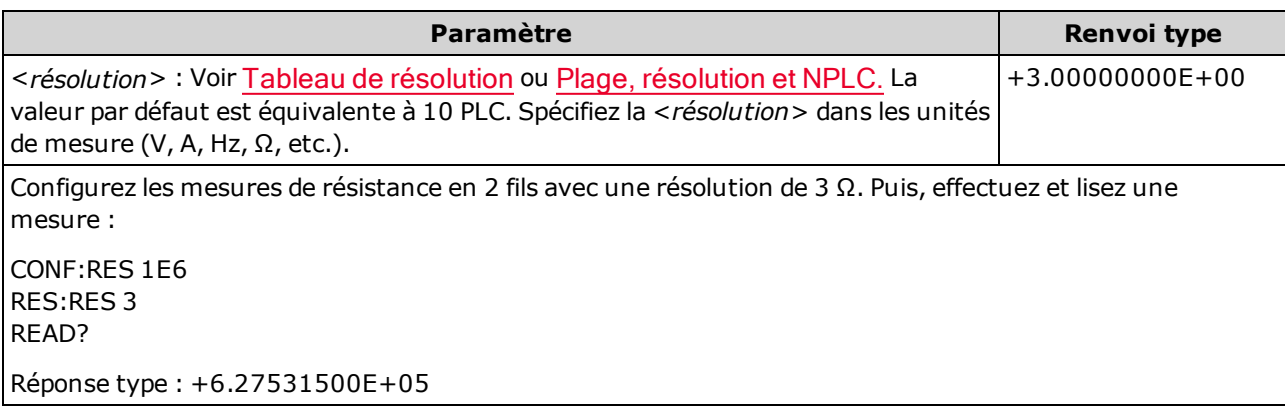

- Vous pouvez spécifier MIN (meilleure résolution) ou MAX (pire résolution) à la place de <résolution>.
- Pour obtenir une réjection (du bruit de fréquence réseau) en mode normal, utilisez une résolution qui correspond à un temps d'intégration représentant un nombre entier de cycles de tension d'alimentation.
- Ce paramètre est défini à sa valeur par défaut après une réinitialisation de la configuration d'usine ([\\*RST](#page-282-0)) ou un préréglage de l'instrument ([SYSTem:PRESet\)](#page-412-0).

#### Voir également

[\[SENSe:\]{RESistance|FRESistance}:NPLC](#page-360-0)

### [SENSe:]{FRESistance|RESistance}:SECondary {"OFF"|"CALCulate:DATA"} [SENSe:]{FRESistance|RESistance}:SECondary?

Sélectionne la fonction de mesure secondaire pour toutes les mesures de résistance.

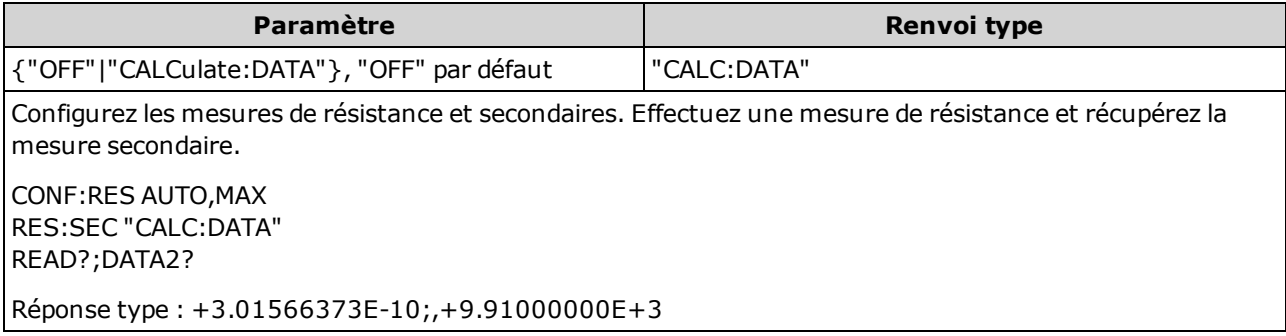

- "CALCulate:DATA" (Concerne uniquement les modèles 34465A et 34470A.) Valeur de mesure précédant toute opération mathématique (notamment l'opération NULL).
- Utilisez la commande [READ?](#page-214-0) ou [INITiate](#page-211-0) pour lancer la mesure. Utilisez la commande [\[SENSe:\]](#page-345-0) [DATA2?](#page-345-0) pour récupérer la mesure secondaire.
- Ce paramètre est défini à sa valeur par défaut après une réinitialisation de la configuration d'usine ([\\*RST](#page-282-0)) ou un préréglage de l'instrument ([SYSTem:PRESet\)](#page-412-0).

#### [SENSe:]RESistance:ZERO:AUTO {OFF|ON|ONCE} [SENSe:]RESistance:ZERO:AUTO?

Désactive ou active le mode de réglage automatique du zéro pour les mesures de résistance en 2 fils.

- ON (valeur par défaut) : le multimètre numérique mesure en interne le décalage après chaque mesure. Il soustrait ensuite cette mesure de la lecture précédente. Cette méthode évite que des tensions de décalage existantes sur le circuit d'entrée de l'instrument ne compromettent la précision de mesure.
- OFF : l'instrument utilise la dernière mesure de zéro effectuée et la soustrait de chaque mesure. Il recueille une nouvelle mesure du zéro chaque fois que vous modifiez la fonction, la plage ou le temps d'intégration.
- ONCE : l'instrument effectue une mesure du zéro et désactive le réglage automatique du zéro. La mesure du zéro effectuée est utilisée pour toutes les mesures suivantes jusqu'à la prochaine modification de la fonction, de la plage ou du temps d'intégration. Si le temps d'intégration spécifié est inférieur à 1 PLC, la mesure du zéro est effectuée à 1 PLC pour optimiser la réjection du bruit. Les mesures suivantes sont effectuées au temps d'intégration (< 1 PLC) rapide spécifié.

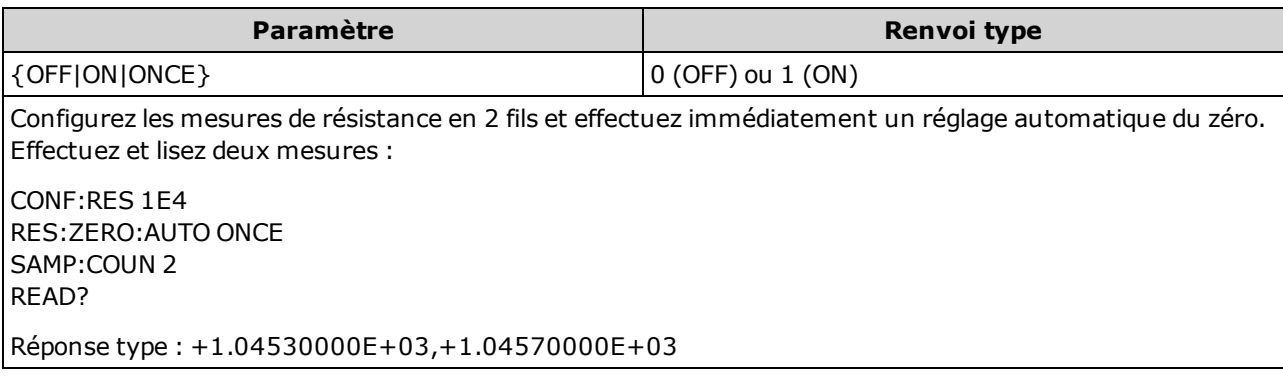

- Cette commande n'affecte pas les mesures de résistance en 4 fils, qui sont toujours effectuées avec la fonction de réglage automatique du zéro activée.
- · Le mode de réglage automatique du zéro est défini indirectement lorsque vous configurez la résolution et le temps d'intégration à l'aide des commandes [CONFigure:{RESistance|FRESistance}](#page-258-0) ou [MEASure:{RESistance|FRESistance}?.](#page-295-0) Le réglage automatique du zéro est désactivé automatiquement lorsque vous choisissez un temps d'intégration inférieur à 1 PLC à l'aide de ces commandes.
- Ce paramètre est défini à sa valeur par défaut après une réinitialisation de la configuration d'usine ([\\*RST](#page-282-0)) ou un préréglage de l'instrument ([SYSTem:PRESet\)](#page-412-0).

#### Sous-système [SENSe:]TEMPerature

Ce sous-système configure les mesures de température.

#### Récapitulatif des commandes

[\[SENSe:\]TEMPerature:APERture](#page-371-0)

[\[SENSe:\]TEMPerature:APERture:ENABled](#page-371-1)

[\[SENSe:\]TEMPerature:NPLC](#page-372-0)

[\[SENSe:\]TEMPerature:NULL\[:STATe\]](#page-373-0)

[\[SENSe:\]TEMPerature:NULL:VALue](#page-373-1)

[\[SENSe:\]TEMPerature:NULL:VALue:AUTO](#page-374-0)

[\[SENSe:\]TEMPerature:SECondary](#page-375-0)

[\[SENSe:\]TEMPerature:TRANsducer:{FRTD|RTD}:OCOMpensated](#page-376-0)

[\[SENSe:\]TEMPerature:TRANsducer:{FRTD|RTD}:POWer:LIMit\[:STATe\]](#page-377-0)

[\[SENSe:\]TEMPerature:TRANsducer:{FRTD|RTD}:RESistance\[:REFerence\]](#page-377-1)

[\[SENSe:\]TEMPerature:TRANsducer:{FTHermistor|THERmistor}:POWer:LIMit\[:STATe\]](#page-378-0)

[\[SENSe:\]TEMPerature:TRANsducer:{FTHermistor|THERmistor}:TYPE](#page-382-0)

[\[SENSe:\]TEMPerature:TRANsducer:TCouple:CHECk](#page-379-0)

[\[SENSe:\]TEMPerature:TRANsducer:TCouple:RJUNction](#page-379-1)

[\[SENSe:\]TEMPerature:TRANsducer:TCouple:RJUNction:OFFSet:ADJust](#page-380-0)

[\[SENSe:\]TEMPerature:TRANsducer:TCouple:RJUNction:TYPE](#page-381-0)

[\[SENSe:\]TEMPerature:TRANsducer:TCouple:TYPE](#page-382-1)

[\[SENSe:\]TEMPerature:TRANsducer:TYPE](#page-378-1)

[\[SENSe:\]TEMPerature:ZERO:AUTO](#page-383-0)

# <span id="page-371-0"></span>[SENSe:]TEMPerature:APERture {<secondes>|MIN|MAX|DEF} [SENSe:]TEMPerature:APERture? [{MIN|MAX|DEF}]

Définit le temps d'intégration en secondes (appelé temps d'ouverture) pour toutes les mesures de température.

**NOTE** 

Utilisez cette commande pour un contrôle précis du temps d'intégration du multimètre numérique. Pour connaître les caractéristiques optimales de réjection de bruit de l'alimentation secteur, utilisez la fonction NPLC (NPLC > 1) (voir [\[SENSe:\]](#page-372-0) [TEMPerature:NPLC\)](#page-372-0).

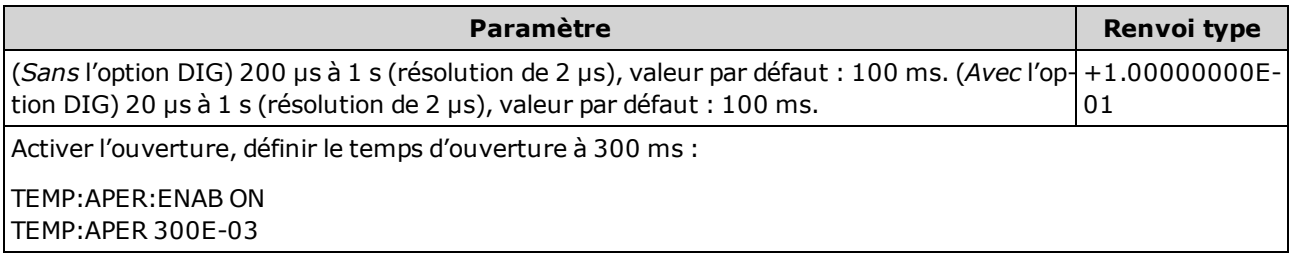

- Concerne uniquement les modèles 34465A et 34470A.
- Les commandes [SENSe:]<fonction>:NPLC et [SENSe:]<fonction>:APERture contrôlent le temps d'intégration de l'instrument. En cas d'utilisation de ces deux commandes (déconseillée), la commande envoyée pour la dernière fois remplace l'autre commande et définit le temps d'intégration. L'envoi de la commande [SENSe:]<fonction>:APERture entraîne le réglage de la commande [SENSe:]<fonction>:APERture:ENABled sur 1 (Activé) ; l'envoi de la commande [SENSe:] <fonction>:NPLC entraîne son réglage sur 0 (Désactivé).
- Ce paramètre est défini à sa valeur par défaut après une réinitialisation de la configuration d'usine ([\\*RST](#page-282-0)) ou un préréglage de l'instrument ([SYSTem:PRESet\)](#page-412-0).

#### <span id="page-371-1"></span>[SENSe:]TEMPerature:APERture:ENABled {ON|1|OFF|0} [SENSe:]TEMPerature:APERture:ENABled?

Active le réglage du temps d'intégration en secondes (appelé temps d'ouverture) pour les mesures de température. Si le mode Temps d'ouverture est désactivé (par défaut), le temps d'intégration est défini en PLC (cycles de tension d'alimentation).

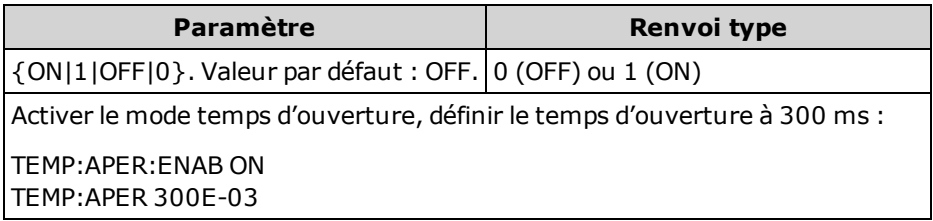

- Concerne uniquement les modèles 34465A et 34470A.
- Les commandes [CONFigure:TEMPerature](#page-259-0), [MEASure:TEMPerature?](#page-296-0) et [\[SENSe:\]TEMPe](#page-372-0)[rature:NPLC](#page-372-0) désactivent le mode temps d'ouverture et sélectionnent un temps d'intégration en nombre de cycles de tension d'alimentation.
- Ce paramètre est défini à sa valeur par défaut après une réinitialisation de la configuration d'usine ([\\*RST](#page-282-0)) ou un préréglage de l'instrument ([SYSTem:PRESet\)](#page-412-0).

# <span id="page-372-0"></span>[SENSe:]TEMPerature:NPLC {<PLC>|MIN|MAX|DEF} [SENSe:]TEMPerature:NPLC? [{MIN|MAX|DEF}]

Définit le temps d'intégration en nombre de cycles de tension d'alimentation (PLC) pour les mesures de température. Le temps d'intégration est la période durant laquelle le convertisseur analogique-numérique (CAN) de l'instrument échantillonne le signal d'entrée pour une mesure. Un temps d'intégration plus long permet d'améliorer la résolution de mesure, mais ralentit la vitesse de mesure.

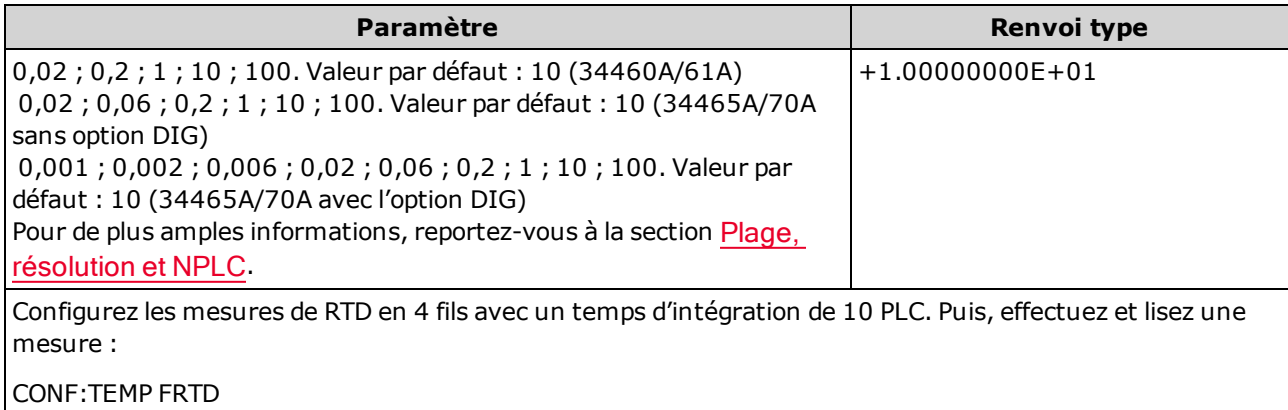

TEMP:NPLC 10 READ?

Réponse type : +6.27530000E+01

- La sélection d'un temps d'intégration en cycles d'alimentation remplace une ouverture définie avec la commande [\[SENSe:\]TEMPerature:APERture](#page-371-0).
- Seuls les temps d'intégration de 1, 10 et 100 PLC permettent une réjection (du bruit de fréquence réseau) en mode normal.
- Le réglage du temps d'intégration entraîne également celui de la résolution de mesure. Le [tableau](#page-465-0) de [résolution](#page-465-0) décrit le rapport entre le temps d'intégration et la résolution.
- Ce paramètre est défini à sa valeur par défaut après une réinitialisation de la configuration d'usine ([\\*RST](#page-282-0)) ou un préréglage de l'instrument ([SYSTem:PRESet\)](#page-412-0).

# <span id="page-373-0"></span>[SENSe:]TEMPerature:NULL[:STATe] {ON|1|OFF|0} [SENSe:]TEMPerature:NULL[:STATe]?

Active ou désactive la fonction de mesure par rapport à une référence pour les mesures de température.

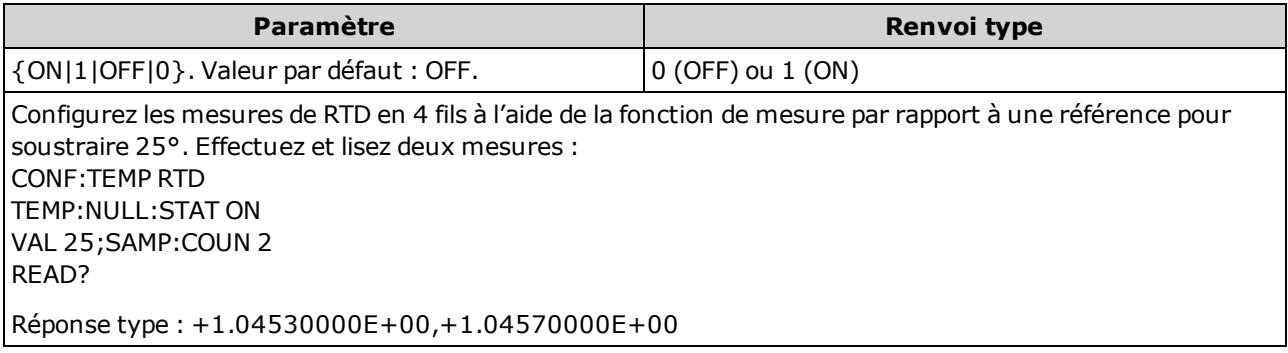

- L'activation de la fonction de réglage d'échelle entraîne également celle de la sélection automatique de la valeur de référence ([\[SENSe:\]TEMPerature:NULL:VALue:AUTO](#page-374-0) ON).
- Pour définir une valeur de référence fixe, utilisez la commande suivante : [\[SENSe:\]TEMPe](#page-373-1)[rature:NULL:VALue](#page-373-1).
- L'instrument désactive la fonction de mesure par rapport à une référence après une réinitialisation de la configuration d'usine ([\\*RST](#page-282-0)), un préréglage de l'instrument ([SYSTem:PRESet](#page-412-0)) ou l'exécution de la fonction CONFigure.

### <span id="page-373-1"></span>[SENSe:]TEMPerature:NULL:VALue {<valeur>|MIN|MAX|DEF} [SENSe:]TEMPerature:NULL:VALue? [{MIN|MAX|DEF}]

Enregistre une valeur de référence pour les mesures de température.

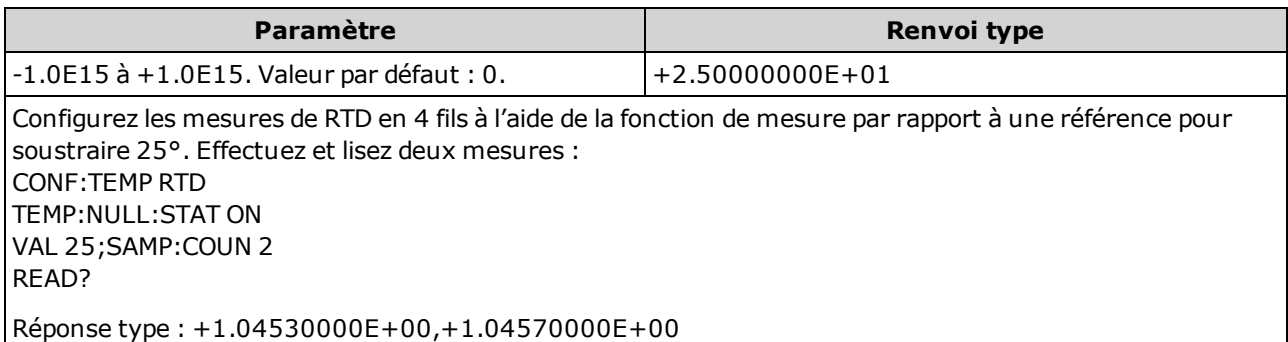

- La saisie d'une valeur de référence entraîne la désactivation de la sélection automatique de la valeur de référence ([\[SENSe:\]TEMPerature:NULL:VALue:AUTO](#page-374-0) OFF).
- Pour utiliser la valeur de référence, l'état Null doit être activé ([\[SENSe:\]TEMPerature:NULL:STATe](#page-373-0) [ON\)](#page-373-0).
- Ce paramètre est défini sur sa valeur par défaut après une réinitialisation de la configuration d'usine ([\\*RST](#page-282-0)), un préréglage de l'instrument ([SYSTem:PRESet](#page-412-0)) ou l'exécution de la fonction CONFigure.

#### <span id="page-374-0"></span>[SENSe:]TEMPerature:NULL:VALue:AUTO {ON|1|OFF|0} [SENSe:]TEMPerature:NULL:VALue:AUTO?

Active ou désactive la sélection automatique de la valeur de référence pour toutes les mesures de température.

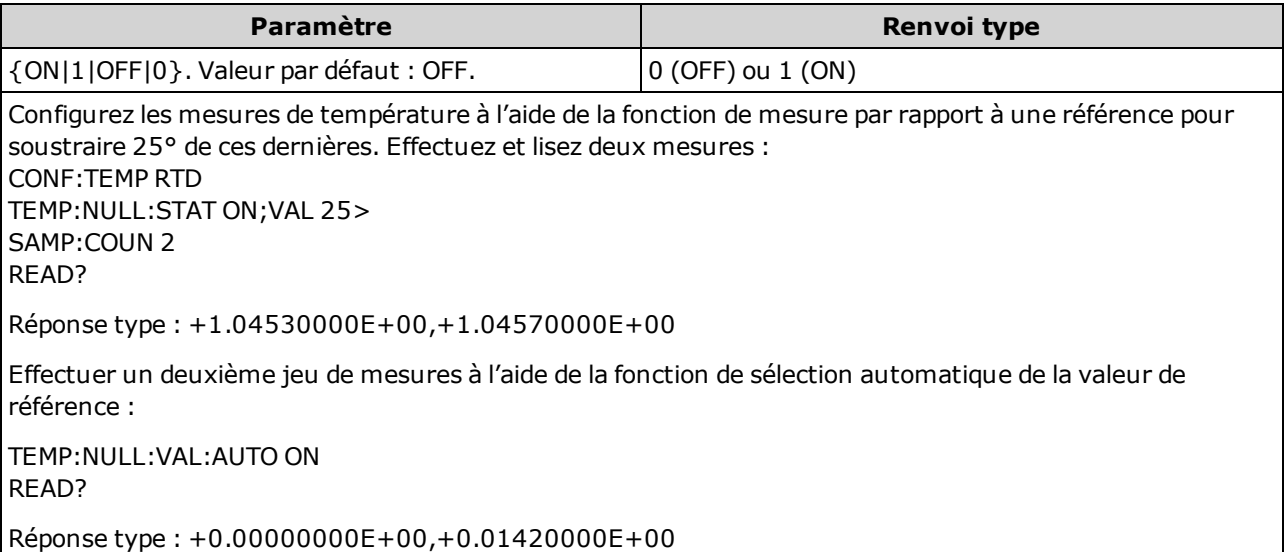

- Lorsque la sélection de référence automatique est activée, la première mesure effectuée est uti-lisée comme valeur de référence pour toutes les mesures suivantes. La commande [\[SENSe:\]](#page-373-1) [TEMPerature:NULL:VALue](#page-373-1) est réglée sur cette valeur. La sélection automatique de la valeur de référence sera désactivée.
- Lorsque la sélection automatique de la valeur de référence est désactivée (OFF), la valeur de référence est spécifiée par la commande suivante : [\[SENSe:\]TEMPerature:NULL:VALue](#page-373-1).
- L'instrument active la sélection automatique de la valeur de référence lorsque la fonction de mesure par rapport à une référence est activée ([\[SENSe:\]TEMPerature:NULL:STATe](#page-373-0) ON).
- Ce paramètre est défini sur sa valeur par défaut après une réinitialisation de la configuration d'usine ([\\*RST](#page-282-0)), un préréglage de l'instrument ([SYSTem:PRESet](#page-412-0)) ou l'exécution de la fonction CONFigure.

# <span id="page-375-0"></span>[SENSe:]TEMPerature:SECondary {"OFF"|"CALCulate:DATA"|"SENSe:DATA"} [SENSe:]TEMPerature:SECondary?

Sélectionne la fonction de mesure secondaire pour les mesures de température.

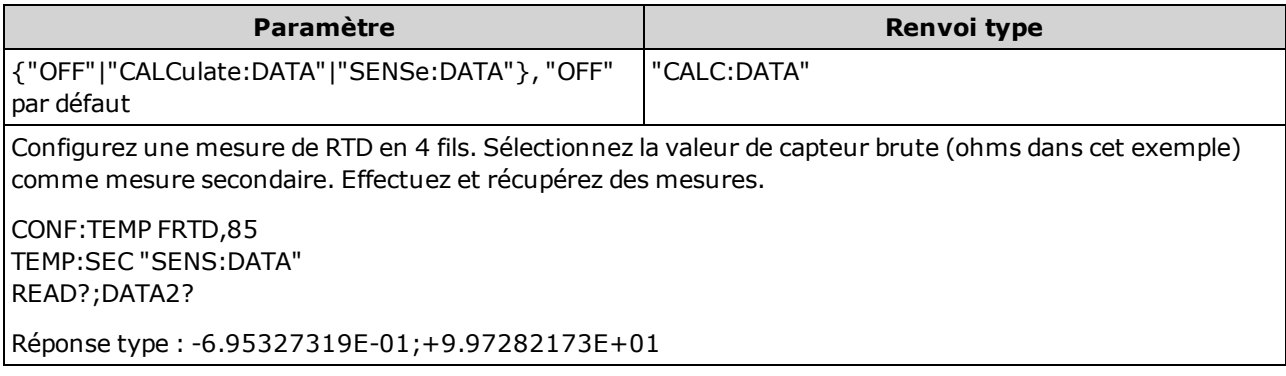

- <sup>l</sup> "CALCulate:DATA" (Concerne uniquement les modèles 34465A et 34470A.) Valeur de mesure précédant toute opération mathématique (notamment l'opération NULL).
- « SENSe:DATA » est la valeur de capteur brute ; résistance de thermistance/RTD, tension et température de référence du thermocouple (les mesures par thermocouples concernent uniquement les modèles 34465A et 34470A).
- Utilisez la commande [READ?](#page-214-0) ou [INITiate](#page-211-0) pour lancer la mesure.
- Ce paramètre est défini à sa valeur par défaut après une réinitialisation de la configuration d'usine ([\\*RST](#page-282-0)) ou un préréglage de l'instrument ([SYSTem:PRESet\)](#page-412-0).

#### <span id="page-376-0"></span>[SENSe:]TEMPerature:TRANsducer:{FRTD|RTD}:OCOMpensated {ON|1|OFF|0} [SENSe:]TEMPerature:TRANsducer:{FRTD|RTD}:OCOMpensated?

Active ou désactive la compensation de décalage pour les mesures de RTD en 2 ou 4 fils.

La compensation de décalage supprime les effets de toutes les tensions continues dans le circuit mesuré. La méthode consiste à recueillir la différence entre deux mesures de résistance, une avec la source de courant réglée sur la valeur normale et l'autre avec la source de courant réglée sur une valeur inférieure.

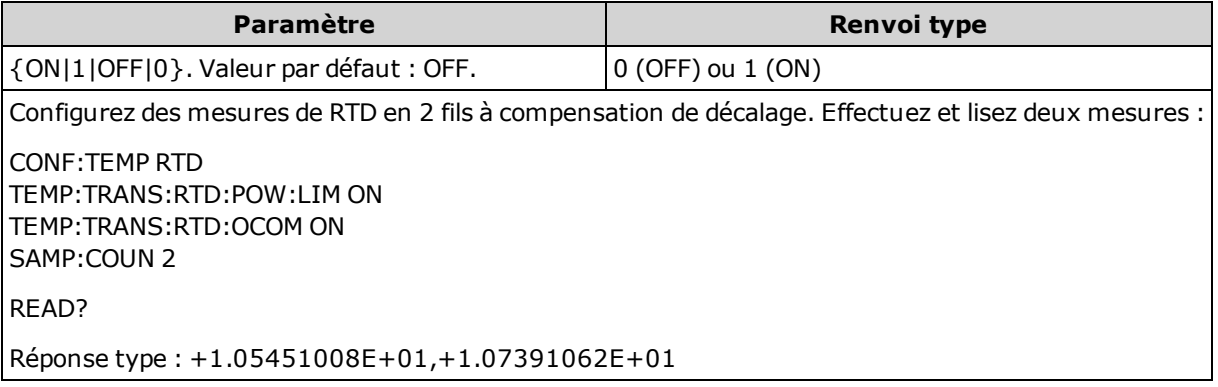

- Concerne uniquement les modèles 34465A et 34470A.
- Concerne uniquement les mesures de résistance en 2 et 4 fils.
- Ce paramètre est défini à sa valeur par défaut après une réinitialisation de la configuration d'usine ([\\*RST](#page-282-0)) ou un préréglage de l'instrument ([SYSTem:PRESet\)](#page-412-0).

## <span id="page-377-0"></span>[SENSe:]TEMPerature:TRANsducer:{FRTD|RTD}:POWer:LIMit[:STATe] {ON|1|OFF|0} [SENSe:]TEMPerature:TRANsducer:{FRTD|RTD}:POWer:LIMit[:STATe]?

Active ou désactive les mesures de RTD en 2 ou 4 fils de basse puissance.

Ce paramètre est commun aux mesures de RTD en 2 et 4 fils. La version du FRTD de cette commande ou requête est identique à la version du RTD.

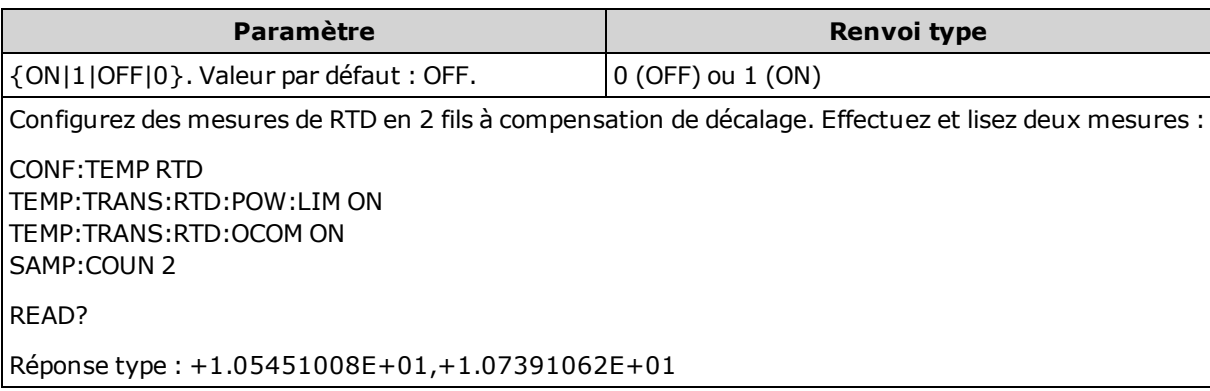

- Concerne uniquement les modèles 34465A et 34470A.
- Ce paramètre est défini à sa valeur par défaut après une réinitialisation de la configuration d'usine ([\\*RST](#page-282-0)) ou un préréglage de l'instrument ([SYSTem:PRESet\)](#page-412-0).

#### <span id="page-377-1"></span>[SENSe:]TEMPerature:TRANsducer:{FRTD|RTD}:RESistance[:REFerence] {<référence>|MIN|MAX|DEF} [SENSe:]TEMPerature:TRANsducer:{FRTD|RTD}:RESistance[:REFerence]? [{MIN|MAX|DEF}]

Sélectionne la résistance nominale (R<sub>0</sub>) pour les mesures de RTD en 2 et 4 fils. R<sub>0</sub> correspond à la<br>résistance nominale d'un BTD à 0 °C résistance nominale d'un RTD à 0 °C.

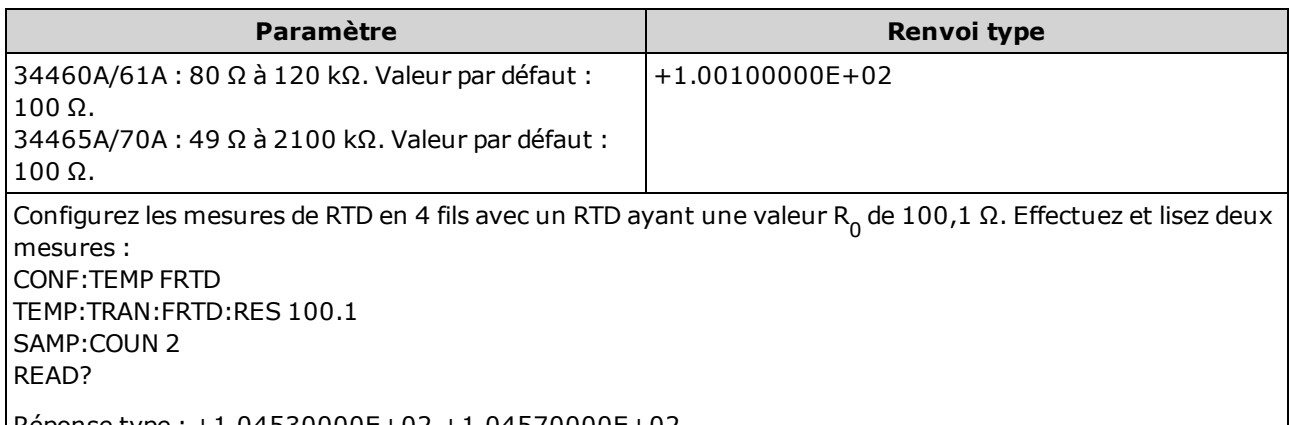

- Réponse type : +1.04530000E+02,+1.04570000E+02
- Ce paramètre est défini à sa valeur par défaut après une réinitialisation de la configuration d'usine ([\\*RST](#page-282-0)) ou un préréglage de l'instrument ([SYSTem:PRESet\)](#page-412-0).

#### <span id="page-378-0"></span>[SENSe:]TEMPerature:TRANsducer:{FTHermistor|THERmistor}:POWer:LIMit[:STATe] {ON|1|OFF|0} [SENSe:]TEMPerature:TRANsducer:{FTHermistor|THERmistor}:POWer:LIMit[:STATe]?

Active ou désactive les mesures de thermistance de basse puissance (2 ou 4 fils).

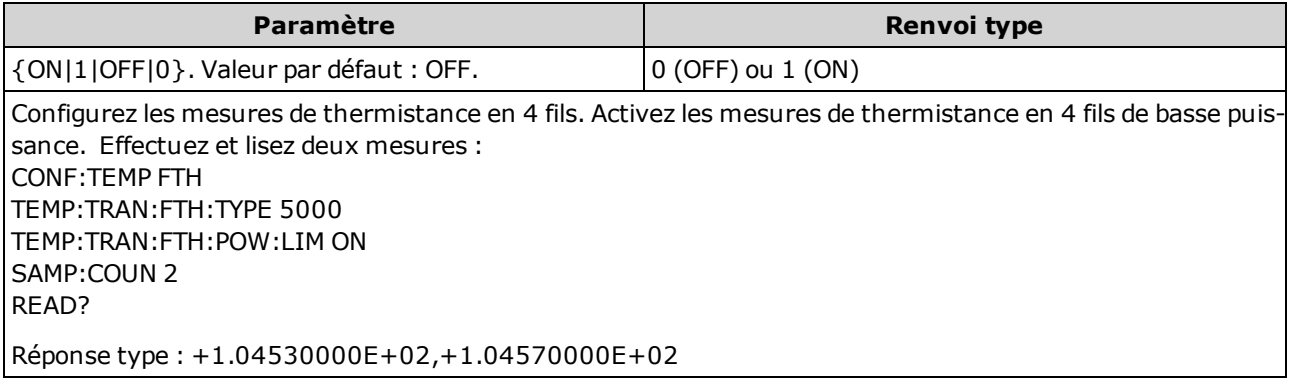

- Concerne uniquement les modèles 34465A et 34470A.
- Seuls les temps d'intégration de 1, 10 et 100 PLC permettent une réjection (du bruit de fréquence réseau) en mode normal.
- Le réglage du temps d'intégration entraîne également celui de la résolution de mesure. Le [tableau](#page-465-0) de [résolution](#page-465-0) décrit le rapport entre le temps d'intégration et la résolution.
- Ce paramètre est défini à sa valeur par défaut après une réinitialisation de la configuration d'usine ([\\*RST](#page-282-0)) ou un préréglage de l'instrument ([SYSTem:PRESet\)](#page-412-0).

# <span id="page-378-1"></span>[SENSe:]TEMPerature:TRANsducer:TYPE {FRTD|RTD|FTHermistor|THERmistor|TCouple} [SENSe:]TEMPerature:TRANsducer:TYPE?

Sélectionne le type de sonde de capteur à utiliser pour les mesures de température. Les sondes prises en charge sont des RTD à 2 et 4 fils, des thermistances à 2 et 4 fils (type 44007 de 5 k, voir la section Exigences relatives à la thermistance ci-dessous) et pour le modèle 34465A/70A uniquement, des thermocouples de type E, J, K, N, R ou T.

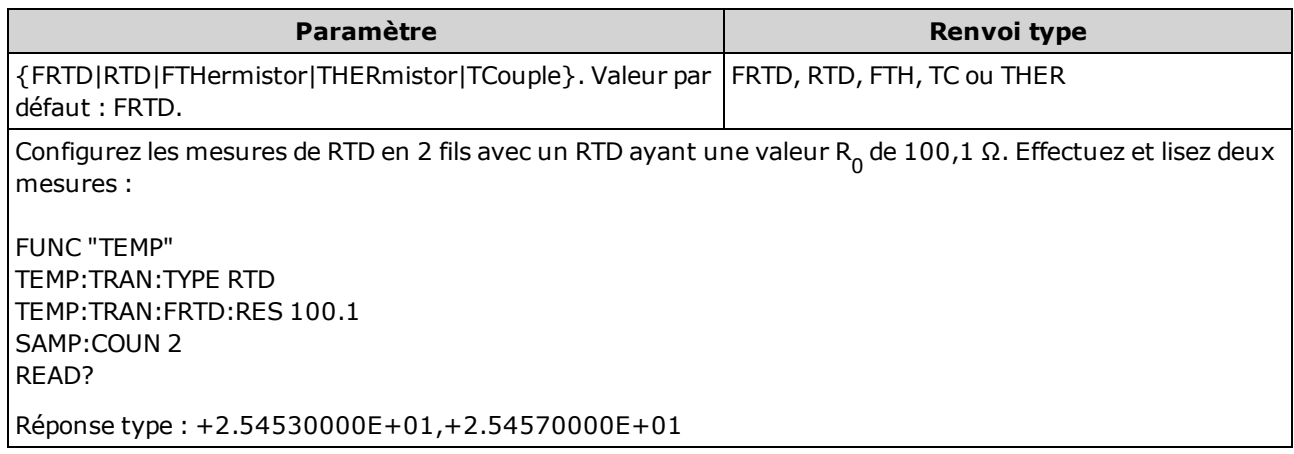

- TCouple concerne uniquement les modèles 34465A et 34470A.
- Ce paramètre est défini à sa valeur par défaut après une réinitialisation de la configuration d'usine ([\\*RST](#page-282-0)) ou un préréglage de l'instrument ([SYSTem:PRESet\)](#page-412-0).

## <span id="page-379-0"></span>[SENSe:]TEMPerature:TRANsducer:TCouple:CHECk {ON|1|OFF|0} [SENSe:]TEMPerature:TRANsducer:TCouple:CHECk?

Désactive ou active la fonction de *vérification des thermocouples* pour vérifier que vos thermocouples sont correctement connectés pour les mesures. Lorsque cette fonction est activée, l'instrument mesure la résistance après chaque mesure par thermocouple pour garantir une connexion adéquate. Si une connexion ouverte est détectée (supérieure à 5 kΩ sur la plage 10 kΩ), l'instrument signale une condition de surcharge.

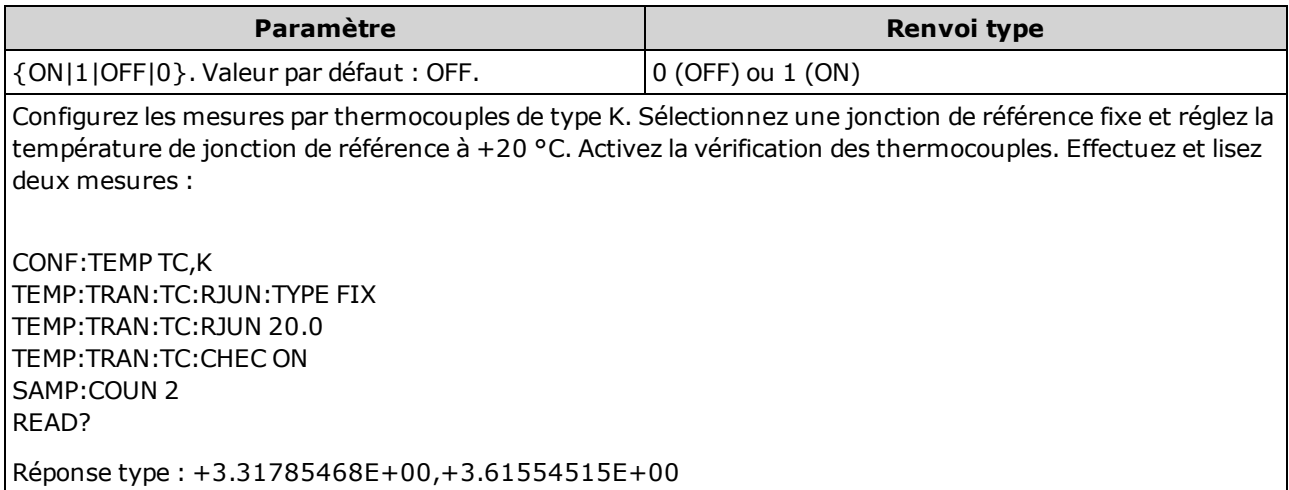

- Concerne uniquement les modèles 34465A et 34470A.
- L'activation de la fonction de vérification des thermocouples réduit les vitesses de mesure car deux mesures doivent être effectuées pour chaque valeur de mesure de température générée.
- Ce paramètre est défini à sa valeur par défaut après une réinitialisation de la configuration d'usine ([\\*RST](#page-282-0)) ou un préréglage de l'instrument ([SYSTem:PRESet\)](#page-412-0).

# <span id="page-379-1"></span>[SENSe:]TEMPerature:TRANsducer:TCouple:RJUNction {<température>|MIN|MAX|DEF} [SENSe:]TEMPerature:TRANsducer:TCouple:RJUNction? [{MIN|MAX|DEF}]

Sélectionne la température de jonction de référence fixe en degrés Celsius pour les mesures par thermocouples.

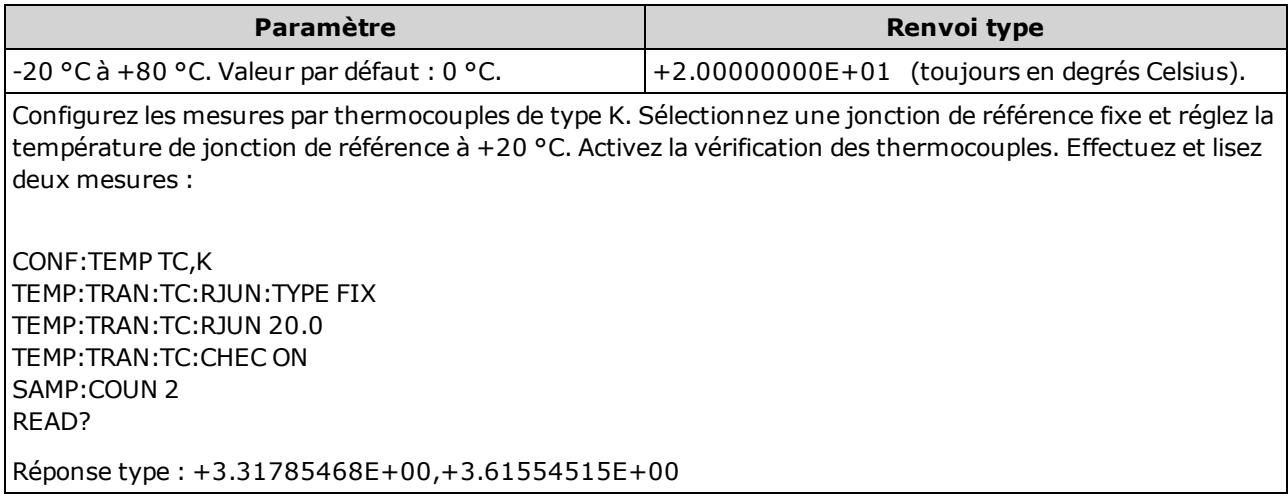

- Concerne uniquement les modèles 34465A et 34470A.
- Pour cette commande, vous devez toujours spécifier la température en degrés Celsius, quelles que soient les unités de température actuellement sélectionnées (voir la commande [UNIT:TEMPerature\)](#page-217-0).
- Ce paramètre est défini à sa valeur par défaut après une réinitialisation de la configuration d'usine ([\\*RST](#page-282-0)) ou un préréglage de l'instrument ([SYSTem:PRESet\)](#page-412-0).

#### <span id="page-380-0"></span>[SENSe:]TEMPerature:TRANsducer:TCouple:RJUNction:OFFSet:ADJust {<température>|MIN|MAX|DEF} [SENSe:]TEMPerature:TRANsducer:TCouple:RJUNction:OFFSet:ADJust? [{MIN|MAX|DEF}]

Vous permet d'apporter des ajustements mineurs à la température pour corriger les différences entre la mesure de température interne de la connexion avant du multimètre numérique et la température réelle des bornes de mesures.

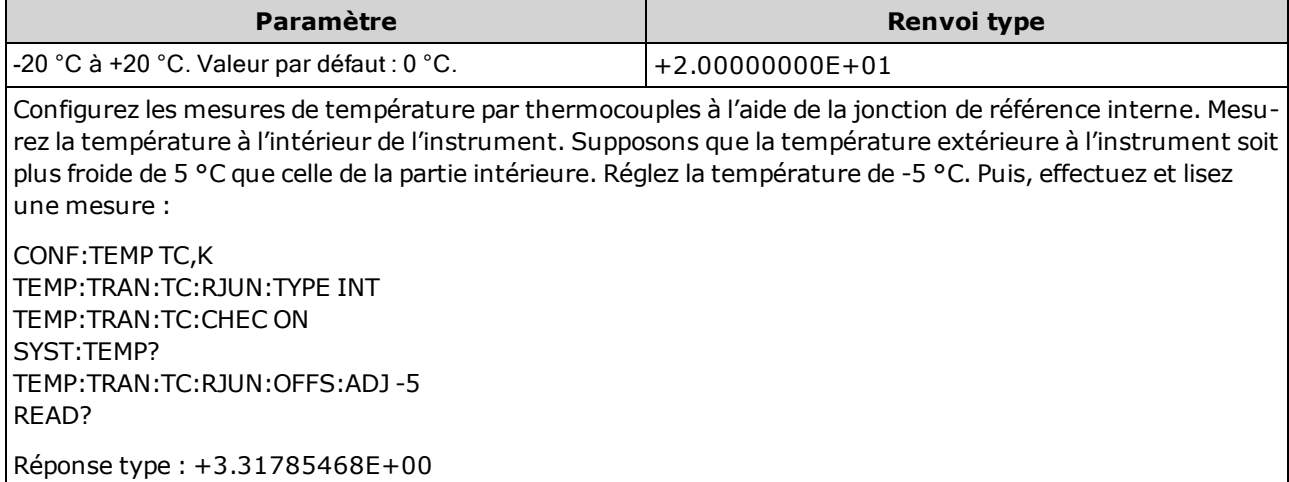

- Concerne uniquement les modèles 34465A et 34470A.
- · Important : La température de référence interne étant égale à celle des connexions avant, l'utilisation des connexions *arrière* avec la sélection de la jonction de référence interne génèrera une erreur inconnue sans aucune performance spécifiée et est déconseillée.
- Ce paramètre est défini à sa valeur par défaut après une réinitialisation de la configuration d'usine ([\\*RST](#page-282-0)) ou un préréglage de l'instrument ([SYSTem:PRESet\)](#page-412-0).

# <span id="page-381-0"></span>[SENSe:]TEMPerature:TRANsducer:TCouple:RJUNction:TYPE {INTernal|FIXed} [SENSe:]TEMPerature:TRANsducer:TCouple:RJUNction:TYPE?

Les mesures par thermocouples requièrent une température de jonction de référence. Pour la température de jonction de référence, vous pouvez utiliser une mesure interne ou une température de jonction externe *fixe* connue. Cette commande sélectionne la source de jonction de référence pour les mesures par thermocouples.

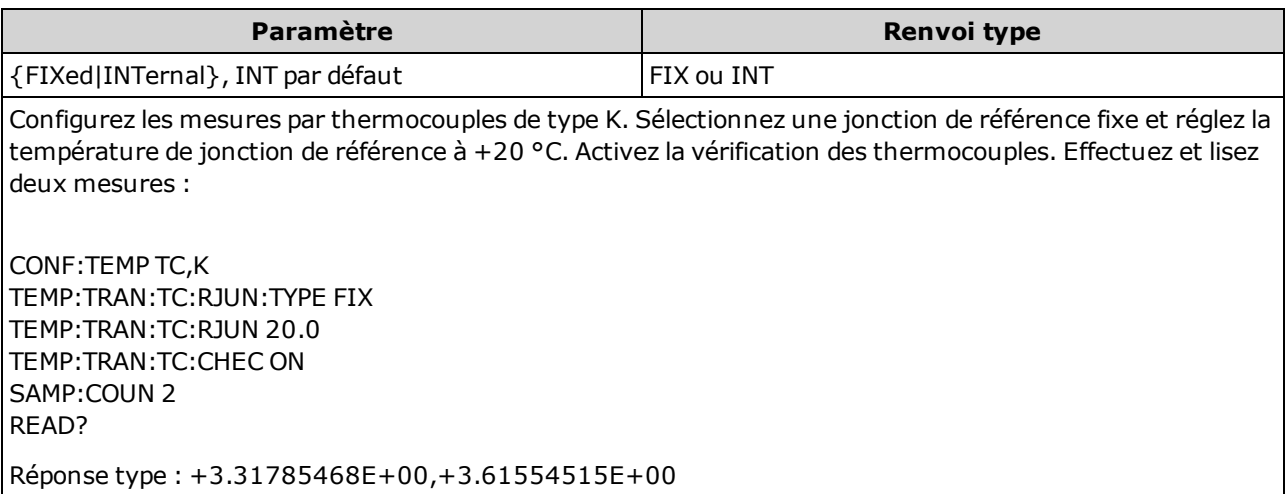

- Concerne uniquement les modèles 34465A et 34470A.
- · Important : La température de référence interne étant égale à celle des connexions avant, l'utilisation des connexions *arrière* avec la sélection de la jonction de référence interne génèrera une erreur inconnue sans aucune performance spécifiée et est déconseillée.
- La précision de la mesure dépend fortement des connexions du thermocouple et du type de jonction de référence utilisé. Utilisez une référence de mesure *fixe* pour les mesures de haute précision (vous devez conserver la température de jonction connue).
- Si vous sélectionnez une température de référence *fixe*, saisissez une valeur comprise entre -20 °C et +80 °C à l'aide de la commande [\[Sense:\]TEMPerature:TRANsducer:TCouple:RJUNction](#page-379-1). Vous devez toujours spécifier la température en degrés Celsius, quelles que soient les unités de température actuellement sélectionnées (voir la commande [UNIT:TEMPerature](#page-217-0)).
- Vous pouvez lire la température de jonction de référence interne à l'aide la commande [SYSTem:TEMPerature.](#page-414-0)
- Ce paramètre est défini à sa valeur par défaut après une réinitialisation de la configuration d'usine ([\\*RST](#page-282-0)) ou un préréglage de l'instrument ([SYSTem:PRESet\)](#page-412-0).

#### <span id="page-382-1"></span>[SENSe:]TEMPerature:TRANsducer:TCouple:TYPE {E|J|K|N|R|T} [SENSe:]TEMPerature:TRANsducer:TCouple:TYPE?

Sélectionne la source de jonction de référence pour les mesures par thermocouples.

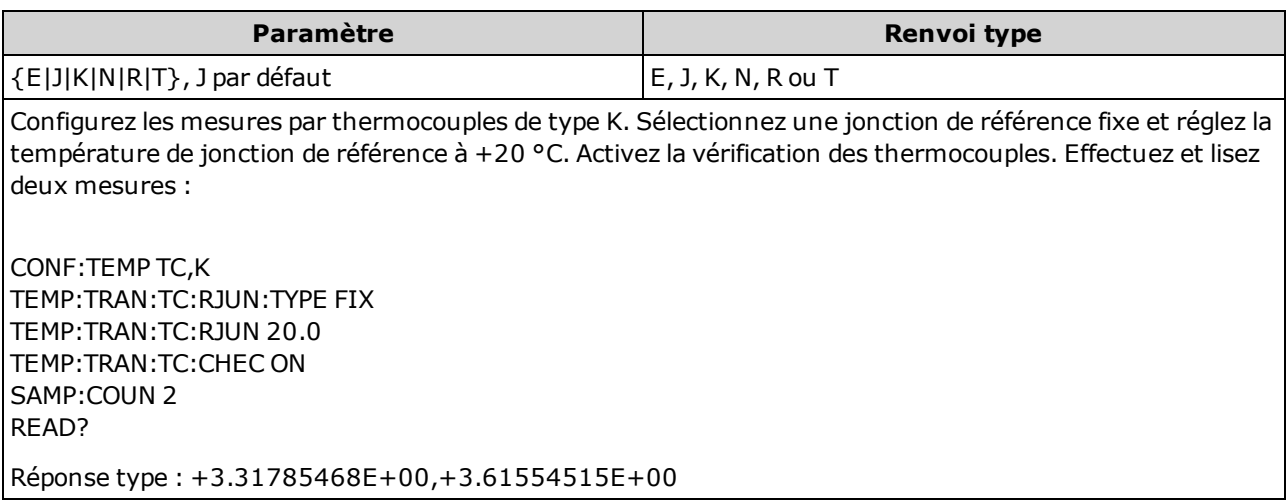

- Concerne uniquement les modèles 34465A et 34470A.
- Les mesures par thermocouples requièrent une température de jonction de référence (voir la commande [\[SENSe:\]TEMPerature:TRANsducer:TCouple:RJUNction:TYPE](#page-381-0)). Pour la température de jonction de référence, vous pouvez utiliser une mesure interne ou une température de jonction fixe connue. Par défaut, une température de jonction de référence interne est utilisée.
- Ce paramètre est défini à sa valeur par défaut après une réinitialisation de la configuration d'usine ([\\*RST](#page-282-0)) ou un préréglage de l'instrument ([SYSTem:PRESet\)](#page-412-0).

#### <span id="page-382-0"></span>[SENSe:]TEMPerature:TRANsducer:{FTHermistor|THERmistor}:TYPE 5000 [SENSe:]TEMPerature:TRANsducer:{FTHermistor|THERmistor}:TYPE?

Sélectionne le type de thermistance pour les mesures de température en 2 et 4 fils. Le choix de la commande THERmistor ou FTHermistor importe peu, car les deux commandes concernent le même paramètre.

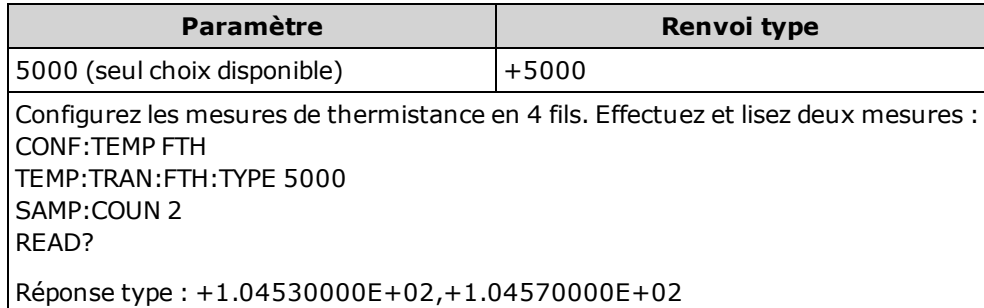

## <span id="page-383-0"></span>[SENSe:]TEMPerature:ZERO:AUTO {OFF|ON|ONCE} [SENSe:]TEMPerature:ZERO:AUTO?

Désactive ou active le mode de réglage automatique du zéro pour les mesures de température à 2 fils.

- ON (valeur par défaut) : le multimètre numérique mesure en interne le décalage après chaque mesure. Il soustrait ensuite cette mesure de la lecture précédente. Cette méthode évite que des tensions de décalage existantes sur le circuit d'entrée de l'instrument ne compromettent la précision de mesure.
- OFF : l'instrument utilise la dernière mesure de zéro effectuée et la soustrait de chaque mesure. Il recueille une nouvelle mesure du zéro chaque fois que vous modifiez la fonction, la plage ou le temps d'intégration.
- ONCE : l'instrument effectue une mesure du zéro et désactive le réglage automatique du zéro. La mesure du zéro effectuée est utilisée pour toutes les mesures suivantes jusqu'à la prochaine modification de la fonction, de la plage ou du temps d'intégration. Si le temps d'intégration spécifié est inférieur à 1 PLC, la mesure du zéro est effectuée à 1 PLC pour optimiser la réjection du bruit. Les mesures suivantes sont effectuées au temps d'intégration (< 1 PLC) rapide spécifié.

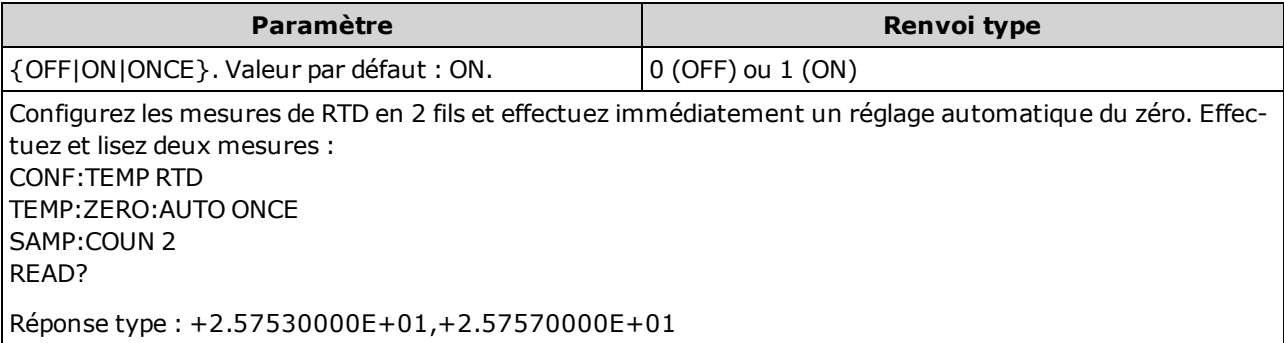

- Cette commande n'affecte pas les mesures de résistance en 4 fils, qui sont toujours effectuées avec la fonction de réglage automatique du zéro activée.
- Le mode de réglage automatique du zéro est défini indirectement lorsque vous configurez la résolution et le temps d'intégration à l'aide des commandes [CONFigure:TEMPerature](#page-259-0) ou [MEASu](#page-296-0)[re:TEMPerature?](#page-296-0). Le réglage automatique du zéro est désactivé automatiquement lorsque vous choisissez un temps d'intégration inférieur à 1 PLC à l'aide de ces commandes.
- Ce paramètre est défini à sa valeur par défaut après une réinitialisation de la configuration d'usine ([\\*RST](#page-282-0)) ou un préréglage de l'instrument ([SYSTem:PRESet\)](#page-412-0).

# Sous-système [SENSe:]VOLTage

Ce sous-système configure les mesures en tension alternative, en tension continue et du rapport de tension continue.

#### Récapitulatif des commandes

[\[SENSe:\]VOLTage:AC:BANDwidth](#page-385-0) [\[SENSe:\]VOLTage:{AC|DC}:NULL\[:STATe\]](#page-386-0) [\[SENSe:\]VOLTage:{AC|DC}:NULL:VALue](#page-387-0) [\[SENSe:\]VOLTage:{AC|DC}:NULL:VALue:AUTO](#page-388-0) [\[SENSe:\]VOLTage:{AC|DC}:RANGe](#page-389-0) [\[SENSe:\]VOLTage:{AC|DC}:RANGe:AUTO](#page-390-0) [\[SENSe:\]VOLTage:AC:SECondary](#page-391-0) [\[SENSe:\]VOLTage\[:DC\]:APERture](#page-391-1) [\[SENSe:\]VOLTage\[:DC\]:APERture:ENABled](#page-392-0) [\[SENSe:\]VOLTage\[:DC\]:IMPedance:AUTO](#page-393-0) [\[SENSe:\]VOLTage\[:DC\]:NPLC](#page-394-0) [\[SENSe:\]VOLTage\[:DC\]:RATio:SECondary](#page-395-0) [\[SENSe:\]VOLTage\[:DC\]:RESolution](#page-395-1) [\[SENSe:\]VOLTage\[:DC\]:SECondary](#page-396-0) [\[SENSe:\]VOLTage\[:DC\]:ZERO:AUTO](#page-397-0)

# <span id="page-385-0"></span>[SENSe:]VOLTage:AC:BANDwidth {<filtre>|MIN|MAX|DEF} [SENSe:]VOLTage:AC:BANDwidth? [{MIN|MAX|DEF}]

Définit la bande passante pour les mesures en tension alternative.

L'instrument utilise trois filtres de courant alternatif différents qui vous permettent d'optimiser la précision en basse fréquence ou de réduire les temps de stabilisation en courant alternatif suite à une variation de l'amplitude du signal d'entrée. L'instrument sélectionne le filtre lent (3 Hz), moyen (20 Hz) ou rapide (200 Hz) selon la fréquence de coupure spécifiée par cette commande. Spécifiez la fréquence la plus basse attendue.

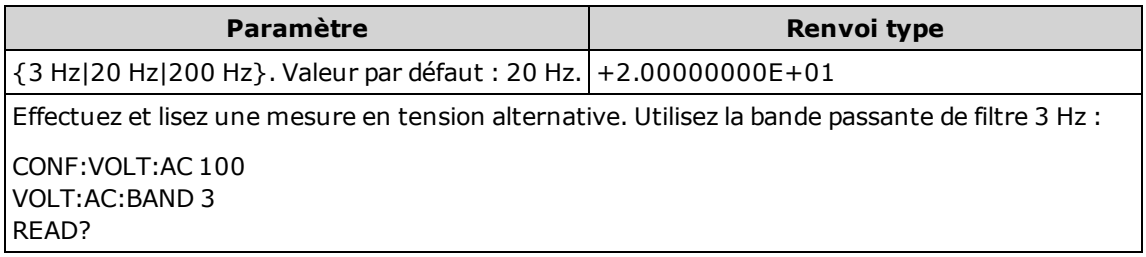

- · Si vous saisissez la fréquence la plus basse attendue, la commande sélectionnera le <filtre> approprié. Par exemple, si vous saisissez 15 Hz, le filtre lent (3 Hz) est sélectionné. Si vous saisissez 190 Hz, le filtre moyen (20 Hz) est sélectionné pour fournir la fréquence de coupure basse appropriée.
- Définissez la fréquence la plus basse que vous espérez trouver. Les bandes passantes inférieures produisent des délais de stabilisation plus longs, comme indiqué ci-dessous :

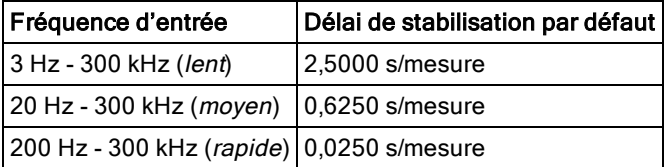

• Ce paramètre est défini à sa valeur par défaut après une réinitialisation de la configuration d'usine ([\\*RST](#page-282-0)) ou un préréglage de l'instrument ([SYSTem:PRESet\)](#page-412-0).

# <span id="page-386-0"></span>[SENSe:]VOLTage:{AC|DC}:NULL[:STATe] {ON|1|OFF|0} [SENSe:]VOLTage:{AC|DC}:NULL[:STATe]?

Active ou désactive la fonction de mesure par rapport à une référence pour les mesures en tension alternative ou en tension continue.

Ce paramètre n'est pas commun aux mesures en courant alternatif et courant continu. Les paramètres sont distincts pour les mesures en courant alternatif et courant continu.

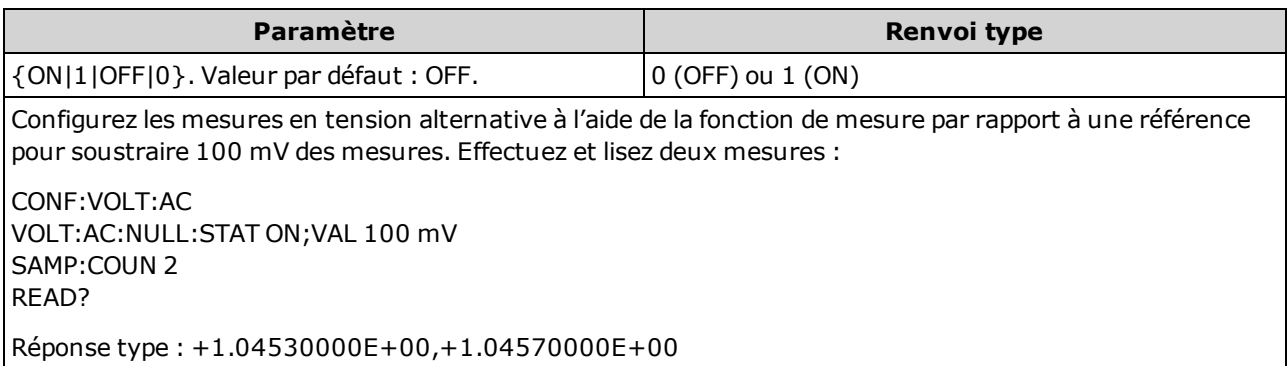

- L'activation de la fonction de réglage d'échelle entraîne également celle de la sélection automatique de la valeur de référence ([\[SENSe:\]VOLTage:{AC|DC}:NULL:VALue:AUTO](#page-388-0) ON).
- Pour définir une valeur de référence fixe, utilisez la commande suivante : [\[SENSe:\]VOLTage:](#page-387-0) [{AC|DC}:NULL:VALue](#page-387-0).
- La fonction de mesure par rapport à une référence n'est pas disponible pour les mesures du rapport de tension continue.
- L'instrument désactive la fonction de mesure par rapport à une référence après une réinitialisation de la configuration d'usine ([\\*RST](#page-282-0)), un préréglage de l'instrument ([SYSTem:PRESet](#page-412-0)) ou l'exécution de la fonction CONFigure.

# <span id="page-387-0"></span>[SENSe:]VOLTage:{AC|DC}:NULL:VALue {<valeur>|MIN|MAX|DEF} [SENSe:]VOLTage:{AC|DC}:NULL:VALue? [{MIN|MAX|DEF}]

Enregistre une valeur de référence pour les mesures de tension.

Ce paramètre n'est pas commun aux mesures en courant alternatif et courant continu. Les paramètres sont distincts pour les mesures en courant alternatif et courant continu.

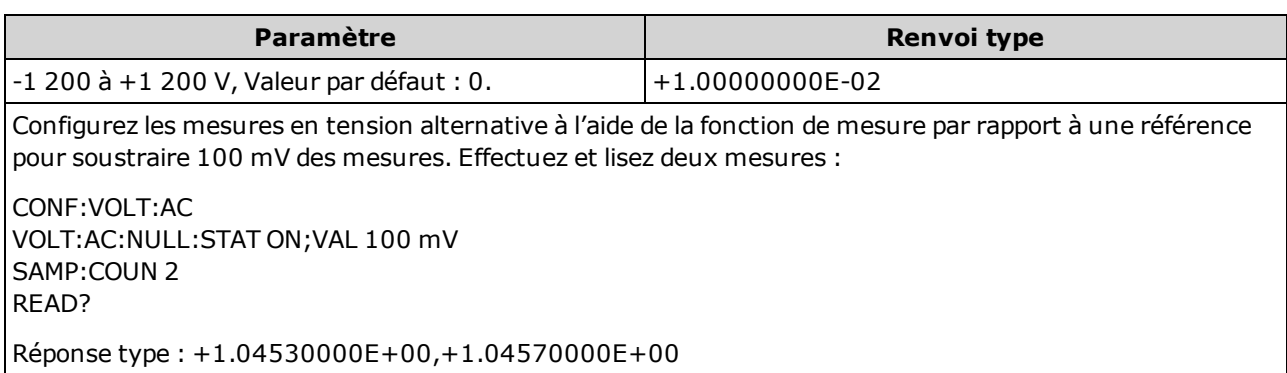

- La saisie d'une valeur de référence entraîne la désactivation de la sélection automatique de la valeur de référence ([\[SENSe:\]VOLTage:{AC|DC}:NULL:VALue:AUTO](#page-388-0) OFF).
- Pour utiliser la valeur de référence, l'état Null doit être activé ([\[SENSe:\]VOLTage:](#page-386-0) [{AC|DC}:NULL:STATe](#page-386-0) ON).
- La fonction de mesure par rapport à une référence n'est pas disponible pour les mesures du rapport de tension continue.
- Ce paramètre est défini sur sa valeur par défaut après une réinitialisation de la configuration d'usine ([\\*RST](#page-282-0)), un préréglage de l'instrument ([SYSTem:PRESet](#page-412-0)) ou l'exécution de la fonction CONFigure.

#### <span id="page-388-0"></span>[SENSe:]VOLTage:{AC|DC}:NULL:VALue:AUTO {ON|1|OFF|0} [SENSe:]VOLTage:{AC|DC}:NULL:VALue:AUTO?

Active ou désactive la sélection automatique de la valeur de référence pour les mesures en tension alternative ou en tension continue.

Ce paramètre n'est pas commun aux mesures en courant alternatif et courant continu. Les paramètres sont distincts pour les mesures en courant alternatif et courant continu.

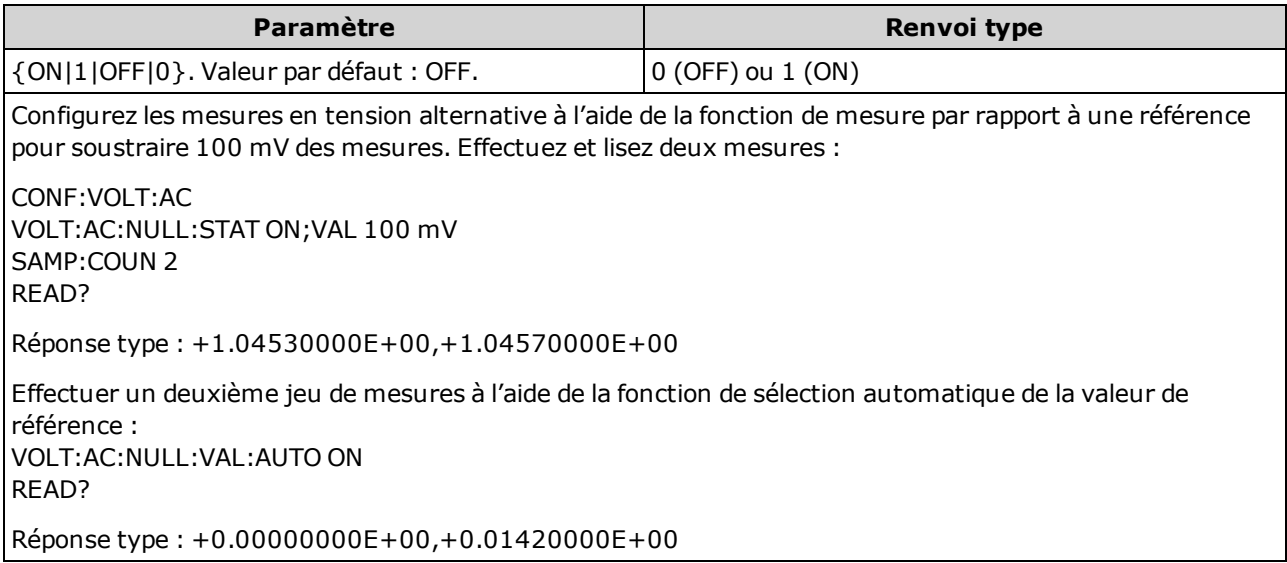

- Lorsque la sélection de référence automatique est activée, la première mesure effectuée est utilisée comme valeur de référence pour toutes les mesures suivantes.La commande [\[SENSe:\]](#page-387-0) [VOLTage:{AC|DC}:NULL:VALue](#page-387-0) est réglée sur cette valeur. La sélection automatique de la valeur de référence sera désactivée.
- Lorsque la sélection automatique de la valeur de référence est désactivée (OFF), la valeur de référence est spécifiée par la commande suivante :[\[SENSe:\]VOLTage:{AC|DC}:NULL:VALue.](#page-387-0)
- L'instrument active la sélection automatique de la valeur de référence lorsque la fonction de mesure par rapport à une référence est activée ([\[SENSe:\]VOLTage:{AC|DC}:NULL:STATe](#page-386-0) ON).
- La fonction de mesure par rapport à une référence n'est pas disponible pour les mesures du rapport de tension continue.
- Ce paramètre est défini sur sa valeur par défaut après une réinitialisation de la configuration d'usine ([\\*RST](#page-282-0)), un préréglage de l'instrument ([SYSTem:PRESet](#page-412-0)) ou l'exécution de la fonction CONFigure.

# <span id="page-389-0"></span>[SENSe:]VOLTage:{AC|DC}:RANGe {<plage>|MIN|MAX|DEF} [SENSe:]VOLTage:{AC|DC}:RANGe? [{MIN|MAX|DEF}]

Sélectionne une plage de mesure fixe pour les mesures en tension alternative et en tension continue et les mesures du rapport de tension continue.

- Ce paramètre n'est pas commun aux mesures en courant alternatif et courant continu. Les paramètres sont distincts pour les mesures en courant alternatif et courant continu.
- Le paramètre de plage maximal (MAX) est de 1 000 V. Cependant, la **WARNING** LIMITE DE SÉCURITÉ sur les bornes d'entrée HI/LO avant et arrière est de 750 Vca (eff.). La tension efficace vraie dépend du signal. Une onde sinusoïdale est limitée à 750 Vca (eff.), mais une onde carrée de 1 000 V crête est sûre. La connexion à l'alimentation secteur est en outre limitée à la catégorie de mesure II (300 V). Pour de plus amples informations sur les fonctions de sécurité et l'utilisation sans danger de cet instrument, reportez-vous à la section Informations de sécurité et [réglementaires](#page-10-0).

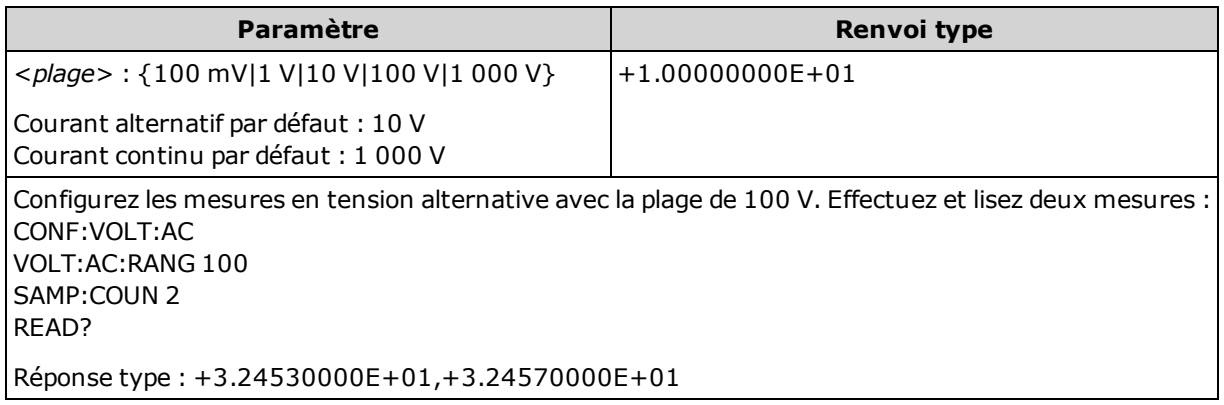

- La sélection d'une plage fixe ([SENSe:]<fonction>:RANGe) entraîne la désactivation de la commutation automatique de plage.
- Si le signal d'entrée est supérieur au signal pouvant être mesuré dans la plage manuelle spécifiée, l'instrument affiche l'indication *Overload* (Surcharge) sur le panneau avant et renvoie « 9.9E37 » depuis l'interface de commande à distance.
- L'instrument est défini sur la plage par défaut et la commutation automatique est activée ([\[SENSe:\]](#page-390-0) [VOLTage:{AC|DC}:RANGe:AUTO](#page-390-0) ON), après un rétablissement des réglages d'usine ([\\*RST\)](#page-282-0) ou un préréglage de l'instrument ([SYSTem:PRESet\)](#page-412-0).

# <span id="page-390-0"></span>[SENSe:]VOLTage:{AC|DC}:RANGe:AUTO {OFF|ON|ONCE} [SENSe:]VOLTage:{AC|DC}:RANGe:AUTO?

Désactive/active la commutation automatique pour les mesures en tensions alternative et continue, et les mesures du rapport de tension continue. La commutation automatique de plage est pratique car l'instrument sélectionne automatiquement la plage pour chaque mesure en fonction du signal d'entrée.

La saisie de ONCE entraîne immédiatement la commutation automatique de plage, puis la désactivation de la commutation automatique.

- **NOTE** Ce paramètre n'est pas commun aux mesures en courant alternatif et courant continu. Les paramètres sont distincts pour les mesures en courant alternatif et courant continu.
- Le paramètre de plage maximal (MAX) est de 1 000 V. Cependant, la **WARNING** LIMITE DE SÉCURITÉ sur les bornes d'entrée HI/LO avant et arrière est de 750 Vca (eff.). La tension efficace vraie dépend du signal. Une onde sinusoïdale est limitée à 750 Vca (eff.), mais une onde carrée de 1 000 V crête est sûre. La connexion à l'alimentation secteur est en outre limitée à la catégorie de mesure II (300 V). Pour de plus amples informations sur les fonctions de sécurité et l'utilisation sans danger de cet instrument, reportez-vous à la section Informations de sécurité et [réglementaires](#page-10-0).

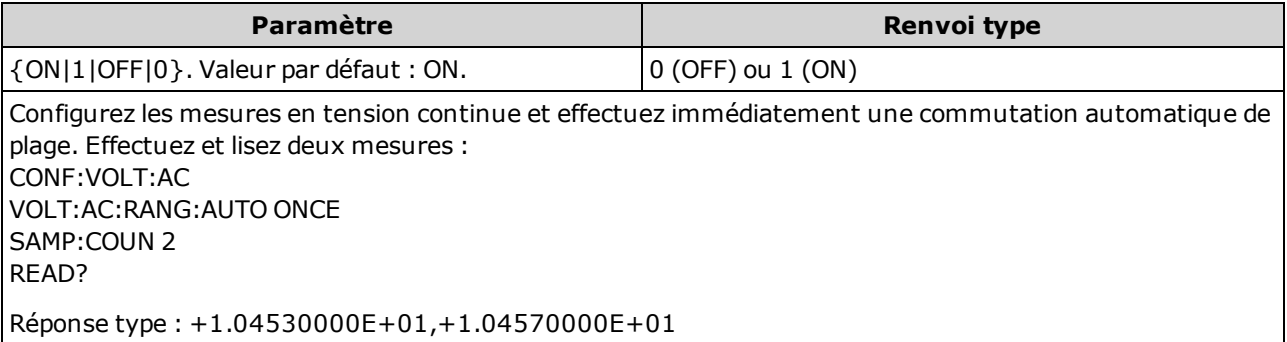

- La commutation automatique de plage descend d'une plage à moins de 10 % de la plage et augmente d'une plage à plus de 120 % de la plage.
- Lorsque la commutation automatique de plage est activée, l'instrument sélectionne la plage en fonction du signal d'entrée.
- La sélection d'une plage fixe ([SENSe:]<fonction>:RANGe) entraîne la désactivation de la commutation automatique de plage.
- Ce paramètre est défini à sa valeur par défaut après une réinitialisation de la configuration d'usine ([\\*RST](#page-282-0)) ou un préréglage de l'instrument ([SYSTem:PRESet\)](#page-412-0).

## <span id="page-391-0"></span>[SENSe:]VOLTage:AC:SECondary {"OFF"|"CALCulate:DATA"|"FREQuency"|"VOLTage[:DC]"} [SENSe:]VOLTage:AC:SECondary?

Sélectionne la fonction de mesure secondaire pour les mesures en tension alternative.

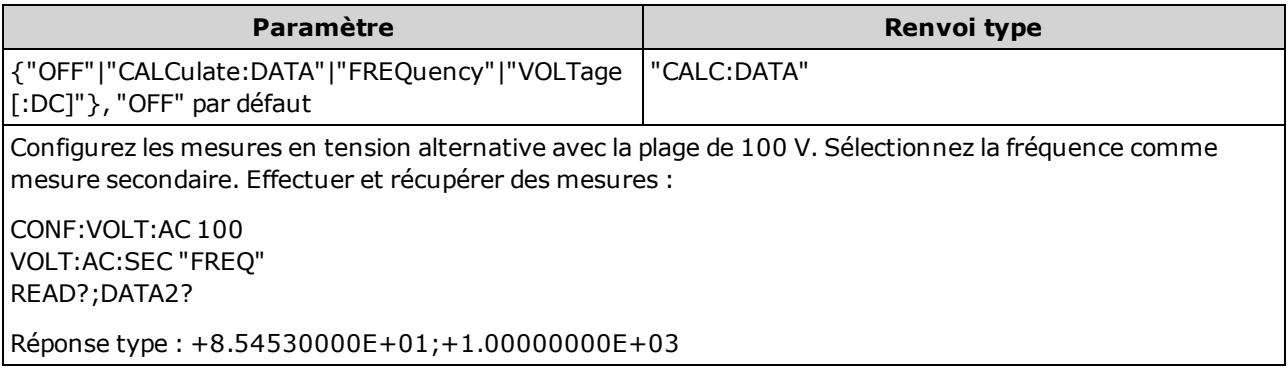

- <sup>l</sup> "CALCulate:DATA" (Concerne uniquement les modèles 34465A et 34470A.) Valeur de mesure précédant toute opération mathématique (notamment l'opération NULL).
- "FREQuency" Mesure de fréquence du signal d'entrée.
- « VOLTage[:DC] » Mesure en tension continue du signal d'entrée. S'applique uniquement lors de l'utilisation de l'instrument depuis le panneau avant. Le paramètre est ignoré pour les mesures réalisées à partir d'une interface de commande à distance. Si vous nécessitez des mesures en tension alternative et tension continue à distance, programmez chaque fonction séparément. Voir [CONFi](#page-260-0)[gure\[:VOLTage\]:{AC|DC}](#page-260-0).
- Utilisez la commande [READ?](#page-214-0) ou [INITiate](#page-211-0) pour lancer la mesure.
- Ce paramètre est défini à sa valeur par défaut après une réinitialisation de la configuration d'usine ([\\*RST](#page-282-0)) ou un préréglage de l'instrument ([SYSTem:PRESet\)](#page-412-0).

#### <span id="page-391-1"></span>[SENSe:]VOLTage[:DC]:APERture {<secondes>|MIN|MAX|DEF} [SENSe:]VOLTage[:DC]:APERture? [{MIN|MAX|DEF}]

Indique le temps d'intégration en secondes (appelé *temps d'ouverture*) pour toutes les mesures en tension continue.

**NOTE** 

Utilisez cette commande pour un contrôle précis du temps d'intégration du multimètre numérique. Pour connaître les caractéristiques optimales de réjection de bruit de l'alimentation secteur (NPLC > 1), utilisez le NPLC (voir [\[SENSe:\]VOLTage](#page-394-0) [\[:DC\]:NPLC\)](#page-394-0).

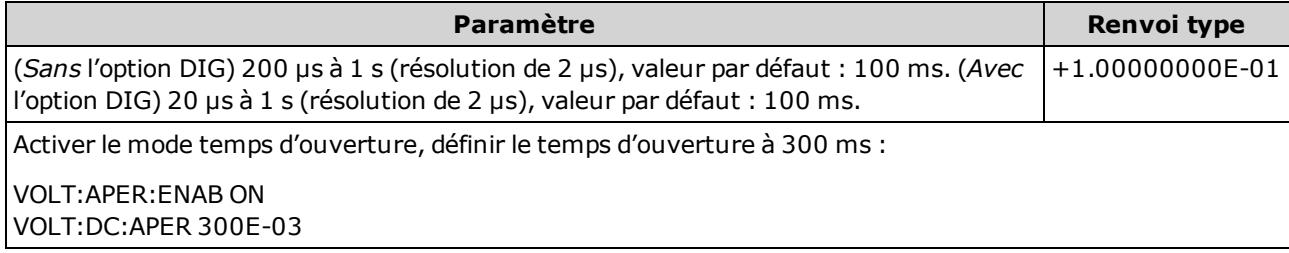

- Concerne uniquement les modèles 34465A et 34470A.
- Les commandes [SENSe:]<fonction>:NPLC et [SENSe:]<fonction>:APERture contrôlent le temps d'intégration de l'instrument. En cas d'utilisation de ces deux commandes (déconseillée), la commande envoyée pour la dernière fois remplace l'autre commande et définit le temps d'intégration. L'envoi de la commande [SENSe:]<fonction>:APERture entraîne le réglage de la commande [SENSe:]<fonction>:APERture:ENABled sur 1 (Activé) ; l'envoi de la commande [SENSe:] <fonction>:NPLC entraîne son réglage sur 0 (Désactivé).
- Ce paramètre est défini à sa valeur par défaut après une réinitialisation de la configuration d'usine ([\\*RST](#page-282-0)) ou un préréglage de l'instrument ([SYSTem:PRESet\)](#page-412-0).

#### <span id="page-392-0"></span>[SENSe:]VOLTage[:DC]:APERture:ENABled {ON|1|OFF|0} [SENSe:]VOLTage[:DC]:APERture:ENABled?

Active la définition du temps d'intégration en secondes (appelé temps d'ouverture) pour les mesures en tension continue. Si le mode Temps d'ouverture est désactivé (par défaut), le temps d'intégration est défini en PLC (cycles de tension d'alimentation).

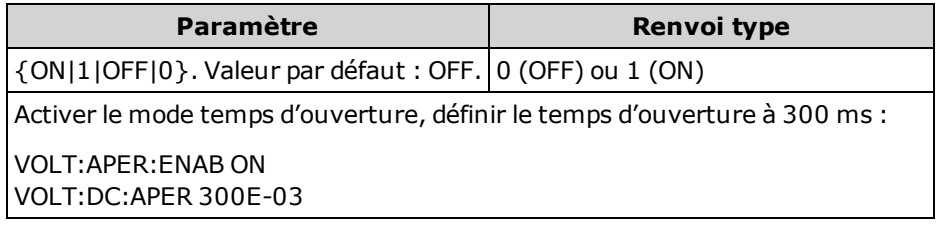

- Concerne uniquement les modèles 34465A et 34470A.
- Les commandes [CONFigure\[:VOLTage\]\[:DC\]](#page-260-0), [MEASure\[:VOLTage\]\[:DC\]?](#page-297-0), [\[SENSe:\]VOLTage](#page-394-0) [\[:DC\]:NPLC,](#page-394-0) et [\[SENSe:\]VOLTage\[:DC\]:RESolution](#page-395-1) désactivent le mode temps d'ouverture et sélectionnent un temps d'intégration en nombre de cycles de tension d'alimentation.
- Ce paramètre est défini à sa valeur par défaut après une réinitialisation de la configuration d'usine ([\\*RST](#page-282-0)) ou un préréglage de l'instrument ([SYSTem:PRESet\)](#page-412-0).

# <span id="page-393-0"></span>[SENSe:]VOLTage[:DC]:IMPedance:AUTO {ON|1|OFF|0} [SENSe:]VOLTage[:DC]:IMPedance:AUTO?

Désactive/active le mode d'impédance d'entrée automatique pour les mesures en tension continue et du rapport de tension continue.

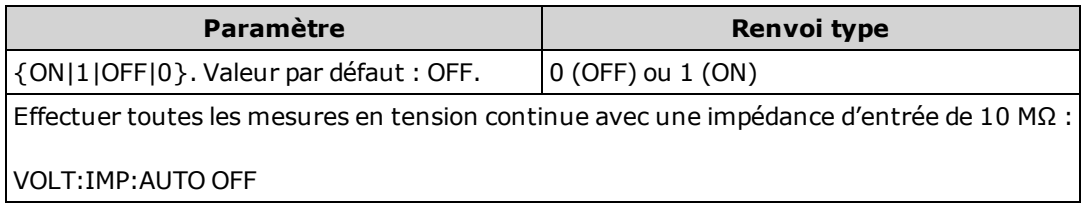

- OFF : l'impédance d'entrée des mesures en tension continue est fixe à 10 M $\Omega$  pour toutes les plages afin de minimiser le captage du bruit.
- ON : l'impédance d'entrée des mesures en tension continue varie selon la plage. Elle est définie sur « HI-Z » (10 GΩ) pour les plages de 100 mV, 1 V et 10 V afin de réduire les erreurs de mesure dues aux effets de charge sur ces plages inférieures. Les plages de 100 V et 1 000 V conservent une impédance d'entrée de 10 MΩ.
- Les commandes [CONFigure](#page-251-0) et [MEASure?s](#page-288-0)électionnent automatiquement « AUTO OFF ».
- Ce paramètre est défini à sa valeur par défaut après une réinitialisation de la configuration d'usine ([\\*RST](#page-282-0)) ou un préréglage de l'instrument ([SYSTem:PRESet\)](#page-412-0).

# <span id="page-394-0"></span>[SENSe:]VOLTage[:DC]:NPLC {<PLC>|MIN|MAX|DEF} [SENSe:]VOLTage[:DC]:NPLC? [{MIN|MAX|DEF}]

Définit le temps d'intégration en nombre de cycles de tension d'alimentation (PLC) pour les mesures en tension continue et du rapport de tension continue. Le temps d'intégration est la période durant laquelle le convertisseur analogique-numérique (CAN) de l'instrument échantillonne le signal d'entrée pour une mesure. Un temps d'intégration plus long permet d'améliorer la résolution de mesure, mais ralentit la vitesse de mesure.

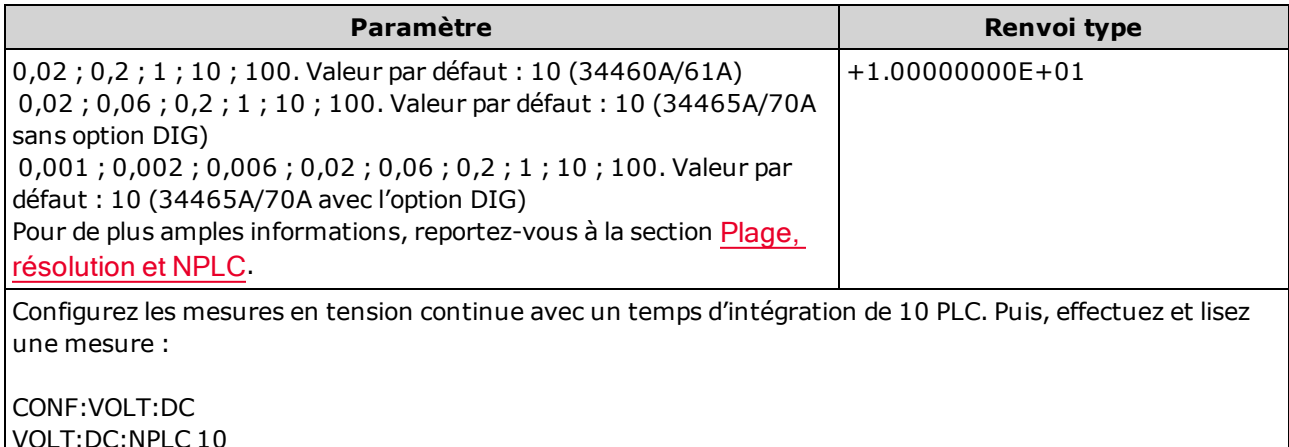

VOLT:DC:NPLC 10 READ?

Réponse type : +6.27530000E-01

- Seuls les temps d'intégration de 1, 10 et 100 PLC permettent une réjection (du bruit de fréquence réseau) en mode normal.
- Le réglage du temps d'intégration entraîne également celui de la résolution de mesure. Le [tableau](#page-465-0) de [résolution](#page-465-0) décrit le rapport entre le temps d'intégration et la résolution. Voir [\[SENSe:\]VOLTage](#page-395-1) [\[:DC\]:RESolution.](#page-395-1)
- Ce paramètre est défini à sa valeur par défaut après une réinitialisation de la configuration d'usine ([\\*RST](#page-282-0)) ou un préréglage de l'instrument ([SYSTem:PRESet\)](#page-412-0).

# <span id="page-395-0"></span>[SENSe:]VOLTage[:DC]:RATio:SECondary {"OFF"|"CALCulate:DATA"|"SENSe:DATA"} [SENSe:]VOLTage[:DC]:RATio:SECondary?

Sélectionne la fonction de mesure secondaire pour les mesures du rapport de tension continue.

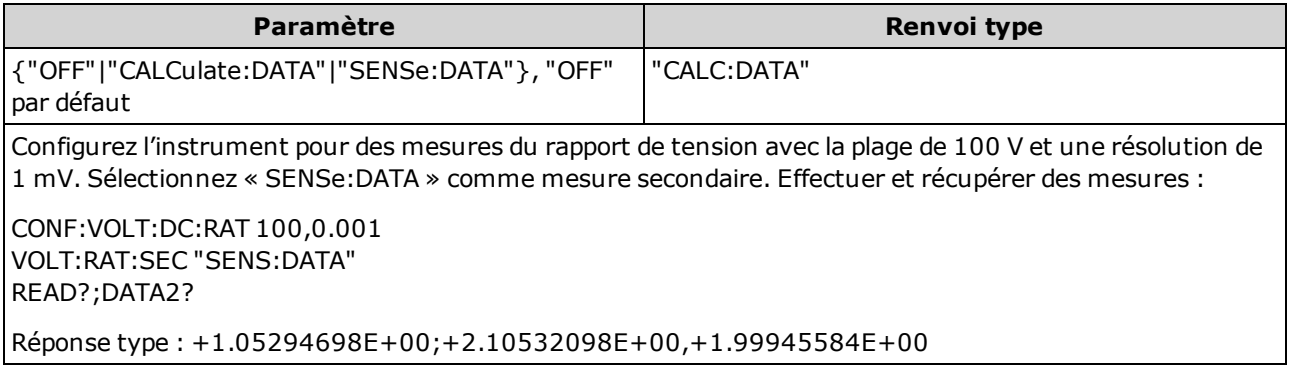

- <sup>l</sup> "CALCulate:DATA" (Concerne uniquement les modèles 34465A et 34470A.) Valeur de mesure précédant toute opération mathématique (notamment l'opération NULL).
- « SENSe: DATA » Mesures de la tension de signal continue et de la tension de référence continue.
- Ce paramètre est défini à sa valeur par défaut après une réinitialisation de la configuration d'usine ([\\*RST](#page-282-0)) ou un préréglage de l'instrument ([SYSTem:PRESet\)](#page-412-0).

#### <span id="page-395-1"></span>[SENSe:]VOLTage[:DC]:RESolution {<résolution>|MIN|MAX|DEF} [SENSe:]VOLTage[:DC]:RESolution? [{MIN|MAX|DEF}]

Sélectionne la résolution des mesures en tension continue et du rapport de tension continue. Saisissez la résolution dans les mêmes unités que pour la fonction de mesure sélectionnée, et non en nombre de chiffres.

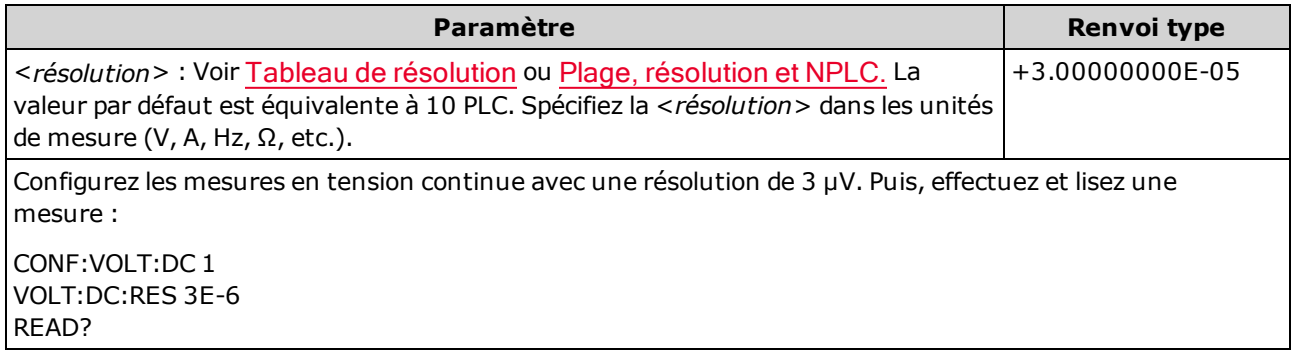

- Vous pouvez spécifier MIN (meilleure résolution) ou MAX (pire résolution) à la place de <résolution>.
- Pour obtenir une réjection (du bruit de fréquence réseau) en mode normal, utilisez une résolution qui correspond à un temps d'intégration représentant un nombre entier de cycles de tension d'alimentation.
- Ce paramètre est défini à sa valeur par défaut après une réinitialisation de la configuration d'usine ([\\*RST](#page-282-0)) ou un préréglage de l'instrument ([SYSTem:PRESet\)](#page-412-0).
### [SENSe:]VOLTage[:DC]:SECondary {"OFF"|"CALCulate:DATA"|"VOLTage:AC"|"PTPeak"} [SENSe:]VOLTage[:DC]:SECondary?

Sélectionne la fonction de mesure secondaire pour les mesures en tension continue.

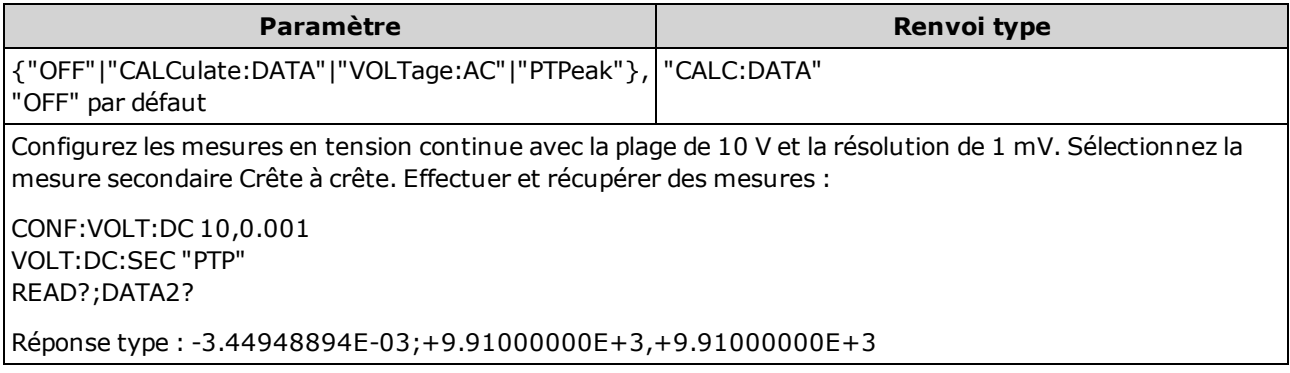

- <sup>l</sup> "CALCulate:DATA" (Concerne uniquement les modèles 34465A et 34470A.) Valeur de mesure précédant toute opération mathématique (notamment l'opération NULL).
- <sup>l</sup> "VOLTage:AC" Mesure en tension alternative du signal d'entrée. S'applique uniquement lors de l'utilisation de l'instrument depuis le panneau avant. Le paramètre est ignoré pour les mesures réalisées à partir d'une interface de commande à distance. Si vous nécessitez des mesures en tensions alternative et tension continue à distance, programmez chaque fonction séparément. Voir [CONFigure\[:VOLTage\]:{AC|DC}.](#page-260-0)
- "PTPeak" Valeurs crête à crête, maximale et minimale du signal d'entrée.
- Ce paramètre est défini à sa valeur par défaut après une réinitialisation de la configuration d'usine ([\\*RST](#page-282-0)) ou un préréglage de l'instrument ([SYSTem:PRESet\)](#page-412-0).

## [SENSe:]VOLTage[:DC]:ZERO:AUTO {OFF|ON|ONCE} [SENSe:]VOLTage[:DC]:ZERO:AUTO?

Désactive/active le mode de réglage automatique du zéro pour les mesures en tension continue et du rapport de tension continue.

- ON (valeur par défaut) : le multimètre numérique mesure en interne le décalage après chaque mesure. Il soustrait ensuite cette mesure de la lecture précédente. Cette méthode évite que des tensions de décalage existantes sur le circuit d'entrée de l'instrument ne compromettent la précision de mesure.
- OFF : l'instrument utilise la dernière mesure de zéro effectuée et la soustrait de chaque mesure. Il recueille une nouvelle mesure du zéro chaque fois que vous modifiez la fonction, la plage ou le temps d'intégration.
- ONCE : l'instrument effectue une mesure du zéro et désactive le réglage automatique du zéro. La mesure du zéro effectuée est utilisée pour toutes les mesures suivantes jusqu'à la prochaine modification de la fonction, de la plage ou du temps d'intégration. Si le temps d'intégration spécifié est inférieur à 1 PLC, la mesure du zéro est effectuée à 1 PLC pour optimiser la réjection du bruit. Les mesures suivantes sont effectuées au temps d'intégration (< 1 PLC) rapide spécifié.

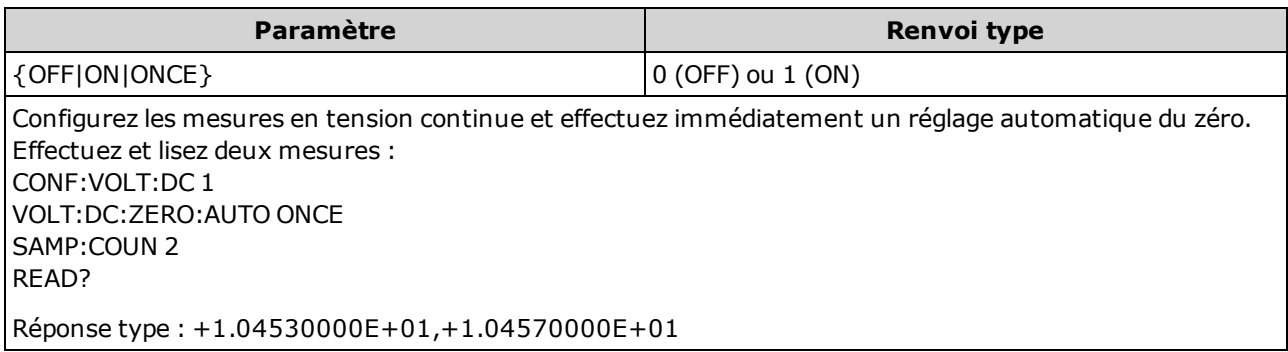

- Le mode de réglage automatique du zéro est défini indirectement lorsque vous configurez la résolution et le temps d'intégration à l'aide des commandes CONFigure:VOLTage:DC, CONFigure:VOLTage:DC:RATio, MEASure:VOLTage:DC? ou MEASure:VOLTage:DC:RATio?. Le réglage automatique du zéro est désactivé automatiquement lorsque vous choisissez un temps d'intégration inférieur à 1 PLC à l'aide de ces commandes.
- Ce paramètre est défini à sa valeur par défaut après une réinitialisation de la configuration d'usine ([\\*RST](#page-282-0)) ou un préréglage de l'instrument ([SYSTem:PRESet\)](#page-412-0).

# Sous-système STATus

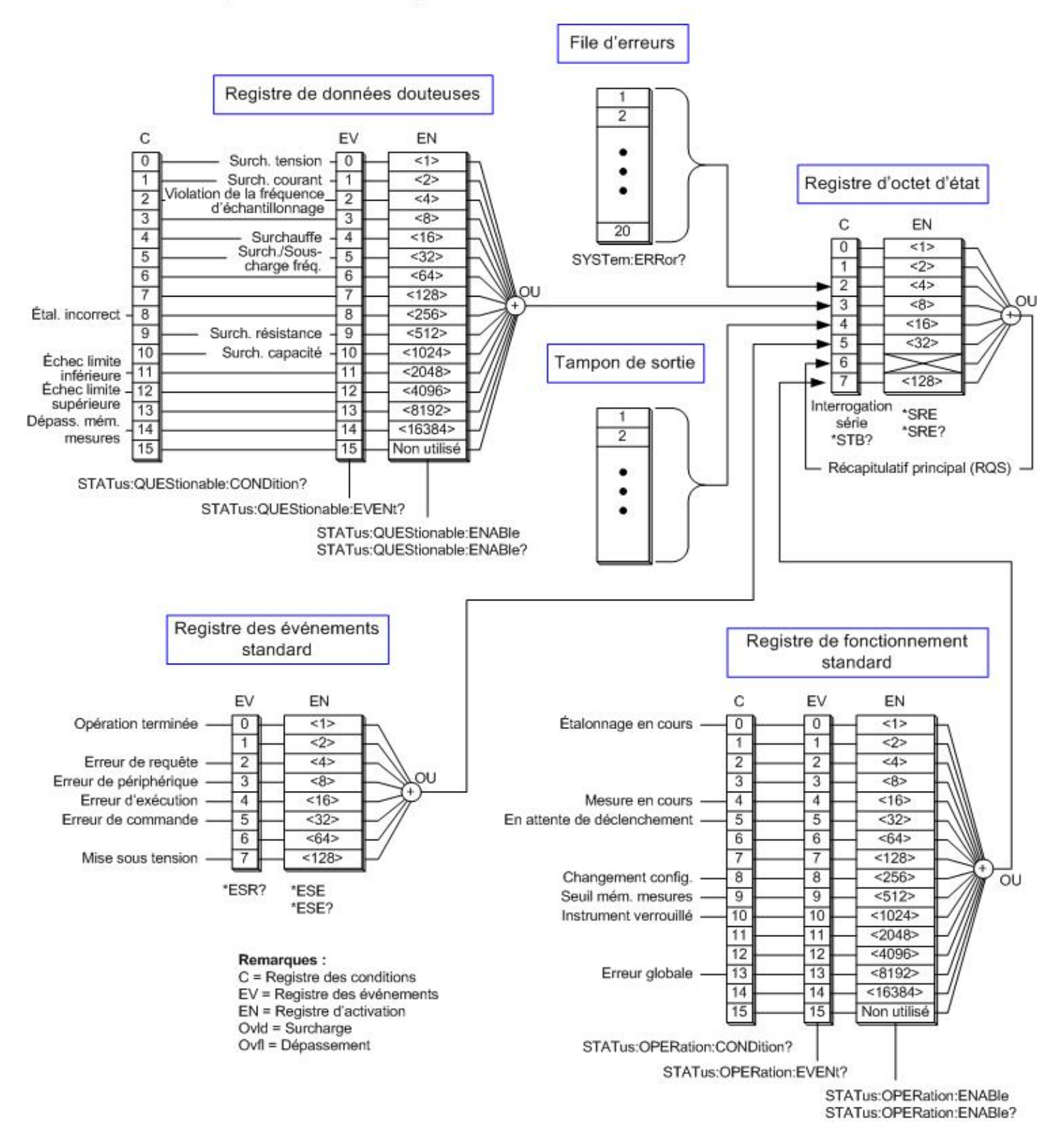

# Système d'état Agilent 34460A/34461A/34465A/34470A

Guide d'utilisation et de maintenance Keysight série True volt

<span id="page-399-0"></span>Le tableau suivant répertorie les définitions de bits du registre de données douteuses :

Les bits de surcharge sont activés une seule fois par commande [INITiate](#page-211-0). Si vous effacez **NOTE** un bit de surcharge, il ne sera réactivé qu'après l'envoi d'une nouvelle commande INITiate.

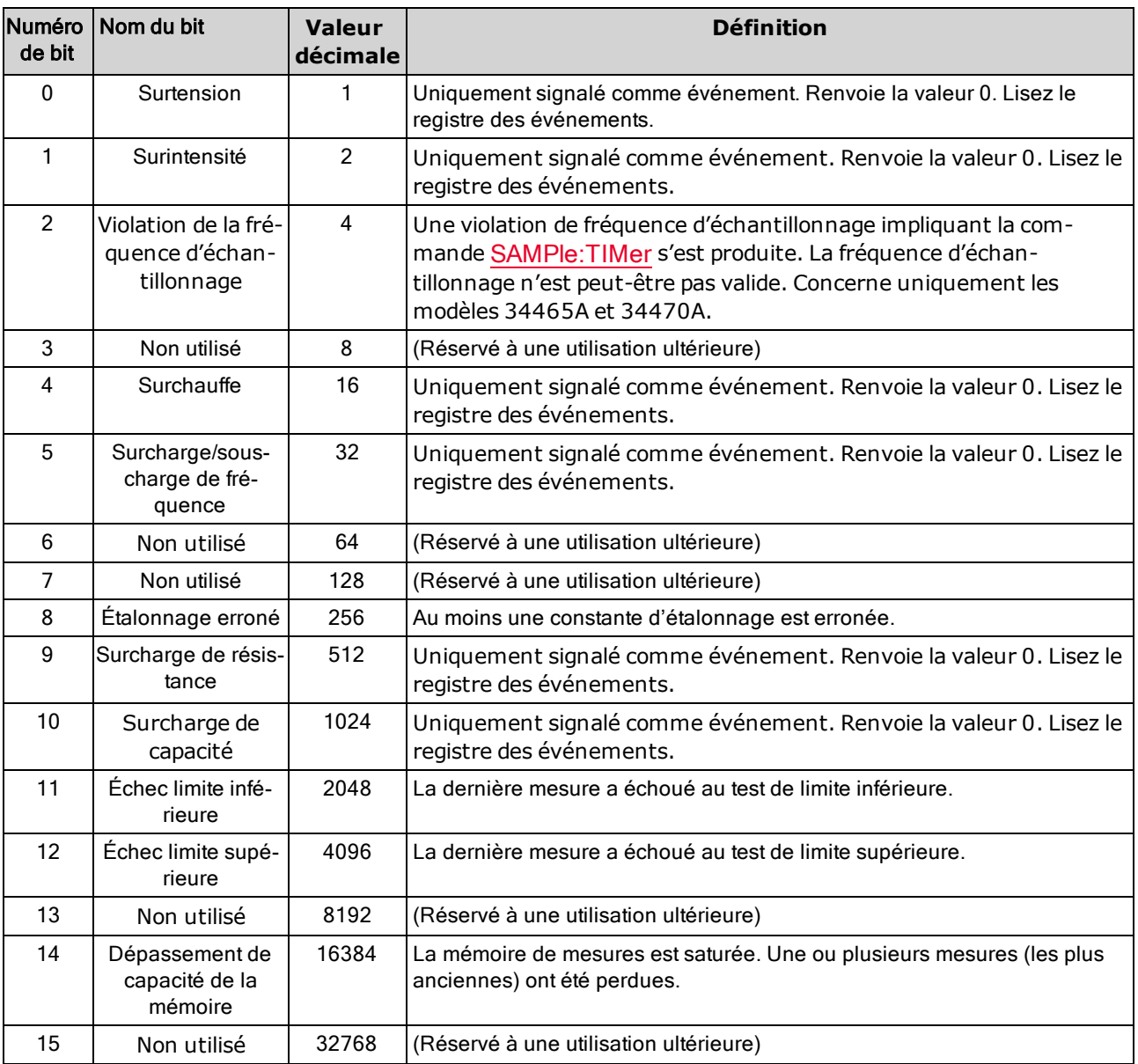

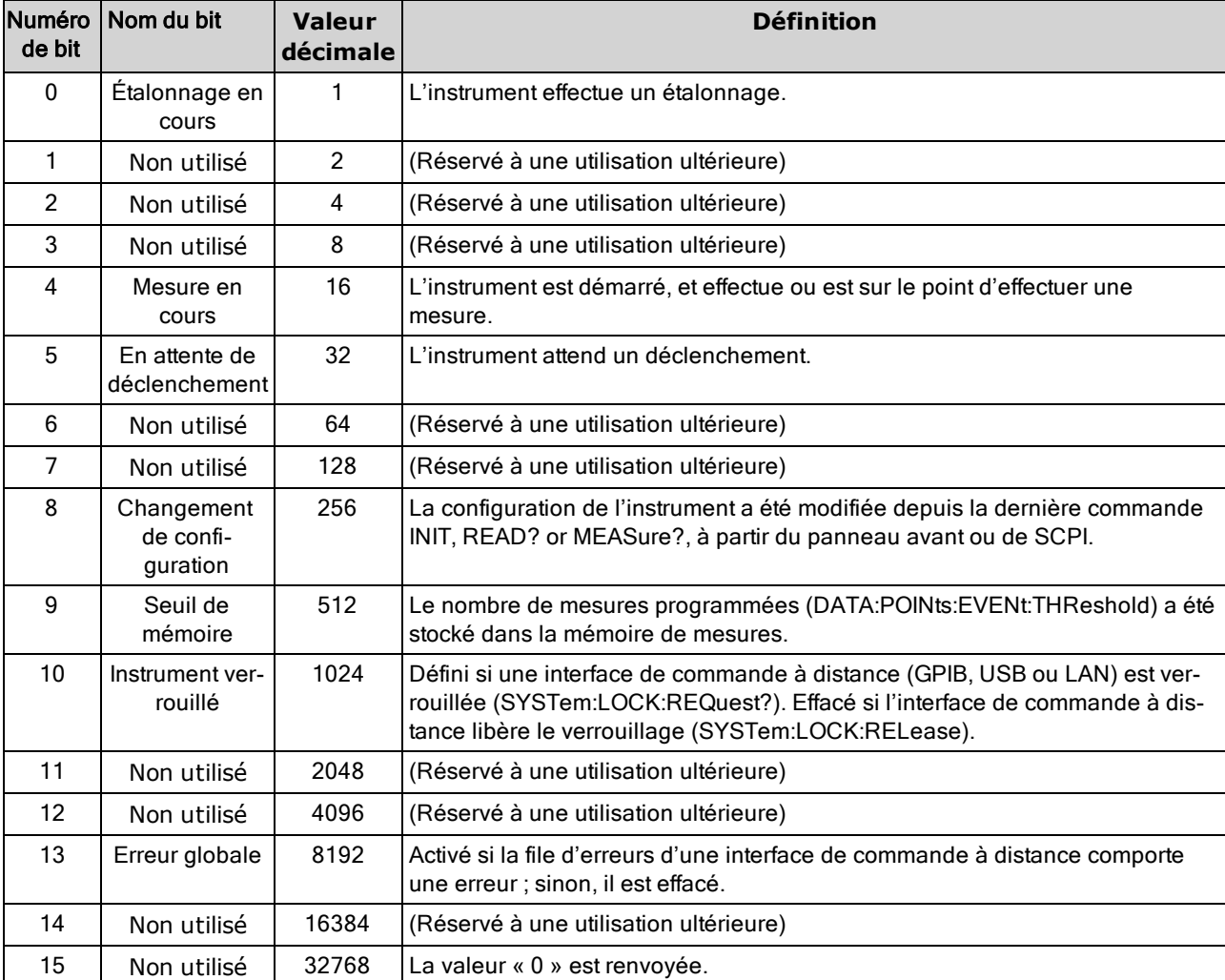

<span id="page-400-0"></span>Le tableau suivant répertorie les définitions de bits du registre de fonctionnement standard :

#### Récapitulatif des commandes

[STATus:OPERation:CONDition?](#page-401-0)

[STATus:OPERation:ENABle](#page-401-1)

[STATus:OPERation\[:EVENt\]?](#page-402-0)

[STATus:PRESet](#page-402-1)

[STATus:QUEStionable:CONDition?](#page-402-2)

[STATus:QUEStionable:ENABle](#page-403-0)

[STATus:QUEStionable\[:EVENt\]?](#page-403-1)

## <span id="page-401-0"></span>STATus:OPERation:CONDition?

Renvoie la somme des bits dans le registre de conditions pour le groupe de registres de [fonctionnement](#page-400-0) [standard](#page-400-0). Ce registre est en lecture seule ; les bits ne sont pas effacés une fois lus.

Un registre de conditions surveille en permanence l'état de l'instrument. Les bits du registre de conditions sont mis à jour en temps réel ; ils ne sont ni verrouillés ni mis en mémoire tampon.

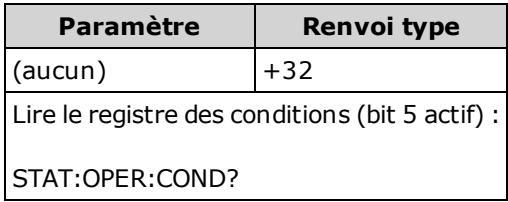

• Les bits du registre de conditions reflètent l'état actuel. Si une condition n'est pas remplie, le bit correspondant est effacé dans le registre de conditions.

#### <span id="page-401-1"></span>STATus:OPERation:ENABle <valeur\_activation> STATus:OPERation:ENABle?

Active les bits du registre d'activation du groupe de registres de [fonctionnement](#page-400-0) standard. Les bits sélectionnés sont ensuite reportés dans l'octet d'état. Un registre d'activation définit les bits du registre des événements qui seront reportés dans le groupe de registres d'octet d'état. Vous pouvez lire ou écrire dans un registre d'activation.

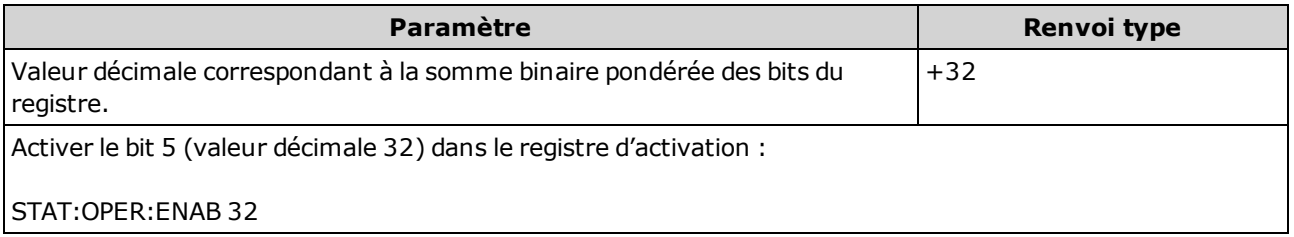

- Utilisez le paramètre < activation > pour spécifier les bits qui seront reportés dans l'octet d'état. La valeur décimale spécifiée correspond à la somme binaire pondérée des bits que vous souhaitez activer dans le registre. Par exemple, pour activer le bit 5 (valeur décimale = 32) et le bit 9 (valeur décimale = 512), la valeur décimale correspondante est 544 (32 + 512).
- La commande [STATus:PRESet](#page-402-1) efface tous les bits du registre d'activation.
- Le paramètre < *activation* > est non volatile. Il ne change pas après une réinitialisation de la configuration d'usine ([\\*RST\)](#page-282-0), un préréglage de l'instrument ([SYSTem:PRESet\)](#page-412-0), un préréglage d'état ([STATus:PRESet\)](#page-402-1) ou un effacement d'état ([\\*CLS](#page-274-0)).
- La commande [\\*PSC](#page-281-0) détermine si le registre d'activation est effacé à la mise sous tension.

# <span id="page-402-0"></span>STATus:OPERation[:EVENt]?

Renvoie la somme des bits dans le registre des événements pour le groupe de [registres](#page-400-0) de fonc[tionnement](#page-400-0) standard. Un registre d'événements est un registre en lecture seule qui verrouille des événements du registre de conditions. Lorsqu'un bit d'événement est actif, les événements suivants correspondant à ce bit sont ignorés. Les bits sont effacés après la lecture du registre.

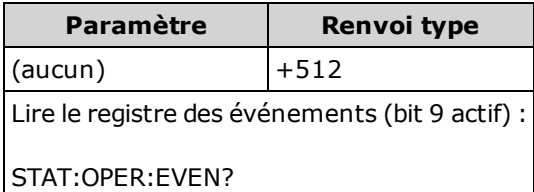

• Lorsqu'un bit est activé, il reste défini jusqu'à son effacement en lisant le registre des événements ou en envoyant la commande [\\*CLS](#page-274-0) (effacement d'état).

## <span id="page-402-1"></span>STATus:PRESet

Efface les registres d'activation des données [douteuses](#page-399-0) et de [fonctionnement](#page-400-0) standard.

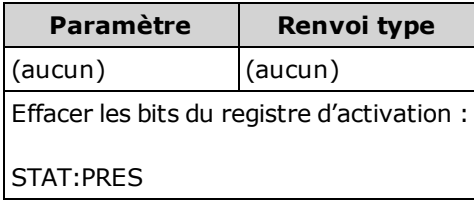

#### <span id="page-402-2"></span>STATus:QUEStionable:CONDition?

Renvoie la somme des bits dans le registre de conditions pour le groupe de registres des [données](#page-399-0) dou[teuses.](#page-399-0) Ce registre est en lecture seule ; les bits ne sont pas effacés une fois lus.

Un registre de conditions surveille en permanence l'état de l'instrument. Les bits du registre de conditions sont mis à jour en temps réel ; ils ne sont ni verrouillés ni mis en mémoire tampon.

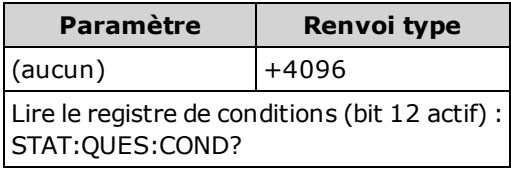

• Les bits du registre de conditions reflètent l'état actuel. Si une condition n'est pas remplie, le bit correspondant est effacé dans le registre de conditions.

## <span id="page-403-0"></span>STATus:QUEStionable:ENABle <valeur\_activation> STATus:QUEStionable:ENABle?

Active les bits du registre d'activation du groupe de registres des données [douteuses](#page-399-0). Les bits sélectionnés sont ensuite reportés dans l'octet d'état. Un registre d'activation définit les bits du registre des événements qui seront reportés dans le groupe de registres d'octet d'état. Vous pouvez lire ou écrire dans un registre d'activation.

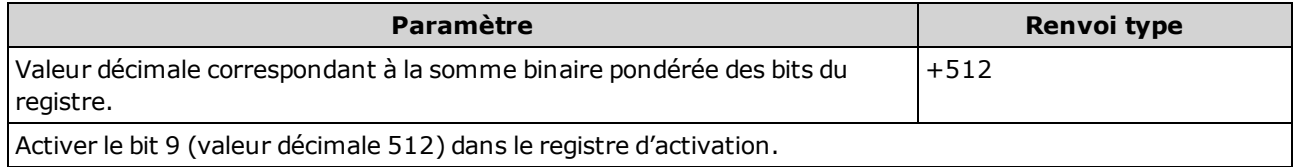

- Utilisez le paramètre < *activation* > pour spécifier les bits qui seront reportés dans l'octet d'état. La valeur décimale spécifiée correspond à la somme binaire pondérée des bits que vous souhaitez activer dans le registre. Par exemple, pour activer le bit 0 (valeur décimale = 1), le bit 1 (valeur décimale  $=$  2) et le bit 12 (valeur décimale = 4 096), la valeur décimale correspondante est 4 099 (1 + 2 + 4 096).
- La commande STATus: PRESet efface tous les bits du registre d'activation.
- Le paramètre < *activation* > est non volatile. Il ne change pas après une réinitialisation de la configuration d'usine ([\\*RST\)](#page-282-0), un préréglage de l'instrument ([SYSTem:PRESet\)](#page-412-0), un préréglage d'état ([STATus:PRESet\)](#page-402-1) ou un effacement d'état ([\\*CLS](#page-274-0)).
- La commande [\\*PSC](#page-281-0) détermine si le registre d'activation est effacé à la mise sous tension.

## <span id="page-403-1"></span>STATus:QUEStionable[:EVENt]?

Renvoie le registre des événements du groupe de registres des données [douteuses](#page-399-0). Un registre d'événements est un registre en lecture seule qui verrouille des événements du registre de conditions. Lorsqu'un bit d'événement est actif, les événements suivants correspondant à ce bit sont ignorés. Les bits sont effacés après la lecture du registre.

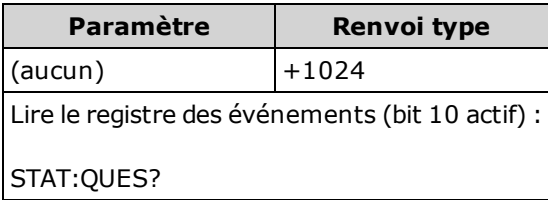

• Lorsqu'un bit est activé, il reste défini jusqu'à son effacement en lisant le registre des événements ou en envoyant la commande [\\*CLS](#page-274-0) (effacement d'état).

# <span id="page-404-0"></span>Sous-système SYSTem - Commandes de base

Le sous-système SYSTem inclut des commandes générales (répertoriées ci-dessous), des [com](#page-433-0)[mandes](#page-433-0) de gestion des licences et des commandes de [configuration](#page-416-0) de l'interface de commande à dis[tance.](#page-416-0)

#### Récapitulatif des commandes

[SYSTem:ACALibration:DATE?](#page-405-0) [SYSTem:ACALibration:TEMPerature?](#page-405-1) [SYSTem:ACALibration:TIME?](#page-406-0) [SYSTem:BEEPer\[:IMMediate\]](#page-406-1) [SYSTem:BEEPer:STATe](#page-407-0) [SYSTem:CLICk:STATe](#page-407-1) [SYSTem:DATE](#page-408-0) [SYSTem:ERRor\[:NEXT\]?](#page-409-0) [SYSTem:HELP?](#page-410-0) [SYSTem:IDENtify](#page-411-0) [SYSTem:LABel](#page-412-1) [SYSTem:PRESet](#page-412-0) [SYSTem:SECurity:COUNt?](#page-413-0) [SYSTem:SECurity:IMMediate](#page-413-1) [SYSTem:TEMPerature?](#page-414-0) [SYSTem:TIME](#page-414-1) [SYSTem:UPTime?](#page-414-2) [SYSTem:VERSion?](#page-415-0)

[SYSTem:WMESsage](#page-415-1)

## <span id="page-405-0"></span>SYSTem:ACALibration:DATE?

Renvoie la date du dernier étalonnage automatique au format aaaa, mm, jj.

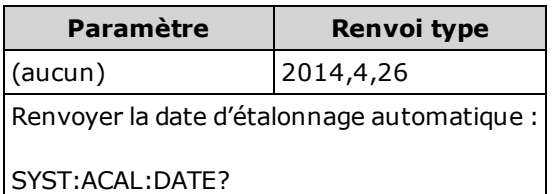

- Vous pouvez exécuter cette requête, que la sécurité de l'instrument soit ou non verrouillée.
- La date est basée sur l'horloge en temps réel de l'instrument. Règle la date de l'horloge en temps réel de l'instrument avec [SYSTem:DATE](#page-408-0).
- L'horloge en temps réel ne se règle pas d'elle-même pour les modifications du fuseau horaire ou l'heure d'été/hiver. Assurez-vous de régler la date et l'heure à la réception de l'instrument.
- Ce paramètre est non volatile ; il n'est pas altéré par une remise sous tension ou l'exécution de la commande [\\*RST](#page-282-0) ou [SYSTem:PRESet](#page-412-0).
- . Utilisez la commande [\\*CAL?](#page-274-1) pour effectuer un étalonnage automatique.

#### Voir également

#### <span id="page-405-1"></span>[SYSTem:DATE](#page-408-0)

#### SYSTem:ACALibration:TEMPerature?

Renvoie la température du dernier étalonnage automatique en °C.

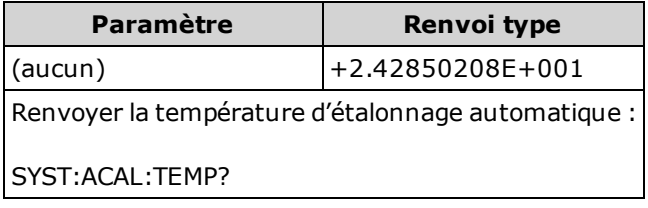

- Vous pouvez exécuter cette requête, que la sécurité de l'instrument soit ou non verrouillée.
- Ce paramètre est non volatile ; il n'est pas altéré par une remise sous tension ou l'exécution de la commande [\\*RST](#page-282-0) ou [SYSTem:PRESet](#page-412-0).
- . Utilisez la commande [\\*CAL?](#page-274-1) pour effectuer un étalonnage automatique.

### <span id="page-406-0"></span>SYSTem:ACALibration:TIME?

Renvoie l'heure du dernier étalonnage automatique au format hh, mm, ss. sss.

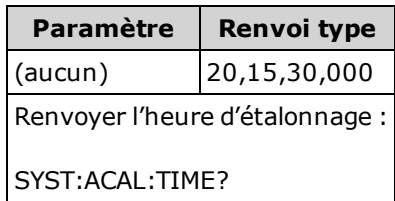

- La date est basée sur l'horloge en temps réel de l'instrument. Règle la date de l'horloge en temps réel de l'instrument avec la commande SYSTem:DATE.
- L'horloge en temps réel ne se règle pas d'elle-même pour les modifications du fuseau horaire ou l'heure d'été/hiver. Assurez-vous de régler la date et l'heure à la réception de l'instrument.
- Ce paramètre est défini à sa valeur par défaut après une réinitialisation de la configuration d'usine ([\\*RST](#page-282-0)) ou un préréglage de l'instrument ([SYSTem:PRESet\)](#page-412-0).
- . Utilisez la commande [\\*CAL?](#page-274-1) pour effectuer un étalonnage automatique.

#### Voir également

#### <span id="page-406-1"></span>[SYSTem:TIME](#page-414-1)

#### SYSTem:BEEPer[:IMMediate]

Émet un signal sonore unique.

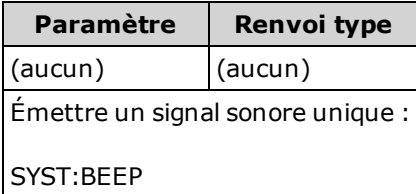

- Les signaux sonores programmés peuvent être utiles pour le développement et la mise au point de programmes.
- Vous pouvez émettre un signal sonore à l'aide de cette commande, quel que soit l'état actuel de l'avertisseur sonore ([SYSTem:BEEPer:STATe](#page-407-0)).

## <span id="page-407-0"></span>SYSTem:BEEPer:STATe {ON|1|OFF|0} SYSTem:BEEPer:STATe?

Désactive ou active le signal sonore qui retentit lors des mesures de continuité, de diodes ou en Probe Hold (Maintien de la sonde), ou lorsqu'une erreur est générée à partir du panneau avant ou de l'interface de commande à distance.

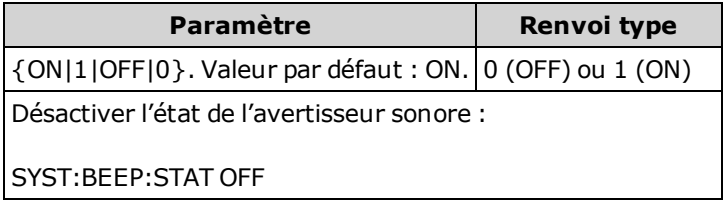

- N'affecte pas les clics sur une touche du panneau avant.
- Un signal sonore est toujours émis (même si l'avertisseur sonore est désactivé (OFF)) lorsque la commande [SYSTem:BEEPer](#page-406-1) est envoyée.
- Ce paramètre est non volatile ; il n'est pas altéré par une remise sous tension, une réinitialisation de la configuration d'usine ([\\*RST\)](#page-282-0) ou un préréglage de l'instrument ([SYSTem:PRESet](#page-412-0)).

#### <span id="page-407-1"></span>SYSTem:CLICk:STATe {ON|1|OFF|0} SYSTem:CLICk:STATe?

Désactive ou active le clic entendu lorsqu'une touche ou une touche de fonction du panneau avant est enfoncée.

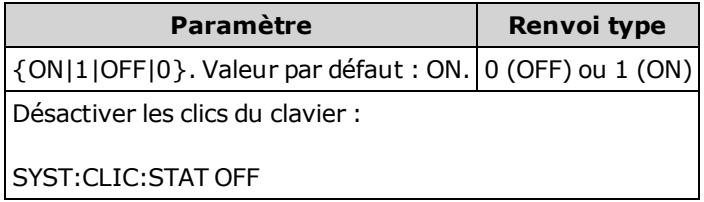

- N'affecte pas l'avertisseur sonore associé aux tests de diodes et de continuité, aux erreurs, etc.
- Ce paramètre est non volatile ; il n'est pas altéré par une remise sous tension, une réinitialisation de la configuration d'usine ([\\*RST\)](#page-282-0) ou un préréglage de l'instrument ([SYSTem:PRESet](#page-412-0)).

#### <span id="page-408-0"></span>SYSTem:DATE <année>, <mois>, <jour> SYSTem:DATE?

Règle la date de l'horloge en temps réel de l'instrument. Utilisez la commande [SYSTem:TIME](#page-414-1) pour régler l'heure.

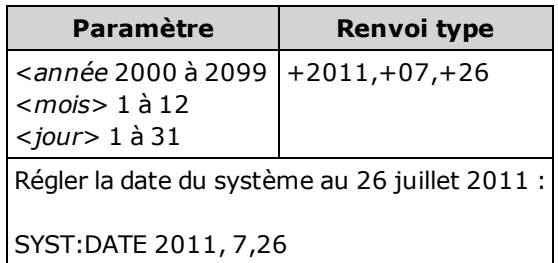

- <sup>l</sup> L'horloge en temps réel est utilisée pour les horodatages de fichiers du système de mémoire de masse (MMEMory).
- L'horloge en temps réel est sauvegardée sur batterie et conserve la date et l'heure lorsque l'instrument est éteint.
- La date et l'heure ne sont pas affectées par la commande [\\*RST](#page-282-0) ou [SYSTem:PRESet](#page-412-0).
- L'horloge en temps réel ne se règle pas d'elle-même pour les modifications du fuseau horaire ou l'heure d'été/hiver. Assurez-vous de régler la date et l'heure à la réception de l'instrument.

# <span id="page-409-0"></span>SYSTem:ERRor[:NEXT]?

Lit et efface une erreur dans la file d'erreurs. Pour une liste complète des messages d'erreur SCPI, reportez-vous à la section [Messages](#page-470-0) d'erreur SCPI.

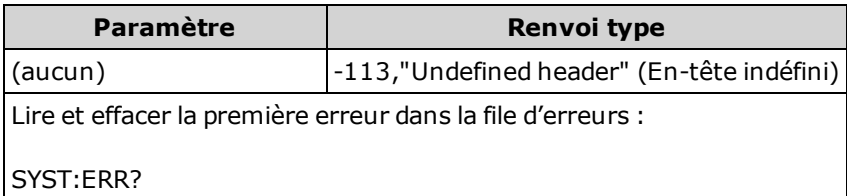

- La file d'erreurs de l'instrument peut enregistrer jusqu'à 20 erreurs. Chaque session d'E/S de l'interface de commande à distance (GPIB, USB, VXI-11, Telnet/Sockets) comporte une file d'erreurs propre à l'interface. Les erreurs sont affichées dans la file d'erreurs de la session d'E/S qui a généré l'erreur. Par exemple, si une erreur a été générée par une commande envoyée via GPIB, envoyez la commande [SYSTem:ERRor?](#page-409-0) depuis l'interface GPIB pour lire la file des erreurs. Les erreurs générées par le matériel de l'instrument sont diffusées sur toutes les sessions d'E/S.
- Erreur de récupération « premier entré/premier sorti » (FIFO) ; ces erreurs sont effacées à la lecture. L'instrument émet un signal sonore chaque fois qu'une erreur est générée (sauf si l'avertisseur sonore est désactivé par la commande SYSTem:BEEPer:STATe OFF).
- <sup>l</sup> Si plus de 20 erreurs se produisent, la dernière erreur enregistrée dans la file d'attente est remplacée par -350,"Queue overflow" (dépassement de la capacité de la file d'attente). Aucune erreur supplémentaire n'est enregistrée tant que vous ne supprimez pas des erreurs de la file. Si aucune erreur ne s'est produite depuis la dernière consultation de la file d'erreurs, l'instrument indique +0,"No error" (Aucune erreur).
- Les erreurs présentent le format suivant (la chaîne de caractères d'erreur peut contenir jusqu'à 255 caractères) :

<code d'erreur>,<chaîne de caractères d'erreur>

Où :

<code d'erreur> = entier positif ou négatif

<chaîne de caractères d'erreur> = chaîne de caractères ASCII entre guillemets contenant jusqu'à 255 caractères

#### Voir également

[\\*SRE](#page-282-1)

# <span id="page-410-0"></span>SYSTem:HELP?

Renvoie une liste complète des commandes SCPI de l'instrument.

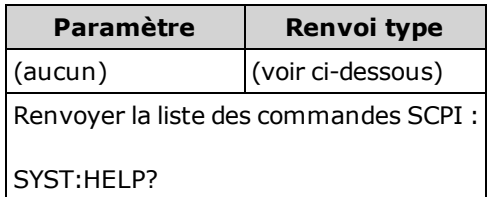

• Cette requête renvoie des données en bloc de longueur définie, qui permettent de transmettre n'importe quel type de données sous forme d'un ensemble de données binaires sur 8 bits. La première ligne se compose d'un symbole dièse (#), suivi d'un chiffre représentant le nombre de chiffres dans l'entier décimal à suivre. Ce chiffre est suivi d'un entier décimal qui indique le nombre d'octets de données à suivre, puis du premier caractère Nouvelle ligne (par exemple, l'indication « #47947 » sur la première ligne signifie qu'il existe 7 947 octets de données à suivre). Le reste du bloc comporte une seule commande par ligne, chacune terminée par un caractère Nouvelle ligne (caractère ASCII 10).

Le début d'une liste renvoyée est illustré ci-dessous. Notez que le contenu réel peut varier, selon la version du microprogramme :

#48085 :ABORt/nquery/ :CALibration:ADC?/qonly/ :CALibration:ALL?/qonly/ :CALibration:COUNt?/qonly/ :CALibration:DATA

Dans cette liste,

- /nquery/ indique une commande sans requête.
- /qonly/ indique une requête sans forme de commande.
- Toutes les autres commandes comprennent une commande et une requête.
- La syntaxe de chaque commande est décrite dans l'[Aide-mémoire](#page-445-0) des commandes.
- La liste peut inclure des commandes ou des requêtes qui ne sont pas abordées dans ce document. Ces dernières sont des commandes obsolètes qui ont été incluses à des fins de compatibilité avec des instruments plus anciens.

## <span id="page-411-0"></span>SYSTem:IDENtify {DEFault|AT34460A|AT34461A|AT34410A|AT34411A|HP34401A} SYSTem:IDENtify?

Sélectionne le fabricant et le numéro de modèle renvoyé par [\\*IDN?.](#page-277-0) Les informations sur le numéro de série et la version ne sont pas affectées. Aussi, cette commande n'altère pas le fonctionnement de l'instrument. Utilisez ce paramètre pour éviter toute modification du code du système de test existant lors de la vérification du fabricant ou du numéro de modèle.

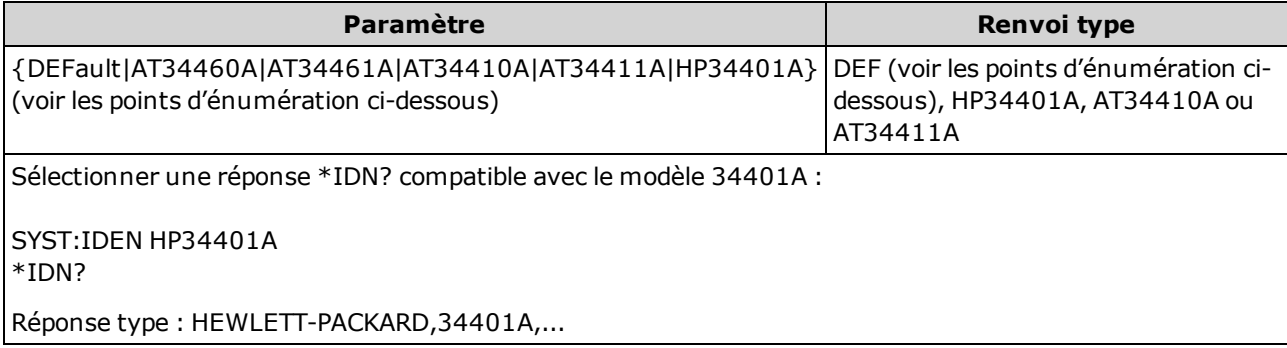

- Les paramètres autorisés pour chaque modèle de multimètre numérique sont décrits ci-dessous :
	- 34460A paramètres valides : DEFault, AT34460A, HP34401A
	- 34461A paramètres valides : DEFault, AT34461A, HP34401A
	- 34465A paramètres valides : DEFault, AT34410A, AT34411A
	- 34470A paramètres valides : DEFault, AT34410A, AT34411A
- DEFault renvoie « Keysight Technologies », suivi du numéro de modèle réel de l'instrument :
	- « Keysight Technologies, 34460A, ... »
	- « Keysight Technologies, 34461A, ... »
	- « Keysight Technologies, 34465A, ... »
	- « Keysight Technologies, 34470A, ... »
- Si vous possédez un ancien modèle Agilent 34460A ou 34461A et que vous effectuez une mise à niveau vers le nouveau microprogramme (Keysight), votre instrument continue de répondre avec le nom de fabricant « Agilent » et non « Keysight » tant que vous n'avez pas défini l'ID SCPI du panneau avant sur 34460A ou 34461A, envoyé la commande [SYST:IDEN](#page-411-0) DEF ou réinitialisé les préférences utilisateur. Une fois cette opération terminée, l'instrument répond avec le nom de fabricant « Keysight ».
- Ce paramètre est non volatile ; il n'est pas altéré par une remise sous tension, une réinitialisation de la configuration d'usine ([\\*RST\)](#page-282-0) ou un préréglage de l'instrument ([SYSTem:PRESet](#page-412-0)).
- Important : Pour mettre à jour le microprogramme de l'instrument à partir de l'interface de com-mande à distance, le numéro de modèle de la réponse [\\*IDN?](#page-277-0) doit correspondre à celui de l'ins-trument réel. Si vous avez remplacé la réponse [\\*IDN?](#page-277-0) de l'instrument par celle d'un autre instrument, lors de la tentative de mise à jour du microprogramme à partir de l'interface de commande à distance, l'erreur suivante s'affiche : The instrument is not supported by this firmware file (L'instrument <sup>n</sup>'est pas pris en charge par ce fichier de microprogramme). Pour mettre le microprogramme à jour, suivez la procédure indiquée sur le panneau avant ou, dans l'interface de commande à distance, utilisez la commande [SYSTem:IDENtify](#page-411-0) pour définir la réponse [\\*IDN?](#page-277-0) afin qu'elle corresponde au numéro de modèle réel, mettez le microprogramme à jour, puis réutilisez la commande [SYSTem:IDENtify](#page-411-0) pour définir la réponse [\\*IDN?](#page-277-0) sur l'autre numéro de modèle.

#### <span id="page-412-1"></span>SYSTem:LABel"<chaîne>" SYSTem:LABel?

Place un message en gros caractères dans la partie inférieure de l'écran du panneau avant de l'instrument.

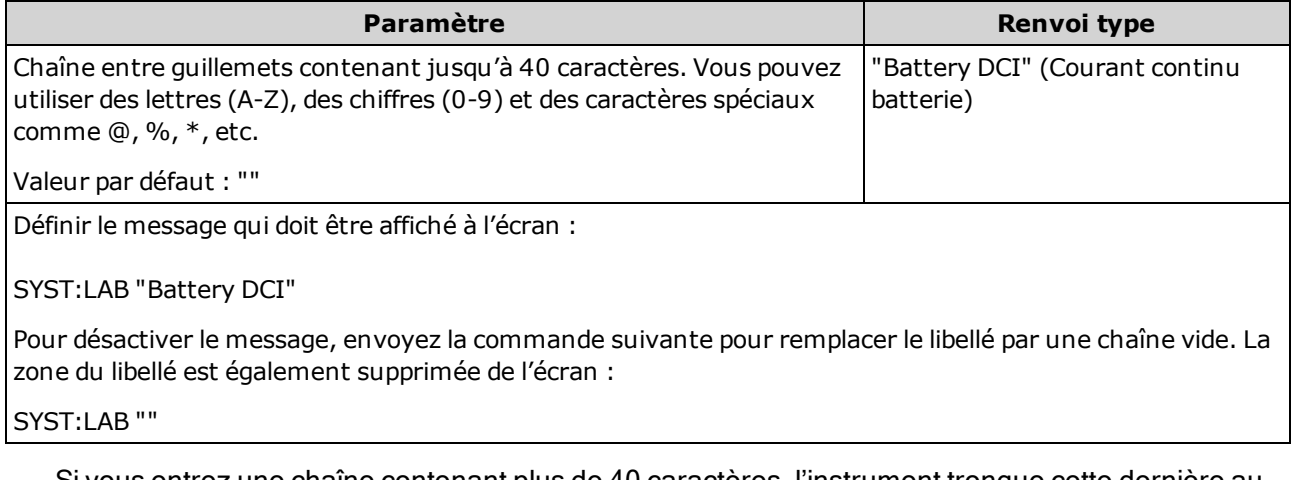

- <sup>l</sup> Si vous entrez une chaîne contenant plus de 40 caractères, l'instrument tronque cette dernière audelà des 40 premiers caractères.
- La taille de police change selon la longueur du message et les autres informations affichées à l'écran.
- La valeur de ce paramètre n'est pas affectée par la commande [\\*RST](#page-282-0) ou [SYSTem:PRESet](#page-412-0).

### <span id="page-412-0"></span>SYSTem:PRESet

Cette commande est pratiquement identique à [\\*RST](#page-282-0). La différence est que la commande \*RST réinitialise l'instrument pour une utilisation de SCPI alors que la commande SYSTem:PRESet réinitialise l'instrument pour une utilisation du panneau avant. Par conséquent, la commande \*RST désactive l'histogramme et les statistiques, alors que la commande SYSTem:PRESet les active.

# <span id="page-413-0"></span>SYSTem:SECurity:COUNt?

Renvoie le nombre de verrouillages de sécurité de l'instrument.

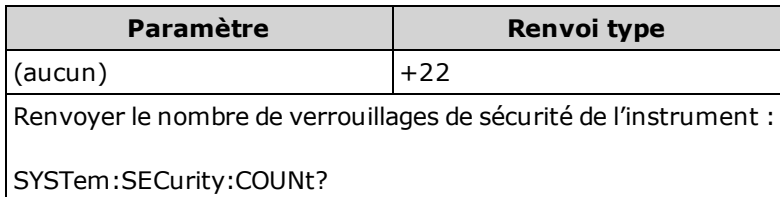

- Le nombre de verrouillages de sécurité augmente d'une unité chaque fois que vous effectuez une action (à l'exception d'un étalonnage) nécessitant un déverrouillage de l'instrument. Ces actions peuvent être l'activation ou la désactivation d'interfaces, le nettoyage de la mémoire conformément à la norme NISPOM ([SYSTem:SECurity:IMMediate](#page-413-1)), la mise à jour du microprogramme, la modification du code de sécurité ou le remplacement de la sécurité d'étalonnage.
- Le fait d'activer ou de désactiver la sécurité de l'instrument n'entraîne pas l'incrémentation du compteur.
- <sup>l</sup> Assurez-vous de lire le nombre de verrouillages de sécurité à la réception de votre instrument.

#### Voir également

#### <span id="page-413-1"></span>[CALibration:COUNt?](#page-246-0)

#### SYSTem:SECurity:IMMediate

(Requiert l'option SEC.) Nettoie toute la mémoire de l'instrument accessible à l'utilisateur, à l'exception des constantes d'étalonnage et redémarre l'instrument. Cette commande est conforme aux exigences du Chapitre 8 du National Instrument Security Program Operating Manual (NISPOM).

Requiert la fonctionnalité de sécurité en option. Pour de plus amples informations, reportez-vous à la section [Modèles](#page-25-0) et options.

La touche de fonction NISPOM Sanitize et la commande SYSTem:SECu-**CAUTION** rity:IMMEdiate ont la même fonction. Elles sont destinées à des clients (ex. sous-traitants militaires) qui doivent satisfaire les exigences NISPOM.

> Cette fonction détruit toutes les informations d'état définies par l'utilisateur, les données de mesure et des paramètres d'E/S définis par l'utilisateur, tels que l'adresse IP. Son utilisation est déconseillée dans les applications de routine en raison des risques de perte involontaire de données.

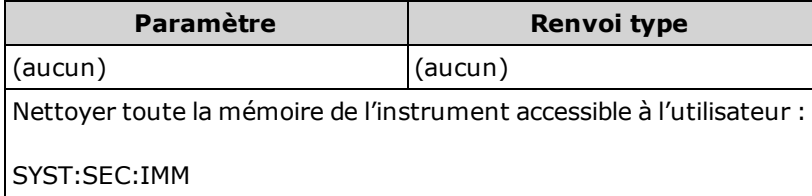

- <sup>l</sup> Généralement utilisée avant de retirer un instrument d'une zone sécurisée.
- . Initialise tous les réglages par défaut effectués en usine ([\\*RST\)](#page-282-0). Elle supprime également toutes les informations de préférence et de configuration définies par l'utilisateur (voir [Sous-système](#page-305-0) MMEMory - Fichiers STATe et [PREFerence](#page-305-0)).
- Augmente le nombre de [verrouillages](#page-413-0) de sécurité.

### <span id="page-414-0"></span>SYSTem:TEMPerature?

Renvoie la température interne de l'instrument en °C.

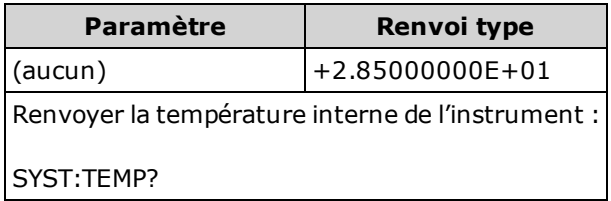

<span id="page-414-1"></span>. La valeur renvoyée n'est pas affectée par la commande UNIT: TEMPerature.

#### SYSTem:TIME <heure>, <minute>, <seconde> SYSTem:TIME?

Règle l'heure de l'horloge en temps réel de l'instrument. Utilisez la commande SYSTem:DATE pour régler la date.

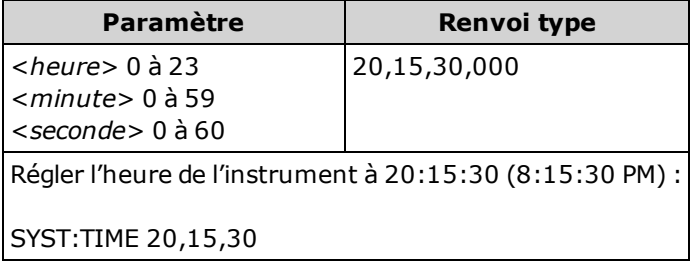

- L'horloge en temps réel est utilisée pour les horodatages de fichiers du système de mémoire de masse (MMEMory).
- L'horloge en temps réel est sauvegardée sur batterie et conserve la date et l'heure lorsque l'instrument est éteint.
- La date et l'heure ne sont pas affectées par la commande [\\*RST](#page-282-0) ou [SYSTem:PRESet](#page-412-0).
- L'horloge en temps réel ne se règle pas d'elle-même pour les modifications du fuseau horaire ou l'heure d'été/hiver. Assurez-vous de régler la date et l'heure à la réception de l'instrument.

# <span id="page-414-2"></span>SYSTem:UPTime?

Renvoie la durée pendant laquelle l'instrument a fonctionné depuis la dernière mise sous tension.

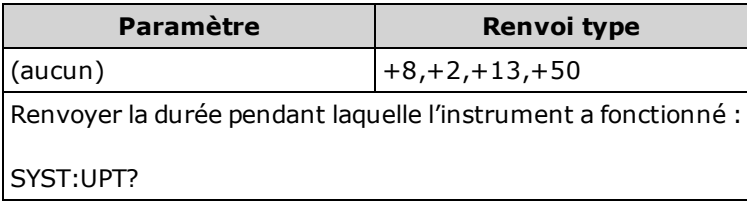

- Généralement utilisée pour vérifier que l'instrument est suffisamment réchauffé avant l'étalonnage.
- $\bullet$  Les nombres renvoyés indiquent les jours, les heures, les minutes et les secondes, respectivement.

# <span id="page-415-0"></span>SYSTem:VERSion?

Renvoie la version du langage SCPI (Standard Commands for Programmable Instruments) de l'instrument. Il n'existe aucune commande équivalente sur le panneau avant. Pour de plus amples informations, reportez-vous à la section [Présentation](#page-203-0) du Présentation du langage SCPI.

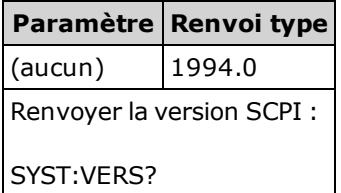

#### <span id="page-415-1"></span>SYSTem:WMESsage "<chaîne>" SYSTem:WMESsage?

Affiche un message à la mise sous tension.

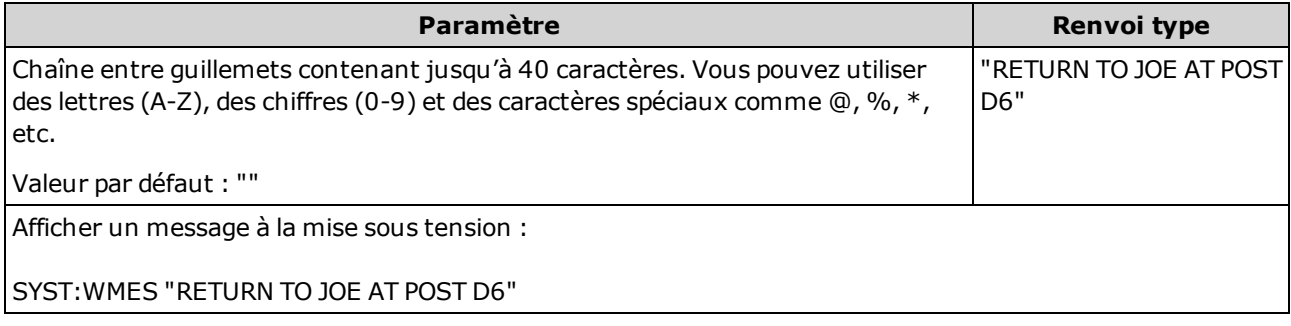

- L'indication d'une chaîne vide ("") entraîne la désactivation du message à la mise sous tension.
- Ce paramètre est non volatile ; il n'est pas altéré par une remise sous tension, une réinitialisation de la configuration d'usine ([\\*RST\)](#page-282-0) ou un préréglage de l'instrument ([SYSTem:PRESet](#page-412-0)).
- <sup>l</sup> Ce paramètre est défini sur la valeur par défaut lorsque l'instrument est expédié de l'usine et après l'exécution de la commande SYSTem: SECurity: IMMediate.

# <span id="page-416-0"></span>Sous-système SYSTem - Configuration des E/S

Le sous-système SYSTem inclut des commandes de [configuration](#page-404-0) générales de l'instrument, des [com](#page-430-0)mandes de [verrouillage](#page-430-0) des E/S, des [commandes](#page-433-0) de gestion des licences et des commandes de configuration de l'interface de commande à distance (répertoriées ci-dessous).

#### Récapitulatif des commandes

[SYSTem:COMMunicate:ENABle](#page-417-0)

[SYSTem:COMMunicate:GPIB:ADDRess](#page-418-0)

[SYSTem:COMMunicate:LAN:CONTrol?](#page-419-0)

[SYSTem:COMMunicate:LAN:DHCP](#page-419-1)

[SYSTem:COMMunicate:LAN:DNS\[{1|2}\]](#page-420-0)

[SYSTem:COMMunicate:LAN:DOMain?](#page-420-1)

[SYSTem:COMMunicate:LAN:GATeway](#page-421-0)

[SYSTem:COMMunicate:LAN:HOSTname](#page-422-0)

[SYSTem:COMMunicate:LAN:IPADdress](#page-423-0)

[SYSTem:COMMunicate:LAN:MAC?](#page-423-1)

[SYSTem:COMMunicate:LAN:SMASk](#page-424-0)

[SYSTem:COMMunicate:LAN:TELNet:PROMpt](#page-425-0)

[SYSTem:COMMunicate:LAN:TELNet:WMESsage](#page-426-0)

[SYSTem:COMMunicate:LAN:UPDate](#page-426-1)

[SYSTem:COMMunicate:LAN:WINS\[{1|2}\]](#page-428-0)

[SYSTem:USB:HOST:ENABle](#page-429-0)

## <span id="page-417-0"></span>SYSTem:COMMunicate:ENABle {ON|1|OFF|0}, <interface> SYSTem:COMMunicate:ENABle? <interface>

Active/désactive l'interface de commande à distance du réseau local, GPIB ou USB. Active ou désactive également les services distants disponibles (ex. Sockets, HiSLIP, Telnet, VXI11) et l'interface Web intégrée.

L'interface GPIB est une fonctionnalité en option. Pour de plus amples informations, reportez-vous à la section [Modèles](#page-25-0) et options.

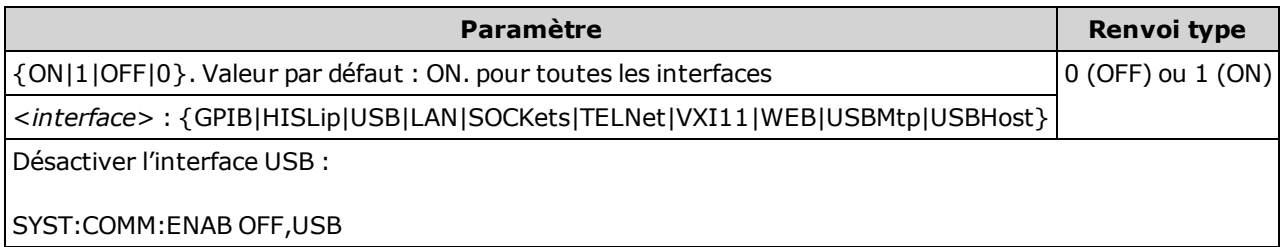

- Une fois les modifications apportées, vous devez éteindre puis remettre l'instrument sous tension afin que les modifications soient prises en compte.
- L'activation de l'interface USBMtp vous permet de transférer des fichiers à l'aide du protocole de transfert de supports (MTP), de l'instrument vers un ordinateur via le port USB du panneau arrière. Pour de plus amples informations sur MTP, reportez-vous à la section Menu Utility [\(Utilitaire\)](#page-151-0) - I/O Configuration [\(Configuration](#page-151-0) des E/S).
- Le paramètre USBHost désigne le port USB du panneau avant de l'instrument.
- Si vous désactivez l'interface du réseau local, aucun des services réseau associés ne démarre lorsque vous mettez l'instrument sous tension.
- <sup>l</sup> [SYSTem:SECurity:IMMediate](#page-413-1) active toutes les interfaces, à l'exception d'USBMtp.
- Pour HiSLIP, LAN, SOCKets, TELNet, VXI11 ou WEB sur le modèle 34460A, vous devez disposer de l'option 34460A-LAN ou de l'option 3446LANU.
- Les paramètres d'activation de l'interface sont stockés en mémoire volatile. Ils ne changent pas lorsque l'instrument est remis sous tension, après réinitialisation de la configuration d'usine ([\\*RST](#page-282-0)) ou après un préréglage de l'instrument ([SYSTem:PRESet](#page-412-0)).

**NOTE** 

### <span id="page-418-0"></span>SYSTem:COMMunicate:GPIB:ADDRess <adresse> SYSTem:COMMunicate:GPIB:ADDRess?

Affecte l'adresse GPIB (IEEE-488) de l'instrument, qui s'affiche à la mise sous tension. Chaque périphérique connecté à l'interface GPIB doit avoir une adresse unique.

**NOTE** 

L'interface GPIB est une fonctionnalité en option. Pour de plus amples informations, reportez-vous à la section [Modèles](#page-25-0) et options.

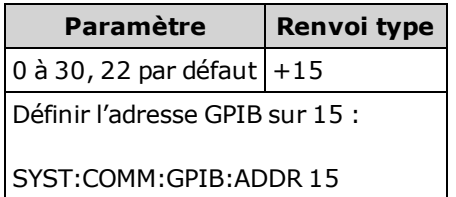

- La carte d'interface GPIB de votre ordinateur possède sa propre adresse. Évitez d'utiliser cette adresse pour un instrument sur le bus GPIB.
- L'instrument doit être éteint puis rallumé pour que cette commande prenne effet.
- <sup>l</sup> GPIB est activé ou désactivé par la commande [SYSTem:COMMunicate:ENABle](#page-417-0).
- L'interface GPIB est une fonctionnalité en option. Pour de plus amples informations, reportez-vous à la section [Modèles](#page-25-0) et options.
- Ce paramètre est non volatile ; il n'est pas altéré par une remise sous tension, une réinitialisation de la configuration d'usine ([\\*RST\)](#page-282-0) ou un préréglage de l'instrument ([SYSTem:PRESet](#page-412-0)).
- Ce paramètre est défini sur la valeur par défaut lorsque l'instrument est expédié de l'usine et après l'exécution de la commande SYSTem: SECurity: IMMediate.

# <span id="page-419-0"></span>SYSTem:COMMunicate:LAN:CONTrol?

Lit le numéro initial de port de connexion de contrôle pour les communications par sockets. Cette connexion est utilisée pour envoyer et recevoir des commandes et des requêtes.

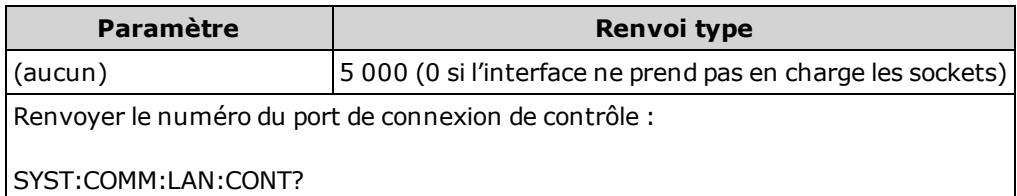

- Utilise la connexion par socket des commandes pour envoyer la commande Device Clear à l'instrument ou détecter les événements de demande de service (Service Request - SRQ) en attente.
- Sur le modèle 34460A, l'option 34460A-LAN ou l'option 3446LANU est requise.

#### <span id="page-419-1"></span>SYSTem:COMMunicate:LAN:DHCP {ON|1|OFF|0} SYSTem:COMMunicate:LAN:DHCP?

Active ou désactive l'utilisation du protocole DHCP par l'instrument. DHCP est l'abréviation de Dynamic Host Configuration Protocol ; il s'agit d'un protocole d'attribution d'adresses IP dynamiques IP à des périphériques en réseau. Avec l'adressage dynamique, un périphérique peut avoir une adresse IP différente chaque fois qu'il se connecte au réseau.

ON : l'instrument tente d'obtenir une adresse IP d'un serveur DHCP. Si l'instrument trouve un serveur DHCP, celui-ci lui attribue une [adresse IP](#page-423-0) dynamique, un masque de [sous-réseau](#page-424-0) et une [pas](#page-421-0)[serelle](#page-421-0) par défaut.

OFF ou DHCP unavailable : l'instrument utilise l'adresse IP statique, le masque de sous-réseau et la passerelle par défaut à la mise sous tension.

**NOTE** Si vous modifiez ce paramètre, vous devez envoyer la commande [SYSTem:COMMu](#page-426-1)[nicate:LAN:UPDate](#page-426-1) pour activer le nouveau paramètre.

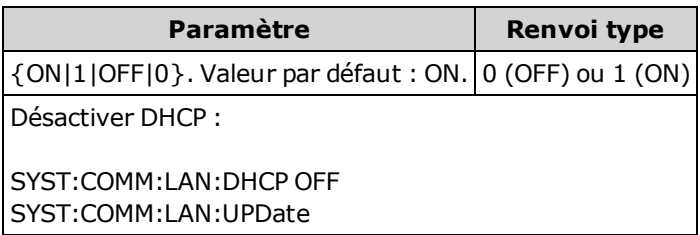

- La plupart des réseaux locaux d'entreprise comportent un serveur DHCP.
- La commande SYSTem:SECurity: IMMediate définit ce paramètre sur sa valeur par défaut.
- Sur le modèle 34460A, l'option 34460A-LAN ou l'option 3446LANU est requise.
- Si une adresse réseau DHCP n'est pas attribuée par un serveur DHCP, une adresse Auto-IP est fournie après environ 2 minutes. Une adresse Auto-IP se présente sous la forme 169.254.nnn.nnn.
- Ce paramètre est non volatile ; il n'est pas altéré par une remise sous tension, une réinitialisation de la configuration d'usine ([\\*RST\)](#page-282-0) ou un préréglage de l'instrument ([SYSTem:PRESet](#page-412-0)).

## <span id="page-420-0"></span>SYSTem:COMMunicate:LAN:DNS[{1|2}] "<adresse>" SYSTem:COMMunicate:LAN:DNS[{1|2}]? [{CURRent|STATic}]

Attribue les adresses IP statiques des serveurs DNS (Domain Name System). Une adresse de serveur principale et secondaire peut être affectée. Si le protocole DHCP est disponible et activé, il attribue automatiquement ces adresses de serveur. Ces adresses attribuées automatiquement sont prioritaires sur les adresses statiques affectées avec cette commande. Pour de plus amples informations, contactez votre administrateur réseau.

Si vous modifiez ce paramètre, vous devez envoyer la commande [SYSTem:COMMu](#page-426-1)[nicate:LAN:UPDate](#page-426-1) pour activer le nouveau paramètre.

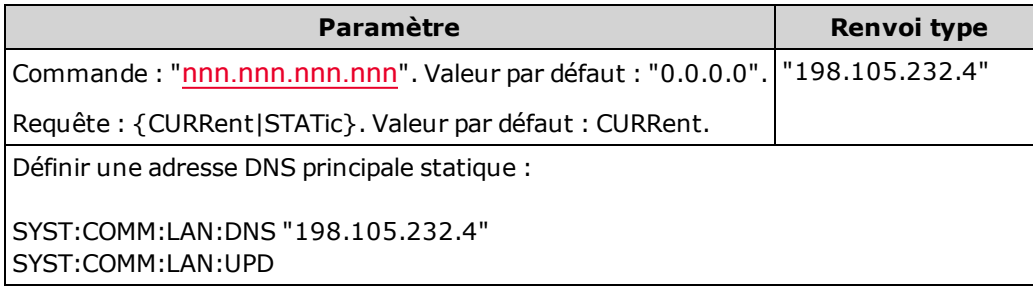

- CURRent: renvoie l'adresse actuellement utilisée par l'instrument.
- STATic: renvoie l'adresse statique de la mémoire non volatile. Cette adresse IP est utilisée si le protocole DHCP est désactivé ou indisponible.
- La commande SYSTem:SECurity: IMMediate définit ce paramètre sur sa valeur par défaut.
- Sur le modèle 34460A, l'option 34460A-LAN ou l'option 3446LANU est requise.
- Les adresses de serveur DNS attribuées sont utilisées si DHCP est désactivé ou indisponible. Sinon, les adresses de serveur DNS sont automatiquement attribuées par DHCP.
- Les adresses de serveur DNS sont stockées en mémoire volatile. Ils ne changent pas lorsque l'instrument est remis sous tension, après réinitialisation de la configuration d'usine ([\\*RST\)](#page-282-0) ou après un préréglage de l'instrument ([SYSTem:PRESet\)](#page-412-0).

#### <span id="page-420-1"></span>SYSTem:COMMunicate:LAN:DOMain?

Renvoie le nom de domaine attribué à l'instrument.

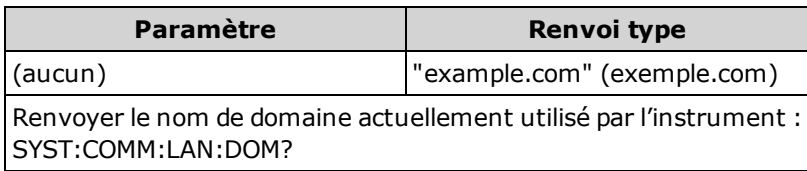

- Si le système DNS (Domain Name System) dynamique est disponible sur votre réseau et que votre instrument utilise le protocole **[DHCP](#page-419-1)**, le nom de domaine est attribué par le service DNS dynamique à la mise sous tension.
- Une chaîne vide ("") indique qu'aucun nom de domaine n'est attribué.
- Sur le modèle 34460A, l'option 34460A-LAN ou l'option 3446LANU est requise.

**NOTE** 

## <span id="page-421-0"></span>SYSTem:COMMunicate:LAN:GATeway "<adresse>" SYSTem:COMMunicate:LAN:GATeway? [{CURRent|STATic}]]

Attribue une passerelle par défaut à l'instrument. L'adresse IP spécifiée configure la passerelle par défaut qui permet à l'instrument de communiquer avec des systèmes qui ne se trouvent pas sur le sousréseau local. Il s'agit donc de la passerelle par défaut où les paquets envoyés sont destinés à un périphérique qui ne se trouve pas sur le sous-réseau local, comme indiqué par le paramètre [Masque](#page-424-0) de [sous-réseau](#page-424-0). Pour de plus amples informations, contactez votre administrateur réseau.

Si vous modifiez ce paramètre, vous devez envoyer la commande [SYSTem:COMMu](#page-426-1)[nicate:LAN:UPDate](#page-426-1) pour activer le nouveau paramètre.

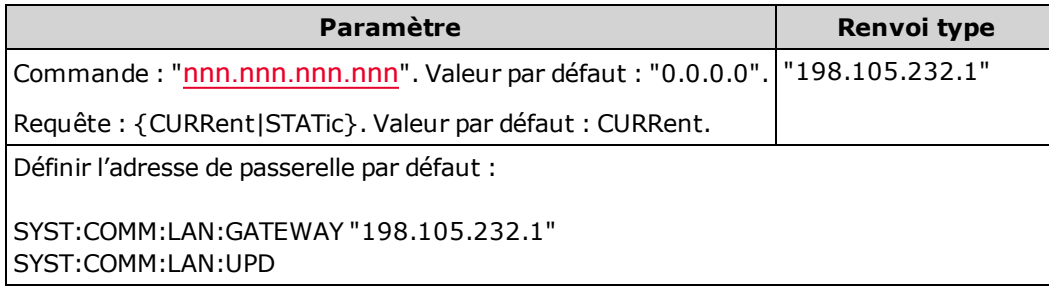

- CURRent: renvoie l'adresse actuellement utilisée par l'instrument.
- STATic: renvoie l'adresse statique de la mémoire non volatile. Cette adresse IP est utilisée si le protocole DHCP est désactivé ou indisponible.
- La commande SYSTem:SECurity: IMMediate définit ce paramètre sur sa valeur par défaut.
- Sur le modèle 34460A, l'option 34460A-LAN ou l'option 3446LANU est requise.
- Si le protocole DHCP est activé ([SYSTem:COMMunicate:LAN:DHCP](#page-419-1) ON), la passerelle par défaut spécifiée n'est pas utilisée. Cependant, si le serveur DHCP ne parvient pas à attribuer une [adresse IP](#page-423-0) valide, la passerelle configurée par défaut est utilisée.
- Ce paramètre est non volatile ; il n'est pas altéré par une remise sous tension, une réinitialisation de la configuration d'usine ([\\*RST\)](#page-282-0) ou un préréglage de l'instrument ([SYSTem:PRESet](#page-412-0)).

**NOTE** 

### <span id="page-422-0"></span>SYSTem:COMMunicate:LAN:HOSTname "<nom>" SYSTem:COMMunicate:LAN:HOSTname? [{CURRent|STATic}]]

Attribue un nom d'hôte à l'instrument. Un nom d'hôte est la partie hôte du nom du domaine qui est traduite en adresse IP. Si le système DNS dynamique est disponible sur votre réseau et que votre instrument utilise le protocole DHCP, le nom d'hôte est enregistré avec le service DNS dynamique à la mise sous tension. Si le protocole DHCP est activé (SYSTem:COMMunicate:LAN:DHCP ON), le serveur DHCP peut modifier le nom d'hôte spécifié.

Si vous modifiez ce paramètre, vous devez envoyer la commande [SYSTem:COMMu](#page-426-1)[nicate:LAN:UPDate](#page-426-1) pour activer le nouveau paramètre.

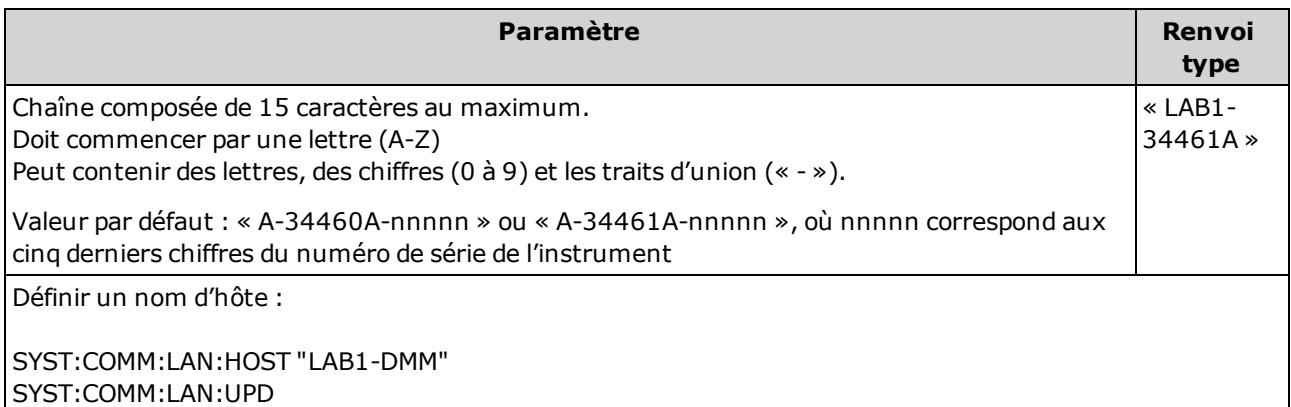

- S'il n'existe aucun nom d'hôte, une chaîne vide ("") est renvoyée.
- Sur le modèle 34460A, l'option 34460A-LAN ou l'option 3446LANU est requise.
- Pour la forme de requête, spécifiez "CURRent" (valeur par défaut) pour lire la valeur actuellement utilisée par l'instrument. Spécifiez « STATic » pour lire le nom d'hôte actuellement stocké dans la mémoire non volatile de l'instrument (n'est pas nécessairement le nom utilisé par l'instrument si DHCP est activé).
- Ce paramètre est non volatile ; il n'est pas altéré par une remise sous tension, une réinitialisation de la configuration d'usine ([\\*RST\)](#page-282-0) ou un préréglage de l'instrument ([SYSTem:PRESet](#page-412-0)).
- Ce paramètre est défini sur la valeur par défaut lorsque l'instrument est expédié de l'usine et après l'exécution de la commande [SYSTem:SECurity:IMMediate](#page-413-1).

**NOTE** 

### <span id="page-423-0"></span>SYSTem:COMMunicate:LAN:IPADdress "<adresse>" SYSTem:COMMunicate:LAN:IPADdress? [{CURRent|STATic}]]

Attribue une adresse IP statique à l'instrument. Si le protocole DHCP est activé (SYSTem:COMMunicate:LAN:DHCP ON), l'adresse IP statique spécifiée n'est pas utilisée. Pour de plus amples informations, contactez votre administrateur réseau.

**NOTE** Si vous modifiez ce paramètre, vous devez envoyer la commande [SYSTem:COMMu](#page-426-1)[nicate:LAN:UPDate](#page-426-1) pour activer le nouveau paramètre.

| Paramètre                                                  | Renvoi type      |
|------------------------------------------------------------|------------------|
| Commande: "nnn.nnn.nnn.nnn"                                | "169.254.149.35" |
| Requête : {CURRent STATic}. Valeur par défaut : CURRent.   |                  |
| Définir une adresse IP statique :                          |                  |
| SYST:COMM:LAN:IPAD "169.254.149.35"<br>l SYST:COMM:LAN:UPD |                  |

- La commande SYSTem:SECurity: IMMediate définit ce paramètre sur sa valeur par défaut.
- Sur le modèle 34460A, l'option 34460A-LAN ou l'option 3446LANU est requise.
- Pour la forme de requête, spécifiez "CURRent" (valeur par défaut) pour lire la valeur actuellement utilisée par l'instrument. Spécifiez « STATic » pour lire la valeur actuellement stockée dans la mémoire non volatile de l'instrument (n'est pas nécessairement l'adresse utilisée par l'instrument si DHCP est activé).
- Ce paramètre est non volatile ; il n'est pas altéré par une remise sous tension, une réinitialisation de la configuration d'usine ([\\*RST\)](#page-282-0) ou un préréglage de l'instrument ([SYSTem:PRESet](#page-412-0)).
- Ce paramètre est défini sur la valeur par défaut lorsque l'instrument est expédié de l'usine et après l'exécution de la commande [SYSTem:SECurity:IMMediate](#page-413-1).

#### <span id="page-423-1"></span>SYSTem:COMMunicate:LAN:MAC?

Renvoie l'adresse MAC (Media Access Control) de l'instrument sous la forme d'une chaîne ASCII composée de 12 caractères hexadécimaux (0-9 et A-F) entre guillemets.

Votre administrateur réseau peut avoir besoin de l'adresse MAC pour attribuer une **NOTE** adresse IP statique à ce périphérique.

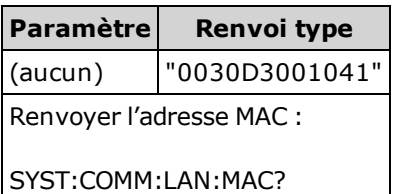

- Sur le modèle 34460A, l'option 34460A-LAN ou l'option 3446LANU est requise.
- L'adresse MAC porte également les noms suivants : adresse de la couche de liaison, adresse Ethernet (poste), LANIC ID ou adresse matérielle. Il s'agit d'une adresse non modifiable sur 48 bits attribué par le fabricant à chaque périphérique Internet unique.

#### <span id="page-424-0"></span>SYSTem:COMMunicate:LAN:SMASk"<masque>" SYSTem:COMMunicate:LAN:SMASk? [{CURRent|STATic}]]

Attribue un masque de sous-réseau à l'instrument pour déterminer si une adresse IP cliente se trouve sur le même sous-réseau local que lui. Lorsque [l'adresse IP](#page-423-0) d'un client se trouve sur un sous-réseau différent, tous les paquets doivent être envoyés à la [passerelle](#page-421-0) par défaut. Pour de plus amples informations, contactez votre administrateur réseau.

Si vous modifiez ce paramètre, vous devez envoyer la commande [SYSTem:COMMu](#page-426-1)[nicate:LAN:UPDate](#page-426-1) pour activer le nouveau paramètre.

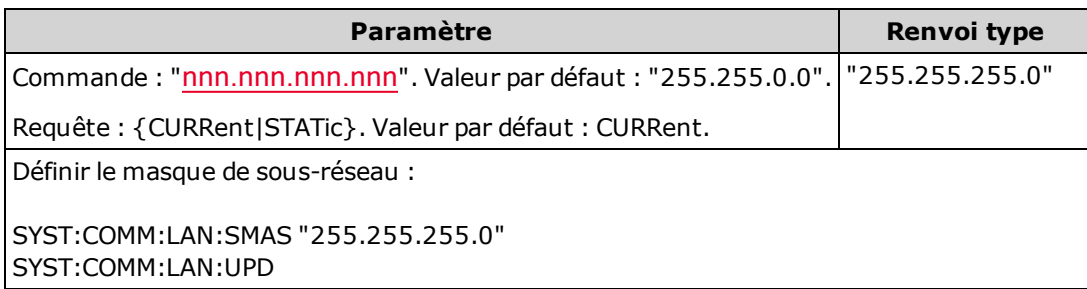

- Sur le modèle 34460A, l'option 34460A-LAN ou l'option 3446LANU est requise.
- Si le protocole DHCP est activé ([SYSTem:COMMunicate:LAN:DHCP](#page-419-1) ON), le masque de sousréseau spécifié n'est pas utilisé. Cependant, si le serveur DHCP ne parvient pas à attribuer une adresse IP valide, l'instrument utilise le masque de sous-réseau Auto-IP.
- $\bullet$  La valeur « 0.0.0.0 » ou « 255.255.255.255 » indique que la fonction de sous-réseau n'est pas utilisée.
- La commande SYSTem:SECurity: IMMediate définit ce paramètre sur sa valeur par défaut.
- CURRent: renvoie l'adresse actuellement utilisée par l'instrument.
- STATic: renvoie l'adresse statique de la mémoire non volatile. Cette adresse IP est utilisée si le protocole DHCP est désactivé ou indisponible.
- Ce paramètre est non volatile ; il n'est pas altéré par une remise sous tension, une réinitialisation de la configuration d'usine ([\\*RST\)](#page-282-0) ou un préréglage de l'instrument ([SYSTem:PRESet](#page-412-0)).

**NOTE** 

### <span id="page-425-0"></span>SYSTem:COMMunicate:LAN:TELNet:PROMpt "<chaîne>" SYSTem:COMMunicate:LAN:TELNet:PROMpt?

Configure l'invite de commandes qui s'affiche lorsque l'instrument communique via Telnet.

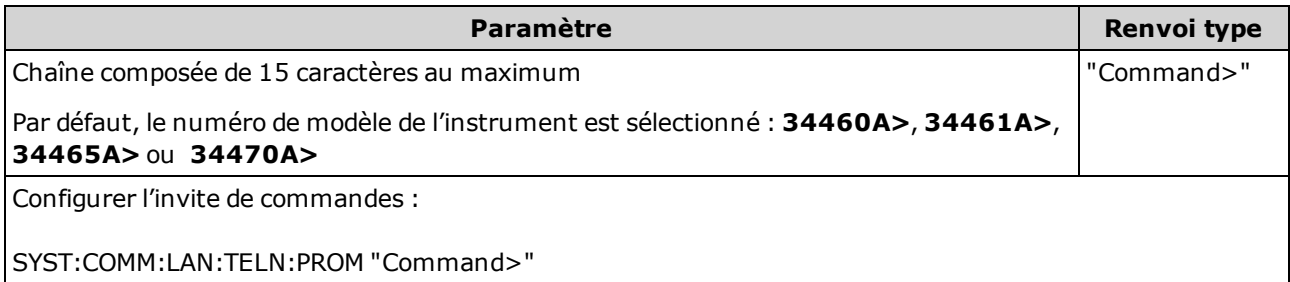

- Sur le modèle 34460A, l'option 34460A-LAN ou l'option 3446LANU est requise.
- L'instrument utilise le port 5024 du réseau local pour les sessions Telnet SCPI et le port 5025 pour les sessions sur socket SCPI.
- Les sessions Telnet démarrent généralement à partir d'un shell de l'ordinateur hôte :

telnet <adresse\_IP> <port>

Par exemple :

telnet 169.254.4.10 5024

Pour quitter une session Telnet, appuyez sur <Ctrl-D>.

- Ce paramètre est non volatile ; il n'est pas altéré par une remise sous tension, une réinitialisation de la configuration d'usine ([\\*RST\)](#page-282-0) ou un préréglage de l'instrument ([SYSTem:PRESet](#page-412-0)).
- La commande SYSTem:SECurity: IMMediate définit ce paramètre sur sa valeur par défaut.

#### <span id="page-426-0"></span>SYSTem:COMMunicate:LAN:TELNet:WMESsage "<chaîne>" SYSTem:COMMunicate:LAN:TELNet:WMESsage?

Configure le message d'accueil qui s'affiche lorsque l'instrument communique via Telnet.

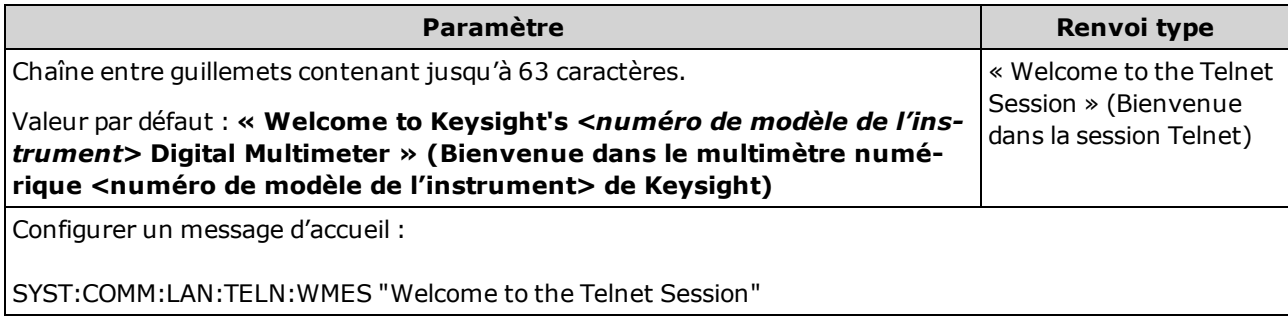

- Sur le modèle 34460A, l'option 34460A-LAN ou l'option 3446LANU est requise.
- $\bullet$  L'instrument utilise le port 5024 du réseau local pour les sessions Telnet SCPI et le port 5025 pour les sessions sur socket SCPI.
- Ce paramètre est non volatile ; il n'est pas altéré par une remise sous tension, une réinitialisation de la configuration d'usine ([\\*RST\)](#page-282-0) ou un préréglage de l'instrument ([SYSTem:PRESet](#page-412-0)).
- La commande SYSTem:SECurity: IMMediate définit ce paramètre sur sa valeur par défaut.

## <span id="page-426-1"></span>SYSTem:COMMunicate:LAN:UPDate

Enregistre les modifications des paramètres du réseau local dans la mémoire non volatile et redémarre le pilote du réseau local avec les nouveaux paramètres.

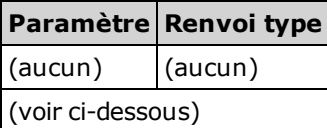

- Sur le modèle 34460A, l'option 34460A-LAN ou l'option 3446LANU est requise.
- Cette commande doit être envoyée après avoir modifié les paramètres DHCP, DNS, de la passerelle, du nom d'hôte, d'adresse IP, du masque de sous-réseau ou WINS.
- Effectuez toutes les modifications des paramètres du réseau local avant d'envoyer cette commande.

Référence de programmation SCPI

#### Exemple

L'exemple suivant illustre la configuration de l'instrument pour utiliser les paramètres réseau attribués statiquement.

```
SYST:COMM:LAN:DHCP OFF
SYST:COMM:LAN:DNS "198.105.232.4"
SYST:COMM:LAN:DNS2 "198.105.232.5"
SYST:COMM:LAN:GAT "198.105.232.1"
SYST:COMM:LAN:HOST "LAB1-DMM"
SYST:COMM:LAN:IPAD "198.105.232.101"
SYST:COMM:LAN:SMAS "255.255.255.0"
SYST:COMM:LAN:WINS "198.105.232.4"
SYST:COMM:LAN:WINS "198.105.232.5"
SYST:COMM:LAN:UPD
```
L'exemple suivant illustre la configuration de l'instrument pour revenir à l'utilisation du protocole DHCP.

```
SYST:COMM:LAN:DHCP ON
SYST:COMM:LAN:UPD
```
## <span id="page-428-0"></span>SYSTem:COMMunicate:LAN:WINS[{1|2}] "<adresse>" SYSTem:COMMunicate:LAN:WINS[{1|2}]? [{CURRent|STATic}]

Attribue les adresses IP statiques des serveurs WINS (Windows Internet Name System). Une adresse de serveur principale et secondaire peut être affectée. Si le protocole DHCP est disponible et activé, il attribue automatiquement ces adresses de serveur. Ces adresses attribuées automatiquement sont prioritaires sur les adresses statiques affectées avec cette commande. Pour de plus amples informations, contactez votre administrateur réseau.

Si vous modifiez ce paramètre, vous devez envoyer la commande [SYSTem:COMMu](#page-426-1)[nicate:LAN:UPDate](#page-426-1) pour activer le nouveau paramètre.

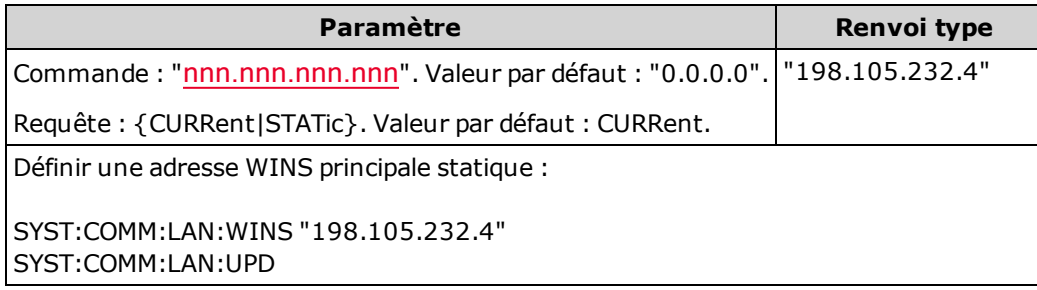

- Sur le modèle 34460A, l'option 34460A-LAN ou l'option 3446LANU est requise.
- Les adresses WINS sont stockées en mémoire volatile. Ils ne changent pas lorsque l'instrument est remis sous tension, après réinitialisation de la configuration d'usine ([\\*RST](#page-282-0)) ou après un préréglage de l'instrument ([SYSTem:PRESet\)](#page-412-0).
- La commande SYSTem:SECurity: IMMediate définit ce paramètre sur sa valeur par défaut.
- CURRent: renvoie l'adresse actuellement utilisée par l'instrument.
- STATic: renvoie l'adresse statique de la mémoire non volatile. Cette adresse IP est utilisée si le protocole DHCP est désactivé ou indisponible.

**NOTE** 

### <span id="page-429-0"></span>SYSTem:USB:HOST:ENABle {ON|1|OFF|0} SYSTem:USB:HOST:ENABle?

Désactive ou active le port hôte USB du panneau avant. La sécurité d'étalonnage doit être déverrouillée ([CALibration:SECure:STATe](#page-248-0) <code>, OFF) avant d'envoyer cette commande.

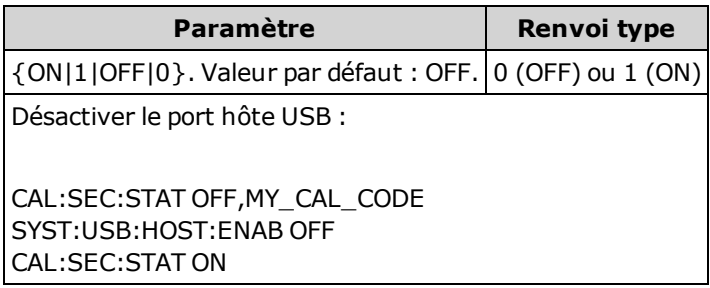

- Cette fonctionnalité requiert l'option SEC sous licence. Cette option peut être commandée en usine ou sous forme d'option installée par le client. Pour de plus amples informations, reportez-vous à la section [Modèles](#page-25-0) et options. Sans cette option, l'interface USB du panneau avant est toujours activée.
- Si le port hôte USB du panneau avant est désactivé, il ne peut pas être utilisé pour stocker ou charger des mesures, des fichiers de configuration, des préférences ou d'autres fichiers, ni pour effectuer une mise à jour du microprogramme.
- Ce paramètre est non volatile ; il n'est pas altéré par une remise sous tension, une réinitialisation de la configuration d'usine ([\\*RST\)](#page-282-0) ou un préréglage de l'instrument ([SYSTem:PRESet](#page-412-0)).

## <span id="page-430-0"></span>Commandes LOCK du sous-système SYSTem

<span id="page-430-1"></span>Ce sous-système verrouille et déverrouille les interface d'E/S de l'instrument, comme l'illustre l'exemple suivant :

```
État initial = déverrouillé, nombre = 0
```

```
(DEPUIS L'INTERFACE USB) SYST:LOCK:REQ? renvoie "1" (requête
réussie)
```
État = verrouillé, nombre = 1

```
(DEPUIS L'INTERFACE GPIB) SYST:LOCK:REQ? renvoie la valeur
« 0 » car l'interface USB est verrouillée
```
État = verrouillé, nombre = 1

```
(DEPUIS L'INTERFACE USB) SYST:LOCK:REQ? renvoie "1" (requête
réussie)
```
État = verrouillé, nombre = 2

*(DEPUIS L'INTERFACE USB)* SYST:LOCK:REL

État = verrouillé, nombre = 1

*(DEPUIS L'INTERFACE USB)* SYST:LOCK:REL

État = déverrouillé, nombre = 0

Pour chaque requête de verrouillage réussie, un déverrouillage est nécessaire. Deux requêtes exigent deux déverrouillages.

#### Récapitulatif des commandes

[SYSTem:LOCK:NAME?](#page-431-0)

[SYSTem:LOCK:OWNer?](#page-431-1)

[SYSTem:LOCK:RELease](#page-431-2)

[SYSTem:LOCK:REQuest?](#page-432-0)

# <span id="page-431-0"></span>SYSTem:LOCK:NAME?

Renvoie l'interface d'E/S utilisée par l'ordinateur effectuant la requête.

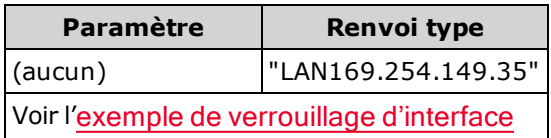

- <sup>l</sup> Après avoir déterminé l'interface que vous utilisez, utilisez la commande [SYSTem:LOCK:OWNer?](#page-431-1) pour déterminer l'interface verrouillée le cas échéant.
- Renvoie "USB", "VXI11", "GPIB" ou "LAN <Adresse IP>" ou "WEB<Adresse IP>" indiquant l'interface d'E/S utilisée par l'ordinateur effectuant la requête.

## <span id="page-431-1"></span>SYSTem:LOCK:OWNer?

Renvoie l'interface d'E/S actuellement verrouillée.

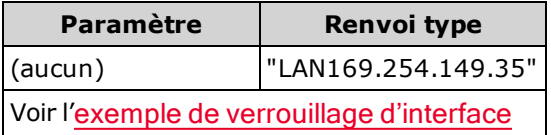

- Lorsqu'un verrouillage est actif, le bit 10 du registre de fonctionnement standard est actif ([STATus:OPERation:CONDition?\)](#page-401-0). Lorsque le système est déverrouillé sur toutes les interfaces d'E/S, ce bit est effacé.
- Renvoie "USB", "VXI11", "GPIB" ou "LAN < Adresse IP>" ou "WEB< Adresse IP>" indiquant l'interface d'E/S actuellement verrouillée. Si aucune interface n'est verrouillée, "NONE" est renvoyé.

#### <span id="page-431-2"></span>SYSTem:LOCK:RELease

Diminue d'une unité le nombre de verrouillages et peut déverrouiller l'interface d'E/S à partir de laquelle la commande est exécutée.

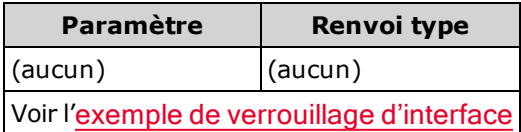

• Lorsqu'un verrouillage est actif, le bit 10 du registre de fonctionnement standard est actif ([STATus:OPERation:CONDition?\)](#page-401-0). Lorsque le système est déverrouillé sur toutes les interfaces d'E/S, ce bit est effacé.
## SYSTem:LOCK:REQuest?

Demande le verrouillage de l'interface d'E/S active. Cette commande vous permet de verrouiller la configuration de l'instrument ou de partager l'instrument avec d'autres ordinateurs.

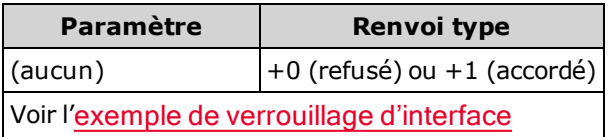

- Les requêtes de verrouillage peuvent être imbriquées ; chaque requête augmente le nombre de verrouillages d'une unité. Pour chaque requête, vous nécessitez un déverrouillage ([SYSTem:LOCK:RELease\)](#page-431-0) à partir de la même interface d'E/S.
- Les verrouillages sont gérés au niveau des interfaces d'E/S (USB, réseau local, etc.) ; vous êtes responsable de la coordination entre les threads et/ou les programmes sur cette interface.
- Lorsqu'une requête est accordée, seules les sessions d'E/S de l'interface actuelle peuvent modifier l'état de l'instrument. Vous pouvez uniquement demander l'état de l'instrument à partir d'autres interfaces d'E/S.
- Les sessions sur le réseau local sont automatiquement déverrouillées lorsqu'un réseau local est détecté.
- L'accord d'un verrouillage active le bit 10 du registre de fonctionnement standard ([STATus:OPERa](#page-401-0)[tion:CONDition?](#page-401-0)). De plus, le panneau avant complet de l'instrument, notamment la touche Local, est déverrouillée alors qu'un verrouillage est en place (le message "Front panel locked." (Panneau avant verrouillé.) s'affiche).

## Commandes LICense du sous-système SYSTem

Ce sous-système gère les options sous licence de l'instrument.

### Récapitulatif des commandes

[SYSTem:LICense:CATalog?](#page-433-0)

[SYSTem:LICense:DELete](#page-434-0)

[SYSTem:LICense:DELete:ALL](#page-434-1)

[SYSTem:LICense:DESCription?](#page-435-0)

[SYSTem:LICense:ERRor?](#page-435-1)

[SYSTem:LICense:ERRor:COUNt?](#page-435-2)

<span id="page-433-0"></span>[SYSTem:LICense:INSTall](#page-436-0)

### SYSTem:LICense:CATalog?

Renvoie une liste séparée par des virgules des [options](#page-25-0) sous licence installées. Seules les options pour lesquelles une licence est requise sont renvoyées. Si aucune option sous licence n'est détectée, la requête renvoie "".

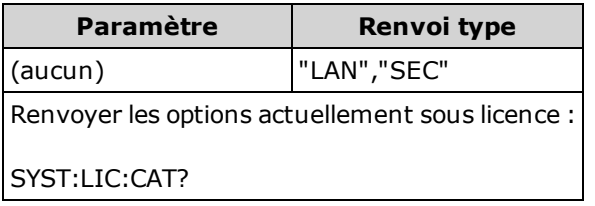

• Cette requête renvoie une chaîne de caractères au format suivant :

34460A : "GPB","LAN","SEC" 34461A : "GPB","SEC" 34465A/70A : "GPB","SEC","DIG","MEM"

• Les options varient en fonction du modèle, comme [indiqué](#page-25-0) ici.

### <span id="page-434-0"></span>SYSTem:LICense:DELete "<nom\_option>"

Supprime une licence et désactive les fonctionnalités associées.

**NOTE** Si l'option de sécurité est installée, vous devez déverrouiller l'instrument à l'aide du code de sécurité pour exécuter cette commande.

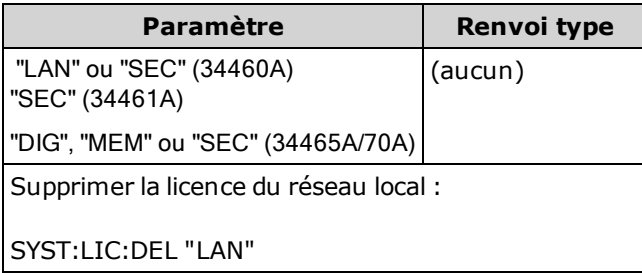

- Les noms d'options valides sont des chaînes de caractères entre guillemets qui représentent les [options](#page-25-1) sous licence installées. Les options installées peuvent être aisément identifiées à l'aide de la commande [SYSTem:LICense:CATalog?](#page-433-0).
- L'exécution de cette commande entraîne le réglage de l'instrument avec ses [paramètres](#page-484-0) par défaut [d'usine.](#page-484-0)

### <span id="page-434-1"></span>SYSTem:LICense:DELete:ALL

Supprime toutes les licences et désactive les fonctionnalités associées.

**NOTE** 

Si l'option de sécurité est installée, vous devez déverrouiller l'instrument à l'aide du code de sécurité pour exécuter cette commande.

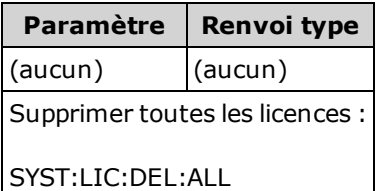

• L'exécution de cette commande entraîne le réglage de l'instrument avec les [paramètres](#page-484-0) par défaut [d'usine.](#page-484-0)

## <span id="page-435-0"></span>SYSTem:LICense:DESCription? "<nom\_option>"

Renvoie une description de l'option spécifiée, qu'elle soit ou non actuellement concédée sous licence.

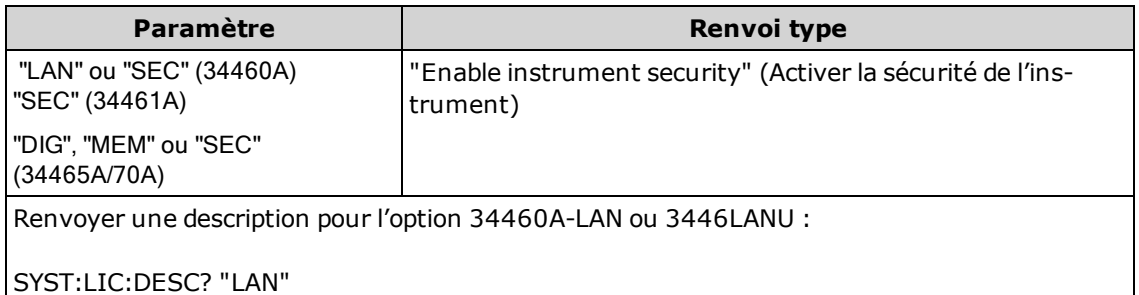

• Les noms d'options valides sont des chaînes de caractères entre quillemets qui représentent les [options](#page-25-1) sous licence installées. Les options installées peuvent être aisément identifiées à l'aide de la commande [SYSTem:LICense:CATalog?](#page-433-0).

## <span id="page-435-1"></span>SYSTem:LICense:ERRor?

Renvoie une chaîne de toutes les erreurs générées par la commande [SYSTem:LICense:INSTall](#page-436-0).

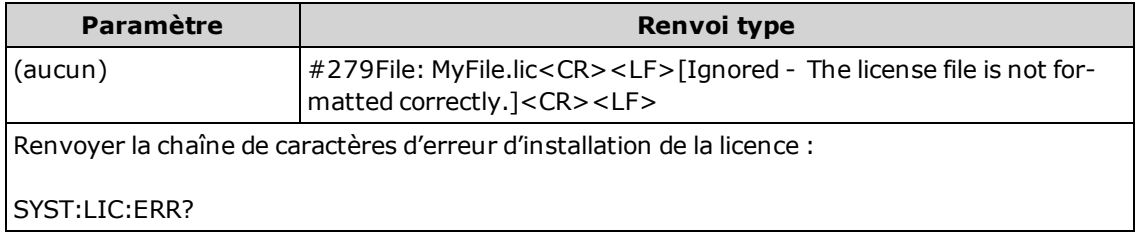

- Cette chaîne de caractères ne doit pas contenir plus de 2096 caractères.
- Renvoie un bloc de longueur définie contenant un texte ASCII sur plusieurs lignes, y compris les retours chariot et les retours à la ligne.

## <span id="page-435-2"></span>SYSTem:LICense:ERRor:COUNt?

Renvoie le nombre d'erreurs des licences produites par la commande [SYSTem:LICense:INSTall.](#page-436-0)

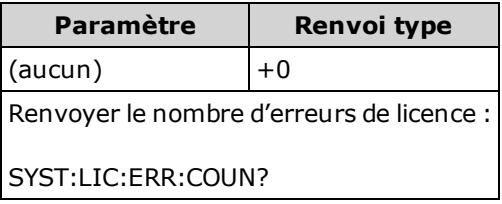

## <span id="page-436-0"></span>SYSTem:LICense:INSTall [{<dossier>|<fichier>}] SYSTem:LICense:INSTall? "<nom\_option>"

Installe toutes les licences à partir d'un fichier de licence spécifié ou de tous les fichiers de licences dans le dossier spécifié.

Si l'option de sécurité est installée, vous devez déverrouiller l'instrument à l'aide du code de sécurité pour exécuter cette commande.

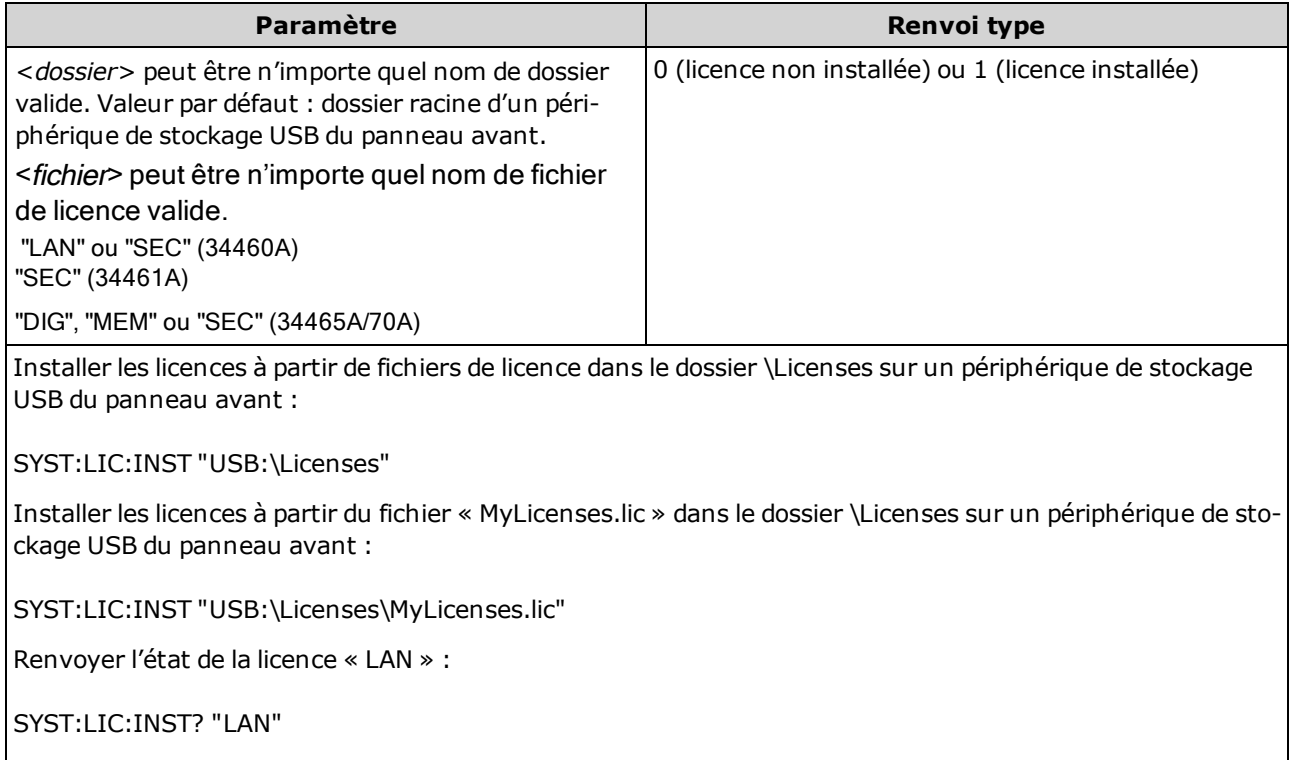

Réponse type : 0

- Les fichiers de licence doivent porter l'extension « .lic ».
- Le format de (<fichier>) est "[<disque>:<chemin>]<nom\_de\_fichier>" où <lecteur> peut être INTernal ou USB et <chemin> doit être le chemin d'accès complet au dossier.
	- <sup>l</sup> INTernal spécifie le système de fichiers flash interne. USB désigne un périphérique de stockage USB du panneau avant.
	- Si <lecteur>: chemin> n'est pas fourni, le dossier spécifié par la commande [MMEMo](#page-302-0)[ry:CDIRectory](#page-302-0) est utilisé.
	- Les chemins d'accès absolus commencent par «  $\vee$  » ou «  $\vee$  » au niveau du répertoire racine < lecteur>.
	- <sup>l</sup> Les noms de dossiers et de fichiers ne doivent pas contenir les caractères suivants : \ / : \* ? " < > |
	- La combinaison du nom de dossier et de fichier ne doit pas dépasser 240 caractères.
	- Le dossier spécifié doit exister et ne peut pas être marqué comme un dossier masqué ou système.
- Le format d'un <dossier> est "<lecteur>:<chemin>", où <lecteur> peut être INTernal ou USB et <chemin> est le chemin d'accès complet au dossier.

**NOTE** 

- INTernal spécifie le système de fichiers flash interne. USB désigne un périphérique de stockage USB du panneau avant.
- Si <lecteur> est spécifié, <chemin> est interprété comme un chemin d'accès complet au dossier. Les chemins d'accès absolus commencent par « \ » ou « / » au niveau du répertoire racine <lecteur>.
- Si <lecteur> est omis <chemin> désigne le dossier spécifié par [MMEMory:CDIRectory](#page-302-0). Les chemins relatifs ne doivent PAS commencer par \ ou /.
- Le paramètre < dossier> ne doit pas contenir plus de 240 caractères.
- Le dossier spécifié doit exister et ne peut pas être marqué comme un dossier masqué ou système.

## Sous-système TRIGger

Le sous-système TRIGger configure le déclenchement qui contrôle l'acquisition des mesures.

Recommandation : Toutes les mesures déclenchées doivent être effec-NOTE tuées à l'aide d'une plage manuelle fixe appropriée. Aussi, désactivez la fonction de commutation automatique ([SENSe:]<fonction>:RANGe:AUTO OFF) ou définissez une plage fixe à l'aide de la commande [SENSe:]<function>:RANGe, [CONFigure](#page-251-0) ou [MEASure.](#page-288-0)

## Récapitulatif des commandes

[TRIGger:COUNt](#page-439-0)

[TRIGger:DELay](#page-440-0)

[TRIGger:DELay:AUTO](#page-441-0)

[TRIGger:LEVel](#page-441-1)

[TRIGger:SLOPe](#page-443-0)

[TRIGger:SOURce](#page-443-1)

## <span id="page-439-0"></span>TRIGger:COUNt {<nombre>|MIN|MAX|DEF|INFinity} TRIGger:COUNt? [{MIN|MAX|DEF}]

Sélectionne le nombre de déclenchements qui seront acceptés par l'instrument avant de retourner à l'état de déclenchement « inactif ».

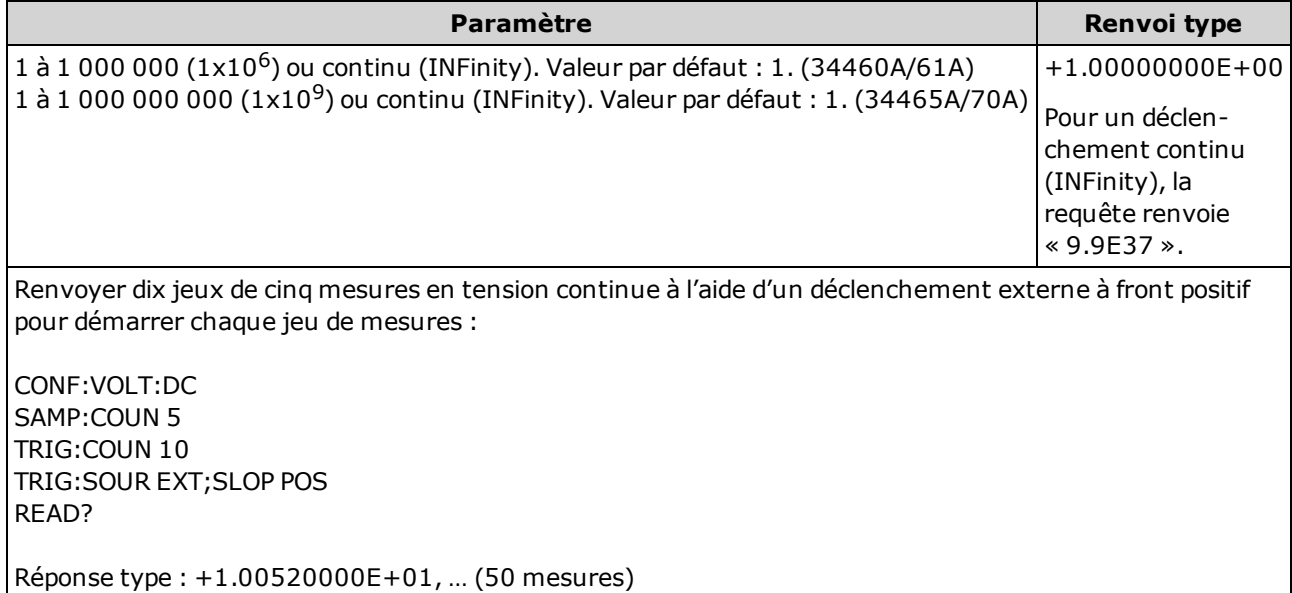

- Vous pouvez utiliser le nombre de déclenchements spécifiés conjointement avec un nombre d'échantillons [\(SAMPle:COUNt\)](#page-317-0), qui définit le nombre d'échantillons à prélever par déclenchement. Dans ce cas, le nombre de mesures renvoyées correspond au nombre d'échantillons, multiplié par le nombre de déclenchements.
- Vous pouvez stocker jusqu'à 1 000 mesures dans la mémoire de mesures du modèle 34460A, 10 000 mesures dans celle du modèle 34461A, 50 000 mesures sur le modèle 34465A/70A (sans l'option MEM) ou 2 000 000 mesures sur le modèle 34465A/70A (avec l'option MEM). Si la mémoire de mesures est saturée, les nouvelles mesures remplacent les anciennes mesures enregistrées ; les mesures les plus récentes sont toujours conservées. Aucune erreur n'est générée. Toutefois, le bit Reading Mem Ovfl (bit 14) est défini dans le registre de conditions du registre des données douteuses (voir la section [Présentation](#page-398-0) du système d'état).
- Un nombre de déclenchements variable n'est pas disponible sur le panneau avant. Si vous définissez le nombre de déclenchements, puis passez en mode local (panneau avant), l'instrument ignore le paramètre de nombre de déclenchements. Cependant, si vous retournez au mode de commande à distance, le nombre de déclenchements retourne à la valeur précédente que vous avez sélectionnée.
- Ce paramètre est défini à sa valeur par défaut après une réinitialisation de la configuration d'usine ([\\*RST](#page-282-0)) ou un préréglage de l'instrument ([SYSTem:PRESet\)](#page-412-0).

## <span id="page-440-0"></span>TRIGger:DELay {<secondes>|MIN|MAX|DEF} TRIGger:DELay? [{MIN|MAX|DEF}]

Définit le retard entre le signal de déclenchement et la première mesure. Cela peut être utile dans les applications dans lesquelles vous souhaitez stabiliser l'entrée avant d'effectuer une mesure ou pour cadencer une rafale de mesures.

La sélection d'un retard de déclenchement spécifique entraîne la désactivation du retard de déclenchement automatique ([TRIGger:DELay:AUTO](#page-441-0) OFF).

Pour les mesures alternatives (tension ou courant), il existe un rapport entre NOTE **NOTE** le paramètre de bande passante ([\[SENSe:\]VOLTage:AC:BANDwidth](#page-385-0) ou [\[SENSe:\]CURRent:AC:BANDwidth](#page-331-0) et le paramètre de retard de déclenchement par défaut. Ce retard s'assure qu'un temps de stabilisation suffisant est prévu pour la mesure en courant alternatif. Pour de plus amples informations, reportez-vous à la section Retards de [déclenchement](#page-466-0) auto[matiques](#page-466-0).

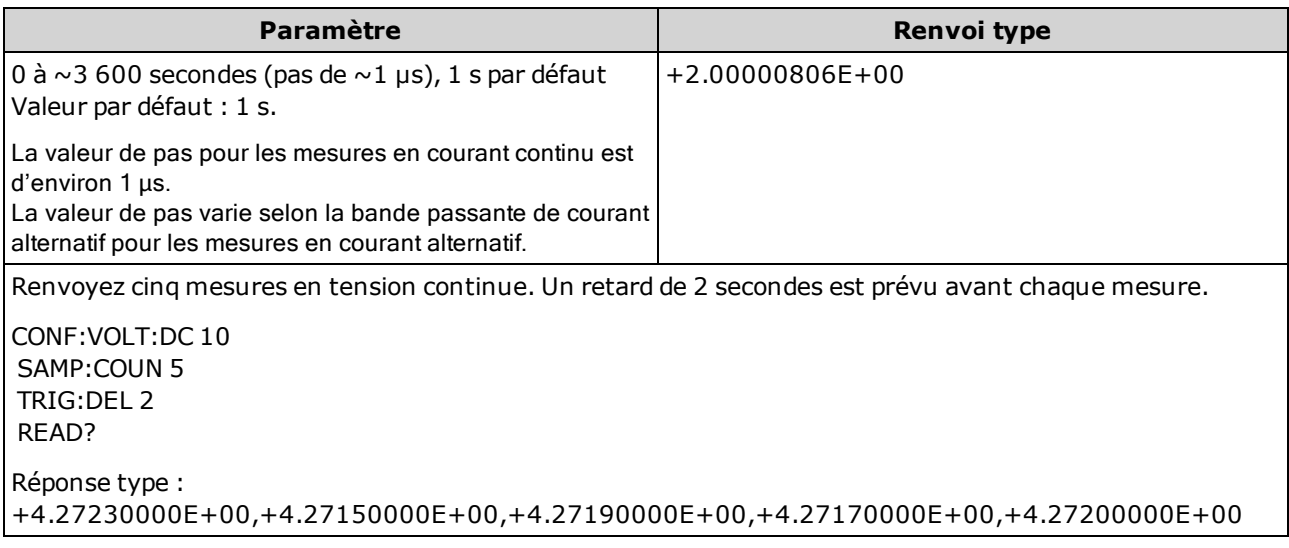

- En raison de la quantification interne, le retard réel que vous définissez peut différer sensiblement de la valeur que vous avez spécifiée. L'incrément est d'environ 1 µs.
- Par défaut, [TRIGger:DELay:AUTO](#page-441-0) est activé. L'instrument détermine automatiquement le retard selon la fonction, la plage et le temps d'intégration (voir Retards de [déclenchement](#page-466-0) automatiques). Cependant, vous devrez éventuellement définir un retard plus long que le retard automatique pour les câbles longs ou les signaux à capacité ou impédance élevées.
- · Si vous spécifiez un retard de déclenchement à l'aide de cette commande, il est utilisé pour toutes les fonctions (à l'exception de [CONTinuity](#page-254-0) et [DIODe](#page-256-0)) et plages. Les tests CONTinuity et DIODe ignorent le paramètre de retard de déclenchement.
- Si vous avez configuré l'instrument pour plusieurs mesures par déclenchement ([SAMPle:COUNt](#page-317-0) > 1), le retard est introduit après le déclenchement et entre des mesures consécutives.
- $\bullet$  L'instrument sélectionne le retard de déclenchement automatique après une réinitialisation de la configuration d'usine ([\\*RST](#page-282-0)) ou un préréglage de l'instrument ([SYSTem:PRESet\)](#page-412-0).

## <span id="page-441-0"></span>TRIGger:DELay:AUTO {ON|1|OFF|0} TRIGger:DELay:AUTO?

Désactive ou active le retard de déclenchement automatique. Si cette commande est activée, l'instrument détermine le retard selon la fonction, la plage, et le temps d'intégration ou la bande passante.

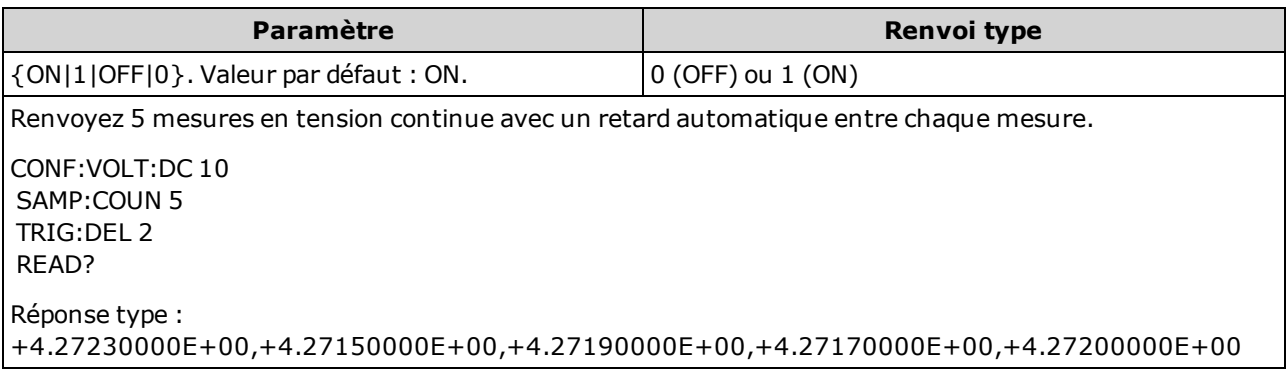

- La sélection d'un retard de déclenchement spécifique à l'aide de la commande [TRIGger:DELay](#page-440-0) entraîne la désactivation du retard de déclenchement automatique.
- Ce paramètre est défini à sa valeur par défaut après une réinitialisation de la configuration d'usine ([\\*RST](#page-282-0)) ou un préréglage de l'instrument ([SYSTem:PRESet\)](#page-412-0).

## <span id="page-441-1"></span>TRIGger:LEVel {<niveau>|MIN|MAX|DEF} TRIGger:LEVel? [{MIN|MAX|DEF}]

Définit le niveau auquel un déclenchement se produit lorsqu'un déclenchement par niveau est activé ([TRIGger:SOURce](#page-443-1) défini sur INTernal).

**NOTE** Il est recommandé d'effectuer toutes les mesures déclenchées en utilisant une plage manuelle fixe appropriée. Aussi, désactivez la fonction de commutation automatique ([SENSe:<function>:RANGe:AUTO](#page-324-0) OFF) ou définissez une plage fixe à l'aide de la commande [SENSe:<function>:RANGe](#page-324-0), [CONFigure](#page-251-0) ou [MEASure](#page-288-0).

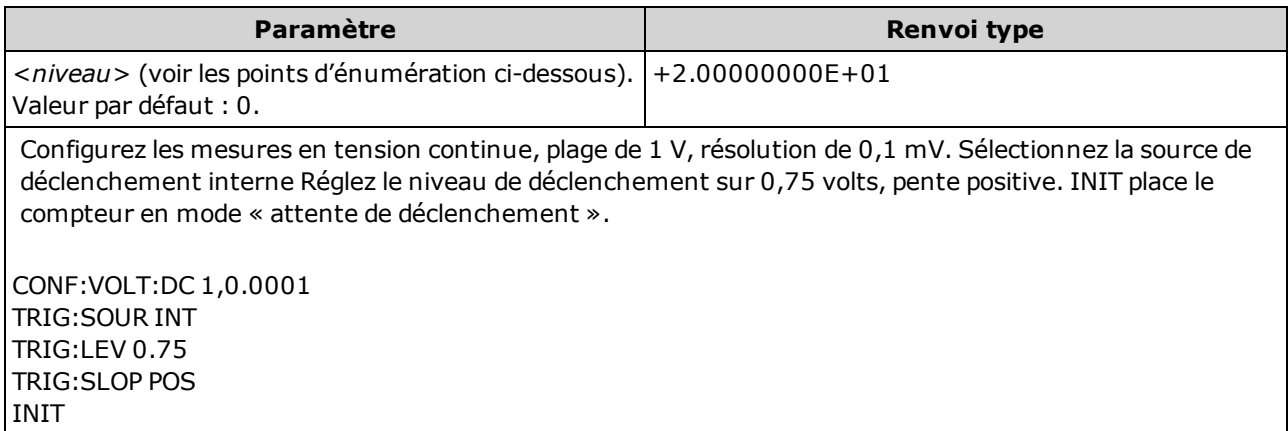

- Concerne uniquement les modèles 34465A et 34470A et requiert l'option DIG.
- Uniquement pris en charge pour les mesures en tension alternative et en tension continue, en courant alternatif et en courant continu, de fréquence, de période, de résistance en 2 et 4 fils, de RTD et de température de thermistance. Pour les mesures de résistance et de température, la compensation de décalage et le mode basse puissance doivent être désactivés.
- Pour utiliser le niveau de déclenchement, vous devez sélectionner la source de déclenchement INTernal avec la commande [TRIGger:SOURce.](#page-443-1)
- Si vous utilisez une grande ouverture (mode NPLC ou ouverture) et que le niveau de signal varie considérablement dans l'ouverture, une variation inattendue de l'amplitude de la mesure déclenchée par rapport au niveau de déclenchement spécifié.
- Ce paramètre est défini à sa valeur par défaut après une réinitialisation de la configuration d'usine ([\\*RST](#page-282-0)) ou un préréglage de l'instrument ([SYSTem:PRESet\)](#page-412-0).
- Spécifiez le <niveau> dans les unités fondamentales pour la fonction (volts, ohms, amps, hertz ou secondes). Le tableau ci-dessous présente les valeurs autorisées pour le <niveau> pour chaque fonction de mesure, plage et les bornes d'entrée (pour I CC et I CA).

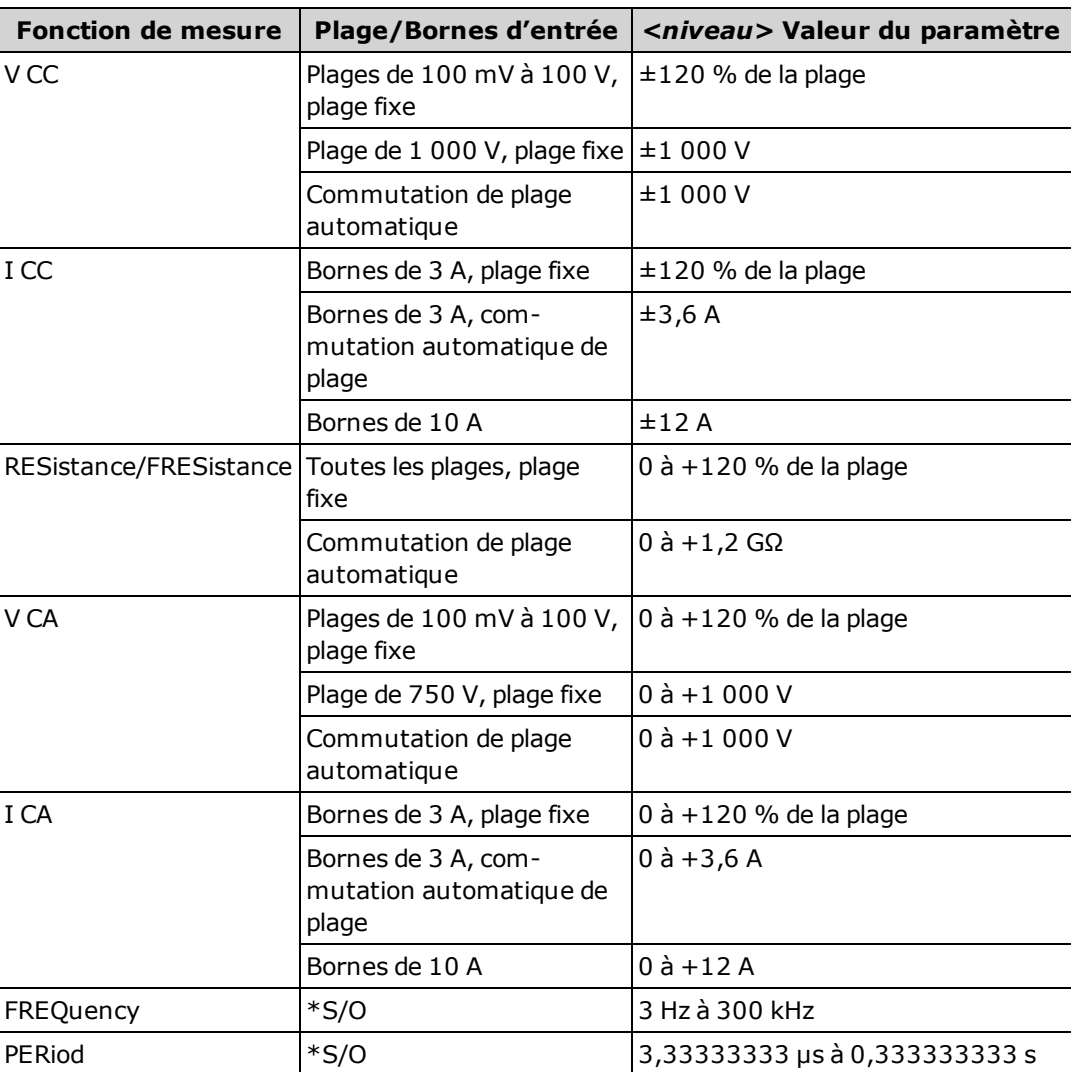

 $*S/O = S/O = Sans object$ .

#### Voir également

[TRIGger:DELay](#page-440-0)

[TRIGger:SOURce](#page-443-1)

## <span id="page-443-0"></span>TRIGger:SLOPe {POSitive|NEGative} TRIGger:SLOPe?

Détermine si un instrument utilise le front montant (POS) ou descendant (NEG) du signal de déclenchement sur le connecteur BNC Ext Trig du panneau arrière lorsque le déclenchement externe est sélectionné ou le front montant ou descendant du signal d'entrée lorsque le déclenchement par niveau est sélectionné (le niveau de déclenchement concerne uniquement les modèles 34465A et 34470A).

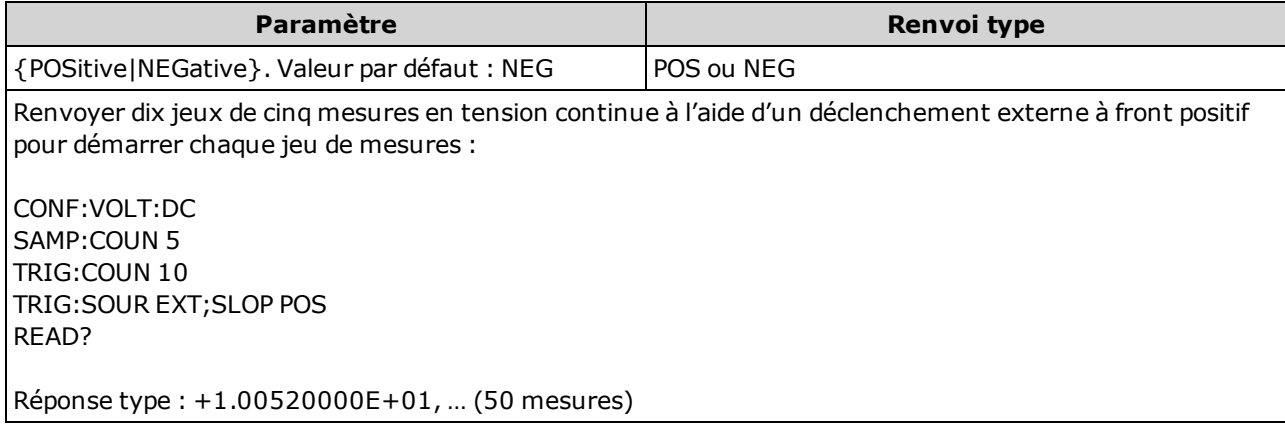

- Sur le modèle 34460A, l'option 34460A-LAN ou l'option 3446LANU est requise.
- Ce paramètre est défini à sa valeur par défaut après une réinitialisation de la configuration d'usine ([\\*RST](#page-282-0)) ou un préréglage de l'instrument ([SYSTem:PRESet\)](#page-412-0).

## <span id="page-443-1"></span>TRIGger:SOURce {IMMediate|EXTernal|BUS|INTernal} TRIGger:SOURce?

Sélectionne la source de déclenchement des mesures.

**NOTE** Il est recommandé d'effectuer toutes les mesures déclenchées en utilisant une plage manuelle fixe appropriée. Aussi, désactivez la fonction de commutation automatique ([SENSe:<function>:RANGe:AUTO](#page-324-0) OFF) ou définissez une plage fixe à l'aide de la commande [SENSe:<function>:RANGe](#page-324-0), [CONFigure](#page-251-0) ou [MEASure](#page-288-0).

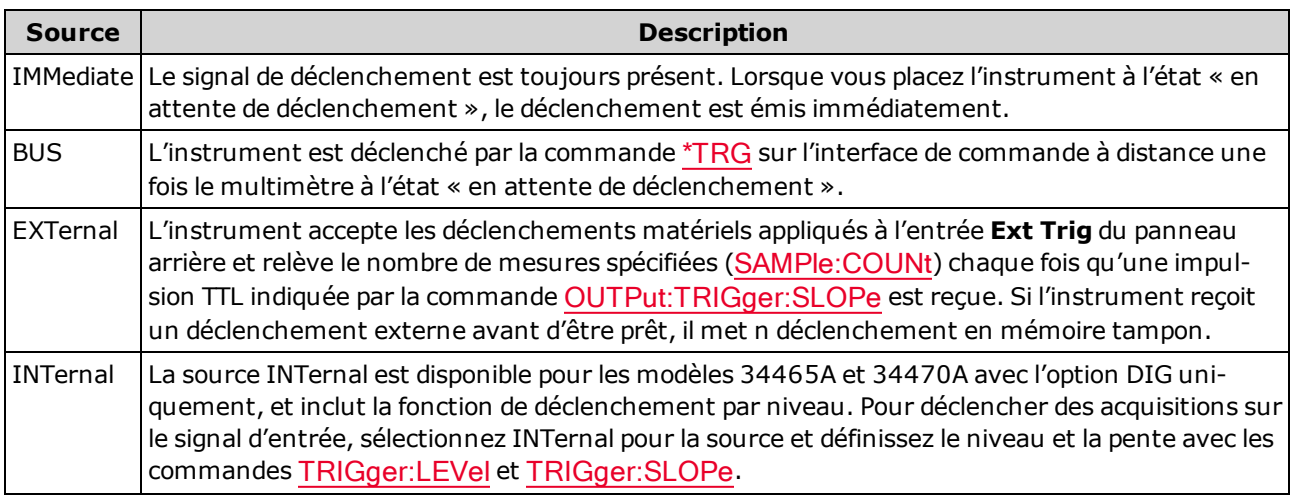

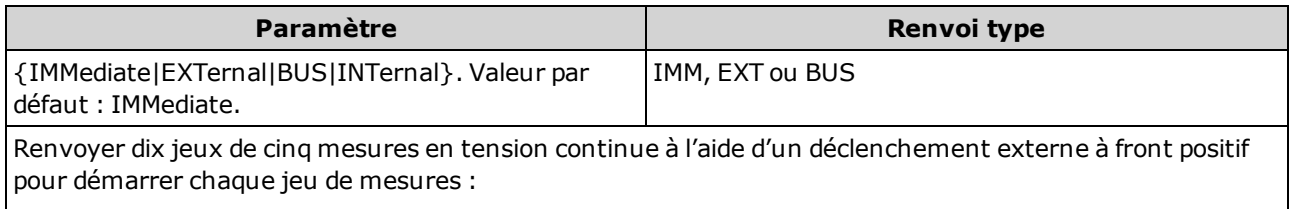

CONF:VOLT:DC SAMP:COUN 5 TRIG:COUN 10 TRIG:SOUR EXT;SLOP POS READ?

Réponse type : +1.00520000E+01, … (50 mesures)

- Sur le modèle 34460A, EXTernal requiert l'option 34460-LAN ou 3446LANU.
- <sup>l</sup> Après avoir sélectionné la source de déclenchement, vous devez placer l'instrument à l'état « en attente de déclenchement » en envoyant la commande [INITiate](#page-211-0) ou [READ?](#page-214-0). Un déclenchement ne sera accepté par la source de déclenchement sélectionnée que si l'instrument est à l'état « en attente de déclenchement ».
- Ce paramètre est défini à sa valeur par défaut après une réinitialisation de la configuration d'usine ([\\*RST](#page-282-0)) ou un préréglage de l'instrument ([SYSTem:PRESet\)](#page-412-0).
- Recommandation : Toutes les mesures déclenchées doivent être effectuées à l'aide d'une plage manuelle fixe appropriée. Aussi, désactivez la fonction de commutation automatique ([SENSe:] <fonction>:RANGe:AUTO OFF) ou définissez une plage fixe à l'aide de la commande [SENSe:] <function>:RANGe, [CONFigure](#page-251-0) ou [MEASure](#page-288-0).
- Ce paramètre est défini à sa valeur par défaut après une réinitialisation de la configuration d'usine ([\\*RST](#page-282-0)) ou un préréglage de l'instrument ([SYSTem:PRESet\)](#page-412-0).

# Aide-mémoire des commandes

Assurez-vous de lire la section [Conventions](#page-203-0) syntaxiques de langage. Les commandes ou les paramètres affichés en bleu concernent uniquement les modèles 34465A/70A. L'ensemble des autres paramètres et commandes s'appliquent à tous les autres multimètres numériques série Truevolt.

## Commandes de configuration

CONFigure? CONFigure:CAPacitance [{<plage>|AUTO|MIN|MAX|DEF} [, {<résolution>|MIN|MAX|DEF}]] CONFigure:CONTinuity CONFigure:CURRent:{AC|DC} [{<plage>|AUTO|MIN|MAX|DEF} [, {<résolution>|MIN|MAX|DEF}]] CONFigure:DIODe CONFigure:{FREQuency|PERiod} [{<plage>|MIN|MAX|DEF} [, {<résolution>|MIN|MAX|DEF}]] CONFigure:{RESistance|FRESistance} [{<plage>|AUTO|MIN|MAX|DEF} [, {<résolution>|MIN|MAX|DEF}]] CONFigure:TEMPerature [{FRTD|RTD|FTHermistor|THERmistor|TCouple|DEFault} [, {<type>|DEFault} [,1, {<résolution>|MIN|MAX|DEF}]]]] CONFigure[:VOLTage]:{AC|DC} [{<plage>|AUTO|MIN|MAX|DEF} [, {<résolution>|MIN|MAX|DEF}]] CONFigure[:VOLTage][:DC]:RATio [{<plage>|AUTO|MIN|MAX|DEF} [, {<résolution>|MIN|MAX|DEF}]] Commandes de mesure MEASure:CAPacitance? [{<plage>|AUTO|MIN|MAX|DEF} [, {<résolution>|MIN|MAX|DEF}]] MEASure:CONTinuity? MEASure:CURRent:{AC|DC}? [{<plage>|AUTO|MIN|MAX|DEF} [, {<résolution>|MIN|MAX|DEF}]] MEASure:DIODe? MEASure:{FREQuency|PERiod}? [{<plage>|MIN|MAX|DEF} [, {<résolution>|MIN|MAX|DEF}]] MEASure:{RESistance|FRESistance}? [{<plage>|AUTO|MIN|MAX|DEF} [, {<résolution>|MIN|MAX|DEF}]] MEASure:TEMPerature? [{FRTD|RTD|FTHermistor|THERmistor|TCouple|DEFault} [, {<type>|DEFault} [,1, {<résolution>|MIN|MAX|DEF}]]]]

MEASure[:VOLTage]:{AC|DC}? [{<plage>|AUTO|MIN|MAX|DEF} [, {<résolution>|MIN|MAX|DEF}]] MEASure[:VOLTage][:DC]:RATio? [{<plage>|AUTO|MIN|MAX|DEF} [, {<résolution>|MIN|MAX|DEF}]]

## Commandes de configuration des mesures

[SENSe:]FUNCtion[:ON] "<fonction>" [SENSe:]FUNCtion[:ON]?

### Commandes de configuration de la tensions alternative, de la tension continue et du rapport de tension continue

CONFigure[:VOLTage]:{AC|DC} [{<plage>|AUTO|MIN|MAX|DEF} [, {<résolution>|MIN|MAX|DEF}]]

CONFigure[:VOLTage][:DC]:RATio [{<plage>|AUTO|MIN|MAX|DEF} [, {<résolution>|MIN|MAX|DEF}]]

CONFigure?

[SENSe:]VOLTage:AC:BANDwidth {<filtre>|MIN|MAX|DEF} [SENSe:]VOLTage:AC:BANDwidth? [{MIN|MAX|DEF}]

[SENSe:]VOLTage:{AC|DC}:NULL[:STATe] {OFF|ON} [SENSe:]VOLTage:{AC|DC}:NULL[:STATe]?

[SENSe:]VOLTage:{AC|DC}:NULL:VALue {<valeur>|MIN|MAX|DEF} [SENSe:]VOLTage:{AC|DC}:NULL:VALue? [{MIN|MAX|DEF}]

[SENSe:]VOLTage:{AC|DC}:NULL:VALue:AUTO {OFF|ON} [SENSe:]VOLTage:{AC|DC}:NULL:VALue:AUTO?

[SENSe:]VOLTage:{AC|DC}:RANGe {<plage>|MIN|MAX|DEF} [SENSe:]VOLTage:{AC|DC}:RANGe? [{MIN|MAX|DEF}]

[SENSe:]VOLTage:{AC|DC}:RANGe:AUTO {OFF|ON|ONCE} [SENSe:]VOLTage:{AC|DC}:RANGe:AUTO?

[SENSe:]VOLTage:AC:SECondary {"OFF"|"CALCulate:DATA"|"FREQuency"|"VOLTage[:DC]"} [SENSe:]VOLTage:AC:SECondary?

[SENSe:]VOLTage[:DC]:APERture {<secondes>|MIN|MAX|DEF} [SENSe:]VOLTage[:DC]:APERture? [{MIN|MAX|DEF}]

[SENSe:]VOLTage[:DC]:APERture:ENABled {OFF|ON} [SENSe:]VOLTage[:DC]:APERture:ENABled?

[SENSe:]VOLTage[:DC]:IMPedance:AUTO {OFF|ON} [SENSe:]VOLTage[:DC]:IMPedance:AUTO?

[SENSe:]VOLTage[:DC]:NPLC {<PLC>|MIN|MAX|DEF} [SENSe:]VOLTage[:DC]:NPLC? [{MIN|MAX|DEF}]

[SENSe:]VOLTage[:DC]:RATio:SECondary {"OFF"|"CALCulate:DATA"|"SENSe:DATA"} [SENSe:]VOLTage[:DC]:RATio:SECondary?

[SENSe:]VOLTage[:DC]:RESolution {<résolution>|MIN|MAX|DEF} [SENSe:]VOLTage[:DC]:RESolution? [{MIN|MAX|DEF}]

[SENSe:]VOLTage[:DC]:SECondary {"OFF"|"CALCulate:DATA"|"VOLTage:AC"|"PTPeak"} [SENSe:]VOLTage[:DC]:SECondary?

[SENSe:]VOLTage[:DC]:ZERO:AUTO {OFF|ON|ONCE} [SENSe:]VOLTage[:DC]:ZERO:AUTO?

### Commandes de configuration de la résistance à 2 et 4 fils

CONFigure:{RESistance|FRESistance} [{<plage>|AUTO|MIN|MAX|DEF} [, {<résolution>|MIN|MAX|DEF}]]

CONFigure?

[SENSe:]{RESistance|FRESistance}:APERture {<secondes>|MIN|MAX|DEF} [SENSe:]{RESistance|FRESistance}:APERture? [{MIN|MAX|DEF}]

[SENSe:]{RESistance|FRESistance}:APERture:ENABled {OFF|ON} [SENSe:]{RESistance|FRESistance}:APERture:ENABled?

[SENSe:]{RESistance|FRESistance}:NPLC {<PLC>|MIN|MAX|DEF} [SENSe:]{RESistance|FRESistance}:NPLC? [{MIN|MAX|DEF}]

[SENSe:]{RESistance|FRESistance}:NULL[:STATe] {OFF|ON} [SENSe:]{RESistance|FRESistance}:NULL[:STATe]?

[SENSe:]{RESistance|FRESistance}:NULL:VALue {<valeur>|MIN|MAX|DEF} [SENSe:]{RESistance|FRESistance}:NULL:VALue? [{MIN|MAX|DEF}]

[SENSe:]{RESistance|FRESistance}:NULL:VALue:AUTO {OFF|ON} [SENSe:]{RESistance|FRESistance}:NULL:VALue:AUTO?

[SENSe:]{RESistance|FRESistance}:OCOMpensated {OFF|ON} [SENSe:]{RESistance|FRESistance}:OCOMpensated?

[SENSe:]{RESistance|FRESistance}:POWer:LIMit[:STATe] {OFF|ON} [SENSe:]{RESistance|FRESistance}:POWer:LIMit[:STATe]?

[SENSe:]{RESistance|FRESistance}:RANGe {<plage>|MIN|MAX|DEF} [SENSe:]{RESistance|FRESistance}:RANGe? [{MIN|MAX|DEF}]

[SENSe:]{RESistance|FRESistance}:RANGe:AUTO {OFF|ON|ONCE} [SENSe:]{RESistance|FRESistance}:RANGe:AUTO?

[SENSe:]{RESistance|FRESistance}:RESolution {<résolution>|MIN|MAX|DEF} [SENSe:]{RESistance|FRESistance}:RESolution? [{MIN|MAX|DEF}]

[SENSe:]{FRESistance|RESistance}:SECondary {"OFF"|"CALCulate:DATA"} [SENSe:]{FRESistance|RESistance}:SECondary?

[SENSe:]RESistance:ZERO:AUTO {OFF|ON|ONCE} [SENSe:]RESistance:ZERO:AUTO?

### Commandes de configuration du courant alternatif et du courant continu

CONFigure:CURRent:{AC|DC} [{<plage>|AUTO|MIN|MAX|DEF} [, {<résolution>|MIN|MAX|DEF}]]

CONFigure?

[SENSe:]CURRent:AC:BANDwidth {<filtre>|MIN|MAX|DEF} [SENSe:]CURRent:AC:BANDwidth? [{MIN|MAX|DEF}]

[SENSe:]CURRent:{AC|DC}:NULL[:STATe] {OFF|ON} [SENSe:]CURRent:{AC|DC}:NULL[:STATe]?

[SENSe:]CURRent:{AC|DC}:NULL:VALue {<valeur>|MIN|MAX|DEF} [SENSe:]CURRent:{AC|DC}:NULL:VALue? [{MIN|MAX|DEF}]

[SENSe:]CURRent:{AC|DC}:NULL:VALue:AUTO {OFF|ON} [SENSe:]CURRent:{AC|DC}:NULL:VALue:AUTO?

[SENSe:]CURRent:{AC|DC}:RANGe {<plage>|MIN|MAX|DEF} [SENSe:]CURRent:{AC|DC}:RANGe? [{MIN|MAX|DEF}]

[SENSe:]CURRent:{AC|DC}:RANGe:AUTO {OFF|ON|ONCE} [SENSe:]CURRent:{AC|DC}:RANGe:AUTO?

[SENSe:]CURRent:{AC|DC}:TERMinals {3|10} [SENSe:]CURRent:{AC|DC}:TERMinals?

[SENSe:]CURRent:AC:SECondary {"OFF"|"CALCulate:DATA"|"FREQuency"|"CURRent[:DC]"} [SENSe:]CURRent:AC:SECondary?

[SENSe:]CURRent[:DC]:APERture {<secondes>|MIN|MAX|DEF} [SENSe:]CURRent[:DC]:APERture? [{MIN|MAX|DEF}]

[SENSe:]CURRent[:DC]:APERture:ENABled{OFF|ON} [SENSe:]CURRent[:DC]:APERture:ENABled?

[SENSe:]CURRent[:DC]:NPLC {<PLC>|MIN|MAX|DEF} [SENSe:]CURRent[:DC]:NPLC? [{MIN|MAX|DEF}]

[SENSe:]CURRent[:DC]:RESolution {<résolution>|MIN|MAX|DEF} [SENSe:]CURRent[:DC]:RESolution? [{MIN|MAX|DEF}]

[SENSe:]CURRent[:DC]:SECondary {"OFF"|"CALCulate:DATA"|"CURRent:AC"|"PTPeak"} [SENSe:]CURRent[:DC]:SECondary?

[SENSe:]CURRent[:DC]:ZERO:AUTO {OFF|ON|ONCE} [SENSe:]CURRent[:DC]:ZERO:AUTO?

[SENSe:]CURRent:SWITch:MODE {FAST|CONTinuous} [SENSe:]CURRent:SWITch:MODE?

### Commandes de configuration de la capacité

CONFigure:CAPacitance [{<plage>|AUTO|MIN|MAX|DEF} [, {<résolution>|MIN|MAX|DEF}]]

CONFigure?

[SENSe:]CAPacitance:NULL[:STATe]{OFF|ON} [SENSe:]CAPacitance:NULL[:STATe]?

[SENSe:]CAPacitance:NULL:VALue {<valeur>|MIN|MAX|DEF} [SENSe:]CAPacitance:NULL:VALue? [{MIN|MAX|DEF}]

[SENSe:]CAPacitance:NULL:VALue:AUTO {OFF|ON} [SENSe:]CAPacitance:NULL:VALue:AUTO?

[SENSe:]CAPacitance:RANGe {<plage>|MIN|MAX|DEF} [SENSe:]CAPacitance:RANGe? [{MIN|MAX|DEF}]

[SENSe:]CAPacitance:RANGe:AUTO {OFF|ON|ONCE} [SENSe:]CAPacitance:RANGe:AUTO?

[SENSe:]CAPacitance:SECondary {"OFF"|"CALCulate:DATA"} [SENSe:]CAPacitance:SECondary?

#### Commandes de configuration de la température

CONFigure:TEMPerature [{FRTD|RTD|FTHermistor|THERmistor|TCouple|DEFault} [, {<type>|DEFault} [,1, {<résolution>|MIN|MAX|DEF}]]]] CONFigure?

[SENSe:]TEMPerature:APERture {<secondes>|MIN|MAX|DEF} [SENSe:]TEMPerature:APERture? [{MIN|MAX|DEF}]

[SENSe:]TEMPerature:APERture:ENABled {OFF|ON} [SENSe:]TEMPerature:APERture:ENABled?

[SENSe:]TEMPerature:NPLC {<PLC>|MIN|MAX|DEF} [SENSe:]TEMPerature:NPLC? [{MIN|MAX|DEF}]

[SENSe:]TEMPerature:NULL[:STATe] {OFF|ON} [SENSe:]TEMPerature:NULL[:STATe]?

[SENSe:]TEMPerature:NULL:VALue {<valeur>|MIN|MAX|DEF} [SENSe:]TEMPerature:NULL:VALue? [{MIN|MAX|DEF}]

[SENSe:]TEMPerature:NULL:VALue:AUTO {OFF|ON} [SENSe:]TEMPerature:NULL:VALue:AUTO?

[SENSe:]TEMPerature:SECondary {"OFF"|"CALCulate:DATA"|"SENSe:DATA"} [SENSe:]TEMPerature:SECondary?

[SENSe:]TEMPerature:TRANsducer:{FRTD|RTD}:OCOMpensated {OFF|ON} [SENSe:]TEMPerature:TRANsducer:{FRTD|RTD}:OCOMpensated?

[SENSe:]TEMPerature:TRANsducer:{FRTD|RTD}:POWer:LIMit[:STATe] {OFF|ON} [SENSe:]TEMPerature:TRANsducer:{FRTD|RTD}:POWer:LIMit[:STATe]?

[SENSe:]TEMPerature:TRANsducer:{FRTD|RTD}:RESistance[:REFerence] {<référence>|MIN|MAX|DEF} [SENSe:]TEMPerature:TRANsducer:{FRTD|RTD}:RESistance[:REFerence]? [{MIN|MAX|DEF}]

[SENSe:]TEMPerature:TRANsducer:{FTHermistor|THERmistor}:POWer:LIMit[:STATe] {OFF|ON} [SENSe:]TEMPerature:TRANsducer:{FTHermistor|THERmistor}:POWer:LIMit[:STATe]?

[SENSe:]TEMPerature:TRANsducer:TCouple:CHECk {OFF|ON} [SENSe:]TEMPerature:TRANsducer:TCouple:CHECk?

[SENSe:]TEMPerature:TRANsducer:TCouple:RJUNction {<température>|MIN|MAX|DEF} [SENSe:]TEMPerature:TRANsducer:TCouple:RJUNction? [{MIN|MAX|DEF}]

[SENSe:]TEMPerature:TRANsducer:TCouple:RJUNction:OFFSet:ADJust {<température>|MIN|MAX|DEF} [SENSe:]TEMPerature:TRANsducer:TCouple:RJUNction:OFFSet:ADJust? [{MIN|MAX|DEF}]

[SENSe:]TEMPerature:TRANsducer:TCouple:RJUNction:TYPE {INTernal|FIXed} [SENSe:]TEMPerature:TRANsducer:TCouple:RJUNction:TYPE?

[SENSe:]TEMPerature:TRANsducer:TCouple:TYPE {E|J|K|N|R|T} [SENSe:]TEMPerature:TRANsducer:TCouple:TYPE?

[SENSe:]TEMPerature:TRANsducer:TYPE {FRTD|RTD|FTHermistor|THERmistor|TCouple} [SENSe:]TEMPerature:TRANsducer:TYPE?

[SENSe:]TEMPerature:ZERO:AUTO {OFF|ON|ONCE} [SENSe:]TEMPerature:ZERO:AUTO?

UNIT:TEMPerature {C|F|K} UNIT:TEMPerature?

### Commandes de configuration de la fréquence/période

CONFigure:{FREQuency|PERiod} [{<plage>|MIN|MAX|DEF} [, {<résolution>|MIN|MAX|DEF}]] CONFigure?

[SENSe:]{FREQuency|PERiod}:APERture {<secondes>|MIN|MAX|DEF} [SENSe:]{FREQuency|PERiod}:APERture? [{MIN|MAX|DEF}]

[SENSe:]{FREQuency|PERiod}:NULL[:STATe] {OFF|ON} [SENSe:]{FREQuency|PERiod}:NULL[:STATe]?

[SENSe:]{FREQuency|PERiod}:NULL:VALue {<valeur>|MIN|MAX|DEF} [SENSe:]{FREQuency|PERiod}:NULL:VALue? [{MIN|MAX|DEF}]

[SENSe:]{FREQuency|PERiod}:NULL:VALue:AUTO {OFF|ON} [SENSe:]{FREQuency|PERiod}:NULL:VALue:AUTO?

[SENSe:]{FREQuency|PERiod}:RANGe:LOWer{<fréq>|MIN|MAX|DEF} [SENSe:]{FREQuency|PERiod}:RANGe:LOWer?

[SENSe:]{FREQuency|PERiod}:TIMeout:AUTO {OFF|ON}

[SENSe:]{FREQuency|PERiod}:VOLTage:RANGe {<plage>|MIN|MAX|DEF} [SENSe:]{FREQuency|PERiod}:VOLTage:RANGe? [{MIN|MAX|DEF}]

[SENSe:]{FREQuency|PERiod}:VOLTage:RANGe:AUTO {OFF|ON|ONCE} [SENSe:]{FREQuency|PERiod}:VOLTage:RANGe:AUTO?

[SENSe:]FREQuency:SECondary {"OFF"|"CALCulate:DATA"|"PERiod"|"VOLTage:AC"} [SENSe:]FREQuency:SECondary?

[SENSe:]PERiod:SECondary {"OFF"|"CALCulate:DATA"|"FREQuency"|"VOLTage:AC"} [SENSe:]PERiod:SECondary?

#### Commandes de configuration de la continuité et des diodes

CONFigure:CONTinuity

CONFigure:DIODe

#### Commandes de mesure secondaire

[SENSe:]CAPacitance:SECondary {"OFF"|"CALCulate:DATA"} [SENSe:]CAPacitance:SECondary?

[SENSe:]CURRent:AC:SECondary {"OFF"|"CALCulate:DATA"|"FREQuency"|"CURRent[:DC]"} [SENSe:]CURRent:AC:SECondary?

[SENSe:]CURRent[:DC]:SECondary {"OFF"|"CALCulate:DATA"|"CURRent:AC"|"PTPeak"} [SENSe:]CURRent[:DC]:SECondary?

### Référence de programmation SCPI

[SENSe:]DATA2?

[SENSe:]DATA2:CLEar[:IMMediate]

[SENSe:]{FRESistance|RESistance}:SECondary {"OFF"|"CALCulate:DATA"} [SENSe:]{FRESistance|RESistance}:SECondary?

[SENSe:]FREQuency:SECondary {"OFF"|"CALCulate:DATA"|"PERiod"|"VOLTage:AC"} [SENSe:]PERiod:SECondary {"OFF"|"CALCulate:DATA"|"FREQuency"|"VOLTage:AC"}

[SENSe:]TEMPerature:SECondary {"OFF"|"CALCulate:DATA"|"SENSe:DATA"} [SENSe:]TEMPerature:SECondary?

[SENSe:]VOLTage:AC:SECondary {"OFF"|"CALCulate:DATA"|"FREQuency"|"VOLTage[:DC]"} [SENSe:]VOLTage:AC:SECondary?

[SENSe:]VOLTage[:DC]:RATio:SECondary {"OFF"|"CALCulate:DATA"|"SENSe:DATA"} [SENSe:]VOLTage[:DC]:RATio:SECondary?

[SENSe:]VOLTage[:DC]:SECondary {"OFF"|"CALCulate:DATA"|"VOLTage:AC"|"PTPeak"} [SENSe:]VOLTage[:DC]:SECondary?

### Commandes de configuration diverses

ROUTe:TERMinals?

## Commandes d'échantillonnage

SAMPle:COUNt {<nombre>|MIN|MAX|DEF} SAMPle:COUNt? [{MIN|MAX|DEF}]

SAMPle:COUNt:PRETrigger {<nombre>|MIN|MAX|DEF} SAMPle:COUNt:PRETrigger? [{MIN|MAX|DEF}]

SAMPle:SOURce {IMMediate|TIMer} SAMPle:SOURce?

SAMPle:TIMer {<intervalle>|MIN|MAX|DEF} SAMPle:TIMer? [{MIN|MAX|DEF}]

## Commandes de déclenchement

ABORt

INITiate[:IMMediate]

OUTPut:TRIGger:SLOPe {POSitive|NEGative} OUTPut:TRIGger:SLOPe?

READ?

SAMPle:COUNt {<nombre>|MIN|MAX|DEF} SAMPle:COUNt? [{MIN|MAX|DEF}]

SAMPle:COUNt:PRETrigger {<nombre>|MIN|MAX|DEF} SAMPle:COUNt:PRETrigger? [{MIN|MAX|DEF}]

\*TRG

TRIGger:COUNt {<nombre>|MIN|MAX|DEF|INFinity} TRIGger:COUNt? [{MIN|MAX|DEF}]

TRIGger:DELay {<secondes>|MIN|MAX|DEF} TRIGger:DELay? [{MIN|MAX|DEF}]

TRIGger:DELay:AUTO {OFF|ON} TRIGger:DELay:AUTO?

TRIGger:LEVel {<niveau>|MIN|MAX|DEF} TRIGger:LEVel? [{MIN|MAX|DEF}]

TRIGger:SLOPe {POSitive|NEGative} TRIGger:SLOPe?

TRIGger:SOURce {IMMediate|EXTernal|BUS|INTernal} TRIGger:SOURce?

## Commandes (mathématiques) de calcul

### Générales

CALCulate:CLEar[:IMMediate]

### Histogramme

CALCulate:TRANsform:HISTogram:ALL?

CALCulate:TRANsform:HISTogram:CLEar[:IMMediate]

CALCulate:TRANsform:HISTogram:COUNt?

CALCulate:TRANsform:HISTogram:DATA?

CALCulate:TRANsform:HISTogram:POINts {<valeur>|MIN|MAX|DEF} CALCulate:TRANsform:HISTogram:POINts? [{MIN|MAX|DEF}]

CALCulate:TRANsform:HISTogram:RANGe:AUTO {OFF|ON} CALCulate:TRANsform:HISTogram:RANGe:AUTO?

CALCulate:TRANsform:HISTogram:RANGe:{LOWer|UPPer} {<valeur>|MIN|MAX|DEF} CALCulate:TRANsform:HISTogram:RANGe:{LOWer|UPPer}? [{MIN|MAX|DEF}]

CALCulate:TRANsform:HISTogram[:STATe] {OFF|ON} CALCulate:TRANsform:HISTogram[:STATe]?

### Test de limites

CALCulate:LIMit:CLEar[:IMMediate]

CALCulate:LIMit:{LOWer|UPPer}[:DATA] {<valeur>|MIN|MAX|DEF} CALCulate:LIMit:{LOWer|UPPer}[:DATA]? [{MIN|MAX|DEF}]

CALCulate:LIMit[:STATe] {OFF|ON} CALCulate:LIMit[:STATe]?

### Réglage d'échelle

CALCulate:SCALe:DB:REFerence {<référence>|MIN|MAX|DEF} CALCulate:SCALe:DB:REFerence? [{MIN|MAX|DEF}]

CALCulate:SCALe:DBM:REFerence {<référence>|MIN|MAX|DEF} CALCulate:SCALe:DBM:REFerence? [{MIN|MAX|DEF}]

CALCulate:SCALe:FUNCtion{DB|DBM|PCT|SCALe}

CALCulate:SCALe:FUNCtion?

CALCulate:SCALe:GAIN {<gain>|MIN|MAX|DEF} CALCulate:SCALe:GAIN? [{MIN|MAX|DEF}]

CALCulate:SCALe:OFFSet {<décalage>|MIN|MAX|DEF} CALCulate:SCALe:OFFSet? [{MIN|MAX|DEF}]

CALCulate:SCALe:REFerence:AUTO {OFF|ON} CALCulate:SCALe:REFerence:AUTO?

CALCulate:SCALe:REFerence {<référence>|MIN|MAX|DEF} CALCulate:SCALe:REFerence? [{MIN|MAX|DEF}]

CALCulate:SCALe[:STATe] {OFF|ON} CALCulate:SCALe[:STATe]?

CALCulate:SCALe:UNIT <chaîne\_entre\_guillemets> CALCulate:SCALe:UNIT?

CALCulate:SCALe:UNIT:STATe {OFF|ON} CALCulate:SCALe:UNIT:STATe?

#### **Statistiques**

CALCulate:AVERage:ALL?

CALCulate:AVERage:AVERage?

CALCulate:AVERage:CLEar[:IMMediate]

CALCulate:AVERage:COUNt?

CALCulate:AVERage:MAXimum?

CALCulate:AVERage:MINimum?

CALCulate:AVERage:PTPeak?

CALCulate:AVERage:SDEViation?

CALCulate:AVERage[:STATe] {OFF|ON} CALCulate:AVERage[:STATe]?

#### Lissage

CALCulate:SMOothing:RESPonse {SLOW|MEDium|FAST} CALCulate:SMOothing:RESPonse?

CALCulate:SMOothing[:STATe] {OFF|ON} CALCulate:SMOothing[:STATe]?

#### Diagramme de tendance

CALCulate:TCHart[:STATe] {OFF|ON} CALCulate:TCHart[:STATe]?

## Commandes de mémoire de mesures

DATA:LAST?

DATA:POINts:EVENt:THReshold <nombre> DATA:POINts:EVENt:THReshold?

DATA:POINts?

DATA:REMove? <nombre\_lectures> [,WAIT]

FETCh?

R? [<lectures\_max>]

## Commandes d'étalonnage

\*CAL?

CALibration:ADC?

CALibration[:ALL]?

CALibration:COUNt?

CALibration:DATE?

CALibration:SECure:CODE <nouveau\_code>

CALibration:SECure:STATe {OFF|ON} [, <code>] CALibration:SECure:STATe?

CALibration:STORe

CALibration:STRing "<chaîne>" CALibration:STRing?

CALibration:TEMPerature?

CALibration:TIME?

CALibration: VALue <valeur> CALibration:VALue?

SYSTem:ACALibration:DATE?

SYSTem:ACALibration:TEMPerature?

SYSTem:ACALibration:TIME?

## Commandes de stockage des états et des préférences

\*LRN?

MMEMory:LOAD:PREFerences <fichier>

MMEMory:LOAD:STATe <fichier>

MMEMory:STORe:PREFerences <fichier>

MMEMory:STORe:STATe <fichier>

MMEMory:STATe:RECall:AUTO {OFF|ON} MMEMory:STATe:RECall:AUTO?

MMEMory:STATe:RECall:SELect <fichier> MMEMory:STATe:RECall:SELect?

MMEMory:STATe:VALid? <fichier>

\*RCL {0|1|2|3|4}

\*SAV {0|1|2|3|4}

## Commandes de gestion de fichiers de base

MMEMory:CATalog[:ALL]? [<dossier>[<spéc\_fichier>]] MMEMory:CDIRectory <dossier> MMEMory:CDIRectory? MMEMory:COPY <fichier 1>, <fichier 2> MMEMory:DELete {<fichier>|<spéc\_fichier>} MMEMory:MDIRectory <dossier> MMEMory:MOVE <fichier 1>, <fichier 2> MMEMory:RDIRectory <dossier>

## Commandes de transfert de données

MMEMory:DOWNload:DATA <br/>bloc\_binaire>

MMEMory:DOWNload:FNAMe <fichier> MMEMory:DOWNload:FNAMe?

MMEMory:FORMat:READing:CSEParator {COMMa|SEMicolon|TAB} MMEMory:FORMat:READing:CSEParator?

MMEMory:FORMat:READing:INFormation {OFF|ON} MMEMory:FORMat:READing:INFormation?

MMEMory:FORMat:READing:RLIMit {OFF|ON} MMEMory:FORMat:READing:RLIMit?

MMEMory:STORe:DATA RDG\_STORE, <fichier>

MMEMory:UPLoad? <fichier>

## Commandes IEEE-488

\*CAL? \*CLS \*ESE <valeur\_activation> \*ESE? \*ESR? \*IDN? \*LRN? \*OPC \*OPC? \*OPT? \*PSC {0|1} \*PSC? \*RCL {0|1|2|3|4} \*RST \*SAV {0|1|2|3|4} \*SRE <valeur\_activation> \*SRE? \*STB? \*TRG \*TST? \*WAI

## Sous-système Format

FORMat:BORDer {NORMal|SWAPped} FORMat:BORDer?

FORMat[:DATA] {ASCii|REAL} [, <longueur>] FORMat[:DATA]?

### Commandes système

\*CAL?

DISPlay[:STATe] {OFF|ON} DISPlay[:STATe]?

DISPlay:TEXT:CLEar

DISPlay:TEXT[:DATA] "<chaîne>" DISPlay:TEXT[:DATA]?

DISPlay:VIEW {NUMeric|HISTogram|TCHart|METer} DISPlay:VIEW?

HCOPy:SDUMp:DATA:FORMat {PNG|BMP} HCOPy:SDUMp:DATA:FORMat?

HCOPy:SDUMp:DATA?

\*IDN?

LXI:IDENtify[:STATe] {OFF|ON} LXI:IDENtify[:STATe]?

LXI:MDNS:ENABle {OFF|ON} LXI:MDNS:ENABle?

LXI:MDNS:HNAMe[:RESolved]?

LXI:MDNS:SNAMe:DESired "<nom>" LXI:MDNS:SNAMe:DESired?

LXI:MDNS:SNAMe[:RESolved]?

LXI:RESet

LXI:RESTart

\*RST

SYSTem:ACALibration:DATE?

SYSTem:ACALibration:TEMPerature?

SYSTem:ACALibration:TIME?

SYSTem:BEEPer[:IMMediate]

SYSTem:BEEPer:STATe {OFF|ON} SYSTem:BEEPer:STATe?

SYSTem:CLICk:STATe {OFF|ON} SYSTem:CLICk:STATe?

SYSTem:DATE <année>, <mois>, <jour> SYSTem:DATE?

SYSTem:ERRor[:NEXT]?

SYSTem:HELP?

SYSTem:IDENtify {DEFault|AT34460A|AT34461A|AT34410A|AT34411A|HP34401A}\* SYSTem:IDENtify?

SYSTem:LABel "<chaîne>" SYSTem: LABel?

SYSTem:PRESet

SYSTem:SECurity:COUNt?

SYSTem:SECurity:IMMediate

SYSTem:TEMPerature?

SYSTem:TIME <heure>, <minute>, <seconde> SYSTem:TIME?

SYSTem:UPTime?

SYSTem:USB:HOST:ENABle {OFF|ON} SYSTem:USB:HOST:ENABle?

SYSTem:VERSion?

SYSTem:WMESsage "<chaîne>" SYSTem:WMESsage?

TEST:ALL?

\*TST?

\*Les paramètres varient selon le numéro de modèle du multimètre numérique. Pour plus de détails, voir [SYSTem:IDENtify](#page-411-0).

### Commandes de verrouillage des interfaces

SYSTem:LOCK:NAME?

SYSTem:LOCK:OWNer?

SYSTem:LOCK:RELease

SYSTem:LOCK:REQuest?

### Commandes de gestion des licences

SYSTem:LICense:CATalog? SYSTem:LICense:DELete "<nom\_option>" SYSTem:LICense:DELete:ALL SYSTem:LICense:DESCription? "<nom\_option>" SYSTem:LICense:ERRor? SYSTem:LICense:ERRor:COUNt? SYSTem:LICense:INSTall [{<dossier>|<fichier>}]

SYSTem:LICense:INSTall? "<nom\_option>"

## Commandes de configuration des interfaces

SYSTem:COMMunicate:ENABle {OFF|ON}, {GPIB|HISLip|USB|LAN|SOCKets|TELNet|VXI11|WEB|USBMtp|USBHost} SYSTem:COMMunicate:ENABle? {GPIB|HISLip|USB|LAN|SOCKets|TELNet|VXI11|WEB|USBMtp|USBHost}

SYSTem:COMMunicate:GPIB:ADDRess <adresse> SYSTem:COMMunicate:GPIB:ADDRess?

SYSTem:COMMunicate:LAN:CONTrol?

SYSTem:COMMunicate:LAN:DHCP {OFF|ON} SYSTem:COMMunicate:LAN:DHCP?

SYSTem:COMMunicate:LAN:DNS[{1|2}] "<adresse>" SYSTem:COMMunicate:LAN:DNS[{1|2}]? [{CURRent|STATic}]

SYSTem:COMMunicate:LAN:DOMain?

SYSTem:COMMunicate:LAN:GATeway "<adresse>" SYSTem:COMMunicate:LAN:GATeway? [{CURRent|STATic}]

SYSTem:COMMunicate:LAN:HOSTname "<nom>" SYSTem:COMMunicate:LAN:HOSTname? [{CURRent|STATic}]

SYSTem:COMMunicate:LAN:IPADdress "<adresse>" SYSTem:COMMunicate:LAN:IPADdress? [{CURRent|STATic}]

SYSTem:COMMunicate:LAN:MAC?

SYSTem:COMMunicate:LAN:SMASk "<masque>" SYSTem:COMMunicate:LAN:SMASk? [{CURRent|STATic}]

SYSTem:COMMunicate:LAN:TELNet:PROMpt "<chaîne>" SYSTem:COMMunicate:LAN:TELNet:PROMpt?

SYSTem:COMMunicate:LAN:TELNet:WMESsage "<chaîne>" SYSTem:COMMunicate:LAN:TELNet:WMESsage?

SYSTem:COMMunicate:LAN:UPDate

SYSTem:COMMunicate:LAN:WINS[{1|2}] "<adresse>" SYSTem:COMMunicate:LAN:WINS[{1|2}]? [{CURRent|STATic}]

SYSTem:USB:HOST:ENABle {OFF|ON} SYSTem:USB:HOST:ENABle?

## Commandes du système d'état

\*CLS

\*ESE <valeur\_activation> \*ESE?

\*ESR?

\*PSC {0|1} \*PSC?

\*SRE <valeur\_activation> \*SRE?

STATus:OPERation:CONDition?

STATus:OPERation:ENABle <valeur\_activation> STATus:OPERation:ENABle?

STATus:OPERation[:EVENt]?

STATus:PRESet

STATus:QUEStionable:CONDition?

STATus:QUEStionable:ENABle <valeur\_activation> STATus:QUEStionable:ENABle?

STATus:QUEStionable[:EVENt]?

\*STB?

# Plage, résolution et temps d'intégration (affichés dans Ouverture et NPLC)

Les trois tableaux suivants affichent le temps d'intégration (en PLC et en secondes) pour chaque plage et résolution.

Pour déterminer le PLC d'une plage et résolution données :

- 1. Recherchez la plage dans la colonne de gauche. Les unités de mesure ne s'appliquent pas (par exemple, pour 1 V ou 1 A, utilisez la plage 1 ; pour 100 V ou 100 Ω, utilisez la plage 100).
- 2. À partir de la valeur de plage, suivez la ligne de résolutions correspondante vers la droite jusqu'à ce que la résolution spécifiée soit comprise entre deux colonnes adjacentes correspondant à votre modèle de multimètre.
- 3. La valeur NPLC en haut de la colonne adjacente de gauche correspond à la "configuration" NPLC de la plage et résolution données.

Par exemple, pour le modèle 34461A, une plage de 10 Vcc et une résolution de 10 µV données, recherchez la plage 10 dans le tableau. Si vous vous déplacez vers la droite, la résolution de 10 µV (1E-5) est indiquée dans la colonne située sous 10 NPLC.

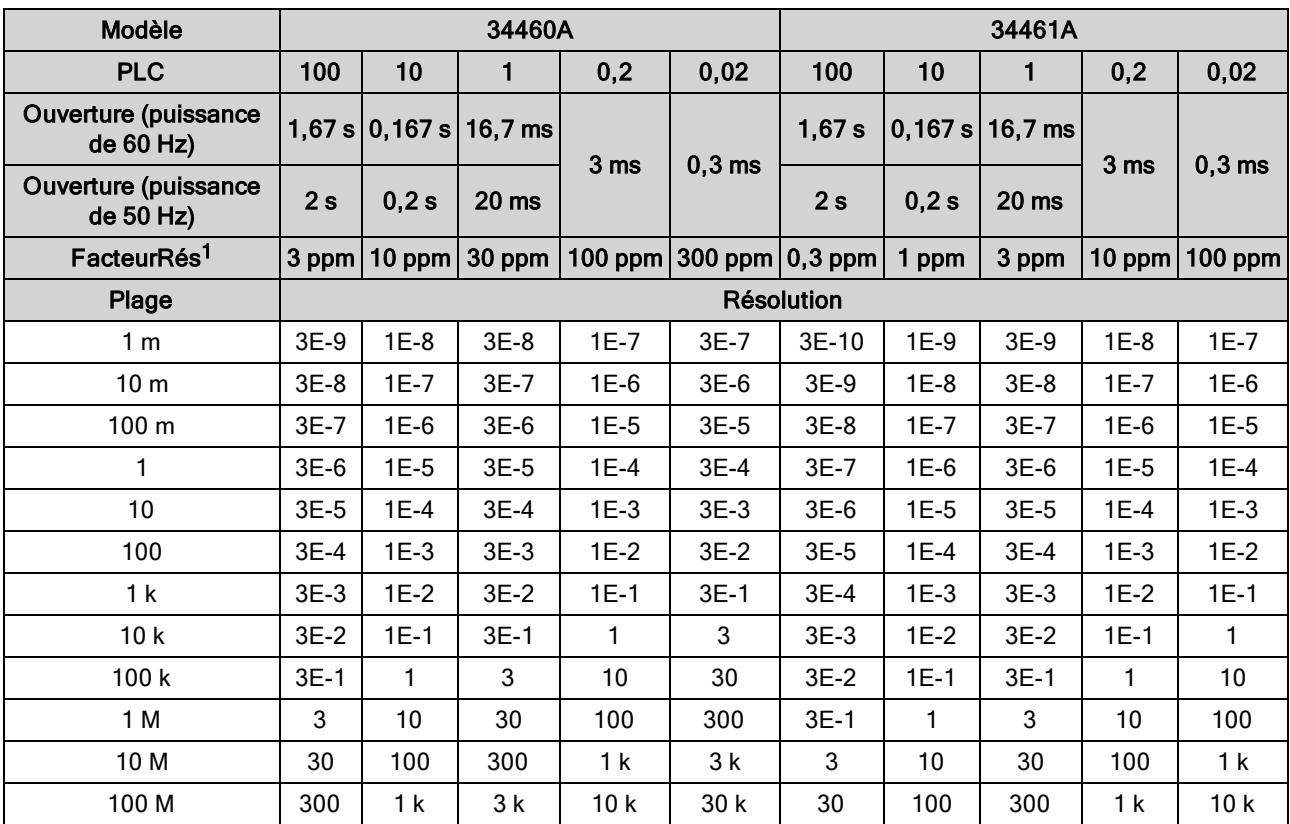

 $1$ FacteurRés x plage = Résolution.

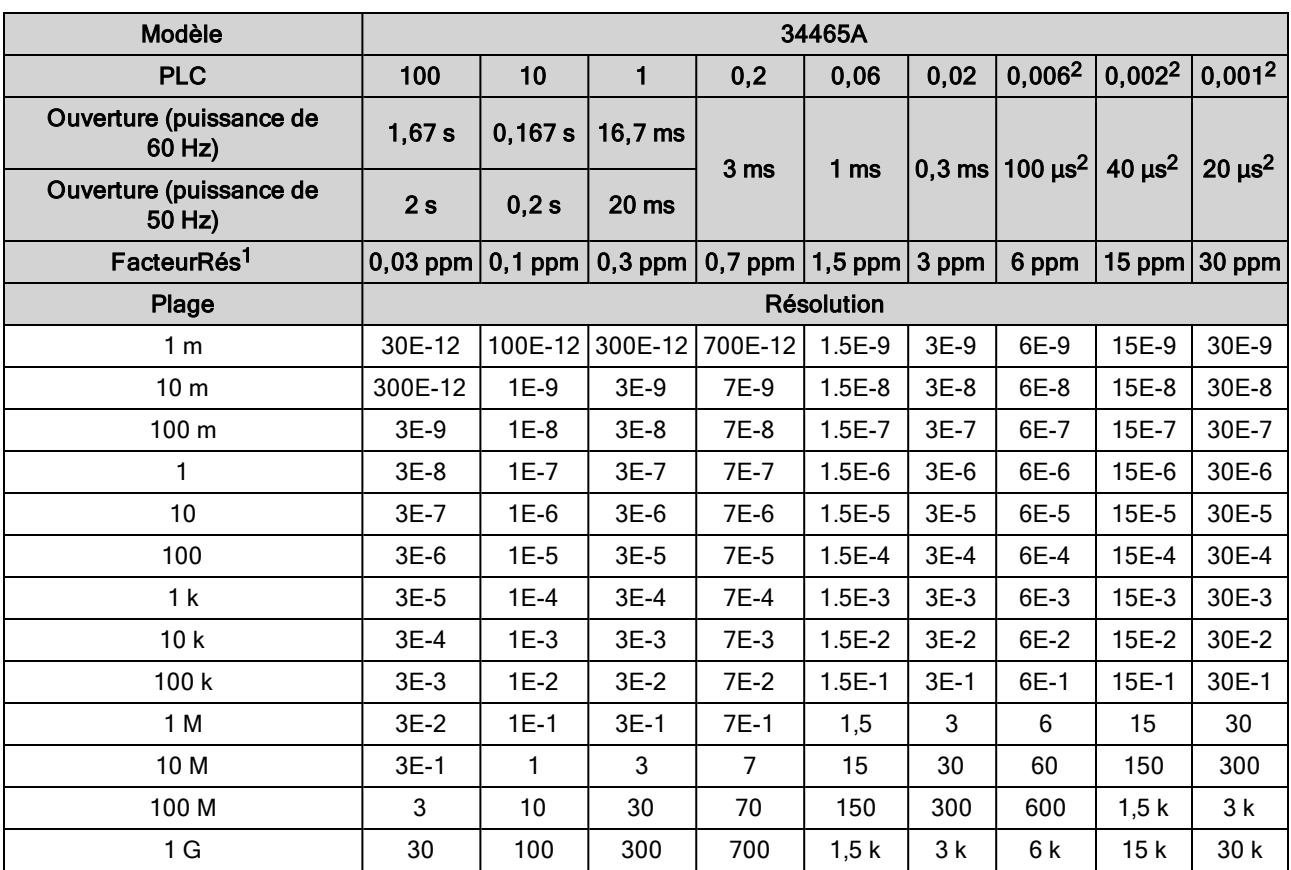

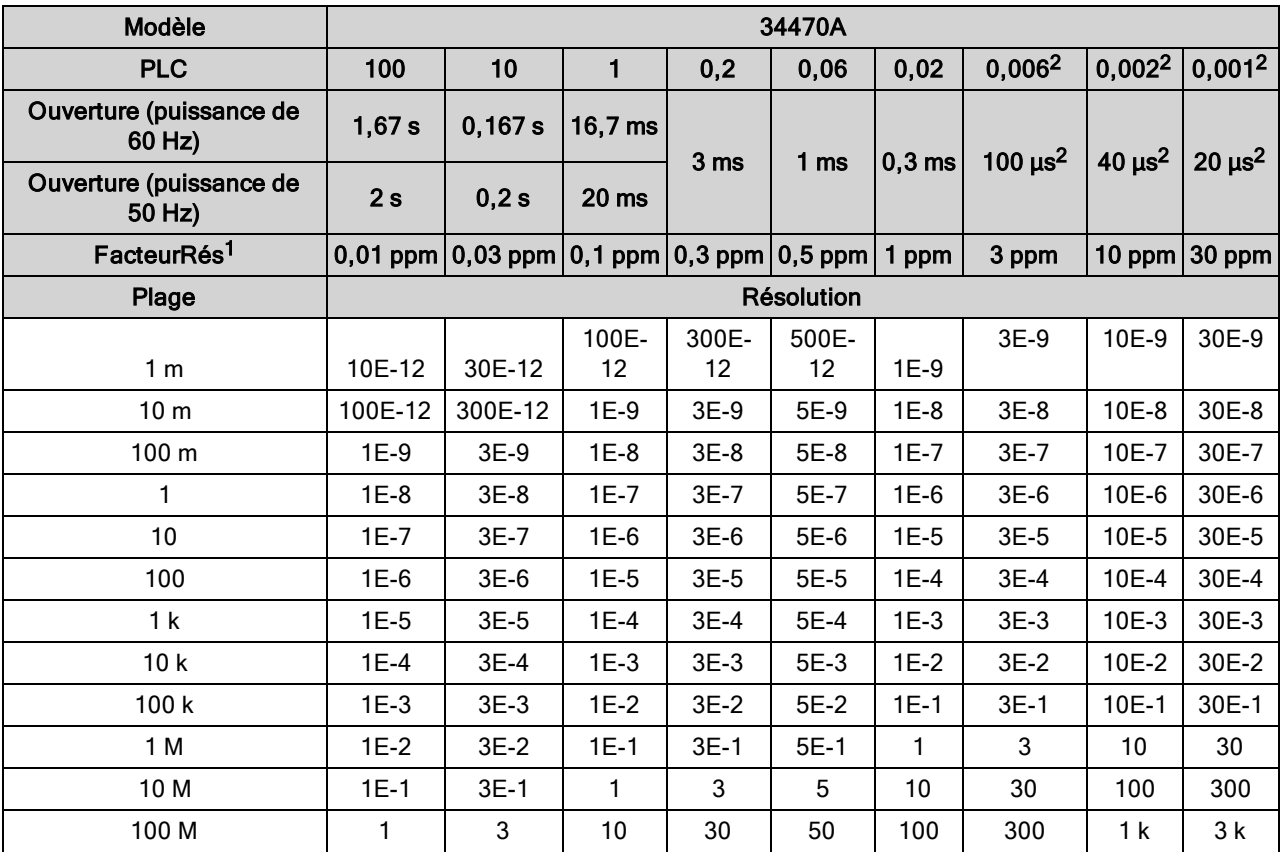

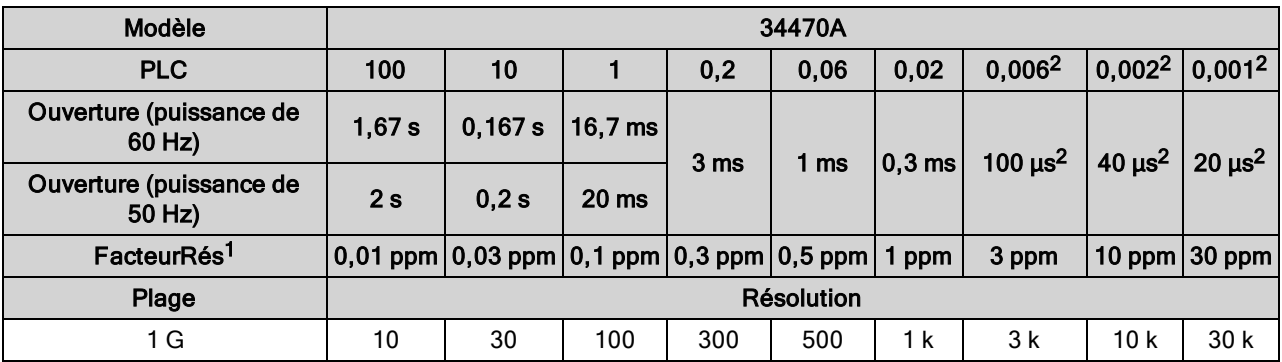

 $1$ Facteur $R$ és x plage = Résolution.,  $^2$  Modèles 34465A/70A équipés de l'option DIG uniquement.

# Résolution et temps d'intégration pour les mesures en courant continu

Le réglage du temps d'intégration entraîne également celui de la résolution de mesure. Ce tableau décrit le rapport entre le temps d'intégration en cycles de tension d'alimentation (PLC) et la résolution.

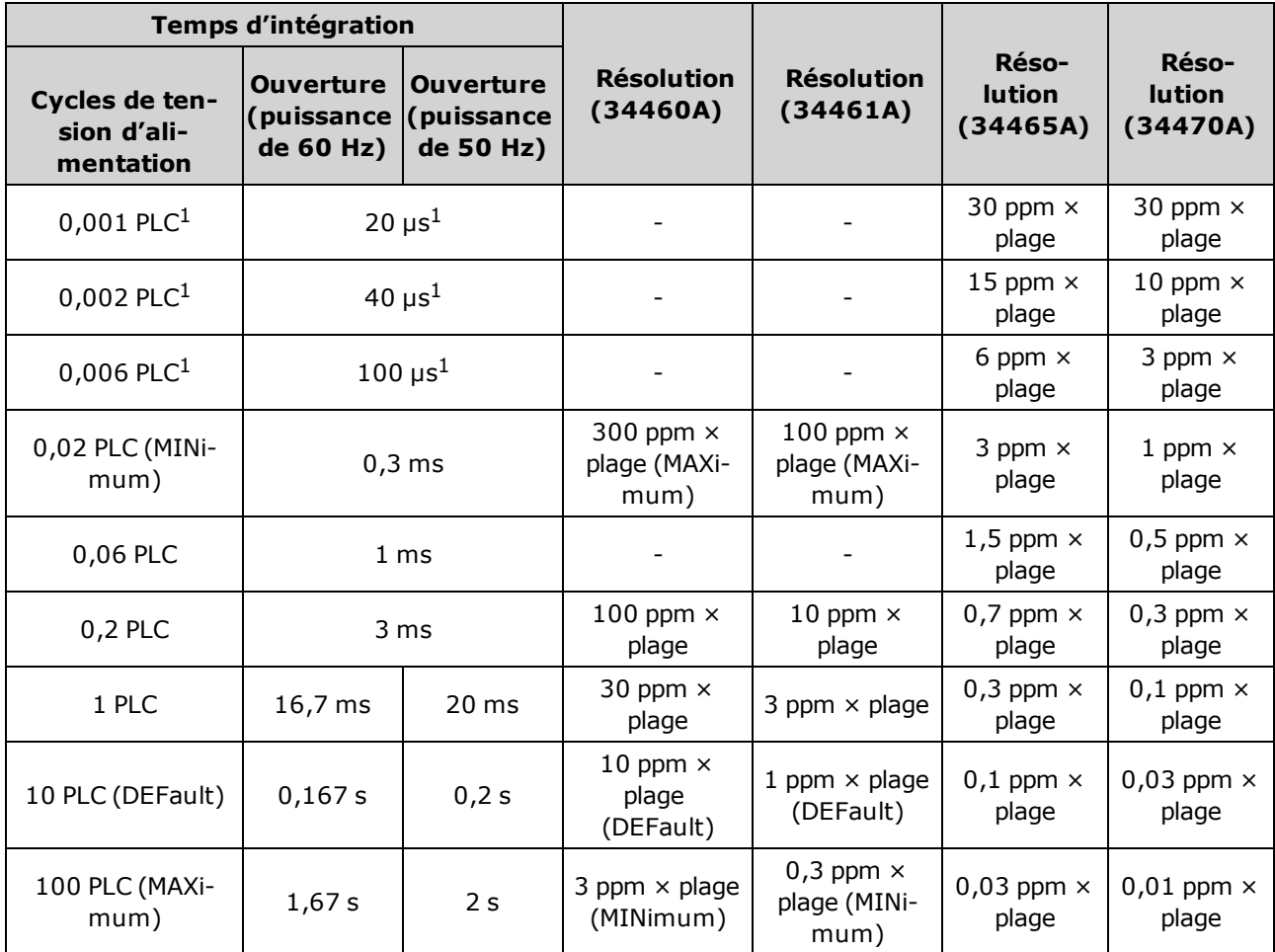

1Modèles 34465A/70A équipés de l'option DIG uniquement.

# <span id="page-466-0"></span>Retards de déclenchement automatiques

Si TRIGger:DELay:AUTO est activé, l'instrument sélectionne le retard de déclenchement à votre place, comme indiqué dans les tableaux ci-dessous.

Toutes les mesures de fréquence et de période ont un retard de déclenchement automatique de 1 seconde.

Les fonctions de continuité et de diode ignorent le retard de déclenchement.

Les mesures de température à 2 et 4 fils utilisent les retards de mesure de résistance en 2 et 4 fils correspondants.

## Retards par défaut de la tension continue

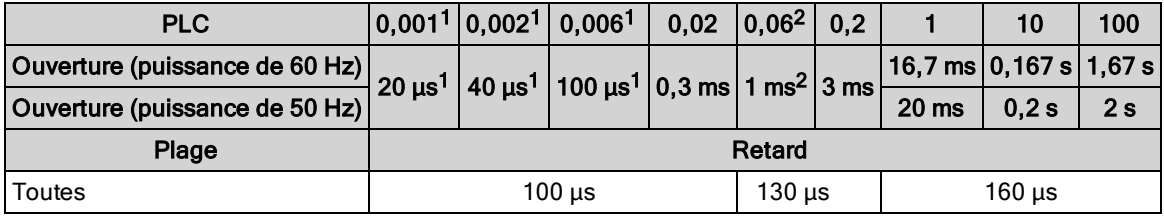

 $1$  Modèles 34465A/70A équipés de l'option DIG uniquement.

<sup>2</sup>Modèles 34465A/70A uniquement.

## Retards par défaut du courant continu

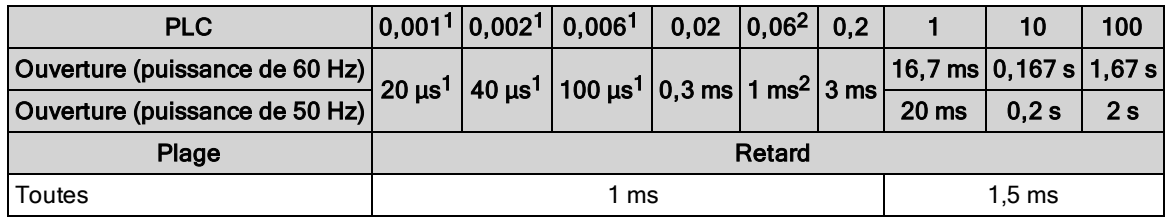

<sup>1</sup> Modèles 34465A/70A équipés de l'option DIG uniquement.

<sup>2</sup> Modèles 34465A/70A uniquement.

## Retards par défaut de la résistance (2 fils)

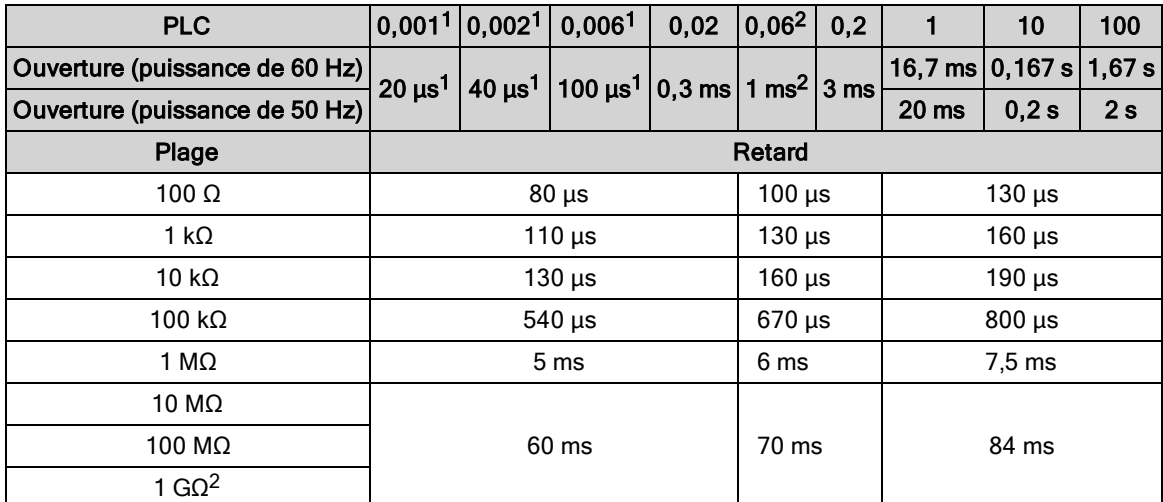

 $1$  Modèles 34465A/70A équipés de l'option DIG uniquement.

<sup>2</sup> Modèles 34465A/70A uniquement.

# Retards par défaut de la résistance (4 fils)

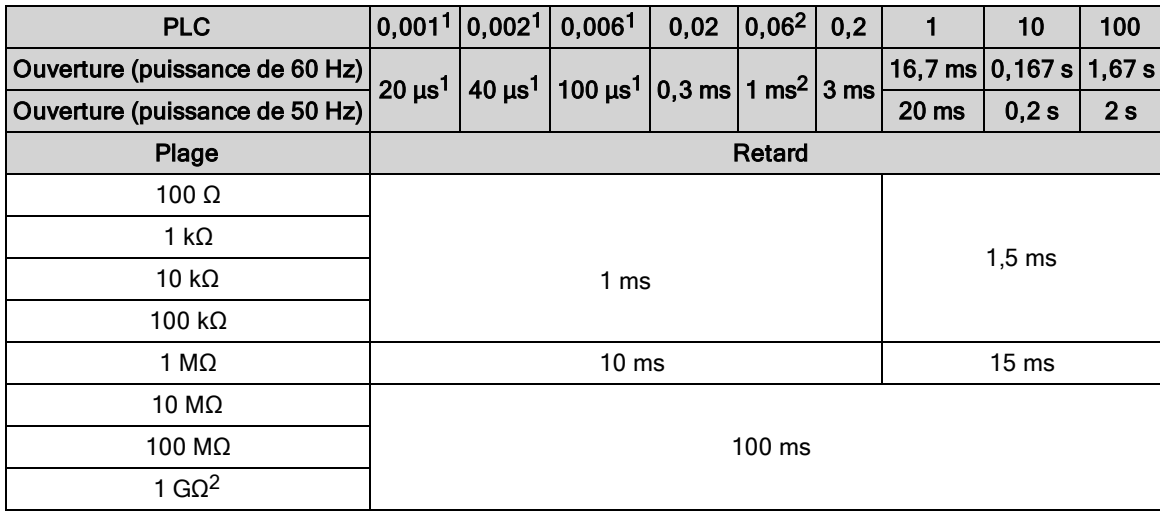

 $1$  Modèles 34465A/70A équipés de l'option DIG uniquement.

<sup>2</sup> Modèles 34465A/70A uniquement.

## Retards par défaut de la tension alternative

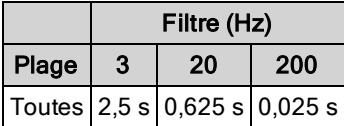
## Retards par défaut du courant alternatif

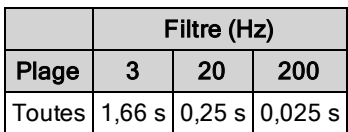

### Fréquence et période

Le retard par défaut pour la fréquence et la période est de 1 s, quel que soit le paramètre d'ouverture (temps de porte).

# Sortie VM Comp (Mesure terminée) (BNC)

La sortie VM Comp (Mesure terminée) du panneau arrière génère une impulsion de 3,3 V après chaque mesure pour mettre en œuvre une séquence d'établissement de liaison standard entre les dispositifs de mesure et de commutation.

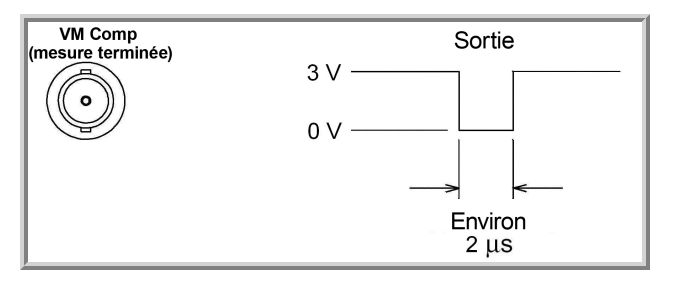

Le signal illustré se rapporte à une impulsion négative.

# Messages d'erreur SCPI

Erreurs de [commande](#page-472-0) (-100…) Erreurs [d'exécution](#page-474-0) (-200…) Erreurs propres au [dispositif](#page-477-0) (-300…) Erreurs de [requête](#page-477-1) (-400…) Erreurs réseau [\(+100...\)](#page-477-2) Erreurs de [l'instrument](#page-477-3) (+200…) Erreurs [diverses](#page-478-0) (+300... et +500..) Erreurs de licence et [d'autotest](#page-479-0) (+600...) Erreurs [d'étalonnage](#page-480-0) (+700…) Erreurs diverses [\(+800...\)](#page-483-0)

L'instrument renvoie des messages d'erreur conformément à la norme SCPI.

- La file d'erreurs de l'instrument peut enregistrer jusqu'à 20 erreurs. Chaque session d'E/S de l'interface de commande à distance (GPIB, USB, VXI-11, Telnet/Sockets) comporte une file d'erreurs propre à l'interface. Les erreurs sont affichées dans la file d'erreurs de la session d'E/S qui a généré l'erreur. Par exemple, si une erreur a été générée par une commande envoyée via GPIB, envoyez la commande [SYSTem:ERRor?](#page-409-0) depuis l'interface GPIB pour lire la file des erreurs. Les erreurs générées par le matériel de l'instrument sont diffusées sur toutes les sessions d'E/S.
- L'instrument émet un signal sonore chaque fois qu'une erreur est générée (sauf si l'avertisseur sonore est désactivé par la commande SYSTem: BEEPer: STATe OFF). Le voyant Error du panneau avant s'allume lorsque la liste des erreurs contient une ou plusieurs erreurs.
- Une file d'erreurs globales spéciale contient toutes les erreurs matérielles et détectées à la mise sous tension (ex. : température excessive).
- Erreur de récupération « premier entré/premier sorti » (FIFO) ; ces erreurs sont effacées à la lecture. Après la lecture de toutes les erreurs propres à l'interface, les erreurs contenues dans la file d'erreurs globales sont récupérées. Après la lecture de toutes les erreurs présentes dans les files d'erreurs globales et propres à l'interface, le voyant Error s'éteint.
- <sup>l</sup> Si plus de 20 erreurs se produisent, la dernière erreur enregistrée dans la file d'attente est remplacée par -350,"Queue overflow" (dépassement de la capacité de la file d'attente). Aucune erreur supplémentaire n'est enregistrée tant que vous ne supprimez pas des erreurs de la file. Si aucune erreur ne s'est produite depuis la dernière consultation de la file d'erreurs, l'instrument indique +0,"No error" (Aucune erreur).
- Le panneau avant signale les erreurs de toutes les sessions d'E/S et de la file d'erreurs globales. Pour lire la file d'erreurs à partir du panneau avant, appuyez sur Help > View remote command error queue.
- Les conditions d'erreur sont également récapitulées dans le registre d'octet d'état. Pour de plus amples informations sur le système d'état SCPI, reportez-vous à la section [Présentation](#page-398-0) du sous[système](#page-398-0) d'état.

• Les files d'erreurs propres à l'interface sont effacées par la commande [\\*CLS](#page-274-0) (effacement d'état) ou à la remise sous tension de l'instrument. Toutes les erreurs sont effacées à la lecture de la file d'er-reurs. La file d'erreurs n'est pas effacée par une réinitialisation de la configuration d'usine ([\\*RST\)](#page-282-0) ou un préréglage de l'instrument ([SYSTem:PRESet](#page-412-0)).

#### • Panneau avant :

Si le voyant Error est allumé, la file d'erreurs contient des erreurs. Le voyant Remote est aussi probablement allumé. Appuyez sur la touche Local pour retourner au mode local (le voyant Remote s'éteint). Puis, appuyez sur [Help], sélectionnez « View remote command error queue » (Afficher la file d'erreurs de commande à distance) dans le menu et appuyez sur Select. Consultez les messages d'erreur à l'aide des touches « fléchées » de navigation du menu. Appuyez sur Back pour quitter et effacer la file d'erreurs.

#### $\cdot$  SCPI:

SYSTem:ERRor? Read and clear one error from the queue

Les erreurs ont le format suivant (la chaîne d'erreur peut contenir jusqu'à 80 caractères). -113,"Undefined header" (En-tête non défini)

### <span id="page-472-0"></span>Erreurs de commande (-100…)

- -100,"Command error"
- -101,"Invalid character"
- -102,"Syntax error"
- -103,"Invalid separator"
- -104,"Data type error"
- -105,"GET not allowed"
- -108,"Parameter not allowed"
- -109,"Missing parameter"
- -110,"Command header error"
- -111,"Header separator error"
- -112,"Program mnemonic too long"
- -113,"Undefined header"
- -114,"Header suffix out of range"
- -120,"Numeric data error"
- -121,"Invalid character in number"
- -123,"Exponent too large"
- -123,"Numeric overflow"
- -124,"Too many digits"
- -128,"Numeric data not allowed"
- -130,"Suffix error"
- -131,"Invalid suffix"
- -134,"Suffix too long"
- -138,"Suffix not allowed"
- -140,"Character data error"
- -141,"Invalid character data"
- -144,"Character data too long"
- -148,"Character data not allowed"
- -150,"String data error"
- -151,"Invalid string data"
- -158,"String data not allowed"
- -160,"Block data error"
- -161,"Invalid block data"

Référence de programmation SCPI

-168,"Block data not allowed"

### <span id="page-474-0"></span>Erreurs d'exécution (-200…)

- -203,"Command protected"
- -203,"Command protected; feature not available on this model"
- -203,"Command protected; instrument must be unsecured"
- -203,"Command protected; large memory requires license MEM"
- -203,"Command protected; License required"
- -203,"Command protected; requires license DIG"
- -203,"Command protected; requires license LAN"
- -203,"Command protected; requires license SEC"
- -203,"Secure option: Instrument security is unlocked"
- -210,"Trigger error"
- -211,"Trigger ignored"
- -213,"Init ignored"
- -214,"Trigger deadlock"
- -220,"Parameter error"
- -221,"Settings conflict"
- -221,"Settings conflict; \*TRG when TRIG:SOUR BUS not selected; trigger ignored"
- -221,"Settings conflict; 10A current terminals not available with rear terminals; terminals set to 3A"
- -221,"Settings conflict; CALC not allowed in current measurement function; CALC:STAT OFF set"

-221,"Settings conflict; CALC:SCAL:REF 0.0 not compatible with CALC:SCAL:FUNC PCT; CALC:SCAL:STATE OFF set"

-221,"Settings conflict; cannot delete state selected and enabled for automatic power-on recall"

-221,"Settings conflict; cannot meet requested timing; SAMP:TIM changed"

-221,"Settings conflict; cannot meet requested timing; TRIG:DEL changed"

-221,"Settings conflict; histogram lower range > upper range; CALC:TRAN:HIST:RANG:AUTO ON set"

-221,"Settings conflict; histogram not allowed in current measurement function; CALC:TRAN:HIST:STAT OFF set"

-221,"Settings conflict; internal trigger not allowed in current measurement function; TRIG:SOUR IMM selected"

-221,"Settings conflict; limit test not allowed in current measurement function; CALC:LIM:STAT OFF set"

-221,"Settings conflict; lower limit > upper limit; CALC:LIM:UPP set to CALC:LIM:LOW value"

-221,"Settings conflict; offset compensation not allowed with low power ohms; low power disabled"

-221,"Settings conflict; pretrigger count limited to 10,000 with CALC enabled; SAMP:COUN:PRET changed"

-221,"Settings conflict; pretrigger not supported on current measurement function; SAMP:COUN:PRET 0 set"

-221,"Settings conflict; pretrigger SAMP:COUN:PRETrig >= SAMP:COUN; SAMP:COUN:PRET changed"

-221,"Settings conflict; SAMP:COUN limited to memory size in pretrigger mode; SAMP:COUN changed"

-221,"Settings conflict; scaling not allowed in current measurement function; CALC:SCAL:STAT OFF set"

-221,"Settings conflict; smoothing not allowed in current measurement function; CALC:SMO:STAT OFF set"

-221,"Settings conflict; statistics not allowed in current measurement function; CALC:AVER:STAT OFF set"

-221,"Settings conflict; TRIG:LEVel value < minimum for current measurement function/range; TRIG:LEV MIN selected"

-221,"Settings conflict; TRIG:LEVel value > maximum for current measurement function/range; TRIG:LEV MAX selected"

-221,"Settings conflict; trigger count must be 1 in pretrigger mode; TRIG:COUN 1 set"

-221,"Settings conflict; trigger source is BUS"

-222,"Data out of range"

-222,"Data out of range; value clipped to lower limit"

-222,"Data out of range; value clipped to upper limit"

-222,"Data out of range; value requires license DIG"

-222,"Data out of range; value requires license MEM"

-223,"Too much data"

-224,"Illegal parameter value"

-225,"Out of memory; measurement data overrun"

-230,"Data corrupt or stale"

-231,"Data questionable; requested sample timing not met"

-240,"Hardware error; cannot communicate with measurement hardware"

-240,"Hardware error; CPU board initialization failed"

-240,"Hardware error; GPIB interface failed"

-240,"Hardware error; measurement FPGA FIFO overflow"

-240,"Hardware error; measurement hardware initialization failed"

-241,"Hardware missing"

-250,"Mass storage error: file read/write error"

-250,"Mass storage error; internal file system could not be opened"

-250,"Mass storage error; USB file system could not be opened"

- -253,"Corrupt media; file system corruption detected; reformat needed"
- -253,"Corrupt media; internal file system format failed"
- -253,"Corrupt media; internal file system scan failed"
- -253,"Corrupt media; USB file system scan failed"
- -256,"File name not found"
- -256,"File or folder name not found"
- -257,"File name error"
- -257,"File name error; access denied"
- -257,"File name error; drive name missing or not recognized"
- -257,"File name error; file or folder already exists"
- -257,"File name error; file too large"
- -257,"File name error; folder is default folder"
- -257,"File name error; folder not empty"
- -257,"File name error; invalid character in name"
- -257,"File name error; not a folder name"
- -257,"File name error; path is a folder name"
- -257,"File name error; path name missing"
- -257,"File name error; path too long"
- -257,"File name error; relative path not allowed"
- -257,"File name error; unknown file extension"
- -292,"Referenced name does not exist"

#### <span id="page-477-0"></span>Erreurs propres au dispositif (-300…)

- -310,"System error"
- -310,"System error: slave processor aborted due to error"
- -310,"System error; internal software error"
- -310,"System error; out of memory"
- -310,"System error; software initialization failed"
- -313,"Calibration memory lost"
- -313,"Calibration memory lost; due to firmware revision change"
- -314,"Save/recall memory lost; due to firmware revision change"
- -314,"Save/recall memory lost; memory corruption detected"
- -315,"Configuration memory lost"
- -315,"Configuration memory lost; due to firmware revision change"
- -315,"Configuration memory lost; memory corruption detected"
- -350,"Queue overflow"

#### <span id="page-477-1"></span>Erreurs de requête (-400…)

- -400,"Query error"
- -410,"Query INTERRUPTED"
- -420,"Query UNTERMINATED"
- -430,"Query DEADLOCKED"
- -440,"Query UNTERMINATED after indefinite response"

#### <span id="page-477-2"></span>Erreurs réseau (+100...)

- +100,"Network Error"
- +110,"LXI mDNS Error"

#### <span id="page-477-3"></span>Erreurs de l'instrument (+200…)

- +251,"Unsupported temperature transducer type"
- +263,"Not able to execute while instrument is measuring"
- +292,"State file size error"
- +293,"State file corrupt"
- +294,"Preference file size error"
- +295,"Preference file corrupt"

#### <span id="page-478-0"></span>Erreurs diverses (+300... et +500..)

- +311,"Not able to specify resolution with Auto range" +320,"Slave processor communications error: boot message queue overflowed" +320,"Slave processor communications error: command returned error status" +320,"Slave processor communications error: communications restart failed" +320,"Slave processor communications error: communications restart succeeded" +320,"Slave processor communications error: data packet error detected" +320,"Slave processor communications error: read error detected" +320,"Slave processor communications error: write error detected" +514,"Not allowed; Instrument locked by another I/O session" +532,"Not able to achieve requested resolution" +540,"Cannot use overload as math reference" +541,"Cannot use zero as math reference for PCT scaling function"
- +542,"Measured dB reference too small"

### <span id="page-479-0"></span>Erreurs de licence et d'autotest (+600...)

+600,"Internal licensing error" +601,"License file corrupt or empty" +602,"No valid licenses found for this instrument" +603,"Some licenses could not be installed" +604,"License not found" +605,"License already installed" +611,"Self-test failed; Real Time Clock reset, check battery" +612,"Self-test failed; keyboard processor not responding" +613,"Self-test failed; unable to communicate with power controller" +614,"Self-test failed; unable to sense line frequency" +615,"Self-test failed; measurement processor not responding" +616,"Self-test failed; calibration memory reading error" +617,"Self-test failed; FPGA unconfigured" +618,"Self-test failed; FPGA bus error" +619,"Self-test failed; FPGA clock" +620,"Self-test failed; shift register" +621,"Self-test failed; overload sense stuck on" +622,"Self-test failed; ADC generic error" +623,"Self-test failed; ADC integrator saturated" +624,"Self-test failed; Coarse ADC error" +625,"Self-test failed; ADC offset" +626,"Self-test failed; ADC noise" +627,"Self-test failed; Fine ADC generic error" +628,"Self-test failed; Fine ADC off-scale low" +629,"Self-test failed; Fine ADC off-scale high" +630,"Self-test failed; Fine ADC range" +631,"Self-test failed; Fine ADC bits stuck" +632,"Self-test failed; Fine ADC slope" +633,"Self-test failed; Fine ADC linearity" +634,"Self-test failed; low DC zero" +635,"Self-test failed; high DC zero" +636,"Self-test failed; +7V reference"

+637,"Self-test failed; -10V reference" +638,"Self-test failed; x1 gain, zero input" +639,"Self-test failed; x10 gain, zero input" +640,"Self-test failed; x100 gain, zero input" +641,"Self-test failed; precharge" +642,"Self-test failed; x1 gain, non-zero input" +643,"Self-test failed; x10 gain, non-zero input" +644,"Self-test failed; x100 gain, non-zero input" +645,"Self-test failed; 100uA current source" +646,"Self-test failed; 10uA current source" +647,"Self-test failed; 2 ohm shunt" +648,"Self-test failed; AC offset" +649,"Self-test failed; frequency input" +650,"Self-test failed; input switch" +651,"Self-test failed; autocal 10 V range full scale" +652,"Self-test failed; autocal 10 V range tenth scale" +653,"Self-test failed; autocal 1 V range full scale" +654,"Self-test failed; autocal 1 V range tenth scale" +655,"Self-test failed; autocal 100 mV range full scale" +656,"Self-test failed; autocal 100 V range reference" +657,"Self-test failed; autocal 10 kOhm range full scale" +658,"Self-test failed; autocal 10 kOhm range tenth scale" +659,"Self-test failed; autocal 1 kOhm range full scale" +660,"Self-test failed; autocal 100 kOhm tenth scale" +661,"Self-test failed; autocal 1 MOhm half scale" +662,"Self-test failed; autocal 100 KOhm to 1 MOhm transfer" +663,"Self-test failed; autocal 1 MOhm to 10 MOhm transfer" +664,"Self-test failed; autocal 10 MOhm internal resistor" +665,"Self-test aborted; high ac voltage present on input terminals" +666,"Self-test aborted; high dc voltage present on input terminals"

#### <span id="page-480-0"></span>Erreurs d'étalonnage (+700…)

+701,"Calibration error; security defeated" +702,"Calibration error; calibration memory is secured" +703,"Calibration error; secure code provided was invalid"

+704,"Calibration error: secure code too long"

- +705,"Calibration error; calibration aborted"
- +706,"Calibration error: provided value out of range"
- +707,"Calibration error: computed correction factor out of range"
- +708,"Calibration error: signal measurement out of range"
- +708,"Calibration error; signal frequency out of range"
- +709,"Calibration error: no calibration for this function/range"
- +710,"Calibration error: full scale correction out of range"
- +711,"Calibration error: calibration string too long"
- +712,"Calibration failed"
- +713,"Calibration error; ADC calibration failed; ADC configuration 'ACI' did not converge"
- +713,"Calibration error; ADC calibration failed; ADC configuration 'ACV' did not converge"
- +713,"Calibration error; ADC calibration failed; ADC configuration 'DCV' did not converge"
- +713,"Calibration error; ADC calibration failed; DC offset for setup 'ACI'"
- +713,"Calibration error; ADC calibration failed; DC offset for setup 'ACV'"
- +713,"Calibration error; ADC calibration failed; DC offset for setup 'DCV'"
- +713,"Calibration error; ADC calibration failed; feedbackLutGainTune unsupported LUT goal"
- +713,"Calibration error; ADC calibration failed; feedbackLutTune search did not converge"
- +713,"Calibration error; ADC calibration failed; feedbackPiCancel did not converge for setup 'ACI'"
- +713,"Calibration error; ADC calibration failed; feedbackPiCancel did not converge for setup 'ACV'"
- +713,"Calibration error; ADC calibration failed; feedbackPiCancel did not converge for setup 'DCV'"
- +713,"Calibration error; ADC calibration failed; fine merge for setup 'ACI'"
- +713,"Calibration error; ADC calibration failed; fine merge for setup 'ACV'"
- +713,"Calibration error; ADC calibration failed; fine merge for setup 'DCV'"
- +713,"Calibration error; ADC calibration failed; fine offset for setup 'ACI'"
- +713,"Calibration error; ADC calibration failed; fine offset for setup 'ACV'"
- +713,"Calibration error; ADC calibration failed; fine offset for setup 'DCV'"
- +713,"Calibration error; ADC calibration failed; fineDcCancel found non-monotonic value in setup 'ACI'"
- +713,"Calibration error; ADC calibration failed; fineDcCancel found non-monotonic value in setup 'ACV'"
- +713,"Calibration error; ADC calibration failed; fineDcCancel found non-monotonic value in setup 'DCV'"
- +713,"Calibration error; ADC calibration failed; LUT gain for setup 'ACI'"
- +713,"Calibration error; ADC calibration failed; LUT gain for setup 'ACV'"
- +713,"Calibration error; ADC calibration failed; LUT gain for setup 'DCV'"
- +713,"Calibration error; ADC calibration failed; LUT goal incompatible with ACV"
- +713,"Calibration error; ADC calibration failed; PI offset for setup 'ACI'"
- +713,"Calibration error; ADC calibration failed; PI offset for setup 'ACV'"
- +713,"Calibration error; ADC calibration failed; PI offset for setup 'DCV'"
- +713,"Calibration error; DCV 10M input impedance gain adjustment out of range"
- +715,"Calibration error; must perform +100mV DCV calibration before -100mV"
- +715,"Calibration error; must perform +100uA DCI calibration before -100uA"
- +715,"Calibration error; must perform +10V DCV calibration before -10V"
- +715,"Calibration error; must perform 10MOhm calibration before 100MOhm"
- +720,"Calibration error; DCV offset out of range"
- +721,"Calibration error; DCI offset out of range"
- +722,"Calibration error; RES offset out of range"
- +723,"Calibration error; FRES offset out of range"
- +724,"Calibration error; extended resistance self cal failed"
- +725,"Calibration error; 1000V DC correction out of range"
- +726,"Calibration error; ACV offset out of range"
- +727,"Calibration error; ACI offset out of range"
- +730,"Calibration error; precharge DAC convergence failed"
- +731,"Calibration error; A/D turnover correction out of range"
- +732,"Calibration error; AC flatness calibration failed"
- +733,"Calibration error; AC low frequency correction out of range"
- +734,"Calibration error; AC flatness calibration restarted by function/range change"
- +735,"Calibration error; 1 kHz AC flatness frequency point must be last frequency point in sequence"
- +736,"Calibration error; DCI 100uA range self-cal failed"
- +740,"Calibration data lost: secure state"
- +740,"Calibration information lost; count, security state, security code, string"
- +741,"Calibration data lost: string data"
- +742,"Calibration data lost: corrections"
- +746,"System information write failure"
- +747,"System information read failure"
- +748,"Calibration memory write failure"
- +749,"Calibration memory read failure"
- +750,"Autocalibration corrections lost lost; due to firmware revision change"
- +750,"Autocalibration corrections lost"
- +751,"Autocalibration memory write failure"
- +752,"Autocalibration memory read failure"
- +753,"Autocalibration measurement out of range"
- +760,"Operation aborted; high voltage present on input terminals"

### <span id="page-483-0"></span>Erreurs diverses (+800...)

- +800,"Nonvolatile memory write failure"
- +810,"State has not been stored"
- +820,"Model and serial numbers not restored"
- +821,"Controller and measurement board model numbers do not match"
- +822,"Controller and measurement board serial numbers do not match"
- +823,"Incorrect firmware loaded for this model number"

# État à la mise sous tension/réinitialisation

Les tableaux suivants indiquent les réglages configurés par défaut en usine. Les paramètres signalés par une puce (•) ne sont pas volatiles ; ils ne sont pas affectés par la mise sous tension ou la réinitialisation du système. Les autres paramètres sont volatiles et réinitialisés avec les valeurs indiquées à la mise sous tension ou après l'exécution de la commande [\\*RST](#page-282-0) ou [SYSTem:PRESet](#page-412-0).

NOTE La configuration à la mise sous tension ou après une réinitialisation peut différer de ces valeurs si vous avez activé le mode de rappel de la configuration à la mise sous tension.

## Réglages usine par défaut

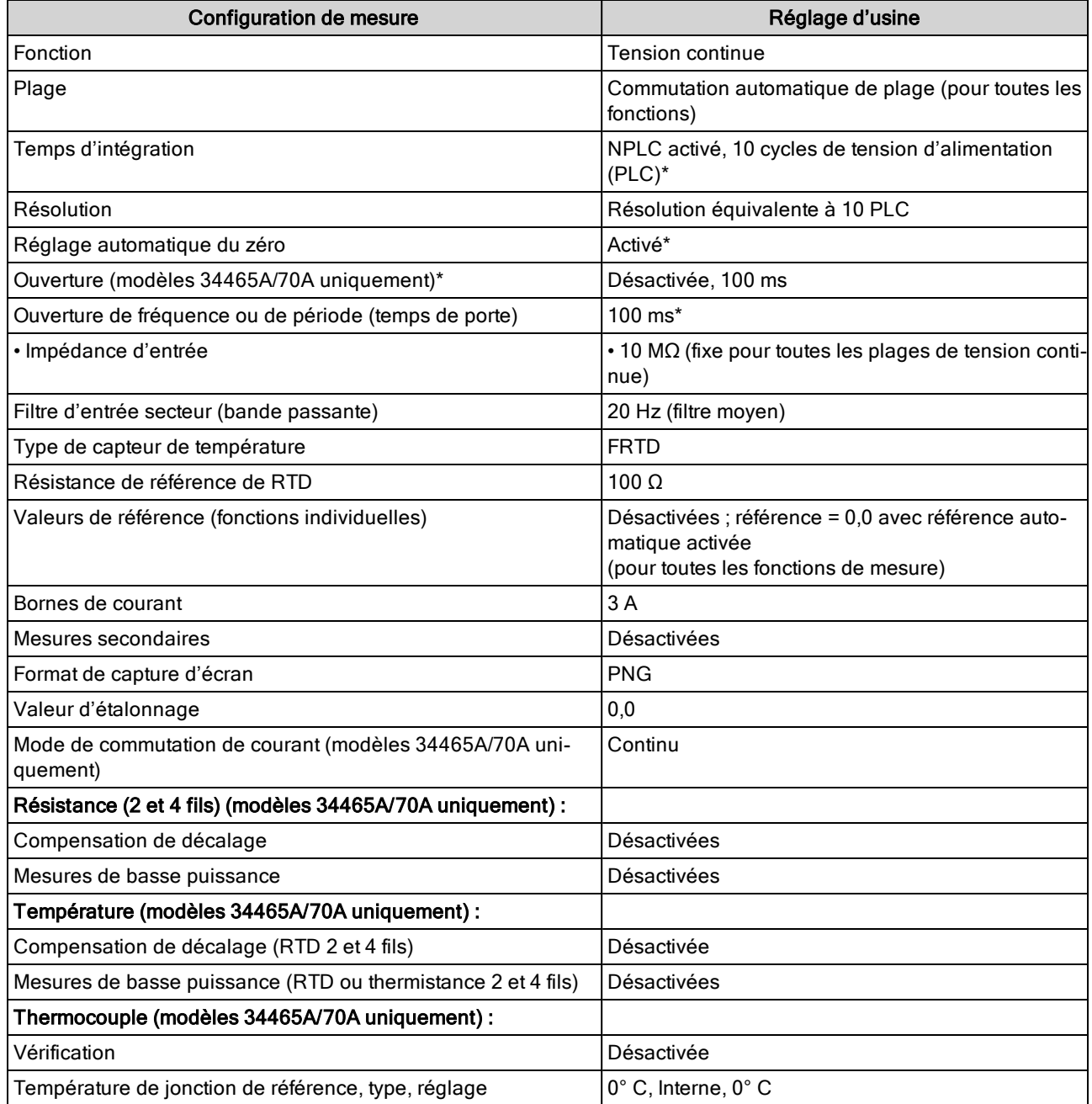

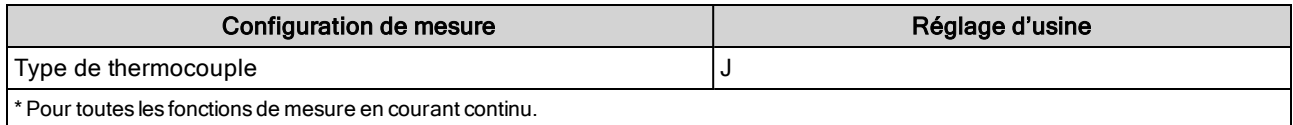

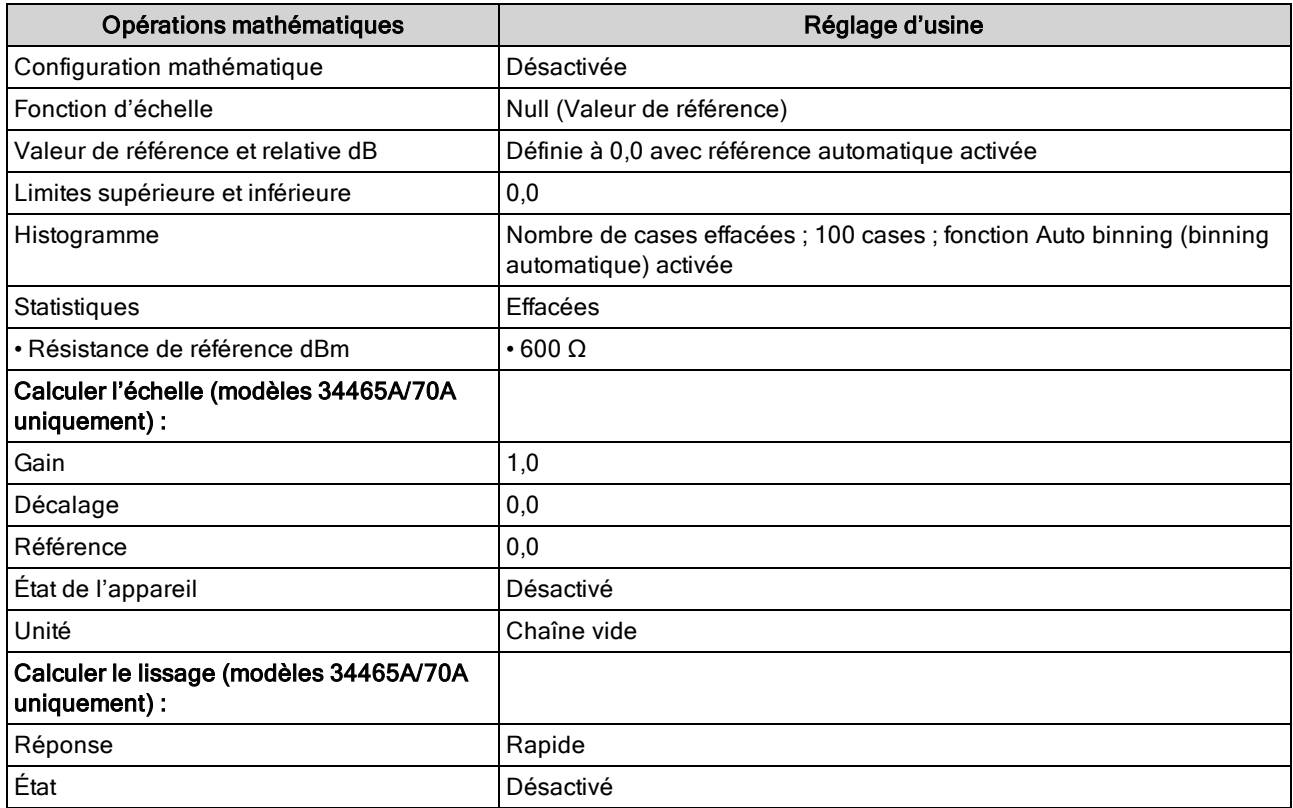

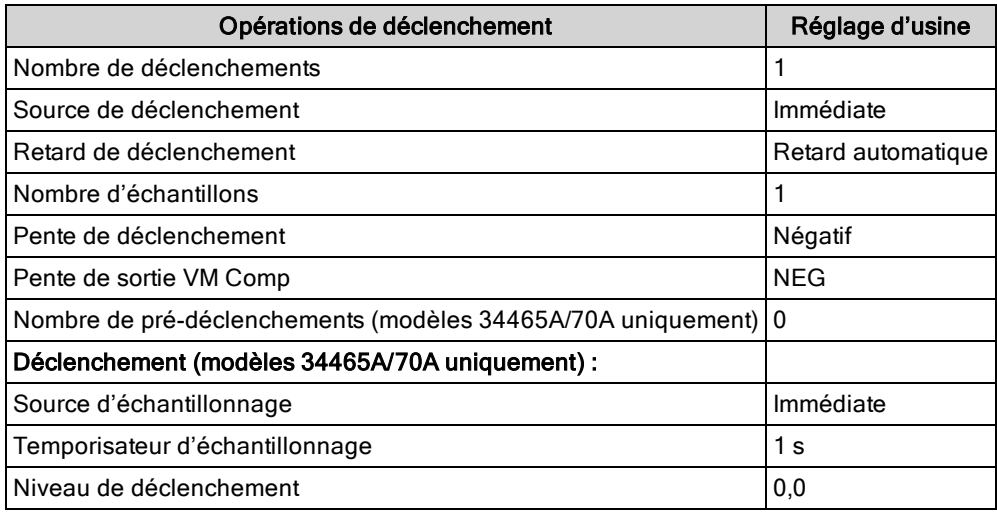

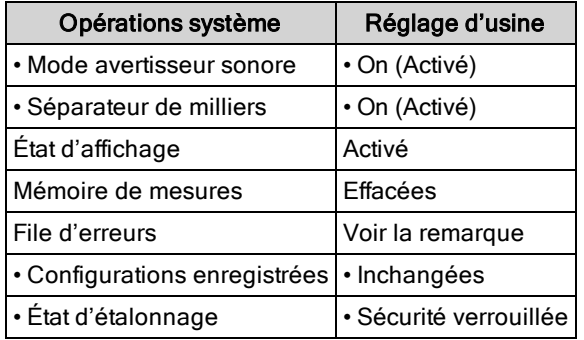

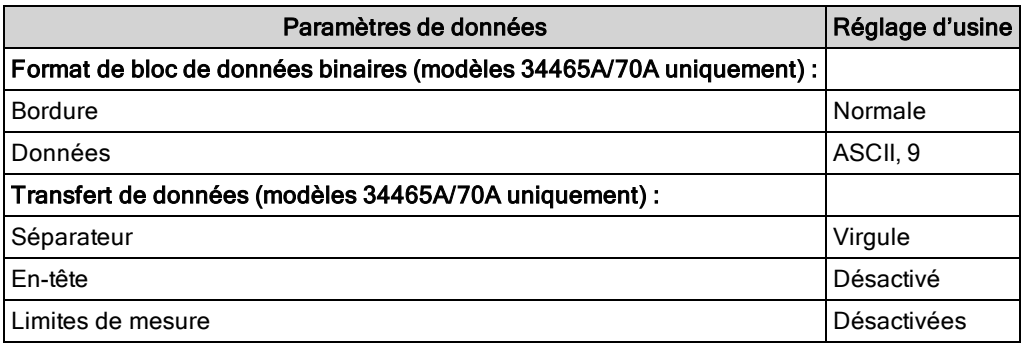

**NOTE** 

La File d'erreurs est effacée à la mise sous tension. Elle n'est pas effacée par la commande [\\*RST](#page-282-0) ou [SYSTem:PRESet,](#page-412-0) ou un préréglage du panneau avant.

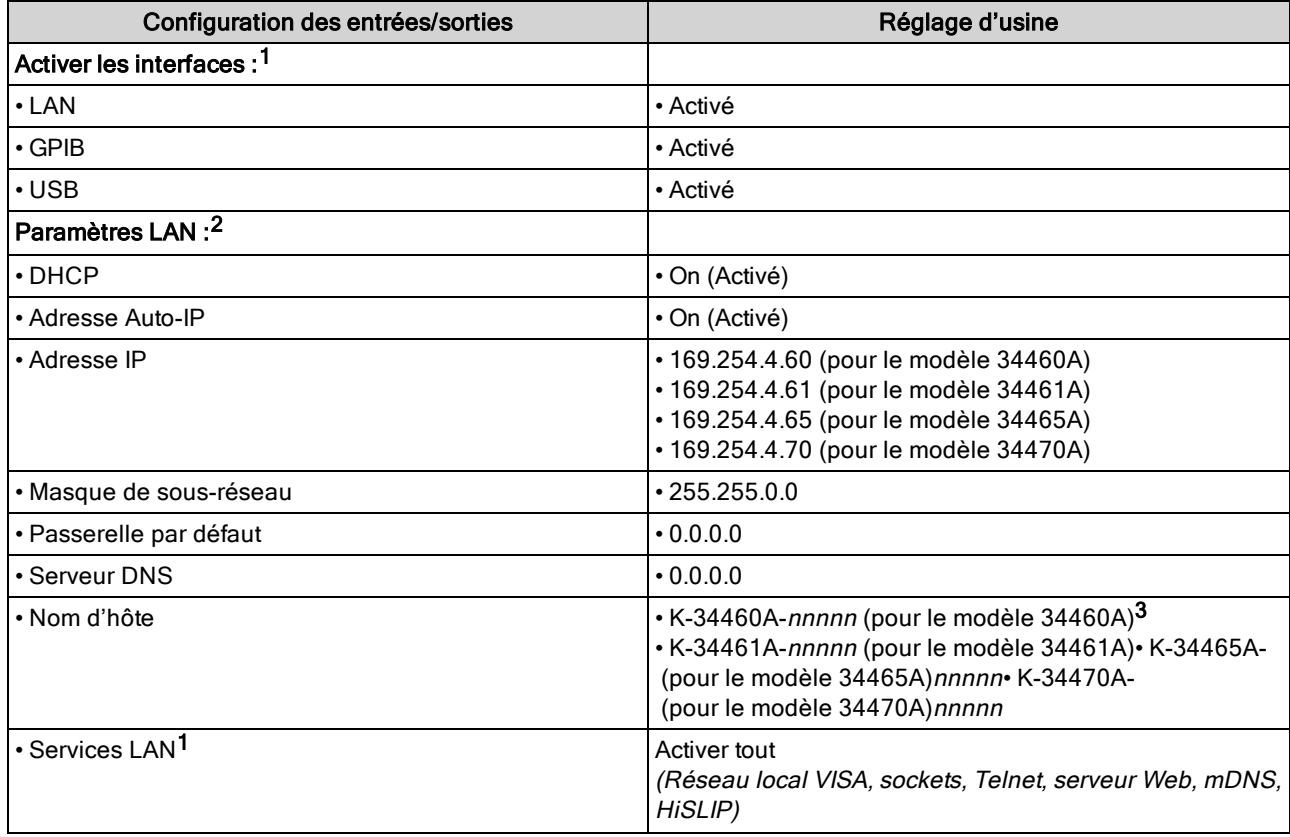

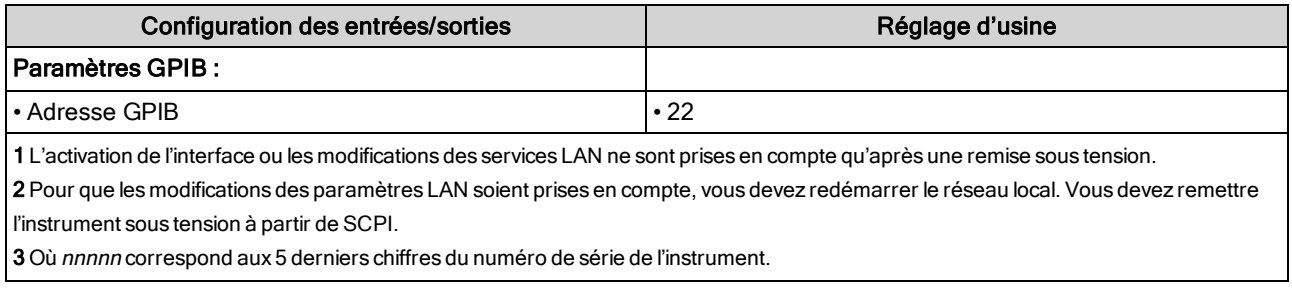

NOTE L'instrument utilise le port 5024 du réseau local pour les sessions Telnet SCPI et le port 5025 pour les sessions sur socket SCPI.

# Entretien et réparation

Cette section contient des informations de base sur l'entretien de l'instrument.

Types [d'interventions](#page-488-0) et de contrats de maintenance possibles

## [Nettoyage](#page-489-0)

Précautions contre les décharges [électrostatiques](#page-489-1) (ESD)

Autres informations sur la maintenance et l'entretien :

Blocs [d'alimentation](#page-490-0) [Dépannage](#page-493-0) [Procédures](#page-497-0) d'autotest Pièces [remplaçables](#page-498-0) par l'utilisateur [Démontage](#page-499-0) [Remplacement](#page-503-0) de la batterie [Remplacement](#page-505-0) des fusibles d'entrée de courant 3 A et 10 A [Installation](#page-508-0) de l'interface GPIB en option

# <span id="page-488-0"></span>Types d'interventions et de contrats de maintenance possibles

Si votre instrument tombe en panne pendant la période de garantie, Keysight Technologies s'engage à le réparer ou le remplacer selon les conditions de votre garantie. Après l'expiration de la garantie, Keysight propose des services de réparation économiques. Vous avez également la possibilité de souscrire un contrat de maintenance qui prolonge la période de couverture une fois la garantie standard expirée.

## Trouver un service de réparation (international)

Pour faire réparer votre instrument, contactez votre Centre de maintenance Keysight [Technologies](#page-35-0) le plus [proche](#page-35-0) qui organisera la maintenance ou le remplacement, et vous fournira des informations sur la garantie ou le coût des réparations selon le cas. Demandez au Centre de maintenance Keysight Technologies les consignes d'expédition, y compris les composants à envoyer. Nous recommandons de conserver le carton d'emballage pour les expéditions de retour.

## Remballage pour l'expédition

Pour expédier l'instrument à des fins de maintenance ou de réparation, procédez comme suit :

- Apposez sur l'instrument une étiquette d'identification du propriétaire et indiquant l'intervention nécessaire (maintenance ou réparation). Incluez les numéros de modèle et de série complets de l'instrument.
- Placez l'instrument dans son emballage d'origine avec des matériaux d'emballage adéquats.
- Protégez le colis avec des bandes adhésives ou métalliques résistantes.
- Si l'emballage d'origine n'est pas disponible, utilisez un emballage qui laisse un espace d'au moins 10 cm pour le matériau d'emballage compressible autour de l'ensemble de l'instrument. Utilisez des matériaux d'emballage antistatiques.

<span id="page-489-0"></span>Keysight recommande d'assurer systématiquement vos expéditions.

# Nettoyage

Pour prévenir les risques d'électrocution, débranchez l'instrument de l'alimentation secteur et tous les cordons de test avant les opérations de nettoyage. Nettoyez la partie extérieure de l'instrument avec un chiffon doux non pelucheux légèrement humidifié.

N'utilisez pas de lessive ou de solvant.

Ne tentez aucune opération de nettoyage interne.

Si nécessaire, contactez un bureau de ventes et de service après-vente Keysight Technologies pour convenir de travaux d'entretien adéquats afin de garantir la préservation des fonctions de sécurité et des performances.

# <span id="page-489-1"></span>Précautions contre les décharges électrostatiques (ESD)

Pendant les manipulations, des décharges électrostatiques inférieures à 50 V peuvent endommager la plupart des composants électriques.

Les recommandations suivantes permettent d'éviter les dommages dus aux décharges électrostatiques (ESD) pendant les interventions de maintenance :

- Démontez les instruments uniquement dans une zone antistatique.
- Utilisez un plan de travail conducteur pour réduire les décharges.
- Utilisez un bracelet antistatique pour réduire les décharges.
- Manipulez l'instrument au minimum.
- Conservez les pièces détachées dans un emballage d'origine antistatique.
- Enlevez de l'environnement immédiat du poste de travail les matières plastiques, la mousse, le vinyle, le papier et les autres matériaux à fort potentiel électrostatique.

# <span id="page-490-0"></span>Blocs d'alimentation

La procédure suivante vous permet de déterminer si les blocs d'alimentation fonctionnent correctement.

**WARNING** Suivez la procédure de [démontage](#page-499-0) pour démonter l'instrument. Assurez-vous de déconnecter toutes les entrées de l'instrument avant de commencer le démontage.

#### Côté circuit de la carte

Les mesures suivantes utilisent le cadre de l'instrument comme référence de basse tension. Pour les mesures suivantes, l'instrument doit être sous tension et le témoin situé sous l'interrupteur d'alimentation doit s'allumer en vert.

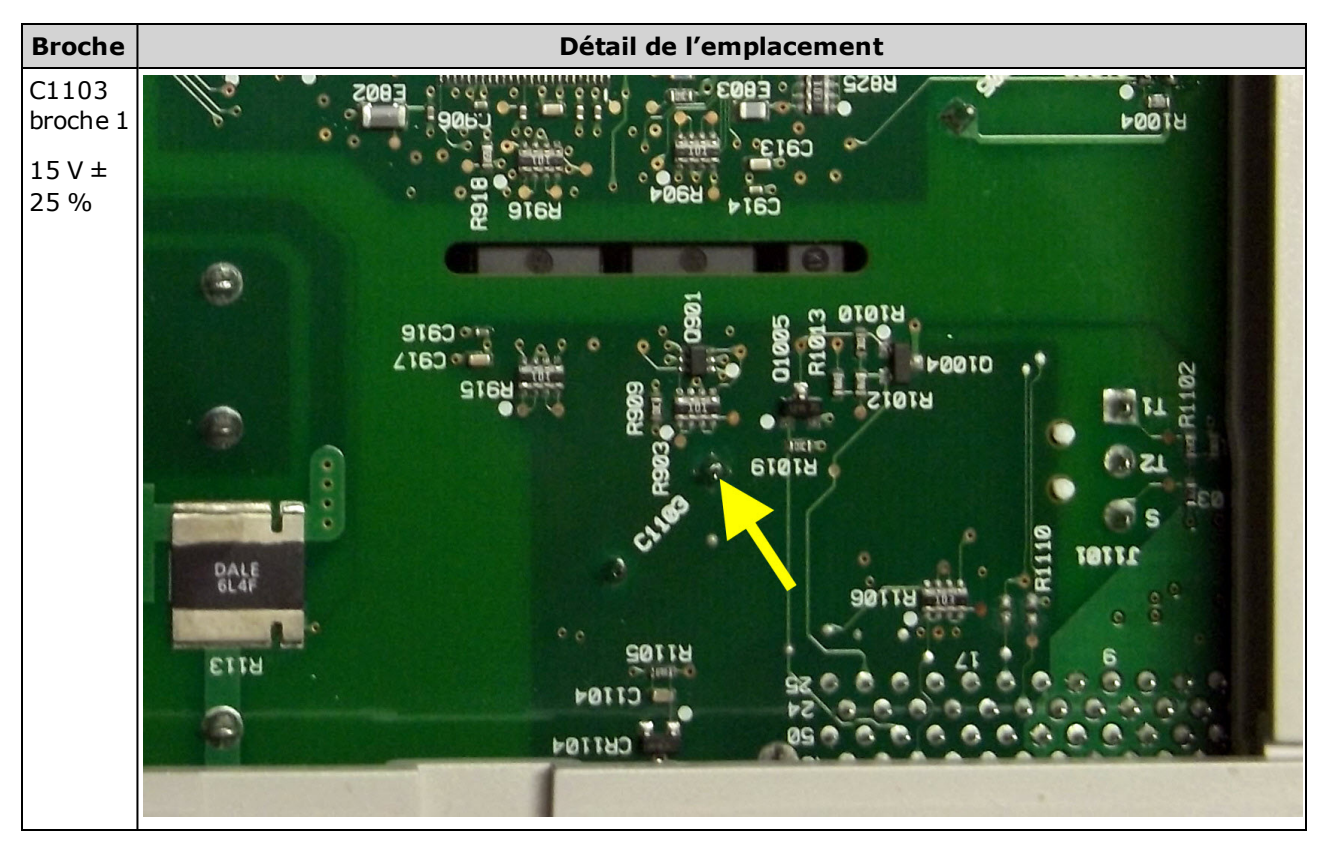

### Côté composant de la carte

Pour les mesures suivantes, l'instrument doit être sous tension et le témoin situé sous l'interrupteur d'alimentation doit s'allumer en vert.

Pour obtenir des informations sur l'emplacement exact, reportez-vous aux images détaillées du tableau.

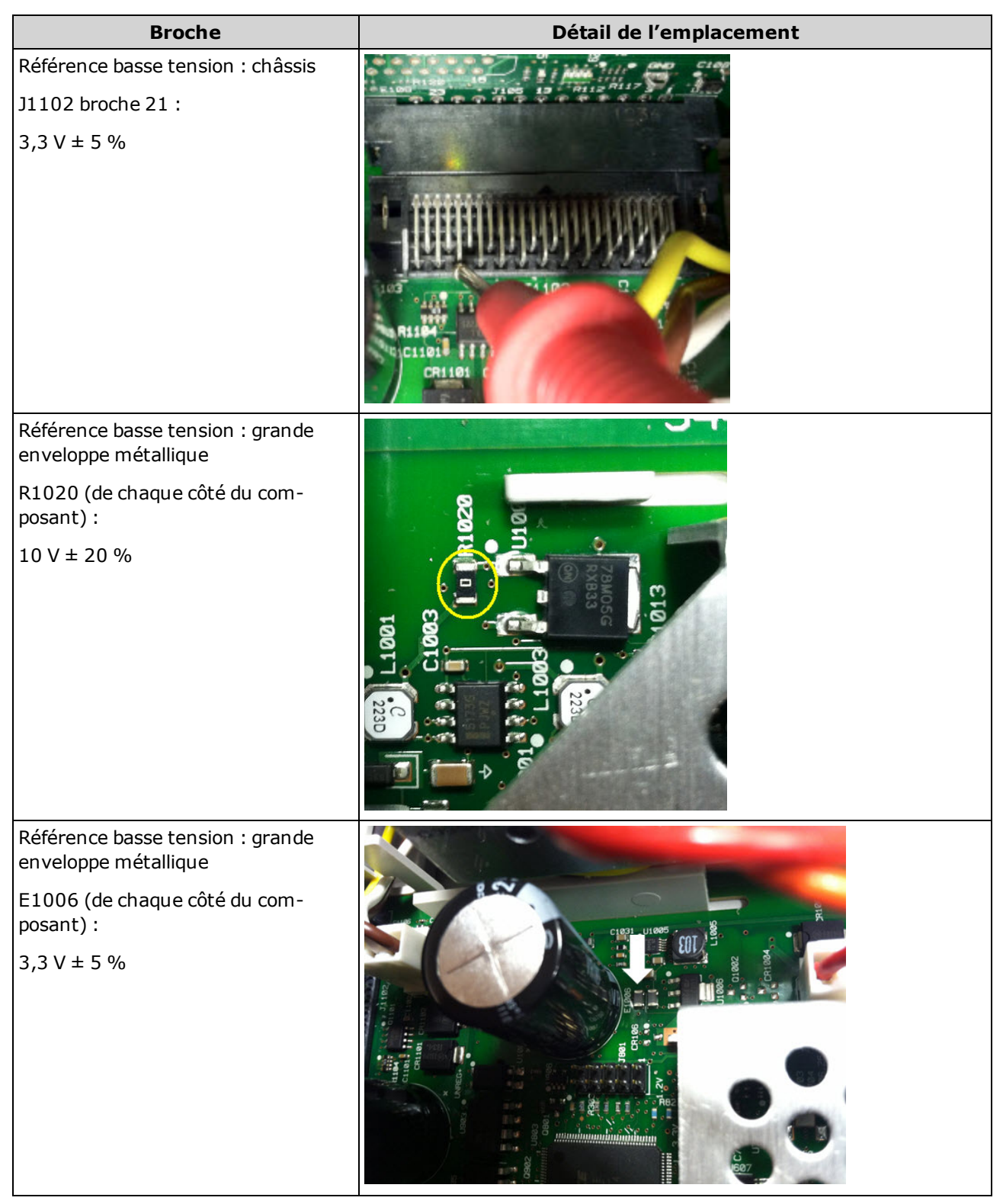

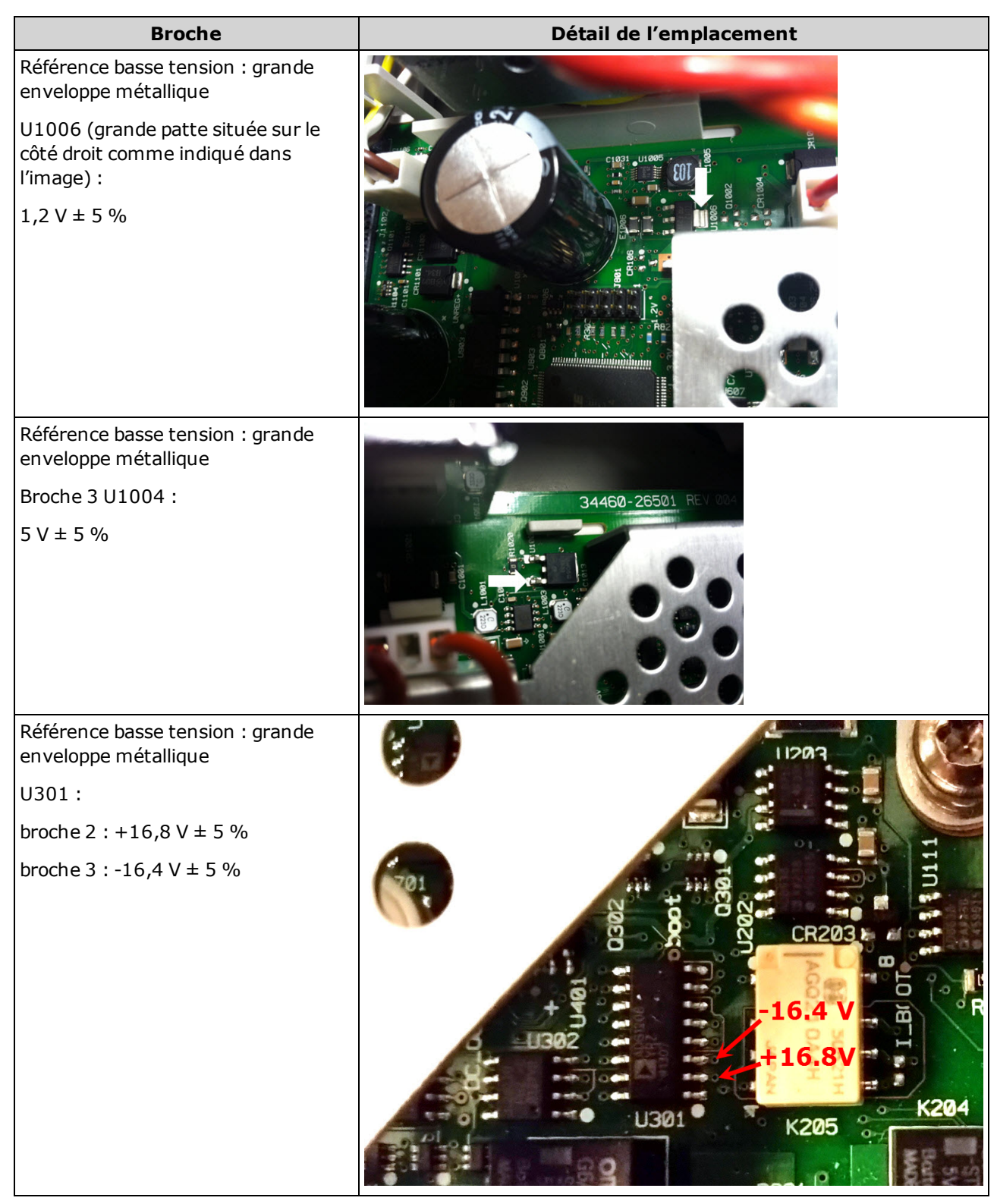

# <span id="page-493-0"></span>Dépannage

Avant de dépanner ou de réparer l'instrument, vérifiez que la panne provient de l'instrument et non de connexions externes. Vérifiez également que l'instrument a été étalonné avec précision au cours de l'année précédente (voir la section Intervalle [d'étalonnage\)](#page-537-0). Les circuits de l'instrument permettent le dépannage et les réparations avec un matériel de test courant.

**CAUTION** NE REMPLACEZ PAS la carte mère ou la carte du panneau avant par des composants d'un autre instrument. Ces cartes contiennent le numéro du modèle et le numéro de série qui identifient sans équivoque un instrument donné ; des cartes ne correspondant pas à l'instrument peuvent poser des problèmes de fonctionnement, de licence, de maintenance, d'importation/exportation ou de garantie.

### Procédure de dépannage

- 1. Retirez toutes les connections d'E/S distantes et connexions du panneau avant de l'instrument. Vérifiez que :
	- a. le cordon d'alimentation secteur est solidement fixé à l'instrument et branché dans une prise secteur sous tension
	- b. l'interrupteur d'alimentation Power On/Standby du panneau avant est enfoncé
- 2. Si le témoin de veille situé sous l'interrupteur d'alimentation n'est pas allumé, vérifiez à nouveau les composants ci-dessus. Si tout fonctionne correctement, vérifiez l'alimentation secteur, puis le fusible d'alimentation interne.
- 3. Si le témoin de veille est allumé (jaune ou vert), appuyez sur l'interrupteur d'alimentation principal. En l'absence de réponse, remplacez la carte du panneau avant car l'interrupteur d'alimentation principal du panneau avant est probablement défectueux.
- 4. Vérifiez les tensions présentes sur le module [d'alimentation.](#page-490-0) Si un ou plusieurs de ces tests échouent, débranchez les connecteurs secondaires du transformateur de la carte principale et mesurez les tensions du transformateur à l'aide d'un voltmètre en courant alternatif.

La tension mesurée entre les fils rouge et orange (ci-dessous) doit être comprise entre 7,5 et 11 Vca.

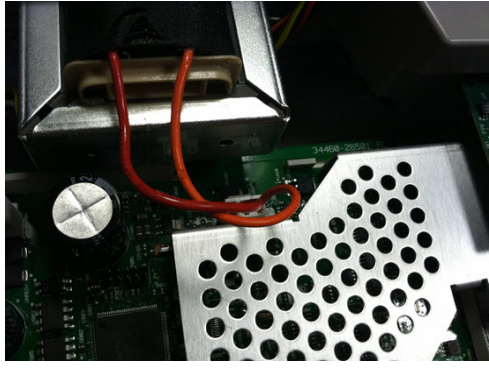

La tension mesurée entre les fils marron et blanc (ci-dessous) doit être comprise entre 11 et 15 Vca.

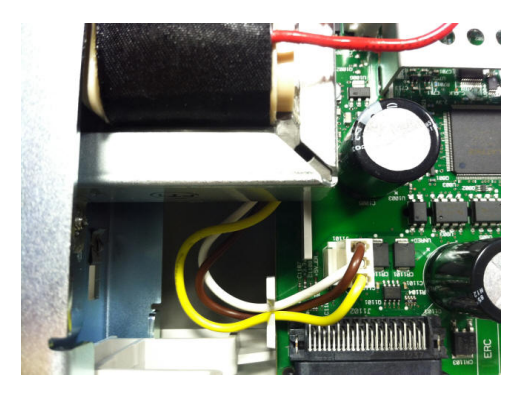

5. Si les tensions sont correctes, remplacez la carte principale. Sinon, remplacez le transformateur.

Entretien et réparation

- 6. Mettez l'instrument sous tension. Si la séquence de mise sous tension se termine et que l'écran semble fonctionner correctement, vérifiez que l'instrument est en mode local (le voyant Remote situé dans l'angle supérieur droit de l'écran n'est pas allumé), et effectuez l'autotest complet (*[Uti*lity] > Test/Admin > Self-Test > Full Test). Si l'écran est illisible, remplacez la carte du panneau avant.
	- **CAUTION** Vérifiez que toutes les connexions (avant et arrière) sont retirées pendant l'exécution de l'autotest. Pendant l'autotest, des erreurs peuvent se produire en raison de signaux présents sur les câbles externes (ex. cordons de test longs qui provoquent un effet d'antenne).
- 7. Si l'autotest génère une erreur, enregistrez le code et le message d'erreur, puis contactez l'équipe Keysight, si nécessaire.
- 8. Si l'autotest ne génère pas d'erreurs :
	- a. Si la fonctionnalité des E/S distantes sur GPIB (en option) ne répond pas, remplacez la carte GPIB.
	- b. Si les mesures ne sont pas conformes aux spécifications, il est préférable d'étalonner l'instrument avant de décider de remplacer ou non la carte principale.
	- c. Si les touches du panneau avant ne fonctionnent pas, assurez-vous que l'instrument est en mode local (le voyant Remote situé dans l'angle supérieur droit de l'écran est éteint). Si le problème persiste, remplacez la carte du panneau avant.
	- d. Si l'affichage est trop sombre, réglez [l'intensité](#page-156-0) de l'écran.
- 9. Si l'instrument ne termine pas la séquence de mise sous tension, vérifiez la fréquence du signal au point de test TP200 sur la carte du panneau avant qui doit être de 29,8 kHz ± 500 Hz. Si la fréquence est incorrecte, remplacez la carte du panneau avant.

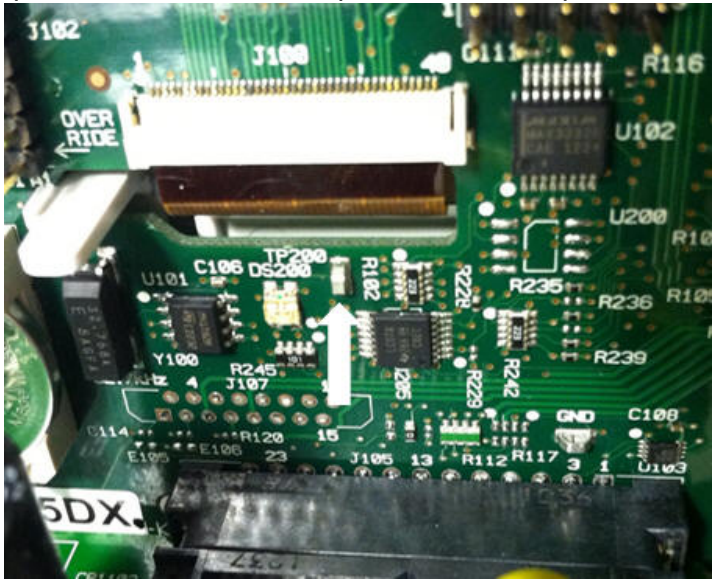

10. Vérifiez également que la tension est égale à 3,3 V ± 5 % sur la résistance R121, indiquée sur le châssis de l'instrument. Si cette tension est incorrecte, remplacez la carte du panneau avant.

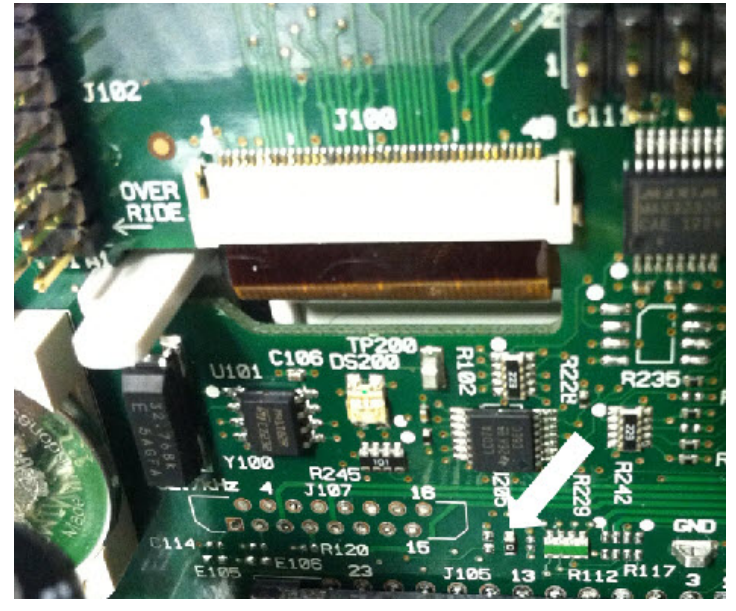

# <span id="page-497-0"></span>Procédures d'autotest

### Autotest à la mise sous tension

Chaque fois que l'instrument est mis sous tension, il effectue un autotest sur l'horloge en temps réel, le processeur de clavier, le contrôleur d'alimentation, le processeur de mesure, la mémoire d'étalonnage, le réseau de portes programmables par l'utilisateur, le convertisseur A/N, le circuit de gain et de décalage et les références de tension. Cet autotest est équivalent à la requête SCPI \*TST? et il n'est pas nécessaire de supprimer des entrées de l'instrument pour effectuer le test.

### Autotest complet

Un autotest complet ([TEST:ALL?\)](#page-216-0) prend environ deux secondes. Ce test évalue l'ensemble des composants testés par l'autotest à la mise sous tension et inclut d'autres tests pour le gain, la source de courant et le circuit de shunt.

Une fois l'autotest terminé, le message « Self-test Passed » (Autotest réussi) ou « Self-test Failed » (Échec de l'autotest) s'affiche sur le panneau avant.

Effectuez l'autotest complet avant toute procédure de vérification ou d'étalonnage.

Vous devez supprimer toutes les connexions d'entrée à l'instrument avant d'effectuer l'autotest complet.

#### Depuis l'interface de commande à distance

- 1. Connectez l'instrument via l'interface de commande à distance ([Configuration](#page-27-0) de l'interface de commande à [distance](#page-27-0)).
- 2. Envoyez la commande [\\*TST?](#page-284-0) ou [TEST:ALL?](#page-216-0) et lisez le résultat : réussite (+0) ou échec (+1). Utilisez la commande [SYSTem:ERRor?](#page-409-0) pour visualiser les erreurs. Pour plus de détails, reportez-vous à la liste des erreurs [d'autotest](#page-479-0).

#### Depuis le panneau avant

- 1. Appuyez sur [Shift] > [Utility] > Test/Admin > Self Test.
- 2. Pour visualiser d'éventuelles erreurs, appuyez sur [Shift] > [Help] > View remote command error queue.

# <span id="page-498-0"></span>Pièces remplaçables par l'utilisateur

Les pièces de rechange de l'instrument sont répertoriées ci-dessous. Sauf indication contraire, l'ensemble des pièces concernent tous les modèles Truevolt.

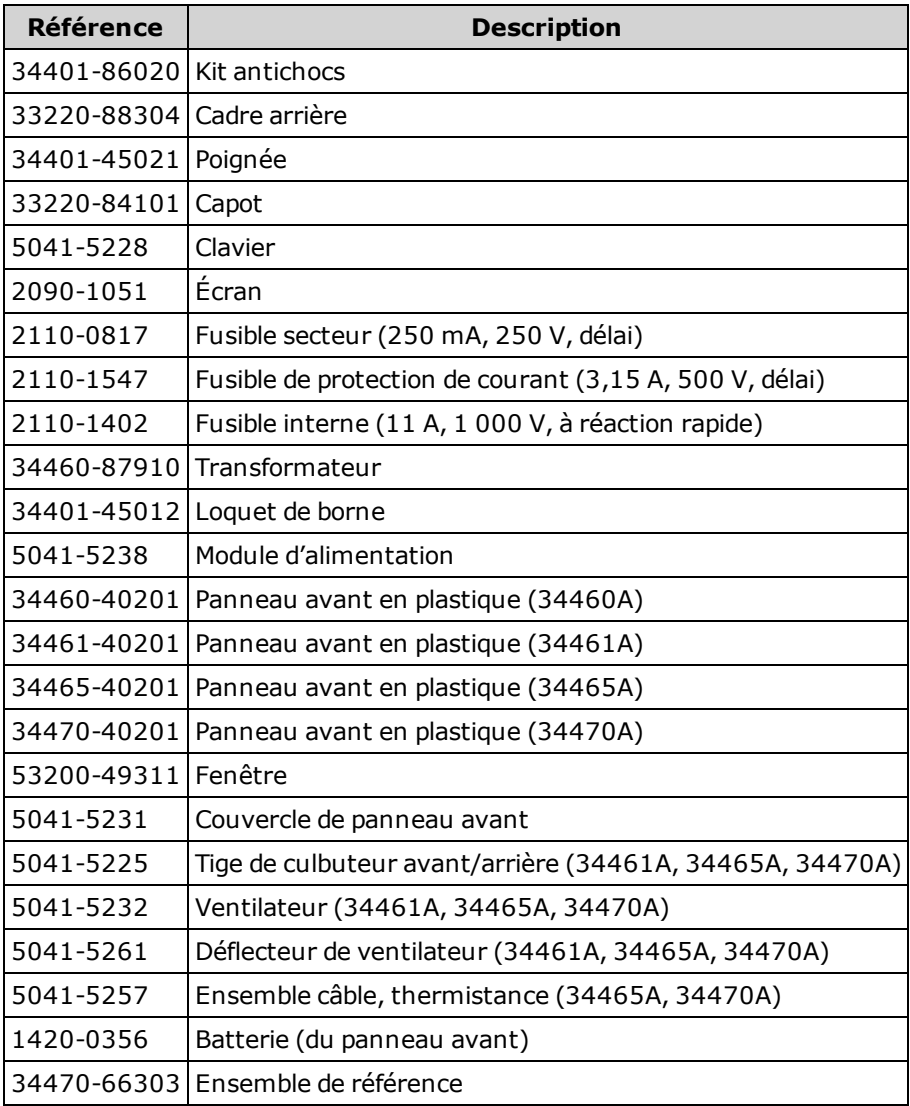

# <span id="page-499-0"></span>Démontage

Cette section décrit la procédure de démontage de l'instrument.

**WARNING** Seules des personnes qualifiées, formées à la maintenance et conscientes des risques d'électrocution encourus peuvent démonter les capots de l'instrument. Débranchez toujours le cordon d'alimentation et tous les circuits externes avant de démonter le capot de l'instrument. Certains circuits sont actifs et sont donc encore alimentés même lorsque l'interrupteur d'alimentation est en position d'arrêt.

> Débranchez systématiquement l'ensemble des entrées, des cordons et des câbles avant de démonter l'instrument.

**CAUTION** Ne tournez pas la vis qui maintient le couvercle en place, sous peine de compromettre l'étalonnage de l'instrument.

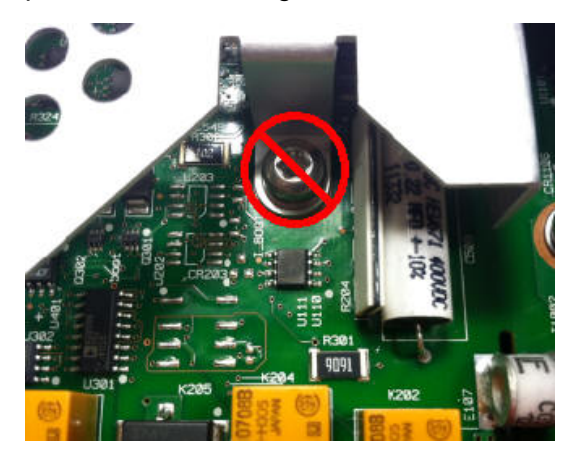

### Outils nécessaires

Les outils suivants sont nécessaires.

- Tournevis Torx T20 (essentiellement pour le démontage)
- Petit tournevis à tête plate (pour l'extraction)

### Procédure générale de démontage

- 1. Mettez l'instrument hors tension et débranchez tous les cordons de mesure et autres câbles, notamment le cordon d'alimentation, avant de poursuivre.
- 2. Tournez la poignée en position verticale et retirez-la en la tirant vers l'extérieur à l'emplacement de fixation au boîtier.

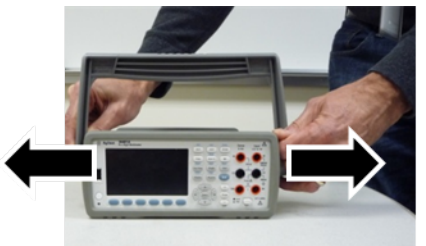

- 3. Tirez sur le plot en caoutchouc avant pour l'extraire.
- 4. Desserrez les deux vis imperdables du cadran arrière et retirez ce dernier ainsi que le plot en caoutchouc.

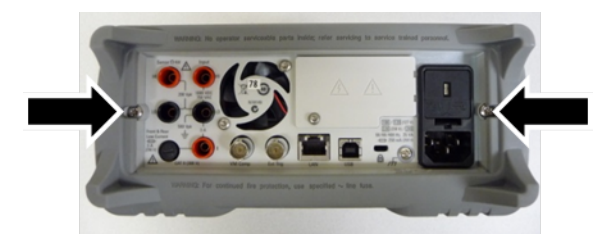

5. Retirez la vis située au bas de l'instrument et placez-la à un emplacement sûr en vue de sa repose ultérieure. Faites glisser le capot de l'instrument.

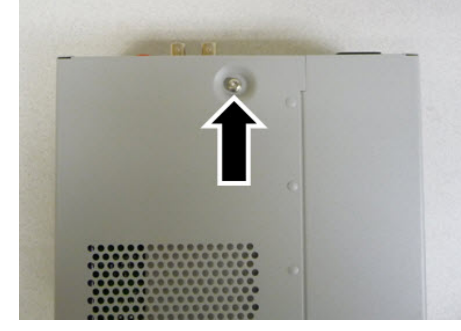

**NOTE** À ce stade, l'instrument est suffisamment démonté pour vous permettre d'effectuer les tâches de dépannage de l'alimentation électrique. Vous pouvez également remplacer la batterie ou [remplacer](#page-548-0) le code de sécurité à ce stade. Pour démonter le panneau avant, passez à la procédure indiquée ci-dessous.

6. À l'aide d'un petit tournevis à tête plate, soulevez le loquet noir et retirez-le. Notez l'orientation du loquet à des fins de repose.

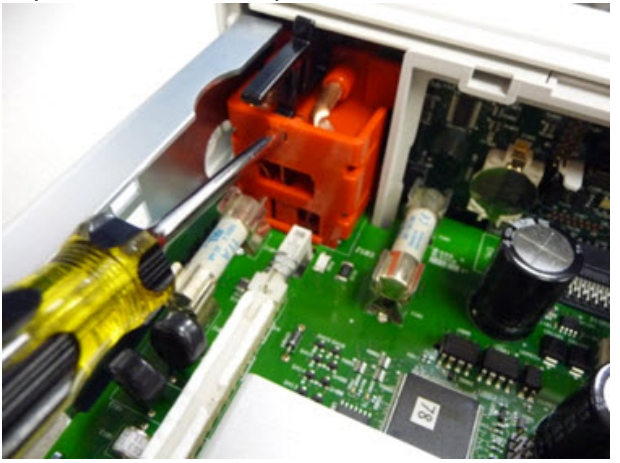

7. Poussez le levier vers l'intérieur comme indiqué et pressez le cadre métallique de l'instrument pour libérer le plastique du panneau avant.

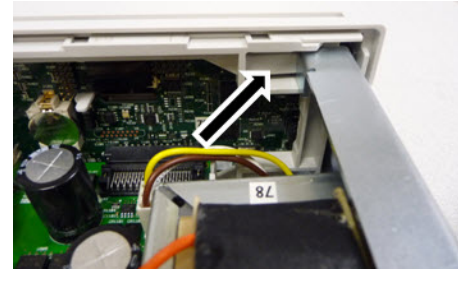

- 8. Faites glisser le panneau avant vers l'extérieur.
- 9. Faites glisser la plaque de fixation en plastique blanc vers la droite et soulevez-la sur le côté gauche pour la retirer.

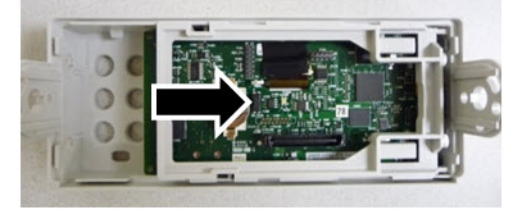

10. Retirez la carte à circuit imprimé du panneau avant en tenant le boîtier du connecteur illustré ci-dessous et en l'extrayant.

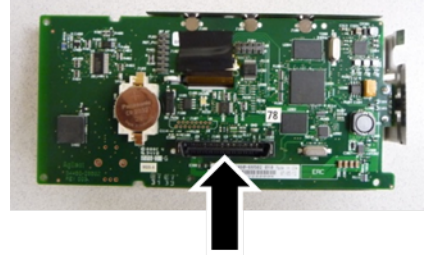

11. Retirez la protection contre les décharges électrostatiques en l'extrayant doucement du boîtier en plastique auquel elle est fixée.

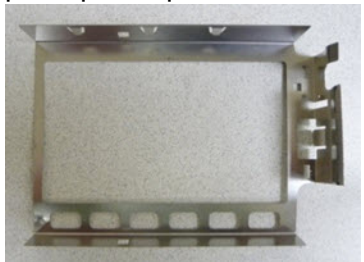

La procédure de démontage est terminée. Pour remonter l'instrument, effectuez la procédure dans le sens inverse.

# <span id="page-503-0"></span>Remplacement de la batterie

Cette section décrit la procédure à suivre pour remplacer la batterie sur le panneau avant de l'instrument.

Seules des personnes qualifiées, formées à la maintenance et conscientes des **WARNING** risques d'électrocution encourus peuvent démonter les capots de l'instrument. Débranchez toujours le cordon d'alimentation et tous les circuits externes avant de démonter le capot de l'instrument. Certains circuits sont actifs et sont donc encore alimentés même lorsque l'interrupteur d'alimentation est en position d'arrêt.

> Débranchez systématiquement l'ensemble des entrées, des cordons et des câbles avant de démonter l'instrument.

### Outils nécessaires

- Tournevis Torx T20 (essentiellement pour le démontage)
- Petit tournevis à tête plate (pour l'extraction)
### Procédure

(Les images ci-dessous ont été fournies gracieusement par Keystone Electronics Corp.)

- 1. Mettez l'instrument hors tension et débranchez tous les cordons de mesure et autres câbles, notamment le cordon d'alimentation, avant de poursuivre.
- 2. Suivez la procédure de [démontage](#page-499-0) pour démonter l'instrument.
- 3. Recherchez la batterie sur le panneau avant et placez la pointe du tournevis sous la batterie, comme indiqué.

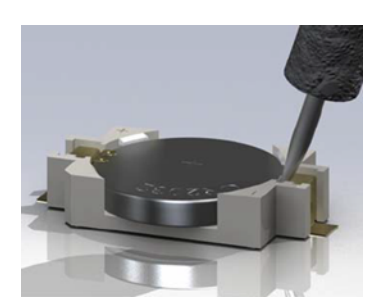

4. À l'aide du tournevis, extrayez la batterie de son compartiment.

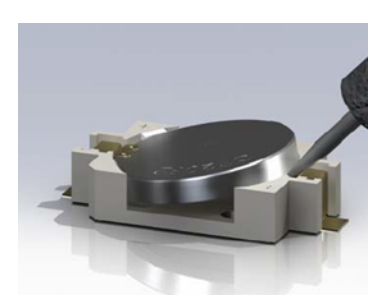

- 5. Retirez la batterie et mettez-la au rebut ou recyclez-la conformément à toutes les réglementations en vigueur.
- 6. Positionnez la batterie neuve dans son compartiment, le côté + orienté vers le haut. Appuyez doucement sur la batterie pour la caler dans le compartiment.

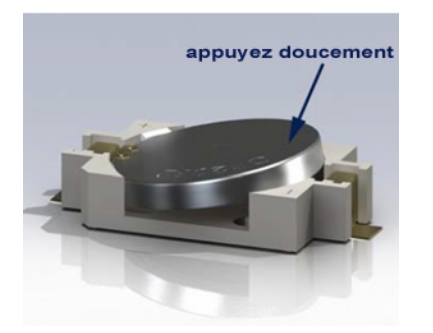

7. Remontez complètement l'instrument avant de brancher des câbles ou des cordons.

La procédure de remplacement de la batterie est terminée.

### Remplacement des fusibles d'entrée de courant 3 A et 10 A

Cette section décrit la procédure de test et de remplacement des fusibles d'entrée de courant 3 A et 10 A dans l'instrument.

Seules des personnes qualifiées, formées à la maintenance et conscientes des **WARNING** risques d'électrocution encourus peuvent démonter les capots de l'instrument. Débranchez toujours le cordon d'alimentation et tous les circuits externes avant de démonter le capot de l'instrument. Certains circuits sont actifs et sont donc encore alimentés même lorsque l'interrupteur d'alimentation est en position d'arrêt.

> Débranchez systématiquement l'ensemble des entrées, des cordons et des câbles avant de démonter l'instrument.

**CAUTION** Ne tournez pas la vis qui maintient le couvercle en place, sous peine de compromettre l'étalonnage de l'instrument.

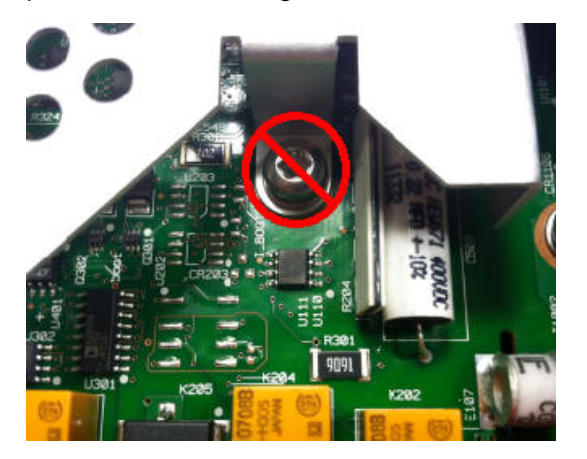

### Outils nécessaires

- Tournevis Torx T20 (essentiellement pour le démontage)
- Petit tournevis à tête plate (pour l'extraction)

### Test des fusibles

### Entrée de courant 3 A

Pour savoir si l'entrée de courant 3 A de l'instrument contient un fusible qui doit être remplacé, appuyez sur la touche **[Cont]** pour placer le multimètre numérique en mode de mesure de continuité, et court-circuitez la borne d'entrée HI sur la borne de courant 3 A. Si la mesure affiche l'état OPEN, l'un des deux fusibles doit être remplacé. Un fusible est accessible à partir du panneau arrière de l'instrument, l'autre est interne.

Si l'entrée de courant 3 A contient un fusible défectueux, il est très probable qu'il s'agisse du fusible accessible dans l'angle inférieur gauche du panneau arrière de l'instrument (référence 2110-1547, 3,15 A, 500 V, retard). À l'aide d'un simple tournevis à tête plate, tournez le porte-fusible dans le sens inverse des aiguilles d'une montre et accédez au fusible. Posez le nouveau fusible dans le porte-fusible et réinsérez l'ensemble dans l'instrument, en tournant le porte-fusible dans le sens des aiguilles d'une montre pour le mettre en place.

Si l'entrée 3 A comporte toujours un fusible défectueux, remplacez le fusible d'entrée de courant 3 A interne comme décrit ci-dessous.

### Entrée de courant 10 A (34461A/65A/70A uniquement)

Pour savoir si l'entrée de courant 10 A de l'instrument contient un fusible qui doit être remplacé, appuyez sur la touche **[Cont]** pour placer le multimètre numérique en mode de mesure de continuité, et court-circuitez la borne d'entrée HI sur la borne de courant 10 A. Si la mesure indique l'état OPEN, remplacez le fusible d'entrée de courant 10 A interne comme décrit ci-dessous.

### Procédure de remplacement des fusibles internes

Les deux fusibles d'entrée de courant interne portent la référence 2110-1402 et sont des fusibles à réaction rapide de 11 A, 1 000 V. Pour remplacer un fusible interne, procédez comme suit :

- 1. Mettez l'instrument hors tension et débranchez tous les cordons de mesure et autres câbles, notamment le cordon d'alimentation, avant de poursuivre.
- 2. Suivez la procédure de [démontage](#page-499-0) pour démonter l'instrument.
- 3. Localisez le fusible à remplacer, comme indiqué ci-dessous.

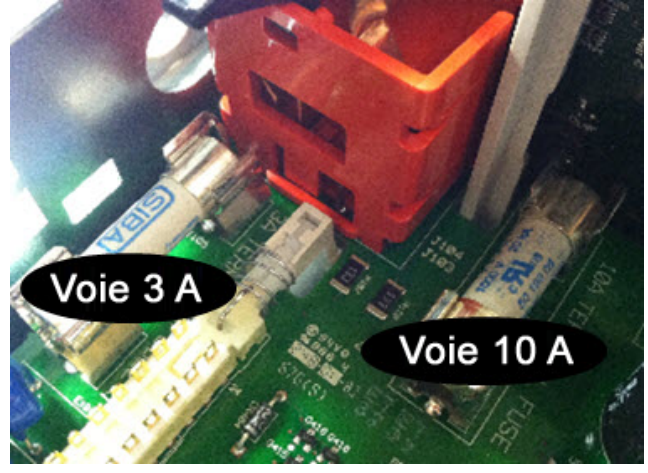

- 4. À l'aide du tournevis, extrayez le fusible du porte-fusible, en veillant à ne pas endommager la carte du circuit. Pour le fusible 3 A, il peut être plus facile d'accéder au fusible sur le côté, à travers l'ouverture rectangulaire de l'enveloppe métallique.
- 5. Retirez le fusible.
- 6. Positionnez le nouveau fusible dans le porte-fusible. Appuyez doucement sur le fusible pour le caler dans son support.
- 7. Remontez complètement l'instrument avant de brancher des câbles ou des cordons.

La procédure de remplacement des fusibles est terminée.

### Installation de l'interface GPIB en option

#### **WARNING** Cette procédure ne doit être effectuée que par des techniciens de maintenance qualifiés. Mettez l'instrument hors tension et débranchez tous les cordons de mesure et autres câbles, notamment le cordon d'alimentation, avant de poursuivre.

### Outils nécessaires

Les outils suivants sont nécessaires.

• Clé Torx T10

### Procédure d'installation

Mettez l'instrument hors tension et débranchez tous les cordons de mesure et autres câbles, notamment le cordon d'alimentation, avant de poursuivre.

À l'aide de la clé Torx, retirez la vis du couvercle GPIB. Conservez la vis en vue d'une utilisation ultérieure dans cette procédure. Puis, déposez le couvercle en le faisant glisser vers la gauche.

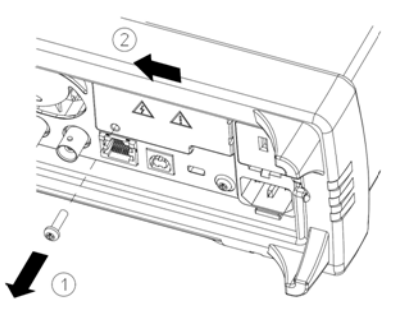

### Conservez le couvercle GPIB

Après avoir installé l'option GPIB, conservez le couvercle en vue d'une utilisation ultérieure au cas où vous auriez besoin de supprimer l'option. Vous ne devez jamais brancher l'instrument à l'alimentation secteur ou à des entrées sur les bornes de mesure sans vous être préalablement assuré que le module ou le couvercle GPIB recouvre parfaitement l'ouverture du panneau arrière.

À l'intérieur de l'unité, recherchez le connecteur du câble fixé au module GPIB.

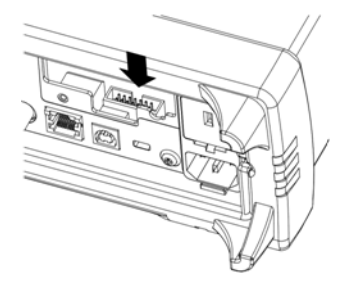

Pliez le câble afin qu'il s'étende au-dessus de la carte de circuit. Fixez le câble au connecteur qui a été localisé à l'étape précédente.

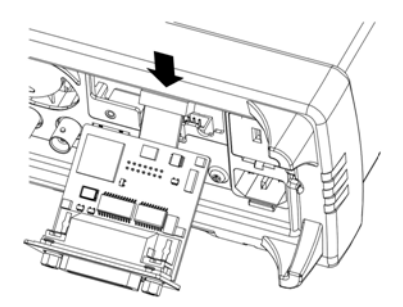

Insérez le module dans l'unité et faites glisser la carte GPIB vers la droite afin qu'elle s'aligne sur l'enveloppe métallique de l'instrument. À l'aide de la vis qui a été déposée ci-dessus, mettez la plaque GPIB en place.

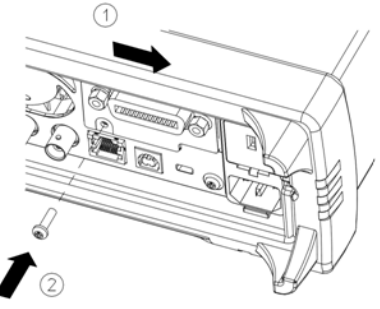

La procédure d'installation du module GPIB est terminée.

### Remplacement du code de sécurité

Le code de sécurité de l'instrument est réglé sur AT3446XA en usine. S'il a été modifié et si vous ne vous en souvenez plus, vous pouvez rétablir sa valeur par défaut en suivant l'une des deux procédures ci-dessous.

### Quelle procédure dois-je suivre ?

Sur le panneau avant de l'instrument, appuyez sur [Shift] > [Help] > About pour afficher la version du microprogramme de l'instrument. Voici un exemple d'affichage :

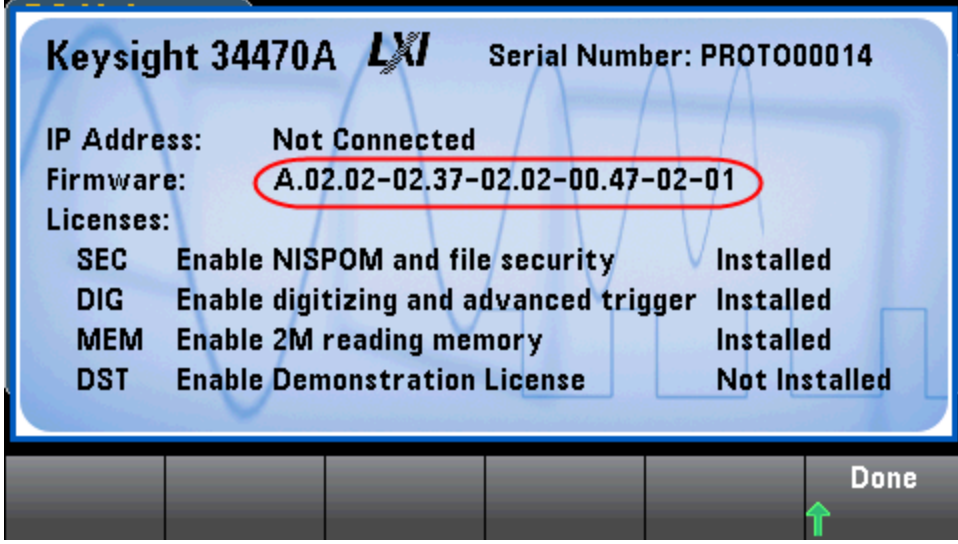

Les deux derniers chiffres de la révision du microprogramme indiquent la révision de la carte PC du panneau avant et l'une des deux procédures à suivre. Si la révision du microprogramme se termine par 02 ou supérieur, suivez la [procédure](#page-511-0) A. Si elle se termine par 01, suivez la [procédure](#page-513-0) B.

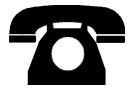

En cas de problème, contactez Keysight Technologies pour obtenir une assistance technique.

Aux États-Unis : (800) 829-4444

En Europe : 31 20 547 2111

Au Japon : 0120-421-345

Pour contacter Keysight dans le monde entier ou votre représentant Keysight Technologies, rendez-vous sur [www.keysight.com/find/assist](http://www.keysight.com/find/assist).

### <span id="page-511-0"></span>Procédure A : pour les révisions de microprogramme se terminant par 02 ou supérieur

- **WARNING** Cette procédure ne doit être effectuée que par des techniciens de maintenance qualifiés.Mettez l'instrument hors tension et débranchez tous les cordons de mesure et autres câbles, notamment le cordon d'alimentation, avant de poursuivre.
- 1. Suivez la procédure de [démontage](#page-499-0) pour démonter l'instrument.
- 2. Recherchez le connecteur J102 sur la carte du panneau avant. Court-circuitez les broches A1 à B1, comme indiqué par la ligne orange ci-dessous.

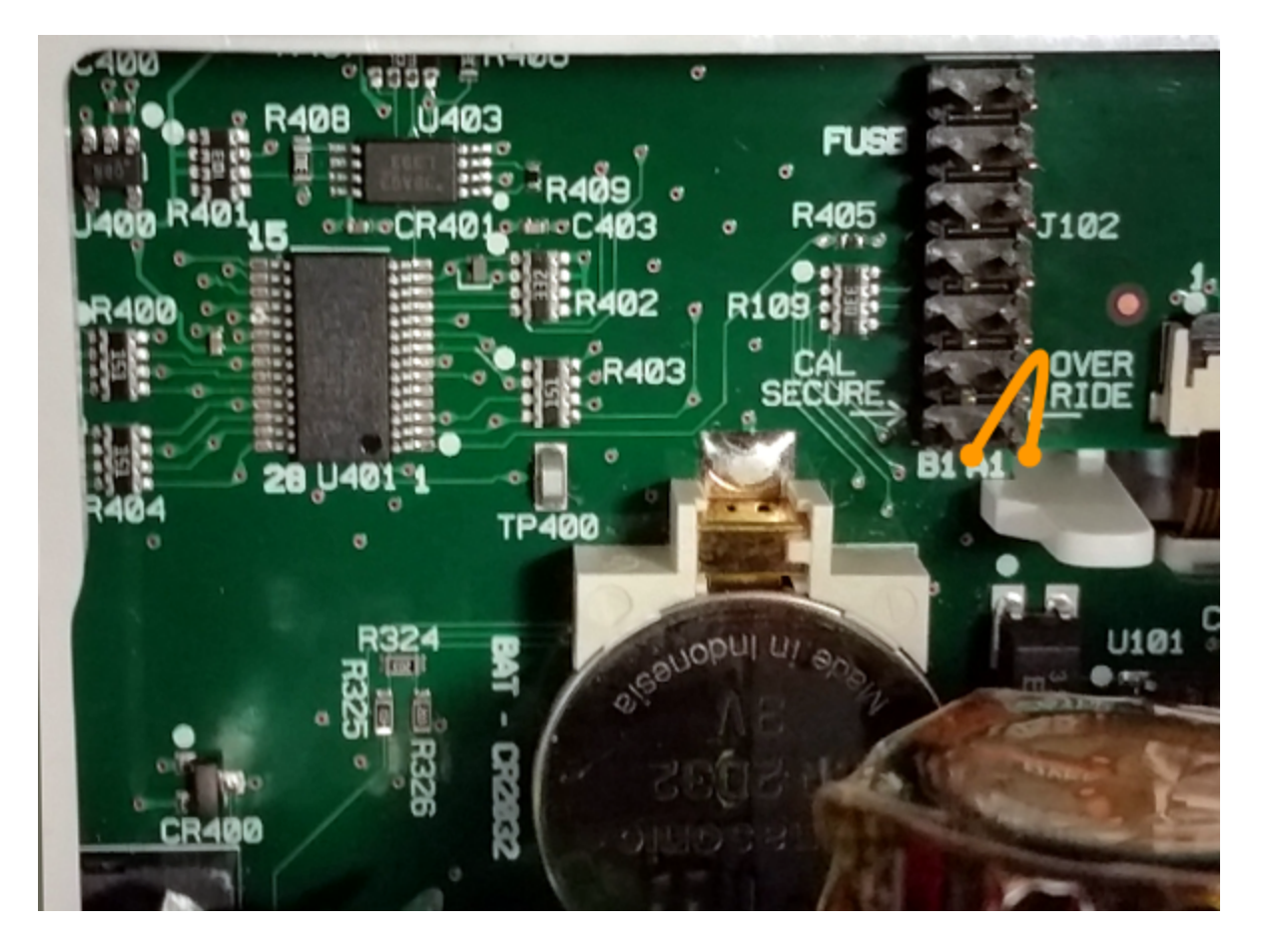

- 3. Remontez l'instrument, branchez-le et allumez-le ; l'instrument génère une erreur et émet un signal sonore (cela est normal). Patientez 30 à 40 secondes jusqu'à son initialisation complète.
- 4. Rétablissez les réglages d'usine par défaut du code de sécurité :
	- a. Appuyez sur [Shift] > [Utility] > Test / Admin > Security > New Code.
	- b. Saisissez le nouveau code d'accès AT3446XA.
	- c. Appuyez sur Done.
	- d. Vérifiez le nouveau code et appuyez sur Yes pour valider la modification.

5. Mettez l'instrument hors tension, démontez-le et retirez la fiche de court-circuit. Remontez ensuite l'instrument pour terminer la procédure de réinitialisation du code de sécurité.

### <span id="page-513-0"></span>Procédure B : pour les révisions de microprogramme se terminant par 01

- **WARNING** Cette procédure ne doit être effectuée que par des techniciens de maintenance qualifiés.Mettez l'instrument hors tension et débranchez tous les cordons de mesure et autres câbles, notamment le cordon d'alimentation, avant de poursuivre.
- 1. Suivez la procédure de [démontage](#page-499-0) pour démonter l'instrument.
- 2. Recherchez le connecteur J102 sur la carte du panneau avant. Court-circuitez les broches A1 à A6 ou A7, comme indiqué par les lignes orange ci-dessous. Il n'est pas nécessaire de court-circuiter les deux broches sur A1 ; une seule broche suffit.

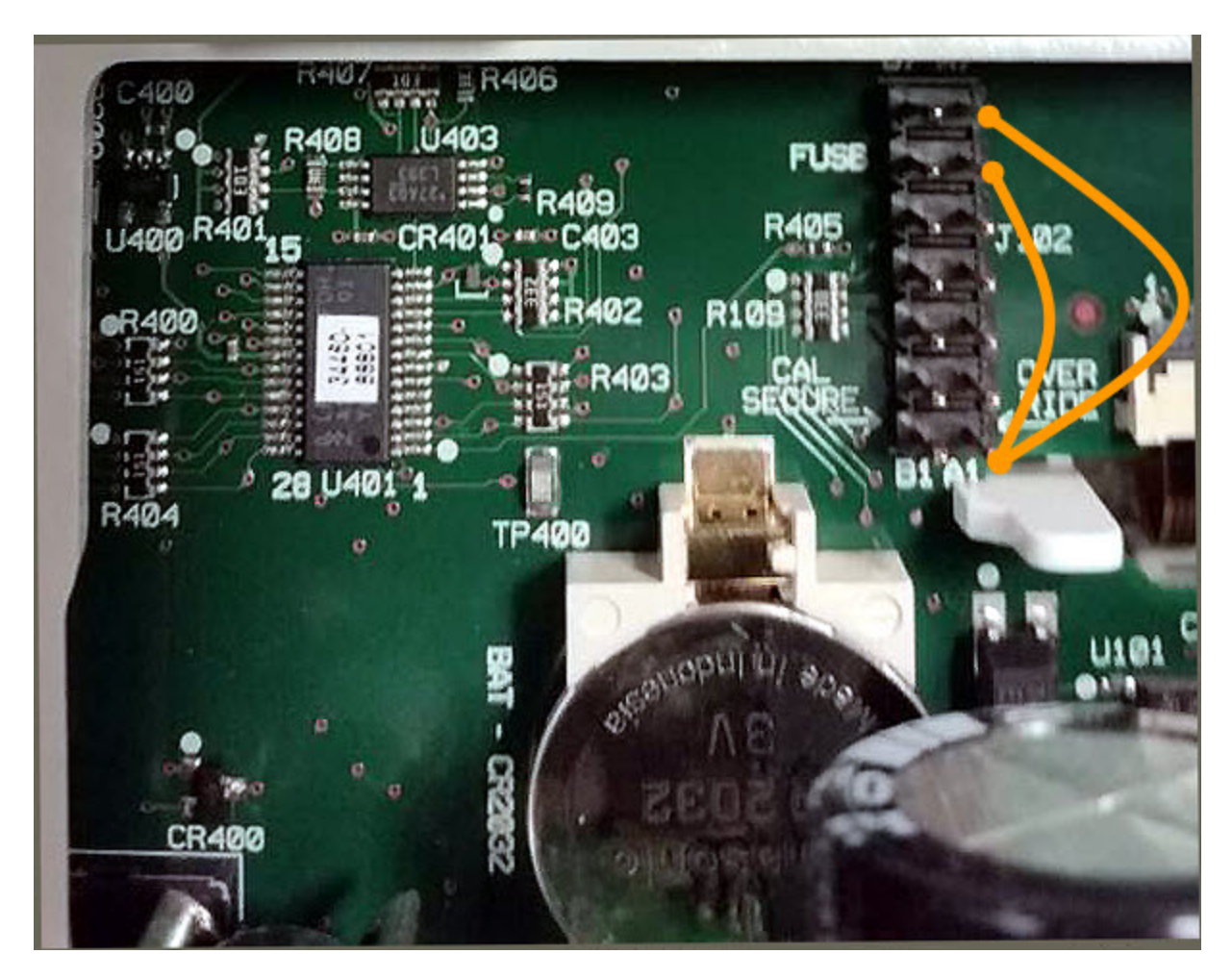

3. Remontez l'instrument, branchez-le et allumez-le ; l'instrument génère une erreur et émet un signal sonore (cela est normal). Patientez 30 à 40 secondes jusqu'à son initialisation complète.

- 4. Rétablissez les réglages d'usine par défaut du code de sécurité :
	- a. Appuyez sur [Shift] > [Utility] > Test / Admin > Security > New Code.
	- b. Saisissez le nouveau code d'accès AT3446XA.
	- c. Appuyez sur Done.
	- d. Vérifiez le nouveau code et appuyez sur Yes pour valider la modification.
- 5. Mettez l'instrument hors tension, démontez-le et retirez la fiche de court-circuit. Remontez ensuite l'instrument pour terminer la procédure de réinitialisation du code de sécurité.

# Vérification du fonctionnement

Utilisez les tests de vérification du fonctionnement pour vérifier les performances de mesure de l'instrument à l'aide des spécifications figurant sur la fiche technique de l'instrument.

Il existe trois niveaux différents de tests de vérification du fonctionnement :

- Autotest (deux types) : tests de vérification internes qui garantissent le bon fonctionnement de l'instrument, comme décrit [ici.](#page-497-0)
- Vérification rapide : combinaison des autotests internes et des tests de vérification sélectionnés.
- Tests de vérification du fonctionnement : ensemble complet de tests recommandés comme test de recette à la réception de l'instrument ou après avoir effectué des réglages :
- **.** [Vérification](#page-517-0) du décalage du zéro
- [Vérification](#page-521-0) du gain en tension et courant continus
- [Vérification](#page-528-0) de la précision de fréquence
- [Vérification](#page-529-0) de la tension et du courant alternatifs
- **Nérification de courant élevé**
- **[Vérification](#page-535-0) des mesures de capacité (test de vérification en option)**

# Contrôle rapide du fonctionnement

Le contrôle rapide du fonctionnement regroupe l'autotest interne et un test de fonctionnement réduit (spécifié par la lettre Q dans les tests de vérification du fonctionnement). Ce test constitue une méthode simple de vérification du fonctionnement de l'instrument et de respect des spécifications. Ces tests représentent l'ensemble minimal de vérifications du fonctionnement recommandés après une intervention de maintenance. Le contrôle du fonctionnement de l'instrument pour les points de contrôle rapide (désignés par Q) vérifie le fonctionnement des mécanismes « normaux » de dérive de la précision. Ce test ne vérifie pas les défauts anormaux des composants.

Pour effectuer le contrôle rapide du fonctionnement, procédez comme suit :

- Effectuez un [autotest](#page-497-0).
- **Effectuez uniquement les tests de vérification du fonctionnement signalés par la lettre Q.**

Si l'instrument échoue à la vérification rapide du fonctionnement, un réglage ou une réparation sont nécessaires.

La vérification rapide du fonctionnement peut être limitée par les facteurs décrits à la section suivante (Tests de vérification du fonctionnement).

# Tests de vérification du fonctionnement

Les tests de vérification du fonctionnement sont recommandés comme tests de recette technique lorsque vous recevez l'instrument. Les résultats de ces tests de recette doivent être comparés aux limites de test sur 90 jours. Vous ne devez utiliser les limites de test de 24 heures qu'à des fins de vérification dans les 24 heures suivant la procédure de réglage.

Si un étalon Fluke 5725A n'est pas disponible, la vérification du courant peut être limitée à 2 A. Cela limitera l'étendue de la vérification sur les plages 10A à seulement 2 A.

Si l'instrument échoue aux tests de vérification du fonctionnement, un réglage ou une réparation sont nécessaires.

Pour réinitialiser la date utilisée pour déterminer les spécifications par rapport au temps, un étalonnage avec réglage est nécessaire.

Les erreurs autorisées pour la vérification sont les spécifications publiées (reportez-vous à la fiche technique de l'instrument à l'adresse [www.keysight.com/find/truevolt-doc.](http://www.keysight.com/find/truevolt-doc) Les périodes indiquées dans les spécifications publiées sont celles qui commencent à la date du dernier étalonnage complet.

# Équipement de test recommandé

L'équipement nécessaire aux tests de vérification du fonctionnement et à la procédure d'étalonnage est répertorié ci-dessous. Si l'instrument recommandé n'est pas disponible, vous pouvez le remplacer par un autre de précision équivalente.

Il est également possible d'utiliser le multimètre numérique 8½ chiffres Keysight 3458A pour mesurer des sources moins précises, mais néanmoins stables. La valeur de sortie mesurée à partir de la source peut être introduite dans l'instrument comme valeur d'étalonnage cible.

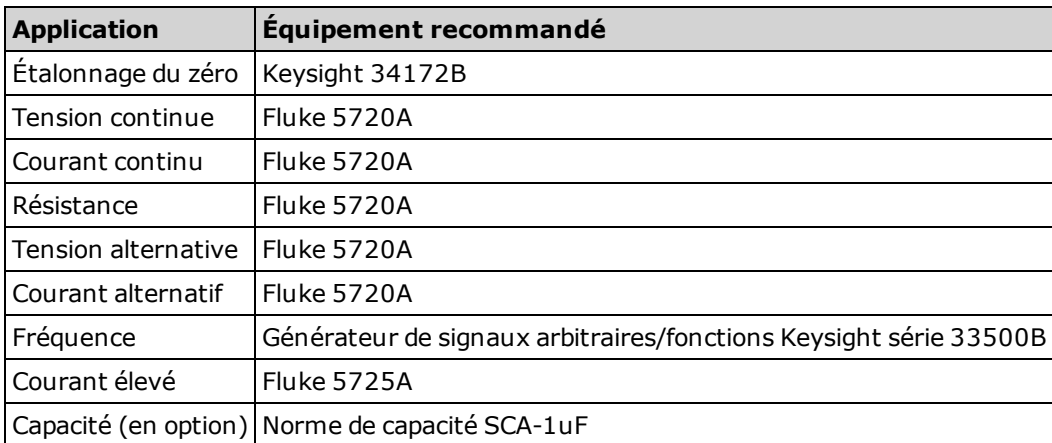

# <span id="page-517-0"></span>Vérification du décalage du zéro

Cette procédure permet de vérifier les performances de décalage du zéro de l'instrument. Les vérifications sont uniquement effectuées pour les fonctions et les plages dotées de constantes d'étalonnage uniques. Les mesures sont vérifiées pour chaque fonction et plage comme décrit ci-dessous.

- 1. Assurez-vous d'avoir lu la section [Considérations](#page-538-0) relatives aux tests.
- 2. Installez la fiche de court-circuit d'étalonnage 34172B (ou équivalent) sur les bornes d'entrée du panneau avant. Sélectionnez les bornes d'entrée avant à l'aide du commutateur Front/Rear (Avant/Arrière).
- 3. Configurez chaque fonction et plage dans l'ordre indiqué dans le tableau ci-dessous correspondant au numéro de modèle du multimètre numérique. Effectuez une mesure et renvoyez le résultat. Comparez les résultats de mesure aux limites de test indiquées ci-dessous.
- 4. Installez la fiche de court-circuit d'étalonnage 34172B (ou équivalent) sur les bornes d'entrée du panneau arrière. Sélectionnez les bornes d'entrée arrière à l'aide du commutateur Front/Rear.
- 5. Configurez chaque fonction et plage dans l'ordre indiqué dans le tableau ci-dessous correspondant au numéro de modèle du multimètre numérique. Effectuez une mesure et renvoyez le résultat. Comparez les résultats de mesure aux limites de test indiquées ci-dessous.

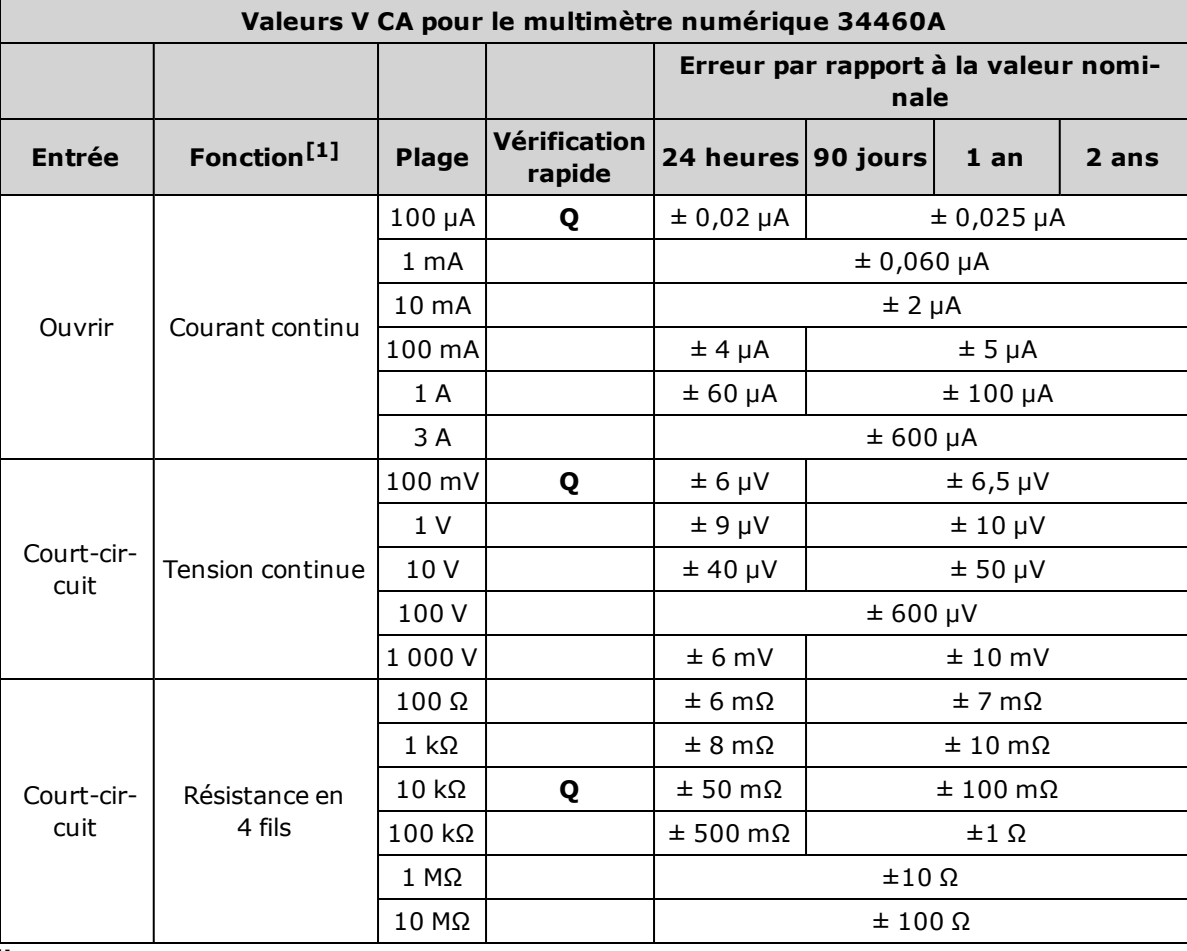

[1]<sub>Sélectionnez</sub> 10 PLC.

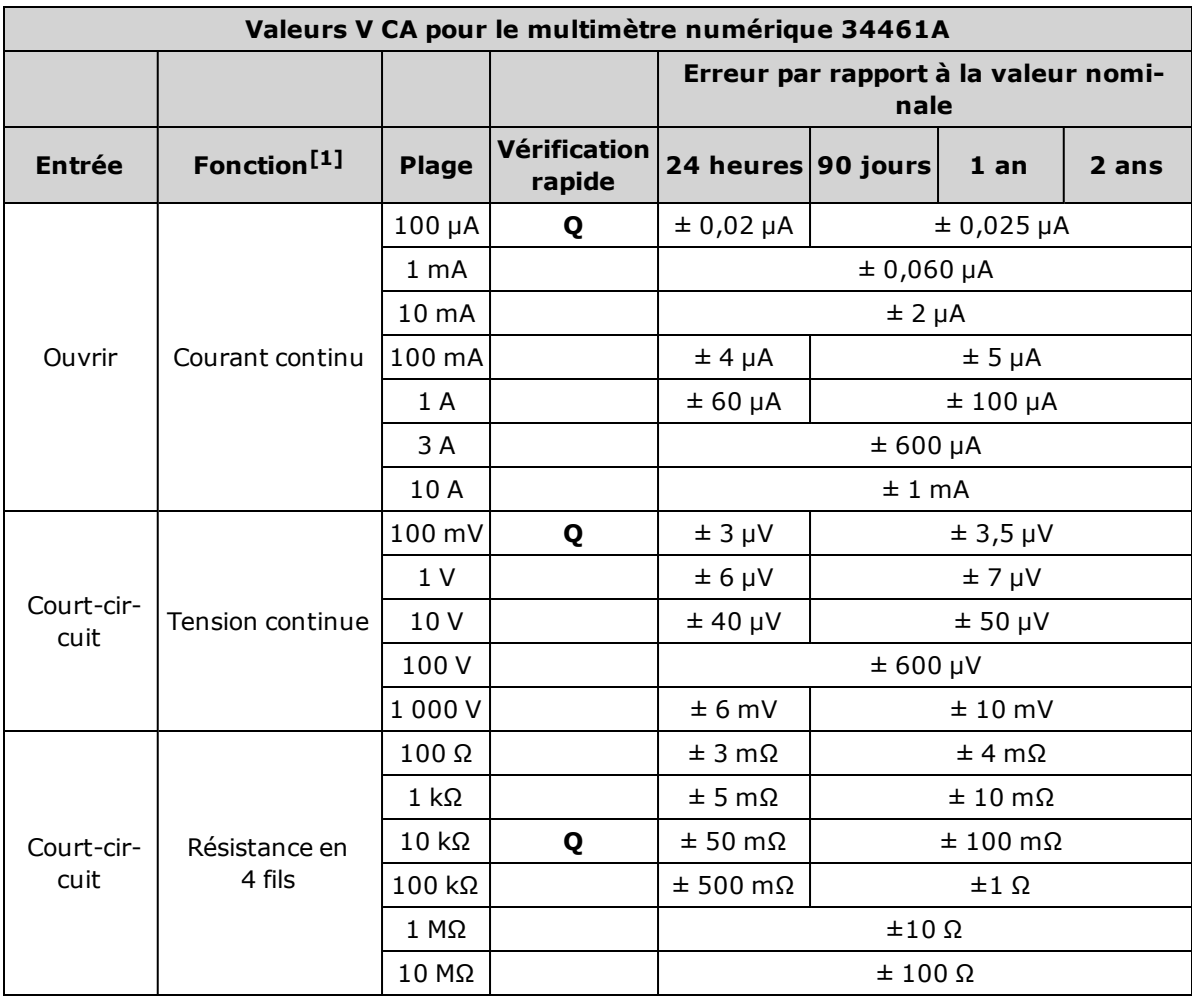

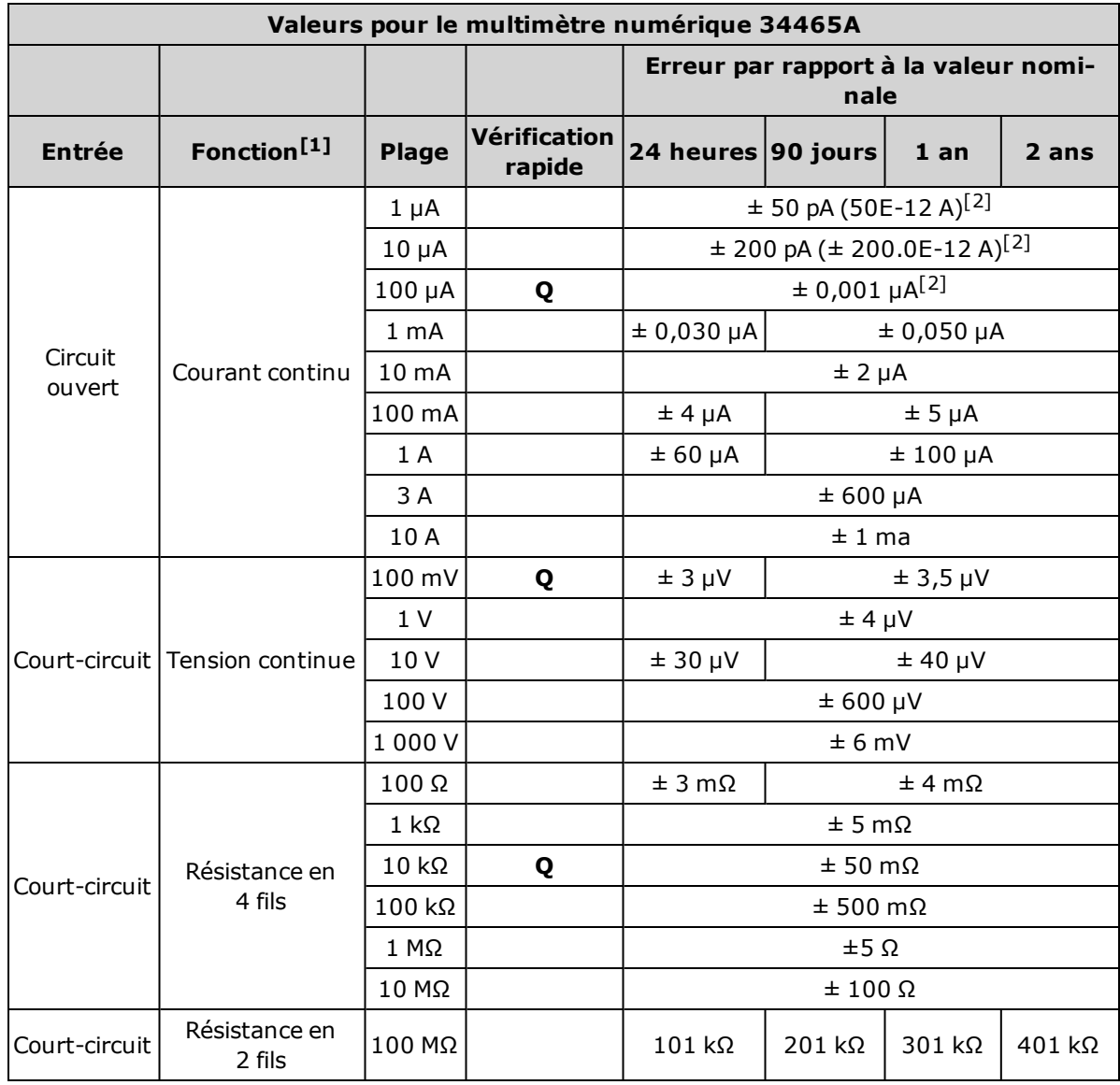

[1]Sélectionnez 10 PLC.

 $[2]_{\text{Les valeurs sont des valeurs types et ces plages sont étalonnées en interne.}$ 

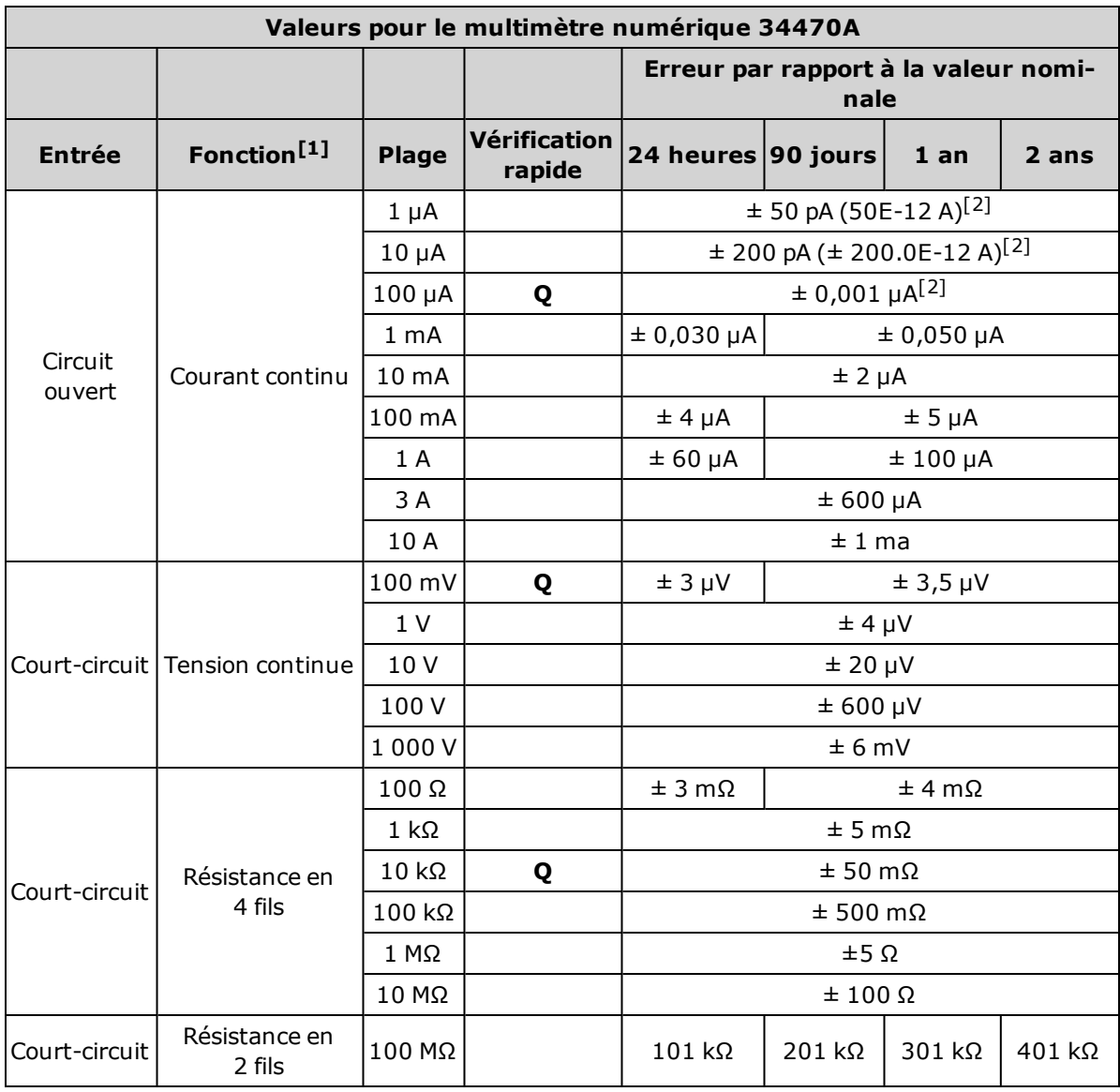

[1]Sélectionnez 10 PLC.

 $[2]_{\text{Les valeurs sont des valeurs types et ces plages sont étalonnées en interne.}$ 

### <span id="page-521-0"></span>Vérification du gain en tension et courant continus

Cette procédure permet de vérifier le gain en tension et courant continus.

- 1. Assurez-vous d'avoir lu la section [Considérations](#page-538-0) relatives aux tests.
- 2. Raccordez l'appareil étalon aux bornes d'entrée. Pour les modèles 34461A/65A/70A, utilisez les bornes d'entrée du panneau avant et sélectionnez les bornes d'entrée avant à l'aide du commutateur avant/arrière.
- 3. Configurez chaque fonction et plage dans l'ordre indiqué dans le tableau ci-dessous correspondant au numéro de modèle du multimètre numérique. Saisissez l'entrée indiquée dans le tableau ci-dessous.
- 4. Effectuez une mesure et renvoyez le résultat. Comparez les résultats de mesure aux limites de test indiquées ci-dessous. (Assurez-vous qu'une stabilisation correcte de la source est possible.)

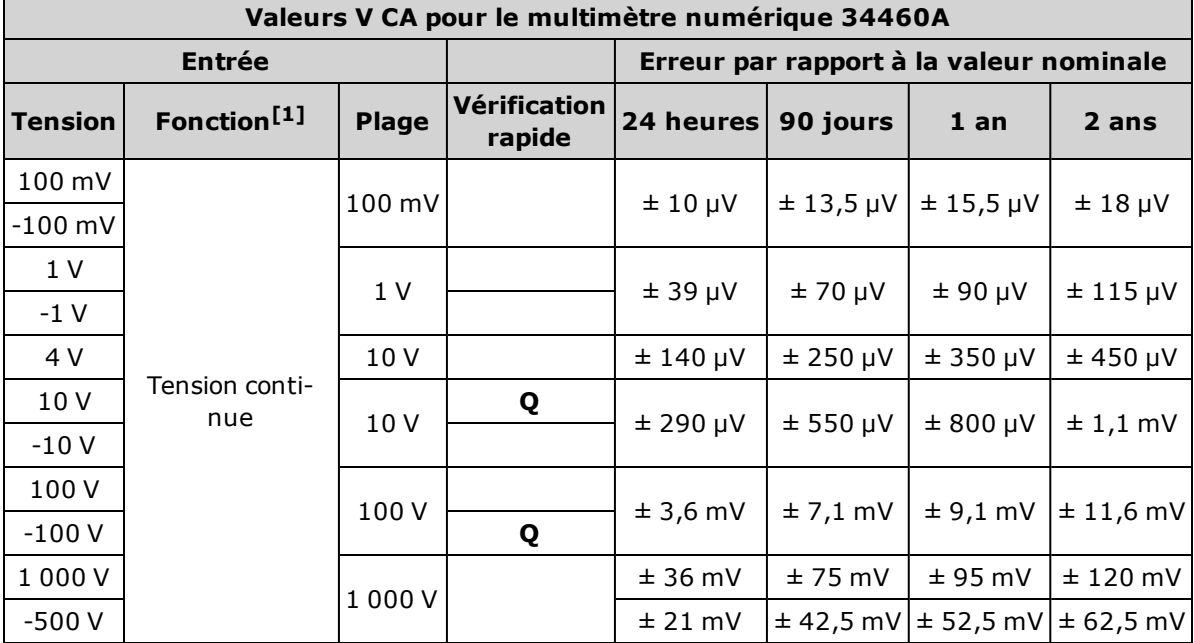

[1]<sub>Sélectionnez</sub> 10 PLC.

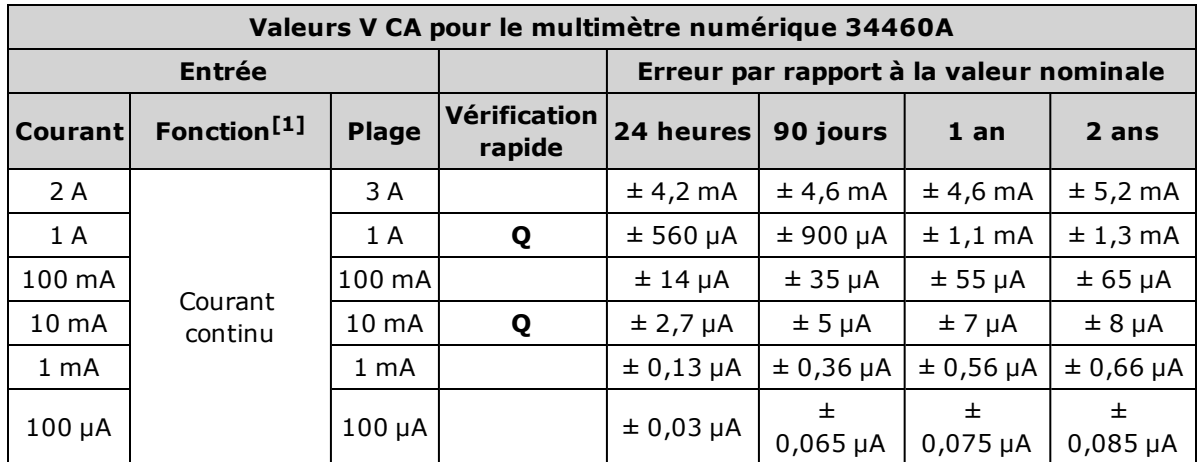

Q : Point de test de vérification rapide du fonctionnement.

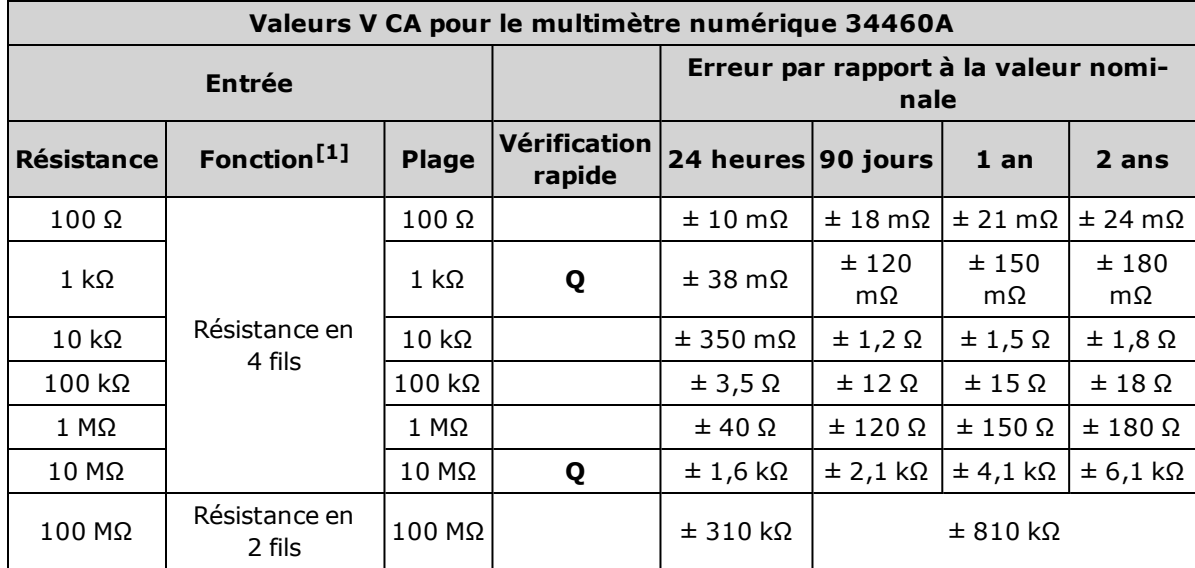

[1]Sélectionnez 10 PLC.

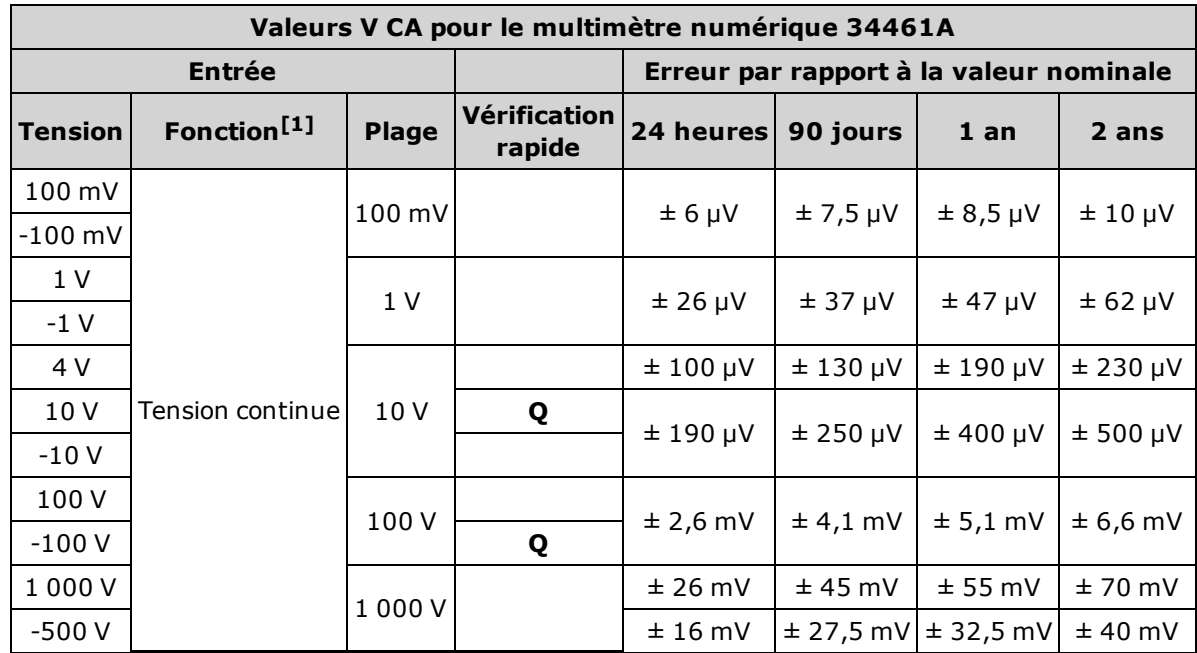

[1]Sélectionnez 10 PLC.

Q : Point de test de vérification rapide du fonctionnement.

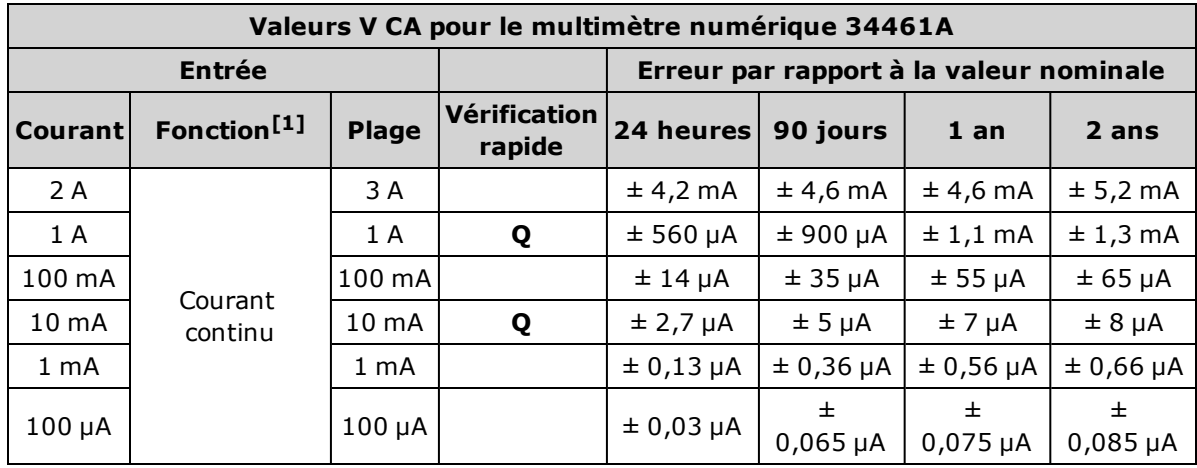

[1]Sélectionnez 10 PLC.

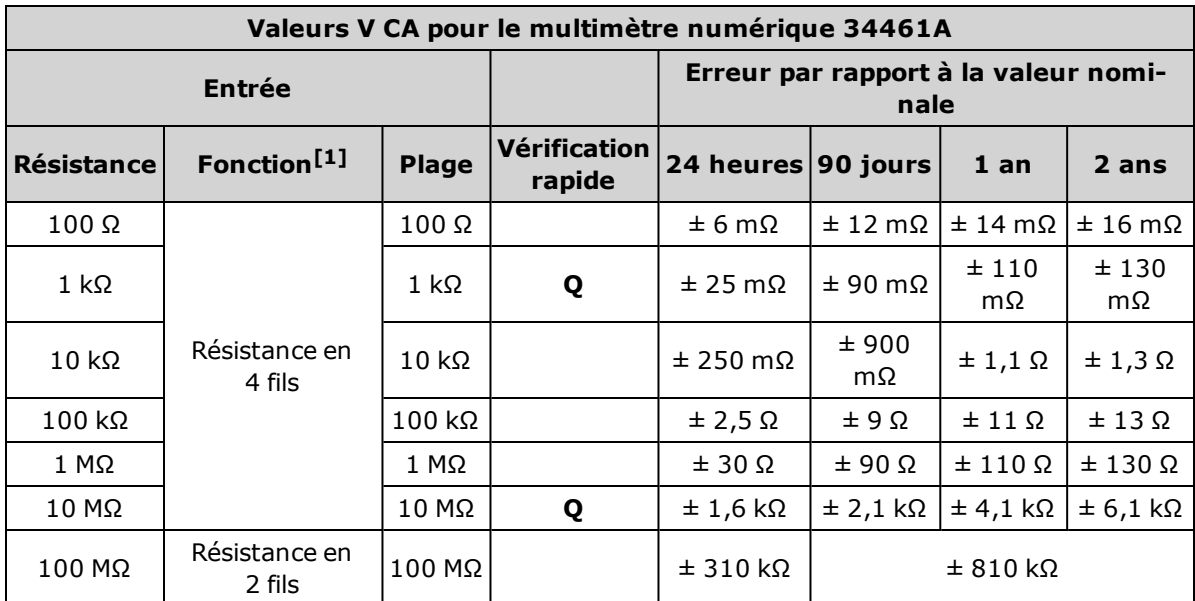

Q : Point de test de vérification rapide du fonctionnement.

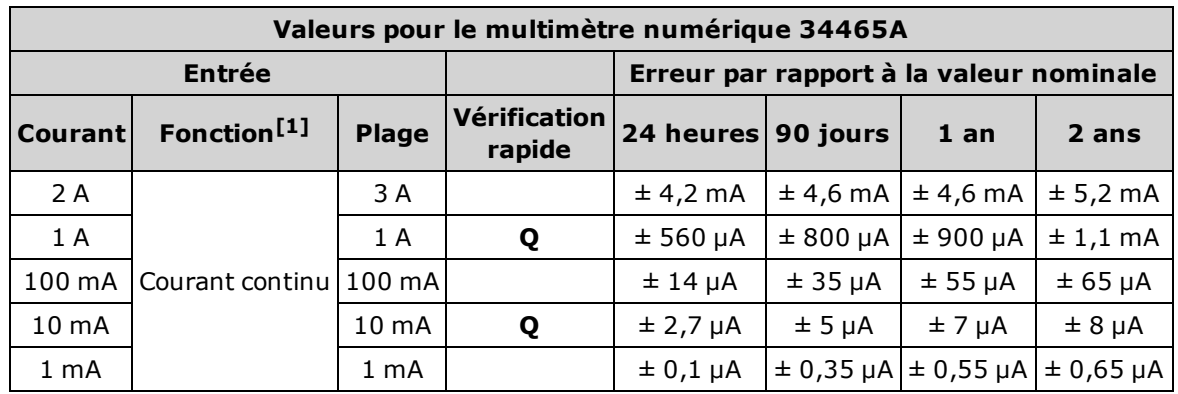

[1]<sub>Sélectionnez</sub> 10 PLC.

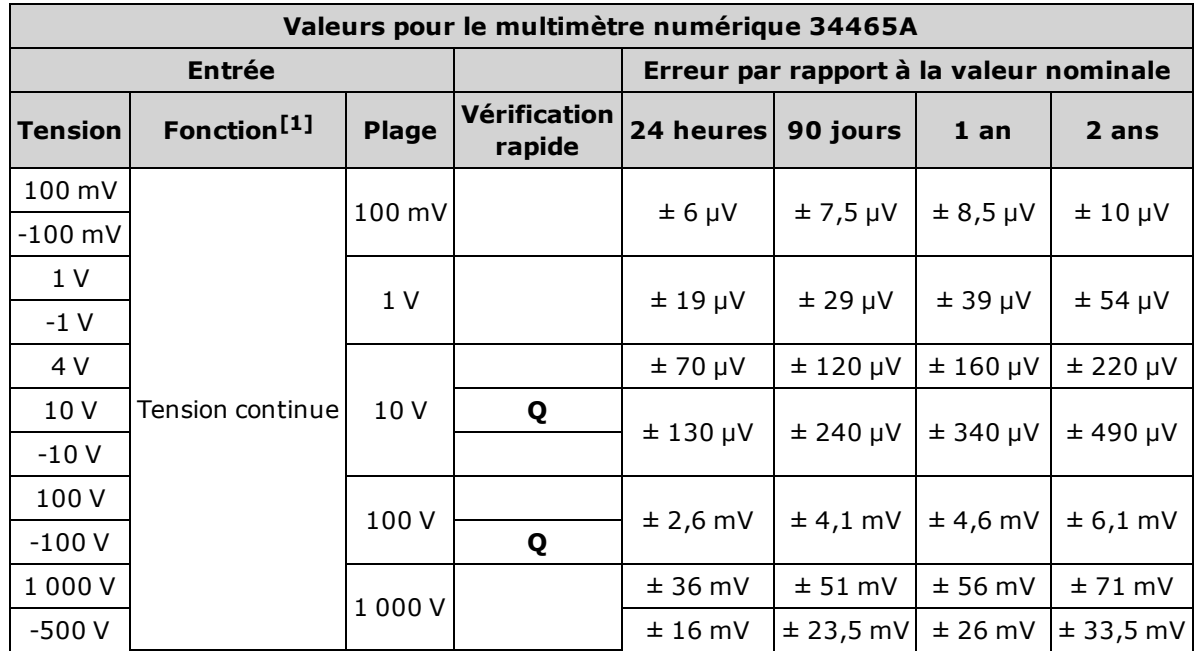

Q : Point de test de vérification rapide du fonctionnement.

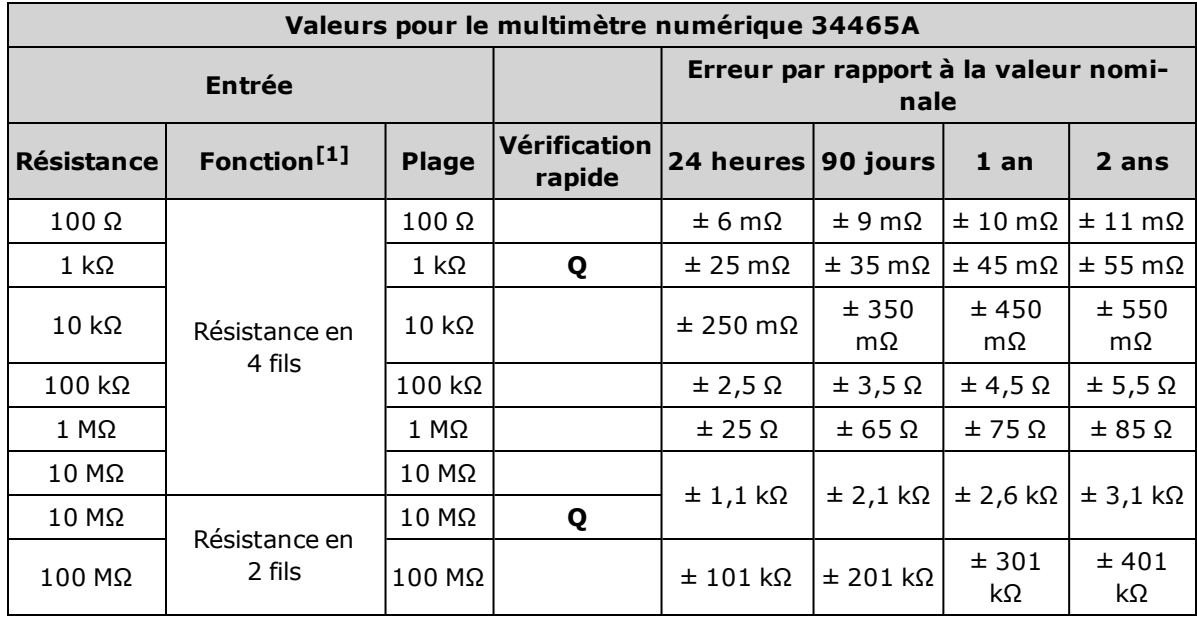

[1]Sélectionnez 10 PLC.

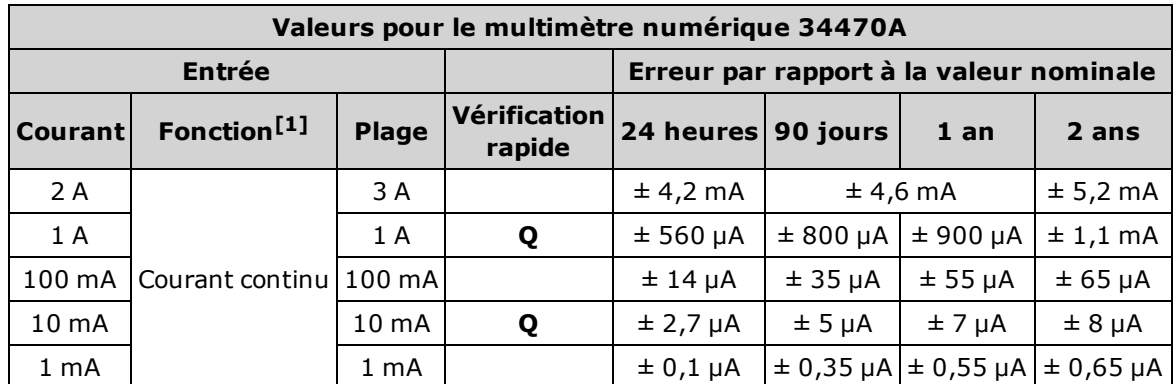

Q : Point de test de vérification rapide du fonctionnement.

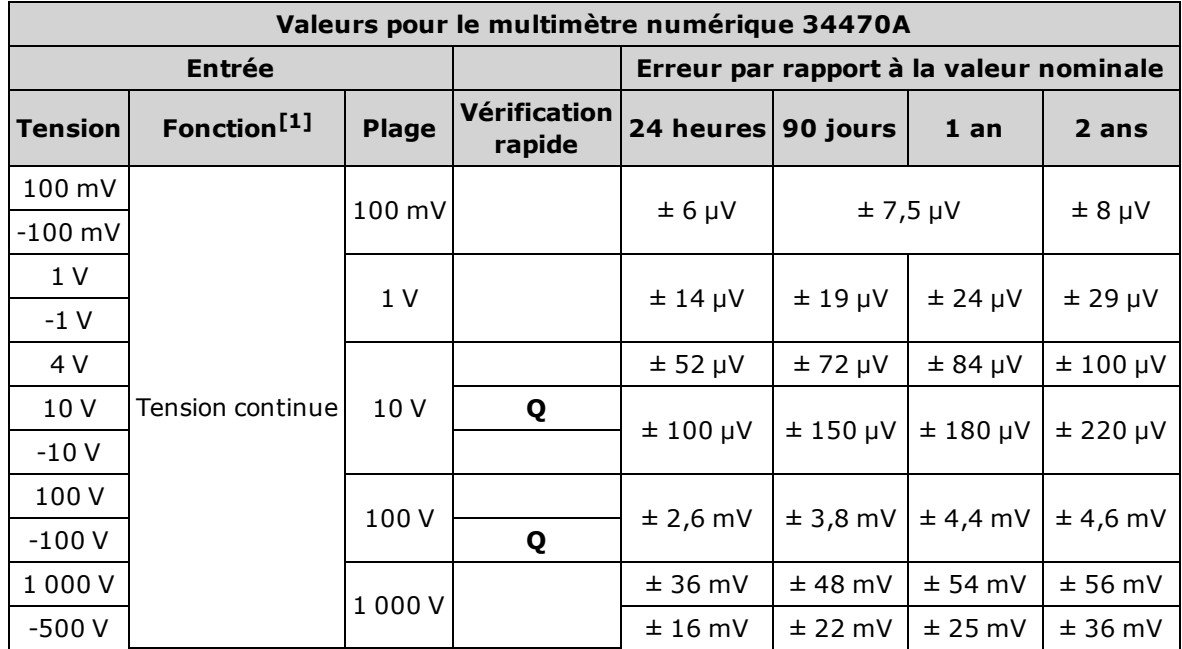

[1]<sub>Sélectionnez</sub> 10 PLC.

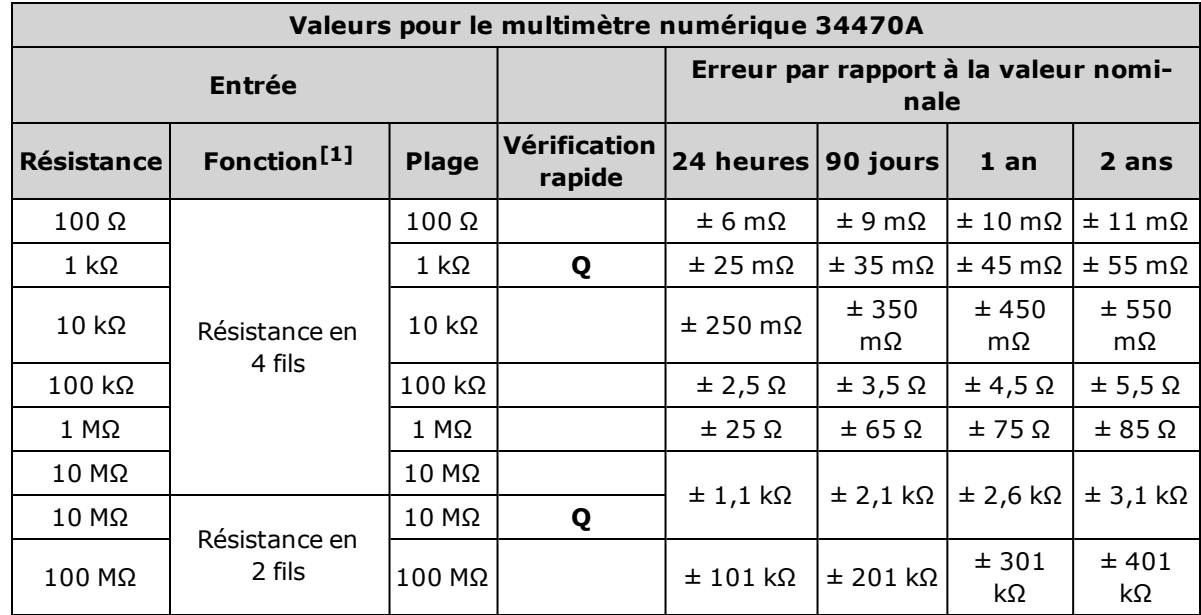

[1]Sélectionnez 10 PLC.

# <span id="page-528-0"></span>Vérification de la précision de fréquence

Configuration : Fréquence (CONFigure:FREQuency DEF, MIN)

- 1. Assurez-vous d'avoir lu la section [Considérations](#page-538-0) relatives aux tests.
- 2. Sélectionnez la fonction Frequency (Fréquence), la plage par défaut, le filtre 3 Hz et une ouverture de 1 seconde.
- 3. Connectez le générateur de fonctions/signaux arbitraires Keysight série 33500B aux bornes d'entrée. Pour les modèles 34461A/65A/70A, utilisez les bornes d'entrée du panneau avant et sélectionnez les bornes d'entrée avant à l'aide du commutateur avant/arrière.
- 4. Sélectionnez chaque plage dans l'ordre indiqué ci-dessous. Saisissez la tension et la fréquence d'entrée indiquées. Comparez les résultats de mesure aux limites de test indiquées ci-dessous. (Assurez-vous qu'une stabilisation correcte de la source est possible.)

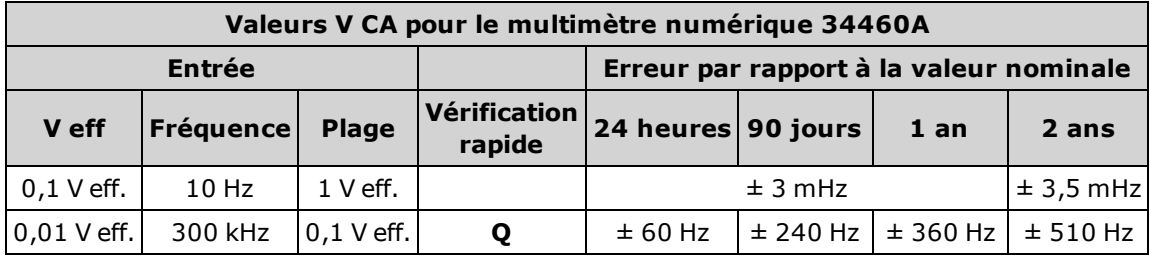

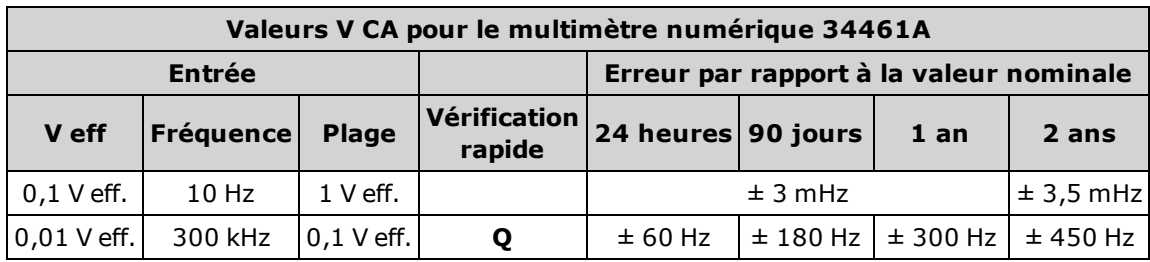

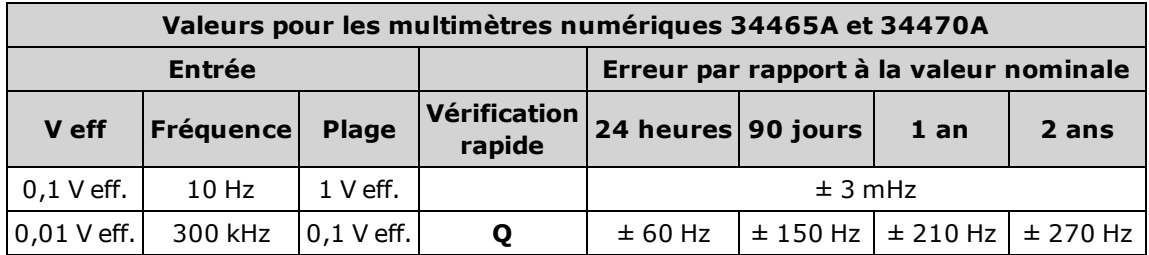

### <span id="page-529-0"></span>Vérification de la tension et du courant alternatifs

Cette procédure permet de vérifier la tension et le courant alternatifs.

- 1. Assurez-vous d'avoir lu la section [Considérations](#page-538-0) relatives aux tests.
- 2. Raccordez l'appareil étalon aux bornes d'entrée. Pour les modèles 34461A/65A/70A, utilisez les bornes d'entrée du panneau avant et sélectionnez les bornes d'entrée avant à l'aide du commutateur avant/arrière.
- 3. Réglez les fonctions de voltmètre et d'ampèremètre en courant alternatif et le filtre comme indiqué ci-dessous.
- 4. Sélectionnez chaque plage dans l'ordre indiqué ci-dessous. Saisissez la tension et la fréquence d'entrée indiquées. Comparez les résultats de mesure aux limites de test indiquées ci-dessous. (Assurez-vous qu'une stabilisation correcte de la source est possible.)

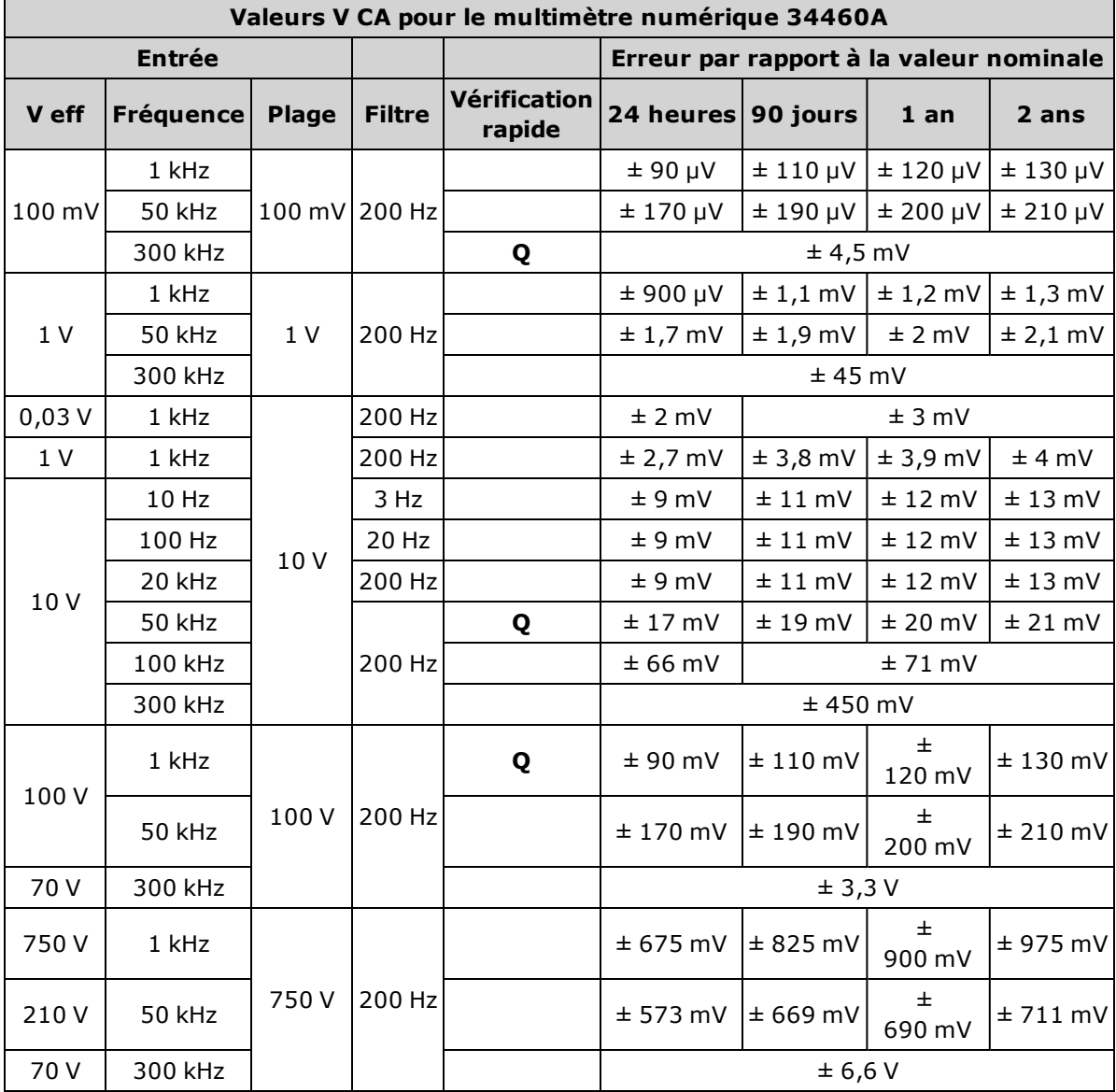

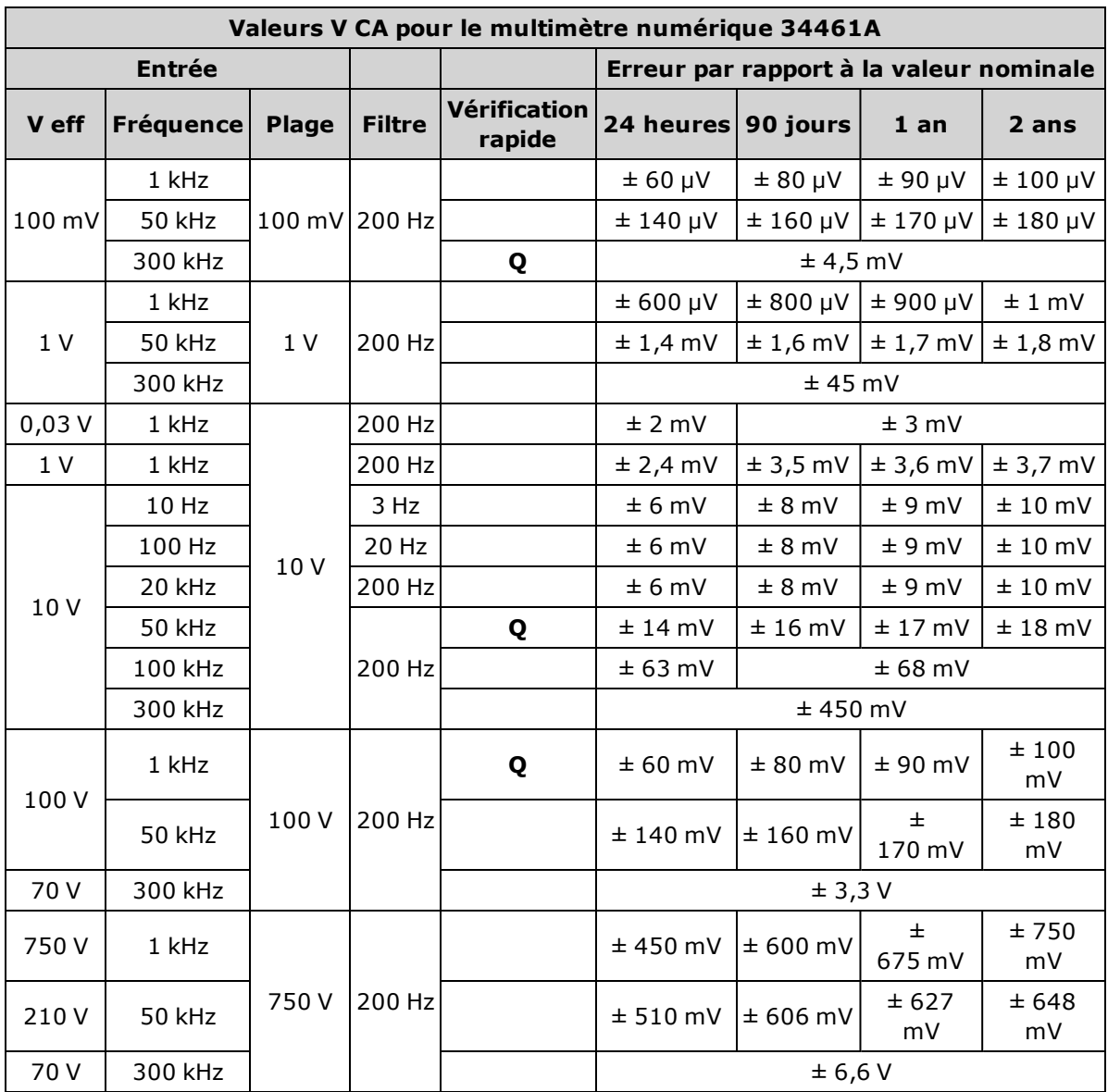

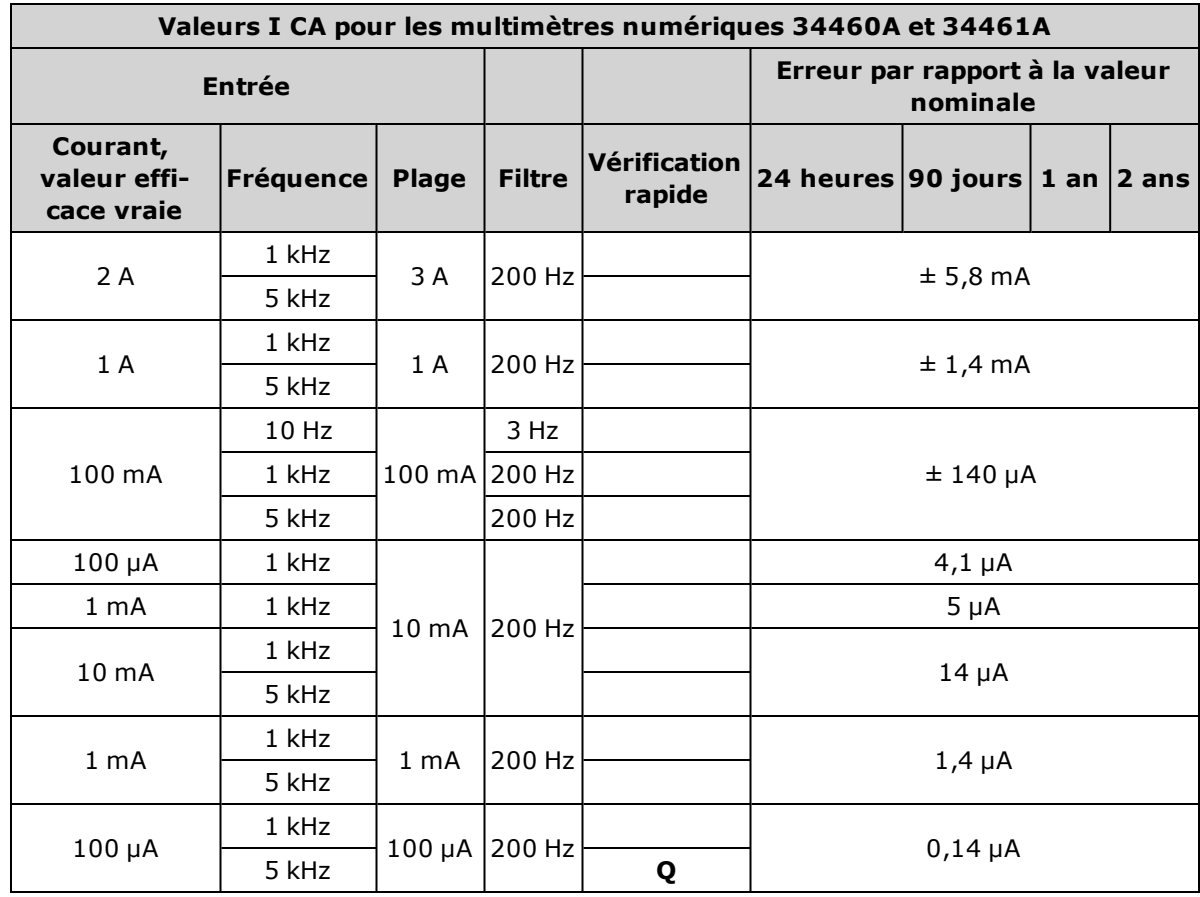

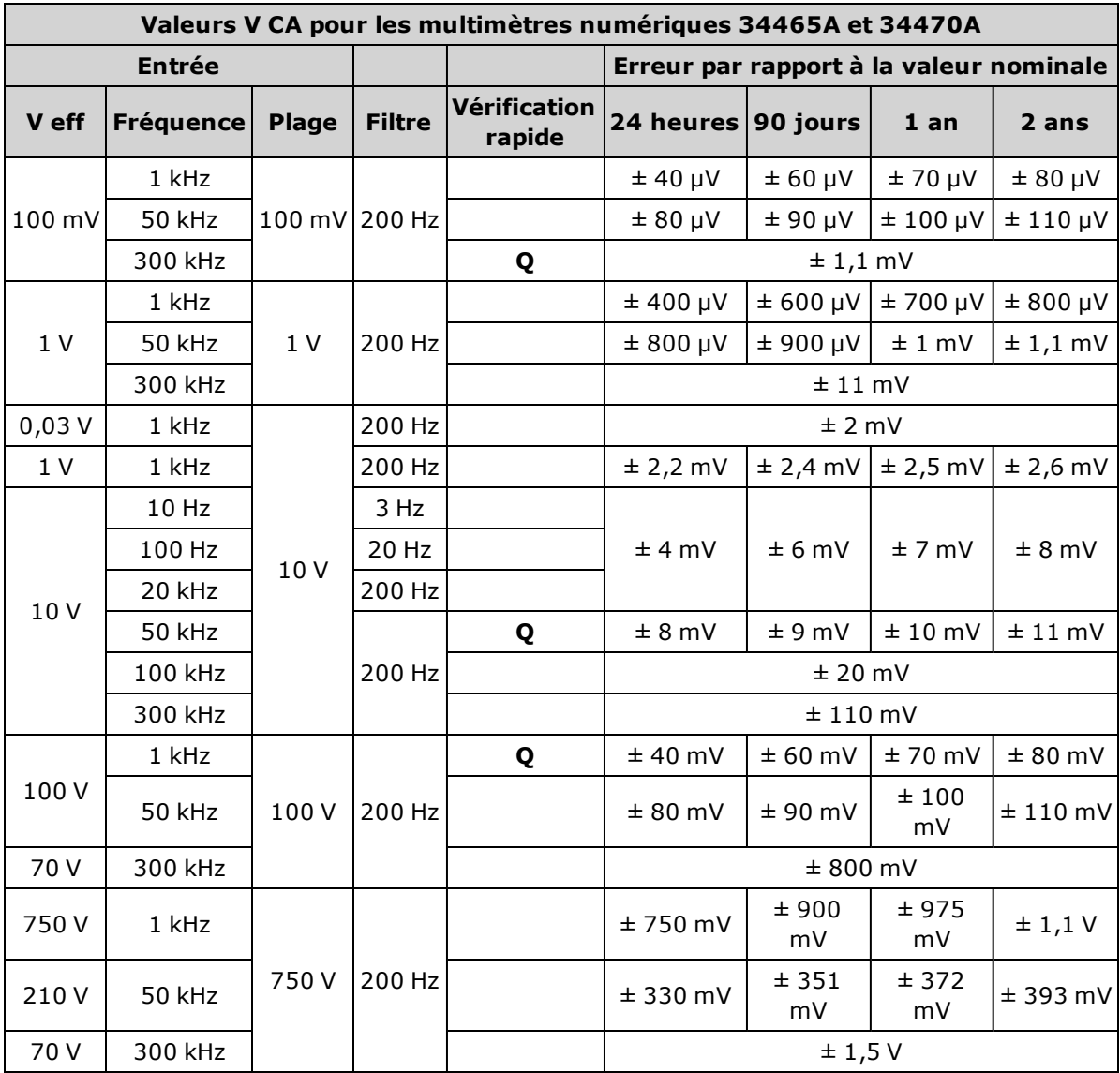

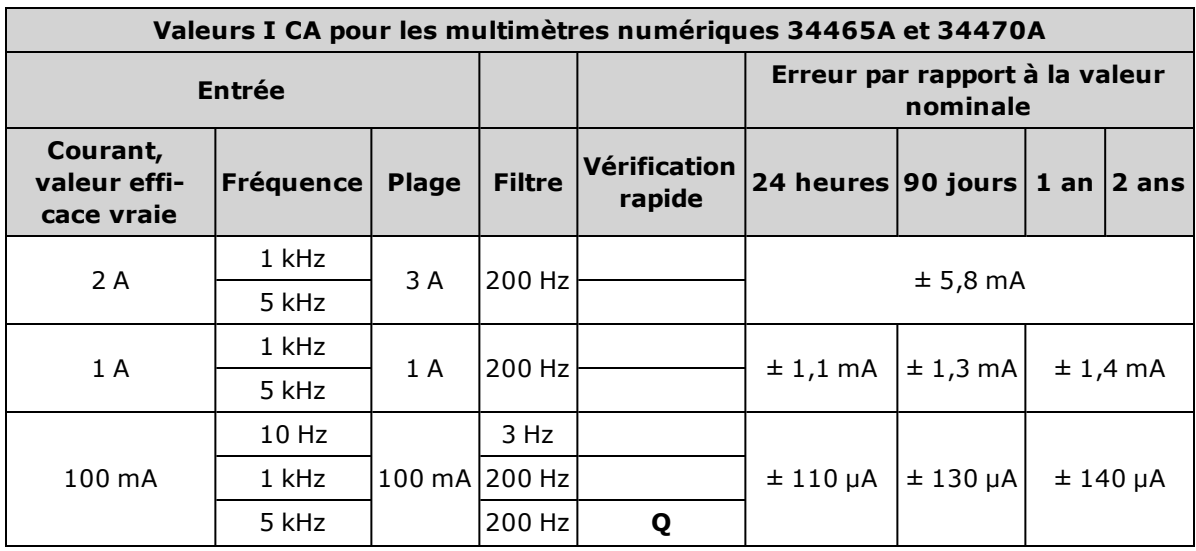

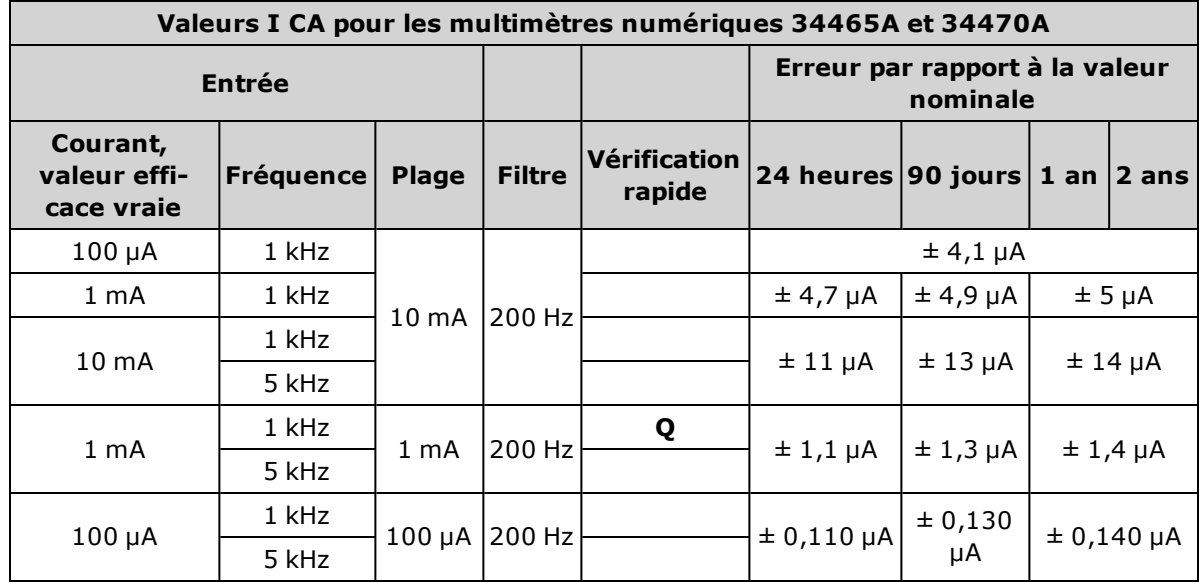

# <span id="page-534-0"></span>Vérification de courant élevé

Cette procédure concerne uniquement les modèles 34461A, 34465A et 34470A (et non le modèle 34460A).

Elle permet de vérifier le courant alternatif et continu sur les bornes 10 A.

- 1. Assurez-vous d'avoir lu la section [Considérations](#page-538-0) relatives aux tests.
- 2. Connectez l'étalon aux bornes d'entrée 10 A avant, puis sélectionnez les bornes d'entrée avant à l'aide du commutateur avant/arrière.
- 3. Sélectionnez chaque fonction dans l'ordre indiqué ci-dessous. Entrez le courant et la fréquence d'entrée indiqués, et pour une mesure I CA, utilisez le filtre d'entrée 200 Hz. Comparez les résultats de mesure aux limites de test indiquées ci-dessous. (Assurez-vous qu'une stabilisation correcte de la source est possible.)

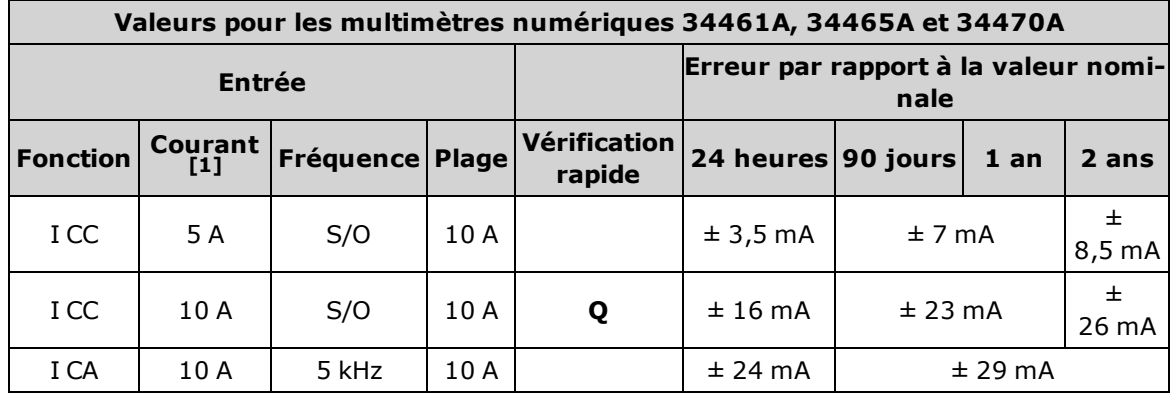

[1] Si vous <sup>n</sup>'utilisez PAS le dispositif Fluke F5725 pour l'étalonnage, réduisez le courant <sup>à</sup> 2 A.

### <span id="page-535-0"></span>Vérification des mesures de capacité (test de vérification en option)

Cette procédure en option permet de vérifier la précision de capacité.

- 1. Assurez-vous d'avoir lu la section [Considérations](#page-538-0) relatives aux tests.
- 2. Sélectionnez la fonction de mesure de capacité.
- 3. Connectez l'appareil étalon de capacité aux bornes d'entrée avant, puis sélectionnez les bornes d'entrée avant à l'aide du commutateur avant/arrière.
- 4. Sélectionnez chaque plage dans l'ordre indiqué ci-dessous. Saisissez l'entrée indiquée.
- 5. Comparez les résultats de mesure aux limites de test indiquées dans le tableau. (Assurez-vous de patienter jusqu'à la stabilisation complète de la source.)

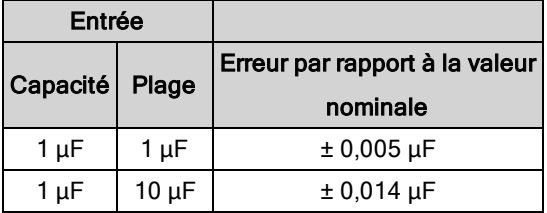

# Procédure de réglage de l'étalonnage

Vous avez besoin d'un câble d'entrée de test, d'un jeu de connecteurs et d'une entrée en court-circuit à faible sensibilité thermique, Keysight 34172B, pour régler l'instrument (voir la section [Connexions](#page-538-1) d'en[trée](#page-538-1)). Deux entrées en court-circuit sont recommandées pour les modèles 34461A/65A/70A.

- **· Processus [d'étalonnage](#page-540-0) Présentation**
- Procédures d'étalonnage des [modèles 34460A](#page-552-0) et 34461A
- Procédures d'étalonnage des [modèles 34465A](#page-567-0) et 34470A

# Procédures d'étalonnage

Cette section décrit les procédures de vérification et de réglage du fonctionnement de l'instrument (étalonnage).

**NOTE** Il n'y a aucun étalonnage distinct pour Diode ou Continuité, car ces fonctions sont basées sur la mesure de résistance, qui est étalonnée. Par ailleurs, il n'existe aucun étalonnage pour le temps de porte car cette fonction est contrôlée par une logique interne. Il n'y a aucun étalonnage pour le gain de capacité, pour les modèles 34465A et 34470A, aucun étalonnage sur les plages I CC de 1, 10 et 100 µA

Utilisez l'un des ensembles de procédures suivants en fonction du numéro de modèle du multimètre numérique :

- Procédures d'étalonnage des [modèles 34460A](#page-552-0) et 34461A
- Procédures d'étalonnage des [modèles 34465A](#page-567-0) et 34470A

### Étalonnage électronique en boîtier fermé

L'instrument utilise une méthode d'étalonnage électronique en boîtier fermé ; aucun réglage mécanique interne n'est nécessaire. L'instrument calcule les facteurs de correction sur la base de signaux de référence que vous appliquez et les enregistre en mémoire non volatile. L'extinction de l'instrument ou la fonction [\\*RST](#page-282-0) ou [SYSTem:PRESet](#page-412-0) ne modifie pas ces données.

#### Services d'étalonnage Keysight Technologies

Keysight Technologies offre des services d'étalonnage à travers des systèmes d'étalonnage automatique qui permettent à Keysight d'assurer un étalonnage à des prix compétitifs. Pour obtenir les coordonnées de Keysight, reportez-vous à la section Types de services [disponibles](#page-488-0).

#### Intervalle de réglage de l'étalonnage

L'instrument doit être étalonné à intervalles réguliers, qui varient selon la précision nécessaire à votre application. Pour la plupart des applications, un étalonnage annuel suffit. Les spécifications de précision sont garanties uniquement si l'étalonnage est effectué régulièrement. Keysight Technologies recommande de ne pas laisser passer plus de 2 ans entre deux étalonnages.

#### Étalonnage recommandé

Quelle que soit la fréquence d'étalonnage choisie, Keysight Technologies recommande d'effectuer un réétalonnage complet au terme de cette durée. Cela garantit que l'instrument conservera ses caractéristiques jusqu'à l'étalonnage suivant ainsi que sa stabilité à long terme. Les résultats mesurés pendant les tests de vérification du fonctionnement ne signifient pas que l'instrument restera dans ces limites, sauf si les étalonnages ont été effectués. Utilisez le nombre de points d'étalonnage pour vérifier que tous les réglages ont été effectués.

#### Temps nécessaire à l'étalonnage

L'instrument, et notamment la procédure d'étalonnage complète et les tests de vérification du fonctionnement, peuvent être automatiquement étalonnés à l'aide d'un ordinateur en moins de 30 minutes une fois l'instrument chauffé (voir la section Considérations relatives aux tests).

#### Procédures automatiques d'étalonnage

Les procédures d'étalonnage expliquent comment étalonner le panneau avant. Vous pouvez automatiser les procédures complètes de vérification et d'étalonnage décrites dans le présent manuel. Vous pouvez programmer les configurations de l'instrument spécifiées pour chaque test sur l'interface de commande à distance. Vous pouvez ensuite entrer les données vérifiées dans un programme de test et comparer les résultats aux valeurs limites de test correspondantes.

Pour effectuer un étalonnage, vous devez déverrouiller la sécurité de l'instrument. Pour de plus amples informations, reportez-vous à la section Sécurité de [l'étalonnage](#page-544-0).

Pour de plus amples informations sur la programmation SCPI, reportez-vous à la section [Sous-système](#page-245-0) [CALibration.](#page-245-0)

#### <span id="page-538-1"></span>Connexions d'entrée

Pour garantir des connexions de test optimales avec le multimètre, utilisez une fiche de court-circuit d'étalonnage 34172B Keysight Technologies pour des mesures à faible décalage thermique et un connecteur de multimètre numérique 34171B configuré pour relier l'instrument à la sortie de l'appareil étalon. Des câbles à paire torsadée blindés en PTFE d'une longueur minimale sont recommandés pour relier l'appareil étalon au multimètre afin de réduire les erreurs de stabilisation et de bruit. Les bornes HI et HI Sense doivent former une paire torsadée. Les bornes LO et LO Sense doivent former une paire torsadée. Les blindages des câbles doivent être référencés à la terre. Cette configuration vise à optimiser les performances en termes de réduction de bruit et de temps de stabilisation pendant l'étalonnage.

### <span id="page-538-0"></span>Considérations relatives aux tests

Les signaux en courant alternatif présents sur les cordons d'entrée pendant un autotest peuvent engendrer des erreurs. Des cordons de test longs peuvent également se comporter comme une antenne en captant des signaux en courant alternatif.

Pour des performances optimales :

- Assurez-vous que la température ambiante lors de l'étalonnage (Tcal) est stable et comprise entre 18 et 28 °C. Idéalement, l'étalonnage doit être effectué à 23 °C ± 2 ℃.
- Vérifiez que l'humidité relative ambiante est inférieure à 80 %.
- Laissez l'instrument préchauffer pendant 90 minutes à l'aide d'un fil de cuivre connecté.
- Reliez les blindages des câbles d'entrée à la terre. Sauf mention contraire dans les procédures, reliez la borne LO de l'instrument étalon à la terre au niveau de cet instrument. Il est essentiel que la borne LO soit reliée à la terre en un seul endroit afin d'éviter la formation de boucles de masse.

L'instrument permettant de réaliser des mesures très précises, vous devez prendre des précautions particulières pour vous assurer que les appareils étalons et les procédures de test n'introduiront pas d'erreurs supplémentaires. Idéalement, les appareils étalons utilisés pour vérifier et régler l'instrument doivent doivent être environ dix fois plus précis que la spécification d'erreur de chaque calibre à la pleine échelle de cet instrument.

Pour les mesures de résistance en 2 fils, retirez la résistance des fils en effectuant une mesure par rapport à une valeur de référence à l'aide des fils court-circuités ou d'une fiche de court-circuit 4 bornes à faible sensibilité thermique de précision. Pour l'étalonnage du décalage, une fiche de court-circuit 4 bornes et faible sensibilité thermique est nécessaire.

### Équipement de test recommandé

L'équipement nécessaire aux tests de vérification du fonctionnement et à la procédure d'étalonnage est répertorié ci-dessous. Si l'instrument recommandé n'est pas disponible, vous pouvez le remplacer par un autre de précision équivalente.

Il est également possible d'utiliser le multimètre numérique 8½ chiffres Keysight 3458A pour mesurer des sources moins précises, mais néanmoins stables. La valeur de sortie mesurée à partir de la source peut être introduite dans l'instrument comme valeur d'étalonnage cible.

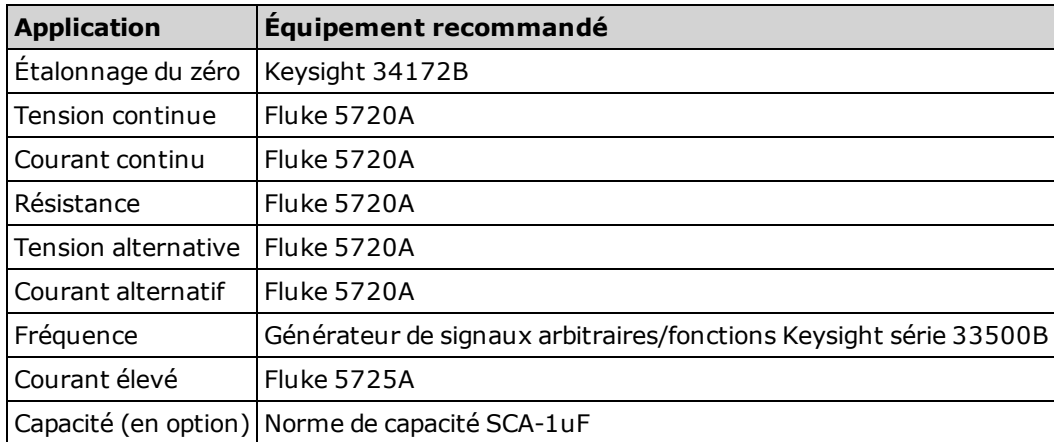
### Procédure de réglage de l'étalonnage

La procédure générale suivante est recommandée pour réaliser un étalonnage complet.

- 1. Reportez-vous à la section [Considérations](#page-538-0) relatives aux tests.
- 2. Effectuez les tests de vérification du [fonctionnement](#page-514-0) pour caractériser l'instrument (données entrantes).
- 3. Déverrouillez la sécurité de l'instrument pour [l'étalonnage](#page-544-0) (voir la section Sécurité de l'étalonnage).
- 4. Effectuez les procédures d'étalonnage (voir la section Procédures [d'étalonnage](#page-536-0)).
- 5. Verrouillez la sécurité d'étalonnage de l'instrument (voir la section Sécurité de [l'étalonnage\)](#page-544-0).
- 6. Notez le code de sécurité et le nombre de points d'étalonnage indiqués dans le dossier de maintenance de l'instrument.
- 7. Effectuez les tests de vérification du [fonctionnement](#page-514-0) pour vérifier l'étalonnage.

### <span id="page-541-0"></span>Présentation du réglage de l'étalonnage de gain

La procédure de réglage de l'étalonnage du CAN et du zéro doit avoir été effectuée récemment avant de lancer l'étalonnage du gain. Les étalonnages de gain peuvent être effectués à l'aide des bornes d'entrée avant ou arrière (non disponibles sur le modèle 34461A). Sur les modèles 34461A/65A/70A, assurez-vous que le commutateur avant/arrière correspond aux bornes utilisées.

**CAUTION** Ne mettez jamais l'instrument hors tension pendant un étalonnage du gain ou de la planéité, sous peine de provoquer une perte de la mémoire d'étalonnage pour la fonction en cours.

#### Valeurs d'entrée d'étalonnage de gain et de planéité valides

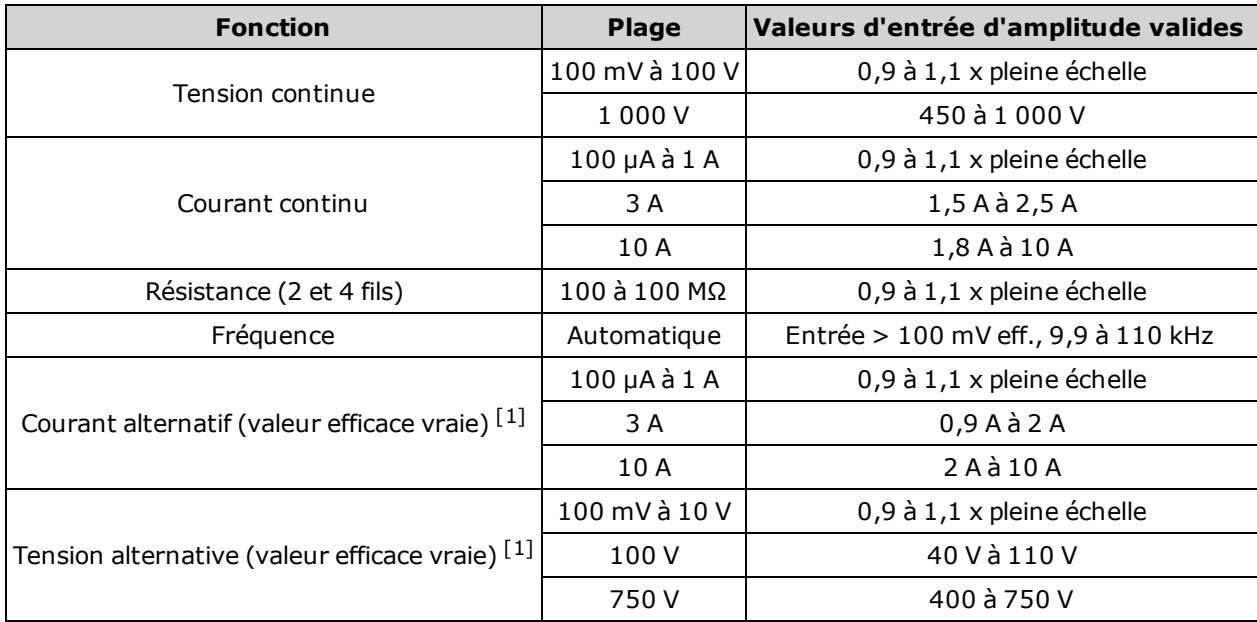

L'étalonnage du gain peut être effectué à l'aide des valeurs d'entrée suivantes :

[1] Les fréquences valides sont des fréquences nominales ±1 %.

### <span id="page-542-0"></span>Présentation du réglage de l'étalonnage de gain et de la planéité

L'instrument enregistre de nouvelles constantes de correction de planéité chaque fois que cette procédure est suivie. Les constantes de planéité règlent le multimètre numérique pour les mesures en courant et tension alternatifs sur la bande de fréquence d'entrée utilisable. La constante de planéité est calculée à partir de la valeur d'étalonnage saisie pour la commande d'étalonnage et des mesures effectuées automatiquement pendant la procédure d'étalonnage.

Les étalonnages pour chaque plage et fréquence doivent être réalisés dans l'ordre indiqué.

#### Considérations relatives à l'étalonnage de la planéité

La procédure de réglage de l'étalonnage du CAN et du zéro doit avoir été effectuée récemment avant de lancer l'étalonnage du gain. Les étalonnages de la planéité peuvent être effectués à l'aide des bornes d'entrée avant ou arrière. Sur les modèles 34461A/65A/70A, assurez-vous que le commutateur avant/arrière correspond aux bornes utilisées.

Ne mettez jamais l'instrument hors tension pendant un étalonnage du gain ou de la planéité, sous peine de provoquer une perte de la mémoire d'étalonnage pour la fonction en cours.

#### Étalonnage du gain

L'instrument calcule et enregistre les corrections de gain pour chaque valeur d'entrée. La constante de planéité est calculée à partir de la valeur d'étalonnage saisie pour la commande d'étalonnage et des mesures effectuées automatiquement pendant la procédure d'étalonnage.

Des procédures d'étalonnage du gain sont définies pour la plupart des fonctions et des plages de mesure, et les étalonnages de chaque fonction doivent être effectués dans l'ordre indiqué.

### <span id="page-543-2"></span>Saisie des valeurs d'étalonnage et enregistrement des constantes d'étalonnage

#### Sélection du mode d'étalonnage

Utilisez la requête CALibration:ADC? pour lancer l'étalonnage du CAN. La réponse à cette requête indique un réglage réussi (0) ou un échec (1). Une fois l'étalonnage du CAN terminé, utilisez les commandes de mesure pour définir les paramètres et les fonctions de mesure du multimètre numérique pour le mode étalonné.

### <span id="page-543-0"></span>Panneau avant : [Utility] > Test/Admin > Calibrate > Perform Cal > Cal Value > Perform ADC Cal

#### Saisie des valeurs d'étalonnage

Pour saisir une valeur d'étalonnage à partir de l'interface de commande à distance, utilisez la commande CALibration: VALue <valeur>, suivie de la requête CALibration?. La réponse à la requête indique si l'étalonnage est valide.

#### Panneau avant : [Utility] > Test/Admin > Calibrate > Perform Cal > Cal Value > (enter value) > Perform Cal Step

#### <span id="page-543-1"></span>Enregistrement des constantes d'étalonnage

Pour enregistrer des valeurs d'étalonnage dans la mémoire non volatile, utilisez la commande CALibration:STORe.

#### Panneau avant : [Utility] > Test/Admin > Calibrate > Save Cal Values

Vous devez avoir réussi un étalonnage immédiatement avant d'appuyer sur Save Cal Values.

### <span id="page-544-0"></span>Sécurité de l'étalonnage

Cette section décrit le système de sécurité de l'étalonnage de l'instrument. En cas d'oubli du code de sécurité, vous pouvez remplacer la sécurité [d'étalonnage.](#page-548-0)

#### Sécurité - Présentation

Un code de sécurité empêche des réglages accidentels ou non autorisés de l'instrument.

- $\cdot$  À la livraison de l'usine, l'instrument est verrouillé par le code de sécurité défini sur AT3446XA.
- Le même code de sécurité doit être utilisé pour une utilisation du panneau avant et à distance. Si vous verrouillez l'instrument sur le panneau avant, utilisez ce même code pour le déverrouiller à partir de l'interface de commande à distance.
- Ce paramètre est non volatile ; il n'est pas altéré par une remise sous tension ou l'exécution de la commande [\\*RST](#page-282-0) ou [SYSTem:PRESet](#page-412-0).
- Règles applicables au code de sécurité : Chaîne sans guillemets contenant jusqu'à 12 caractères Doit commencer par une lettre (A-Z) Peut contenir des lettres, des chiffres (0 à 9) et des traits de soulignement
- Panneau avant : [Utility] > Test / Admin > Security
- SCPI : [CALibration:SECure:STATe](#page-248-0)

### <span id="page-545-0"></span>Message d'étalonnage

Vous pouvez enregistrer un message de 40 caractères maximum dans la mémoire d'étalonnage. Par exemple, vous pouvez enregistrer la date du dernier étalonnage, la date à laquelle l'étalonnage suivant doit être effectué, ou le nom et le numéro de téléphone de la personne responsable de l'étalonnage.

Pour lire le message d'étalonnage, appuyez sur Utility > Test/Admin > Calibrate ou envoyez la commande [CALibration:STRing?](#page-249-0) depuis l'interface de commande à distance.

Pour modifier le message d'étalonnage, déverrouillez la sécurité de l'instrument, puis appuyez sur Utility > Test/Admin > Calibrate > Edit Cal String ou envoyez la commande [CALibration:STRing](#page-249-0) "<[chaîne](#page-249-0)>" depuis l'interface de commande à distance.

### <span id="page-546-0"></span>Nombre de points d'étalonnage

Vous pouvez interroger l'instrument afin de déterminer le nombre d'étalonnages effectués. Étant donné que cette valeur augmente chaque fois que vous enregistrez les constantes d'étalonnage, un étalonnage complet l'augmente considérablement. Le nombre de points d'étalonnage augmente également chaque fois que vous enregistrez une chaîne d'étalonnage, modifiez le mot de passe d'étalonnage ou remplacez le code de sécurité d'étalonnage.

Votre instrument a été étalonné en usine. À la réception de l'instrument, assurez-vous de lire le nombre de points d'étalonnage afin de déterminer sa valeur initiale.

Pour lire le nombre de points d'étalonnage, appuyez sur les touches [Utility] > Test/Admin > Calibrate du panneau avant ou envoyez la commande CALibration: COUNt? depuis l'interface de commande à distance. Vous pouvez lire le nombre de points d'étalonnage, que la sécurité de l'instrument ait été ou non verrouillée.

### Interruption d'un étalonnage en cours

Il est parfois nécessaire d'interrompre un étalonnage. Vous pouvez interrompre à tout moment un étalonnage sur n'importe quel module en mettant l'instrument hors tension ou en affichant un message Device Clear sur l'interface de commande à distance.

**CAUTION** Si vous interrompez un étalonnage en cours alors que l'instrument essaie d'écrire de nouvelles constantes d'étalonnage dans la mémoire EEPROM, vous risquez de perdre toutes les constantes d'étalonnage de la fonction. Généralement, lorsque vous rétablissez l'alimentation, l'instrument signale l'erreur 705 Cal:Aborted. Il peut également générer les erreurs 740 à 742. Si cela se produit, évitez d'utiliser l'instrument tant qu'un nouveau réglage complet n'a pas été effectué. Pour de plus amples informations, reportez-vous à la liste des erreurs [d'étalonnage.](#page-480-0)

### <span id="page-548-0"></span>Remplacement du code de sécurité

Le code de sécurité de l'instrument est réglé sur AT3446XA en usine. S'il a été modifié et si vous ne vous en souvenez plus, vous pouvez rétablir sa valeur par défaut en suivant l'une des deux procédures ci-dessous.

#### Quelle procédure dois-je suivre ?

Sur le panneau avant de l'instrument, appuyez sur [Shift] > [Help] > About pour afficher la version du microprogramme de l'instrument. Voici un exemple d'affichage :

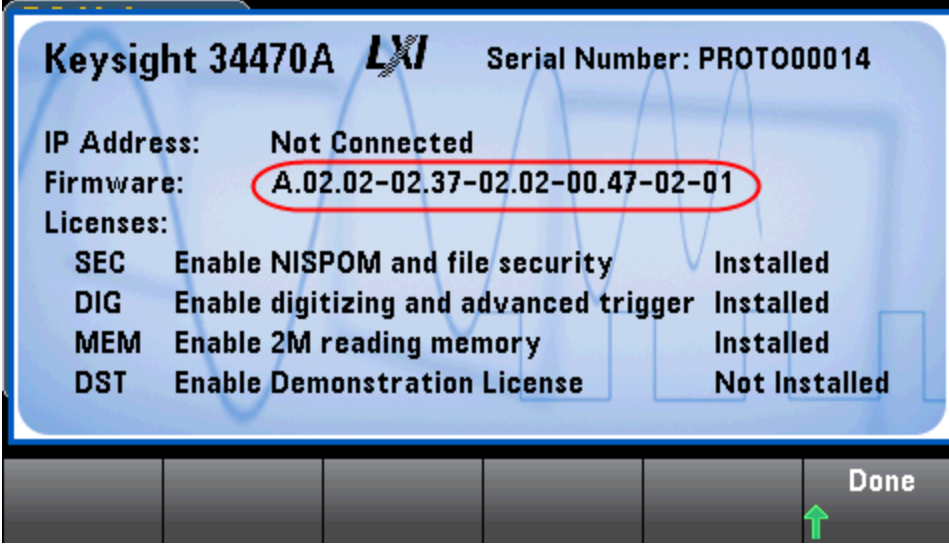

Les deux derniers chiffres de la révision du microprogramme indiquent la révision de la carte PC du panneau avant et l'une des deux procédures à suivre. Si la révision du microprogramme se termine par 02 ou supérieur, suivez la [procédure](#page-549-0) A. Si elle se termine par 01, suivez la [procédure](#page-550-0) B.

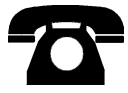

En cas de problème, contactez Keysight Technologies pour obtenir une assistance technique.

Aux États-Unis : (800) 829-4444

En Europe : 31 20 547 2111

Au Japon : 0120-421-345

Pour contacter Keysight dans le monde entier ou votre représentant Keysight Technologies, rendez-vous sur [www.keysight.com/find/assist](http://www.keysight.com/find/assist).

#### <span id="page-549-0"></span>Procédure A : pour les révisions de microprogramme se terminant par 02 ou supérieur

#### **WARNING** Cette procédure ne doit être effectuée que par des techniciens de maintenance qualifiés.Mettez l'instrument hors tension et débranchez tous les cordons de mesure et autres câbles, notamment le cordon d'alimentation, avant de poursuivre.

- 1. Suivez la procédure de [démontage](#page-499-0) pour démonter l'instrument.
- 2. Recherchez le connecteur J102 sur la carte du panneau avant. Court-circuitez les broches A1 à B1, comme indiqué par la ligne orange ci-dessous.

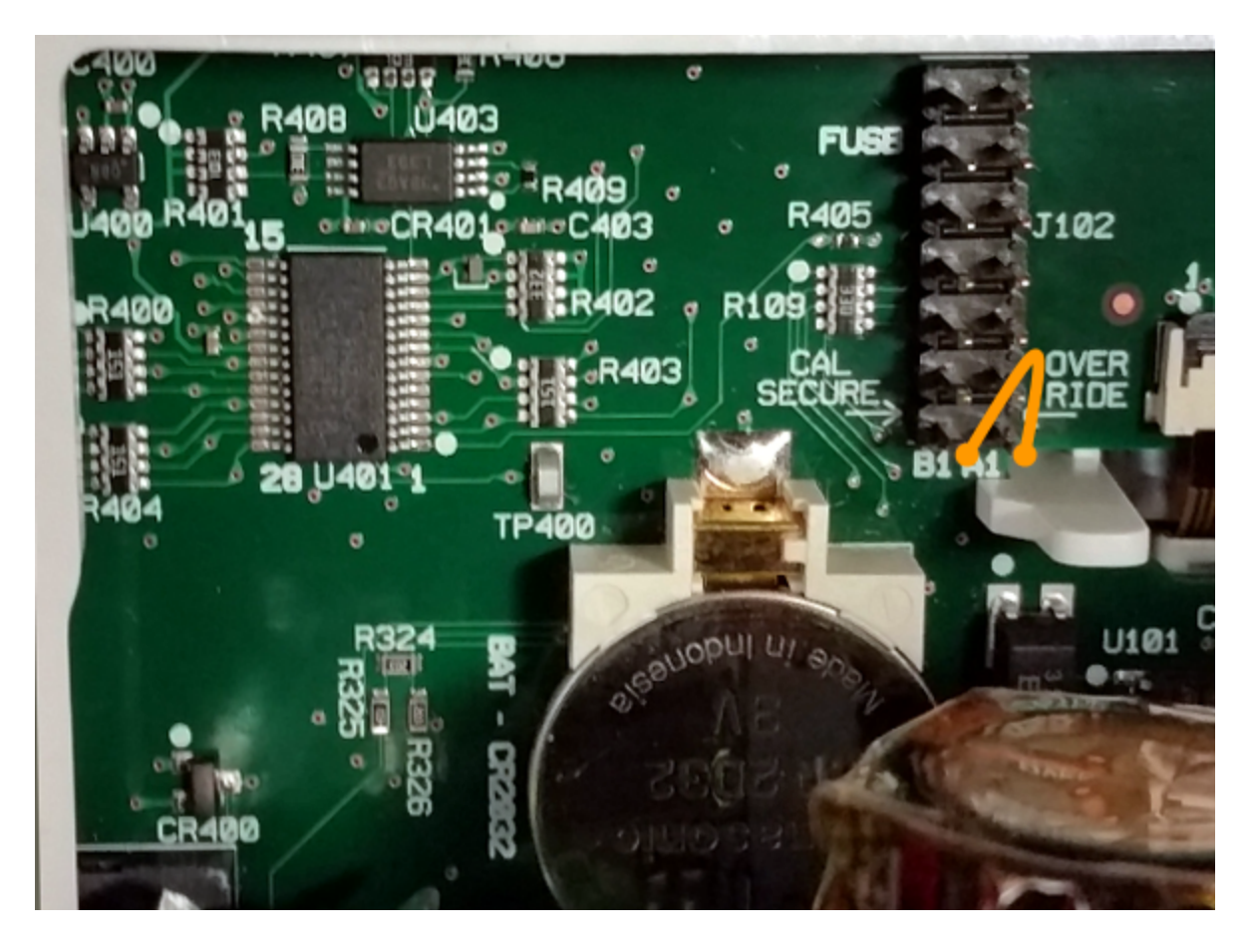

- 3. Remontez l'instrument, branchez-le et allumez-le ; l'instrument génère une erreur et émet un signal sonore (cela est normal). Patientez 30 à 40 secondes jusqu'à son initialisation complète.
- 4. Rétablissez les réglages d'usine par défaut du code de sécurité :
	- a. Appuyez sur [Shift] > [Utility] > Test / Admin > Security > New Code.
	- b. Saisissez le nouveau code d'accès AT3446XA.
	- c. Appuyez sur Done.
	- d. Vérifiez le nouveau code et appuyez sur Yes pour valider la modification.
- 5. Mettez l'instrument hors tension, démontez-le et retirez la fiche de court-circuit. Remontez ensuite l'instrument pour terminer la procédure de réinitialisation du code de sécurité.

#### <span id="page-550-0"></span>Procédure B : pour les révisions de microprogramme se terminant par 01

#### **WARNING** Cette procédure ne doit être effectuée que par des techniciens de maintenance qualifiés.Mettez l'instrument hors tension et débranchez tous les cordons de mesure et autres câbles, notamment le cordon d'alimentation, avant de poursuivre.

- 1. Suivez la procédure de [démontage](#page-499-0) pour démonter l'instrument.
- 2. Recherchez le connecteur J102 sur la carte du panneau avant. Court-circuitez les broches A1 à A6 ou A7, comme indiqué par les lignes orange ci-dessous. Il n'est pas nécessaire de court-circuiter les deux broches sur A1 ; une seule broche suffit.

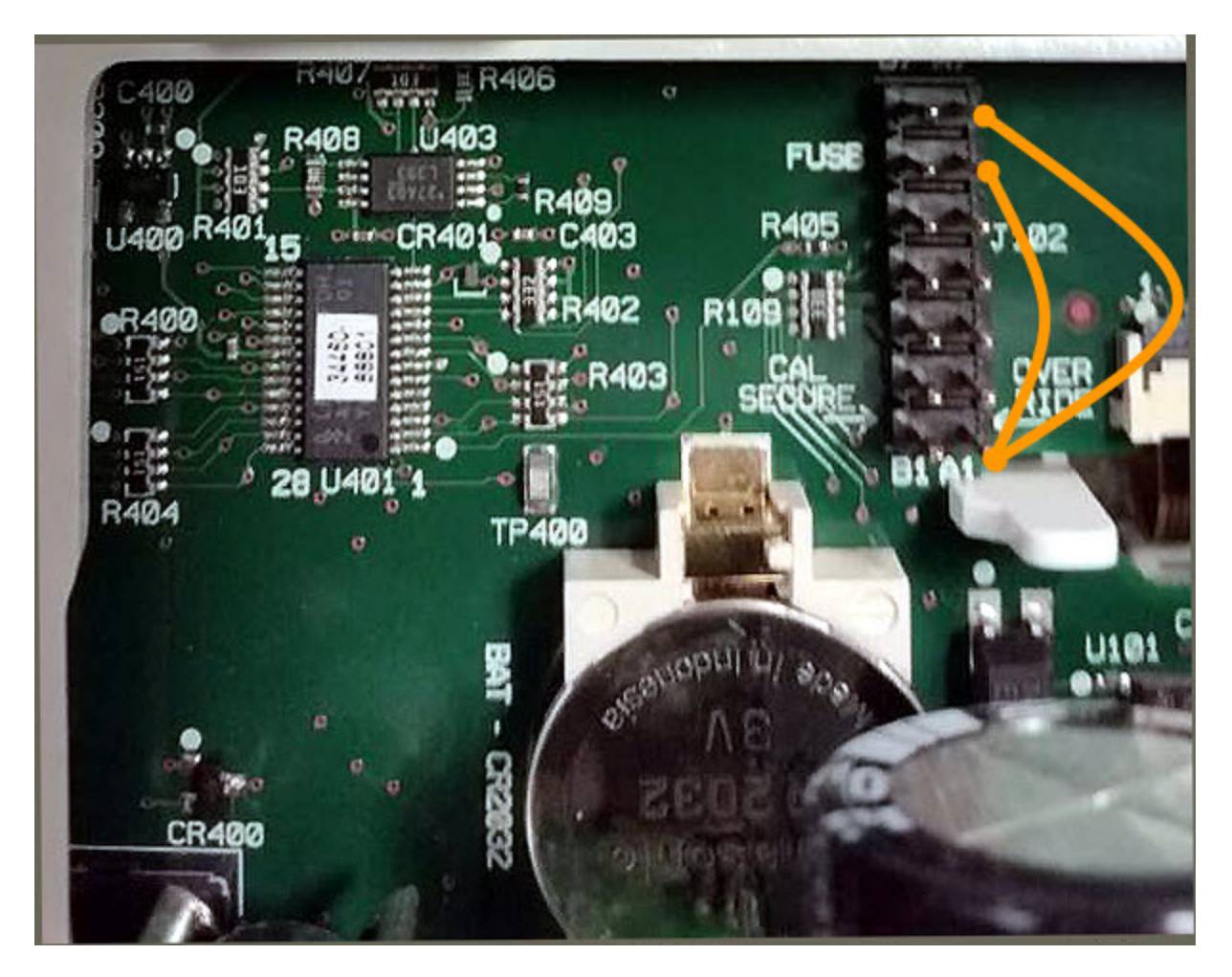

- 3. Remontez l'instrument, branchez-le et allumez-le ; l'instrument génère une erreur et émet un signal sonore (cela est normal). Patientez 30 à 40 secondes jusqu'à son initialisation complète.
- 4. Rétablissez les réglages d'usine par défaut du code de sécurité :

#### a. Appuyez sur [Shift] > [Utility] > Test / Admin > Security > New Code.

- b. Saisissez le nouveau code d'accès AT3446XA.
- c. Appuyez sur Done.
- d. Vérifiez le nouveau code et appuyez sur Yes pour valider la modification.

Procédure de réglage de l'étalonnage

5. Mettez l'instrument hors tension, démontez-le et retirez la fiche de court-circuit. Remontez ensuite l'instrument pour terminer la procédure de réinitialisation du code de sécurité.

# Procédures d'étalonnage des multimètres 34460A et 34461A

Les procédures d'étalonnage suivantes concernent uniquement les multimètres numériques 34460A et 34461A. Exécutez les procédures d'étalonnage dans l'ordre indiqué dans ce document. Utilisez les liens fléchés au bas de chaque page pour passer à la procédure d'étalonnage suivante.

- 1. Procédure [d'étalonnage](#page-553-0) du CAN et du zéro
- 2. [Étalonnage](#page-555-0) du gain et de la planéité à basse fréquence en tension alternative
- 3. [Étalonnage](#page-556-0) du gain et de la planéité en tension alternative
- 4. [Étalonnage](#page-557-0) du gain et de la planéité en courant alternatif
- 5. [Étalonnage](#page-558-0) du zéro en CA
- 6. [Étalonnage](#page-559-0) de la précision de fréquence
- 7. [Étalonnage](#page-560-0) du gain en tension continue
- 8. [Étalonnage](#page-561-0) du gain de résistance
- 9. [Étalonnage](#page-562-0) du gain en courant continu
- 10. [Étalonnage](#page-563-0) du gain 10 A en courant alternatif
- 11. [Étalonnage](#page-564-0) du gain 10 A en courant continu
- 12. [Étalonnage](#page-565-0) du décalage de capacité (en option)
- 13. Finalisation de [l'étalonnage](#page-566-0)

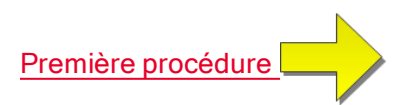

## <span id="page-553-0"></span>Étalonnage du CAN et du zéro

Chaque fois que vous effectuez un réglage du zéro, l'instrument enregistre un nouveau jeu de constantes de correction de décalage pour chaque fonction et plage de mesure. L'instrument parcourt automatiquement toutes les fonctions et plages requises, et enregistre de nouvelles constantes d'étalonnage de décalage du zéro. Toutes les corrections de décalage sont déterminées automatiquement. Il n'est pas possible de corriger une seule plage ou fonction sans saisir à nouveau automatiquement TOUTES les constantes de correction de décalage du zéro. Cette fonction a pour but de réduire le temps d'étalonnage et d'améliorer la cohérence de l'étalonnage du zéro.

**CAUTION** Ne mettez jamais l'instrument hors tension pendant un étalonnage du zéro. Vous risqueriez de perdre TOUTE la mémoire d'étalonnage.

#### Procédure d'étalonnage du CAN et du zéro

Cette procédure d'étalonnage concerne tous les modèles (34460A/61A/65A/70A).

Laissez l'instrument préchauffer et se stabiliser pendant 90 minutes avant de procéder à l'étalonnage.

- 1. Suivez les étapes décrites ci-dessous. Examinez la section [Considérations](#page-538-0) relatives aux tests avant de commencer ce test.
- 2. Cette procédure utilise un bloc de court-circuitage à faible sensibilité thermique installé sur les connecteurs d'entrée.

- 3. Sélectionnez les bornes d'entrée du panneau avant. Installez la fiche de court-circuit d'étalonnage sur les bornes d'entrée du panneau avant.
- 4. Sélectionnez le mode d'étalonnage du CAN ([Utility] > Test/Admin > Calibrate > Perform Cal > Perform ADC Cal).
- 5. L'écran affiche un message indiquant que l'étalonnage du CAN est en cours. Il présente ensuite les résultats de l'étalonnage du CAN. Le message Calibration Step Succeeded (Étape d'étalonnage réussie) indique une réussite ; si l'écran affiche le message Calibration Step Failed (Échec de l'étape d'étalonnage), vérifiez la valeur du signal d'entrée, la plage, la fonction et la valeur d'étalonnage saisie, puis recommencez l'étape d'étalonnage. Appuyez sur Save Cal Values.
- 6. Sélectionnez la fonction de mesure en courant continu. Saisissez la valeur d'étalonnage +0.
- 7. Appuyez sur [Utility] > Test/Admin > Calibrate > Perform Cal > Perform Cal Step.
- 8. La procédure d'étalonnage du zéro dure environ deux minutes. Le message Calibration Step Succeeded (Étape d'étalonnage réussie) indique une réussite ; si l'écran affiche le message Calibration Step Failed (Échec de l'étape d'étalonnage), vérifiez la valeur du signal d'entrée, la plage, la fonction et la valeur d'étalonnage saisie, puis recommencez l'étape d'étalonnage.
- 9. Appuyez sur Save Cal Values.
- 10. Sélectionnez les bornes d'entrée arrière. Installez la fiche de court-circuit d'étalonnage sur les bornes d'entrée du panneau arrière.
- 11. Répétez les étapes 4 à 9 pour les bornes d'entrée arrière.

Pour les modèles 34461A/65A/70A, l'utilisation de deux blocs de court-circuitage est recommandée : l'un sur le panneau avant et l'autre sur le panneau arrière. Un seul bloc de court-circuitage peut être utilisé avec le modèle 34460A.

- 12. Enregistrez les nouvelles constantes d'étalonnage du CAN et du zéro (voir la section Enregistrement des constantes d'étalonnage).
	- Les étalonnages de gain et de la planéité peuvent être effectués à l'aide des bornes d'entrée avant ou arrière (les bornes arrière ne sont pas disponibles sur le modèle 34460A). Sur les modèles 34461A/65A/70A, assurez-vous que le commutateur avant/arrière correspond aux bornes utilisées.

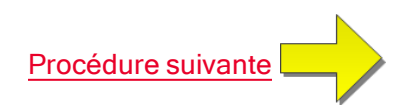

### <span id="page-555-0"></span>Étalonnage du gain et de la planéité à basse fréquence en tension alternative

Cette procédure d'étalonnage concerne tous les modèles (34460A/61A/65A/70A).

Avant d'effectuer cet étalonnage, reportez-vous aux sections [Considérations](#page-538-0) relatives aux tests et [Con](#page-542-0)sidérations relatives à [l'étalonnage](#page-542-0) de la planéité.

Configuration : Tension alternative

- 1. Configurez la plage indiquée dans le tableau ci-dessous.
- 2. Appliquez le signal d'entrée indiqué dans la colonne Entrée.
- 3. Saisissez l'amplitude de tension d'entrée réelle appliquée (voir la section Saisie des [valeurs](#page-543-0) d'éta[lonnage](#page-543-0)). Le message Calibration Step Succeeded (Étape d'étalonnage réussie) indique une réussite ; si l'écran affiche le message Calibration Step Failed (Échec de l'étape d'étalonnage), vérifiez la valeur du signal d'entrée, la plage, la fonction et la valeur d'étalonnage saisie, puis recommencez l'étape d'étalonnage.
- 4. Répétez les étapes 1 à 3 pour chaque point d'étalonnage de planéité indiqué dans le tableau.
- 5. Enregistrez les nouvelles constantes d'étalonnage (voir la section [Enregistrement](#page-543-1) des constantes [d'étalonnage\)](#page-543-1).

Chaque mesure de tension et fréquence prend environ 2,5 secondes.

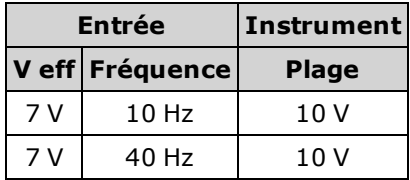

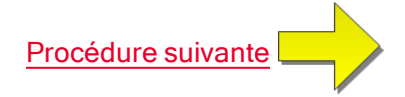

### <span id="page-556-0"></span>Étalonnage du gain et de la planéité en tension alternative

Cette procédure d'étalonnage concerne tous les modèles (34460A/61A/65A/70A).

Avant d'effectuer cet étalonnage, reportez-vous aux sections [Considérations](#page-538-0) relatives aux tests et [Con](#page-542-0)sidérations relatives à [l'étalonnage](#page-542-0) de la planéité.

Configuration : Tension alternative

Toutes les procédures d'étalonnage en courant alternatif utilisent le filtre de mesure de bande passante 3 Hz.

- 1. Configurez chaque fonction et plage dans l'ordre indiqué dans le tableau ci-dessous.
- 2. Appliquez le signal d'entrée indiqué dans la colonne Entrée.
- 3. Saisissez l'amplitude de tension d'entrée réelle appliquée (voir la section Saisie des [valeurs](#page-543-0) d'éta[lonnage](#page-543-0)). Le message Calibration Step Succeeded (Étape d'étalonnage réussie) indique une réussite ; si l'écran affiche le message Calibration Step Failed (Échec de l'étape d'étalonnage), vérifiez la valeur du signal d'entrée, la plage, la fonction et la valeur d'étalonnage saisie, puis recommencez l'étape d'étalonnage.
- 4. Répétez les étapes 1 à 3 pour chaque point d'étalonnage de planéité indiqué dans le tableau.
- 5. Enregistrez les nouvelles constantes d'étalonnage (voir la section [Enregistrement](#page-543-1) des constantes [d'étalonnage\)](#page-543-1).

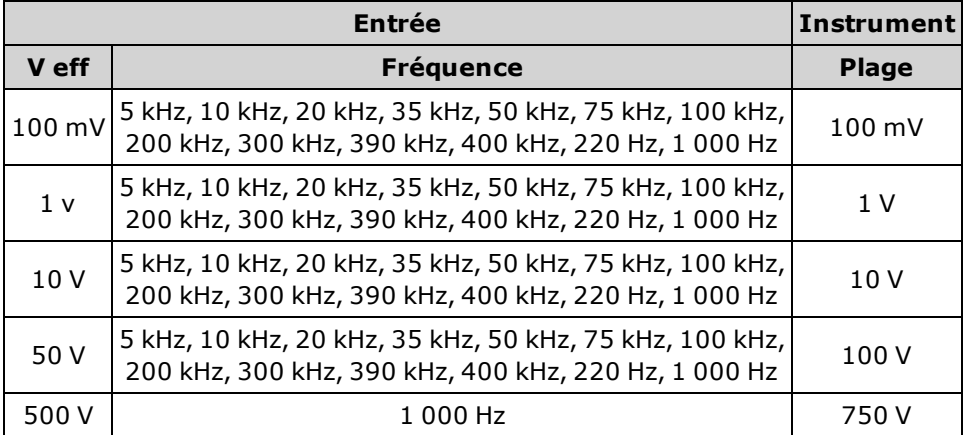

Chaque mesure de tension et fréquence prend environ 2,5 secondes.

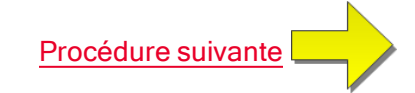

### <span id="page-557-0"></span>Étalonnage du gain et de la planéité en courant alternatif

Cette procédure d'étalonnage concerne uniquement les modèles 34460A et 34461A.

Avant d'effectuer cet étalonnage, reportez-vous aux sections [Considérations](#page-538-0) relatives aux tests et [Con](#page-542-0)sidérations relatives à [l'étalonnage](#page-542-0) de la planéité.

Configuration : Courant alternatif

Toutes les procédures d'étalonnage en courant alternatif utilisent le filtre de mesure de bande passante 3 Hz.

- 1. Sélectionnez chaque plage dans l'ordre indiqué dans le tableau ci-dessous.
- 2. Appliquez chaque courant et fréquence d'entrée indiqué dans les colonnes Entrée.
- 3. Saisissez le courant d'entrée réel appliqué comme valeur d'étalonnage (voir la section [Saisie](#page-543-0) des valeurs [d'étalonnage](#page-543-0)). Le message Calibration Step Succeeded (Étape d'étalonnage réussie) indique une réussite ; si l'écran affiche le message Calibration Step Failed (Échec de l'étape d'étalonnage), vérifiez la valeur du signal d'entrée, la plage, la fonction et la valeur d'étalonnage saisie, puis recommencez l'étape d'étalonnage.
- 4. Répétez les étapes 1 à 3 pour chaque fréquence indiquée dans le tableau.
- 5. Répétez les étapes 1 à 4 pour chaque plage indiquée dans le tableau.
- 6. Enregistrez les nouvelles constantes d'étalonnage (voir la section [Enregistrement](#page-543-1) des constantes [d'étalonnage\)](#page-543-1).
	- NOTE Chaque mesure de courant et de fréquence prend environ 2,5 secondes.

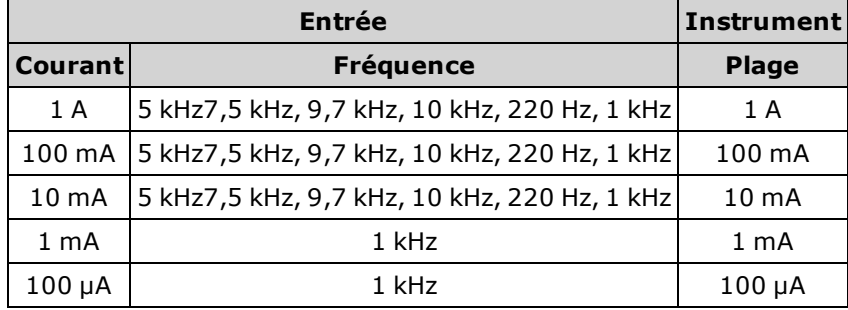

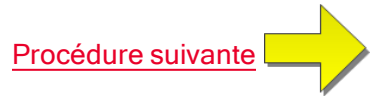

## <span id="page-558-0"></span>Étalonnage du zéro en CA

Cette procédure d'étalonnage concerne tous les modèles (34460A/61A/65A/70A).

Reportez-vous à la section [Considérations](#page-538-0) relatives aux tests avant d'effectuer une procédure d'étalonnage.

Configuration : Tension alternative

- 1. Réglez l'appareil étalon sur 0,00 Vca.
- 2. Saisissez une valeur d'étalonnage de +0. (voir la section Saisie des valeurs [d'étalonnage\)](#page-543-0). Le message Calibration Step Succeeded (Étape d'étalonnage réussie) indique une réussite ; si l'écran affiche le message Calibration Step Failed (Échec de l'étape d'étalonnage), vérifiez la valeur du signal d'entrée, la plage, la fonction et la valeur d'étalonnage saisie, puis recommencez l'étape d'étalonnage.
- 3. Enregistrez les nouvelles constantes d'étalonnage (voir la section [Enregistrement](#page-543-1) des constantes [d'étalonnage\)](#page-543-1).

**NOTE** Cette procédure d'étalonnage prend environ 10 secondes.

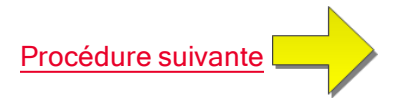

### <span id="page-559-0"></span>Étalonnage de la précision de fréquence

Cette procédure d'étalonnage concerne tous les modèles (34460A/61A/65A/70A).

Avant de commencer cette procédure, consultez les sections [Considérations](#page-538-0) relatives aux tests et [Con](#page-541-0)sidérations relatives à [l'étalonnage](#page-541-0) du gain.

Configuration : Fréquence, plage de 10 V

- La précision de fréquence de l'instrument Fluke 5720A est insuffisante pour étalonner le multimètre numérique. Sa sortie de fréquence doit être étalonnée par rapport à une référence plus précise. Le générateur de fonctions/signaux arbitraires Keysight série 33500B est recommandé pour cette procédure d'étalonnage.
- 1. Configurez l'instrument pour des mesures de fréquence à 10 V et 10 kHz, avec un temps de porte de 1 seconde.
- 2. Appliquez une onde sinusoïdale de 10 kHz comprise entre 9 et 10 V eff.
- 3. Saisissez la fréquence d'entrée appliquée réelle (voir la section Saisie des valeurs [d'étalonnage](#page-543-0)). Le message Calibration Step Succeeded (Étape d'étalonnage réussie) indique une réussite ; si l'écran affiche le message Calibration Step Failed (Échec de l'étape d'étalonnage), vérifiez la valeur du signal d'entrée, la plage, la fonction et la valeur d'étalonnage saisie, puis recommencez l'étape d'étalonnage.
- 4. Enregistrez les nouvelles constantes d'étalonnage (voir la section [Enregistrement](#page-543-1) des constantes [d'étalonnage\)](#page-543-1).

**NOTE** Cette procédure d'étalonnage prend environ 1 seconde.

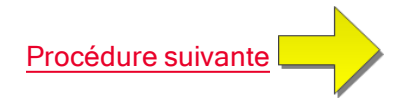

### <span id="page-560-0"></span>Étalonnage du gain en tension continue

Cette procédure d'étalonnage concerne uniquement les modèles 34460A et 34461A.

Avant de commencer cette procédure, consultez les sections [Considérations](#page-538-0) relatives aux tests et [Con](#page-541-0)sidérations relatives à [l'étalonnage](#page-541-0) du gain.

Configuration : Tension continue

- 1. Configurez chaque fonction et plage dans l'ordre indiqué dans le tableau ci-dessous.
- 2. Appliquez le signal d'entrée indiqué dans la colonne Entrée.
- 3. Saisissez l'amplitude de tension d'entrée réelle appliquée (voir la section Saisie des [valeurs](#page-543-0) d'éta[lonnage](#page-543-0)). Le message Calibration Step Succeeded (Étape d'étalonnage réussie) indique une réussite ; si l'écran affiche le message Calibration Step Failed (Échec de l'étape d'étalonnage), vérifiez la valeur du signal d'entrée, la plage, la fonction et la valeur d'étalonnage saisie, puis recommencez l'étape d'étalonnage.
- 4. Répétez les étapes 1 à 3 pour chaque point d'étalonnage de gain indiqué dans le tableau.
- 5. Enregistrez les nouvelles constantes d'étalonnage (voir la section [Enregistrement](#page-543-1) des constantes [d'étalonnage\)](#page-543-1).

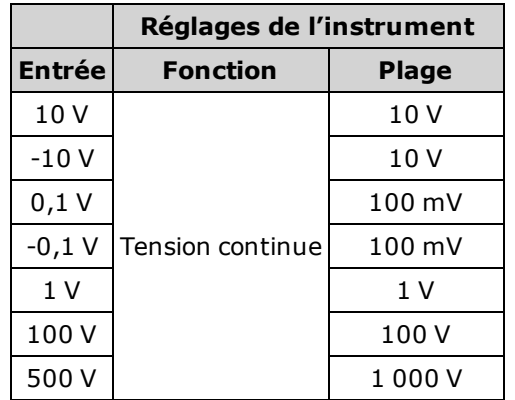

Chaque réglage de plage prend moins de 4 secondes.

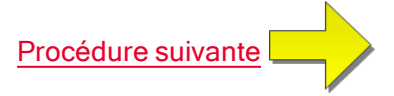

### <span id="page-561-0"></span>Étalonnage du gain de résistance

Cette procédure d'étalonnage concerne tous les modèles (34460A/61A/65A/70A).

Avant de commencer cette procédure, consultez les sections [Considérations](#page-538-0) relatives aux tests et [Con](#page-541-0)sidérations relatives à [l'étalonnage](#page-541-0) du gain.

Configuration : Résistance en 4 fils

Cette procédure permet de régler le gain pour les fonctions de résistance en 2 et 4 fils, et la fonction de résistance à compensation de décalage.

- 1. Configurez chaque fonction et plage dans l'ordre indiqué dans le tableau ci-dessous.
- 2. Appliquez le signal d'entrée indiqué dans la colonne Entrée.
- 3. Saisissez la valeur réelle de résistance d'entrée appliquée (voir la section Saisie des [valeurs](#page-543-2) d'éta[lonnage](#page-543-2)). Le message Calibration Step Succeeded (Étape d'étalonnage réussie) indique une réussite ; si l'écran affiche le message Calibration Step Failed (Échec de l'étape d'étalonnage), vérifiez la valeur du signal d'entrée, la plage, la fonction et la valeur d'étalonnage saisie, puis recommencez l'étape d'étalonnage.
- 4. Répétez les étapes 1 à 3 pour chaque point d'étalonnage de gain indiqué dans le tableau.
- 5. Enregistrez les nouvelles constantes d'étalonnage (voir la section [Enregistrement](#page-543-1) des constantes [d'étalonnage\)](#page-543-1).

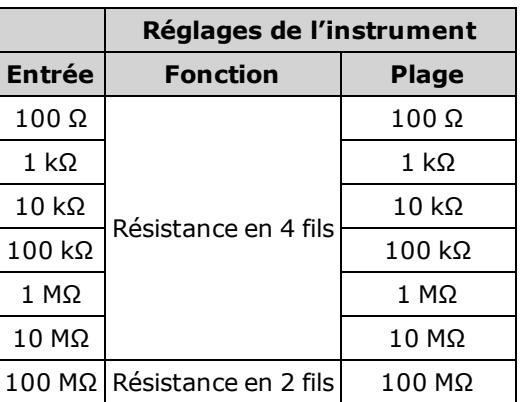

NOTE Chaque réglage de plage prend moins de 4 secondes.

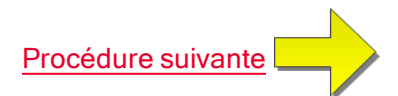

### <span id="page-562-0"></span>Étalonnage du gain en courant continu

Cette procédure d'étalonnage concerne uniquement les modèles 34460A et 34461A.

Avant de commencer cette procédure, consultez les sections [Considérations](#page-538-0) relatives aux tests et [Con](#page-541-0)sidérations relatives à [l'étalonnage](#page-541-0) du gain.

Configuration : Courant continu

- 1. Configurez chaque fonction et plage dans l'ordre indiqué dans le tableau ci-dessous.
- 2. Appliquez le signal d'entrée indiqué dans la colonne Entrée.
- 3. Saisissez le courant d'entrée réel appliqué comme valeur d'étalonnage (voir la section [Saisie](#page-543-0) des valeurs [d'étalonnage](#page-543-0)).Le message Calibration Step Succeeded (Étape d'étalonnage réussie) indique une réussite ; si l'écran affiche le message Calibration Step Failed (Échec de l'étape d'étalonnage), vérifiez la valeur du signal d'entrée, la plage, la fonction et la valeur d'étalonnage saisie, puis recommencez l'étape d'étalonnage.
- 4. Répétez les étapes 1 à 3 pour chaque point d'étalonnage de gain indiqué dans le tableau.
- 5. Enregistrez les nouvelles constantes d'étalonnage (voir la section [Enregistrement](#page-543-1) des constantes [d'étalonnage\)](#page-543-1).

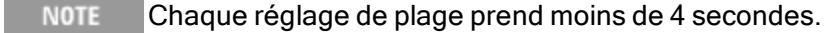

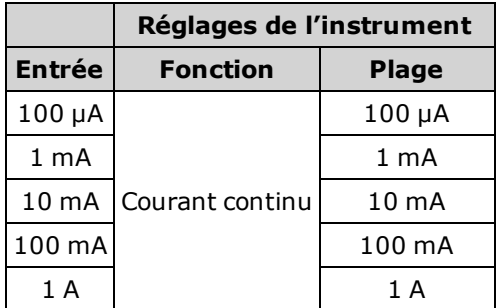

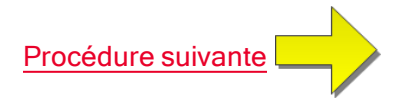

### <span id="page-563-0"></span>Étalonnage du gain 10 A en courant alternatif

Cette procédure d'étalonnage concerne uniquement les modèles 34461A, 34465A et 34470A (et non le modèle 34460A).

Avant d'effectuer cet étalonnage, reportez-vous aux sections [Considérations](#page-538-0) relatives aux tests et [Con](#page-542-0)sidérations relatives à [l'étalonnage](#page-542-0) de la planéité.

Configuration : Courant alternatif

Toutes les procédures d'étalonnage en courant alternatif utilisent le filtre de mesure de bande passante 3 Hz.

- 1. Sélectionnez la plage de 10 A.
- 2. Appliquez le signal d'entrée de 5 A à 1 000 Hz.
- 3. Saisissez le courant d'entrée réel appliqué comme valeur d'étalonnage (voir la section [Saisie](#page-543-0) des valeurs [d'étalonnage](#page-543-0)).Le message Calibration Step Succeeded (Étape d'étalonnage réussie) indique une réussite ; si l'écran affiche le message Calibration Step Failed (Échec de l'étape d'étalonnage), vérifiez la valeur du signal d'entrée, la plage, la fonction et la valeur d'étalonnage saisie, puis recommencez l'étape d'étalonnage.
- 4. Enregistrez les nouvelles constantes d'étalonnage (voir la section [Enregistrement](#page-543-1) des constantes [d'étalonnage\)](#page-543-1).

Cette procédure d'étalonnage prend environ 2,5 secondes. **NOTE** 

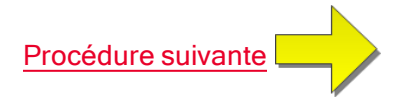

### <span id="page-564-0"></span>Étalonnage du gain 10 A en courant continu

Cette procédure d'étalonnage concerne uniquement les modèles 34461A, 34465A et 34470A (et non le modèle 34460A).

Avant d'effectuer cet étalonnage, reportez-vous aux sections [Considérations](#page-538-0) relatives aux tests et [Con](#page-542-0)sidérations relatives à [l'étalonnage](#page-542-0) de la planéité.

Configuration : Courant continu

- 1. Configurez la plage de 10 A et définissez le temps d'intégration sur 100 PLC.
- 2. Appliquez l'entrée de 5 A.
- 3. Saisissez le courant d'entrée réel appliqué comme valeur d'étalonnage (voir la section [Saisie](#page-543-0) des valeurs [d'étalonnage](#page-543-0)).Le message Calibration Step Succeeded (Étape d'étalonnage réussie) indique une réussite ; si l'écran affiche le message Calibration Step Failed (Échec de l'étape d'étalonnage), vérifiez la valeur du signal d'entrée, la plage, la fonction et la valeur d'étalonnage saisie, puis recommencez l'étape d'étalonnage.
- 4. Enregistrez les nouvelles constantes d'étalonnage (voir la section [Enregistrement](#page-543-1) des constantes [d'étalonnage\)](#page-543-1).
- NOTE Cette procédure d'étalonnage prend moins de 4 secondes.

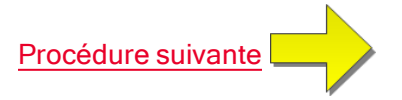

### <span id="page-565-0"></span>Étalonnage du décalage de capacité (en option)

Cette procédure d'étalonnage concerne tous les modèles (34460A/61A/65A/70A).

Cet étalonnage n'est en principe pas nécessaire. Il compense le décalage de capacité résiduel qui est généralement inférieur à quelques pF. Dans des conditions d'utilisation normales, tout décalage résiduel est remplacé par la fonction de mesure par rapport à une référence (cette dernière corrige également la capacité du câble), qui est nécessaire pour répondre aux spécifications de capacité du multimètre numérique.

Configuration : Capacité

- 1. Débranchez tous les connecteurs des bornes avant de l'instrument.
- 2. Sélectionnez les bornes avant.
- 3. Saisissez une valeur d'étalonnage (voir la section Saisie des valeurs [d'étalonnage](#page-543-0)). Le message Calibration Step Succeeded (Étape d'étalonnage réussie) indique une réussite ; si l'écran affiche le message Calibration Step Failed (Échec de l'étape d'étalonnage), vérifiez la valeur du signal d'entrée, la plage, la fonction et la valeur d'étalonnage saisie, puis recommencez l'étape d'étalonnage.
- 4. Répétez les étapes 1 à 3 pour les bornes arrière de l'instrument (note applicable au modèle 34460A).
- 5. Enregistrez les nouvelles constantes d'étalonnage (voir la section [Enregistrement](#page-543-1) des constantes [d'étalonnage\)](#page-543-1).

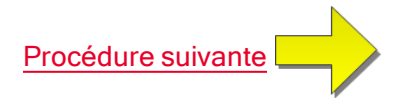

### <span id="page-566-0"></span>Finalisation de l'étalonnage

Pour finaliser l'étalonnage de votre instrument, procédez comme suit :

- 1. Déconnectez tous les blocs et connexions de court-circuitage de l'instrument.
- 2. Réinitialisez le message [d'étalonnage](#page-545-0).
- 3. Verrouillez la sécurité de [l'instrument](#page-545-0) à l'aide du mot de passe d'étalonnage.
- 4. Enregistrez le nouveau nombre de points [d'étalonnage.](#page-546-0)
- 5. Effectuez les tests de vérification du [fonctionnement](#page-514-0) pour vérifier l'étalonnage.

# Procédures d'étalonnage des multimètres 34465A et 34470A

Les procédures d'étalonnage suivantes concernent uniquement les multimètres numériques 34465A et 34470A. Exécutez les procédures d'étalonnage dans l'ordre indiqué dans ce document. Utilisez les liens fléchés au bas de chaque page pour passer à la procédure d'étalonnage suivante.

- 1. [Étalonnage](#page-568-0) du CAN et du zéro
- 2. [Étalonnage](#page-570-0) du gain et de la planéité à basse fréquence en tension alternative
- 3. [Étalonnage](#page-571-0) du gain et de la planéité en tension alternative
- 4. [Étalonnage](#page-572-0) du gain et de la planéité en courant alternatif
- 5. [Étalonnage](#page-573-0) du zéro en CA
- 6. [Étalonnage](#page-574-0) de la précision de fréquence
- 7. [Étalonnage](#page-575-0) du gain en tension continue
- 8. [Étalonnage](#page-576-0) du gain de résistance
- 9. [Étalonnage](#page-577-0) du gain en courant continu
- 10. [Étalonnage](#page-579-0) du gain 10 A en courant alternatif
- 11. [Étalonnage](#page-580-0) du gain 10 A en courant continu
- 12. [Étalonnage](#page-578-0) du gain en tension continue
- 13. [Étalonnage](#page-565-0) du décalage de capacité (en option)
- 14. Finalisation de [l'étalonnage](#page-566-0)

Première [procédure](#page-568-0)

## <span id="page-568-0"></span>Étalonnage du CAN et du zéro

Chaque fois que vous effectuez un réglage du zéro, l'instrument enregistre un nouveau jeu de constantes de correction de décalage pour chaque fonction et plage de mesure. L'instrument parcourt automatiquement toutes les fonctions et plages requises, et enregistre de nouvelles constantes d'étalonnage de décalage du zéro. Toutes les corrections de décalage sont déterminées automatiquement. Il n'est pas possible de corriger une seule plage ou fonction sans saisir à nouveau automatiquement TOUTES les constantes de correction de décalage du zéro. Cette fonction a pour but de réduire le temps d'étalonnage et d'améliorer la cohérence de l'étalonnage du zéro.

**CAUTION** Ne mettez jamais l'instrument hors tension pendant un étalonnage du zéro. Vous risqueriez de perdre TOUTE la mémoire d'étalonnage.

#### Procédure d'étalonnage du CAN et du zéro

Cette procédure d'étalonnage concerne tous les modèles (34460A/61A/65A/70A).

Laissez l'instrument préchauffer et se stabiliser pendant 90 minutes avant de procéder à l'étalonnage.

- 1. Suivez les étapes décrites ci-dessous. Examinez la section [Considérations](#page-538-0) relatives aux tests avant de commencer ce test.
- 2. Cette procédure utilise un bloc de court-circuitage à faible sensibilité thermique installé sur les connecteurs d'entrée.

- 3. Sélectionnez les bornes d'entrée du panneau avant. Installez la fiche de court-circuit d'étalonnage sur les bornes d'entrée du panneau avant.
- 4. Sélectionnez le mode d'étalonnage du CAN ([Utility] > Test/Admin > Calibrate > Perform Cal > Perform ADC Cal).
- 5. L'écran affiche un message indiquant que l'étalonnage du CAN est en cours. Il présente ensuite les résultats de l'étalonnage du CAN. Le message Calibration Step Succeeded (Étape d'étalonnage réussie) indique une réussite ; si l'écran affiche le message Calibration Step Failed (Échec de l'étape d'étalonnage), vérifiez la valeur du signal d'entrée, la plage, la fonction et la valeur d'étalonnage saisie, puis recommencez l'étape d'étalonnage. Appuyez sur Save Cal Values.
- 6. Sélectionnez la fonction de mesure en courant continu. Saisissez la valeur d'étalonnage +0.

#### 7. Appuyez sur [Utility] > Test/Admin > Calibrate > Perform Cal > Perform Cal Step.

8. La procédure d'étalonnage du zéro dure environ deux minutes. Le message Calibration Step Succeeded (Étape d'étalonnage réussie) indique une réussite ; si l'écran affiche le message Calibration Step Failed (Échec de l'étape d'étalonnage), vérifiez la valeur du signal d'entrée, la plage, la fonction et la valeur d'étalonnage saisie, puis recommencez l'étape d'étalonnage.

#### 9. Appuyez sur Save Cal Values.

- 10. Sélectionnez les bornes d'entrée arrière. Installez la fiche de court-circuit d'étalonnage sur les bornes d'entrée du panneau arrière.
- 11. Répétez les étapes 4 à 9 pour les bornes d'entrée arrière.

Pour les modèles 34461A/65A/70A, l'utilisation de deux blocs de court-circuitage est recommandée : l'un sur le panneau avant et l'autre sur le panneau arrière. Un seul bloc de court-circuitage peut être utilisé avec le modèle 34460A.

Procédure de réglage de l'étalonnage

- 12. Enregistrez les nouvelles constantes d'étalonnage du CAN et du zéro (voir la section Enregistrement des constantes d'étalonnage).
	- Les étalonnages de gain et de la planéité peuvent être effectués à l'aide des bornes d'entrée avant ou arrière (les bornes arrière ne sont pas disponibles sur le modèle 34460A). Sur les modèles 34461A/65A/70A, assurez-vous que le commutateur avant/arrière correspond aux bornes utilisées.

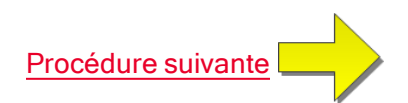

### <span id="page-570-0"></span>Étalonnage du gain et de la planéité à basse fréquence en tension alternative

Cette procédure d'étalonnage concerne tous les modèles (34460A/61A/65A/70A).

Avant d'effectuer cet étalonnage, reportez-vous aux sections [Considérations](#page-538-0) relatives aux tests et [Con](#page-542-0)sidérations relatives à [l'étalonnage](#page-542-0) de la planéité.

Configuration : Tension alternative

- 1. Configurez la plage indiquée dans le tableau ci-dessous.
- 2. Appliquez le signal d'entrée indiqué dans la colonne Entrée.
- 3. Saisissez l'amplitude de tension d'entrée réelle appliquée (voir la section Saisie des [valeurs](#page-543-0) d'éta[lonnage](#page-543-0)). Le message Calibration Step Succeeded (Étape d'étalonnage réussie) indique une réussite ; si l'écran affiche le message Calibration Step Failed (Échec de l'étape d'étalonnage), vérifiez la valeur du signal d'entrée, la plage, la fonction et la valeur d'étalonnage saisie, puis recommencez l'étape d'étalonnage.
- 4. Répétez les étapes 1 à 3 pour chaque point d'étalonnage de planéité indiqué dans le tableau.
- 5. Enregistrez les nouvelles constantes d'étalonnage (voir la section [Enregistrement](#page-543-1) des constantes [d'étalonnage\)](#page-543-1).

NOTE Chaque mesure de tension et fréquence prend environ 2,5 secondes.

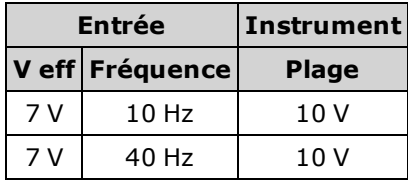

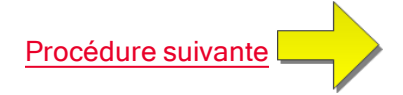

### <span id="page-571-0"></span>Étalonnage du gain et de la planéité en tension alternative

Cette procédure d'étalonnage concerne tous les modèles (34460A/61A/65A/70A).

Avant d'effectuer cet étalonnage, reportez-vous aux sections [Considérations](#page-538-0) relatives aux tests et [Con](#page-542-0)sidérations relatives à [l'étalonnage](#page-542-0) de la planéité.

Configuration : Tension alternative

Toutes les procédures d'étalonnage en courant alternatif utilisent le filtre de mesure de bande passante 3 Hz.

- 1. Configurez chaque fonction et plage dans l'ordre indiqué dans le tableau ci-dessous.
- 2. Appliquez le signal d'entrée indiqué dans la colonne Entrée.
- 3. Saisissez l'amplitude de tension d'entrée réelle appliquée (voir la section Saisie des [valeurs](#page-543-0) d'éta[lonnage](#page-543-0)). Le message Calibration Step Succeeded (Étape d'étalonnage réussie) indique une réussite ; si l'écran affiche le message Calibration Step Failed (Échec de l'étape d'étalonnage), vérifiez la valeur du signal d'entrée, la plage, la fonction et la valeur d'étalonnage saisie, puis recommencez l'étape d'étalonnage.
- 4. Répétez les étapes 1 à 3 pour chaque point d'étalonnage de planéité indiqué dans le tableau.
- 5. Enregistrez les nouvelles constantes d'étalonnage (voir la section [Enregistrement](#page-543-1) des constantes [d'étalonnage\)](#page-543-1).

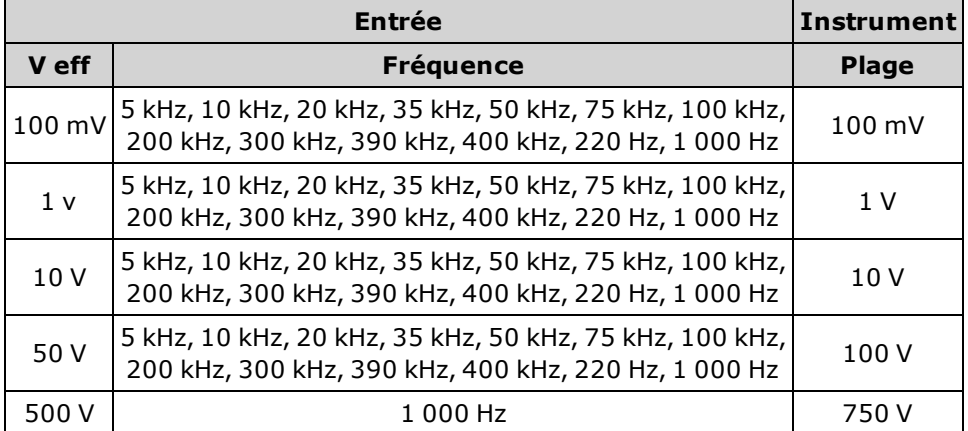

Chaque mesure de tension et fréquence prend environ 2,5 secondes.

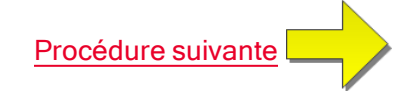

### <span id="page-572-0"></span>Étalonnage du gain et de la planéité en courant alternatif

Cette procédure d'étalonnage concerne uniquement les modèles 34465A et 34470A.

Avant d'effectuer cet étalonnage, reportez-vous aux sections [Considérations](#page-538-0) relatives aux tests et [Con](#page-542-0)sidérations relatives à [l'étalonnage](#page-542-0) de la planéité.

Configuration : Courant alternatif

Toutes les procédures d'étalonnage en courant alternatif utilisent le filtre de mesure de bande passante 3 Hz.

- 1. Sélectionnez chaque plage dans l'ordre indiqué dans le tableau ci-dessous.
- 2. Appliquez chaque courant et fréquence d'entrée indiqué dans les colonnes Entrée.
- 3. Saisissez le courant d'entrée réel appliqué comme valeur d'étalonnage (voir la section [Saisie](#page-543-0) des valeurs [d'étalonnage](#page-543-0)).Le message Calibration Step Succeeded (Étape d'étalonnage réussie) indique une réussite ; si l'écran affiche le message Calibration Step Failed (Échec de l'étape d'étalonnage), vérifiez la valeur du signal d'entrée, la plage, la fonction et la valeur d'étalonnage saisie, puis recommencez l'étape d'étalonnage.
- 4. Répétez les étapes 1 à 3 pour chaque fréquence indiquée dans le tableau.
- 5. Répétez les étapes 1 à 4 pour chaque plage de courant indiquée dans le tableau.
- 6. Enregistrez les nouvelles constantes d'étalonnage (voir la section [Enregistrement](#page-543-1) des constantes [d'étalonnage\)](#page-543-1).

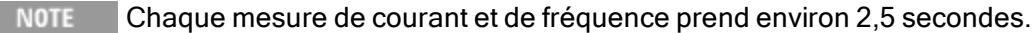

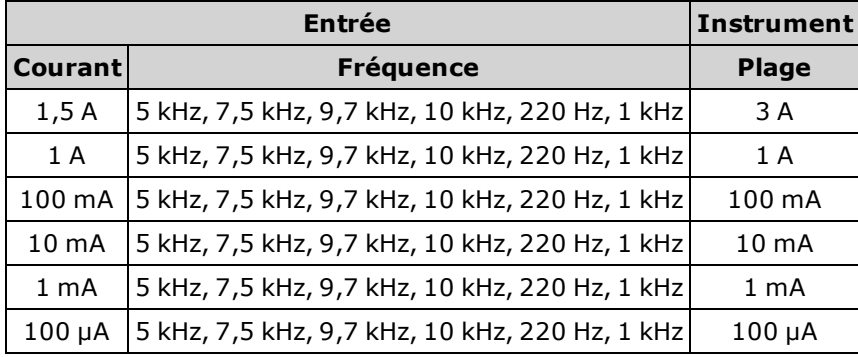

[Procédure](#page-573-0) suivante

## <span id="page-573-0"></span>Étalonnage du zéro en CA

Cette procédure d'étalonnage concerne tous les modèles (34460A/61A/65A/70A).

Reportez-vous à la section [Considérations](#page-538-0) relatives aux tests avant d'effectuer une procédure d'étalonnage.

Configuration : Tension alternative

- 1. Réglez l'appareil étalon sur 0,00 Vca.
- 2. Saisissez une valeur d'étalonnage de +0. (voir la section Saisie des valeurs [d'étalonnage\)](#page-543-0). Le message Calibration Step Succeeded (Étape d'étalonnage réussie) indique une réussite ; si l'écran affiche le message Calibration Step Failed (Échec de l'étape d'étalonnage), vérifiez la valeur du signal d'entrée, la plage, la fonction et la valeur d'étalonnage saisie, puis recommencez l'étape d'étalonnage.
- 3. Enregistrez les nouvelles constantes d'étalonnage (voir la section [Enregistrement](#page-543-1) des constantes [d'étalonnage\)](#page-543-1).

**NOTE** Cette procédure d'étalonnage prend environ 10 secondes.

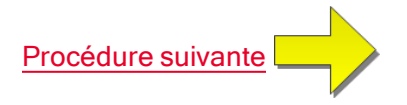

### <span id="page-574-0"></span>Étalonnage de la précision de fréquence

Cette procédure d'étalonnage concerne tous les modèles (34460A/61A/65A/70A).

Avant de commencer cette procédure, consultez les sections [Considérations](#page-538-0) relatives aux tests et [Con](#page-541-0)sidérations relatives à [l'étalonnage](#page-541-0) du gain.

Configuration : Fréquence, plage de 10 V

- La précision de fréquence de l'instrument Fluke 5720A est insuffisante pour étalonner le multimètre numérique. Sa sortie de fréquence doit être étalonnée par rapport à une référence plus précise. Le générateur de fonctions/signaux arbitraires Keysight série 33500B est recommandé pour cette procédure d'étalonnage.
- 1. Configurez l'instrument pour des mesures de fréquence à 10 V et 10 kHz, avec un temps de porte de 1 seconde.
- 2. Appliquez une onde sinusoïdale de 10 kHz comprise entre 9 et 10 V eff.
- 3. Saisissez la fréquence d'entrée appliquée réelle (voir la section Saisie des valeurs [d'étalonnage](#page-543-0)). Le message Calibration Step Succeeded (Étape d'étalonnage réussie) indique une réussite ; si l'écran affiche le message Calibration Step Failed (Échec de l'étape d'étalonnage), vérifiez la valeur du signal d'entrée, la plage, la fonction et la valeur d'étalonnage saisie, puis recommencez l'étape d'étalonnage.
- 4. Enregistrez les nouvelles constantes d'étalonnage (voir la section [Enregistrement](#page-543-1) des constantes [d'étalonnage\)](#page-543-1).

Cette procédure d'étalonnage prend environ 1 seconde.

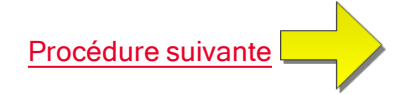

### <span id="page-575-0"></span>Étalonnage du gain en tension continue

Cette procédure d'étalonnage concerne uniquement les modèles 34465A et 34470A.

Avant de commencer cette procédure, consultez les sections [Considérations](#page-538-0) relatives aux tests et [Con](#page-541-0)sidérations relatives à [l'étalonnage](#page-541-0) du gain.

Configuration : Tension continue

- 1. Configurez chaque fonction et plage dans l'ordre indiqué dans le tableau ci-dessous.
- 2. Appliquez le signal d'entrée indiqué dans la colonne Entrée.
- 3. Saisissez l'amplitude de tension d'entrée réelle appliquée (voir la section Saisie des [valeurs](#page-543-0) d'éta[lonnage](#page-543-0)). Le message Calibration Step Succeeded (Étape d'étalonnage réussie) indique une réussite ; si l'écran affiche le message Calibration Step Failed (Échec de l'étape d'étalonnage), vérifiez la valeur du signal d'entrée, la plage, la fonction et la valeur d'étalonnage saisie, puis recommencez l'étape d'étalonnage.
- 4. Répétez les étapes 1 à 3 pour chaque point d'étalonnage de gain indiqué dans le tableau.
- 5. Enregistrez les nouvelles constantes d'étalonnage (voir la section [Enregistrement](#page-543-1) des constantes [d'étalonnage\)](#page-543-1).
- NOTE Chaque réglage de plage prend moins de 4 secondes.

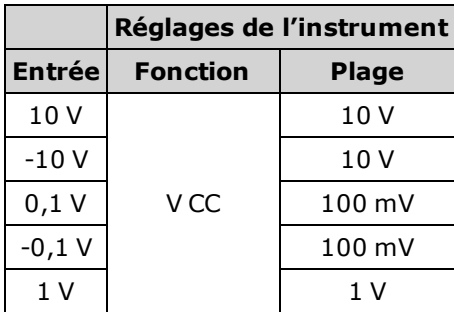

NOTE Les plages 100 V et 1 000 V sont ajustées ultérieurement dans la section [Éta](#page-578-0)lonnage du gain haute tension en tension [continue](#page-578-0).

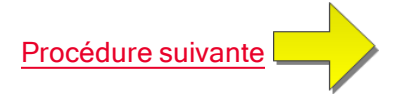
# Étalonnage du gain de résistance

Cette procédure d'étalonnage concerne tous les modèles (34460A/61A/65A/70A).

Avant de commencer cette procédure, consultez les sections [Considérations](#page-538-0) relatives aux tests et [Con](#page-541-0)sidérations relatives à [l'étalonnage](#page-541-0) du gain.

Configuration : Résistance en 4 fils

Cette procédure permet de régler le gain pour les fonctions de résistance en 2 et 4 fils, et la fonction de résistance à compensation de décalage.

- 1. Configurez chaque fonction et plage dans l'ordre indiqué dans le tableau ci-dessous.
- 2. Appliquez le signal d'entrée indiqué dans la colonne Entrée.
- 3. Saisissez la valeur réelle de résistance d'entrée appliquée (voir la section Saisie des [valeurs](#page-543-0) d'éta[lonnage](#page-543-0)). Le message Calibration Step Succeeded (Étape d'étalonnage réussie) indique une réussite ; si l'écran affiche le message Calibration Step Failed (Échec de l'étape d'étalonnage), vérifiez la valeur du signal d'entrée, la plage, la fonction et la valeur d'étalonnage saisie, puis recommencez l'étape d'étalonnage.
- 4. Répétez les étapes 1 à 3 pour chaque point d'étalonnage de gain indiqué dans le tableau.
- 5. Enregistrez les nouvelles constantes d'étalonnage (voir la section [Enregistrement](#page-543-1) des constantes [d'étalonnage\)](#page-543-1).

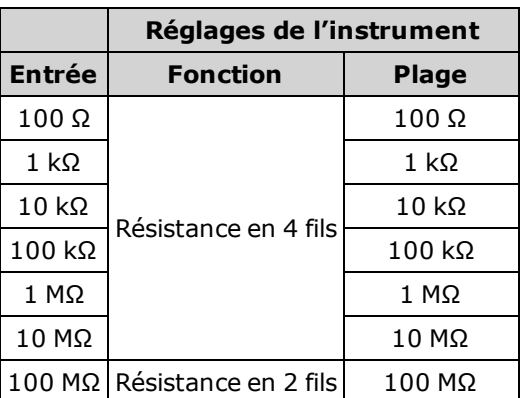

Chaque réglage de plage prend moins de 4 secondes.

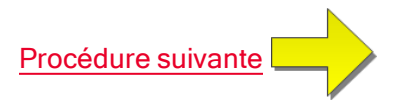

### <span id="page-577-0"></span>Étalonnage du gain en courant continu

Cette procédure d'étalonnage concerne uniquement les modèles 34465A et 34470A.

Avant de commencer cette procédure, consultez les sections [Considérations](#page-538-0) relatives aux tests et [Con](#page-541-0)sidérations relatives à [l'étalonnage](#page-541-0) du gain.

Configuration : Courant continu

- 1. Configurez chaque fonction et plage dans l'ordre indiqué dans le tableau ci-dessous.
- 2. Appliquez le signal d'entrée indiqué dans la colonne Entrée.
- 3. Saisissez le courant d'entrée réel appliqué comme valeur d'étalonnage (voir la section [Saisie](#page-543-2) des valeurs [d'étalonnage](#page-543-2)).Le message Calibration Step Succeeded (Étape d'étalonnage réussie) indique une réussite ; si l'écran affiche le message Calibration Step Failed (Échec de l'étape d'étalonnage), vérifiez la valeur du signal d'entrée, la plage, la fonction et la valeur d'étalonnage saisie, puis recommencez l'étape d'étalonnage.
- 4. Répétez les étapes 1 à 3 pour chaque point d'étalonnage de gain indiqué dans le tableau.
- 5. Enregistrez les nouvelles constantes d'étalonnage (voir la section [Enregistrement](#page-543-1) des constantes [d'étalonnage\)](#page-543-1).
	- NOTE Chaque réglage de plage prend moins de 4 secondes.

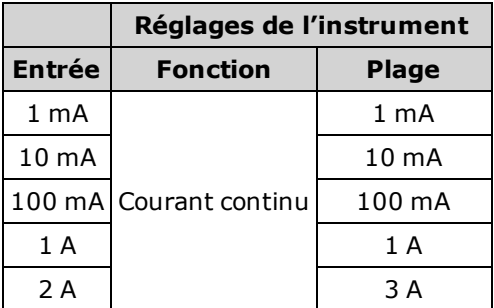

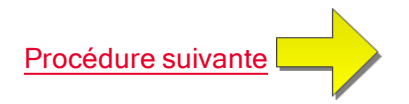

### <span id="page-578-0"></span>Étalonnage du gain en tension continue

Cette procédure d'étalonnage concerne uniquement les modèles 34465A et 34470A.

Avant de commencer cette procédure, consultez les sections [Considérations](#page-538-0) relatives aux tests et [Con](#page-541-0)sidérations relatives à [l'étalonnage](#page-541-0) du gain.

Configuration : Tension continue

- 1. Configurez chaque fonction et plage dans l'ordre indiqué dans le tableau ci-dessous.
- 2. Appliquez le signal d'entrée indiqué dans la colonne Entrée.
- 3. Saisissez l'amplitude de tension d'entrée réelle appliquée (voir la section Saisie des [valeurs](#page-543-2) d'éta[lonnage](#page-543-2)). Le message Calibration Step Succeeded (Étape d'étalonnage réussie) indique une réussite ; si l'écran affiche le message Calibration Step Failed (Échec de l'étape d'étalonnage), vérifiez la valeur du signal d'entrée, la plage, la fonction et la valeur d'étalonnage saisie, puis recommencez l'étape d'étalonnage.
- 4. Répétez les étapes 1 à 3 pour chaque point d'étalonnage de gain indiqué dans le tableau.
- 5. Enregistrez les nouvelles constantes d'étalonnage (voir la section [Enregistrement](#page-543-1) des constantes [d'étalonnage\)](#page-543-1).
	- Chaque réglage de plage prend moins de 4 secondes.

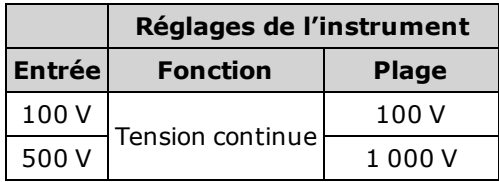

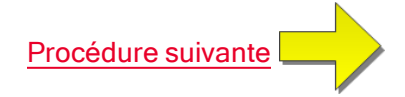

# <span id="page-579-0"></span>Étalonnage du gain 10 A en courant alternatif

Cette procédure d'étalonnage concerne uniquement les modèles 34461A, 34465A et 34470A (et non le modèle 34460A).

Avant d'effectuer cet étalonnage, reportez-vous aux sections [Considérations](#page-538-0) relatives aux tests et [Con](#page-542-0)sidérations relatives à [l'étalonnage](#page-542-0) de la planéité.

Configuration : Courant alternatif

Toutes les procédures d'étalonnage en courant alternatif utilisent le filtre de mesure de bande passante 3 Hz.

- 1. Sélectionnez la plage de 10 A.
- 2. Appliquez le signal d'entrée de 5 A à 1 000 Hz.
- 3. Saisissez le courant d'entrée réel appliqué comme valeur d'étalonnage (voir la section [Saisie](#page-543-2) des valeurs [d'étalonnage](#page-543-2)).Le message Calibration Step Succeeded (Étape d'étalonnage réussie) indique une réussite ; si l'écran affiche le message Calibration Step Failed (Échec de l'étape d'étalonnage), vérifiez la valeur du signal d'entrée, la plage, la fonction et la valeur d'étalonnage saisie, puis recommencez l'étape d'étalonnage.
- 4. Enregistrez les nouvelles constantes d'étalonnage (voir la section [Enregistrement](#page-543-1) des constantes [d'étalonnage\)](#page-543-1).

Cette procédure d'étalonnage prend environ 2,5 secondes. **NOTE** 

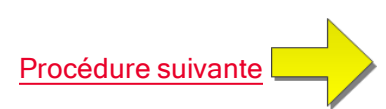

# <span id="page-580-0"></span>Étalonnage du gain 10 A en courant continu

Cette procédure d'étalonnage concerne uniquement les modèles 34461A, 34465A et 34470A (et non le modèle 34460A).

Avant d'effectuer cet étalonnage, reportez-vous aux sections [Considérations](#page-538-0) relatives aux tests et [Con](#page-542-0)sidérations relatives à [l'étalonnage](#page-542-0) de la planéité.

Configuration : Courant continu

- 1. Configurez la plage de 10 A et définissez le temps d'intégration sur 100 PLC.
- 2. Appliquez l'entrée de 5 A.
- 3. Saisissez le courant d'entrée réel appliqué comme valeur d'étalonnage (voir la section [Saisie](#page-543-2) des valeurs [d'étalonnage](#page-543-2)).Le message Calibration Step Succeeded (Étape d'étalonnage réussie) indique une réussite ; si l'écran affiche le message Calibration Step Failed (Échec de l'étape d'étalonnage), vérifiez la valeur du signal d'entrée, la plage, la fonction et la valeur d'étalonnage saisie, puis recommencez l'étape d'étalonnage.
- 4. Enregistrez les nouvelles constantes d'étalonnage (voir la section [Enregistrement](#page-543-1) des constantes [d'étalonnage\)](#page-543-1).
- NOTE Cette procédure d'étalonnage prend moins de 4 secondes.

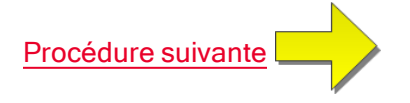

# <span id="page-581-0"></span>Étalonnage du décalage de capacité (en option)

Cette procédure d'étalonnage concerne tous les modèles (34460A/61A/65A/70A).

Cet étalonnage n'est en principe pas nécessaire. Il compense le décalage de capacité résiduel qui est généralement inférieur à quelques pF. Dans des conditions d'utilisation normales, tout décalage résiduel est remplacé par la fonction de mesure par rapport à une référence (cette dernière corrige également la capacité du câble), qui est nécessaire pour répondre aux spécifications de capacité du multimètre numérique.

Configuration : Capacité

- 1. Débranchez tous les connecteurs des bornes avant de l'instrument.
- 2. Sélectionnez les bornes avant.
- 3. Saisissez une valeur d'étalonnage (voir la section Saisie des valeurs [d'étalonnage](#page-543-2)). Le message Calibration Step Succeeded (Étape d'étalonnage réussie) indique une réussite ; si l'écran affiche le message Calibration Step Failed (Échec de l'étape d'étalonnage), vérifiez la valeur du signal d'entrée, la plage, la fonction et la valeur d'étalonnage saisie, puis recommencez l'étape d'étalonnage.
- 4. Répétez les étapes 1 à 3 pour les bornes arrière de l'instrument (note applicable au modèle 34460A).
- 5. Enregistrez les nouvelles constantes d'étalonnage (voir la section [Enregistrement](#page-543-1) des constantes [d'étalonnage\)](#page-543-1).

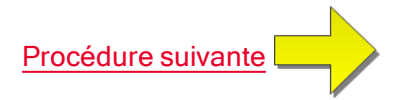

# <span id="page-582-0"></span>Finalisation de l'étalonnage

Pour finaliser l'étalonnage de votre instrument, procédez comme suit :

- 1. Déconnectez tous les blocs et connexions de court-circuitage de l'instrument.
- 2. Réinitialisez le message [d'étalonnage](#page-545-0).
- 3. Verrouillez la sécurité de [l'instrument](#page-545-0) à l'aide du mot de passe d'étalonnage.
- 4. Enregistrez le nouveau nombre de points [d'étalonnage.](#page-546-0)
- 5. Effectuez les tests de vérification du [fonctionnement](#page-514-0) pour vérifier l'étalonnage.

# **Index**

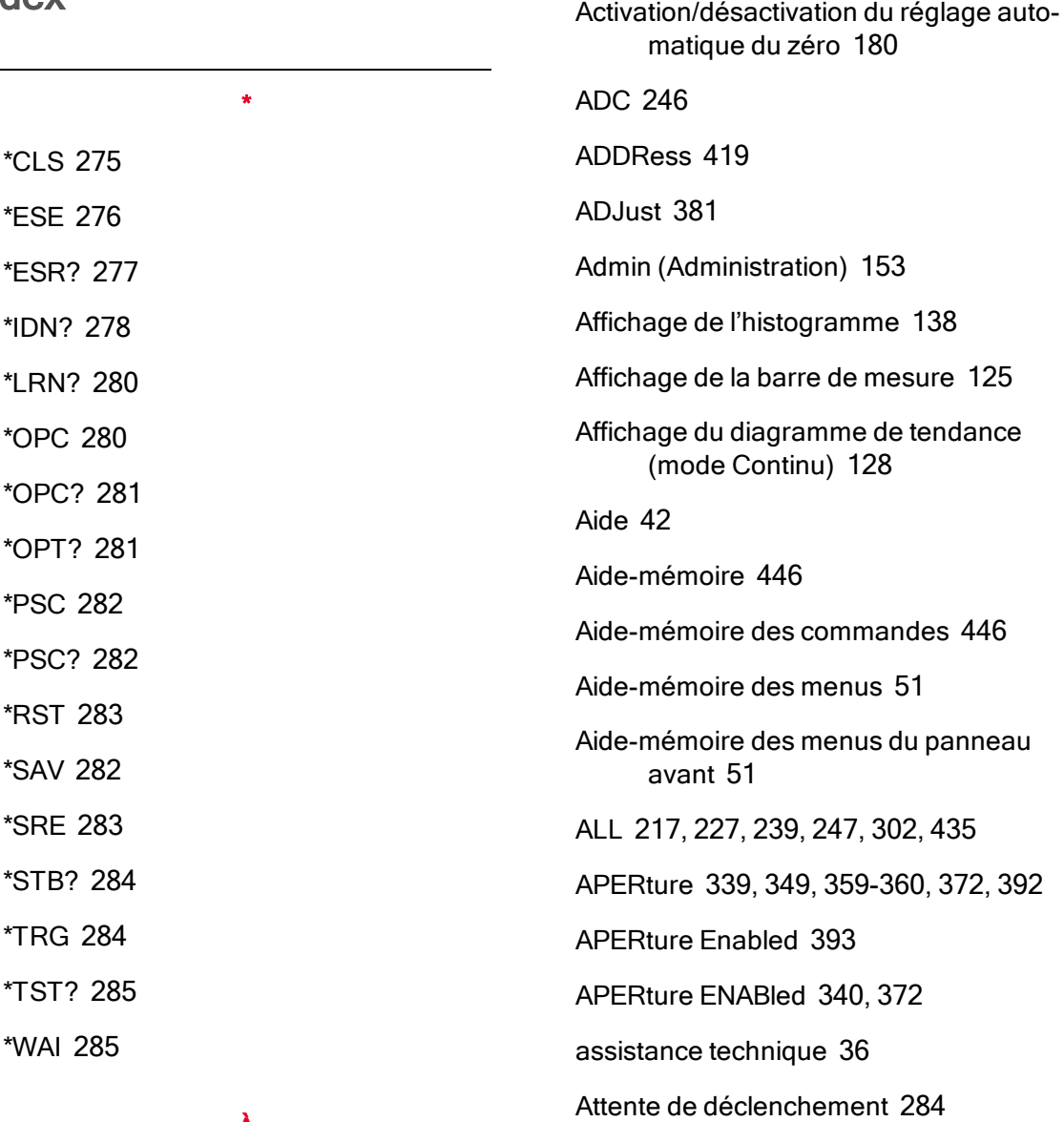

# À

À propos du mode Numérisation [185](#page-184-0)

# A

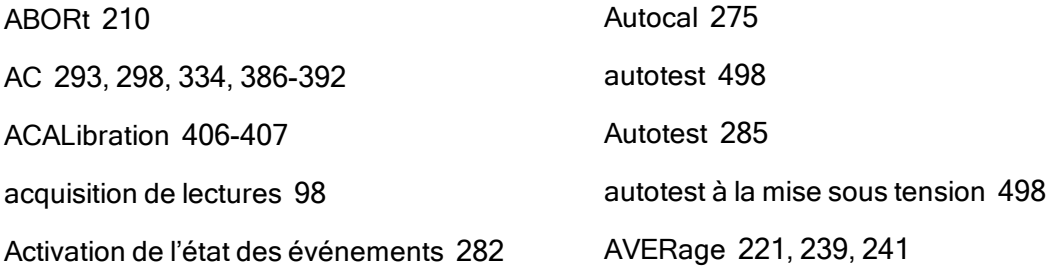

AUTO [207](#page-206-0), [229](#page-228-0), [235](#page-234-0), [254](#page-253-0), [259](#page-258-0), [261](#page-260-0),

[263](#page-262-0), [291](#page-290-0), [311-312](#page-310-0), [328](#page-327-0), [335](#page-334-0), [337-](#page-336-0) [338](#page-336-0), [344](#page-343-0), [351](#page-350-0), [356](#page-355-0), [364](#page-363-0), [367](#page-366-0), [370](#page-369-0), [375](#page-374-0), [384](#page-383-0), [389](#page-388-0), [391](#page-390-0), [394](#page-393-0), [398](#page-397-0), [442](#page-441-0)

Avertissements, sécurité [13](#page-12-0)

#### B

baie [45](#page-44-0) BANDwidth [332](#page-331-0), 386 Barre de mesure [125](#page-124-0) Basse puissance [366](#page-365-0), [378-379](#page-377-0) batterie [504](#page-503-0) BEEPer [407-408](#page-406-0) blocs d'alimentation [491](#page-490-0) BMP [272](#page-271-0) BORDer [270](#page-269-0) Bornes avant et arrière [216](#page-215-0) Boucles de masse, bruit [171](#page-170-0) Boucles magnétiques, bruit [171](#page-170-1) Bruit provoqué par les boucles magnétiques [171](#page-170-1) BUS [207](#page-206-1), [444](#page-443-0)

### C

CA [256](#page-255-0), [261](#page-260-0), [332-333](#page-331-0), [335-339](#page-334-0) CALCulate [221](#page-220-0), [223-225](#page-222-0), [227-237](#page-226-0), [239](#page-238-0), [241](#page-240-0), [243-244](#page-242-0) histogram [227](#page-226-0) histogramme [228-230](#page-227-0) lissage [243](#page-242-0) STATe [244](#page-243-0) réglage d'échelle [237](#page-236-0) **TCHart** STATe [245](#page-244-0)

CALibration [246-251](#page-245-0), [456](#page-455-0) STRing [250](#page-249-0) CAN [554](#page-553-0), [569](#page-568-0) CAPacitance [254](#page-253-0), [291](#page-290-0), [326-330](#page-325-0) Capacité [78](#page-77-0) Caractères de fin de commande SCPI [206](#page-205-0) caractéristiques [47](#page-46-0) Caractéristiques [339](#page-338-1), [359](#page-358-1), [372](#page-371-2), [392](#page-391-1) CATalog [302](#page-301-0), [434](#page-433-0) CC [256](#page-255-0), [263](#page-262-0), [302](#page-301-1), [333](#page-332-0), [335-343](#page-334-0) CD-ROM [203](#page-202-0) CDIRectory [303](#page-302-0) celsius [380](#page-379-0), [382](#page-381-0) Chaîne d'apprentissage [280](#page-279-0) CHECk [380](#page-379-1) Choix du type de sonde de température [179](#page-178-0) Choix du type de sonde, Température [179](#page-178-0) Chute de tension [199](#page-198-0) CLEar [228](#page-227-0) CLEAr [221](#page-220-0), [223](#page-222-0), [241](#page-240-0), [269](#page-268-0) CLICk [408](#page-407-0) CLS [206](#page-205-1), [275](#page-274-0) CODE [248](#page-247-0) Commande \*CAL? [275](#page-274-1) Commandes courantes IEEE 488.2 [273](#page-272-0) Commandes IEEE 488.2 [280](#page-279-0) Commandes IEEE488.2 [206](#page-205-2)

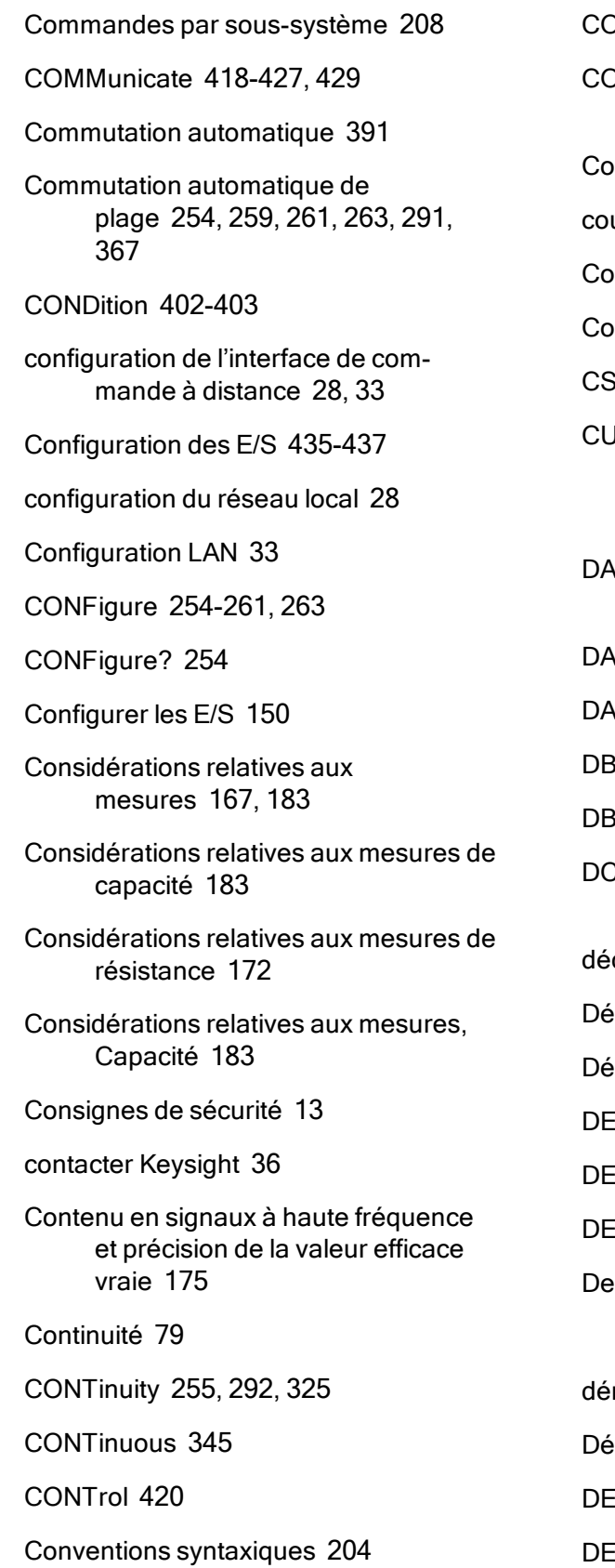

DPY [304](#page-303-0) COUNt [228](#page-227-1), [239](#page-238-1), [247](#page-246-1), [318-319](#page-317-0), [414](#page-413-0), [436](#page-435-0), [440](#page-439-0) Courant alternatif [66](#page-65-0), [325](#page-324-0), [337-338](#page-336-0) urant continu [392](#page-391-0) vurant continu [64](#page-63-0), [178](#page-177-0), [325](#page-324-0), [342](#page-341-0), [344](#page-343-0) ourant, CC [64](#page-63-0) **SEParator [315](#page-314-0)** CURRent [256](#page-255-0), [293](#page-292-0), [325](#page-324-0), [332-345](#page-331-0), [372](#page-371-0)

# D

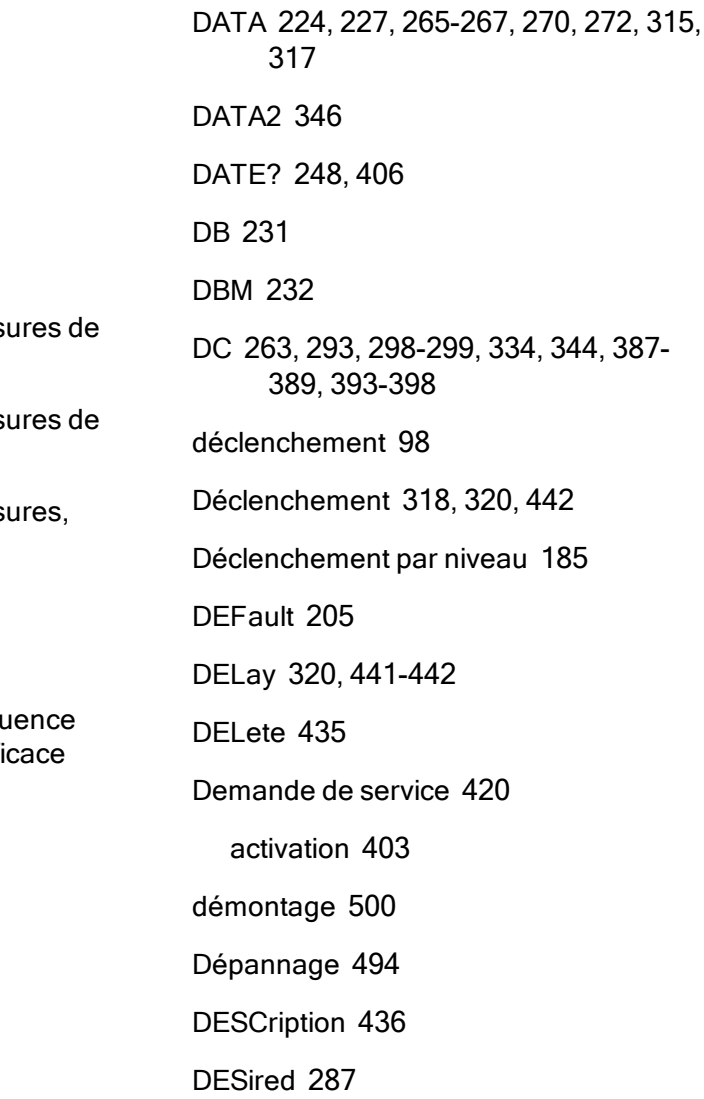

Détails du déclenchement par niveau [94](#page-93-0), [196](#page-195-0) Device Clear [208](#page-207-1), [420](#page-419-1) DHCP [420](#page-419-2) Diagramme [128](#page-127-0) Diagramme de tendance (mode Continu) [128](#page-127-0) Diagramme de tendance (Modes Numérisation et Enregistrement de données) [132](#page-131-0) Didacticiel de mesure [166](#page-165-0) Didacticiel V CC [59](#page-58-0) Diode [80](#page-79-0) DIODe [257](#page-256-0), [294](#page-293-0), [325](#page-324-0) DISPlay [208](#page-207-2), [268-269](#page-267-0) Display (Affichage) - Introduction [118](#page-117-0) Display (Affichage) - Number (Nombre) [120](#page-119-0) DNS [421](#page-420-0) DOMain [421](#page-420-1) DOWNload [315](#page-314-1) E Effacement de l'état à la mise sous tension [282](#page-281-2) Effets de la dissipation, minimisation [173](#page-172-0) Effets du temps de stabilisation [198](#page-197-0)

En attente de déclenchement [320](#page-319-1), [322](#page-321-0), [324](#page-323-0)

ENABle [286](#page-285-0), [402](#page-401-1), [404](#page-403-0), [418](#page-417-0), [430](#page-429-0)

End-Or-Identify [206](#page-205-3)

Enregistrement de données [83](#page-82-0)

Enregistrement de données, Diagramme de tendance [132](#page-131-0) entretien [489](#page-488-0), [541](#page-540-0), [548](#page-547-0), [556-557](#page-555-0), [560-](#page-559-0) [562](#page-559-0), [564-565](#page-563-0), [571-572](#page-570-0), [575-577](#page-574-0), [579-581](#page-578-0) Erreur d'exécution [471](#page-470-0) Erreur hors bande [176](#page-175-0) Erreurs d'autotest [471](#page-470-0) Erreurs d'étalonnage [471](#page-470-0) Erreurs de commande [471](#page-470-0) Erreurs de courant de fuite [201](#page-200-0) Erreurs de FEM thermique [169](#page-168-0) Erreurs de l'instrument [471](#page-470-0) Erreurs de mesure de faible niveau [200](#page-199-0) Erreurs de mesure de fréquence et de période [178](#page-177-1) Erreurs de mesure de résistance élevée [173](#page-172-1) Erreurs de mesure en courant alternatif (chute de tension) [199](#page-198-0) Erreurs de mode commun [200](#page-199-1) Erreurs de périphériques [471](#page-470-0) Erreurs de requête [471](#page-470-0) erreurs de résistance des cordons de test, suppression [172](#page-171-1) Erreurs de signaux inutiles [201](#page-200-1) Erreurs dues à la charge (tension continue) [169](#page-168-1) Erreurs dues à la charge en courant alternatif (tensions alternatives) [198](#page-197-1)

Erreurs dues aux effets d'auto-échauffement [199](#page-198-1)

Erreurs dues aux effets d'auto-échauffement haute tension [199](#page-198-1)

ERRor [410](#page-409-0), [436](#page-435-2)

ESE [206](#page-205-3), [276](#page-275-0)

ESR? [277](#page-276-0)

Estimation de l'erreur en haute fréquence (hors bande) [176](#page-175-0)

# É

étalonnage [518](#page-517-0), [522](#page-521-0), [529-530](#page-528-0), [535](#page-534-0), [537-538](#page-536-0), [542-547](#page-541-0), [554](#page-553-0), [558](#page-557-0), [567](#page-566-0), [569](#page-568-0), [573](#page-572-0), [583](#page-582-0)

Étalonnage automatique [144](#page-143-0)

étalonnage de la planéité [558](#page-557-0), [573](#page-572-0)

Étalonnage du décalage de capacité (en option) [566](#page-565-0), [582](#page-581-0)

Étalonnage du gain en courant continu [563](#page-562-0), [578](#page-577-0)

Étalonnage du zéro en CA [559](#page-558-0), [574](#page-573-0)

État de réinitialisation [485](#page-484-0)

EVENt [266-267](#page-265-0), [403-404](#page-402-1)

Exécuter la commande SAMPle [322](#page-321-1)

Exécution d'une requête [205](#page-204-1)

Ext Trig BNC [444](#page-443-0)

EXTernal [207](#page-206-1), [444](#page-443-0)

# F

Factory Reset [409](#page-408-0), [415](#page-414-0) FAST [243](#page-242-1), [345](#page-344-0) FETCh? [211](#page-210-0) Fichiers, Gérer [148](#page-147-0) File d'erreurs [471](#page-470-0)

finalisation des réglages [567](#page-566-0), [583](#page-582-0) FNAMe [315](#page-314-2) fonctions [47](#page-46-0) Fonctions de réglage d'échelle [374](#page-373-0) Fonctions du mode Enregistrement de données [189](#page-188-0) Fonctions mathématiques [236](#page-235-0) Fonctions statistiques valeur maximale [205](#page-204-2) valeur minimale [205](#page-204-2) FORMat [270](#page-269-0), [272](#page-271-0), [315-316](#page-314-0) Format de retour [323](#page-322-0) Fréquence [81](#page-80-0) Fréquence de Nyquist [184](#page-183-0) Fréquence et intervalle d'échantillonnage [202](#page-201-0) FREQuency [258](#page-257-0), [295](#page-294-0), [325](#page-324-0), [349-351](#page-348-0), [353-357](#page-352-0) FRESistance [259](#page-258-0), [296](#page-295-0), [325](#page-324-0), [359-369](#page-358-0) FRONt [216](#page-215-0) FRTD [260](#page-259-0), [297](#page-296-0), [378-379](#page-377-0) FTHermistor [383](#page-382-0) FUNCtion [232](#page-231-1), [325](#page-324-0) G GAIN [233-234](#page-232-0)

H

HCOPy [272](#page-271-0)

GATeway [422](#page-421-0)

GPIB [203](#page-202-1), [419](#page-418-0)

HELP [411](#page-410-0) HI-Z [394](#page-393-0) HISTogram [227-230](#page-226-0) Histogramme [138](#page-137-0) HNAMe [287](#page-286-1) HOST [430](#page-429-0) HOSTname [423](#page-422-0) HP34401A [412](#page-411-0)

### I

I CA [66](#page-65-0)

I CC [64](#page-63-0)

I/O Configuration (Configuration des E/S) [150](#page-149-0)

IDENtify [286](#page-285-1), [412](#page-411-0)

IDN? [278](#page-277-0)

IMMediate [207](#page-206-1), [212](#page-211-0), [221](#page-220-0), [223](#page-222-0), [241](#page-240-0), [407](#page-406-0), [414](#page-413-1), [444](#page-443-0)

IMPedance [394](#page-393-0)

Impédance d'entrée [394](#page-393-0)

Impédance d'entrée automatique [394](#page-393-0)

INFormation [316](#page-315-0)

Informations sur la sécurité [11](#page-10-0)

INITiate [212](#page-211-0)

INSTall [437](#page-436-0)

Interaction locale/à distance [188](#page-187-0), [195](#page-194-0)

Interaction locale/à distance avec l'enregistrement de données [188](#page-187-0), [195](#page-194-0)

Interaction locale/à distance avec la numérisation [188](#page-187-0), [195](#page-194-0)

interface de commande à distance [28](#page-27-0)

Interface Web [159](#page-158-0), [203](#page-202-2) INTernal [442](#page-441-2), [444](#page-443-0) Interrogation série [284](#page-283-2) Intervalle et fréquence d'échantillonnage [202](#page-201-0) IPADdress [424](#page-423-0) IU Web [159](#page-158-0)

### K

Keysight [36](#page-35-0) Keysight IO Libraries Suite [203](#page-202-0)

# L

La fréquence d'échantillonnage [184](#page-183-0) LABel [413](#page-412-0) LAN [420-427](#page-419-0), [429](#page-428-0) LAST [265](#page-264-0) lecteur flash USB [430](#page-429-0) Lecture NULL (Valeur de référence) [179](#page-178-1) LEVel [442](#page-441-1) LICense [434-437](#page-433-0) LIMit [223-225](#page-222-0), [454](#page-453-0) Limite de ligne [316](#page-315-1) Limites de mesure [18](#page-17-0) Limites de mesure des bornes d'entree [18](#page-17-0) Limites maximales [18](#page-17-0) Limites, mesure [18](#page-17-0) Limits (Limites) [114](#page-113-0) LOAD [309-310](#page-308-0)

LOCK [432-433](#page-431-0)

LOWer [224](#page-223-0), [229](#page-228-1), [353](#page-352-0) LPOWer [366](#page-365-0), [379](#page-378-0) LRN [280](#page-279-0) LXI [286-288](#page-285-1) RESet [288](#page-287-0)

#### M

MAC [424](#page-423-1)

Manage Files (Gérer les fichiers) [148](#page-147-0) Math (Opération mathématique) [114](#page-113-0) Math (Opération mathématique) - Introduction [105](#page-104-0) Math (Opération mathématique) - Null (Valeur de référence) [106](#page-105-0) Math (Opération mathématique) - Scaling (Réglage d'échelle) [109](#page-108-0) Math (Opération mathématique) - Statistics (Statistiques) [113](#page-112-0) Math (Opération mathématique) Smoothing (Lissage) [112](#page-111-0) MAXimum [205](#page-204-0), [239](#page-238-2) MDIRectory [303](#page-302-0) MDNS [286-287](#page-285-0) MEASure [291-299](#page-290-0), [446](#page-445-1) MEDium [243](#page-242-1) Mémoire non volatile [394](#page-393-0), [430](#page-429-0) Menu Utility (Utilitaire) [143](#page-142-0) Messages d'erreur [471](#page-470-0) Mesure en-dessous de la pleine échelle [199](#page-198-2) mesures [98](#page-97-0)

Mesures de température [179](#page-178-2)

Mesures de valeurs efficaces vraies en courant alternatif [174](#page-173-0)

mesures en 2 fils [359-360](#page-358-0), [365](#page-364-0)

Mesures en 2 fils et 4 fils [179](#page-178-3)

Mesures en courant alternatif haut débit [180](#page-179-1)

mesures en courant continu [466](#page-465-0)

Mesures en courant continu et de résistance haut débit [181](#page-180-0)

Mesures en tension continue [59](#page-58-0)

Mesures secondaires [96](#page-95-0)

Mesures V CC [59](#page-58-0)

Minimisation des effets de la dissipation de puissance [173](#page-172-0)

MINimum [205](#page-204-0), [239](#page-238-3)

mise à jour du microprogramme [35](#page-34-0)

Mise sous tension/réinitialisation [485](#page-484-0)

MMEMory [302-305](#page-301-0), [309-312](#page-308-0), [315-317](#page-314-1), [409](#page-408-1), [415](#page-414-1)

DELete [304](#page-303-1)

MODE [345](#page-344-0)

Mode Continu [48](#page-47-0)

Mode de détermination de la fréquence/l'intervalle d'échantillonnage [202](#page-201-0)

Mode Enregistrement de données [48](#page-47-1), [83](#page-82-0), [189](#page-188-1)

Mode Numérisation [48](#page-47-2), [89](#page-88-0), [185](#page-184-0)

Modèles et options [26](#page-25-0)

montage dans une baie [45](#page-44-0)

mot de passe [545](#page-544-0)

Mesures [58](#page-57-0)

MOVE [305](#page-304-0)

Moyenne, flottante [243-244](#page-242-0) multimètre numérique [380](#page-379-2), [382](#page-381-1) multimètre numérique (DMM) interne [380](#page-379-2)

#### N

NAME [432](#page-431-0)

NEGative [213](#page-212-0), [444](#page-443-1)

NEXT [410](#page-409-0)

nombre [547](#page-546-0)

Nombre [319](#page-318-0)

pré-déclenchement [319](#page-318-1)

nombre de points d'étalonnage [547](#page-546-0)

NPLC [339](#page-338-1), [341](#page-340-0), [359](#page-358-1), [361](#page-360-0), [372-373](#page-371-2), [392](#page-391-1), [395](#page-394-0)

NULL [326-328](#page-325-0), [333-335](#page-332-0), [350-351](#page-349-0), [362-](#page-361-0) [364](#page-361-0), [374-375](#page-373-1), [387-389](#page-386-0)

Null (Valeur de référence) [106](#page-105-0)

Numérisation [89](#page-88-0)

Numérisation de mesures [184](#page-183-1)

Numérisation, Diagramme de tendance [132](#page-131-0)

#### O

OCOMpensated [365](#page-364-0), [377](#page-376-0) OFF commutation automatique de plage [328](#page-327-1) ONCE [337-338](#page-336-0), [344](#page-343-0), [367](#page-366-0), [370](#page-369-0), [384](#page-383-1),

[391](#page-390-0), [398](#page-397-0)

OPC [206](#page-205-1), [280-281](#page-279-1)

OPC? [281](#page-280-0) OPERation [402-403](#page-401-0) oPrésentation du langage SCPI [204](#page-203-1) OPT? [281](#page-280-1) Option GPIB [509](#page-508-0) Options et modèles [26](#page-25-0) Options installées en usine [26](#page-25-0) Options installées par l'utilisateur [26](#page-25-0) Options installées par le distributeur [26](#page-25-0) OUTPut [213](#page-212-0) OWNer [432](#page-431-1)

#### P

panneau arrière [25](#page-24-0) panneau avant [24](#page-23-0) Paramètres [205](#page-204-1) Paramètres de chaînes de caractères ASCII [208](#page-207-3) Paramètres discrets [207](#page-206-2) Paramètres logiques (booléens) [207](#page-206-3) Paramètres numériques [207](#page-206-4) Paramètres par défaut [252](#page-251-0), [289](#page-288-0), [485](#page-484-0) Paramètres par défaut des modes Enregistrement de données et Numérisation [49](#page-48-0) PERiod [295](#page-294-0), [325](#page-324-0), [349-351](#page-348-0), [353-357](#page-352-0) Période [81](#page-80-0) Pièces détachées [499](#page-498-0) Pièces, détachées [499](#page-498-0) Pilotes [203](#page-202-3) plage [463](#page-462-0)

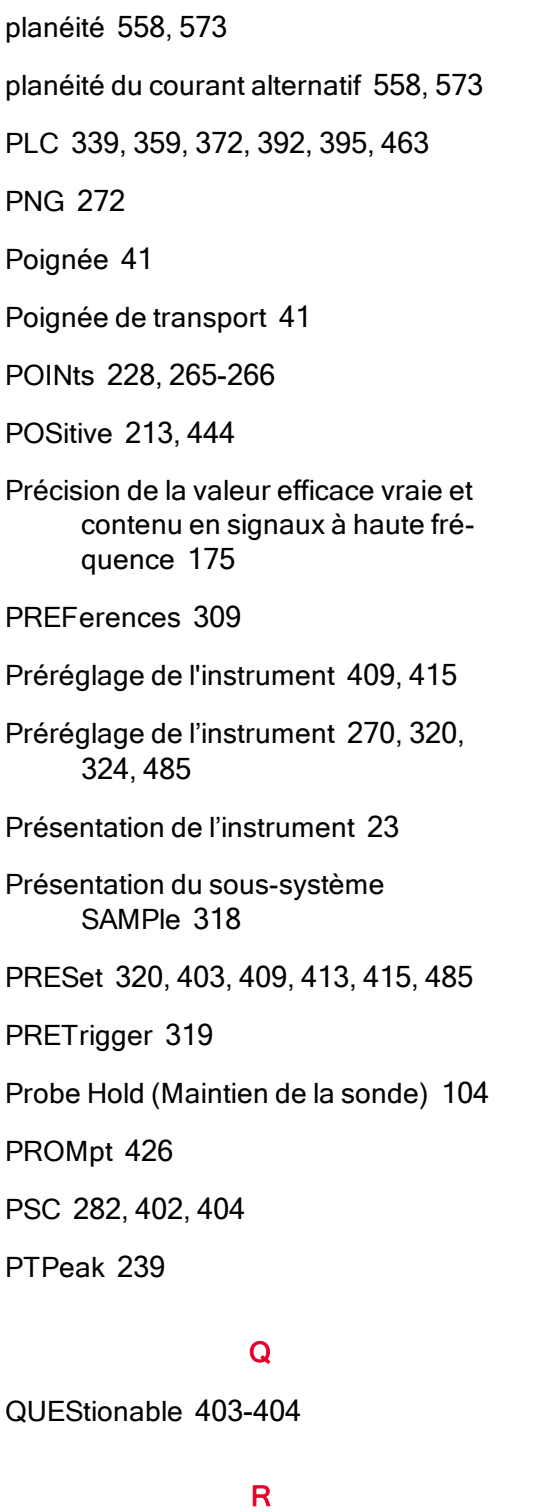

R? [214](#page-213-0)

RANGe [229](#page-228-0), [328-329](#page-327-2), [336-337](#page-335-0), [353](#page-352-0), [355-356](#page-354-0), [366-367](#page-365-1), [390-391](#page-389-0)

RATio [263](#page-262-0), [299](#page-298-0), [325](#page-324-0), [396](#page-395-0) RCL [282](#page-281-1) RDG\_STORE [317](#page-316-0) RDIRectory [303](#page-302-0) READ? [215](#page-214-0) READing [315-316](#page-314-0) réalisation de lectures [98](#page-97-0) Réalisation de mesures en courant alternatif haut débit [180](#page-179-1) Réalisation de mesures en courant continu et de résistance haut débit [181](#page-180-0) REAR [216](#page-215-0) RECall [311-312](#page-310-0) Récapitulatif des commandes [252](#page-251-1), [270](#page-269-3), [289](#page-288-1), [318](#page-317-3) Récapitulatif général [284](#page-283-3) REFerence [231-232](#page-230-0), [235](#page-234-0), [378](#page-377-1) Registre de l'octet d'état [282](#page-281-0) Registre des données douteuses [282](#page-281-0) Registre des événements standard [282](#page-281-0) Registre des opérations standard [282](#page-281-0) Réglage automatique du zéro [323](#page-322-0), [344](#page-343-0), [398](#page-397-0) Réglage d'échelle fonction [333-335](#page-332-1), [350-351](#page-349-1), [362-364](#page-361-1), [374](#page-373-2) référence [263](#page-262-1), [299](#page-298-1) Réglage d'échelle [237](#page-236-0), [455](#page-454-0) fonction [325](#page-324-0)

unités [237](#page-236-1)

Réglage d'échelle dB [107](#page-106-0)

Réglage d'échelle dBm [107](#page-106-0)

Réglage d'échelle Mx-B [236](#page-235-0)

Réglage d'échelle, dB/dBM [107](#page-106-0)

réglage du gain [542-543](#page-541-0)

Réglage du zéro automatique [370](#page-369-0)

réglages [537](#page-536-0), [543-544](#page-542-0), [554](#page-553-0), [567](#page-566-0), [569](#page-568-0), [583](#page-582-0)

Réglages d'usine [485](#page-484-0)

réglages de l'étalonnage [544](#page-543-0)

réglages de planéité [543](#page-542-0)

réglages des multimètres 34460A et 34461A [553](#page-552-0)

réglages des multimètres 34465A et 34470A [568](#page-567-0)

réglages des multimètres 34470A et 34465A [568](#page-567-0)

réglages du multimètre 34461A [553](#page-552-0)

réglages du multimètre 34470A [568](#page-567-0)

Réinitialisation de la configuration d'usine [270](#page-269-2), [283](#page-282-0), [320](#page-319-3), [322](#page-321-2), [324](#page-323-1), [326-327](#page-325-0), [339](#page-338-0), [359](#page-358-0), [372](#page-371-0), [392](#page-391-0), [485](#page-484-0)

Réjection des tensions de bruit engendrées par l'alimentation secteur [170](#page-169-0)

Réjection du bruit [170](#page-169-1)

RELease [432](#page-431-2)

REMOve [267](#page-266-0)

remplacement des fusibles [506](#page-505-0)

Remplacement des fusibles [506](#page-505-0)

remplacement des fusibles de courant [506](#page-505-0)

remplacement des fusibles internes [506](#page-505-0)

remplacement du code de sécurité [511](#page-510-0), [549](#page-548-0) Renvois commutation automatique de plage [328](#page-327-1) pré-déclenchement [319](#page-318-1) réparation [489](#page-488-0), [541](#page-540-0), [548](#page-547-0), [556-557](#page-555-0), [560-](#page-559-0) [562](#page-559-0), [564-565](#page-563-0), [571-572](#page-570-0), [575-577](#page-574-0), [579-581](#page-578-0) Repliement [184](#page-183-2) REQuest [433](#page-432-0) réseau local configuration [287](#page-286-2) RESistance [259](#page-258-0), [296](#page-295-0), [325](#page-324-0), [361-370](#page-360-0), [378](#page-377-1) Résistance [68](#page-67-0) Résistance à 2 fils [68](#page-67-0), [259](#page-258-0), [325](#page-324-0), [367-368](#page-366-0) Résistance à 4 fils [68](#page-67-0), [259](#page-258-0), [325](#page-324-0), [366-368](#page-365-1) Résistance en 2 fils [366](#page-365-1) RESolution [342](#page-341-0), [368](#page-367-0), [372](#page-371-3), [396](#page-395-1) résolution [463](#page-462-0) RESolved [287](#page-286-1) RESPonse [243](#page-242-0) RESTart [288](#page-287-1) Retard de déclenchement [100](#page-99-0), [441](#page-440-0) Retard, déclenchement [100](#page-99-0) retards de déclenchement [467](#page-466-0) retards de déclenchement automatiques [467](#page-466-0) retards, déclenchement [467](#page-466-0) Retour [329](#page-328-0)

RJUNction [381](#page-380-0)

RLIMit [316](#page-315-1) ROUTe [216](#page-215-0) RST [206](#page-205-4), [283](#page-282-0), [409](#page-408-0), [415](#page-414-0) RTD [260](#page-259-0), [297](#page-296-1), [374](#page-373-2), [378-379](#page-377-0), [383](#page-382-0) RTD 4 fils [374](#page-373-2) RTD à 2 fils [260](#page-259-0) RTD à 4 fils [260](#page-259-0)

#### S

SAMPle [318-320](#page-317-2), [322](#page-321-1) Sauvegarde et rappel de la configuration [146](#page-145-0) Sauvegarde et rappel des préférences [146](#page-145-0) SAV [282](#page-281-1) SCALe [231-237](#page-230-0) Scaling (Réglage d'échelle) [109](#page-108-0) SDEViation [239](#page-238-5) SDUMp [272](#page-271-1) SECondary [339](#page-338-2), [343](#page-342-0), [357](#page-356-0), [376](#page-375-0), [392](#page-391-2), [396-397](#page-395-0) SECondary, CAPacitance [330](#page-329-0), [369](#page-368-0) SECure [248-249](#page-247-0) sécurité [545](#page-544-0) SECurity [414](#page-413-0) SELect [312](#page-311-0) SENSe [325-330](#page-324-0), [332-345](#page-331-0), [349-351](#page-348-0), [353-357](#page-352-0), [359-370](#page-358-0), [372-381](#page-371-0), [383-](#page-382-0) [384](#page-382-0), 386-398 DATA2? [346](#page-345-0)

Séparateurs de commandes [205](#page-204-3)

SLOPe [213](#page-212-0), [444](#page-443-1) SLOW [243](#page-242-1) SMASk [425](#page-424-0) SMOothing [243-244](#page-242-0) Smoothing (Lissage) [112](#page-111-0) SNAMe [287](#page-286-0) Sortie VM Comp (BNC) [470](#page-469-0) SOURce [320](#page-319-2), [442](#page-441-2), [444](#page-443-0) Sous-système CALCulate AVERage [238](#page-237-0) HISTogram [226](#page-225-0) LIMit [222](#page-221-0) SCALe [231](#page-230-1) Sous-système CALCulate - Présentation [219](#page-218-0) Sous-système CALibration [246](#page-245-1) Sous-système CONFigure [252](#page-251-2) Sous-système DATA [265](#page-264-2) Sous-système DISPlay - Présentation [268](#page-267-1) Sous-système FORMat [270](#page-269-4) Sous-système HCOPy [272](#page-271-2) Sous-système LXI [286](#page-285-2) Sous-système MEASure [289](#page-288-2) Sous-système MMEMory - Commandes de transfert de données [313](#page-312-0) Sous-système MMEMory - Fichiers STATe et PREFerence [306](#page-305-0)

Sous-système MMEMory - Gestion de fichiers de base [300](#page-299-0)

Sous-système SENSe

{FREQuency|PERiod} [348](#page-347-0)

{RESistance|FRESistance} [358](#page-357-0)

CURRent [331](#page-330-0)

DATA2 [346](#page-345-1)

TEMPerature [371](#page-370-0)

VOLTage [385](#page-384-0)

Sous-système SENSe - Présentation [325](#page-324-1)

Sous-système STATus [399](#page-398-0)

Sous-système SYSTem

LICense [434](#page-433-1)

LOCK [431](#page-430-0)

Sous-système SYSTem - Commandes de base [405](#page-404-0)

Sous-système SYSTem - Configuration des E/S [417](#page-416-0)

Sous-système TRIGger [439](#page-438-0)

SRE [283](#page-282-1)

STATe [225](#page-224-0), [230](#page-229-0), [236-237](#page-235-1), [241](#page-240-1), [249](#page-248-0), [286](#page-285-1), [310-312](#page-309-0), [326-328](#page-325-0), [333](#page-332-0), [350](#page-349-0), [362](#page-361-0), [374](#page-373-1), [387](#page-386-0), [408](#page-407-1)

Statistics (Statistiques) [113](#page-112-0)

STATus [402-404](#page-401-0)

STB? [284](#page-283-0)

STORe [249](#page-248-1), [309-310](#page-308-0), [317](#page-316-0)

Suppression des erreurs de résistance des cordons de test [172](#page-171-1)

suspendre des mesures [104](#page-103-0)

SWITch [345](#page-344-0)

Symboles de sécurité [13](#page-12-1)

Symboles, sécurité [13](#page-12-1)

SYSTem [407-416](#page-406-0), [418-427](#page-417-0), [429-430](#page-428-0), [432-437](#page-431-0)

DATE [409](#page-408-2)

TIME [415](#page-414-2)

System Setup (Configuration système), système [156](#page-155-0)

Système d'aide [42](#page-41-0)

### T

tableau d'intégration [466](#page-465-0) tableau de plages [463](#page-462-0) tableau de résolution [463](#page-462-0), [466](#page-465-0) TELNet [426-427](#page-425-0) TEMP? [250](#page-249-1), [406](#page-405-1) TEMPerature [207](#page-206-1), [218](#page-217-0), [260](#page-259-0), [297](#page-296-0), [372-](#page-371-1) [381](#page-371-1), [383-384](#page-382-0), [415](#page-414-3) Température (34460 et 34461A) [71](#page-70-0) Température (modèles 34465A et 34470A) [73](#page-72-0) temps d'intégration [466](#page-465-0) Tension alternative [62](#page-61-0), [261](#page-260-0), [325](#page-324-0), [390-](#page-389-0) [391](#page-389-0) Tension continue [59](#page-58-0), [325](#page-324-0), [394-396](#page-393-0), [398](#page-397-0) Tensions d'alimentation [494](#page-493-0) Tensions de bruit engendrées par l'alimentation, réjection [170](#page-169-0) TERMinals [216](#page-215-0), [338](#page-337-0) TEST [217](#page-216-0) Test/Admin (Test/Administration) [153](#page-152-0)

Tests de vérification [515](#page-514-0)

Tests de vérification du fonctionnement [515](#page-514-0) TEXT [208](#page-207-2), [268-269](#page-267-2) Théorie de capacité [182](#page-181-0) THERmistor [379](#page-378-0), [383](#page-382-0) thermocouple [380](#page-379-2), [382-383](#page-381-1) THReshold [266-267](#page-265-0) TIME? [251](#page-250-0), [407](#page-406-1) TIMeout [354](#page-353-0) TIMer [322](#page-321-1) définir [322](#page-321-3) Touche Local [268](#page-267-2) touches du panneau avant [51](#page-50-0) TRANsducer [378-379](#page-377-1), [383](#page-382-0) TRANsform [227-230](#page-226-0) TRG [284](#page-283-1) TRIG [442](#page-441-1) TRIGger [213](#page-212-0), [440-442](#page-439-0), [444](#page-443-1) TST? [285](#page-284-0) TYPE [379](#page-378-1) type de thermocouple [383](#page-382-1) Types de paramètres SCPI [206](#page-205-5)

### U

UNIT [207](#page-206-0), [218](#page-217-0), [236-237](#page-235-0) unités [381-382](#page-380-1) UPDate [427](#page-426-0) UPLoad [317](#page-316-1) UPPer [224](#page-223-0), [229](#page-228-1), [329](#page-328-1), [336](#page-335-0), [355](#page-354-0), [366](#page-365-1), [390](#page-389-0)

UPTime [415](#page-414-4)

Utility (Utilitaire), Store and Recall (Sauvegarde et rappel) [146](#page-145-0)

### V

V CA [62](#page-61-0) VALid [312](#page-311-1) VALue [251](#page-250-1), [327-328](#page-326-0), [334-335](#page-333-0), [351](#page-350-1), [363-364](#page-362-0), [374-375](#page-373-3), [388-389](#page-387-0) vérification [522](#page-521-0), [529-530](#page-528-0), [535](#page-534-0) vérification de la tension [530](#page-529-0) vérification de la tension alternative [530](#page-529-0) Vérification des mesures de capacité (test de vérification en option) [536](#page-535-0) vérification du courant [530](#page-529-0) vérification du courant alternatif [530](#page-529-0), [535](#page-534-0) vérification du courant continu [535](#page-534-0) vérification du décalage du zéro [518](#page-517-0) vérification du gain [522](#page-521-0), [529](#page-528-0) vérification du gain de fréquence [529](#page-528-0) VERSion [416](#page-415-0) VIEW [269](#page-268-1) VOLTage [261](#page-260-0), [263](#page-262-0), [298-299](#page-297-0), [355-356](#page-354-0), 386-398 Voltmeter Complete (Mesure terminée) [470](#page-469-0)

### W

WAI [285](#page-284-1) WINS [429](#page-428-0) WMESsage [416](#page-415-1), [427](#page-426-1) Z

ZERO [344](#page-343-0), [370](#page-369-0), [384](#page-383-0), [398](#page-397-0)

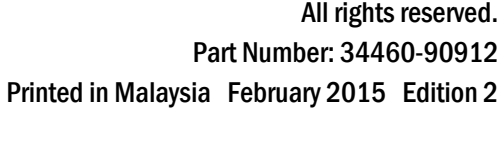

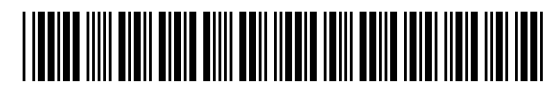

© KeysightTechnologies, Inc. 2013 - 2015 All rights reserved.